<span id="page-0-0"></span>IBM SPSS Modeler 14.2 – Handbuch für die Skripterstellung und Automatisierung

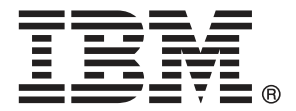

*Hinweis*: Lesen Sie vor der Verwendung dieser Informationen und des zugehörigen Produkts die allgemeinen Informationen unter Hinweise auf S. .

Dieses Dokument enthält eigentumsrechtlich geschützte Informationen von SPSS Inc., an IBM Company. Sie werden im Rahmen einer Lizenzvereinbarung bereitgestellt und sind durch Copyright-Gesetze geschützt. Die in dieser Publikation enthaltenen Informationen umfassen keinerlei Produktgewährleistungen und keine der Aussagen in diesem Handbuch darf als solche ausgelegt werden.

Wenn Sie Informationen an IBM bzw. SPSS senden, räumen Sie IBM und SPSS das nicht ausschließliche Recht ein, die Informationen in jeglicher Form zu verwenden bzw. weiterzugeben, die dem Unternehmen geeignet erscheint, ohne dass ihm daraus Verbindlichkeiten Ihnen gegenüber entstehen.

**© Copyright IBM Corporation 1994, 2011..**

# *Vorwort*

IBM® SPSS® Modeler ist die auf Unternehmensebene einsetzbare Data-Mining-Workbench von IBM Corp.. Mit SPSS Modeler können Unternehmen und Organisationen die Beziehungen zu ihren Kunden bzw. zu den Bürgern durch ein tief greifendes Verständnis der Daten verbessern. Organisationen benutzen die mithilfe von SPSS Modeler gewonnenen Erkenntnisse zur Bindung profitabler Kunden, zur Ermittlung von Cross-Selling-Möglichkeiten, zur Gewinnung neuer Kunden, zur Ermittlung von Betrugsfällen, zur Reduzierung von Risiken und zur Verbesserung der Verfügbarkeit öffentlicher Dienstleistungen.

Die visuelle Benutzeroberfläche von SPSS Modeler erleichtert die Anwendung des spezifischen Geschäftswissens der Benutzer, was zu leistungsstärkeren Vorhersagemodellen führt und die Zeit bis zur Lösungserstellung verkürzt. SPSS Modeler bietet zahlreiche Modellierungsverfahren, beispielsweise Algorithmen für Vorhersage, Klassifizierung, Segmentierung und Assoziationserkennung. Nach der Modellerstellung ermöglicht IBM® SPSS® Modeler Solution Publisher die unternehmensweite Bereitstellung für Entscheidungsträger oder in einer Datenbank.

#### *Über IBM Business Analytics*

IBM Business Analytics-Software bietet vollständige, einheitliche und genaue Informationen, auf die Entscheidungsträger vertrauen, um die Unternehmensleistung zu steigern. Ein umfassendes Portfolio von Anwendungen für [Unternehmensinformationen,](http://www-01.ibm.com/software/data/businessintelligence/) [Vorhersageanalysen](http://www-01.ibm.com/software/analytics/spss/), [Verwaltung](http://www-01.ibm.com/software/data/cognos/financial-performance-management.html) [der Finanzleistung und Strategie](http://www-01.ibm.com/software/data/cognos/financial-performance-management.html) sowie [Analysen](http://www-01.ibm.com/software/data/cognos/products/cognos-analytic-applications/) bietet sofort klare und umsetzbare Einblicke in die aktuelle Leistung und ermöglicht die Vorhersage zukünftiger Ergebnisse. In Kombination mit umfassenden Branchenlösungen, bewährten Vorgehensweisen und professionellen Dienstleistungen können Unternehmen jeder Größe optimale Produktivität erreichen, die Entscheidungsfindung zuverlässig automatisieren und bessere Ergebnisse erzielen.

Als Teil dieses Portfolios unterstützt die IBM SPSS Predictive Analytics-Software Unternehmen dabei, zukünftige Ereignisse vorherzusagen und aktiv auf diese Erkenntnisse zu reagieren, um bessere Geschäftsergebnisse zu erzielen. Kunden aus den Bereichen Wirtschaft, Behörden und Bildung aus aller Welt verlassen sich auf die IBM SPSS-Technologie. Sie bringt Ihnen beim Gewinnen, Halten und Ausbauen neuer Kundenbeziehungen einen Wettbewerbsvorteil und verringert gleichzeitig das Betrugs- sowie andere Risiken. Durch Integration der IBM SPSS-Software in den täglichen Betrieb können diese Unternehmen qualifizierte Vorhersagen treffen und dadurch die Entscheidungsfindung so ausrichten und automatisieren, dass Geschäftsziele erreicht werden und ein messbarer Wettbewerbsvorteil entsteht. Wenn Sie weitere Informationen wünschen oder einen Mitarbeiter kontaktieren möchten, ist dies unter *<http://www.ibm.com/spss>* möglich.

#### *Technischer Support*

Kunden mit Wartungsvertrag können den technischen Support in Anspruch nehmen. Kunden können sich an den technischen Support wenden, wenn sie Hilfe bei der Arbeit mit IBM Corp.-Produkten oder bei der Installation in einer der unterstützten Hardware-Umgebungen benötigen. Die Kontaktdaten des Technischen Supports finden Sie auf der IBM Corp.-Website

© Copyright IBM Corporation 1994, 2011. iii

unter *<http://www.ibm.com/support>*. Sie müssen bei der Kontaktaufnahme Ihren Namen, Ihre Organisation und Ihre Supportvereinbarung angeben.

# v

## *1 Informationen zu IBM SPSS Modeler [1](#page-14-0)*

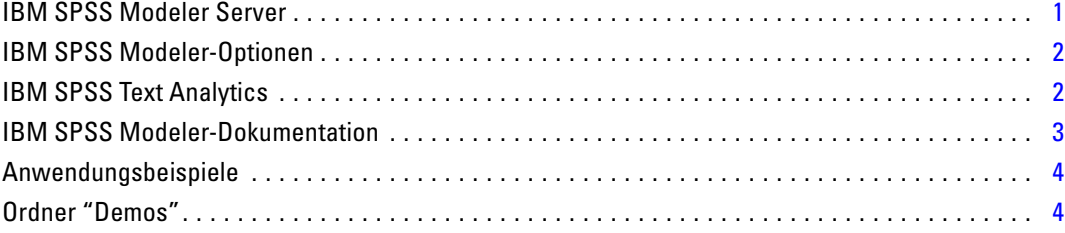

# *Teil I: Skripts und die Skriptsprache*

# *2 Skripterstellung – Überblick [7](#page-20-0)*

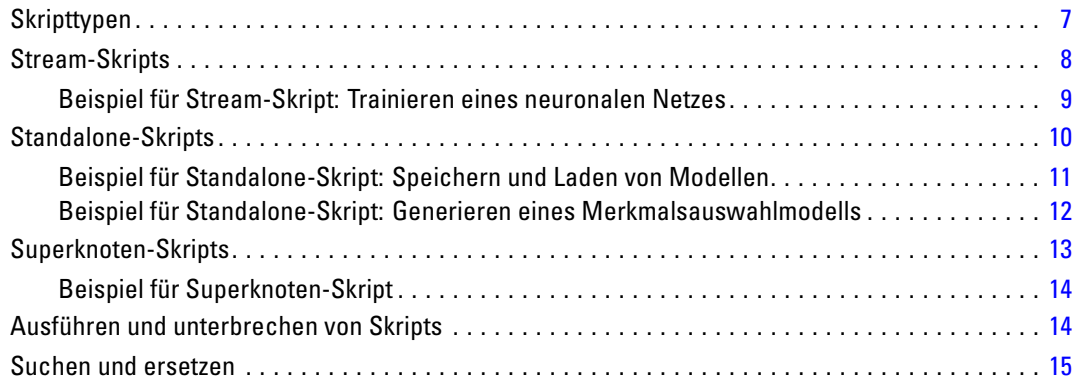

# *3 Skriptsprache [18](#page-31-0)*

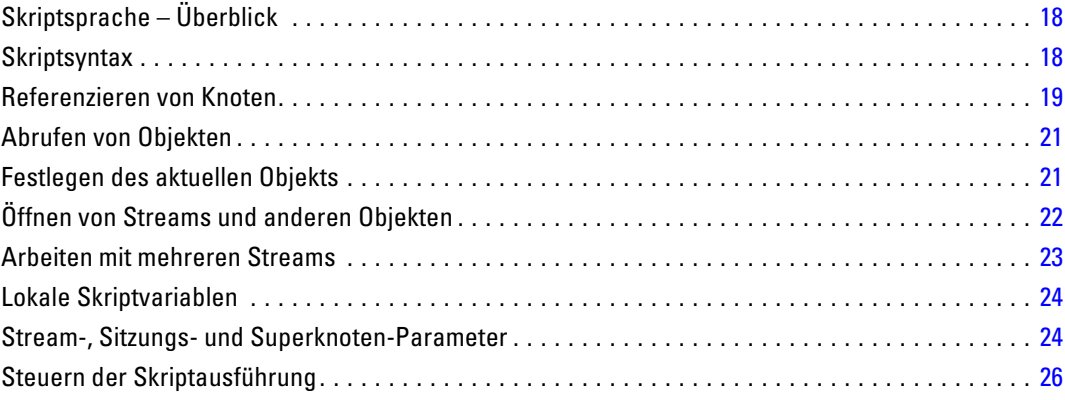

# *Inhalt*

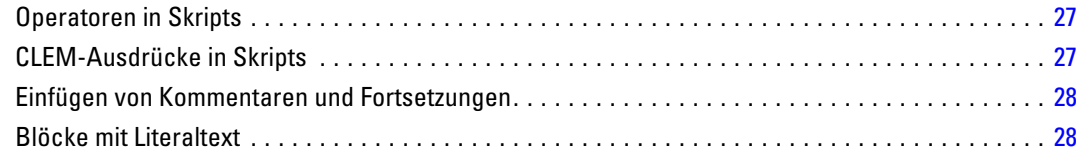

30

# 4 Skriptbefehle

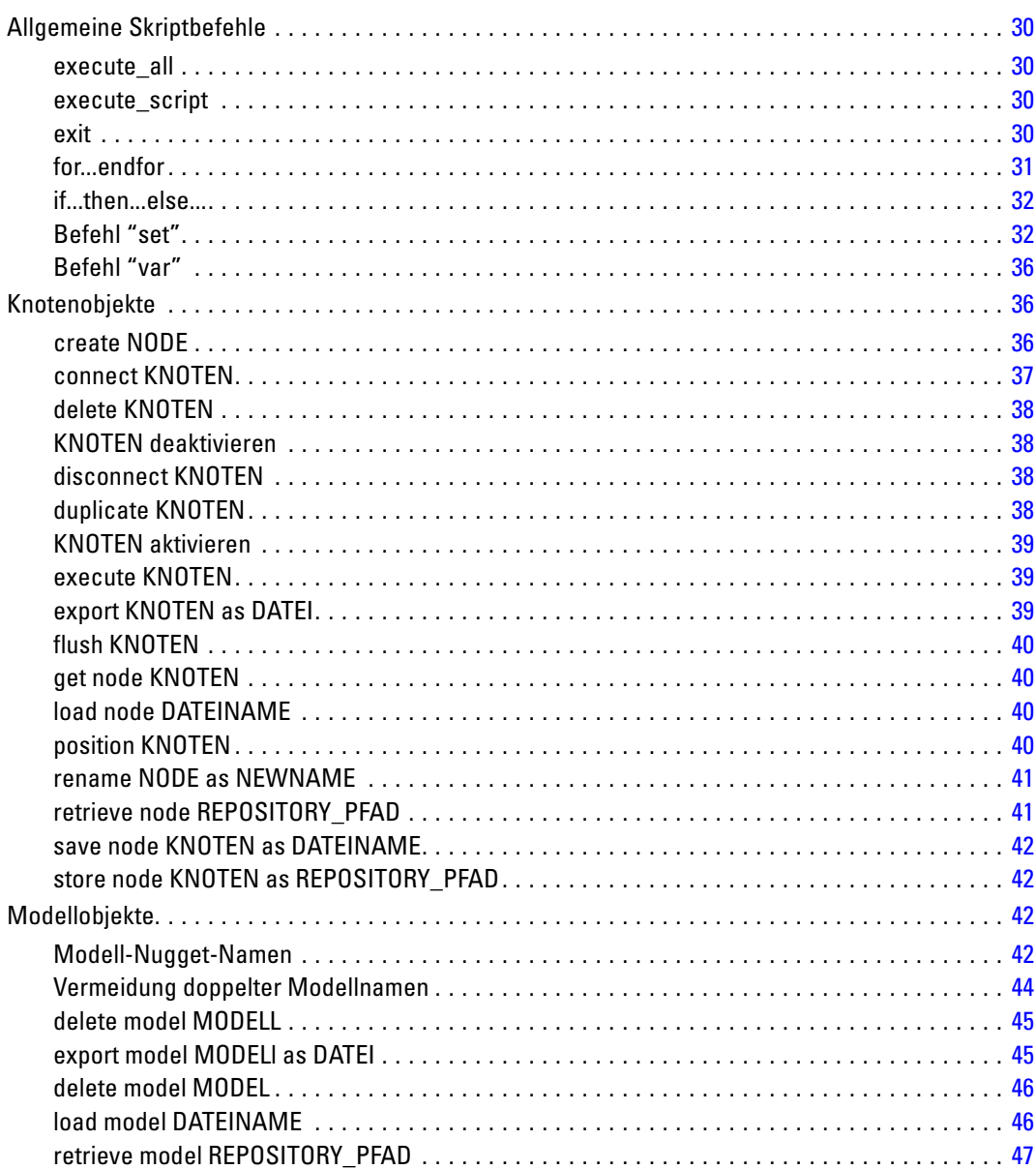

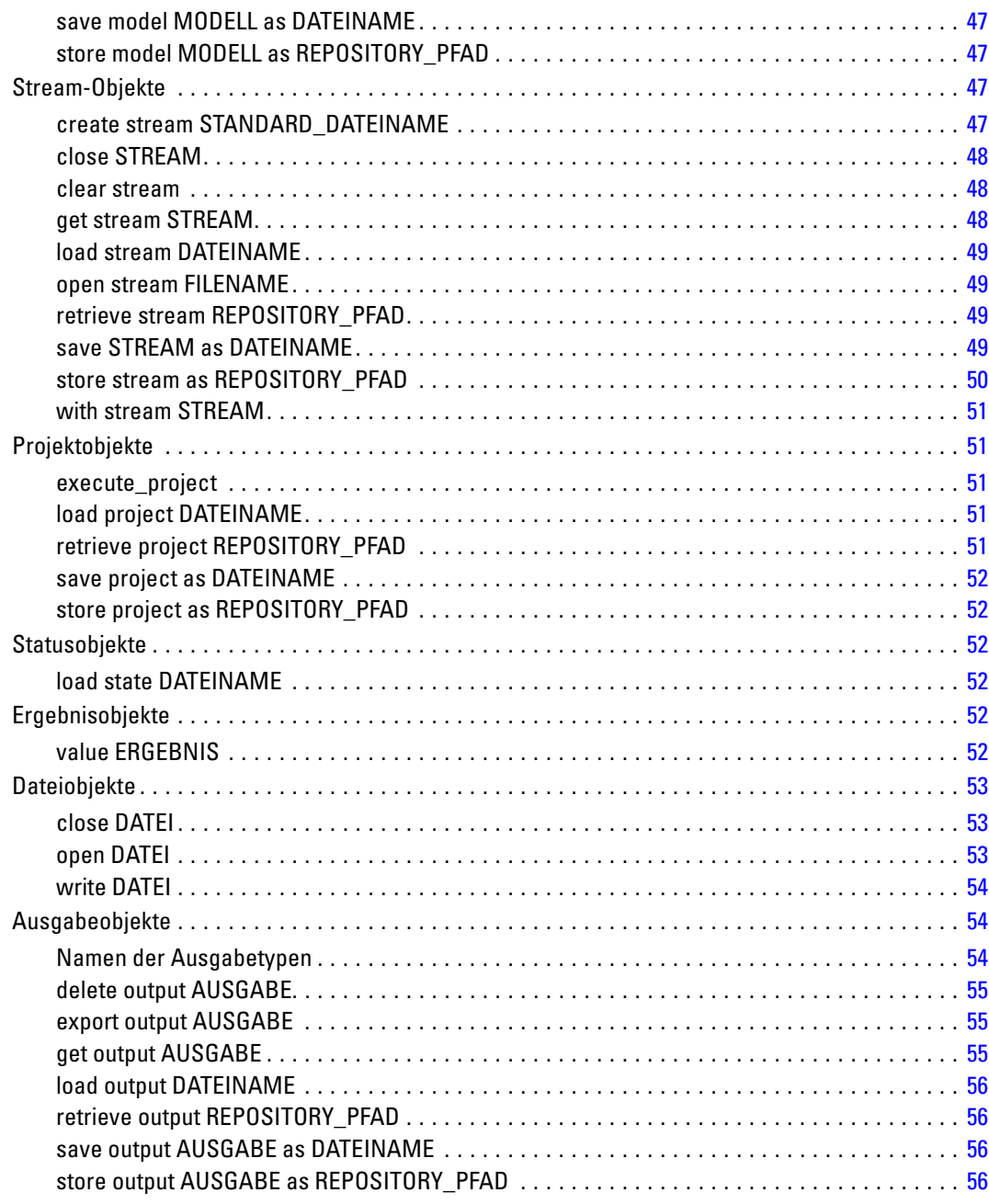

# 5 Tipps zur Skripterstellung

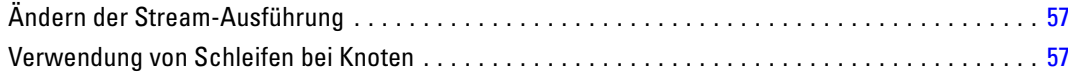

57

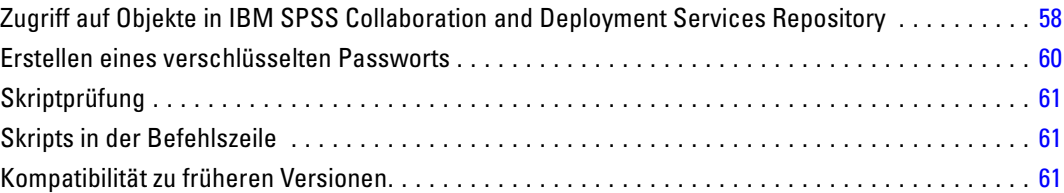

# *6 Skriptbeispiele [63](#page-76-0)*

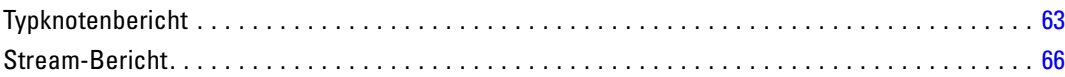

# *7 Befehlszeilenargumente [69](#page-82-0)*

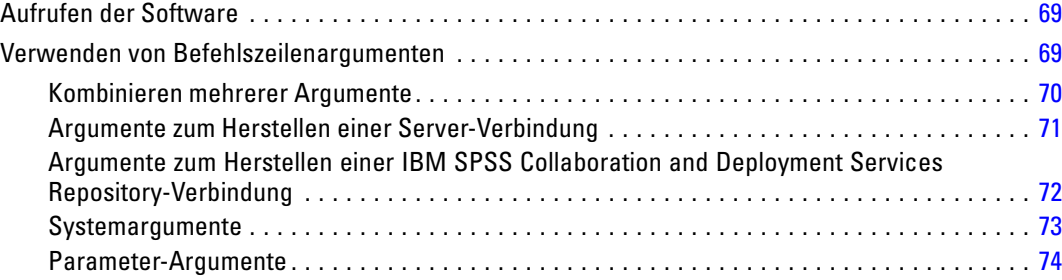

# *8 CLEM-Sprachreferenz [76](#page-89-0)*

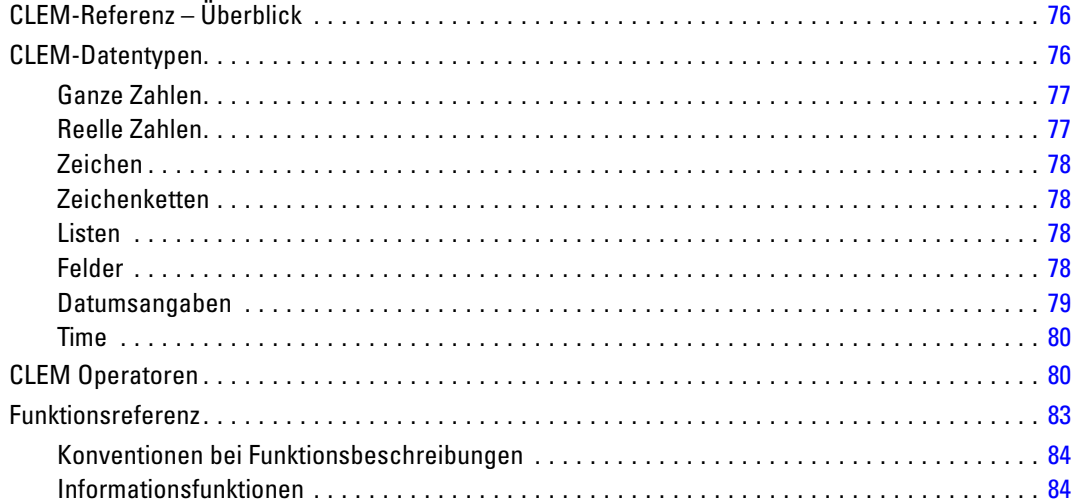

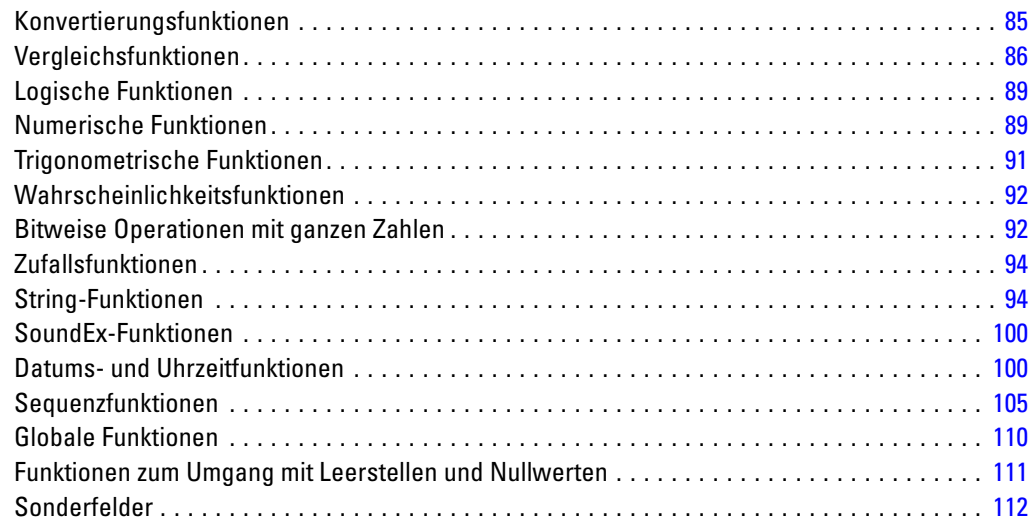

# *Teil II: Eigenschaftsverweis*

# *9 Eigenschaftsverweis [116](#page-129-0)*

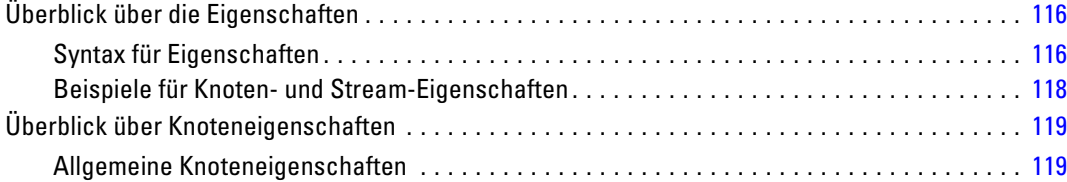

# *10 Stream-Eigenschaften [121](#page-134-0)*

*11 Projekteigenschaften [124](#page-137-0)*

# *12 Quellenknoten – Eigenschaften [125](#page-138-0)*

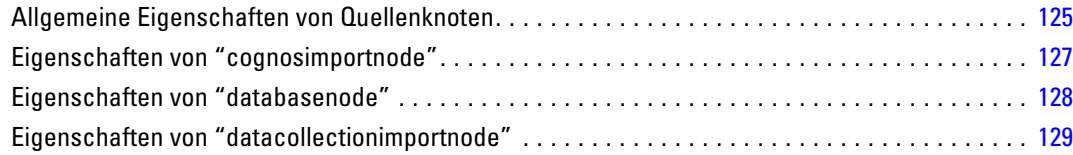

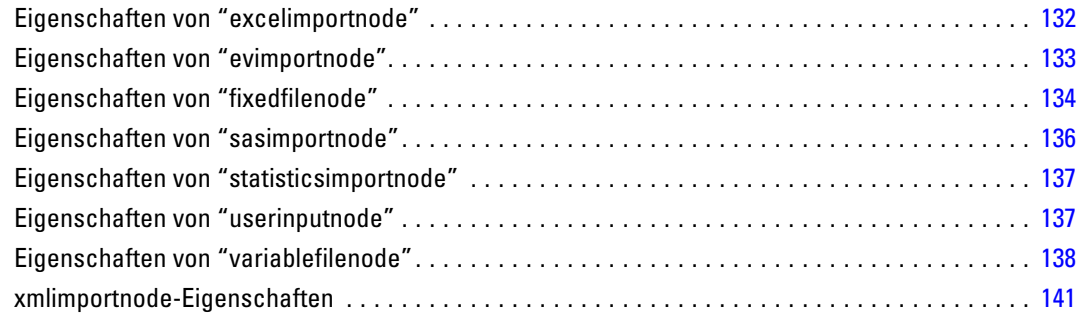

# *13 Datensatzoperationsknoten – Eigenschaften [143](#page-156-0)*

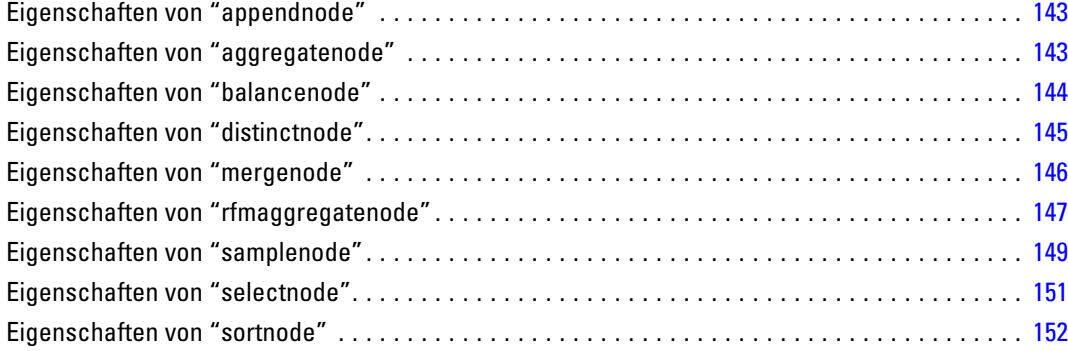

# *14 Feldoperationsknoten – Eigenschaften [153](#page-166-0)*

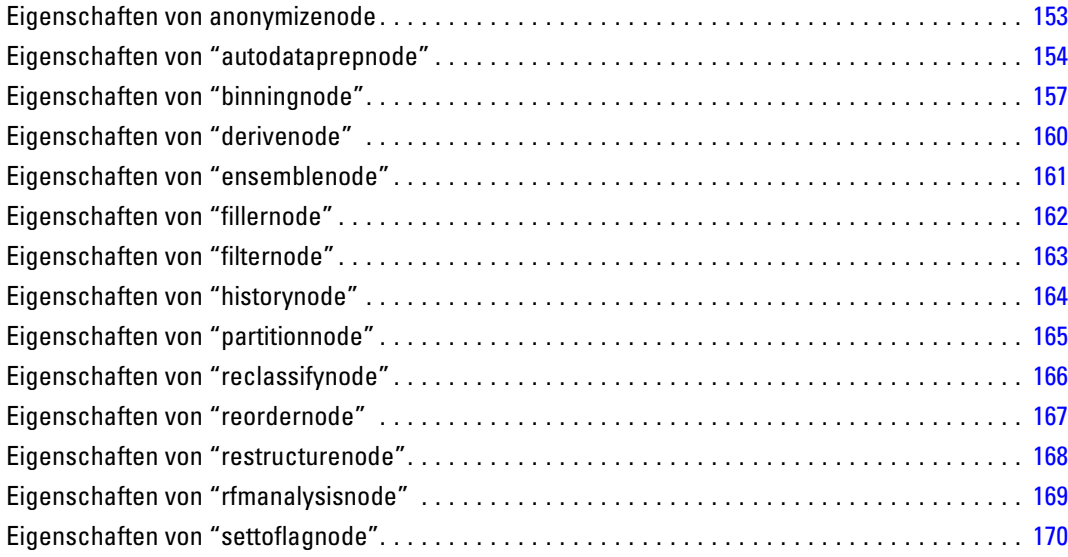

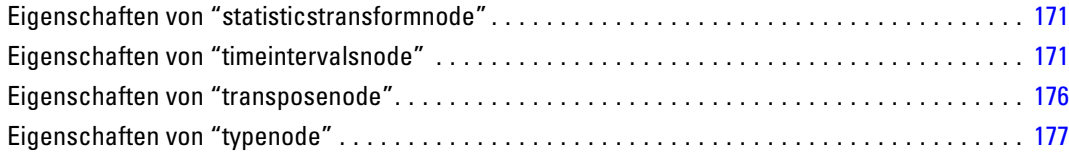

# *15 Diagrammknoten – Eigenschaften [182](#page-195-0)*

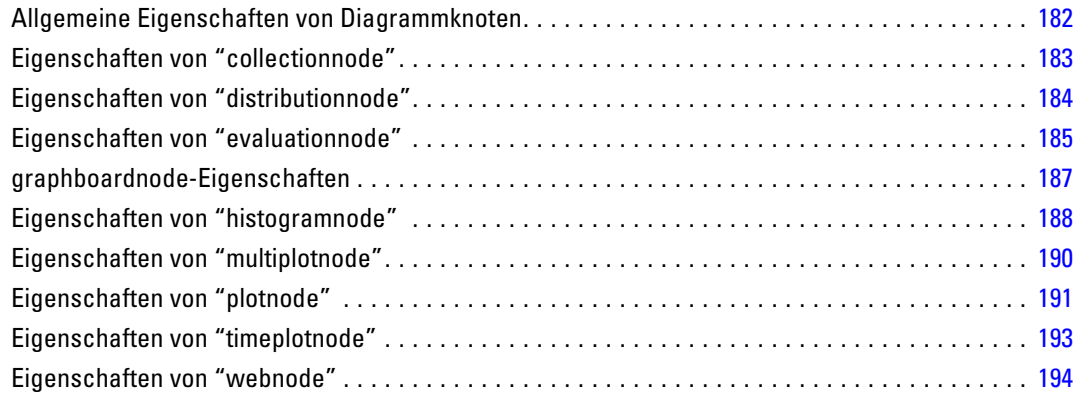

# *16 Modellierungsknoten – Eigenschaften [196](#page-209-0)*

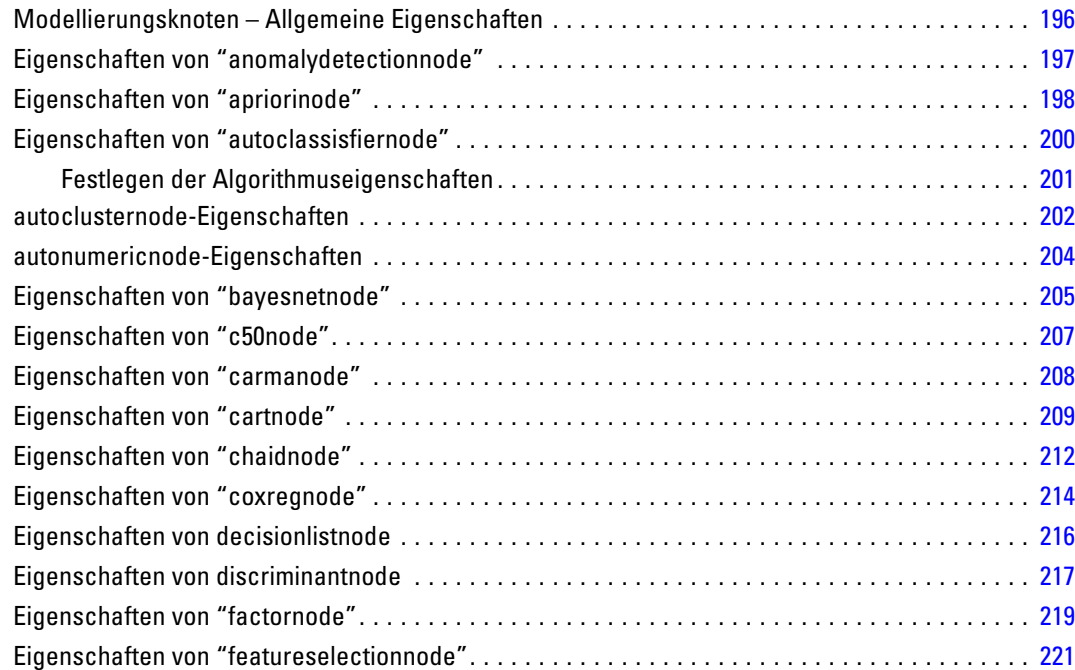

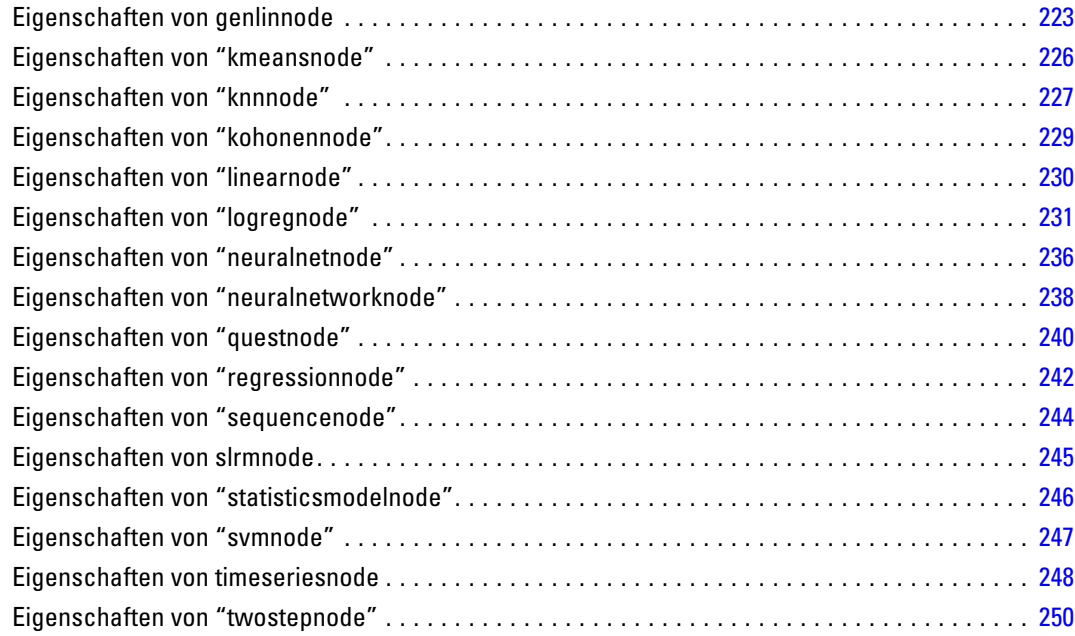

# *17 Modell-Nugget-Knoten – Eigenschaften [251](#page-264-0)*

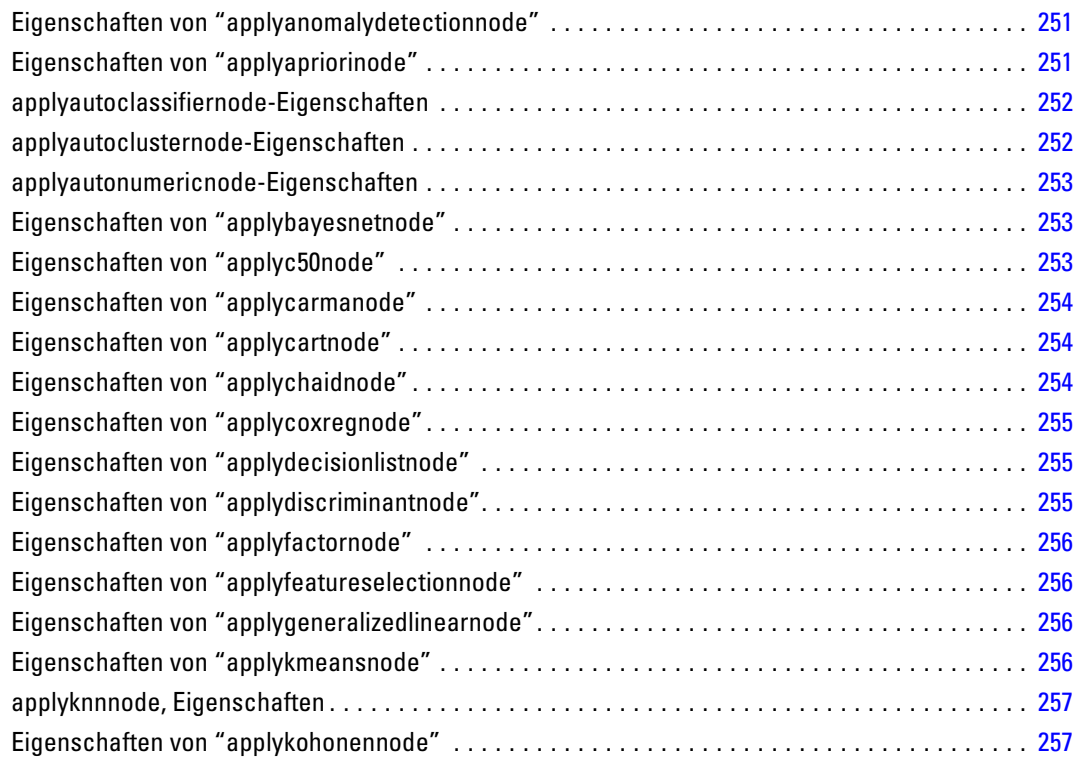

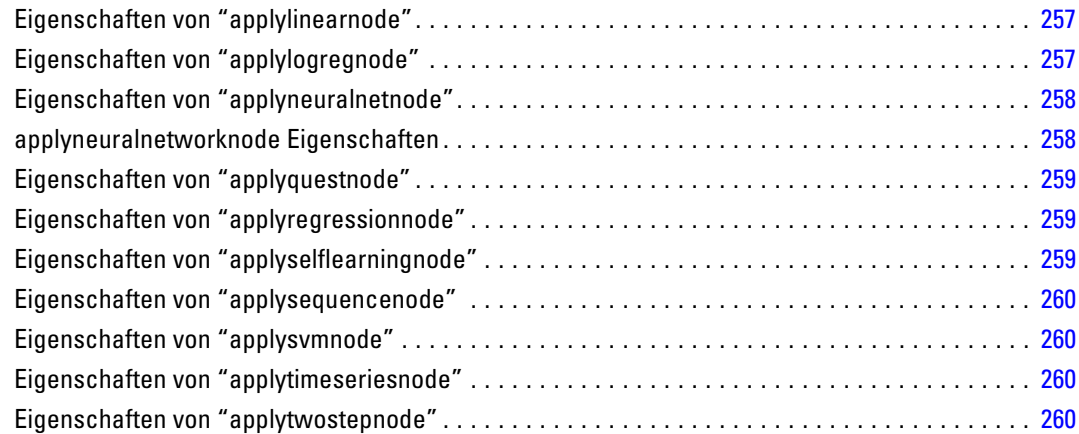

# *18 Datenbankmodellierungsknoten – Eigenschaften [261](#page-274-0)*

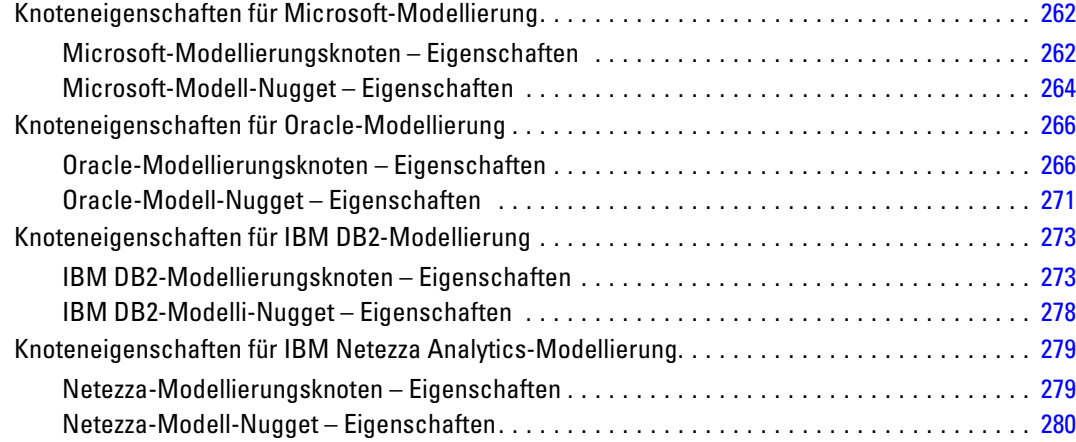

# *19 Ausgabeknoten – Eigenschaften [282](#page-295-0)*

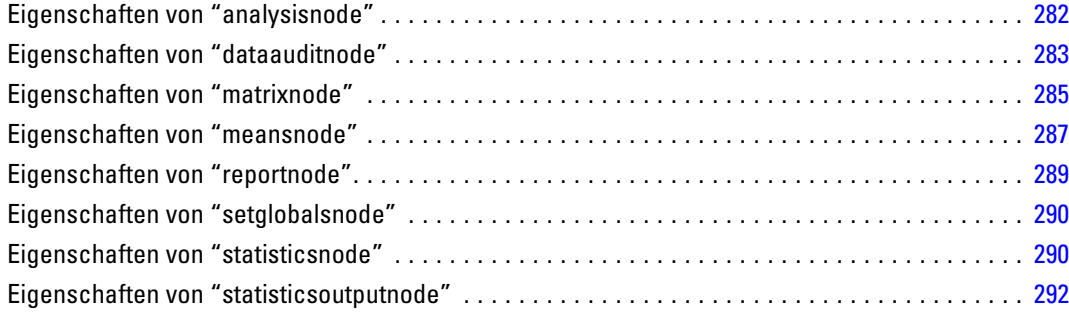

#### xiii

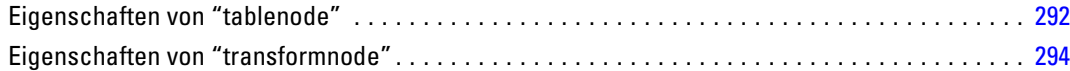

# *20 Exportknoten – Eigenschaften [296](#page-309-0)*

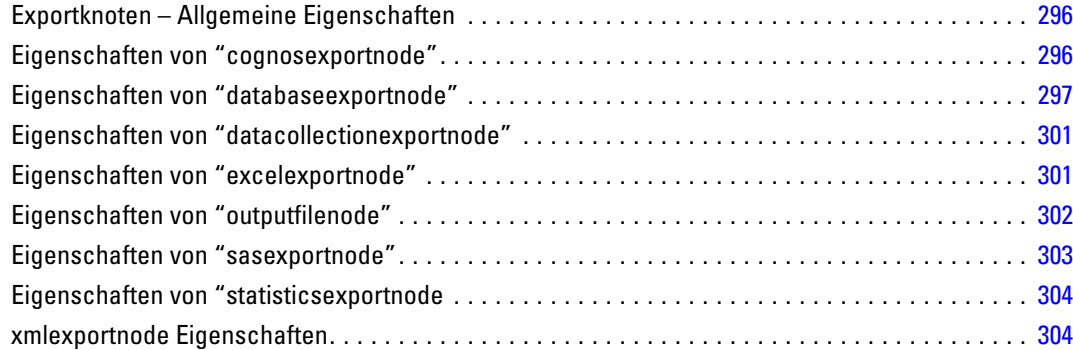

# *21 IBM SPSS Statistics-Knoteneigenschaften [306](#page-319-0)*

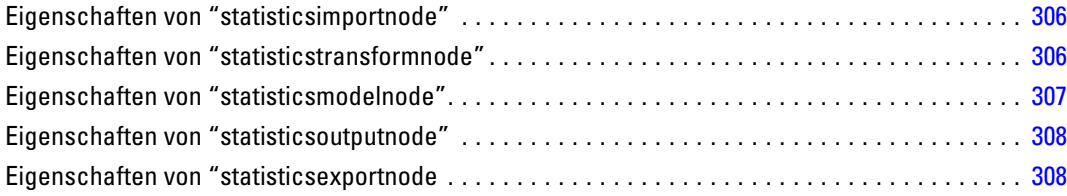

# *22 Superknoten-Eigenschaften [310](#page-323-0)*

# *Anhang*

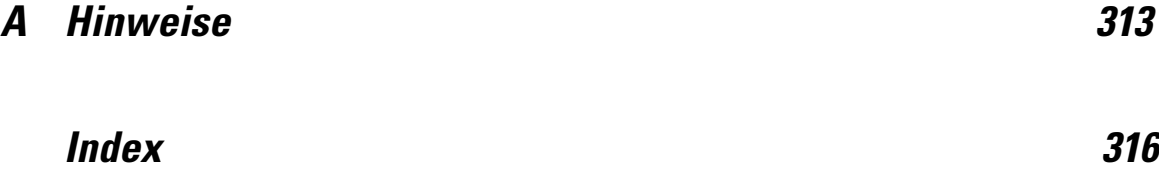

# <span id="page-14-0"></span>*Informationen zu IBM SPSS Modeler*

IBM® SPSS® Modeler ist ein Set von Data-Mining-Tools, mit dem Sie auf der Grundlage Ihres Geschäftswissens schnell und einfach Vorhersagemodelle erstellen und zur Erleichterung der Entscheidungsfindung in die Betriebsabläufe einbinden können. SPSS Modeler, das auf der Grundlage des den Industrienormen entsprechenden Modells CRISP-DM entwickelt wurde, unterstützt den gesamten Data-Mining-Prozess, von den Daten bis hin zu besseren Geschäftsergebnissen.

SPSS Modeler bietet eine Vielzahl von Modellbildungsmethoden, die aus dem maschinellen Lernen, der künstlichen Intelligenz und der Statistik stammen. Mit den in der Modellierungspalette verfügbaren Methoden können Sie aus Ihren Daten neue Informationen ableiten und Vorhersagemodelle erstellen. Jede Methode besitzt ihre Stärken und eignet sich besonders für bestimmte Problemtypen.

SPSS Modeler kann als Standalone-Produkt oder in Verbindung mit SPSS Modeler Server erworben werden. Außerdem ist eine Reihe von Zusatzoptionen verfügbar, die in den folgenden Abschnitten kurz dargelegt werden. Weitere Informationen finden Sie unter *<http://www.ibm.com/software/analytics/spss/products/modeler/>*.

### *IBM SPSS Modeler Server*

SPSS Modeler verwendet eine Client/Server-Architektur zur Verteilung von Anforderungen für ressourcenintensive Vorgänge an leistungsstarke Serversoftware, wodurch bei größeren Daten-Sets eine schnellere Leistung erzielt werden kann. Neben den hier aufgeführten Produkten können auch weitere Produkte bzw. Aktualisierungen verfügbar sein. Weitere Informationen finden Sie unter *<http://www.ibm.com/software/analytics/spss/products/modeler/>*.

**SPSS Modeler.** SPSS Modeler Clementine Client ist eine im Funktionsumfang vollständige Version des installierten Produkts und kann auf dem Desktop-Computer des Benutzers ausgeführt werden. Es kann im lokalen Modus als Standalone-Produkt oder im verteilten Modus zusammen mit IBM® SPSS® Modeler Server verwendet werden, um im Falle von großen Daten-Sets die Leistung zu verbessern.

**SPSS Modeler Server.** SPSS Modeler Server wird ständig im verteilten Analysemodus zusammen mit einer oder mehreren IBM® SPSS® Modeler-Installationen ausgeführt, wodurch eine herausragende Leistung bei großen Daten-Sets erzielt werden kann, da speicherintensive Operationen auf dem Server durchgeführt werden können, ohne Daten auf den Client-Computer herunterzuladen. SPSS Modeler Server bietet außerdem Unterstützung für SQL-Optimierung sowie Funktionen zur Modellierung innerhalb der Datenbank, wodurch Leistungsfähigkeit und Automatisierung weiter verbessert werden. Es muss mindestens eine SPSS Modeler-Installation vorhanden sein, um eine Analyse durchzuführen.

#### <span id="page-15-0"></span>*Kapitel 1*

### *IBM SPSS Modeler-Optionen*

Die folgenden Komponenten und Funktionen können separat erworben und für die Verwendung mit SPSS Modeler lizenziert werden. Beachten Sie, dass zu einem späteren Zeitpunkt möglicherweise noch weitere Produkte und Updates erhältlich sind. Weitere Informationen finden Sie unter *<http://www.ibm.com/software/analytics/spss/products/modeler/>*.

- SPSS Modeler Server-Zugriff, der eine bessere Skalierbarkeit und bessere Leistungsfähigkeit bei großen Daten-Sets bietet sowie Unterstützung für SQL-Optimierung und Funktionen zur Modellierung innerhalb der Datenbank.
- SPSS Modeler Solution Publisher, für Scoring in Echtzeit oder automatisiertes Scoring außerhalb der SPSS Modeler-Umgebung. [Für weitere Informationen siehe Thema IBM SPSS](#page-0-0) Modeler Solution Publisher in Kapitel 2 in *[IBM SPSS Modeler 14.2 Solution Publisher](#page-0-0)*.
- Adapter zum Deployment für IBM SPSS Collaboration and Deployment Services oder die Thin-Client-Anwendung IBM SPSS Modeler Advantage. [Für weitere Informationen siehe](#page-0-0) [Thema Speichern und Bereitstellen von IBM SPSS Collaboration and Deployment Services](#page-0-0) Repository-Objekten in Kapitel 9 in *[IBM SPSS Modeler 14.2- Benutzerhandbuch](#page-0-0)*.

### *IBM SPSS Text Analytics*

IBM® SPSS® Text Analytics ist ein vollständig integriertes Zusatzprodukt für SPSS Modeler, das hoch entwickelte linguistische Technologien und die Verarbeitung natürlicher Sprache (Natural Language Processing, NLP) benutzt, um eine schnelle Verarbeitung einer großen Vielfalt an unstrukturierten Textdaten zu ermöglichen, um die Schlüsselkonzepte zu extrahieren und zu ordnen und um diese Konzepte in Kategorien zusammenzufassen. Extrahierte Konzepte und Kategorien können mit bestehenden strukturierten Daten, beispielsweise demografischen Informationen, kombiniert und mithilfe der vollständigen Suite der Data-Mining-Tools von IBM® SPSS® Modeler auf die Modellierung angewendet werden, um bessere und fokussiertere Entscheidungen zu ermöglichen.

- Der Text-Mining-Knoten bietet die Modellierung von Konzepten und Kategorien sowie eine interaktive Workbench, in der Sie eine erweiterte Untersuchung von Textlinks und Clustern durchführen, Ihre eigenen Kategorien erstellen und die Vorlagen für linguistische Ressourcen verfeinern können.
- Eine Reihe von Importformaten wird unterstützt, darunter Blogs und andere webbasierte Quellen.
- Benutzerdefinierte Vorlagen, Bibliotheken und Wörterbücher für bestimmte Domänen, wie CRM und Genomforschung, sind ebenfalls eingeschlossen.

*Anmerkung*: Für den Zugriff auf diese Komponente ist eine separate Lizenz erforderlich. Weitere Informationen finden Sie unter *<http://www.ibm.com/software/analytics/spss/products/modeler/>*.

## <span id="page-16-0"></span>*IBM SPSS Modeler-Dokumentation*

Die vollständige Dokumentation im Online-Hilfe-Format finden Sie im Hilfe-Menü von SPSS Modeler. Dazu gehören die Dokumentation für SPSS Modeler, SPSS Modeler Server und SPSS Modeler Solution Publisher sowie das Anwendungshandbuch und weiteres Material zur Unterstützung.

Die vollständige Dokumentation für die einzelnen Produkte im PDF-Format finden Sie im Ordner *\Documentation* auf der jeweiligen Produkt-DVD.

- **IBM SPSS Modeler-Benutzerhandbuch.** Allgemeine Einführung in die Verwendung von SPSS Modeler, in der u. a. die Erstellung von Daten-Streams, der Umgang mit fehlenden Werten, die Erstellung von CLEM-Ausdrücken, die Arbeit mit Projekten und Berichten sowie das Packen von Streams für das Deployment in IBM SPSS Collaboration and Deployment Services, Predictive Applications (Prognoseanwendungen) oder IBM SPSS Modeler Advantage beschrieben werden.
- **Quellen-, Prozess- und Ausgabeknoten in IBM SPSS Modeler.** Beschreibung aller Knoten, die zum Lesen, zum Verarbeiten und zur Ausgabe von Daten in verschiedenen Formaten verwendet werden. Im Grunde sind sie alle Knoten, mit Ausnahme der Modellierungsknoten.
- **IBM SPSS Modeler Modellierungsknoten.** Beschreibungen sämtlicher für die Erstellung von Data Mining-Modellen verwendeter Knoten. IBM® SPSS® Modeler bietet eine Vielzahl von Modellbildungsmethoden, die aus dem maschinellen Lernen, der künstlichen Intelligenz und der Statistik stammen. [Für weitere Informationen siehe Thema Überblick über](#page-0-0) Modellierungsknoten in Kapitel 3 in *[IBM SPSS Modeler 14.2-Modellierungsknoten](#page-0-0)*.
- **IBM SPSS Modeler-Algorithmushandbuch.** Beschreibung der mathematischen Grundlagen der in SPSS Modeler verwendeten Modellierungsmethoden.
- **IBM SPSS Modeler-Anwendungshandbuch.** Die Beispiele in diesem Handbuch bieten eine kurze, gezielte Einführung in bestimmte Modellierungsmethoden und -verfahren. Eine Online-Version dieses Handbuchs kann auch über das Hilfe-Menü aufgerufen werden. [Für](#page-0-0) [weitere Informationen siehe Thema Anwendungsbeispiele in](#page-0-0) *IBM SPSS Modeler 14.2- [Benutzerhandbuch](#page-0-0)*.
- **Skripterstellung und Automatisierung in IBM SPSS Modeler.** Informationen zur Automatisierung des Systems über Skripterstellung, einschließlich der Eigenschaften, die zur Bearbeitung von Knoten und Streams verwendet werden können.
- **IBM SPSS Modeler Deployment-Handbuch.** Informationen zum Ausführen von SPSS Modeler-Streams und -Szenarien als Schritte bei der Verarbeitung von Jobs im IBM® SPSS® Collaboration and Deployment Services Deployment Manager.
- **IBM SPSS Modeler CLEF-Entwicklerhandbuch.** CLEF bietet die Möglichkeit, Drittanbieterprogramme, wie Datenverarbeitungsroutinen oder Modellierungsalgorithmen, als Knoten in SPSS Modeler zu integrieren.
- **In-Database Mining-Handbuch für IBM SPSS Modeler.** Informationen darüber, wie Sie Ihre Datenbank dazu einsetzen, die Leistung zu verbessern, und wie Sie die Palette der Analysefunktionen über Drittanbieteralgorithmen erweitern.
- **IBM SPSS Modeler Server- und -Leistungshandbuch.** Informationen zur Konfiguration und Verwaltung von IBM® SPSS® Modeler Server.

<span id="page-17-0"></span>*Kapitel 1*

- **IBM SPSS Modeler Administration Console Benutzerhandbuch.** Informationen zur Installation und Nutzung der Konsolen-Benutzeroberfläche zur Überwachung und Konfiguration von SPSS Modeler Server. Die Konsole ist als Plugin für die Deployment Manager-Anwendung implementiert.
- **IBM SPSS Modeler Solution Publisher-Handbuch.** SPSS Modeler Solution Publisher ist eine Zusatzkomponente, mit der Unternehmen Streams zur Verwendung außerhalb der SPSS Modeler-Standardumgebung veröffentlichen können.
- **IBM SPSS Modeler-Handbuch zu CRISP-DM.** Schritt-für-Schritt-Anleitung für das Data-Mining mit SPSS Modeler unter Verwendung der CRISP-DM-Methode.

### *Anwendungsbeispiele*

Mit den Data-Mining-Tools in SPSS Modeler kann eine große Bandbreite an geschäfts- und unternehmensbezogenen Problemen gelöst werden; die Anwendungsbeispiele dagegen bieten jeweils eine kurze, gezielte Einführung in spezielle Modellierungsmethoden und -verfahren. Die hier verwendeten Daten-Sets sind viel kleiner als die riesigen Datenbestände, die von einigen Data-Mining-Experten verwaltet werden müssen, die zugrunde liegenden Konzepte und Methoden sollten sich jedoch auch auf reale Anwendungen übertragen lassen.

Sie können auf die Beispiele zugreifen, indem Sie im Menü "Hilfe" in SPSS Modeler auf die Option Anwendungsbeispiele klicken. Die Datendateien und Beispiel-Streams wurden im Ordner *Demos*, einem Unterordner des Produktinstallationsverzeichnisses, installiert. [Für weitere](#page-0-0) [Informationen siehe Thema Ordner "Demos" in](#page-0-0) *IBM SPSS Modeler 14.2- Benutzerhandbuch*.

**Beispiele für die Datenbank-Modellierung.** Die Beispiele finden Sie im *IBM SPSS Modeler In-Database Mining-Handbuch*.

**Skriptbeispiele.** Die Beispiele finden Sie im *IBM SPSS Modeler Handbuch für die Skripterstellung und Automatisierung*.

## *Ordner "Demos"*

Die in den Anwendungsbeispielen verwendeten Datendateien und Beispiel-Streams wurden im Ordner *Demos*, einem Unterordner des Produktinstallationsverzeichnisses, installiert. Auf diesen Ordner können Sie auch über die Programmgruppe IBM SPSS Modeler 14.2 im

Windows-Startmenü oder durch Klicken auf *Demos* in der Liste der zuletzt angezeigten Verzeichnisse im Dialogfeld "Datei öffnen" zugreifen.

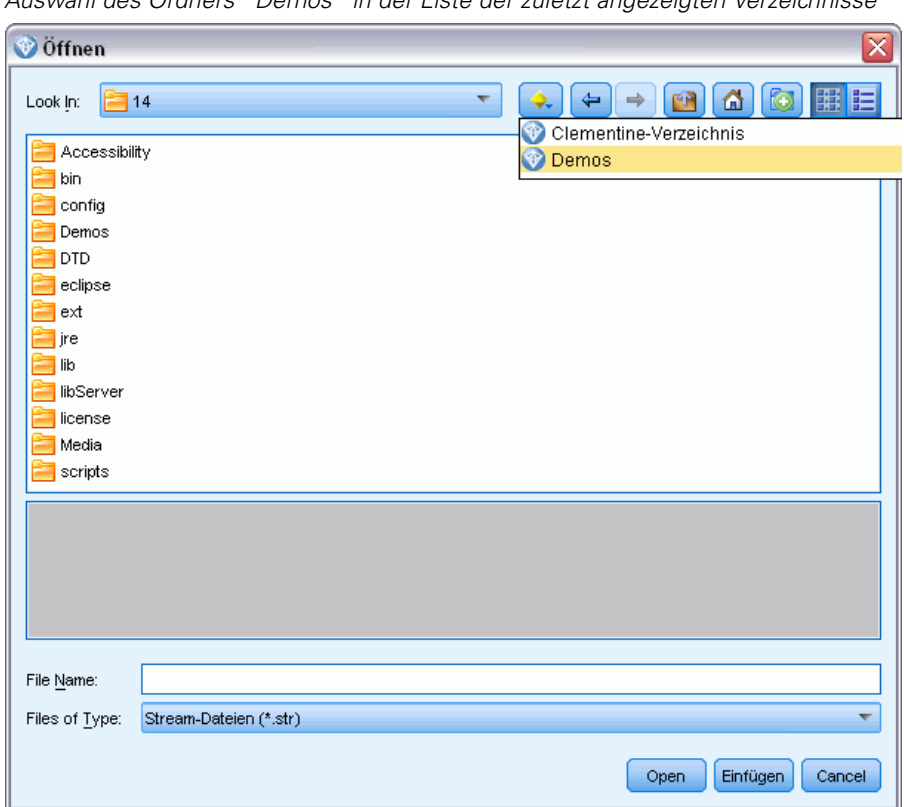

Abbildung 1-1 *Auswahl des Ordners "Demos" in der Liste der zuletzt angezeigten Verzeichnisse*

# *Teil I: Skripts und die Skriptsprache*

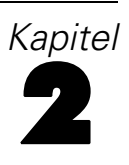

# <span id="page-20-0"></span>*Skripterstellung – Überblick*

Die Skripterstellung in IBM® SPSS® Modeler ist ein leistungsstarkes Tool, mit dem Prozesse in der Benutzeroberfläche automatisiert werden. Skripts können dieselben Arten von Aktionen durchführen, die Sie mit einer Maus oder einer Tastatur durchführen. So können Sie Aufgaben automatisieren, die bei einer manuellen Durchführung sehr viele Wiederholungen verlangen oder sehr viel Zeit beanspruchen.

Skripts können zu folgenden Zwecken verwendet werden:

- Eine bestimmte Reihenfolge für die Knotenausführung in einem Stream erzwingen.
- Die Eigenschaften von Knoten festlegen und Ableitungen durchführen, indem Sie eine Untergruppe von CLEM (Control Language for Expression Manipulation) verwenden.
- Eine automatische Abfolge von Aktionen festlegen, für die normalerweise Benutzeraktivitäten erforderlich sind. So können Sie beispielsweise ein Modell erstellen und dieses anschließend testen.
- Komplexe Prozesse einrichten, für die häufige Interventionen des Benutzers notwendig sind, wie dies beispielsweise bei Kreuzvalidierungen der Fall ist, bei denen ein Modell wiederholt generiert und getestet werden muss.
- Prozesse einrichten, mit denen Streams bearbeitet werden. Sie können zum Beispiel einen Modelltrainings-Stream ausführen und automatisch den entsprechenden Modelltest-Stream erstellen.

In diesem Kapitel finden Sie allgemeine Beschreibungen und Beispiele für Skripts auf der Stream-Ebene, Standalone-Skripts und Skripts innerhalb von Superknoten auf der SPSS Modeler-Benutzeroberfläche. Weitere Informationen zu Skriptsprache, Syntax und Befehlen finden Sie in den nachfolgenden Kapiteln.

### *Skripttypen*

IBM® SPSS® Modeler verwendet drei Skripttypen:

- **Stream-Skripts** werden als Stream-Eigenschaft gespeichert und daher zusammen mit einem bestimmten Stream gespeichert und geladen. Beispielsweise können Sie ein Stream-Skript schreiben, das das Trainieren und Anwenden eines Modell-Nuggets automatisiert. Außerdem können Sie angeben, dass bei jeder Ausführung eines bestimmten Streams statt des Inhalts des Stream-Zeichenbereichs das Skript ausgeführt werden soll.
- **Standalone-Skripts** sind mit keinem bestimmten Stream verknüpft und werden in externen Textdateien gespeichert. Mit einem Standalone-Skript können beispielsweise mehrere Streams gemeinsam bearbeitet werden.
- **Superknoten-Skripts** werden als Stream-Eigenschaft von Superknoten gespeichert. Superknoten-Skripts stehen nur in End-Superknoten zur Verfügung. Mit Superknoten-Skripts kann die Ausführungssequenz der Superknoten-Inhalte gesteuert werden. Bei Superknoten,

<span id="page-21-0"></span>*Kapitel 2*

bei denen es sich nicht um Endknoten handelt (also Quellen- oder Prozessknoten), können Sie Eigenschaften für den Superknoten bzw. die Knoten, die er enthält, direkt im Stream-Skript definieren.

## *Stream-Skripts*

Mit Skripts können in einem bestimmten Stream enthaltene Operationen angepasst und zusammen mit dem Stream gespeichert werden. Stream-Skripts können verwendet werden, um eine bestimmte Ausführungsreihenfolge der in einem Stream enthaltenen Endknoten vorzugeben. Die Bearbeitung des mit dem aktuellen Stream gespeicherten Skripts erfolgt im Dialogfeld "Skript" des Streams.

#### *So können Sie im Dialogfeld "Stream-Eigenschaften" auf die Registerkarte für das Stream-Skript zugreifen:*

- E Wählen Sie im Menü "Extras" folgende Optionsfolge aus: Stream-Eigenschaften > Skript...
- E Klicken Sie auf die Registerkarte Skript, um mit den Skripts des aktuellen Streams zu arbeiten.

```
Abbildung 2-1
Dialogfeld "Skript" des Streams
```
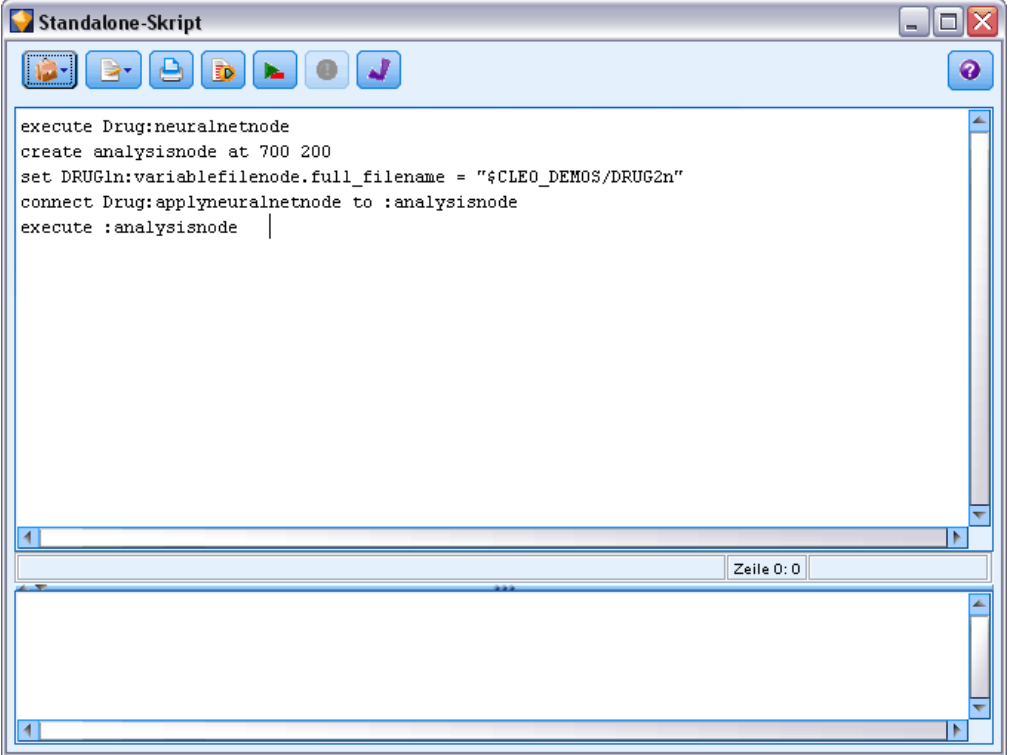

Mit den Symbolleistensymbolen oben in diesem Dialogfeld können Sie folgende Operationen durchführen.

Inhalte eines bereits vorhandenen Standalone-Skripts in das Fenster importieren.

- <span id="page-22-0"></span>■ Skript als Textdatei speichern.
- Skript drucken.
- Standardskript anhängen.
- Gesamtes aktuelles Skript ausführen.
- Ausgewählte Zeilen eines Skripts ausführen.
- Syntax des Skripts überprüfen und etwaige Fehler zur Untersuchung im unteren Fensterbereich des Dialogfelds anzeigen.

Außerdem können Sie angeben, ob dieses Skript bei Ausführung des Streams ausgeführt werden soll oder nicht. Mit der Option Dieses Skript ausführen legen Sie fest, dass das Skript bei jedem Ausführen des Streams gestartet und die im Skript angegebene Ausführungsreihenfolge verwendet werden soll. Diese Einstellung führt zu einer Automatisierung auf Stream-Ebene und sorgt für eine schnellere Modellbildung. In der Standardeinstellung wird das Skript allerdings während der Stream-Ausführung ignoriert. Auch wenn Sie die Option Dieses Skript ignorieren auswählen, können Sie das Skript stets direkt über dieses Dialogfeld ausführen.

#### *Beispiel für Stream-Skript: Trainieren eines neuronalen Netzes*

Ein Stream kann dazu genutzt werden, um bei der Ausführung ein neuronales Netzwerkmodell zu trainieren. Um das Modell zu testen, müssen Sie den Modellknoten ausführen, um das Modell in den Stream einzufügen, die entsprechenden Verbindungen herzustellen und einen Analyseknoten auszuführen.

Mit einem IBM® SPSS® Modeler-Skript können Sie das Testen des Modell-Nuggets nach seiner Erstellung automatisieren. Beispielsweise kann folgendes Skript für den Demo-Stream *druglearn.str* (verfügbar im Ordner */Demos/streams/* unter Ihrer SPSS Modeler-Installation) aus dem Dialogfeld "Stream-Eigenschaften" (Extras > Stream-Eigenschaften > Skript) ausgeführt werden:

execute Drug:neuralnetworknode create analysisnode at 700 200 set DRUG1n:variablefilenode.full\_filename = "\$CLEO\_DEMOS/DRUG2n" connect :applyneuralnetworknode to :analysisnode execute :analysisnode

In der folgenden Auflistung werden die einzelnen Zeilen dieses Skriptbeispiels beschrieben.

- In der ersten Zeile wird der Netzwerkknoten Drug ausgeführt, der bereits im Demo-Stream enthalten ist, um ein Modell-Nugget zu generieren und es in den Stream-Zeichenbereich zu platzieren, der mit dem bereits im Stream vorhandenen Typknoten verbunden ist.
- In Zeile 2 erstellt das Skript einen Analyseknoten und fügt ihn an der Position 700 x 200 im Zeichenbereich ein.
- In Zeile 3 wird von der ursprünglich im Stream verwendeten Datenquelle zu einem Test-Daten-Set mit der Bezeichnung DRUG2n gewechselt.
- In Zeile 4 wird das Netzwerk-Modell-Nugget mit dem Analyseknoten verbunden. Beachten Sie, dass zur Angabe des Netzwerk-Modell-Nuggets und des Analyseknotens keine Namen verwendet werden, da keine ähnlichen Knoten im Stream vorhanden sind.
- Schließlich wird der Analyseknoten ausgeführt, um den Analysebericht zu erstellen.

<span id="page-23-0"></span>*Kapitel 2*

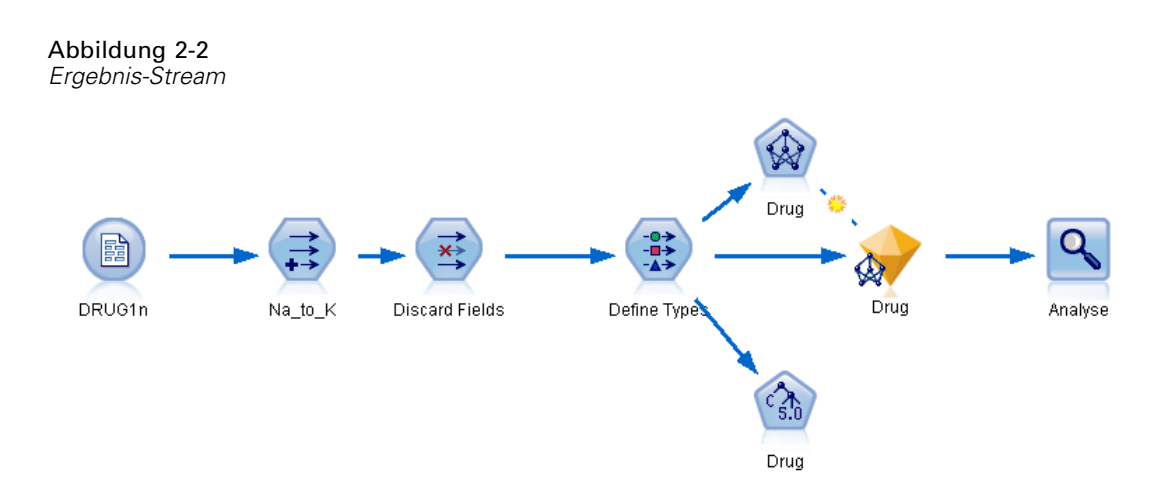

Dieser Stream ist für die Zusammenarbeit mit einem bestehenden Stream gedacht, da er voraussetzt, dass bereits ein Netzwerkknoten mit dem Namen *Drug* (Medikament) vorhanden ist. Außerdem können Sie mithilfe eines Skripts einen völlig neuen Stream, ausgehend von einem leeren Zeichenbereich, erstellen und ausführen. Weitere Informationen zur Skriptsprache im Allgemeinen finden Sie unter Skriptsprache – Überblick auf S. [18.](#page-31-0)Weitere Informationen zu Skriptbefehlen im Besonderen finden Sie unter Skriptbefehle auf S. [30.](#page-43-0)

## *Standalone-Skripts*

Im Dialogfeld "Standalone-Skript" wird ein Skript erstellt oder bearbeitet, das als Textdatei gespeichert wird. Es zeigt den Namen der Datei und bietet Optionen zum Laden, Speichern, Importieren und Ausführen von Skripts.

#### *So öffnen Sie das Dialogfeld für Standalone-Skripts:*

E Wählen Sie im Hauptmenü Folgendes: Werkzeuge > Standalone-Skript

#### <span id="page-24-0"></span>Abbildung 2-3 *Dialogfeld "Standalone-Skript"*

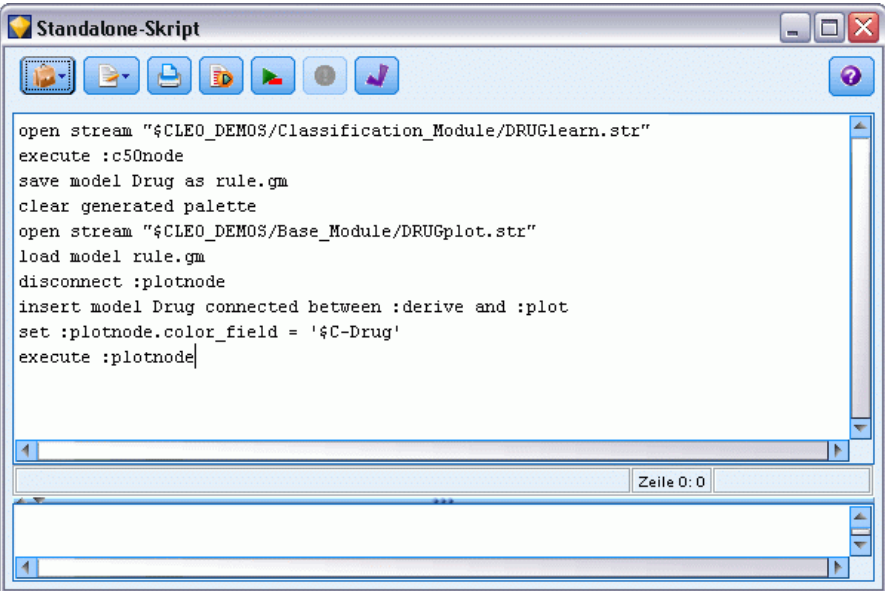

Für Standalone-Skripts stehen dieselbe Symbolleiste und dieselben Optionen zur Überprüfung der Skript-Syntax zur Verfügung wie für Stream-Skripts. [Für weitere Informationen siehe Thema](#page-21-0) [Stream-Skripts auf S. 8.](#page-21-0)

### *Beispiel für Standalone-Skript: Speichern und Laden von Modellen*

Standalone-Skripts sind bei der Stream-Bearbeitung hilfreich. Nehmen wir an, Sie besitzen zwei Streams – einen, der ein Modell erstellt, und einen anderen, der die aus dem ersten Stream mit vorhandenen Datenfeldern generierte Regelmenge anhand von Diagrammen untersucht. Ein Standalone-Skript für dieses Szenario könnte wie folgt aussehen:

open stream "\$CLEO\_DEMOS/Classification\_Module/DRUGlearn.str" execute :c50node save model Drug as rule.gm clear generated palette open stream "\$CLEO\_DEMOS/Base\_Module/DRUGplot.str" load model rule.gm disconnect :plotnode insert model Drug connected between :derive and :plot set :plotnode.color\_field = '\$C-Drug' execute :plotnode

<span id="page-25-0"></span>*Kapitel 2*

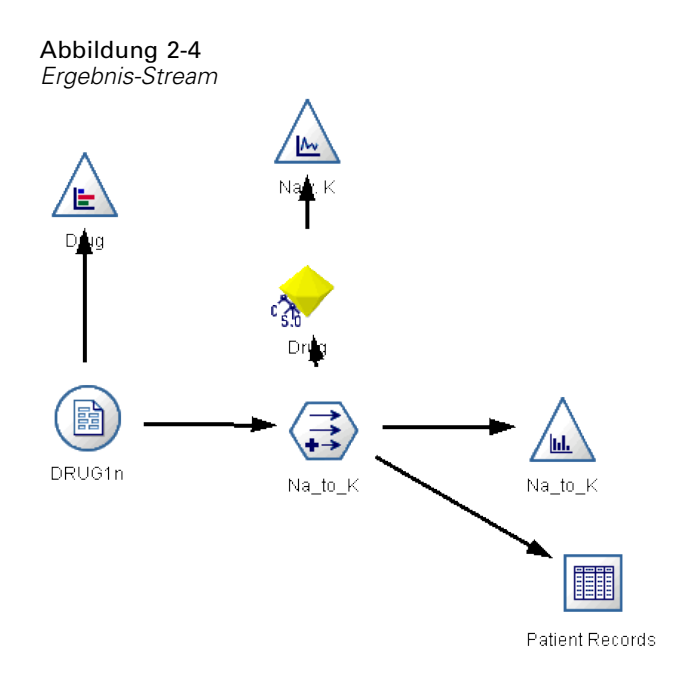

*Hinweis*: Weitere Informationen zur Skriptsprache im Allgemeinen finden Sie unter Skriptsprache – Überblick auf S. [18](#page-31-0).Weitere Informationen zu Skriptbefehlen im Besonderen finden Sie unter Skriptbefehle auf S. [30.](#page-43-0)

#### *Beispiel für Standalone-Skript: Generieren eines Merkmalsauswahlmodells*

In diesem Beispiel wird ausgehend von einem leeren Zeichenbereich ein Stream erstellt, der ein Merkmalsauswahlmodell generiert, das Modell anwendet und eine Tabelle erstellt, in der die 15 wichtigsten Ziele in Bezug auf das angegebene Ziel aufgeführt werden.

```
create stream 'featureselection'
create statisticsimportnode
position :statisticsimportnode at 50 50
set :statisticsimportnode.full_filename = "$CLEO_DEMOS/customer_dbase.sav"
create typenode
position :typenode at 150 50
set :typenode.direction.'response_01' = Target
connect :statisticsimportnode to :typenode
create featureselectionnode
position :featureselectionnode at 250 50
set :featureselectionnode.screen_missing_values=true
set :featureselectionnode.max_missing_values=80
set :featureselectionnode.criteria = Likelihood
set :featureselectionnode.important_label = "Check Me Out!"
set :featureselectionnode.selection_mode = TopN
set :featureselectionnode.top_n = 15
connect :typenode to :featureselectionnode
execute :featureselectionnode
```
*Skripterstellung – Überblick*

<span id="page-26-0"></span>create tablenode position :tablenode at 250 250 connect response\_01:applyfeatureselectionnode to :tablenode execute :tablenode

Das Skript erstellt einen Quellenknoten zum Einlesen der Daten, verwendet einen Typknoten, um die Rolle (Verwendung) des Felds *response\_01* auf Target zu setzen und erstellt anschließend einen Merkmalsauswahlknoten und führt diesen aus. Außerdem verbindet das Skript die Knoten und positioniert sie im Stream-Zeichenbereich, um ein lesbares Layout zu erstellen. Anschließend wird das resultierende Modell-Nugget mit einem Tabellenknoten verbunden, in dem die 15 wichtigsten Felder aufgeführt sind, die durch die Eigenschaften selection\_mode und top\_n bestimmt wurden. [Für weitere Informationen siehe Thema Eigenschaften von](#page-234-0) ["featureselectionnode" in Kapitel 16 auf S. 221.](#page-234-0)

#### Abbildung 2-5 *Ergebnis-Stream*

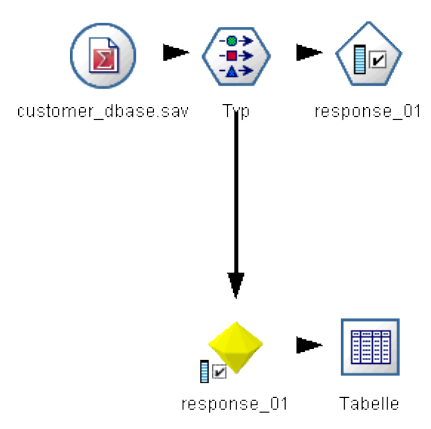

## *Superknoten-Skripts*

Mithilfe der Skriptsprache von IBM® SPSS® Modeler können Sie Skripts innerhalb jedes beliebigen End-Superknotens erstellen und speichern. Diese Skripts stehen ausschließlich für End-Superknoten zur Verfügung und werden häufig beim Erstellen von Vorlagen-Streams oder zum Erzwingen einer bestimmten Ausführungsreihenfolge für die Superknoten-Inhalte verwendet. Mit Superknoten-Skripts können Sie außerdem mehrere Skripts in einem Stream ausführen.

Beispiel: Angenommen, Sie müssen die Ausführungsreihenfolge für einen komplexen Stream angeben und Ihr Superknoten enthält mehrere Knoten, darunter einen Globalwerteknoten, der ausgeführt werden muss, bevor ein neues Feld, das in einem Plotknoten verwendet wird, abgeleitet wird. In diesem Fall können Sie ein Superknoten-Skript erstellen, das zuerst den Globalwerteknoten ausführt. Die durch diesen Knoten berechneten Werte, wie Durchschnitt oder Standardabweichung, können anschließend bei der Ausführung des Plotknotens verwendet werden.

<span id="page-27-0"></span>14

Innerhalb eines Superknoten-Skripts können Sie Knoteneigenschaften auf dieselbe Weise angeben wie bei anderen Skripts. Alternativ können Sie die Eigenschaften für einen beliebigen Superknoten oder den darin verkapselten Knoten direkt über ein Stream-Skript ändern und definieren. [Für weitere Informationen siehe Thema Superknoten-Eigenschaften in Kapitel 22](#page-323-0) [auf S. 310.](#page-323-0) Diese Methode funktioniert für Quellen- und Prozess-Superknoten ebenso wie für End-Superknoten.

*Hinweis*: Da nur End-Superknoten ihre eigenen Skripts ausführen können, steht die Registerkarte "Skripts" des Dialogfelds "Superknoten" nur für End-Superknoten zur Verfügung.

#### *So öffnen Sie das Dialogfeld "Superknoten-Skript" im Hauptzeichenbereich:*

E Wählen Sie einen End-Superknoten im Stream-Zeichenbereich aus und wählen Sie folgende Option im Menü "Superknoten": Superknoten-Skript...

#### *So öffnen Sie das Dialogfeld "Superknoten-Skript" im vergrößerten Superknoten-Zeichenbereich:*

E Klicken Sie mit der rechten Maustaste auf den Superknoten-Zeichenbereich und wählen Sie aus dem Kontextmenü folgende Optionen: Superknoten-Skript...

[Für weitere Informationen siehe Thema Superknoten und Skripts in Kapitel 9 in](#page-0-0) *IBM SPSS [Modeler 14.2- Quellen- , Prozess- und Ausgabeknoten](#page-0-0)*.

#### *Beispiel für Superknoten-Skript*

Das folgende Superknoten-Skript gibt die Reihenfolge an, in der die Endknoten innerhalb des Superknotens ausgeführt werden sollen. Mit dieser Reihenfolge wird sichergestellt, dass der Globalwerteknoten zuerst ausgeführt wird und somit die von diesem Knoten berechneten Werte bei der Ausführung eines weiteren Knotens verwendet werden können.

execute 'Set Globals' execute 'gains' execute 'profit' execute 'age v. \$CC-pep' execute 'Table'

### *Ausführen und unterbrechen von Skripts*

Es gibt mehrere Möglichkeiten zur Ausführung von Skripts. Beispielsweise führt die Schaltfläche "Dieses Skript ausführen" im Dialogfeld für das Stream-Skript oder Standalone-Skript das vollständige Skript aus:

Abbildung 2-6 *Schaltfläche "Dieses Skript ausführen"*

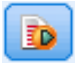

<span id="page-28-0"></span>Die Schaltfläche "Ausgewählte Zeilen ausführen" führt eine einzelne Zeile oder einen Block benachbarter Zeilen aus, die Sie im Skript ausgewählt haben:

Abbildung 2-7 *Schaltfläche "Ausgewählte Zeilen ausführen"*

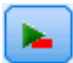

Zum Ausführen von Skripts stehen folgende Methoden zur Auswahl:

- Klicken Sie im Dialogfeld für ein Stream-Skript oder ein Standalone-Skript auf die Schaltfläche "Dieses Skript ausführen" oder "Ausgewählte Zeilen ausführen".
- Ausführen eines Streams mit Dieses Skript ausführen als Standard-Ausführungsmethode.
- Verwenden Sie das Flag -execute beim Start im interaktiven Modus. [Für weitere](#page-82-0) [Informationen siehe Thema Verwenden von Befehlszeilenargumenten in Kapitel 7 auf S. 69.](#page-82-0)

*Hinweis*: Ein Superknoten-Skript wird bei der Ausführung des Superknotens ausgeführt, sofern Sie Dieses Skript ausführen im Superknoten-Skriptdialogfeld ausgewählt haben.

#### *Unterbrechen der Skriptausführung*

Während der Skriptausführung ist im Dialogfeld "Stream-Skript" die rote Stoppschaltfläche aktiviert. Mit dieser Schaltfläche können Sie die Ausführung des Skripts und aller aktuellen Streams abbrechen.

### *Suchen und ersetzen*

Das Dialogfeld "Suchen/Ersetzen" ist in Situationen verfügbar, in denen Sie Skript- oder Ausdruckstext bearbeiten, u. a. im Skript-Editor, im CLEM Expression Builder und bei der Definition von Vorlagen im Berichtsknoten. Während der Bearbeitung von Text in einem dieser Bereiche können Sie durch Drücken von Strg+F das Dialogfeld aufrufen. Achten Sie dabei darauf, dass sich der Cursor in einem Textbereich befindet. So können Sie beispielsweise bei der Arbeit in einem Füllerknoten das Dialogfeld aus einem der Textbereiche auf der Registerkarte "Einstellungen" aufrufen oder über das Textfeld im Expression Builder.

#### Abbildung 2-8 *Dialogfeld "Suchen/Ersetzen"*

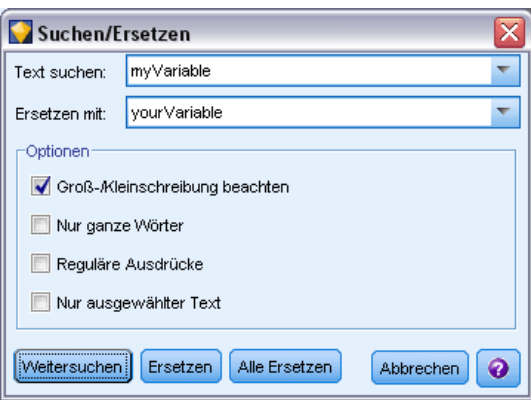

16

- ► Achten Sie darauf, dass sich der Cursor in einem Textfeld befindet, und drücken Sie Strg+F, um das Dialogfeld "Suchen/Ersetzen" aufzurufen.
- E Geben Sie den Text ein, nach dem Sie suchen möchten, oder treffen Sie eine Auswahl aus der Dropdown-Liste der kürzlich durchsuchten Elemente.
- E Geben Sie, falls erforderlich, den Ersatztext ein.
- E Klicken Sie auf Weitersuchen, um die Suche zu starten.
- E Klicken Sie auf Ersetzen, um die aktuelle Auswahl zu ersetzen, oder Alle ersetzen, um alle bzw. die ausgewählten Instanzen zu ersetzen.
- E Das Dialogfeld wird nach jedem Vorgang geschlossen. Drücken Sie in einem Textbereich die Taste F3, um den letzten Suchvorgang zu wiederholen, bzw. drücken Sie Strg+F, um erneut auf das Dialogfeld zuzugreifen.

#### *Suchoptionen*

**Groß-/Kleinschreibung beachten.** Gibt an, ob beim Suchvorgang die Groß- und Kleinschreibung berücksichtigt wird; beispielsweise, ob *myvar* als identisch mit *myVar* betrachtet wird. Ersetzungstext wird unabhängig von dieser Einstellung stets genau so eingefügt, wie er eingegeben wurde.

**Nur ganze Wörter.** Gibt an, ob beim Suchvorgang auch Wortteile gefunden werden. Wenn diese Option ausgewählt ist, werden bei einer Suche nach *Tag* Ausdrücke wie *Tagesordnung* oder *Tag-und-Nacht-Gleiche* nicht als Treffer ausgegeben.

**Reguläre Ausdrücke.** Gibt an, ob die Syntax für reguläre Ausdrücke verwendet werden soll (siehe nächsten Abschnitt). Bei Auswahl dieser Option wird die Option Nur ganze Wörter deaktiviert und ihr Wert ignoriert.

**Nur ausgewählter Text.** Legt den Suchumfang bei Verwendung der Option Alle ersetzen fest.

#### *Syntax für reguläre Ausdrücke*

Mithilfe von regulären Ausdrücken können Sie nach Sonderzeichen (z. B. Tabulatoren oder Zeilenumbrüche), Zeichenklassen bzw. -bereichen, wie *a* bis *d*, beliebige Ziffer oder Nichtziffer, und nach Begrenzungen, wie beispielsweise Zeilenanfang bzw. Zeilenende, suchen. Folgende Arten von Ausdrücken werden unterstützt:

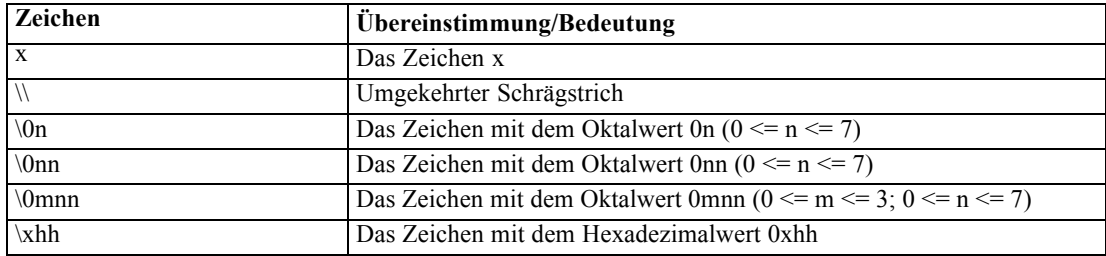

#### *Zeichenübereinstimmungen*

17

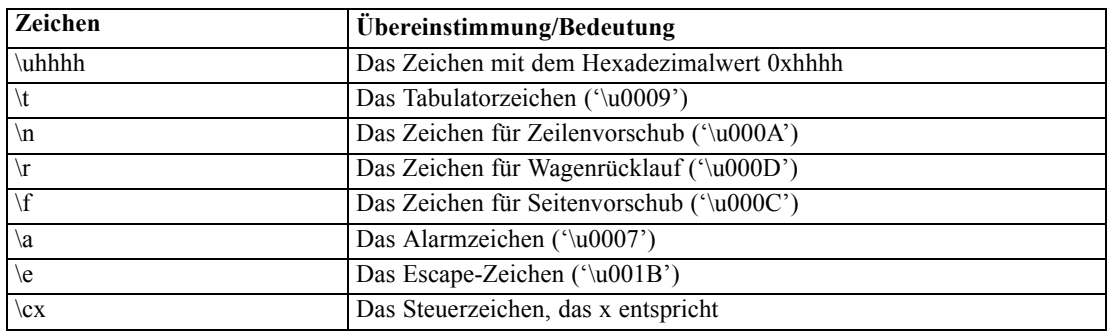

### *Übereinstimmende Zeichenklassen*

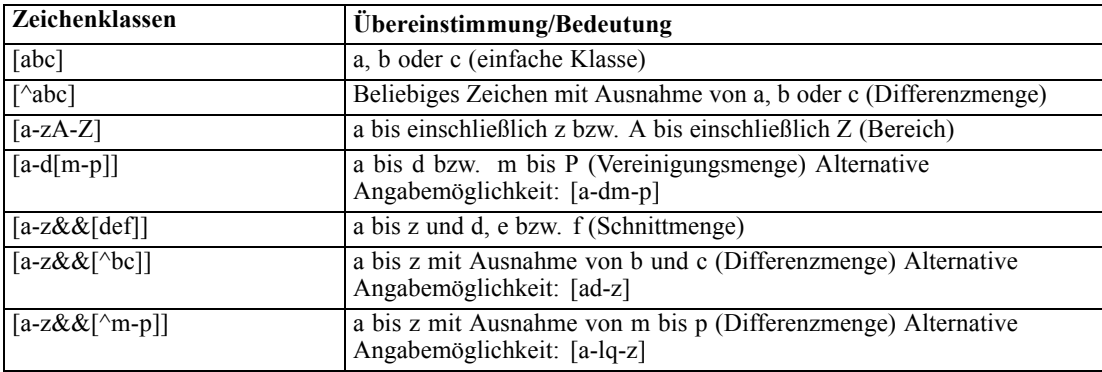

#### *Vordefinierte Zeichenklassen*

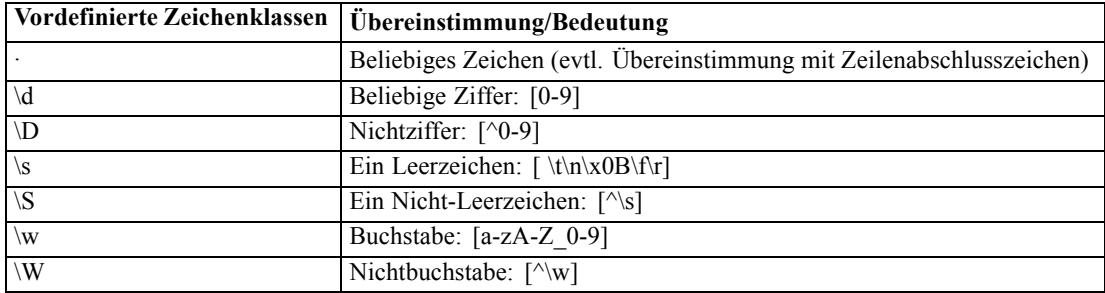

#### *Übereinstimmungen mit Begrenzungszeichen*

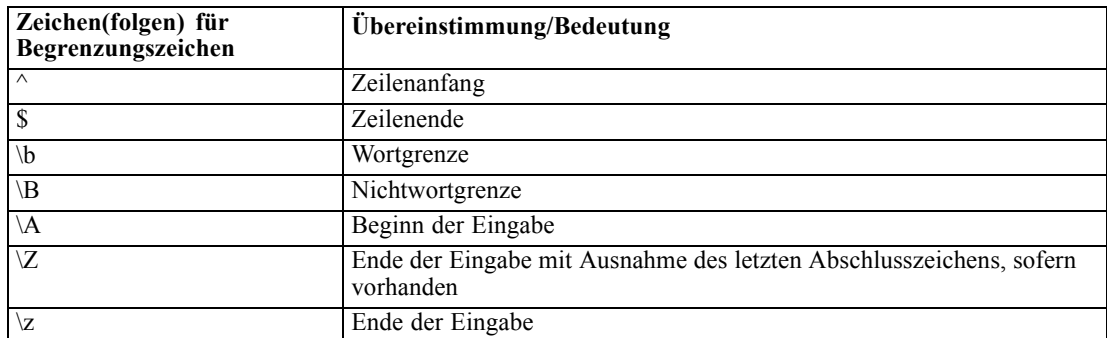

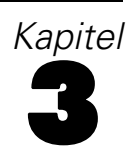

# <span id="page-31-0"></span>*Skriptsprache*

# *Skriptsprache – Überblick*

Die IBM® SPSS® Modeler-Skriptsprache besteht aus folgenden Elementen:

- Format für die Referenzierung von Knoten, Streams, Projekten, Ausgaben und anderen SPSS Modeler-Objekten
- Set mit Skriptanweisungen bzw. Befehlen, die zur Bearbeitung dieser Objekte verwendet werden können.
- Skript-Ausdruckssprache für die Festlegung der Werte von Variablen, Parametern und anderen Objekten.
- Unterstützung für Kommentare, Fortsetzungen und Blöcke mit Literaltext.

In diesem Abschnitt wird die Grundsyntax für die Verwendung der Skriptsprache beschrieben. Informationen zu speziellen Eigenschaften und Befehlen finden Sie in den nachfolgenden Abschnitten.

## *Skriptsyntax*

Um eine größere Klarheit bei der Analyse zu erreichen, sollten bei der Arbeit mit Skripts in IBM® SPSS® Modeler folgende Regeln eingehalten werden:

- Variablennamen, wie income oder referrerID, dürfen nicht in Anführungszeichen stehen.
- Variablennamen, wie  $\wedge$ mystream, wird ein Winkelzeichen  $(\wedge)$  vorangestellt, wenn eine bestehende Variable referenziert wird, deren Wert bereits festgelegt ist. Das Winkelzeichen wird jedoch nicht beim Deklarieren oder Festlegen des Werts der Variablen verwendet. [Für](#page-32-0) [weitere Informationen siehe Thema Referenzieren von Knoten auf S. 19.](#page-32-0)
- Verweise auf Sitzungs-, Stream- und Superknoten-Parameter, wie beispielsweise '\$P-Maxvalue', sollten in einzelnen Anführungszeichen stehen.
- Wenn doppelte Anführungszeichen verwendet werden, wird ein Ausdruck als Literalzeichenkette behandelt – z. B. "Web graph of BP and Drug". Dies kann zu unerwarteten Ergebnissen führen, wenn einzelne und doppelte Anführungszeichen nicht sorgfältig unterschieden werden. "\$P-Maxvalue" beispielsweise ist eine Zeichenkette und nicht eine Referenz auf den in einem Parameter gespeicherten Wert.
- Dateinamen, wie beispielsweise "druglearn.str", sollten in doppelten Anführungszeichen stehen.
- Knotennamen, wie databasenode oder Na\_to\_K können ohne Anführungszeichen oder in einfachen Anführungszeichen stehen. *Hinweis*: Namen müssen in Anführungszeichen stehen, wenn sie Leerzeichen oder Sonderzeichen enthalten. Sie dürfen jedoch keinen Knotennamen in einem Skript verwenden, wenn der Name mit einer Zahl beginnt, wie beispielsweise '2a\_referrerID'.

19

- <span id="page-32-0"></span> Flag-Eigenschaften sollten anhand der Werte true und false (in Kleinbuchstaben) gelesen bzw. festgelegt werden. (Variationen mit Off, OFF, off, No, NO, no, n, N, f, F, False, FALSE oder 0 werden beim Festlegen von Werten ebenfalls erkannt, können jedoch beim Lesen von Eigenschaftswerten in manchen Fällen zu Fehlern führen. Alle anderen Werte werden als true betrachtet. Durch die durchgängige Verwendung von true und false können Verwechslungen vermieden werden.)
- Literalzeichenketten oder Blöcke, die Zeilenumbrüche, Leerzeichen oder einzelne oder doppelte Anführungszeichen innerhalb des Blocks enthalten, können in dreifache Anführungszeichen eingeschlossen werden. [Für weitere Informationen siehe Thema Blöcke](#page-41-0) [mit Literaltext auf S. 28.](#page-41-0)
- CLEM-Ausdrücke, wie beispielsweise "Age > = 55", sollten in doppelten Anführungszeichen stehen. Beispiel:

set :derivenode.flag\_expr = "Age >= 55"

Bei Verwendung von Anführungszeichen innerhalb von CLEM-Ausdrücken muss jedem Anführungszeichen ein umgekehrter Schrägstrich (\) vorangestellt werden. Beispiel:

set :node.parameter =  $"BP = \THIGH\"$ 

Diese Richtlinien müssen zwar nicht in allen Fällen unbedingt eingehalten werden, sind jedoch zur Verbesserung der Deutlichkeit und Klarheit empfohlen. Die in allen Skriptdialogfeldern zur Verfügung stehende Skriptprüfung kennzeichnet mehrdeutige Syntax.

### *Referenzieren von Knoten*

In Skripts gibt es mehrere Möglichkeiten, eine Referenz zu Knoten herzustellen:

- Sie können die Knoten nach Namen angeben, beispielsweise DRUG1n. Sie können den Namen durch Typ genauer angeben. So bezieht sich Drug:neuralnetworknode auf einen Netzwerkknoten (neuronales Netzwerk) namens Drug und auf keine andere Art von Knoten.
- Sie können Knoten auch nur nach Typ angeben. So bezieht sich :neuralnetworknode beispielsweise auf alle Netzwerkknoten (neuronales Netzwerk). Jeder gültige Knotentyp kann verwendet werden, z. B. samplenode, neuralnetworknode und kmeansnode. Das Suffix node ist optional und kann weggelassen werden. Es wird jedoch empfohlen, es zu verwenden, da dies das Auffinden von Fehlern in Skripts erleichtert.
- Sie können auf die einzelnen Knoten anhand ihrer eindeutigen ID Bezug nehmen, die auf der Registerkarte "Anmerkungen" für die einzelnen Knoten angezeigt wird. Verwenden Sie ein "@"-Symbol und danach die ID, z. B. @id5E5GJK23L.custom\_name = "My Node". [Für](#page-0-0) [weitere Informationen siehe Thema Anmerkungen in Kapitel 5 in](#page-0-0) *IBM SPSS Modeler 14.2- [Benutzerhandbuch](#page-0-0)*.

**Generierte Modelle.** Dieselben Regeln gelten für generierte Modellknoten. Sie können den Namen des Knotens verwenden, der er auf der Palette der generierten Modelle im Manager-Fenster angezeigt wird, oder Sie können die generierten Modellknoten nach Typ referenzieren. Beachten Sie: die zur Referenzierung der generierten Modelle im Manager verwendeten Namen unterscheiden sich von den Namen für Modelle, die zum Zwecke des Scorings zu einem Stream hinzugefügt wurden (bei den letzteren wird das Präfix "apply" verwendet). [Für weitere](#page-55-0) [Informationen siehe Thema Modell-Nugget-Namen in Kapitel 4 auf S. 42.](#page-55-0)

#### *Referenzieren von Knoten mithilfe von Variablen*

Sie können Knotennamen und Typen als Werte lokaler Skriptvariablen angeben, indem Sie die Winkelzeichensyntax (^) verwenden. Beispiel: Wenn ein Knotenname erforderlich ist, wird durch ^n der Knoten angegeben, dessen Name in der Variablen n gespeichert ist, und durch Drug:^t der Knoten namens Drug, dessen Typ in der Variablen t gespeichert ist.

Knotenreferenzen können in lokalen Skriptvariabeln (mit var-Anweisung erklärt) gespeichert werden, nicht jedoch in Stream-, Sitzungs- oder Superknoten-Parametern. Um eindeutige Referenzen auf Knoten zu gewährleisten, weisen Sie beim Erstellen des Knotens einer Variablen eine eindeutige Knoten-ID zu.

var x set x = create typenode set ^x.custom\_name = "Mein Knoten"

- Die Zeile erstellt eine Variable mit dem Namen x.
- Die zweite Zeile erstellt einen neuen Typknoten und speichert eine Referenz auf den Knoten in x. Hinweis: x speichert eine Referenz auf den Knoten selbst, nicht auf den Knotennamen.
- Die dritte Zeile legt den Wert der Eigenschaft custom\_name für den Knoten auf "My Node" fest. Das Winkelzeichen gibt an, dass es sich bei x um den Namen einer Variablen und nicht um einen Knoten handelt. (Ohne das Winkelzeichen würde das System nach einem Knoten mit dem Namen x suchen. Das Winkelzeichen ist beim Deklarieren bzw. Festlegen der Variablen nicht erforderlich, da als Objekt eines var-Befehls nur eine Variable infrage kommt. In der dritten Zeile könnte x jedoch auch ein Knotenname anstatt einer Variablen sein. Daher muss das Winkelzeichen verwendet werden, um die beiden Möglichkeiten unterscheiden zu können.)

Ein häufiger Fehler ist, dass versucht wird, eine Referenz auf einen Knoten in einer Variablen zu speichern, ohne diese zuvor zu deklarieren.

set x = create typenode set ^x.custom\_name = "Mein Knoten"

In diesem Fall versucht der SET-Befehl, x als Stream-, Sitzungs- oder Superknoten-Parameter zu erstellen anstatt als Variable und gibt einen Fehler aus, da eine Referenz auf einen Knoten nicht in einem Parameter gespeichert werden kann.

#### *Referenzieren von Knoten anhand der ID*

Sie können auch eine eindeutige Knoten-ID in einer Variablen speichern. Beispiel:

var n set n = "id5E5GJK23L" set @^n.custom\_name = "Mein Knoten"

**Durchlaufen von Knoten in einem Stream.** Mit der Eigenschaft stream.nodes können Sie alle Knoten in einem Stream auflisten und anschließend diese Liste in einer Schleife durchlaufen, um auf die einzelnen Knoten zuzugreifen. [Für weitere Informationen siehe Thema Stream-Bericht in](#page-79-0) [Kapitel 6 auf S. 66.](#page-79-0)

21

#### <span id="page-34-0"></span>*Beispiele*

#### NAME:TYP

NAME ist der Name eines Knotens und TYPE ist sein Typ. Sie müssen mindestens entweder NAME oder TYPE angeben. Sie können auf eines dieser Elemente verzichten, nicht jedoch auf beide. Der folgende Befehl beispielsweise erstellt einen neuen Ableitungsknoten zwischen einem bestehenden Knoten vom Typ "Datei (var.)" mit der Bezeichnung drug1n und einem bestehenden Plotknoten (bei neuen Knoten wird kein Doppelpunkt verwendet):

create derivenode connected between drug1n and :plotnode

Sie können NAME oder TYPE ein Winkelzeichen (^) voranstellen, um das Vorliegen eines Parameters anzuzeigen. Beispiel:

#### Medikament:^t

Diese Referenz bezieht sich auf einen Knoten namens Drug. Dabei ist t ein Parameter, der den Knotentyp angibt. Wenn ^t beispielsweise den Wert c50node aufweist, lässt sich die oben angegebene Referenz wie folgt übersetzen:

#### Medikament:c50node

Ebenso kann ein Parameter als Knotenname verwendet werden. Die folgenden Elemente können beispielsweise beide in einem Kontext verwendet werden, in dem ein Knotenname erforderlich ist:

^n:derivenode  $^{\wedge}$ n

### *Abrufen von Objekten*

Der Befehl get gibt eine Referenz auf einen Stream, einen Knoten oder ein Ausgabeobjekt aus, wodurch es möglich wird, diese Objekte mithilfe von Skripts zu bearbeiten. Beispiel:

```
var mynode
set mynode = get node flag1:derivenode
position ^mynode at 400 400
```
var mytable = get output :tableoutput export output ^mytable as c:/mytable.htm format html

```
set stream = get stream 'Stream1'
set ^stream.execute_method = "Script"
```
## *Festlegen des aktuellen Objekts*

Folgende Sondervariablen können zur Referenzierung aktueller Objekte verwendet werden:

- node
- stream

<span id="page-35-0"></span>*Kapitel 3*

- output
- **n** project

Mit der Ausnahme von project können sie auch neu festgesetzt werden, um den aktuellen Kontext zu ändern. Im Gegensatz zu anderen Skriptvariablen müssen Sie nicht zuerst mit dem Befehl var deklariert werden, da sie vordefiniert sind.

set node = create typenode rename ^node as "mytypenode"

set output = get output :statisticsoutput export output ^output as c:/myoutput.htm format html

Da diese Sondervariablen mit den Namen der von ihnen referenzierten Objekten übereinstimmen, kann der Unterschied zwischen Variable und Objekt in einigen Fällen verdunkelt sein, was zu feinen Verwendungsunterschieden führt. [Für weitere Informationen siehe Thema Befehl "set" in](#page-45-0) [Kapitel 4 auf S. 32.](#page-45-0)

#### *Kommentare*

Wenn einer Sondervariablen ein Wert mit einem falschen Typ zugewiesen wird (beispielsweise wenn ein Knotenobjekt auf die Variable stream gesetzt wird) wird ein Laufzeitfehler ausgegeben.

Wenn die Sondervariable verwendet werden kann, kann jede beliebige andere Variable ebenfalls verwendet werden. Das Speichern des aktuellen Streams kann beispielsweise mit folgendem Befehl durchgeführt werden:

save stream as "C:/My Streams/Churn.str"

Ebenfalls gültig ist:

save my\_stream as 'C:/My Streams/Churn.str'

wobei my\_stream zuvor ein Stream-Wert zugewiesen wurde.

## *Öffnen von Streams und anderen Objekten*

Bei einem Standalone-Skript können Sie einen Stream öffnen, indem Sie den Dateinamen und den Speicherort der Datei angeben. Beispiel:

open stream "c:/demos/druglearn.str"

Andere Objekttypen können mithilfe des Befehls load geöffnet werden. Beispiel:

load node c:/mynode.nod

load model c:/mymodel.gm

**"Open stream" und "load stream" im Vergleich** Mit dem Befehl load stream wird der angegebene Stream zum Zeichenbereich hinzugefügt, ohne die Knoten aus dem aktuellen Stream zu löschen. Dieser Befehl wurde in früheren Versionen häufiger verwendet und wurde größtenteils durch die
<span id="page-36-0"></span>Möglichkeit ersetzt, Knoten zu öffnen, zu verwalten und zwischen verschiedenen Streams zu kopieren.

# *Arbeiten mit mehreren Streams*

Abgesehen von den Befehlen, die zum Zugriff auf Streams über das Dateisystem oder über IBM® SPSS® Collaboration and Deployment Services Repository verwendet werden (open, load und retrieve), werden die meisten Skriptbefehle automatisch auf den aktuellen Stream angewendet. Bei Standalone-Skripts können Sie jedoch mehrere Streams aus demselben Skript öffnen und bearbeiten. Dazu können Sie eine Referenz auf jeden beliebigen offenen Stream festlegen oder mithilfe des Befehls with... endwith den aktuellen Stream vorübergehend neu zuweisen.

Um beispielsweise einen anderen Stream als den aktuellen Stream zu schließen, können Sie mithilfe des Befehls get stream den gewünschten Stream referenzieren:

```
set stream = get stream "druglearn"
close stream
```
Dieses Skript weist die Sondervariable "Stream" dem Stream druglearn zu (wodurch dieser im Grunde zum aktuellen Stream wird) und schließt den Stream.

Alternativ kann der aktuelle Stream mithilfe der Anweisung with stream vorübergehend neu zugewiesen werden. Beispiel:

with stream 'druglearn' create typenode execute\_script endwith

Die oben angegebenen Anweisungen führen die Aktion create aus und führen das Skript des Streams aus, wobei der angegebene Stream als aktueller Stream fungiert. Der ursprüngliche aktuelle Stream wird wiederhergestellt, sobald die einzelnen Anweisungen ausgeführt wurden. Außerdem können bedingte Anweisungen und Schleifenkonstrukte aufgenommen werden. Beispiel:

```
with stream 'druglearn'
 create tablenode at 500 400
 create selectnode connected between :typenode and :tablenode
 for I from 1 to 5
  set :selectnode.condition = 'Age > ' >< (I * 10)
  execute :selectnode
 endfor
endwith
```
Die oben angegebenen Anweisungen setzen den aktuellen Stream für alle Ausdrücke innerhalb der Schleife auf STREAM und stellen nach Abschluss der Schleife den ursprünglichen Wert wieder her.

# <span id="page-37-0"></span>*Lokale Skriptvariablen*

Lokale Skriptvariablen werden mit dem Befehl var deklariert und nur für das aktuelle Skript festgelegt. Variablen unterscheiden sich von Parametern, die für Sitzungen, Streams oder Superknoten festgelegt werden können und nur Zeichenketten oder Zahlen enthalten dürfen.

var my\_node set my\_node = create distributionnode rename ^my\_node as "Distribution of Flag"

Bei der Referenzierung bestehender Variablen müssen Sie unbedingt das Winkelzeichen (^) vor dem Parameternamen verwenden. Beim oben angegebenen Skript gilt beispielsweise Folgendes:

- Die erste Zeile deklariert die Variable.
- Die zweite Zeile legt ihren Wert fest.
- Die dritte Zeile benennt den von der Variablen referenzierten Knoten um (nicht jedoch die Variable selbst). Das Winkelzeichen gibt an, dass es sich bei ^my\_node um den Namen einer Variablen und nicht um den Literalnamen des Knotens handelt. (Ohne das Winkelzeichen würde der Befehl rename nach einem Knoten mit dem Namen my\_node suchen. In den ersten beiden Zeilen wird das Winkelzeichen nicht benötigt, da nur Variablen als Objekt eines var-Befehls fungieren können. Das Winkelzeichen wird nur bei der Referenzierung von bereits festgelegten Variablen verwendet. In diesem Fall würde sein Weglassen zu einer mehrdeutigen Referenz führen.)
- Beim Auflösen von Variablenreferenzen wird zuerst die Liste der lokalen Variablen durchsucht und dann erst die Liste der Sizungs-, Stream- bzw. Superknoten-Parameter. Beispiel: Wenn eine Variable x als lokale Variable und als Sitzungsparameter vorhanden ist, würde durch die Verwendung der Syntax '\$P-X' in einer Skriptanweisung sichergestellt, dass der Sitzungsparameter verwendet wird und nicht die lokale Variable.

*Hinweis*: In der Praxis bedeutet dies: Wenn Sie eine Variable festlegen, ohne sie zuvor mithilfe eines var-Befehls zu deklarieren, wird je nach Kontext des aktuellen Skripts ein Stream-, Sitzungsoder SuperNode-Parameter erstellt. Beispielsweise erstellt der folgende Code eine lokale Skriptvariable mit dem Namen z und setzt ihren Wert auf [1 2 3]:

var z set  $z = [1 2 3]$ 

Wenn der Befehl var weggelassen wird (und vorausgesetzt, dass noch keine Variable bzw. kein Knoten mit diesem Namen vorhanden ist), wird z statt als Variable als Parameter erstellt.

# *Stream-, Sitzungs- und Superknoten-Parameter*

Parameter können für die Verwendung in CLEM-Ausdrücken und Skripts definiert werden. Es handelt sich dabei im Grunde um benutzerdefinierte Variablen, die mit dem aktuellen Stream, der aktuellen Sitzung bzw. dem aktuellen Superknoten gespeichert und persistent gemacht werden. Ein Zugriff auf diese Variablen ist über die Benutzeroberfläche und über Skripts möglich. Wenn Sie also einen Stream speichern, werden alle für diesen Stream festgelegten Parameter ebenfalls gespeichert. (Dies unterscheidet sie von lokalen Skriptvariablen, die nur in dem Skript verwendet

werden können, in dem sie deklariert sind.) Parameter werden häufig in Skripts als Teil eines CLEM-Ausdrucks verwendet, bei dem der Parameterwert im Skript angegeben wird.

Der Bereich eines Parameters hängt davon ab, wo er festgelegt wird:

- Stream-Parameter können in einem Stream-Skript oder im Dialogfeld "Stream-Eigenschaften" festgelegt werden und sie stehen für alle Knoten im Stream zur Verfügung. Sie werden in der Parameterliste im Expression Builder angezeigt.
- Sitzungsparameter können in einem Standalone-Skript oder im Dialogfeld "Sitzungsparameter" festgelegt werden. Sie stehen allen Streams zur Verfügung, die in der aktuellen Sitzung verwendet werden (alle Streams auf der Registerkarte "Streams" im Manager-Bereich).

Parameter können auch für Superknoten festgelegt werden. In diesem Fall sind sie nur für Knoten sichtbar, die in dem betreffenden Superknoten verkapselt sind. [Für weitere Informationen siehe](#page-0-0) [Thema Festlegen von Superknoten-Parametern in Kapitel 9 in](#page-0-0) *IBM SPSS Modeler 14.2- Quellen- , [Prozess- und Ausgabeknoten](#page-0-0)*.

#### *Festlegen von Parametern in Skripts*

Mithilfe des Befehls set und der folgenden Syntax können Sie Parameter in Skripts festlegen:

set Lebensmittel = Pizza

Wenn im aktuellen Skript keine Knoten oder Variablen mit dem Namen foodtype deklariert sind, erstellt dieser Befehl einen Parameter namens foodtype mit dem Standardwert pizza.

**Benutzeroberfläche.** Alternativ können Parameter über die Benutzeroberfläche festgelegt oder angezeigt werden. Wählen Sie dazu im Menü "Extras" die Option Stream-Eigenschaften bzw. Sitzungsparameter festlegen aus. Mithilfe dieser Dialogfelder können Sie auch weitere Optionen, wie beispielsweise den Speichertyp, angeben, die nicht über die Skripterstellung verfügbar sind. [Für weitere Informationen siehe Thema Festlegen der Stream- und Sitzungsparameter in Kapitel 5](#page-0-0) in *[IBM SPSS Modeler 14.2- Benutzerhandbuch](#page-0-0)*.

**Befehlszeile.** Die Parameter können auch über die Befehlszeile festgelegt werden. In diesem Fall werden sie als Sitzungsparameter erstellt.

#### *Verweise auf Parameter in Skripts*

Sie können auf zuvor erstellte Parameter Bezug nehmen, indem Sie sie in einzelne Anführungszeichen einschließen und ihnen die Zeichenkette \$P voranstellen. Beispiel: '\$P-minvalue'. Außerdem können Sie einfach auf den Parameternamen (z. B. minvalue) Bezug nehmen. Der Wert für einen Parameter ist immer eine Zeichenkette oder eine Zahl. Sie können beispielsweise den Parameter foodtype referenzieren und mit folgender Syntax einen neuen Wert festlegen:

set Lebensmittel = Nudeln

Außerdem können Sie auf Parameter im Kontext eines CLEM-Ausdrucks, der in einem Skript verwendet wird, Bezug nehmen. Das folgende Stream-Skript ist ein Beispiel. Es legt die Eigenschaften für einen Auswahlknoten so fest, dass Datensätze aufgenommen werden, bei denen der Wert für Age über dem von dem Stream-Parameter cutoff angegebenen Wert liegt. Der Parameter wird in einem CLEM-Ausdruck mit der ordnungsgemäßen Syntax für CLEM verwendet – '\$P-cutoff':

set :selectnode { mode = "Include" condition = "Age >= '\$P-cutoff'" }

Das oben angegebene Skript verwendet den Standardwert für den Stream-Parameter cutoff. Sie können einen neuen Parameterwert angeben, indem Sie folgende Syntax zu den oben stehenden Auswahlknoten-Spezifikationen hinzufügen:

```
set cutoff = 50
```
Das sich daraus ergebende Skript wählt alle Datensätze aus, bei denen der Wert von Age größer ist als 50.

[Für weitere Informationen siehe Thema Stream-, Sitzungs- und Superknoten-Parameter in](#page-0-0) Kapitel 7 in *[IBM SPSS Modeler 14.2- Benutzerhandbuch](#page-0-0)*.

# *Steuern der Skriptausführung*

Bei der Skriptausführung werden normalerweise die Anweisungen einzeln nacheinander verarbeitet. Sie können jedoch diese Ausführungsreihenfolge durch eine if-Anweisung und mehrere Arten von for-Schleifen außer Kraft setzen. Beispiel:

```
if s.maxsize > 10000 then
s.maxsize = 10000
connect s to :derive
endif
```
Für die for-Schleife ist eine Vielzahl von Formen möglich:

```
for PARAMETER in LISTE
ANWEISUNGEN
endfor
```
Das obige Skript führt STATEMENTS einmal für jeden Wert in LIST aus, der PARAMETER zugewiesen ist. Dabei wird die Reihenfolge der Liste verwendet. Die Liste weist keine einschließenden Klammern auf, da es sich bei ihrem Inhalt um Konstanten handelt. Außerdem steht eine Reihe weiterer Formen zur Verfügung. [Für weitere Informationen siehe Thema](#page-43-0) [Allgemeine Skriptbefehle in Kapitel 4 auf S. 30.](#page-43-0)

# *Operatoren in Skripts*

Zusätzlich zu den üblichen CLEM-Operatoren können Sie mit den Operatoren "+" und "–" lokale Skriptvariablen (mithilfe eines var-Befehls deklariert) bearbeiten. Der Operator "+" fügt ein Element zur Liste hinzu und der Operator "–" entfernt ein Element. Hier ein Beispiel:

var z # Neue lokale Variable erstellen set  $z = [1 2 3]$  # sie in die Liste mit 1, 2 und 3 setzen set  $z = z + 4$  # ein Element hinzufügen; z ist jetzt gleich [1 2 3 4]

Diese Operatoren können nicht mit Stream-, Superknoten- oder Sitzungsparametern (mithilfe des set-Befehls in Skripts definiert) oder außerhalb von Skripts in allgemeinen CLEM-Ausdrücken (beispielsweise als Formel in einem Ableitungsknoten) verwendet werden.

# *CLEM-Ausdrücke in Skripts*

In IBM® SPSS® Modeler-Skripts können CLEM-Ausdrücke, -Funktionen und -Operatoren verwendet werden. Die Skriptausdrücke dürfen jedoch keine Aufrufe für @-Funktionen, Datums-/Uhrzeitfunktionen oder bitweise Operationen enthalten. Außerdem gelten folgende Regeln für CLEM-Ausdrücke in Skripts:

- Parameter müssen in einfachen Anführungszeichen und mit dem Präfix \$P- angegeben werden.
- CLEM-Ausdrücke müssen in Anführungszeichen eingeschlossen werden. Wenn der CLEM-Ausdruck selbst Zeichenketten oder Feldnamen in Anführungszeichen enthält, so muss den eingebetteten Anführungszeichen ein umgekehrter Schrägstrich (\) vorangestellt werden. [Für weitere Informationen siehe Thema Skriptsyntax auf S. 18.](#page-31-0)

Globale Werte, beispielsweise GLOBAL\_MEAN(Age), können in Skripts verwendet werden. Die Funktion @GLOBAL selbst kann jedoch nicht innerhalb der Skriptumgebung verwendet werden.

Hier einige Beispiele für in Skripts verwendete CLEM-Ausdrücke:

set :balancenode.directives =  $[{1.3}$  "Alter > 60"}]

set :fillernode.condition = "(Alter > 60) and  $(BP = \T{Hoch}^{\prime\prime})$ "

set :derivenode.formula\_expr = "substring(5, 1, Medikament)"

set Flag:derivenode.flag\_expr = "Medikament = X"

set :selectnode.condition = "Alter >= '\$P-cutoff'"

set :derivenode.formula\_expr = "Alter - GLOBAL\_MEAN(Alter)"

# *Einfügen von Kommentaren und Fortsetzungen*

Folgende Zeichen werden in Skripts zur Kennzeichnung von Kommentaren und Fortsetzungen verwendet:

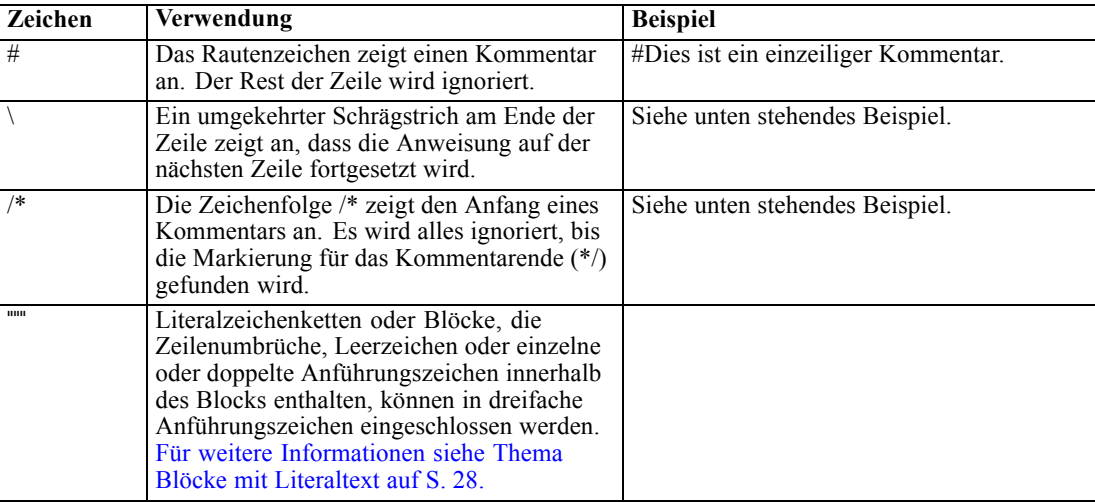

#### *Beispiele*

/\* Dies ist ein mehrzeiliger Kommentar \*/

#das Folgende ist eine mehrzeilige Anweisungt set :fixedfilenode.fields = [{"Alter" 1 3}\ {"Geschlecht" 5 7} {"BP" 9 10} {"Cholesterin" 12 22}\ {"Na" 24 25} {"K" 27 27} {"Medikament" 29 32}]

## *Blöcke mit Literaltext*

Literaltextblöcke, die Leerzeichen, Tabulatoren und Zeilenumbrüche enthalten, können in Skripts aufgenommen werden, indem Sie sie in dreifache Anführungszeichen einschließen. Jeder Text in dem in Anführungszeichen eingeschlossenen Block wird als Literaltext beibehalten, einschließlich Leerzeichen, Zeilenumbrüchen und eingebetteten einfachen und doppelten Anführungszeichen. Es sind keine Fortsetzungs- oder Escape-Zeichen erforderlich.

Dieses Verfahren können Sie beispielsweise verwenden, um eine Reihe von Strukturerweiterungsrichtlinien in ein Skript einzubetten:

```
set :cartnode.tree_directives = """
 Create Root_Node
 Grow Node Index 0 Children 1 2 SplitOn ("DRUG",
    Group ( "drugA", "drugB", "drugC" )
    Group ( "drugY", "drugX" ))
 End Tree
```
Dies ist auch für Pfade, Anmerkungen und andere Verwendungszwecke sinnvoll. Beispiel:

set :node.annotation = """Dieser Knoten wurde erstellt, um zu ermitteln, welcher der Faktoren Milchprodukte Fisch Gemüse Fleisch Teigwaren **Süßigkeiten** ein ungewöhnliches Absatzverhalten aufweist"""

Zeilenumbrüche nach dem öffnenden Literalkennzeichen werden von IBM® SPSS® Modeler ignoriert. So entspricht folgendes Beispiel dem vorangegangenen:

```
set :node.annotation = """
Dieser Knoten wurde erstellt, um zu ermitteln, welcher der Faktoren
usw.
"""<br>""
```
 $"''"$ 

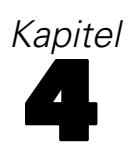

# <span id="page-43-0"></span>*Skriptbefehle*

Dieser Abschnitt bietet einen Überblick über die Befehle, die in IBM® SPSS® Modeler-Skripts verwendet werden können (nach Objekttyp geordnet). Weitere Informationen zur Skriptsprache finden Sie hier: [Kapitel 3.](#page-31-0) Weitere Informationen zu Knoten-, Stream-, Projekt- und Superknoteneigenschaften finden Sie hier: Kapitel 9 bis Kapitel 22.

# *Allgemeine Skriptbefehle*

Sofern nicht anders angegeben, stehen folgende Befehle in allen Standalone-, Stream-, und Superknoten-Skripts zur Verfügung.

#### *execute\_all*

execute\_all

Führt alle Endknoten im aktuellen Stream aus.

open stream "c:/demos/druglearn.str" execute\_all

#### *execute\_script*

execute\_script

*Nur Standalone-Skripts.* Führt das dem aktuellen Stream zugeordnete Stream-Skript aus. (Auf Standalone-Skripts beschränkt, da andernfalls das Stream-Skript sich selbst aufrufen würde.)

open stream "c:/demos/mysample.str" execute\_script

#### *exit*

exit CODE

Führt das aktuelle Skript aus. Mit dem Beenden-Code (exit) kann das Skript oder die Bedingung eines Streams oder Knotens evaluiert werden. Beispiel:

create tablenode create variablefilenode connect :variablefilenode to :tablenode

set :variablefilenode.full\_filename = "\$CLEO\_DEMOS/DRUG1n" execute 'Table'

```
set param = value :tablenode.output at 1 1
```
*Skriptbefehle*

```
if \triangleparam = 23 then
 create derivenode
 else exit 2
endif
```
## *for...endfor*

Der Befehl for...endfor durchläuft auf der Grundlage einer Bedingung als Schleife eine Menge von Anweisungen. Der Befehl kann verschiedene Formen annehmen, die jedoch alle dieselbe allgemeine Struktur aufweisen.

```
for PARAMETER in LISTE
ANWEISUNGEN
endfor
```
**for PARAMETER in LISTE.** Führt ANWEISUNGEN einmal für jeden Wert in LISTE aus, der PARAMETER zugewiesen ist. Dabei wird die Reihenfolge der Liste verwendet. So kann die Eigenschaft Filter.include beispielsweise folgendermaßen für mehrere Felder auf true (wahr) gesetzt werden:

```
for f in Age Sex
set Filter.include.^f=true
endfor
```
**for PARAMETER from N to M.** Führt ANWEISUNGEN einmal für jede ganze Zahl von N bis einschließlich M aus. Beispiel:

```
for I from 1 to 5
 set :selectnode.condition = 'Age > ' >< (I * 10)
 execute :selectnode
endfor
```
**for PARAMETER in\_fields\_to NODE.** Führt ANWEISUNGEN einmal für jedes Feld auf der aufwärts gelegenen Seite von KNOTEN aus. Das folgende Skript beispielsweise legt für die Eigenschaft include für alle Felder den Wert true fest, auch für Felder, die zuvor auf false gesetzt waren:

```
for f in_fields_to Filter
set Filter.include.^f = "true"
endfor
```
*Anmerkung*: In Fällen, bei denen ein Knoten mehrere Eingabefelder mit demselben Namen enthalten kann – beispielsweise bei Merge- oder Anhangknoten – gibt diese Methode nicht die Liste der aufwärts-, sondern die der abwärtsgelegenen Felder aus, um mögliche Konflikte zu vermeiden.

**for PARAMETER in\_fields\_at NODE.** Führt ANWEISUNGEN einmal für jedes Feld aus, das vom (oder unterhalb vom) angegebenen KNOTEN ausgeht. Wenn der Knoten also ein Filter ist, werden nur Felder aufgenommen, die den Filter passiert haben, und der Knoten sollte kein Endknoten sein, da in diesem Fall keine Felder ausgegeben werden. Beispielsweise hätte das folgende Skript im

Gegensatz zu dem oben stehenden keine Wirkung, da die Schleife nur für diejenigen Felder ausgeführt wird, die bereits auf true gesetzt sind:

for f in\_fields\_at Filter set Filter.include.^f = "true" endfor

**for PARAMETER in\_models.** Führt ANWEISUNGEN einmal für jedes Modell-Nugget in der Modellpalette aus. Beispielsweise fügt das folgende Skript die einzelnen Modelle aus der Palette in den aktuellen Stream ein. (Mit der Variablen xpos wird verhindert, dass die Knoten im Stream-Zeichenbereich übereinander gestapelt werden.)

```
var xpos
set xpos = 100
for m in_models
set xpos = xpos + 100insert model ^m at ^xpos 100
endfor
```
**for PARAMETER in\_streams.** *Nur Standalone-Skripts.* Führt ANWEISUNGEN einmal für jeden geladenen Stream aus (wie in der Stream-Palette aufgeführt). Wenn es sich bei PARAMETER um die Sondervariable "stream" handelt, wird der aktuelle Stream für ANWEISUNGEN in der Schleife festgelegt. Der ursprüngliche Wert von "stream" wird bei Beendigung der Schleife wiederhergestellt.

## *if...then...else...*

```
if AUSDR then
 ANWEISUNGEN 1
 else
 ANWEISUNGEN 2
endif
```
Führt ANWEISUNGEN 1 aus, wenn der angegebene Ausdruck wahr ist, und ANWEISUNGEN 2, wenn der Ausdruck falsch ist. Die Klausel else ist optional.

```
if :samplenode.use max size = true then
 set x = "yes"else
  set x = "no"endif
```
## *Befehl "set"*

```
set VARIABLE = AUSDRUCK
set PARAMETER = AUSDRUCK
set EIGENSCHAFT = AUSDRUCK
```
Legt den Wert einer lokalen Skriptvariablen, einer Sondervariablen, eines Parameters oder einer Eigenschaft fest.

#### *Festlegen von Variablen*

Um den Wert einer lokalen Skriptvariablen festzulegen, müssen Sie zunächst die Variable mithilfe des Befehls var deklarieren. Beispiel:

var xpos var ypos  $set xpos = 100$  $set ypos = 100$ 

Der Wert der Variabel kann ein für die Skripterstellung gültiger CLEM-Ausdruck sein, ein Skriptbefehl, der einen Wert ergibt (z. B. load, create oder get) oder ein Literalwert.

```
set xpos = \lambdaxpos + 50
var x
set x = create typenode
```
var s set s = get stream 'Druglearn'

#### *Festlegen von Sondervariablen für Referenzobjekte*

Die Sondervariablen node, stream, output und project dienen zur Referenzierung des "aktuellen" Objekts in den einzelnen Kontexten. Mit der Ausnahme von project können sie auch neu festgesetzt werden, um den aktuellen Kontext zu ändern. Im Gegensatz zu anderen Skriptvariablen müssen Sie nicht zuerst mit dem Befehl var deklariert werden, da sie vordefiniert sind.

```
set node = create typenode
rename ^node as "mytypenode"
```

```
set output = get output :statisticsoutput
export output ^output as c:/myoutput.htm format html
```
Diese Variablen sind zwar nützlich, weisen jedoch einige leichte Unterschiede in der Verwendung auf, wie im folgenden Beispiel zu sehen:

```
set stream = get stream 'Stream7'
set ^stream.execute_method = "Script"
save stream as c:/sample7.str
close stream
```
- Die erste Zeile setzt den aktuellen Stream neu fest oder konkreter, legt den Wert der Sondervariablen stream fest. (Mit anderen Worten: stream ist eine Variable und nicht Teil des Befehls.)
- Die zweite Zeile verwendet diese Variable, um eine Eigenschaft für den aktuellen Stream festzulegen (weitere Eigenschaften finden Sie im Folgenden). Das Winkelzeichen gibt an, dass es sich bei ^stream um den Namen einer Variablen und nicht um ein Objekt, wie

beispielsweise einen Knoten, handelt. (Ohne das Winkelzeichen würde der Befehl set nach einem Knoten mit dem Namen *stream* suchen.

■ Die letzten beiden Zeilen speichern und schließen den aktuellen Stream. Wie zuvor ist stream eine Variable. In diesem Fall wird jedoch kein Winkelzeichen verwendet, da die Befehle save und close in diesem Beispiel nur auf einen Stream angewendet werden können. (Das Winkelzeichen wird nur dann verwendet, wenn seine Entfernung zu einer mehrdeutigen Referenz führen würde.)

**Referenzieren des aktuellen Projekts.** Die Sondervariable project kann zur Referenzierung des aktuellen Projekts verwendet werden (siehe unten angegebenes Beispiel für die Festlegung der Projekteigenschaften). Der Wert von project kann nicht neu festgesetzt werden, da jeweils nur ein einziges Projekt geöffnet (und damit aktuell) sein kann.

#### *Festlegen von Parametern*

Stream-, Sitzungs- und Superknotenparameter können auf dieselbe Weise festgelegt werden wie Variablen, jedoch ohne den Befehl var zu verwenden.

set  $p = 1$ set minvalue = 21

*Anmerkung*: In der Praxis bedeutet dies: Wenn das Objekt eines set-Befehls nicht mit dem Namen einer deklarierten Variablen, einer Sondervariablen oder eines bestehenden Objekts, wie beispielsweise einem Knoten, übereinstimmt, wird ein Parameter erstellt. [Für weitere](#page-37-0) [Informationen siehe Thema Stream-, Sitzungs- und Superknoten-Parameter in Kapitel 3 auf S. 24.](#page-37-0)

#### *Festlegen von Knoten-, Stream- und Projekteigenschaften*

Es können auch Eigenschaften für Knoten, Streams und Projekte festgelegt werden. Beispiel:

set :variablefilenode.full\_filename = "\$CLEO\_DEMOS/DRUG1n"

set ^stream.execute\_method = "Script"

load project "C:/myproject.cpj" set ^project.structure = Phase

Eine vollständige Liste der für Knoten, Streams und Projekte verfügbaren Eigenschaften finden Sie hier: *[Eigenschaftsverweis](#page-129-0)* auf S. [116](#page-129-0).

**Festlegen mehrerer Eigenschaften.** Sie können den Eigenschaften für Knoten oder Objekte in einer einzigen Operation mehrere Ausdrücke zuweisen. Diese Methode wird verwendet, wenn an einem Knoten mehrere Änderungen vorgenommen werden müssen, bevor das Datenmodell bestimmt wird. Das für die Festlegung mehrerer Eigenschaften verwendete Format lautet:

```
set KNOTEN {
  KNOTENEIGENSCHAFT1 = AUSDRUCK1
  KNOTENEIGENSCHAFT2 = AUSDRUCK2
}
```

```
Beispiel:
set :samplenode {
 maxsize = 200mode = "Include"
 sample_type = "First"
}
set ^project {
 summary = "Erste Modellierungsarbeiten an den aktuellen Daten"
ordering = NameAddedType
}
```
**Festlegen der Flag-Werte ("true" und "false").** Beim Lesen bzw. Schreiben der Eigenschaften vom Typ "Flag" sollten die Werte true (wahr) und false (falsch) in Kleinbuchstaben geschrieben werden. Beispiel:

```
set :variablefilenode.read_field_names = true
```
*Anmerkung*: (Abweichungen, wie beispielsweise Off, OFF, off, No, NO, no, n, N, f, F, false, False, FALSE oder 0 werden beim Festlegen der Werte ebenfalls erkannt, können jedoch beim Lesen der Eigenschaftswerte in einigen Fällen zu Fehlern führen. Alle anderen Werte werden als wahr betrachtet. Durch die durchgängige Verwendung von true und false in Kleinbuchstaben können Verwechslungen vermieden werden.

#### *Beispiel: Festlegen der Knoteneigenschaften*

Es gibt zahlreiche knotenspezifische Eigenschaften (zuweilen als Slot-Parameter bezeichnet), die zur Festlegung der Optionen verwendet werden, die in den Dialogfeldern der Benutzeroberfläche für die einzelnen Knoten gefunden wurden. Um beispielsweise einen Stream zu erstellen und Optionen für die einzelnen Knoten festzulegen, kann ein Skript der folgenden Art verwendet werden: Weitere Informationen zu Knoten-, Stream-, Projekt- und Superknoteneigenschaften finden Sie hier: Kapitel 9 bis Kapitel 22.

```
create varfilenode at 100 100
set :varfilenode {
full_filename = "demos/drug1n"
read_field_names = true
}
create tablenode at 400 100
create samplenode connected between :varfilenode and :tablenode
set :samplenode {
max_size = 200
mode = "Include"
sample_type = "First"
}
create plotnode at 300 300
create derivenode connected between drug1n and :plotnode
set :derivenode {
new_name = "Ratio of Na to K"
formula_expr = "'Na' / 'K'"
}
```

```
set :plotnode {
x field = 'Ratio of Na to K'
y_field = 'Age'
color_field = 'BP'
}
```
## *Befehl "var"*

var VARNAME

Deklariert eine lokale Skriptvariable.

var my\_node set my\_node = create distributionnode rename ^my\_node as "Distribution of Flag"

Variablen unterscheiden sich von Parametern, die für Sitzungen, Streams oder Superknoten festgelegt werden können und nur Zeichenketten oder Zahlen enthalten dürfen. In der Praxis bedeutet dies: Wenn Sie eine Variable festlegen, ohne sie zuvor mithilfe eines VAR-Befehls zu deklarieren, wird je nach Kontext des aktuellen Skripts ein Stream-, Sitzungs- oder SuperNode-Parameter erstellt. Für weitere Informationen siehe [Thema Lokale Skriptvariablen in](#page-37-0) [Kapitel 3 auf S. 24.](#page-37-0)

# *Knotenobjekte*

Die folgenden Skriptbefehle stehen für Knotenobjekte zur Verfügung.

#### *create NODE*

create NODE create NODE at X Y create NODE between NODE1 and NODE2 create NODE connected between NODE1 and NODE2

Erstellt einen Knoten mit dem angegebenen Typ. Beispiel:

create statisticsimportnode

Optional können auch Positions- und Verbindungsoptionen angegeben werden:

create featureselectionnode at 400 100

create typenode between :statisticsimportnode and :featureselectionnode

create selectnode connected between :typenode and :featureselectionnode

Außerdem können Sie einen Knoten mit Variablen erstellen, um Mehrdeutigkeiten zu vermeiden. In dem unten stehenden Beispiel wird ein Typknoten erstellt und die Referenzvariable *x* wird so festgelegt, dass sie eine Referenz zu diesem Typknoten enthält. Anschließend können Sie mit der Variablen *x* das von *x* referenzierte Objekt ausgeben (in diesem Fall den Typknoten) und

36

weitere Operationen durchführen, beispielsweise den neuen Knoten umbenennen, positionieren oder verbinden.

```
var x
set x = create typenode
rename ^x as "mytypenode"
position ^x at 200 200
var y
set y = create variable noderename ^y as "mydatasource"
position ^y at 100 200
connect ^y to ^x
```
Im oben angegebenen Beispiel werden zwei Knoten erstellt, jeder davon umbenannt, sie werden positioniert und schließlich im Stream-Zeichenbereich verbunden.

#### Abbildung 4-1 *Mithilfe von Variablen erstellte Knoten*

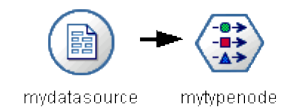

Alternativ kann die (vordefinierte) Sondervariable node auf ähnliche Weise wie die Variablen x und y im obigen Beispiel verwendet werden. In diesem Fall muss die Variable nicht über den Befehl var deklariert werden (da sie vordefiniert ist) und das entstehende Skript ist möglicherweise etwas leichter lesbar.

```
set node = create typenode
rename ^node as "mytypenode"
position ^node at 200 200
set node = create varfilenode
rename ^node as "mydatasource"
position ^node at 100 200
connect mydatasource to mytypenode
```
*Anmerkung*: Sondervariablen, beispielsweise node, können für die Referenzierung mehrerer Knoten wieder verwendet werden. Verwenden Sie einfach den Befehl set, um das von der Variablen referenzierte Objekt neu festzusetzen. [Für weitere Informationen siehe Thema Festlegen](#page-34-0) [des aktuellen Objekts in Kapitel 3 auf S. 21.](#page-34-0)

**Duplizieren von Knoten.** Alternativ können Sie den Befehl duplicate verwenden, um einen bestehenden Knoten zu duplizieren. [Für weitere Informationen siehe Thema duplicate KNOTEN](#page-51-0) [auf S. 38.](#page-51-0)

#### *connect KNOTEN*

connect KNOTEN1 to KNOTEN2 connect KNOTEN1 between KNOTEN2 and KNOTEN3

Verbindet KNOTEN1 gemäß der Angabe mit anderen Knoten.

<span id="page-51-0"></span>connect :statisticsimportnode to :typenode

connect :selectnode between :typenode and :featureselectionnode

## *delete KNOTEN*

delete KNOTEN

Löscht den angegebenen Knoten aus dem aktuellen Stream.

delete :statisticsimportnode

delete DRUG1N:variablefilenode

### *KNOTEN deaktivieren*

KNOTEN deaktivieren

Löscht den angegebenen Knoten aus dem aktuellen Stream mit dem Ergebnis, dass der Knoten während der Ausführung des Streams ignoriert wird. Auf diese Weise müssen Sie den Knoten nicht löschen oder umgehen und können seine Verbindung mit den restlichen Knoten bestehen lassen. Die Knoteneinstellungen können nach wie vor bearbeitet werden. Änderungen werden jedoch erst dann wirksam, wenn Sie den Knoten wieder aktivieren.

disable :statisticsimportnode

disable DRUG1N:variablefilenode

## *disconnect KNOTEN*

disconnect KNOTEN disconnect KNOTEN1 from KNOTEN2 disconnect KNOTEN1 between KNOTEN2 and KNOTEN3

Trennt den angegebenen Knoten von allen anderen Knoten (Standard) oder von den angegebenen Knoten.

disconnect :typenode

disconnect :typenode from :selectnode

#### *duplicate KNOTEN*

duplicate KNOTEN as NEUERNAME

Erstellt einen neuen Knoten als Duplikat des angegebenen Knotens. Optional kann die Position auch in absoluter oder relativer Form angegeben werden.

duplicate :derivenode as flag1 at 100 400

duplicate flag1 as flag2 connected between flag1 and flag3

## *KNOTEN aktivieren*

KNOTEN aktivieren

Aktiviert einen zuvor deaktivierten Knoten im aktuellen Stream mit dem Ergebnis, dass der Knoten während der Ausführung des Streams mit eingeschlossen wird. Die Änderungen werden nicht wirksam, wenn Sie die Knoteneinstellungen bei deaktiviertem Knoten bearbeitet haben.

enable :statisticsimportnode

enable DRUG1N:variablefilenode

## *execute KNOTEN*

execute KNOTEN

Führt den angegebenen Knoten aus. Beispiel:

execute :neuralnetworknode

Wenn es sich nicht um einen Endknoten handelt, entspricht die Ausführung der Option Ab hier ausführen aus dem Popup-Menü.

So führen Sie alle Endknoten im aktuellen Stream aus:

execute\_all

*Nur Standalone-Skripts.* So führen Sie das dem aktuellen Stream zugeordnete Stream-Skript aus:

execute\_script

*Anmerkung*: Skripts, die unterschiedlichen Streams zugeordnet sind, können ausgeführt werden, indem der Stream als aktueller Stream festgelegt wird oder über den Befehl with. [Für weitere](#page-36-0) [Informationen siehe Thema Arbeiten mit](#page-36-0) mehreren Streams in Kapitel 3 auf S. [23.](#page-36-0)

#### *export KNOTEN as DATEI*

export node KNOTEN in VERZEICHNIS format FORMAT export node KNOTEN as DATEI format FORMAT

**PMML-Export.** So exportieren Sie ein generiertes Modell im PMML-Format:

export Drug as c:/mymodel.xml format pmml

**SQL-Export.** So exportieren Sie ein generiertes Modell im SQL-Format:

export Drug in c:/mymodels format sql

export Drug as c:/mymodel.txt format sql

**Knotendetails.** So exportieren Sie Knotendetails im HTML- bzw. Textformat:

export Drug as c:\mymodel.htm format html

export Drug as c:\mymodel.txt format text

**Knotenübersicht.** So exportieren Sie die Knotenübersicht im HTML- bzw. Textformat:

export Drug summary in c:/mymodels format html

export Drug summary as c:/mymodel.txt format text

export 'assocapriori' as 'C:/temp/assoc\_apriori' format html

## *flush KNOTEN*

flush KNOTEN

Leert den Cache am angegebenen Knoten oder allen Knoten im Stream. Wenn der Cache nicht aktiviert oder für einen bestimmten Knoten nicht voll ist, hat diese Operation keine Auswirkungen.

flush :mergenode

So leeren Sie alle Knoten im aktuellen Stream:

flush\_all

#### *get node KNOTEN*

get node KNOTEN

Ruft eine Referenz zu einem bestehenden Knoten ab. Dies kann eine nützliche Methode sein, um sicherzustellen, dass die Referenzen auf Knoten nicht mehrdeutig sind.

var mynode set mynode = get node flag1:derivenode position ^mynode at 400 400

## *load node DATEINAME*

load node DATEINAME

Lädt einen gespeicherten Knoten in den aktuellen Stream.

load node c:/mynode.nod

#### *position KNOTEN*

position KNOTEN at X Y position KNOTEN between KNOTEN1 and KNOTEN2 position KNOTEN connected between KNOTEN1 and KNOTEN2

Positioniert einen Knoten in absoluter oder relativer Form im Stream-Zeichenbereich. Optional können auch Verbindungsoptionen angegeben werden:

position DRUG1n:variablefilenode at 100 100

position Drug:net between DRUG2n and analysis

position :typenode connected between :variablefilenode and :tablenode

#### *Positionierungskoordinaten*

Für die Positionierung im Stream-Zeichenbereich wird ein unsichtbares *x-y*-Gitter verwendet. Sie können das unten stehende Bild als Referenz für die *x-y*-Gitterkoordinaten verwenden.

Abbildung 4-2 *An der mithilfe der x-y-Koordinaten angegebenen Position erstellte Knoten*

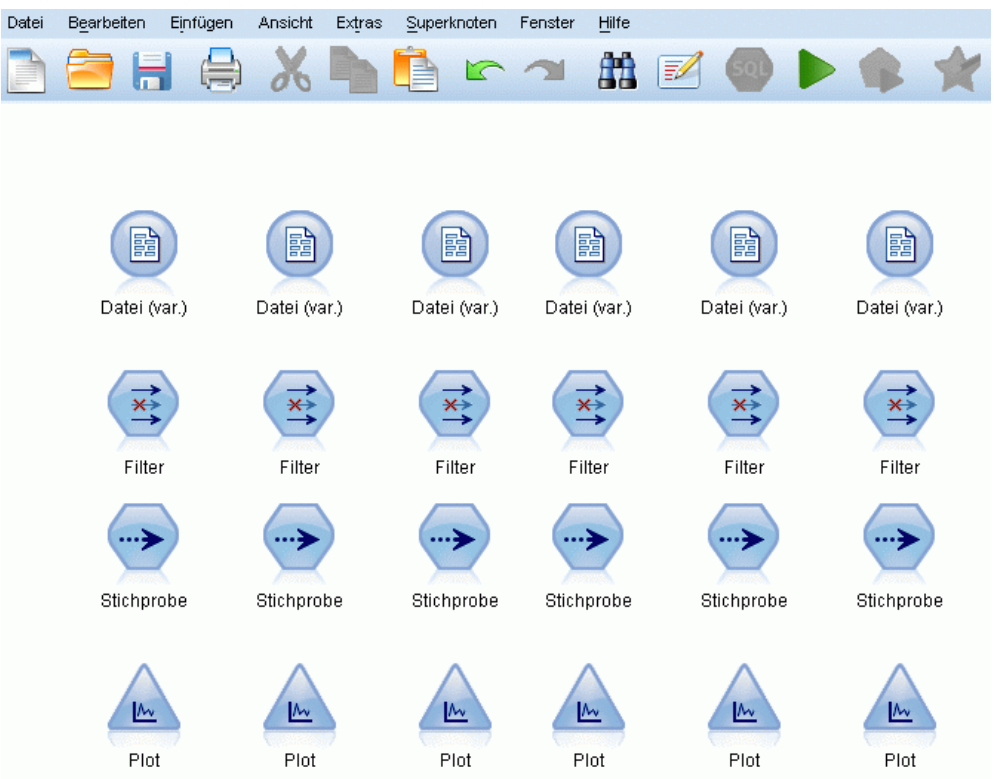

## *rename NODE as NEWNAME*

rename NODE as NEWNAME

Benennt den angegebenen Knoten um.

rename :derivenode as 'Flag1'

rename :varfilenode as 'testdata'

## *retrieve node REPOSITORY\_PFAD*

retrieve node REPOSITORY\_PFAD {label LABEL | version VERSION}

Ruft den angegebenen Knoten aus IBM® SPSS® Collaboration and Deployment Services Repository ab. [Für weitere Informationen siehe Thema Zugriff auf Objekte in IBM SPSS](#page-71-0) [Collaboration and Deployment Services Repository in Kapitel 5 auf S. 58.](#page-71-0)

retrieve node "/samples/drugtypenode"

#### *save node KNOTEN as DATEINAME*

save node KNOTEN as DATEINAME

Speichert den angegebenen Knoten.

save node :statisticsimportnode as c:/mynode.nod

#### *store node KNOTEN as REPOSITORY\_PFAD*

store node KNOTEN as REPOSITORY\_PFAD {label LABEL}

Speichert einen Knoten in IBM® SPSS® Collaboration and Deployment Services Repository. [Für weitere Informationen siehe Thema Zugriff auf Objekte in IBM SPSS Collaboration and](#page-71-0) [Deployment Services Repository in Kapitel 5 auf S. 58.](#page-71-0)

store node DRUG1n as "/samples/drug1ntypenode"

store node :typenode as "/samples/drugtypenode"

# *Modellobjekte*

Die folgenden Skriptbefehle stehen für Modellobjekte zur Verfügung.

#### *Modell-Nugget-Namen*

Modell-Nuggets (auch als "generierte Modelle" bezeichnet) können ebenso wie Knotenund Ausgabeobjekte nach Typ referenziert werden. In der folgenden Tabelle werden die Referenznamen für Modellobjekte aufgeführt.

Beachten Sie, dass diese Namen speziell zur Referenzierung von Modell-Nuggets in der Modellpalette (in der rechten oberen Ecke des IBM® SPSS® Modeler-Fensters) verwendet werden. Zur Referenzierung von Modellknoten, die zu Scoring-Zwecken zu einem Stream hinzugefügt wurden, wird ein anderes Set von Namen mit dem Präfix apply... verwendet. [Für](#page-264-0) [weitere Informationen siehe Thema Modell-Nugget-Knoten – Eigenschaften in Kapitel 17 auf](#page-264-0) [S. 251.](#page-264-0)

Das folgende Skript beispielsweise fügt ein Modell-Nugget zum aktuellen Stream hinzu, verbindet es mit einem Typknoten und erstellt einen Tabellenknoten und führt ihn aus. Beachten Sie, dass ein anderer Name verwendet wird, um das Modell aus der Palette einzufügen, als der Name, der nach dem Hinzufügen zum Stream zur Referenzierung des "apply"-Modell-Knotens verwendet wird (:featureselection bzw. :applyfeatureselectionnode).

insert model :featureselection at 150 250 connect Type to :applyfeatureselectionnode

create tablenode at 250 250 connect :applyfeatureselectionnode to :tablenode execute :tablenode

*Anmerkung*: Dies ist lediglich ein Beispiel. Unter normalen Umständen wird die Referenzierung von Modellen sowohl nach Namen *als auch* nach Typ empfohlen, um Verwirrungen zu vermeiden (z. B. response\_01:featureselection).

| <b>Modellname</b> | <b>Modell</b>                          |
|-------------------|----------------------------------------|
| anomalydetection  | Anomalie                               |
| apriori           | A Priori                               |
| autoclassifier    | Automatischer<br>Klassifizierer        |
| autocluster       | Automatisches<br>Clustering            |
| autonumeric       | Auto-Numerisch                         |
| bayesnet          | <b>Bayes-Netzwerk</b>                  |
| c50               | C5.0                                   |
| carma             | Carma                                  |
| cart              | C&R-Baum                               |
| chaid             | <b>CHAID</b>                           |
| coxreg            | Cox-Regression                         |
| decisionlist      | Entscheidungsliste                     |
| Diskriminanz      | Diskriminanz                           |
| Faktor            | Faktor/PCA                             |
| featureselection  | Funktionsauswahl                       |
| genlin            | Verallgemeinerte<br>lineare Regression |
| kmeans            | Cluster-Zentren                        |
| knn               | k-Nächste-Nachbarn                     |
| kohonen           | Kohonen                                |
| linear            | Linear                                 |
| logreg            | Logistische Regression                 |
| neuralnetwork     | Netzwerk                               |
| quest             | <b>QUEST</b>                           |
| regression        | <b>Lineare Regression</b>              |
| sequence          | Sequenz                                |
| slrm              | Selbstlern-Antwortmodell               |
| statisticsmodel   | <b>IBM® SPSS®</b><br>Statistics-Modell |
| svm               | Support Vector<br>Machine              |
| timeseries        | Zeitreihen                             |
| twostep           | Two Step                               |

*Namen von Modell-Nuggets (Modellierungspalette)*

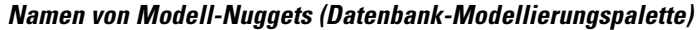

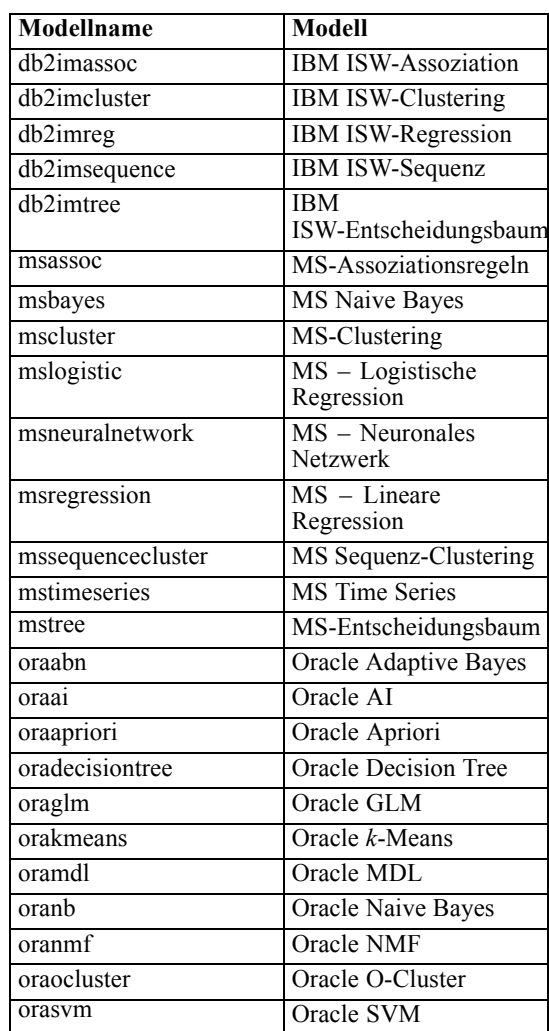

## *Vermeidung doppelter Modellnamen*

Bei der Verwendung von Skripts zur Bearbeitung generierter Modelle sollten Sie sich bewusst sein, dass das Zulassen doppelter Modellnamen zu mehrdeutigen Referenzen führen kann. Um dies zu vermeiden, sollten bei der Skripterstellung eindeutige Namen für die generierten Modelle erforderlich sein.

So legen Sie Optionen für doppelte Modellnamen fest:

- E Wählen Sie die folgenden Befehle aus den Menüs aus: Werkzeuge > Benutzeroptionen
- E Klicken Sie auf die Registerkarte Benachrichtigungen.
- E Wählen Sie die Option Bisheriges Modell ersetzen, um die Vergabe doppelter Namen für generierte Modelle zu beschränken.

#### *delete model MODELL*

delete model MODELL

Löscht ein angegebenes Modell (oder alle Modelle) aus der Palette der Modell-Nuggets.

delete model Drug

delete model Drug:c50

So löschen Sie das zuletzt vom aktuellen Skript eingefügte Modell:

delete last model

Damit diese letzte Anweisung funktioniert, muss die Anweisung insert model in der aktuellen Skriptausführung mindestens einmal ausgeführt worden sein.

So löschen Sie alle Modell-Nuggets aus der Modellpalette:

clear generated palette

#### *export model MODELl as DATEI*

export model MODELL in VERZEICHNIS format FORMAT export model MODELL as DATEI format FORMAT

**PMML-Export.** So exportieren Sie das generierte Modell im PMML-Format:

export model Drug in c:/mymodels format pmml

export model Drug as c:/mymodel.xml format pmml

[Für weitere Informationen siehe Thema Importieren und Exportieren von Modellen als PMML](#page-0-0) in Kapitel 10 in *[IBM SPSS Modeler 14.2- Benutzerhandbuch](#page-0-0)*.

**SQL-Export.** So exportieren Sie ein generiertes Modell im SQL-Format:

export Drug in c:/mymodels format sql

export Drug as c:/mymodel.txt format sql

*Anmerkung*: SQL-Export ist nur für bestimmte Modelltypen verfügbar. [Für weitere](#page-0-0) [Informationen siehe Thema Durchsuchen von Modell-Nuggets in Kapitel 3 in](#page-0-0) *IBM SPSS Modeler [14.2-Modellierungsknoten](#page-0-0)*.

**Modelldetails.** So exportieren Sie Modelldetails (wie beim Durchsuchen des Modell-Nuggets auf der Registerkarte "Modell" angegeben) im HTML- bzw. Textformat:

export model Drug as c:\mymodel.htm format html

export model Drug as c:\mymodel.txt format text

*Anmerkung*: Diese Formate sind für Modelle, die keine Registerkarte "Modell" aufweisen, nicht verfügbar.

**Modellzusammenfassung.** So exportieren Sie die Modellübersicht (Registerkarte "Übersicht" beim Durchsuchen des Modell-Nuggets) im HTML- bzw. Textformat:

export model Drug summary in c:/mymodels format html

export model Drug summary as c:/mymodel.txt format text

export model 'assocapriori' as 'C:/temp/assoc\_apriori' format html

#### Abbildung 4-3

*Registerkarte "Assoziationsmodell" als HTML exportiert*

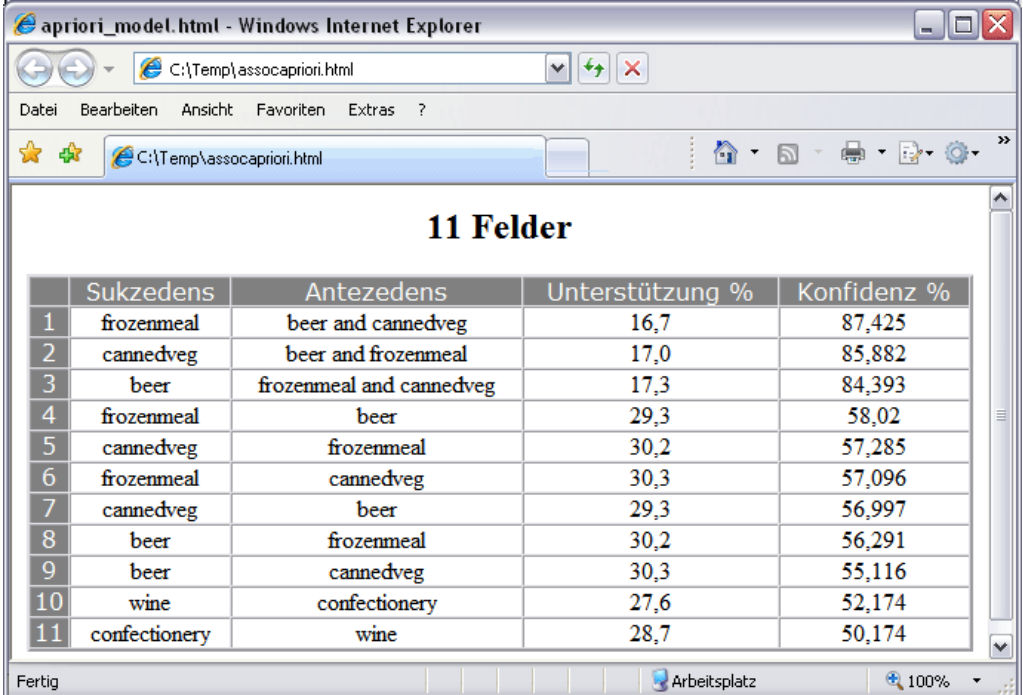

## *delete model MODEL*

insert model MODELL insert model MODELL at X Y insert model MODELL between KNOTEN1 and KNOTEN2 insert model MODELL connected between KNOTEN1 and KNOTEN2

Fügt das Modell zum aktuellen Stream hinzu. Optional können auch Positions- und Verbindungsoptionen angegeben werden.

insert model Kohonen between :typenode and :analysisnode

insert model Drug:neuralnetwork connected between 'Define Types' and 'Analysis'

## *load model DATEINAME*

load model DATEINAME

Lädt ein gespeichertes Modell in die Modellpalette.

load model c:/mymodel.gm

## *retrieve model REPOSITORY\_PFAD*

retrieve model REPOSITORY\_PFAD {label LABEL | version VERSION}

Ruft ein gespeichertes Modell aus IBM® SPSS® Collaboration and Deployment Services Repository ab. [Für weitere Informationen siehe Thema Zugriff auf Objekte in IBM SPSS](#page-71-0) [Collaboration and Deployment Services Repository in Kapitel 5 auf S. 58.](#page-71-0)

retrieve model "/my folder/Kohonen.gm"

#### *save model MODELL as DATEINAME*

save model MODELL as DATEINAME

Speichert das angegebene Modell als generierte Modelldatei

save model Drug as c:/mymodel.gm

#### *store model MODELL as REPOSITORY\_PFAD*

store model MODELL as REPOSITORY PFAD {label LABEL}

Speichert das angegebene Modell in IBM® SPSS® Collaboration and Deployment Services Repository. Für [weitere Informationen siehe Thema Zugriff auf Objekte in IBM SPSS](#page-71-0) [Collaboration and Deployment Services Repository in Kapitel 5 auf S. 58.](#page-71-0)

store model Kohonen as "/my folder/Kohonen.gm"

Die Erweiterung (*\*.gm*) ist optional, muss jedoch beim Speichern und Abrufen des Modells konsistent verwendet werden. Wenn das Modell beispielsweise einfach als "Kohonen" gespeichert wurde, muss es mit demselben Namen abgerufen werden. (Anders ausgedrückt: Die Erweiterung (sofern verwendet) ist einfach ein Teil des Modellnamens.)

# *Stream-Objekte*

Die folgenden Skriptbefehle stehen für Stream-Objekte zur Verfügung.

#### *create stream STANDARD\_DATEINAME*

create stream STANDARD\_DATEINAME

*Nur Standalone-Skripts.* Erstellt einen neuen Stream mit dem angegebenen Namen im Arbeitsspeicher. Der Stream wird nicht automatisch gespeichert.

create stream 'Druglearn'

### *close STREAM*

close STREAM

*Nur Standalone-Skripts.* Schließt den angegebenen Stream.

Um den aktuellen Stream zu schließen, geben Sie den Befehl wie folgt vollständig in Kleinbuchstaben ein:

close stream

#### *Standalone-Skripts*

Wenn Sie mit mehreren Streams arbeiten, müssen Sie beachten, dass stream (in Kleinbuchstaben) eigentlich eine Sondervariable ist, die zur Referenzierung des aktuellen Streams verwendet wird. Um einen anderen Stream zu schließen, kann diese Variable auf einen anderen Wert gesetzt werden:

set stream = get stream 'Stream5' close stream

Alternativ kann jede deklarierte Variable angegeben werden, die einen Stream referenziert. Beispiel:

```
var s
set s = get stream 'Stream2'
save s as c:/stream2.str
close s
```
Schließlich kann der aktuelle Stream mithilfe des Befehls with stream vorübergehend neu zugewiesen werden. Beispiel:

with stream 'Stream1' close stream endwith

#### *clear stream*

clear stream

Entfernt alle Knoten aus dem aktuellen Stream.

#### *get stream STREAM*

get stream STREAM

*Nur Standalone-Skripts.* Zum Abrufen einer Referenz auf den angegebenen Stream verwendet, der einer lokalen Variablen (oder der Sondervariablen stream) zugewiesen werden kann. Der angegebene Stream muss bereits geöffnet sein.

var s set s = get stream 'Druglearn' close s

## *load stream DATEINAME*

load stream DATEINAME

*Nur Standalone-Skripts.* Fügt den angegebenen Stream zum Zeichenbereich hinzu, ohne die Knoten aus dem aktuellen Stream zu löschen.

load stream "c:/demos/druglearn.str"

**"Open stream" und "load stream" im Vergleich** Mit dem Befehl load stream wird der angegebene Stream zum Zeichenbereich hinzugefügt, ohne die Knoten aus dem aktuellen Stream zu löschen. Dieser Befehl wurde in früheren IBM® SPSS® Modeler-Versionen häufiger verwendet und wurde in den neueren Versionen größtenteils durch die Möglichkeit ersetzt, Knoten zu öffnen, zu verwalten und zwischen verschiedenen Streams zu kopieren.

#### *open stream FILENAME*

open stream FILENAME

*Nur Standalone-Skripts.* Öffnet den angegebenen Stream.

open stream "c:/demos/druglearn.str"

## *retrieve stream REPOSITORY\_PFAD*

retrieve stream REPOSITORY\_PATH {label LABEL | version VERSION} retrieve stream URI [(#m.marker | #l.label)]

Ruft den angegebenen Stream aus IBM® SPSS® Collaboration and Deployment Services Repository ab. [Für weitere Informationen siehe Thema Zugriff auf Objekte in IBM SPSS](#page-71-0) [Collaboration and Deployment Services Repository in Kapitel 5 auf S. 58.](#page-71-0)

retrieve stream "/myfolder/druglearn.str"

retrieve stream "spsscr:///models/drug%20model.gm#m.0:2005-10-12%2014:15:41.281"

#### *save STREAM as DATEINAME*

save STREAM save STREAM as FILENAME

Um Änderungen, am aktuellen Stream zu speichern (vorausgesetzt, er wurde zuvor gespeichert), geben Sie den Befehl wie folgt vollständig in Kleinbuchstaben ein:

save stream

So speichern Sie einen Stream erstmals unter einem neuen Dateinamen:

create stream nifty create featureselectionnode save stream as c:/nifty.str

#### *Standalone-Skripts*

Wenn Sie mit mehreren Streams in einem Standalone-Skript arbeiten, müssen Sie beachten, dass stream (in Kleinbuchstaben) eigentlich eine Sondervariable ist, die zur Referenzierung des aktuellen Streams verwendet wird. Um einen anderen Stream zu speichern, kann diese Variable auf einen anderen Wert gesetzt werden:

set stream = get stream 'Stream5' save stream

Alternativ kann jede deklarierte Variable angegeben werden, die einen Stream referenziert. Beispiel:

```
var s
set s = get stream 'Stream2'
save s as c:/stream2.str
close s
```
Schließlich kann der aktuelle Stream mithilfe des Befehls with stream vorübergehend neu zugewiesen werden. Beispiel:

```
with stream 'Stream1'
save stream
endwith
```
[Für weitere Informationen siehe Thema Arbeiten mit mehreren Streams in Kapitel 3 auf S. 23.](#page-36-0)

## *store stream as REPOSITORY\_PFAD*

store stream as REPOSITORY PFAD {label LABEL} store stream as URI [#l.label]

store stream as "/folder\_1/folder\_2/mystream.str"

Speichert den aktuellen Stream in IBM® SPSS® Collaboration and Deployment Services Repository. [Für weitere Informationen siehe Thema Zugriff auf Objekte in IBM SPSS](#page-71-0) [Collaboration and Deployment Services Repository in Kapitel 5 auf S. 58.](#page-71-0)

store stream as "/folder\_1/folder\_2/druglearn.str" store stream as "spsscr:///folder\_1/folder\_2/mystream.str"

#### *Standalone-Skripts*

Wenn Sie mit mehreren Streams in einem Standalone-Skript arbeiten, müssen Sie beachten, dass stream (in Kleinbuchstaben) eigentlich eine Sondervariable ist, die zur Referenzierung des aktuellen Streams verwendet wird. Um einen anderen Stream zu speichern, kann diese Variablen auf einen anderen Wert gesetzt werden:

set stream = get stream 'Stream5' store stream as "/folder\_1/mystream.str"

Alternativ kann jede deklarierte Variable angegeben werden, die einen Stream referenziert, oder der aktuelle Stream kann mithilfe des Befehls with stream vorübergehend neu zugewiesen werden:

with stream 'Stream6' store stream as "/folder\_1/mystream.str" endwith

## *with stream STREAM*

with stream STREAM ANWEISUNGEN endwith

*Nur Standalone-Skripts.* Führt ANWEISUNGEN aus, wobei der angegebene STREAM als aktueller Stream festgelegt ist. Der ursprüngliche aktuelle Stream wird wiederhergestellt, sobald die Anweisungen ausgeführt wurden.

with stream 'druglearn' create typenode execute\_script endwith

# *Projektobjekte*

Die folgenden Skriptbefehle stehen für Projektobjekte zur Verfügung.

Die Erweiterung (*\*.cpj*) ist optional, muss jedoch beim Speichern und Abrufen des jeweiligen Projekts konsistent verwendet werden.

#### *execute\_project*

execute\_project

Generiert den Standardbericht des aktuellen Projekts.

#### *load project DATEINAME*

load project DATEINAME

Öffnet das angegebene Projekt.

load project "C:/clemdata/DrugData.cpj" set ^project.summary="Erste Modellierungsarbeiten an den aktuellen Daten." set ^project.ordering=NameAddedType execute\_project

### *retrieve project REPOSITORY\_PFAD*

retrieve project REPOSITORY\_PFAD {label LABEL | version VERSION}

Ruft ein Projekt aus IBM® SPSS® Collaboration and Deployment Services Repository ab. [Für weitere Informationen siehe Thema Zugriff auf Objekte in IBM SPSS Collaboration and](#page-71-0) [Deployment Services Repository in Kapitel 5 auf S. 58.](#page-71-0)

retrieve project "/CRISPDM/DrugExample.cpj"

#### *save project as DATEINAME*

save project save project as DATEINAME

Speichert das aktuelle Projekt.

#### *store project as REPOSITORY\_PFAD*

store project as REPOSITORY\_PFAD {label LABEL}

Speichert das aktuelle Projekt in IBM® SPSS® Collaboration and Deployment Services Repository. [Für weitere Informationen siehe Thema Zugriff auf Objekte in IBM SPSS](#page-71-0) [Collaboration and Deployment Services Repository in Kapitel 5 auf S. 58.](#page-71-0)

store project as "/CRISPDM/DrugExample.cpj"

# *Statusobjekte*

Ein gespeicherter Status kann mithilfe des Befehls load state geladen werden.

#### *load state DATEINAME*

load state DATEINAME

Lädt den angegebenen Status.

load state "c:/data/myproject.cst"

# *Ergebnisobjekte*

Ein Zugriff auf Ergebnisse ist über den Befehl value möglich.

#### *value ERGEBNIS*

value RESULT at ROW COLUMN

Endknoten enthalten einen schreibgeschützten Parameter namens output, der zum Zugriff auf das aktuellste generierte Objekt verwendet werden kann. Bei Knoten, die Tabellenausgaben in Zeilen und Spalten erstellen, wird es dadurch möglich, auf den Wert für eine angegebene Zelle zuzugreifen. Beispiel:

execute :tablenode set last\_row = :tablenode.output.row\_count set last\_column = :tablenode.output.column\_count set last\_value = value :tablenode.output at ^last\_row ^last\_column var myresults set myresults = open create 'C:/myresults.txt' write myresults 'The value in the last cell is ' >< ^last\_value

Bei Zeile und Spalte handelt es sich um ein Offset von 1. Wenn das Ausgabeobjekt nicht vorhanden ist, wird ein Fehler ausgegeben.

#### *Eigenschaften des Objektergebnisses*

Die folgenden Eigenschaften gelten für alle Ergebnisobjekte (z. B. Tabellen- und Matrix-Ergebnisse), die Daten in Zeilen und Spalten enthalten:

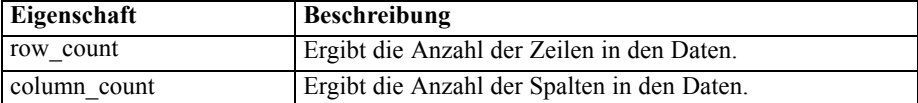

# *Dateiobjekte*

Die folgenden Skriptbefehle stehen für Dateiobjekte zur Verfügung.

## *close DATEI*

close DATEI

Mit der obigen Anweisung wird die angegebene Datei geschlossen.

#### *open DATEI*

open create DATEINAME open append DATEINAME

Mit den obigen Anweisungen wird die angegebene Datei geöffnet.

- **create.** Erstellt die Datei, wenn sie noch nicht vorhanden ist, bzw. überschreibt sie, wenn sie vorhanden ist.
- **append.** Hängt die Datei an eine bestehende Datei an. Erstellt einen Fehler, wenn die Datei nicht vorhanden ist.

Dabei wird die Dateikennung für die geöffnete Datei ausgegeben.

var file set file = open create 'C:/script.out' for I from 1 to 3 write file 'Stream ' >< I endfor close file

## *write DATEI*

write DATEI TEXTAUSDRUCK writeln DATEI TEXTAUSDRUCK

Durch die obigen Ausdrücke wird der Textausdruck in die Datei geschrieben. Die erste Anweisung schreibt den Text, wie er ist, während die zweite außerdem nach dem Ausdruck eine neue Zeile einfügt. Es wird eine Fehlermeldung ausgegeben, wenn es sich bei DATEI nicht um ein geöffnetes Dateiobjekt handelt.

var file set file = open create 'C:/hello.txt' writeln file 'Hello' writeln file 'World' write file 'Would you like to play a game?' close file

# *Ausgabeobjekte*

Die folgenden Skriptbefehle stehen für Ausgabeobjekte zur Verfügung.

## *Namen der Ausgabetypen*

In der folgenden Tabelle werden alle Ausgabeobjekttypen und die Knoten, die sie erstellen, aufgelistet. Eine vollständige Liste der für die einzelnen Ausgabeobjekttypen verfügbaren Exportformate finden Sie in der Eigenschaftsbeschreibung für den Knoten, der den Ausgabetyp erstellt. Diese Beschreibung finden Sie hier: Kapitel 15, *[Diagrammknoten – Eigenschaften](#page-195-0)*, und Kapitel 19, *[Ausgabeknoten – Eigenschaften](#page-295-0)*.

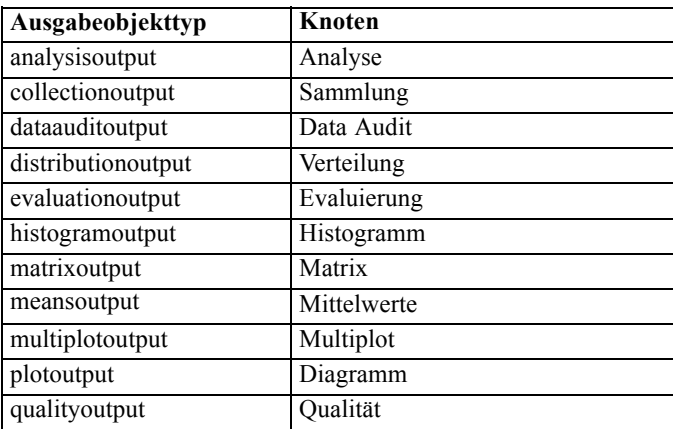

54

*Skriptbefehle*

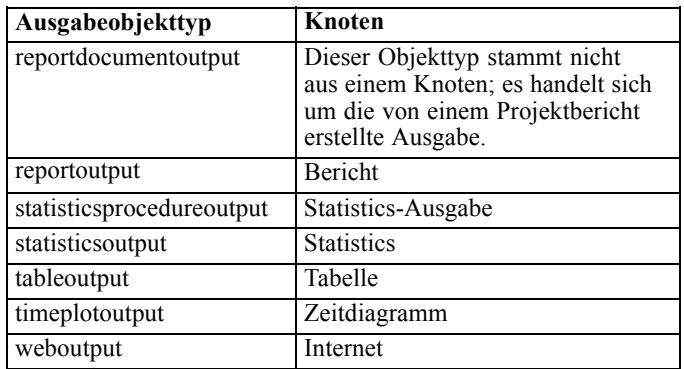

## *delete output AUSGABE*

delete output AUSGABE

Löscht die angegebene Ausgabe aus der Manager-Palette. Beispiel:

delete output :statisticsoutput

So löschen Sie alle Ausgabeelemente aus der Manager-Palette:

clear outputs

#### *export output AUSGABE*

export output AUSGABE as DATEI format FORMAT

Exportiert die Ausgabe im angegebenen Format. Beachten Sie, dass die verfügbaren Formate vom Ausgabetyp abhängen, aber dennoch denjenigen entsprechen sollten, die beim Durchsuchen der angegebenen Ausgabe im Exportmenü verfügbar sind.

export output :statisticsoutput as "C:/output/statistics.html" format html export output :matrixoutput as "C:/output/matrix.csv" format delimited export output :tableoutput as "C:/output/table.tab" format transposed formatted

#### *get output AUSGABE*

get output AUSGABE

Ruft eine Referenz zur angegebenen Ausgabe ab. Beispielsweise kann eine Schleife verwendet werden, um eine Reihe von Ausgabeobjekten abzurufen und nacheinander zu exportieren.

```
execute_all
for item in statisticsoutput matrixoutput tableoutput
var theoutput
set theoutput = get output :^{\prime}item
set filename = 'c:/'><^item ><'.htm'
export output ^theoutput as ^filename format html
endfor
```
#### *load output DATEINAME*

load output DATEINAME

Lädt die angegebene Ausgabe.

load output 'c:/matrix.cou'

#### *retrieve output REPOSITORY\_PFAD*

retrieve output REPOSITORY\_PFAD {label LABEL | version VERSION}

Ruft die angegebene Ausgabe aus IBM® SPSS® Collaboration and Deployment Services Repository ab. [Für weitere Informationen siehe Thema Zugriff auf Objekte in IBM SPSS](#page-71-0) [Collaboration and Deployment Services Repository in Kapitel 5 auf S. 58.](#page-71-0)

retrieve output "/results/mytable"

#### *save output AUSGABE as DATEINAME*

save output as DATEINAME

Speichert die angegebene Ausgabe.

save output :matrixoutput as 'c:/matrix.cou'

## *store output AUSGABE as REPOSITORY\_PFAD*

store output AUSGABE as REPOSITORY\_PFAD {label LABEL}

Speichert die angegebene Ausgabe in IBM® SPSS® Collaboration and Deployment Services Repository. [Für weitere Informationen siehe Thema Zugriff auf Objekte in IBM SPSS](#page-71-0) [Collaboration and Deployment Services Repository in Kapitel 5 auf S. 58.](#page-71-0)

store output "Datenaudit von [6 Felder]" as "/eigener Ordner/Mein Audit"

store output :tableoutput as "/results/mytable"

# *Tipps zur Skripterstellung*

In diesem Abschnitt erhalten Sie einen Überblick über Tipps und Verfahren für die Verwendung von Skripts, wie beispielsweise die Änderung der Stream-Ausführung, die Verwendung von verschlüsselten Passwörtern in Skripts und den Zugriff auf Objekte in IBM® SPSS® Collaboration and Deployment Services Repository.

# *Ändern der Stream-Ausführung*

Wenn ein Stream ausgeführt wird, werden die Terminal-Knoten in einer für die Standardsituation optimierten Reihenfolge ausgeführt. In bestimmten Fällen kann eine andere Ausführungsreihenfolge wünschenswert sein. Um die Ausführungsreihenfolge eines Streams zu ändern, führen Sie im Dialogfeld "Stream-Eigenschaften" auf der Registerkarte "Skript" folgende Schritte aus:

- E Starten Sie mit einem leeren Skript.
- E Klicken Sie in der Symbolleiste auf die Schaltfläche Standardskript anhängen, um ein Standard-Stream-Skript hinzuzufügen.
- E Bringen Sie die im Standard-Stream-Skript enthaltenen Anweisungen in die für die Ausführung gewünschte Reihenfolge.

# *Verwendung von Schleifen bei Knoten*

Sie können eine for-Schleife in Verbindung mit der Eigenschaft ^stream.nodes verwenden, um alle Knoten in einem Stream in einer Schleife zu durchlaufen. Das folgende Skript beispielsweise durchläuft alle Knoten in einer Schleife und ändert dabei die Feldnamen in allen Filterknoten in Großbuchstaben.

Dieses Skript kann in jedem Stream verwendet werden, der einen Filterknoten enthält, selbst wenn tatsächlich gar keine Felder gefiltert werden. Fügen Sie einfach einen Filterknoten hinzu, der alle Felder weitergibt, um die Feldnamen durchgängig in Großbuchstaben zu ändern.

```
var my_node
var loop_me
var var_name
for my_node in ^stream.nodes
 if ^my_node.node_type = filternode then
 for loop_me in_fields_to ^my_node:filternode
   set var_name = lowertoupper(^my_node:filternode.new_name.^loop_me)
   set ^my_node:filternode.new_name.^loop_me = ^var_name
  endfor
 else
 endif
```

```
© Copyright IBM Corporation 1994, 2011. 57
```
<span id="page-71-0"></span>endfor

Das Skript durchläuft alle Knoten im aktuellen Stream, wie von der Eigenschaft ^stream.nodes ausgegeben, und prüft jeweils, ob es sich bei den einzelnen Knoten um einen Filter handelt. Wenn ja, durchläuft das Skript die einzelnen Felder im Knoten und verwendet die Funktion lowertoupper() , um den Namen in Großbuchstaben zu ändern.

*Tipp*: Wenn Sie die Feldnamen in Kleinbuchstaben ändern möchten, verwenden Sie stattdessen die Funktion uppertolower().

# *Zugriff auf Objekte in IBM SPSS Collaboration and Deployment Services Repository*

*Hinweis*: Für den Zugriff auf ein IBM® SPSS® Collaboration and Deployment Services-Repository ist eine separate Lizenz erforderlich. Weitere Informationen finden Sie im Dokument *<http://www.ibm.com/software/analytics/spss/products/deployment/cds/>*

Wenn Sie IBM® SPSS® Collaboration and Deployment Services Repository lizenziert haben, können Sie mithilfe von Skriptbefehlen Objekte im Repository speichern, abrufen, sperren und entsperren. Mit dem Repository können Sie die Lebensdauer von Data-Mining-Modellen und verwandten Vorhersageobjekten im Zusammenhang mit Unternehmensanwendungen, Tools und Lösungen verwalten. Für weitere Informationen siehe [Thema Informationen zu IBM SPSS](#page-0-0) [Collaboration and Deployment Services Repository in Kapitel 9 in](#page-0-0) *IBM SPSS Modeler 14.2- [Benutzerhandbuch](#page-0-0)*.

#### *Verbindung mit dem IBM SPSS Collaboration and Deployment Services Repository*

Um auf das Repository zugreifen zu können, müssen Sie zunächst eine gültige Verbindung einrichten, entweder über das Menü "Extras" der IBM® SPSS® Modeler-Benutzeroberfläche oder über die Befehlszeile. [\(Für weitere Informationen siehe Thema Argumente zum Herstellen einer](#page-85-0) [IBM SPSS Collaboration and Deployment Services Repository-Verbindung in Kapitel 7 auf S. 72.\)](#page-85-0)

#### *Speichern und Abrufen von Objekten*

Innerhalb eines Skripts können Sie mit den Befehlen retrieve und store auf verschiedene Objekte zugreifen, beispielsweise auf Streams, Modelle, Ausgaben, Knoten und Projekte. Die Syntax lautet wie folgt:

store object as REPOSITORY PATH {label LABEL} store object as URI [#l.label]

retrieve object REPOSITORY PATH {label LABEL | version VERSION} retrieve object URI [(#m.marker | #l.label)]

REPOSITORY\_PATH gibt die Position des Objekts im Repository an. Der Pfad muss in Anführungszeichen eingeschlossen sein und es müssen normale Schrägstriche als Trennzeichen verwendet werden. Die Groß- und Kleinschreibung wird nicht berücksichtigt.

```
store stream as "/folder_1/folder_2/mystream.str"
store model Drug as "/myfolder/drugmodel"
```
*Tipps zur Skripterstellung*

store model Drug as "/myfolder/drugmodel.gm" label "final" store node DRUG1n as "/samples/drug1ntypenode" store project as "/CRISPDM/DrugExample.cpj" store output "Data Audit of [6 fields]" as "/my folder/My Audit"

Optional können Erweiterungen wie *.str* oder *.gm* in den Objektnamen aufgenommen werden. Dies ist jedoch nicht erforderlich, solange der Name konsistent ist. Wenn beispielsweise ein Modell ohne Erweiterung gespeichert wird, muss es mit demselben Namen wieder abgerufen werden:

store model "/myfolder/drugmodel" retrieve model "/myfolder/drugmodel"

gegenüber:

store model "/myfolder/drugmodel.gm" retrieve model "/myfolder/drugmodel.gm" version "0:2005-10-12 14:15:41.281"

Beachten Sie: Beim Abrufen von Objekten wird immer die aktuellste Version des Objekts ausgegeben, es sei denn, Sie geben eine Version oder eine Beschriftung an. Beim Abrufen eines Knotenobjekts wird der Knoten automatisch in den aktuellen Stream eingefügt. Beim Abrufen eines Stream-Objekts müssen Sie ein Standalone-Skript verwenden. Stream-Objekte können nicht aus Stream-Skripts abgerufen werden.

#### *Sperren und Entsperren von Objekten*

Mit einem Skript können Sie ein Objekt sperren, um zu verhindern, dass andere Benutzer seine bestehenden Versionen aktualisieren oder neue Versionen erstellen. Außerdem können Sie ein Objekt entsperren, das Sie gesperrt haben.

Die Syntax zum Sperren und Entsperren eines Objekts:

lock REPOSITORY\_PATH lock URI

unlock REPOSITORY\_PATH unlock URI

Wie beim Speichern und Abrufen von Objekten gibt REPOSITORY\_PATH die Position des Objekts im Repository an. Der Pfad muss in Anführungszeichen eingeschlossen sein und es müssen normale Schrägstriche als Trennzeichen verwendet werden. Die Groß- und Kleinschreibung wird nicht berücksichtigt.

lock "/myfolder/Stream1.str"

unlock "/myfolder/Stream1.str"

Alternativ können Sie statt eines Repository-Pfads einen URI (Uniform Resource Identifier) verwenden, um die Position des Objekts anzugeben. Der URI muss das Präfix spsscr: enthalten und muss vollständig in Anführungszeichen eingeschlossen sein. Nur normale Schrägstriche sind als Pfadtrennzeichen zulässig und Leerzeichen müssen kodiert werden. Statt eines Leerzeichens

muss im Pfad %20 verwendet werden. Die Groß- und Kleinschreibung wird beim URI nicht berücksichtigt. Beispiele:

lock "spsscr:///myfolder/Stream1.str"

unlock "spsscr:///myfolder/Stream1.str"

Beachten Sie, dass das Sperren von Objekten für alle Versionen eines Objekts gilt – Sie können keine einzelnen Versionen sperren oder entsperren.

# *Erstellen eines verschlüsselten Passworts*

In bestimmten Fällen müssen Sie möglicherweise ein Passwort in ein Skript aufnehmen, beispielsweise um auf eine passwortgeschützte Datenquelle zuzugreifen. Verschlüsselte Passwörter können in folgenden Elementen verwendet werden:

- Knoteneigenschaften für Datenbankquellenknoten und Ausgabeknoten
- Befehlszeilenargumente für die Anmeldung beim Server
- Die Datenbankverbindungseigenschaften, die in einer *.par*-Datei (die über die Registerkarte "Veröffentlichen" eines Exportknotens generierte Parameterdatei) gespeichert sind.

Über die Benutzeroberfläche steht ein Tool zur Verfügung, mit dem Sie verschlüsselte Passwörter auf der Grundlage des Blowfish-Algorithmus erstellen können. (Weitere Informationen finden Sie unter *http://www.schneier.com/blowfish.html*.) Nach der Verschlüsselung können Sie das Passwort in Skriptdateien und Befehlszeilenargumente kopieren und dort speichern. In der Knoteneigenschaft epassword, die für databasenode und databaseexportnode verwendet wird, wird das verschlüsselte Passwort gespeichert.

E Um ein verschlüsseltes Passwort zu erstellen, wählen Sie im Menü "Extras" folgende Befehlsfolge aus:

Passwort verschlüsseln...

Abbildung 5-1 *Passwortverschlüsselungs-Tool*

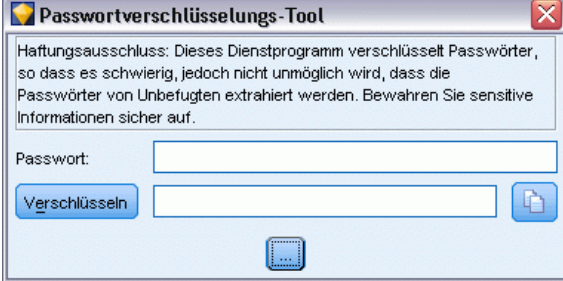

- E Geben Sie ein Passwort im Textfeld "Passwort" ein.
- E Klicken Sie auf Verschlüsseln, um eine Zufallsverschlüsselung des Passworts zu generieren.
- E Klicken Sie auf die Schaltfläche "Kopieren", um das verschlüsselte Passwort in die Zwischenablage zu kopieren.

E Fügen Sie das Passwort in das gewünschte Skript bzw. den gewünschten Parameter ein.

# *Skriptprüfung*

Die Syntax aller Skripttypen können Sie sehr schnell prüfen, indem Sie in der Symbolleiste des Dialogfelds "Standalone-Skript" auf die rote Prüfschaltfläche klicken.

Abbildung 5-2 *Symbolleistenschaltflächen für Stream-Skripts*  $\Box$  -  $\Box$ FIL. 画し  $\checkmark$ 

Die Skriptprüfung informiert Sie über alle in Ihrem Code enthaltenen Fehler und macht Verbesserungsvorschläge. Um die den Fehler enthaltende Zeile anzuzeigen, klicken Sie auf das in der unteren Hälfte des Dialogfelds angezeigte Feedback. Der Fehler wird dann rot hervorgehoben.

# *Skripts in der Befehlszeile*

Mit Skripts können Sie Vorgänge ausführen, die normalerweise über die Benutzeroberfläche durchgeführt werden. Geben Sie in der Befehlszeile beim Start von IBM® SPSS® Modeler einfach einen Standalone-Stream an und führen Sie ihn aus. Beispiel:

client -script scores.txt -execute

Das Flag -script lädt das angegebene Skript, während das Flag -execute alle im Skript enthaltenen Befehle ausführt.

# *Kompatibilität zu früheren Versionen*

In früheren IBM® SPSS® Modeler-Versionen erstellte Skripts laufen in der aktuellen Version normalerweise unverändert. Allerdings können nun automatisch Modell-Nuggets in den Stream aufgenommen werden (das ist die Standardeinstellung) und ein vorhandenes Nugget dieses Typs im Stream ersetzen oder ergänzen. Ob dies tatsächlich geschieht, hängt von den Einstellungen der Optionen Modell zu Stream hinzufügen und Bisheriges Modell ersetzen ab (Extras > Optionen > Benutzeroptionen > Benachrichtigungen). Es kann beispielsweise erforderlich sein, ein Skript aus einer früheren Version zu modifizieren, bei der die Nugget-Ersetzung durch Löschen des vorhandenen Nuggets und Einsetzen des neuen erfolgt.

In der aktuellen Version erstellte Skripts funktionieren eventuell nicht in früheren Versionen.

Wenn ein in einer älteren Version erstelltes Skript einen Befehl verwendet, der mittlerweile ersetzt (oder verworfen) wurde, wird die alte Form weiterhin unterstützt, es wird jedoch eine Warnmeldung angezeigt. Beispielsweise wurde das alte Schlüsselwort generated durch model, ersetzt und clear generated wurde durch clear generated palette ersetzt. Skripts, die die alten Formen verwenden, werden weiterhin ausgeführt, es wird jedoch eine Warnmeldung angezeigt.

#### Abbildung 5-3

*Ausführung eines Skripts, das einen verworfenen Befehl verwendet.*

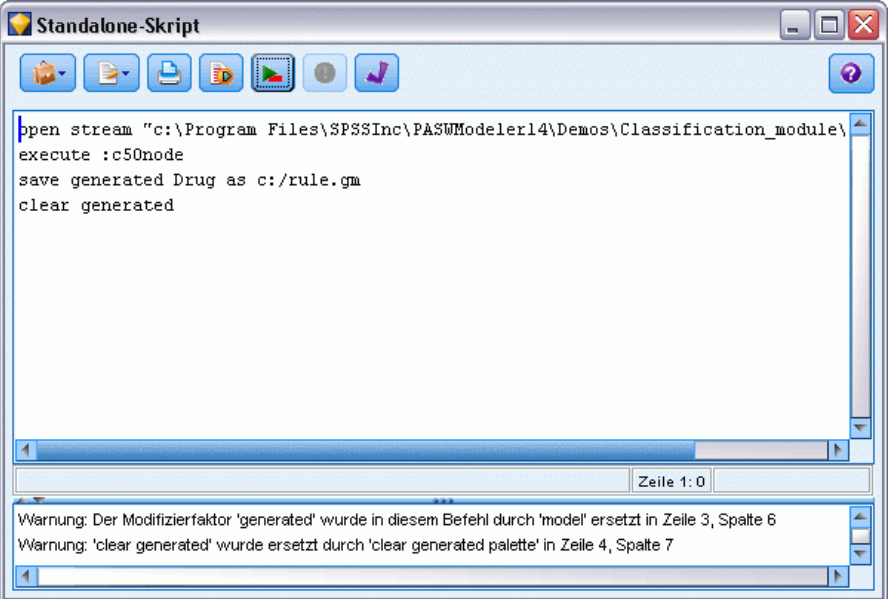

# *Skriptbeispiele*

In diesem Abschnitt finden Sie eine Reihe von Beispielen, die zeigen, wie Skripts in IBM® SPSS® Modeler verwendet werden können.

# *Typknotenbericht*

Dieses Skript erstellt einen HTML-Bericht mit Informationen zu den Feldern im aktuellen Stream. Das Skript kann mit jedem Stream verwendet werden, der einen instanziierten Typknoten enthält, und es kann ggf. problemlos erweitert werden, um weitere Eigenschaften bzw. Knoten abzudecken.

- Standard-HTML-Tags werden verwendet, um die Ergebnisse zur Anzeige in einem Standardbrowser zu formatieren.
- Ein IBM® SPSS® Modeler-Typknoten dient zum Zugriff auf die Eigenschaften für die einzelnen Felder. Das Skript kann ggf. problemlos erweitert werden, um zusätzliche Eigenschaften aufzulisten, die durch den Typknoten aufgedeckt werden, wie beispielsweise fehlende Werte oder die Feldrolle. [Für weitere Informationen siehe Thema Eigenschaften](#page-190-0) [von "typenode" in Kapitel 14 auf S. 177.](#page-190-0)
- Mithilfe von SPSS Modeler-Skriptbefehlen werden die Ausgaben in eine Datei geschrieben und es wird ein Durchlauf durch die Felder durchgeführt, um auf die Eigenschaften der einzelnen Felder zugreifen zu können. [Für weitere Informationen siehe Thema Skriptbefehle](#page-43-0) [in Kapitel 4 auf S. 30.](#page-43-0)

```
Abbildung 6-1
Beispielskript für Typknotenbericht
```

```
# This script creates an HTML file and adds data from the Type node.
var myreport
set myreport = open create "C:/typenodereport.html"
```

```
# set up the HTML page
writeln myreport "<html>"
writeln myreport "<header>Typknoteninformationen von IBM SPSS Modeler</header>"
writeln myreport "<br/>body><br/>>br/>>"
```

```
#create the table and write out the headers
writeln myreport "<table border=\"1\">"
writeln myreport "<tr bgcolor=\"C0C0C0\">"
writeln myreport "<td>Feld</td><td>Typ</td><td>Werte</td>"
writeln myreport "</tr>"
```

```
# loop through fields and add a row for each
var current_field
for current_field in_fields_at Type
 writeln myreport "<tr>"
  write myreport "<td>" >< ^current_field >< "</td>"
```

```
© Copyright IBM Corporation 1994, 2011. 63
```

```
Kapitel 6
```

```
write myreport "<td>" >< Type:typenode.type.^current_field >< "</td>"
  # add values for numeric fields
  if Type:typenode.type.^current_field = Range then
    writeln myreport "<td>" >< Type:typenode.values.^current_field >< "</td>"
  endif
  # add values for flag fields
  if Type:typenode.type.^current_field = Flag then
    writeln myreport "<td>" >< Type:typenode.values.^current_field >< "</td>"
  endif
  # add values for nominal fields
  if Type:typenode.type.^current_field = Set then
   writeln myreport "<td>"
   var current_value
   for current_value in Type:typenode.values.^current_field
     writeln myreport ^current_value >< "<BR/>BR/>"
    endfor
   writeln myreport "</td>"
  endif
 writeln myreport "</tr>"
endfor
writeln myreport "</table>"
writeln myreport "</body>"
writeln myreport "</html>"
close myreport
```
#### *Erstellen der Ausgabedatei*

Das Skript erstellt zunächst eine neue HTML-Datei und fügt die Tags hinzu, die erforderlich sind, um eine Tabelle mit einer Kopfzeile zu erstellen, in der die Spaltentitel *Field* (Feld), *Type* (Typ) und *Values* (Werte) aufgeführt sind. (Jedes Tag-Paar vom Typ <td></td> erstellt eine Zelle innerhalb einer Tabellenzeile.) Diese Spalten werden für die einzelnen Felder anhand von Eigenschaften aus dem Typknoten ausgefüllt.

```
# This script creates an HTML file and adds data from the Type node.
var myreport
set myreport = open create "C:/typenodereport.html"
```

```
# set up the HTML page
writeln myreport "<html>"
writeln myreport "<header>Typknoteninformationen von IBM SPSS Modeler</header>"
writeln myreport "<br/>body><br/><br/>>hr/>"
```

```
#create the table and write out the headers
writeln myreport "<table border=\"1\">"
writeln myreport "<tr bgcolor=\"C0C0C0\">"
writeln myreport "<td>Feld</td><td>Typ</td><td>Werte</td>"
writeln myreport "</tr>"
```
#### *Verwendung von Schleifen bei Feldern*

Als Nächstes durchläuft das Skript in einer Schleife alle Felder im Typknoten und fügt eine Zeile für jedes Feld hinzu, in der Feldname und -typ aufgelistet werden.

```
# loop through fields and add a row for each
var current_field
for current_field in_fields_at Type
 writeln myreport "<tr>"
  write myreport "<td>" >< ^current_field >< "</td>"
  write myreport "<td>" >< Type:typenode.type.^current_field >< "</td>"
```
#### *Werte für stetige und Flag-Felder*

Bei stetigen Feldern (numerischer Bereich) ergibt die Eigenschaft typenode.values den niedrigsten und den höchsten Wert im Format [0.500517, 0.899774] (in der Tabelle angezeigt). Bei Flag-Feldern werden die Wahr-/Falsch-Werte in einem ähnlichen Format angezeigt.

```
# add values for numeric fields
  if Type:typenode.type.^current_field = Range then
    writeln myreport "<td>" >< Type:typenode.values.^current_field >< "</td>"
  endif
  # add values for flag fields
  if Type:typenode.type.^current_field = Flag then
    writeln myreport "<td>" >< Type:typenode.values.^current_field >< "</td>"
  endif
```
#### *Werte für nominale Felder*

Bei nominalen Feldern ergibt die Eigenschaft typenode.values die vollständige Liste der definierten Werte. Das Skript durchläuft diese Liste in einer Schleife für die einzelnen Felder, um jeden Wert nacheinander einzufügen. Dabei wird zwischen jeden Wert ein Zeilenumbruch (Tag <br/>br/>) eingefügt.

```
# add values for nominal fields
```

```
if Type:typenode.type.^current_field = Set then
writeln myreport "<td>"
var current_value
 for current_value in Type:typenode.values.^current_field
  writeln myreport ^current_value >< "<BR/>BR/>"
 endfor
writeln myreport "</td>"
endif
```
#### *Schließen der Datei*

Letztlich schließt das Skript die Zeile, schließt die Tags <table>, <br/>body> und <html> und dann die Ausgabedatei.

writeln myreport "</tr>" endfor writeln myreport "</table>" writeln myreport "</body>" writeln myreport "</html>" close myreport

# *Stream-Bericht*

Dieses Skript erstellt einen HTML-Bericht mit Name, Typ und Anmerkung für jeden Knoten im aktuellen Stream. Zusätzlich zu den Grundlagen der Erstellung einer HTML-Datei und dem Zugriff auf Knoten- und Stream-Eigenschaften wird gezeigt, wie eine Schleife erstellt werden kann, die eine bestimmte Menge an Anweisungen für die einzelnen Knoten innerhalb eines Streams ausführt. Die Verwendung ist mit jedem Stream möglich.

Abbildung 6-2 *Beispiel-Skript für Stream-Bericht*

```
# Create the HTML page with heading
var myfile
set myfile = open create "c:\stream_report.html"
writeln myfile "<HTML>"
writeln myfile " <BODY>"
writeln myfile "<HEAD>Report for stream ">< ^stream.name >< ".str</HEAD>"
writeln myfile "<p>" >< ^stream.annotation >< "</p>"
#Create the table with header row
writeln myfile "<TABLE border=\"1\" width=\"90%\">"
writeln myfile " <tr bgcolor=\"lightgrey\" colspan=\"3\">"
writeln myfile " <th>Node Name</th>"
writeln myfile " <th>Type</th>"
writeln myfile " <th>Annotation</th>"
writeln myfile " </tr>"
# Loop through nodes and add name, type, and annotation for each
# The ^stream.nodes property returns the list of nodes
var current_node
for current_node in ^stream.nodes
writeln myfile "<tr>"
writeln myfile " <td>"
writeln myfile ^current_node.name
writeln myfile " </td>"
writeln myfile " <td>"
writeln myfile ^current_node.node_type
writeln myfile " </td>"
writeln myfile " <td>"
writeln myfile ^current_node.annotation >< "&nbsp;"
writeln myfile " </td>"
writeln myfile "</tr>"
endfor
```
writeln myfile "</TABLE>" writeln myfile "</BODY>" writeln myfile "</HTML>" close myfile

#### *Erstellen des Berichts*

Das Skript erstellt zunächst eine neue HTML-Datei mit den Elementen <BODY> und <HEAD>. Die Eigenschaft ^stream.name ergibt den Namen des aktuellen Streams, der in die Überschrift eingefügt wird. Der Operator >< dient dazu, Zeichenfolgen miteinander zu verketten.

```
# Create the HTML page with heading
var myfile
set myfile = open create "c:\stream_report.html"
writeln myfile "<HTML>"
writeln myfile " <BODY>"
writeln myfile "<HEAD>Report for stream ">< ^stream.name >< ".str</HEAD>"
writeln myfile "<p>" >< ^stream.annotation >< "</p>"
```
Als Nächstes erstellt das Skript eine HTML-Tabelle mit einer Überschriftstzeile, die die Spaltentitel column titles *Node Name* (Knotenname), *Type* (Typ) und *Annotation* (Anmerkung) auflistet. (Jedes Tag-Paar vom Typ <td></td> erstellt eine Zelle innerhalb einer Tabellenzeile.)

```
#Create the table with header row
writeln myfile "<TABLE border=\"1\" width=\"90%\">"
writeln myfile " <tr bgcolor=\"lightgrey\" colspan=\"3\">"
writeln myfile " <th>Node Name</th>"
writeln myfile " <th>Type</th>"
writeln myfile " <th>Annotation</th>"
writeln myfile " </tr>"
```
Anschließend durchläuft das Skript alle Knoten im aktuellen Stream. Für jeden Knoten wird eine Zeile zur Tabelle hinzugefügt, in der Name, Typ und Anmerkung aufgeführt werden. Ein unsichtbares umbruchgeschütztes Leerzeichen ( ) wird nach der Anmerkung eingefügt, um zu vermeiden, dass eine leere Zelle erstellt wird, wenn für einen bestimmten Knoten keine Anmerkung angegeben wurde. (Leere Zellen können bei der Anzeige der Tabelle zu Formatierungsproblemen führen.)

```
# Loop through nodes and add name, type, and annotation for each
# The ^stream.nodes property returns the list of nodes
var current_node
for current_node in ^stream.nodes
writeln myfile "<tr>"
writeln myfile " <td>"
writeln myfile ^current_node.name
writeln myfile " </td>"
writeln myfile " <td>"
writeln myfile ^current_node.node_type
writeln myfile " </td>"
writeln myfile " <td>"
writeln myfile ^current_node.annotation >< "&nbsp;"
```
writeln myfile " </td>" writeln myfile "</tr>" endfor

Schließlich fügt das Skript die zum Schließen des Dokuments erforderlichen HTML-Tags hinzu und schließt die Datei.

writeln myfile "</TABLE>" writeln myfile "</BODY>" writeln myfile "</HTML>" close myfile

68

# *Befehlszeilenargumente*

# *Aufrufen der Software*

Sie können die Befehlszeile Ihres Betriebssystems wie folgt verwenden, um IBM® SPSS® Modeler zu starten:

- ► Öffnen Sie auf einem Computer, auf dem IBM® SPSS® Modeler installiert ist, ein DOS- oder Befehlszeilenfenster.
- E Um die SPSS Modeler-Schnittstelle im interaktiven Modus zu starten, geben Sie den Befehl modelerclient und dann die gewünschten Argumente ein, z. B.:

modelerclient -stream report.str -execute

Mithilfe der verfügbaren Argumente (Flags) können Sie eine Verbindung zu einem Server herstellen, Streams laden, Skripts ausführen oder je nach Bedarf weitere Parameter angeben.

# *Verwenden von Befehlszeilenargumenten*

Sie können Befehlszeilenargumente (auch als **Flags** bezeichnet) an den ursprünglichen modelerclient-Befehl anhängen, um die Vorgehensweise beim Aufrufen von IBM® SPSS® Modeler zu ändern.

Beispielsweise können Sie mit den Flags -server, -stream und -execute wie folgt eine Verbindung zu einem Server herstellen und dann einen Stream laden und ausführen:

modelerclient -server -hostname myserver -port 80 -username dminer -password 1234 -stream mystream.str -execute

Beachten Sie: Bei der Ausführung unter einer lokalen Client-Installation sind die Argumente für die Serververbindung nicht erforderlich.

Parameterwerte, die Leerzeichen enthalten, können in doppelte Anführungszeichen eingeschlossen werden. Beispiel:

modelerclient -stream mystream.str -Pusername="Joe User" -execute

Sie können auch SPSS Modeler-Statusmodi und -Skripts auf diese Weise ausführen, nämlich mit den Flags -state bzw. -script.

#### *Fehlersuche bei Befehlszeilenargumenten*

Um die Fehlersuche in einer Befehlszeile durchzuführen, starten Sie SPSS Modeler mithilfe des Befehls modelerclient mit den gewünschten Argumenten. Dadurch können Sie gewährleisten, dass die Befehle erwartungsgemäß ausgeführt werden. Außerdem können Sie die Werte jedes

<span id="page-83-0"></span>Parameters bestätigen, der von der Befehlszeile in das Dialogfeld "Sitzungsparameter" (Menü "Extras", "Sitzungsparameter festlegen") übergeben wird.

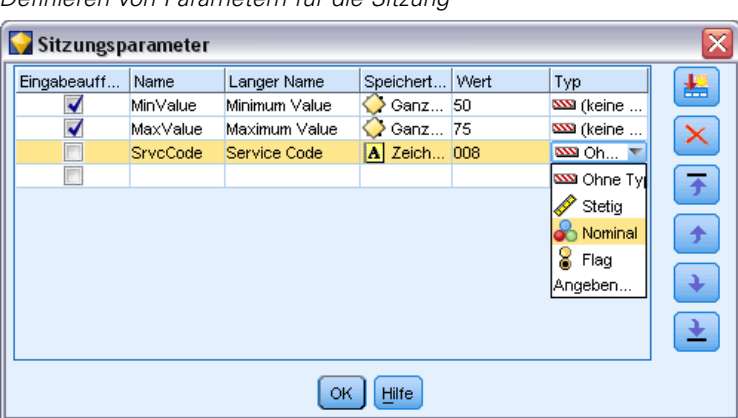

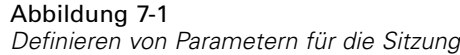

#### *Kombinieren mehrerer Argumente*

Sie können mehrere Argumente in einer einzigen Befehlsdatei kombinieren, die mit dem Symbol @, gefolgt vom Dateinamen, beim Aufrufen angegeben wird. Auf diese Weise können Sie das Aufrufen über die Befehlszeile verkürzen und die im Betriebssystem geltenden Einschränkungen für die Befehlslänge umgehen. Beim nachstehenden Startbefehl werden beispielsweise die Argumente verwendet, die in der durch <commandFileName> referenzierten Datei angegeben sind.

modelerclient @<commandFileName>

Schließen Sie den Dateinamen und den Pfad in Anführungszeichen ein, falls Leerzeichen erforderlich sind, beispielsweise:

modelerclient @ "C:\Programme\IBM\SPSS\Modeler\*nn*\scripts\my\_command\_file.txt"

Die Befehlsdatei kann alle Argumente umfassen, die zuvor beim Starten einzeln angegeben wurden, und zwar mit jeweils einem Argument pro Zeile. Beispiel:

-stream report.str -Porder.full\_filename=APR\_orders.dat -Preport.filename=APR\_report.txt -execute

Beim Schreiben und Referenzieren von Befehlsdateien sind die folgenden Einschränkungen zu beachten:

- Geben Sie nur je einen Befehl pro Zeile ein.
- Betten Sie kein @CommandFile-Argument in eine Befehlsdatei ein.

# *Argumente zum Herstellen einer Server-Verbindung*

Das Flag -server besagt, dass IBM® SPSS® Modeler eine Verbindung zu einem öffentlichen Server aufbauen soll. Mit den Flags -hostname, -use\_ssl, -port, -username, -password und -domain wird festgelegt, auf welche Weise SPSS Modeler diese Verbindung zum öffentlichen Server herstellen soll. Wenn kein Argument vom Typ -server angegeben wurde, wird der Standardserver bzw. der lokale Server verwendet.

#### *Beispiele*

So stellen Sie eine Verbindung mit einem öffentlichen Server her:

modelerclient -server -hostname myserver -port 80 -username dminer -password 1234 -stream mystream.str -execute

So stellen Sie eine Verbindung mit einem Server-Cluster her:

modelerclient -server -cluster "QA Machines" \ -spsscr\_hostname pes\_host -spsscr\_port 8080 \ -spsscr\_username asmith -spsscr\_epassword xyz

Beachten Sie, dass zum Herstellen einer Verbindung mit einem Server-Cluster der Coordinator of Processes über IBM® SPSS® Collaboration and Deployment Services erforderlich ist. Das Argument -cluster muss also in Verbindung mit den Optionen für eine Repository-Verbindung (spsscr\_\*) verwendet werden. Für weitere Informationen siehe [Thema Argumente zum Herstellen](#page-85-0) [einer IBM SPSS Collaboration and Deployment Services Repository-Verbindung auf S. 72.](#page-85-0)

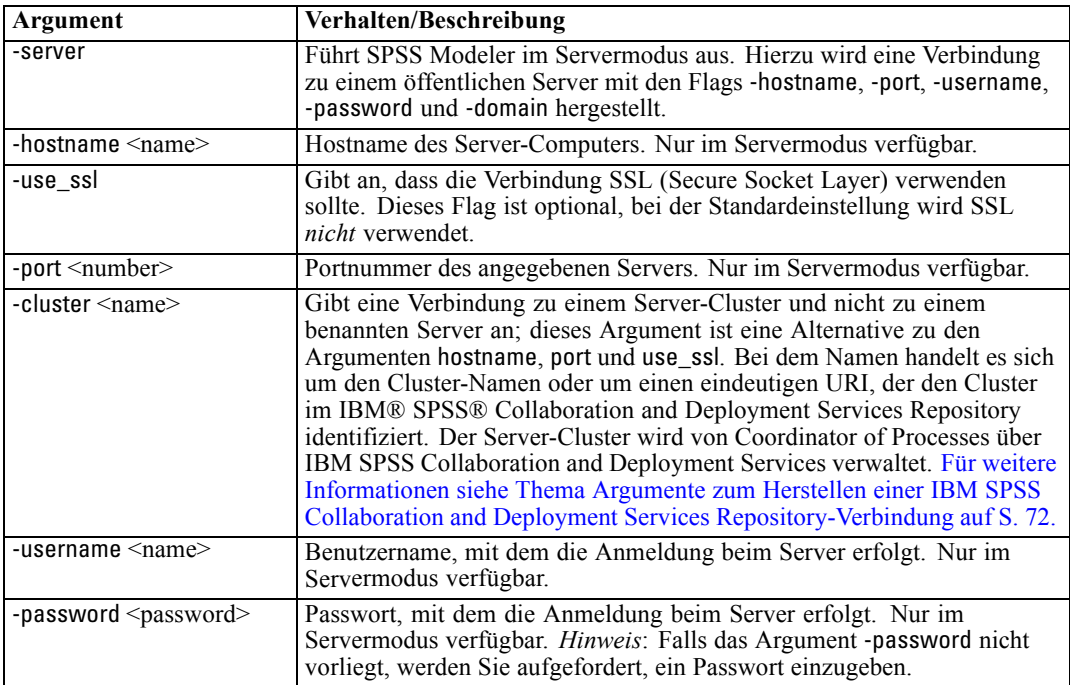

<span id="page-85-0"></span>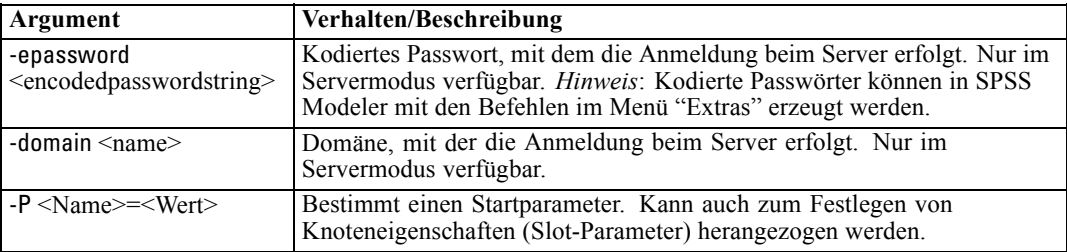

# *Argumente zum Herstellen einer IBM SPSS Collaboration and Deployment Services Repository-Verbindung*

*Hinweis*: Für den Zugriff auf ein IBM® SPSS® Collaboration and Deployment Services-Repository ist eine separate Lizenz erforderlich. Weitere Informationen finden Sie im Dokument *<http://www.ibm.com/software/analytics/spss/products/deployment/cds/>*

Wenn Sie Objekte aus IBM SPSS Collaboration and Deployment Services mithilfe der Befehlszeile speichern oder abrufen möchten, müssen Sie eine gültige Verbindung zum IBM® SPSS® Collaboration and Deployment Services Repository angeben. Beispiel:

modelerclient -spsscr\_hostname myhost -spsscr\_port 8080 -spsscr\_username myusername -spsscr\_password mypassword -stream "spsscr:///folder\_1/scoring\_stream.str" -execute

In der folgenden Tabelle werden die Argumente aufgeführt, die zum Einrichten der Verbindung verwendet werden können:

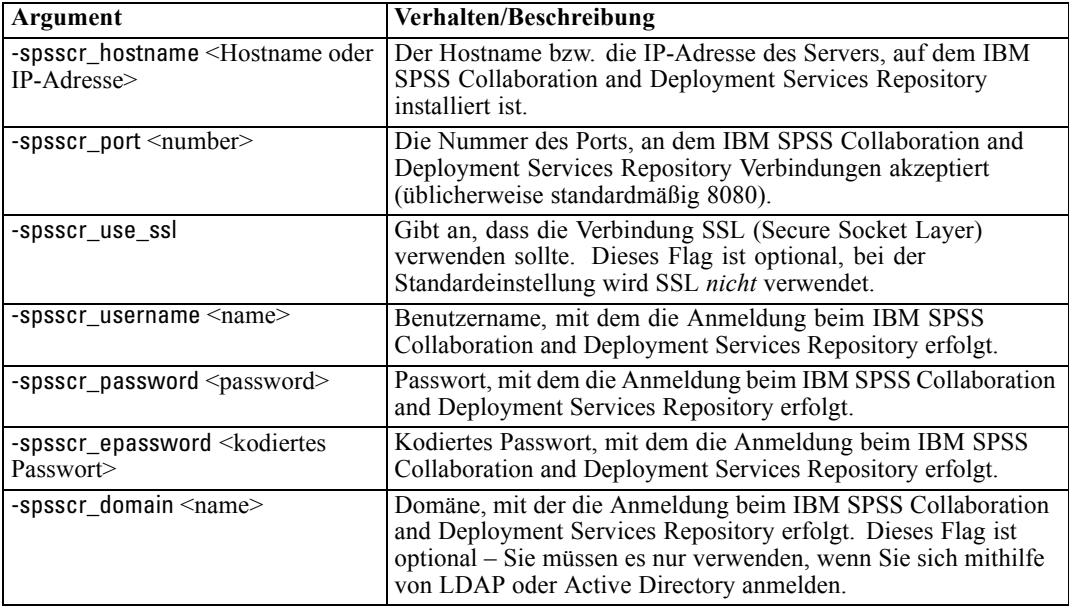

# *Systemargumente*

In der nachstehenden Tabelle werden die Systemargumente beschrieben, die für das Aufrufen der Benutzeroberfläche über die Befehlszeile zur Verfügung stehen:

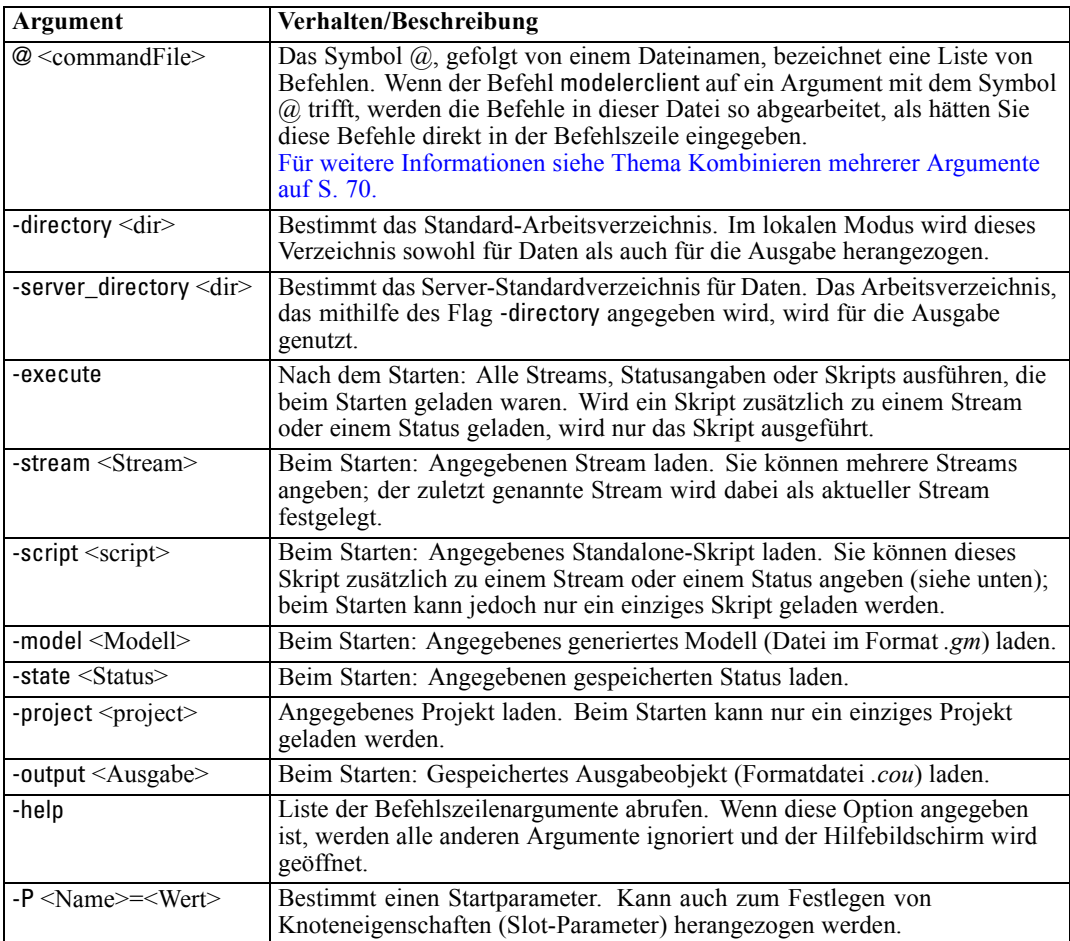

*Hinweis*: Die Standardverzeichnisse können auch in der Benutzeroberfläche festgelegt werden. Wählen Sie hierzu im Menü "Datei" die Option Arbeitsverzeichnis festlegen bzw. Server-Verzeichnis festlegen.

#### *Laden mehrerer Dateien*

Über die Befehlszeile können Sie beim Start mehrere Streams, Status und Ausgaben laden, indem Sie für jedes geladene Objekt das relevante Argument wiederholen. Sollen beispielsweise zwei Streams mit den Bezeichnungen *report.str* und *train.str* geladen werden, geben Sie den folgenden Befehl ein:

#### *Laden von Objekten aus dem IBM SPSS Collaboration and Deployment Services Repository*

Da Sie bestimmte Objekte aus einer Datei oder aus dem IBM® SPSS® Collaboration and Deployment Services Repository (sofern lizenziert) laden können, gibt das Dateinamenspräfix spsscr: und optional file: (für Objekte auf Datenträgern) an, wo IBM® SPSS® Modeler nach dem Objekt suchen soll. Das Präfix funktioniert mit folgenden Flags:

- -stream
- $\blacksquare$  -script
- -output
- -model
- -project

Das Präfix wurde zur Erstellunge eines URI verwendet, der den Speicherort des Objekts angibt. Beispiel:

-stream "spsscr:///folder\_1/scoring\_stream.str". Für die Anwesenheit des Präfix spsscr: ist es erforderlich, dass im selben Befehl eine gültige Verbindung zu IBM SPSS Collaboration and Deployment Services Repository angegeben wurde. Der vollständige Befehl sieht also etwa wie folgt aus:

```
modelerclient -spsscr_hostname myhost -spsscr_port 8080
-spsscr_username myusername -spsscr_password mypassword
-stream "spsscr:///folder_1/scoring_stream.str" -execute
```
Weitere Details zu URIs für Objekte im IBM SPSS Collaboration and Deployment Services Repository finden Sie unter [Zugriff auf Objekte in IBM SPSS Collaboration and Deployment](#page-71-0) [Services Repository in Kapitel 5 auf S. 58](#page-71-0). Beachten Sie: In der Befehlszeile *müssen* Sie einen URI verwenden. Das einfachere REPOSITORY\_PATH wird nicht unterstützt. (Es funktioniert nur innerhalb von Skripts.)

#### *Parameter-Argumente*

Bei der Ausführung von IBM® SPSS® Modeler über die Befehlszeile können Parameter als Flags herangezogen werden. Die Parameter werden in den Befehlszeilen mit dem Flag -P gekennzeichnet: -P <*Name*>=<*Wert*>.

Die folgenden Parameter stehen zur Auswahl:

- **Einfache Parameter** (oder Parameter, die direkt in CLEM-Ausdrücken verwendet werden).
- **Slot-Parameter** (auch als **Knoteneigenschaften** bezeichnet). Mit diesen Parametern werden die Einstellungen für die Knoten im Stream bearbeitet. [Für weitere Informationen siehe](#page-132-0) [Thema Überblick über Knoteneigenschaften in Kapitel 9 auf S. 119.](#page-132-0)
- **Befehlszeilenparameter** dienen zum Ändern der Vorgehensweise beim Aufrufen von SPSS Modeler.

Geben Sie beispielsweise die Benutzernamen und Passwörter für Datenquellen in Form von Befehlszeilen-Flags an:

modelerclient -stream response.str -P:databasenode.username=george -P:databasenode.password=jetson

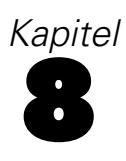

# *CLEM-Sprachreferenz*

# *CLEM-Referenz – Überblick*

In diesem Abschnitt wird CLEM (Control Language for Expression Manipulation) beschrieben, ein leistungsstarkes Tool zur Analyse und Bearbeitung der in IBM® SPSS® Modeler-Streams verwendeten Daten. CLEM kann in Knoten zur Ausführung verschiedener Aufgaben eingesetzt werden, vom Auswerten von Bedingungen über das Ableiten von Werten bis hin zum Einfügen von Daten in Berichte. [Für weitere Informationen siehe Thema Informationen zu CLEM in](#page-0-0) Kapitel 7 in *[IBM SPSS Modeler 14.2- Benutzerhandbuch](#page-0-0)*.

Eine Untergruppe der CLEM-Sprache kann außerdem in Skripts in der Benutzeroberfläche verwendet werden. Dadurch können Sie viele gleichartige Datenbearbeitungen automatisieren. [Für weitere Informationen siehe Thema CLEM-Ausdrücke in Skripts in Kapitel 3 auf S. 27.](#page-40-0)

CLEM-Ausdrücke bestehen aus Werten, Feldnamen, Operatoren und Funktionen. Mit der richtigen Syntax können Sie eine Vielzahl leistungsstarker Datenoperationen erstellen. [Für](#page-0-0) [weitere Informationen siehe Thema CLEM-Beispiele in Kapitel 7 in](#page-0-0) *IBM SPSS Modeler 14.2- [Benutzerhandbuch](#page-0-0)*.

# *CLEM-Datentypen*

CLEM-Datentypen können aus folgenden Elementen bestehen:

- Ganze Zahlen
- Reelle Zahlen
- Zeichen
- Zeichenketten
- $\blacksquare$  Listen
- Felder
- **Datum/Uhrzeit**

#### *Regeln für die Verwendung von Anführungszeichen*

IBM® SPSS® Modeler ist zwar flexibel bei der Bestimmung der in einem CLEM-Ausdruck verwendeten Felder, Werte, Parameter und Zeichenketten. Dennoch ist es ratsam, sich beim Erstellen von Ausdrücken an die unten angegebenen allgemeinen Regeln zu halten.

 Strings – Setzen Sie Zeichenketten immer in doppelte Anführungszeichen, wie beispielsweise "Type 2". Bei einfachen Anführungszeichen besteht die Gefahr, dass sie mit in Anführungszeichen gesetzten Feldern verwechselt werden.

- Fields Verwenden Sie einzelne Anführungszeichen, nur wenn es erforderlich ist, um Leerzeichen oder andere Sonderzeichen einzuschließen. Beispiel: 'Order Number'. Felder, die in Anführungszeichen gesetzt sind, im Daten-Set jedoch nicht definiert sind, werden irrtümlich als Zeichenketten interpretiert.
- Parameter Setzen Sie Parameter immer in einfache Anführungszeichen, wie beispielsweise '\$P-threshold'.
- Zeichen Zeichen müssen stets in einfache umgekehrte Anführungszeichen (`) gesetzt werden. Beispiel: stripchar(`d`, "drugA").

[Für weitere Informationen siehe Thema Werte und Datentypen in Kapitel 7 in](#page-0-0) *IBM SPSS Modeler [14.2- Benutzerhandbuch](#page-0-0)*. Diese Regeln werden außerdem in folgenden Themenabschnitten eingehend behandelt.

## *Ganze Zahlen*

Ganze Zahlen werden als Folge von Dezimalziffern dargestellt. Optional können Sie der ganzen Zahl ein Minuszeichen (−) voranstellen, um eine negative Zahl anzugeben. Beispiele: 1234, 999, −77.

Die CLEM-Sprache kann mit ganzen Zahlen beliebiger Genauigkeit umgehen. Die maximale Größe der ganzen Zahlen hängt von Ihrer Plattform ab. Wenn die Werte zu groß für die Anzeige in einem Feld ganzer Zahlen sind, kann der Wert normalerweise durch Ändern des Feldtyps in Real wiederhergestellt werden.

## *Reelle Zahlen*

*Reelle Zahlen* sind Gleitkommazahlen. Reelle Zahlen bestehen aus einer oder mehreren Ziffern, gefolgt von einem Punkt als Dezimaltrennzeichen, gefolgt von mindestens einer weiteren Ziffer. Bei CLEM gilt für die reellen Zahlen doppelte Genauigkeit.

Optional können Sie der reellen Zahl ein Minuszeichen (−) voranstellen, um eine negative Zahl anzugeben. Beispiele: 1.234, 0.999, −77.001. Mit dem Format <*Zahl*>e<*Exponent*> können Sie eine reelle Zahl in Exponentialnotation angeben. Beispiel: 1234.0e5, 1.7e−2. Wenn die IBM® SPSS® Modeler-Anwendung numerische Zeichenketten aus Dateien einliest und sie automatisch in Zahlen umwandelt, werden Zahlen ohne führende Ziffer vor dem Dezimalpunkt oder ohne Ziffer nach dem Punkt akzeptiert. Beispiel: 999. oder .11. Bei CLEM-Ausdrücken sind diese Formate jedoch nicht zulässig.

*Hinweis*: Bei der Verwendung reeller Zahlen in CLEM-Ausdrücken muss ein Punkt als Dezimaltrennzeichen verwendet werden, unabhängig von den verwendeten Ländereinstellungen und den Einstellungen für den aktuellen Stream. So müssen Sie beispielsweise angeben:

 $Na > 0.6$ 

Und nicht:

 $Na > 0.6$ 

Dies gilt auch dann, wenn im Dialogfeld für die Stream-Eigenschaften das Komma als Dezimaltrennzeichen ausgewählt wurde. Diese Vorgehensweise entspricht der allgemeinen Richtlinie, dass Code-Syntax unabhängig von bestimmten Ländereinstellungen bzw. Konventionen sein sollte.

## *Zeichen*

Zeichen (in der Regel als CHAR angezeigt) werden in CLEM-Ausdrücken normalerweise zur Durchführung von Tests an Zeichenketten verwendet. Mit der Funktion isuppercode können Sie beispielsweise ermitteln, ob das erste Zeichen einer Zeichenkette ein Großbuchstabe ist. Im folgenden CLEM-Ausdruck wird ein Zeichen verwendet, um anzugeben, dass der Test für das erste Zeichen der Zeichenkette durchgeführt werden soll.

isuppercode(subscrs(1, "MyString"))

Um den Code (im Gegensatz zur Position) eines bestimmten Zeichens in einem CLEM-Ausdruck anzugeben, verwenden Sie einzelne umgekehrte Anführungszeichen in der Form `<*Zeichen*>`. Beispiel: `A`, `Z`.

*Hinweis*: Bei Feldern gibt es keinen Speichertyp CHAR. Wenn also ein Feld abgeleitet oder mit einem Ausdruck ausgefüllt wird, der zu CHAR führt, wird das Ergebnis in eine Zeichenkette umgewandelt.

#### *Zeichenketten*

Im Allgemeinen sollten Zeichenketten in doppelte Anführungszeichen gesetzt werden. Beispiele: "c35product2" und "referrerID". Zur Kennzeichnung von Sonderzeichen in Zeichenketten werden umgekehrte Schrägstriche verwendet, z. B. "\\$65443". (Zur Kennzeichnung eines umgekehrten Schrägstrichs wird ein doppelter umgekehrter Schrägstrich verwendet: \\.) Zeichenketten können auch in einfache Anführungszeichen gesetzt werden. Das Ergebnis lässt sich jedoch nicht von einem in Anführungszeichen gesetzten Feld unterscheiden ('referrerID'). [Für weitere](#page-0-0) [Informationen siehe Thema String-Funktionen in](#page-0-0) *IBM SPSS Modeler 14.2- Benutzerhandbuch*.

## *Listen*

Eine Liste ist eine geordnete Abfolge von Elementen, die verschiedenen Typen angehören können. Listen werden in eckige Klammern ([]) eingeschlossen. Beispiele: [1 2 4 16] und ["abc" "def"]. Listen werden nicht als Wert von IBM® SPSS® Modeler-Feldern verwendet. Sie werden verwendet, um Argumente für Funktionen, beispielsweise member und oneof, bereitzustellen.

#### *Felder*

Namen in CLEM-Ausdrücken, bei denen es sich nicht um Namen von Funktionen handelt, werden als Feldnamen betrachtet. Diese können einfach als Power, val27, state\_flag usw. geschrieben werden, wenn der Name jedoch mit einer Ziffer beginnt oder nicht alphabetische Zeichen wie Leerzeichen enthält (mit Ausnahme des Unterstrichs), setzen Sie den Namen in einfache Anführungszeichen. Beispiel: 'Power Increase', '2nd answer', '#101', '\$P-NextField'.

*Hinweis*: Felder, die in Anführungszeichen gesetzt sind, im Daten-Set jedoch nicht definiert sind, werden irrtümlich als Zeichenketten interpretiert.

## *Datumsangaben*

Die Datumsberechnungen beruhen auf einem "Basisdatum", das im Dialogfeld "Stream-Eigenschaften" angegeben wird. Standardmäßig wird als Basisdatum der 1. Januar 1900 verwendet. [Für weitere Informationen siehe Thema Festlegen von Optionen für Streams](#page-0-0) in Kapitel 5 in *[IBM SPSS Modeler 14.2- Benutzerhandbuch](#page-0-0)*.

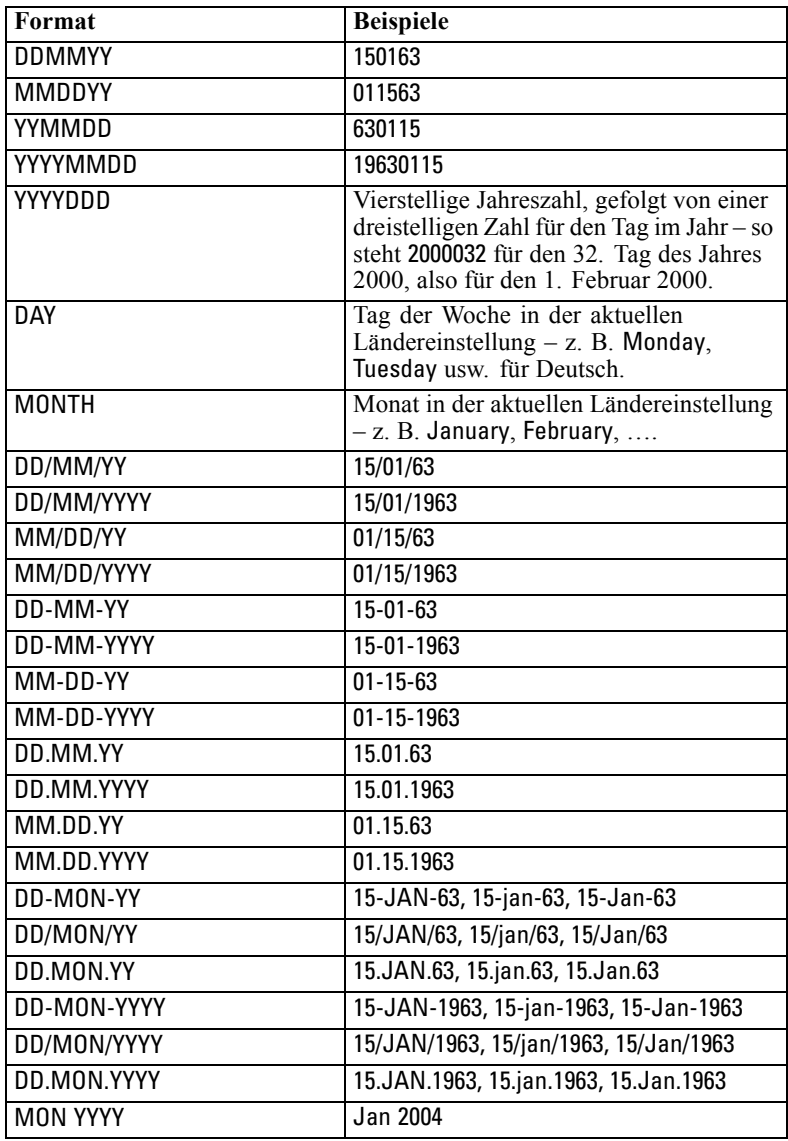

Die CLEM-Sprache unterstützt folgende Datumsformate.

*Kapitel 8*

| Format     | <b>Beispiele</b>                                                                                                    |
|------------|----------------------------------------------------------------------------------------------------|
| q Q YYYY   | Datum als Ziffer (1–4) für das Quartal,<br>gefolgt vom Buchstaben $Q$ und einer<br>vierstelligen Jahresangabe. So wird<br>beispielsweise das Datum 25. Dezember<br>2004 als 4 0 2004 dargestellt.                                                                                                    |
| ww WK YYYY | Zweistellige Zahl für die Kalenderwoche,<br>gefolgt von den Buchstaben WK und dann<br>von einer vierstelligen Jahreszahl. Bei<br>der Berechnung der Kalenderwoche wird<br>davon ausgegangen, dass Montag der<br>erste Wochentag ist, und dass mindestens<br>ein Tag in der ersten Kalenderwoche<br>liegt. |

# *Time*

Die CLEM-Sprache unterstützt folgende Zeitformate.

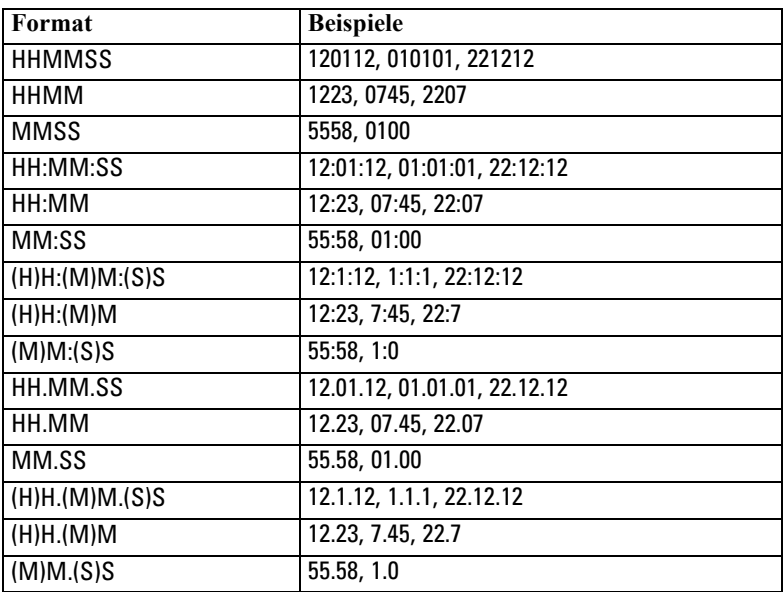

# *CLEM Operatoren*

Folgende Operatoren stehen zur Verfügung.

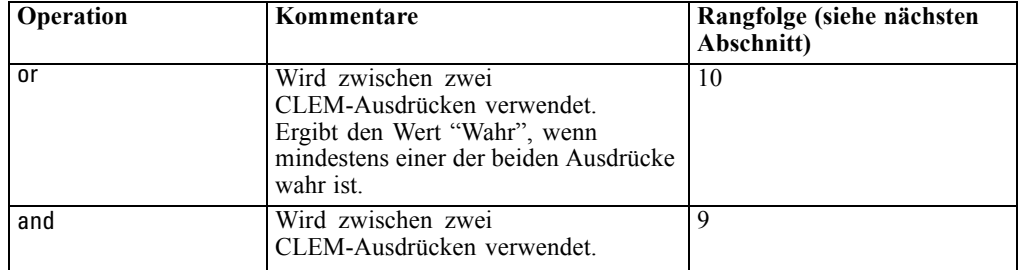

*CLEM-Sprachreferenz*

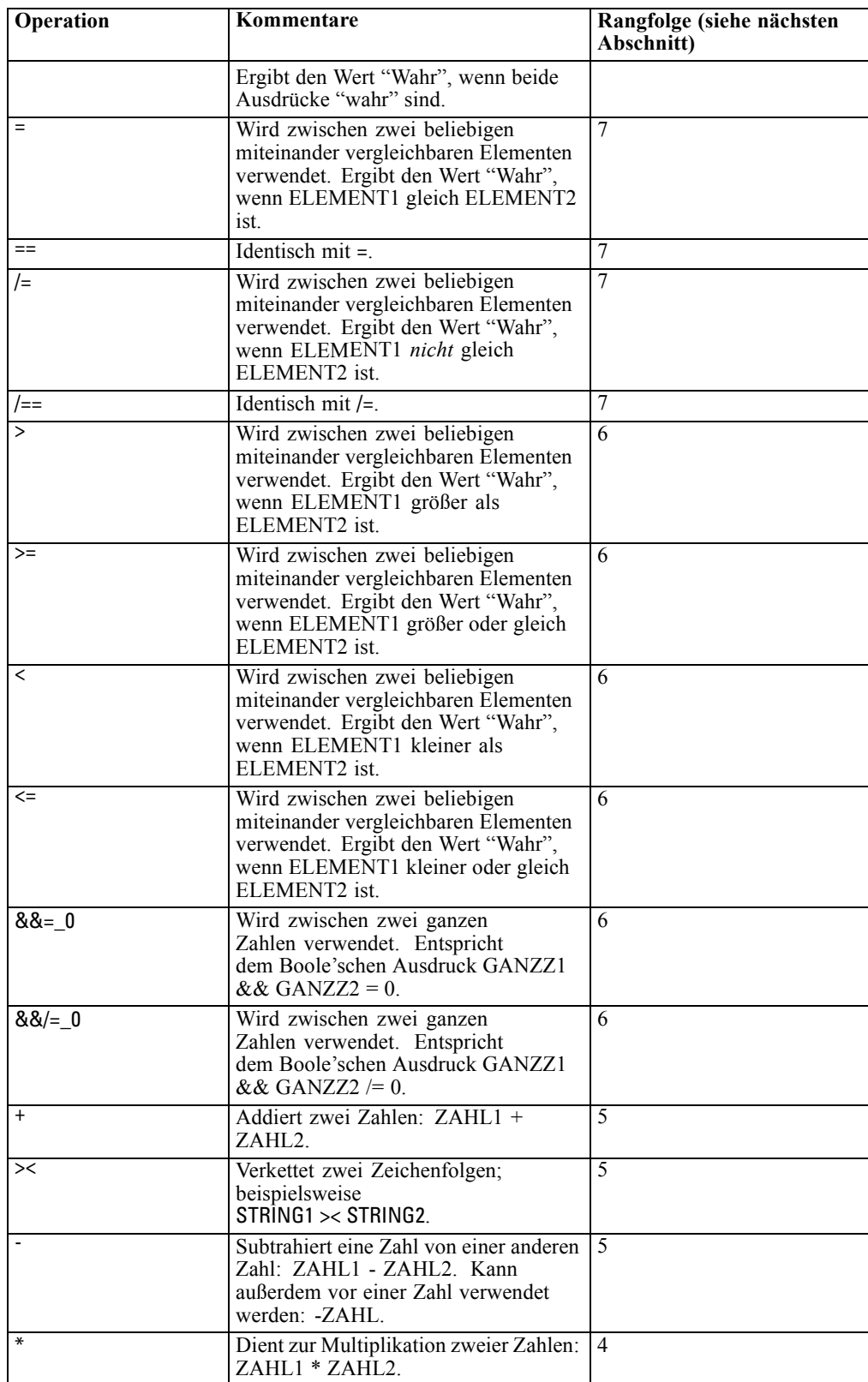

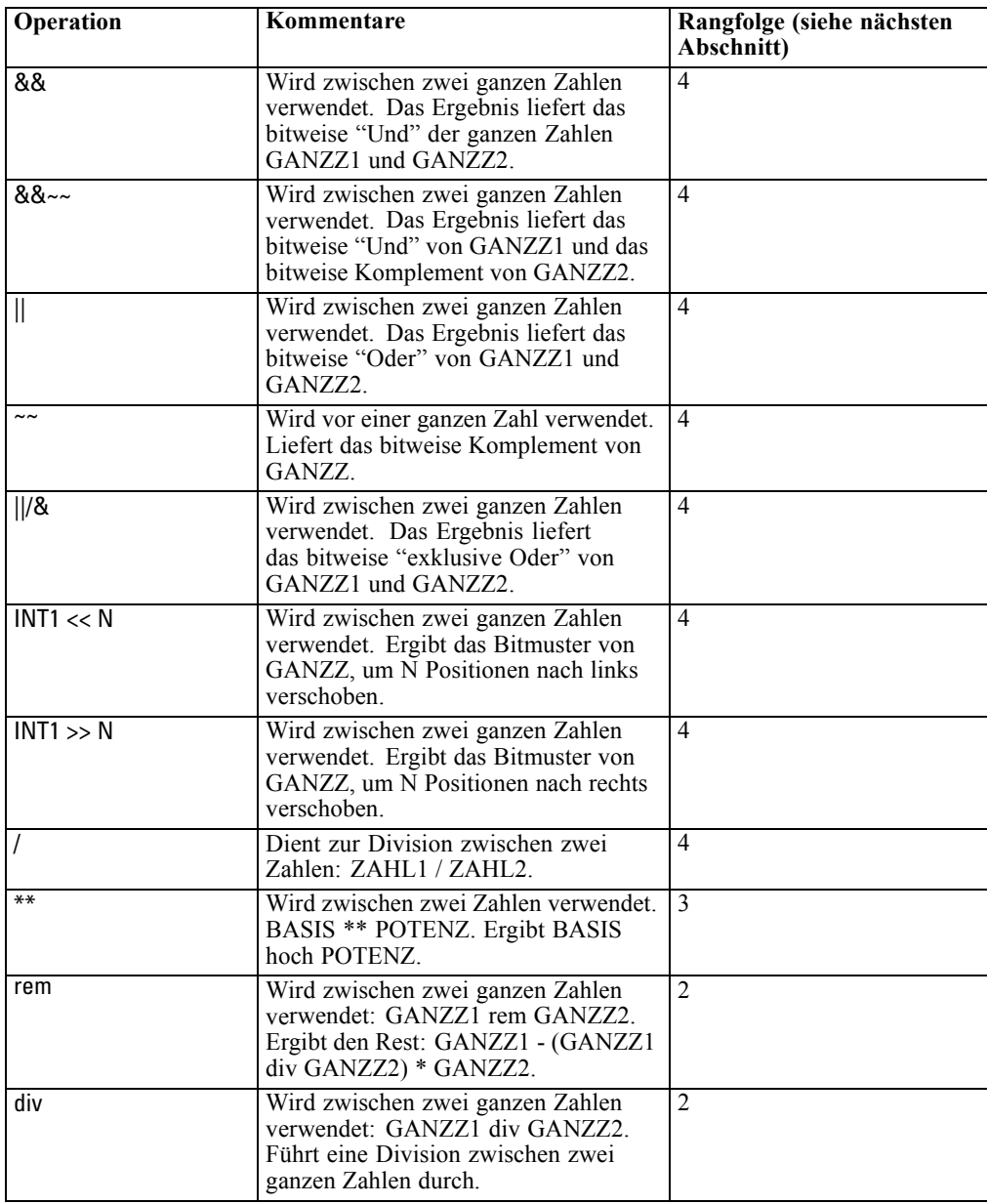

#### *Rangfolge der Operatoren*

Rangfolgen bestimmen die Analyse komplexer Ausdrücke, insbesondere von Ausdrücken ohne Klammern mit mehreren Infix-Operatoren. Beispiel:

 $3 + 4 * 5$ 

Analysiert als 3 + (4 \* 5) statt als (3 + 4) \* 5, da die relativen Rangfolgen vorgeben, dass \* vor + analysiert wird. Jedem Operator in der CLEM-Sprache ist ein Rangfolgewert zugeordnet; je niedriger dieser Wert ist, desto wichtiger ist er auf der Analyseliste, was bedeutet, dass er vor anderen Operatoren mit höheren Rangfolgewerten verarbeitet wird.

# *Funktionsreferenz*

Folgende CLEM-Funktionen stehen bei der Arbeit mit Daten in IBM® SPSS® Modeler zur Verfügung. Diese Funktionen können in einer Reihe von Dialogfeldern (z. B. "Ableitungsknoten" und "Dichotomknoten") als Code eingegeben werden. Alternativ können Sie mit dem Expression Builder gültige CLEM-Ausdrücke erstellen, ohne sich Funktionslisten oder Feldnamen einprägen zu müssen.

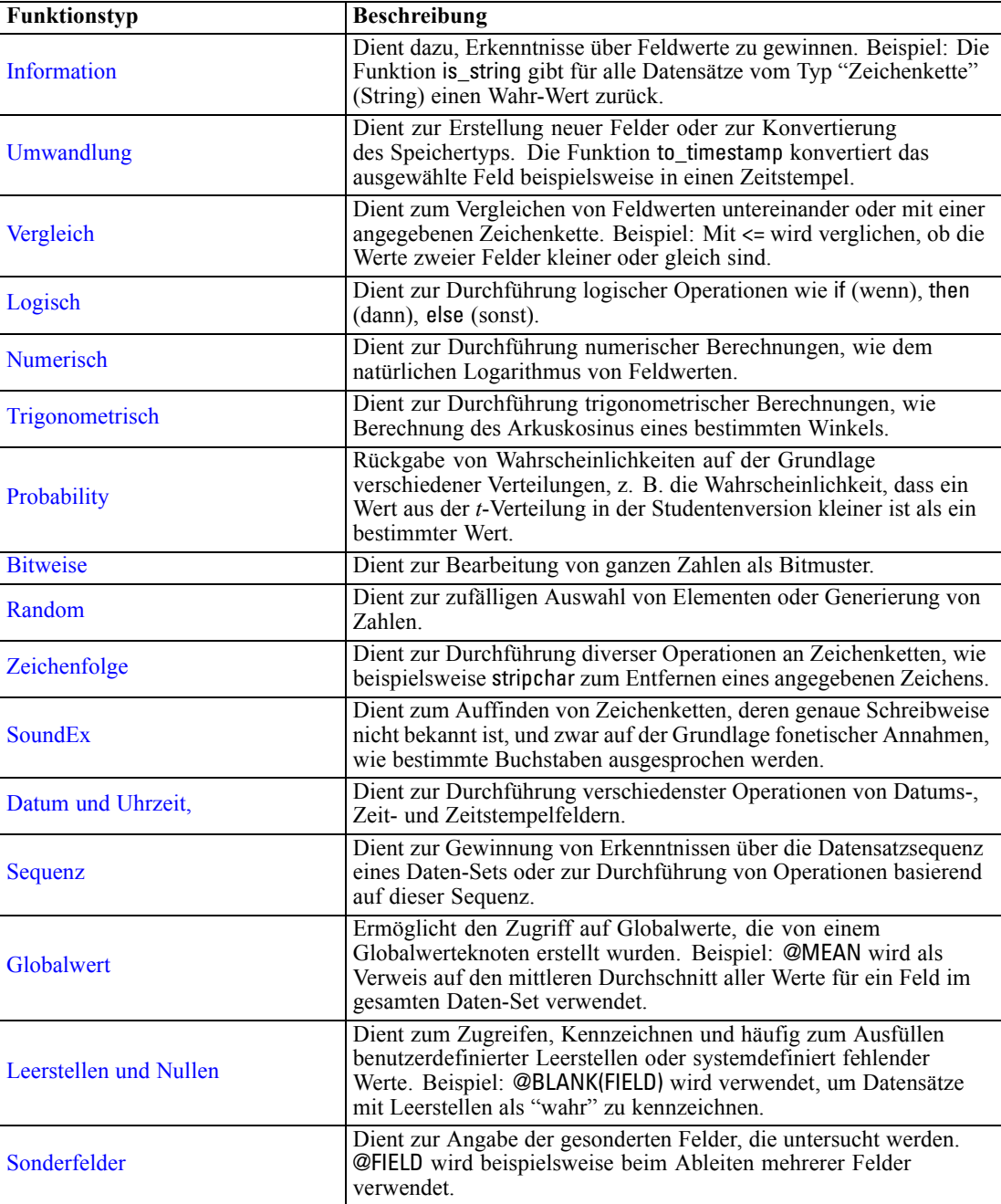

## *Konventionen bei Funktionsbeschreibungen*

Folgende Konventionen werden überall in diesem Dokument für Elemente in einer Funktion verwendet.

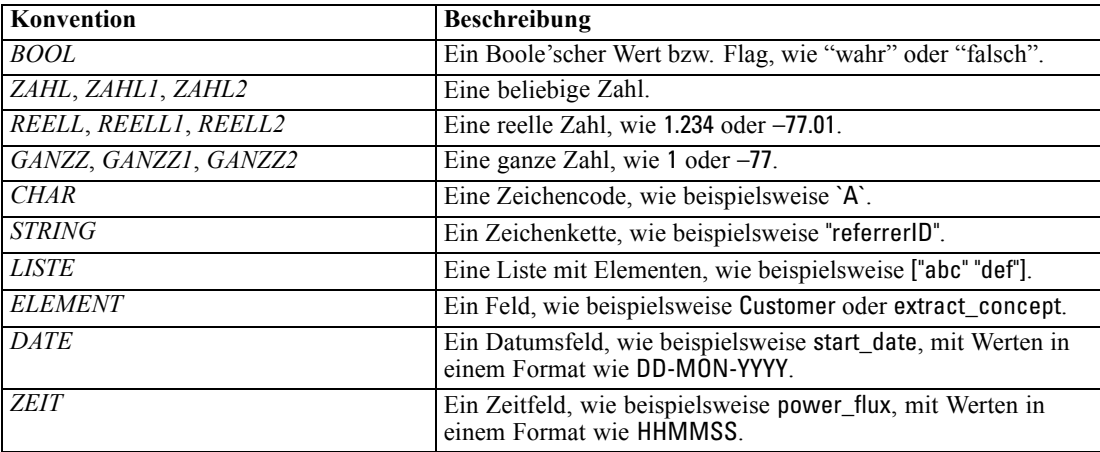

Die Funktionen in diesem Handbuch sind wie folgt aufgeführt: Die Funktion in der ersten Spalte, der Ergebnistyp (ganze Zahl, String usw.) in der zweiten und gegebenenfalls eine Beschreibung in der dritten Spalte. Folgendes Beispiel ist eine Beschreibung der Funktion rem.

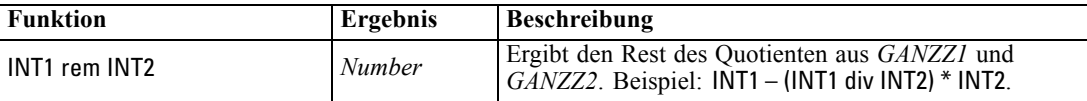

Einzelheiten zur den Verwendungskonventionen, beispielsweise zur Auflistung von Elementen oder zur Angabe von Zeichen in einer Funktion, werden an anderer Stelle beschrieben. [Für weitere](#page-0-0) [Informationen siehe Thema CLEM-Datentypen in](#page-0-0) *IBM SPSS Modeler 14.2- Benutzerhandbuch*.

## *Informationsfunktionen*

Informationsfunktionen werden verwendet, um einen Einblick in die Werte eines bestimmten Felds zu gewinnen. Sie werden üblicherweise verwendet, um Flag-Felder abzuleiten. Beispiel: Mit der Funktion @BLANK können Sie ein Flag-Feld erstellen, das die Datensätze angibt, deren

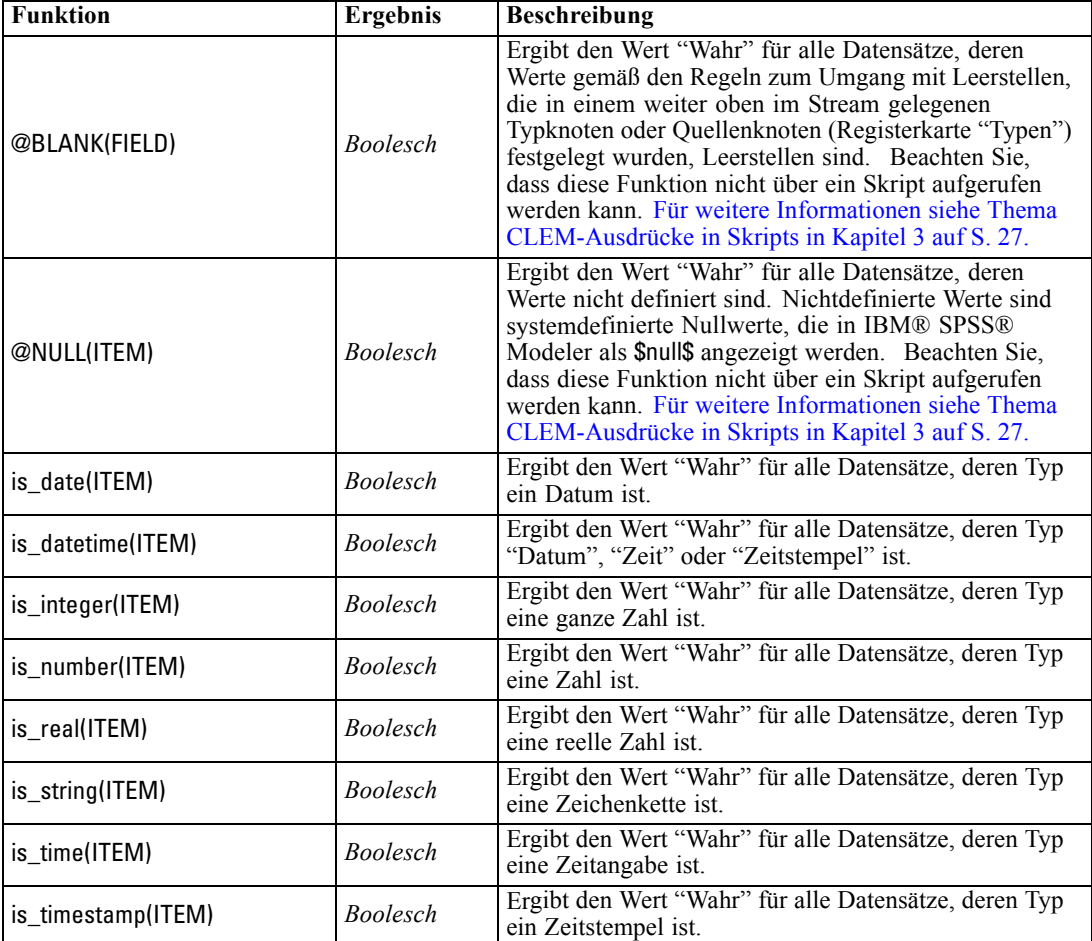

Werte für das ausgewählte Feld leer sind. In ähnlicher Weise können Sie den Speichertyp für ein Feld mit einer der Speichertypfunktionen überprüfen, beispielsweise mit is\_string.

#### *Konvertierungsfunktionen*

Mit Konvertierungsfunktionen können Sie neue Felder erstellen und den Speichertyp bestehender Felder umwandeln. Beispielsweise können Sie neue Zeichenketten bilden, indem Sie Zeichenketten miteinander verbinden oder zerlegen. Zwei Zeichenketten können mit dem Operator >< miteinander verbunden werden. Wenn das Feld Site beispielsweise den Wert "BRAMLEY" hat, dann ergibt "xx" >< Site als Ergebnis "xxBRAMLEY". Das Ergebnis von >< ist immer eine Zeichenkette, selbst wenn die einzelnen Argumente keine Zeichenketten sind. Wenn das Feld V1 den Wert 3 und das Feld V2 den Wert 5 hat, dann gibt V1 >< V2 folglich als Ergebnis "35" zurück (eine Zeichenkette, keine Zahl).

Konvertierungsfunktionen (und alle anderen Funktionen, für die ein spezieller Eingabetyp, wie beispielsweise ein Wert für Datum oder Uhrzeit, erforderlich ist) hängen von den aktuell im Dialogfeld für die Stream-Optionen angegebenen Formaten ab. Wenn Sie beispielsweise ein Zeichenkettenfeld mit den Werten *Jan 2003*, *Feb 2003* usw. konvertieren möchten, müssen Sie das zugehörige Datumsformat, MON JJJJ, als Standard-Datumsformat für den Stream auswählen.

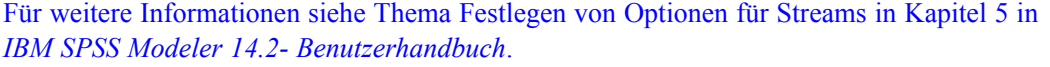

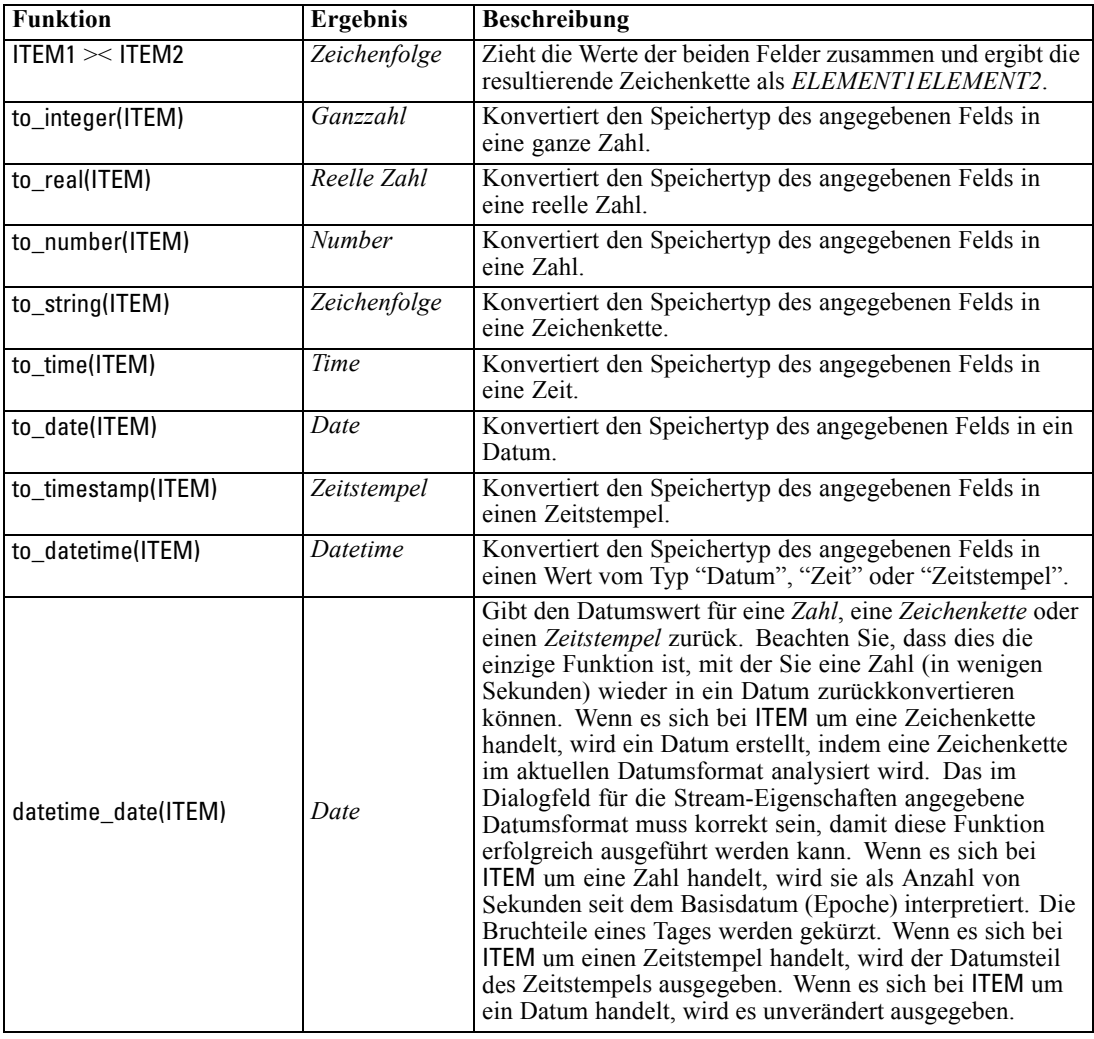

# *Vergleichsfunktionen*

Mit Vergleichsfunktionen werden Feldwerte miteinander oder mit einer angegebenen Zeichenkette verglichen. Beispielsweise können Sie Zeichenketten mit = auf Gleichheit überprüfen. Ein Beispiel für die Überprüfung der Zeichenkettengleichheit ist: Class = "class 1".

Bei numerischen Vergleichen bedeutet *größer* näher an der positiven Unendlichkeit und *kleiner* näher an der negativen Unendlichkeit. Negativen Zahlen sind also stets kleiner als jede positive Zahl.

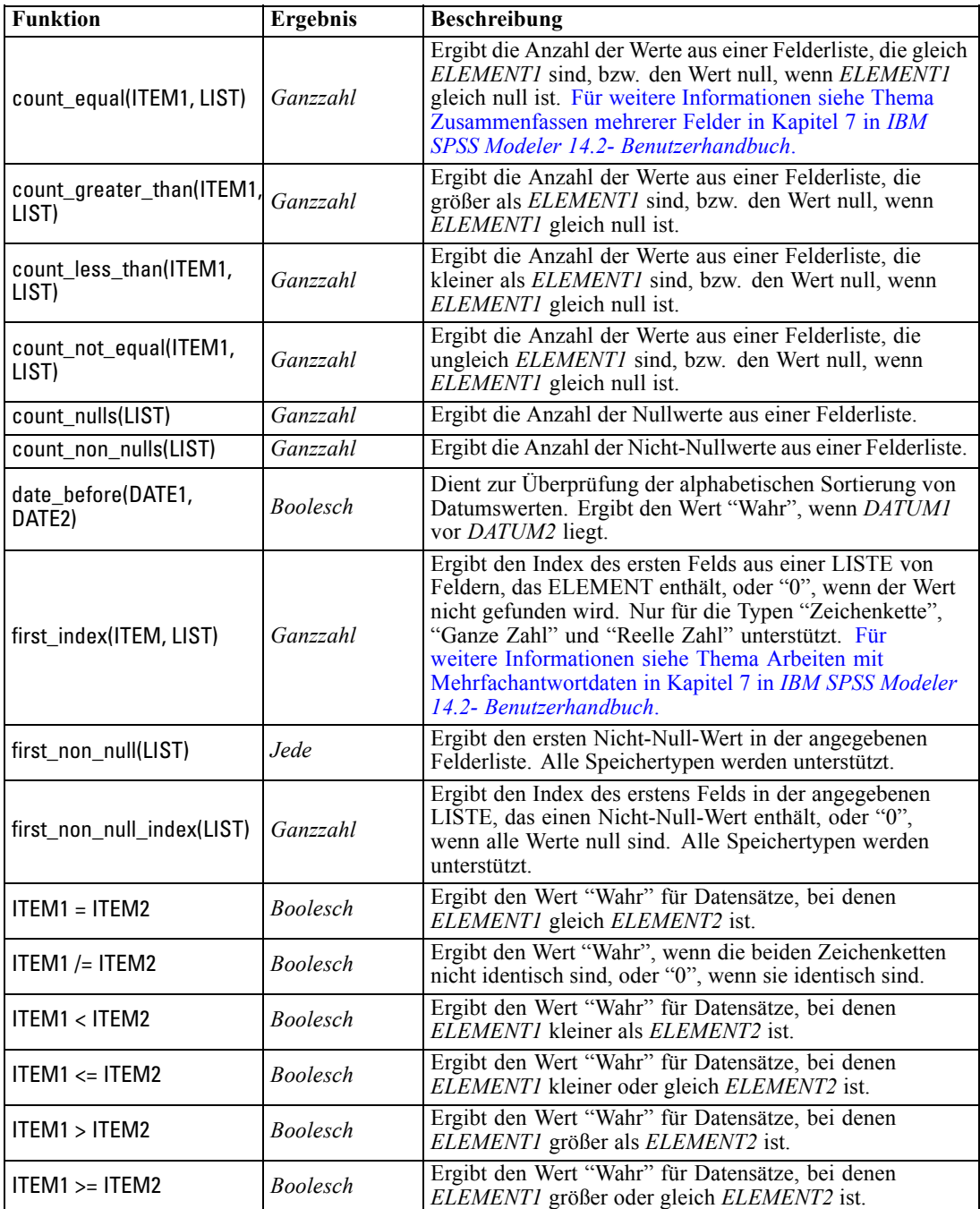

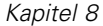

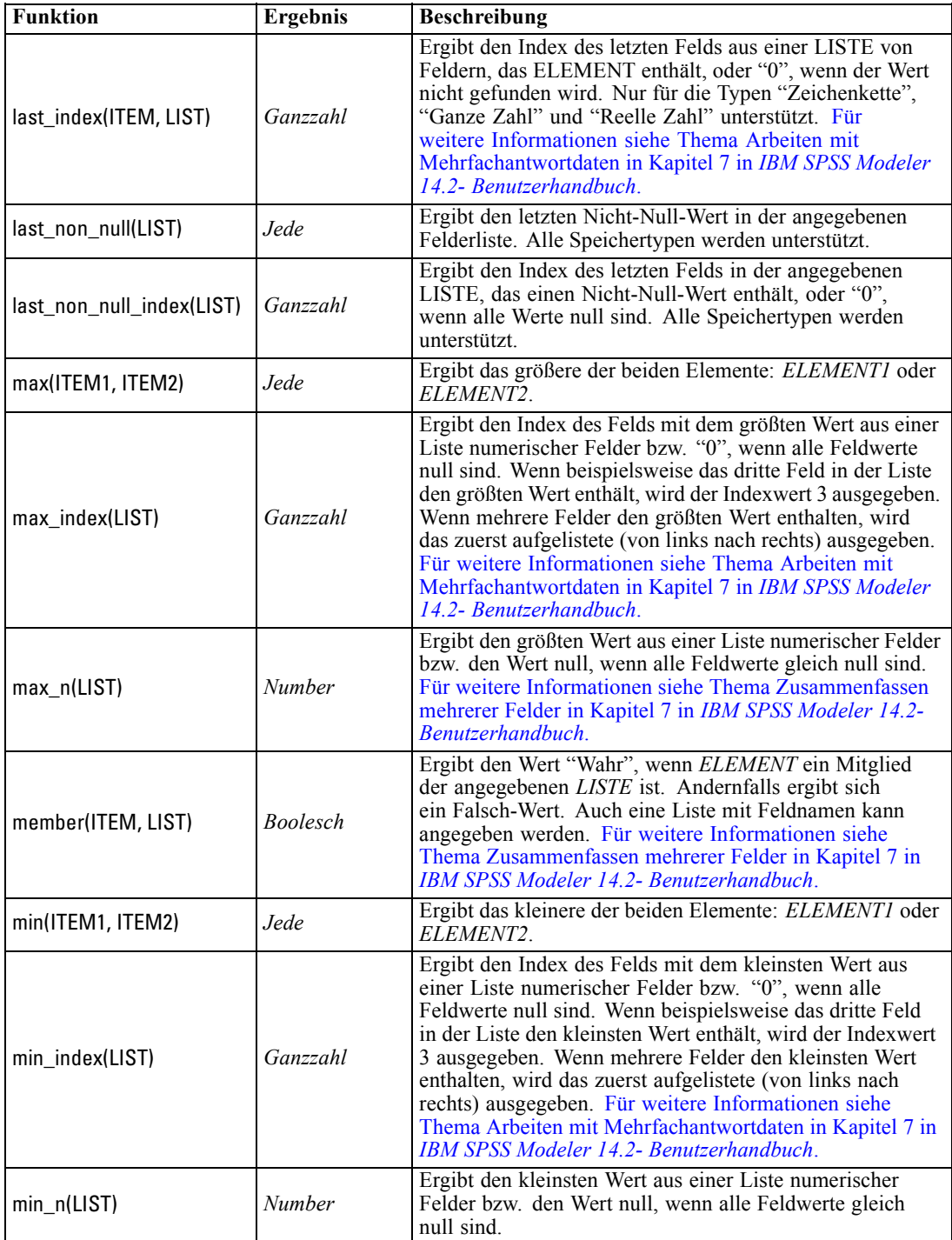

*CLEM-Sprachreferenz*

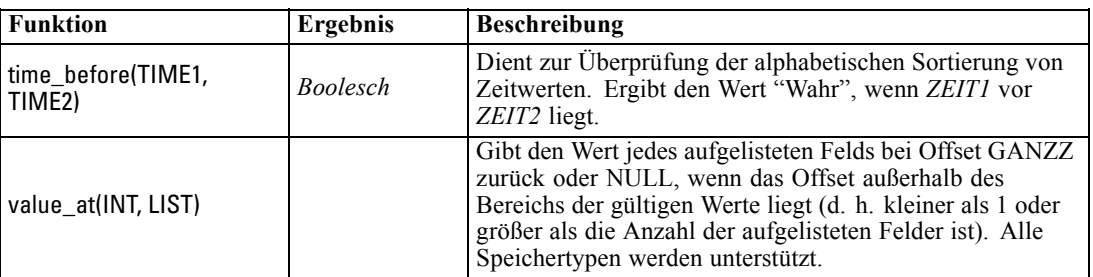

# *Logische Funktionen*

CLEM-Ausdrücke können zur Durchführung logischer Operationen verwendet werden.

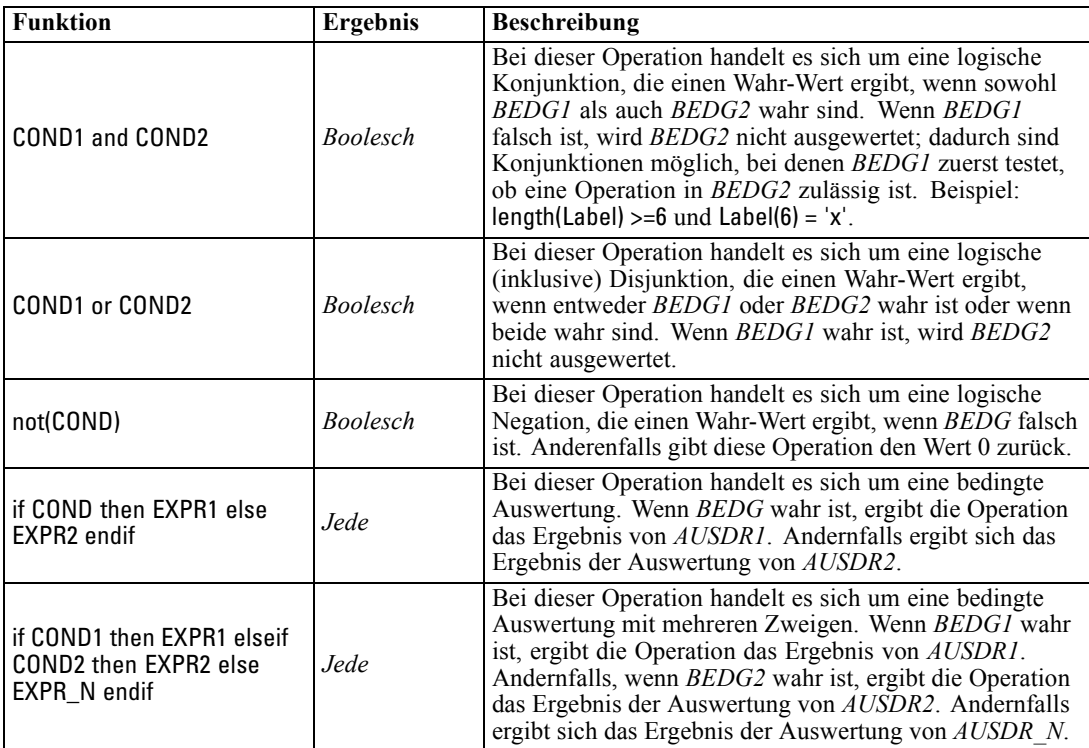

# *Numerische Funktionen*

CLEM enthält eine Reihe häufig verwendeter numerischer Funktionen.

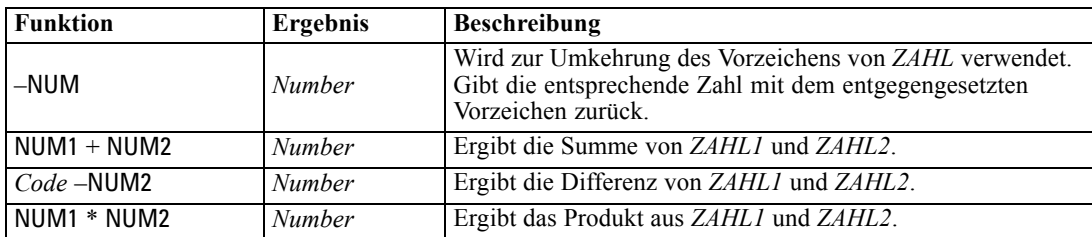

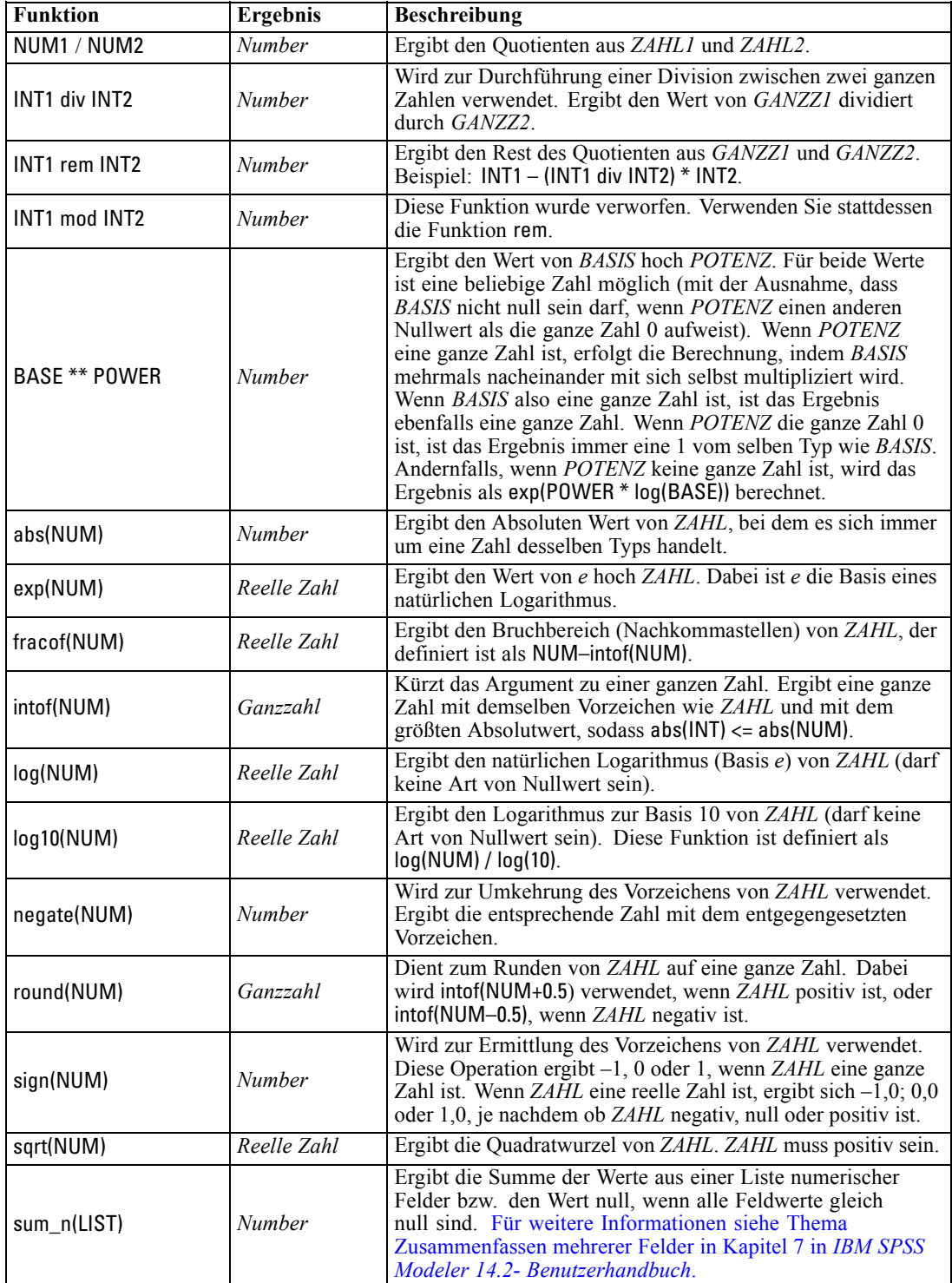

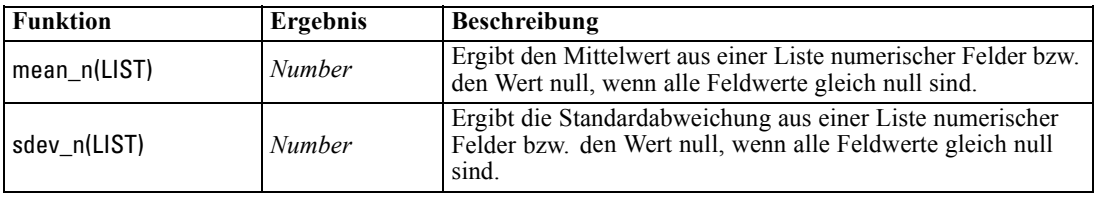

# *Trigonometrische Funktionen*

Alle Funktionen in diesem Abschnitt verwenden entweder einen Winkel als Argument oder ergeben einen Winkel als Ergebnis. In beiden Fällen richtet sich die für den Winkel verwendete Einheit (Radianten oder Grad) nach die Einstellung in der entsprechenden Stream-Option.

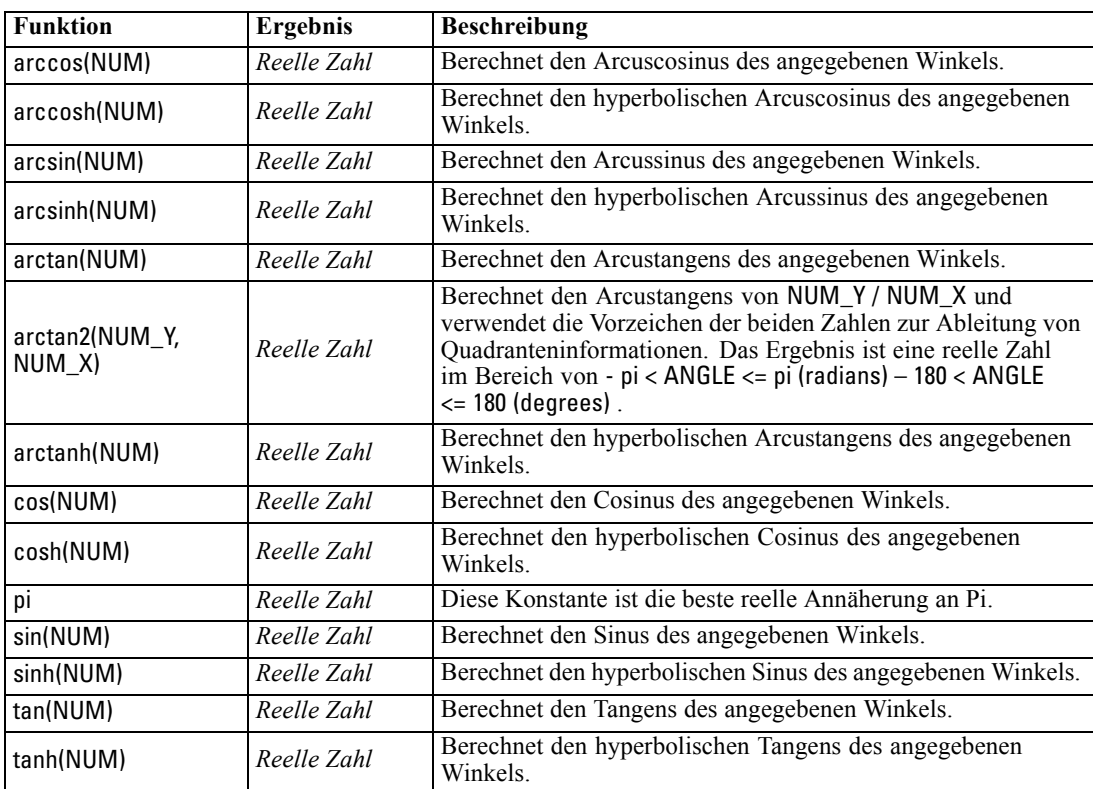

# *Wahrscheinlichkeitsfunktionen*

Wahrscheinlichkeitsfunktionen ergeben Wahrscheinlichkeiten auf der Grundlage verschiedener Verteilungen, z. B. die Wahrscheinlichkeit, dass ein Wert aus der *t*-Verteilung in der Studentenversion kleiner ist als ein bestimmter Wert.

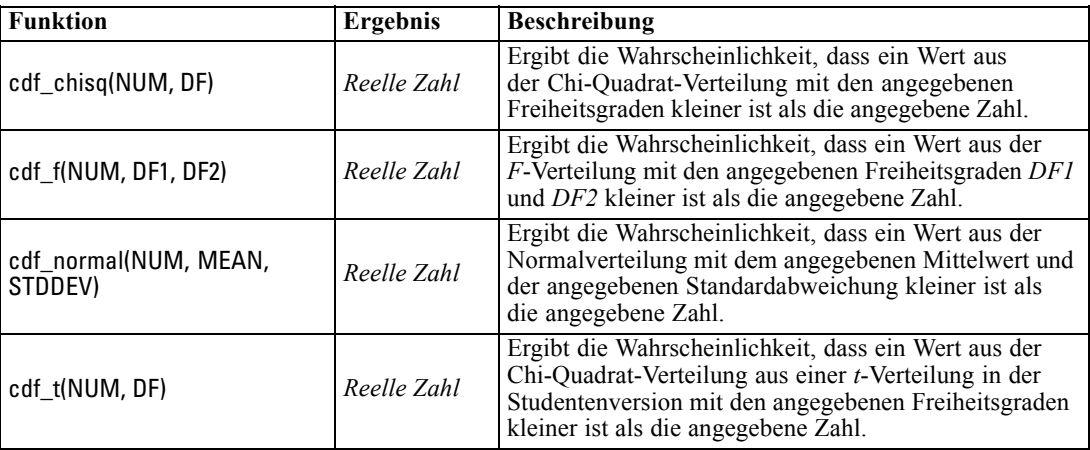

## *Bitweise Operationen mit ganzen Zahlen*

Mit diesen Funktionen können Ganzzahlen als Bitmuster behandelt werden, die die Zweierkomplement-Werte darstellen, bei denen die Bit-Position N den Wert 2\*\*N aufweist. Bits werden von 0 aufwärts nummeriert. Diese Operationen funktionieren so, als ob das Vorzeichen-Bit einer ganzen Zahl endlos nach links erweitert wird. Daher weisen positive ganze Zahlen überall oberhalb des werthöchsten 0-Bits auf, negative ganze Zahlen 1-Bits.

*Hinweis*: Die bitweisen Funktionen können nicht aus Skripts heraus aufgerufen werden. [Für](#page-40-0) [weitere Informationen siehe Thema CLEM-Ausdrücke in Skripts in Kapitel 3 auf S. 27.](#page-40-0)

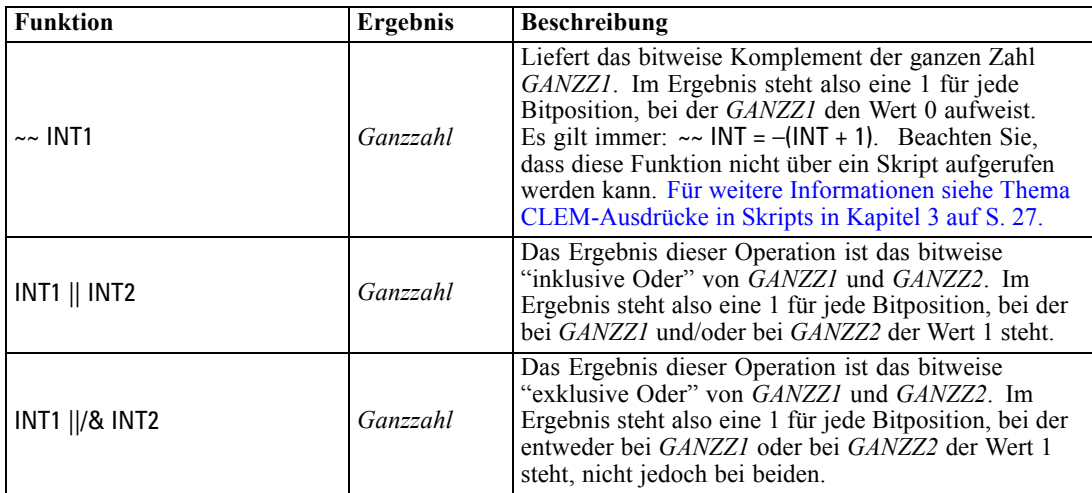

*CLEM-Sprachreferenz*

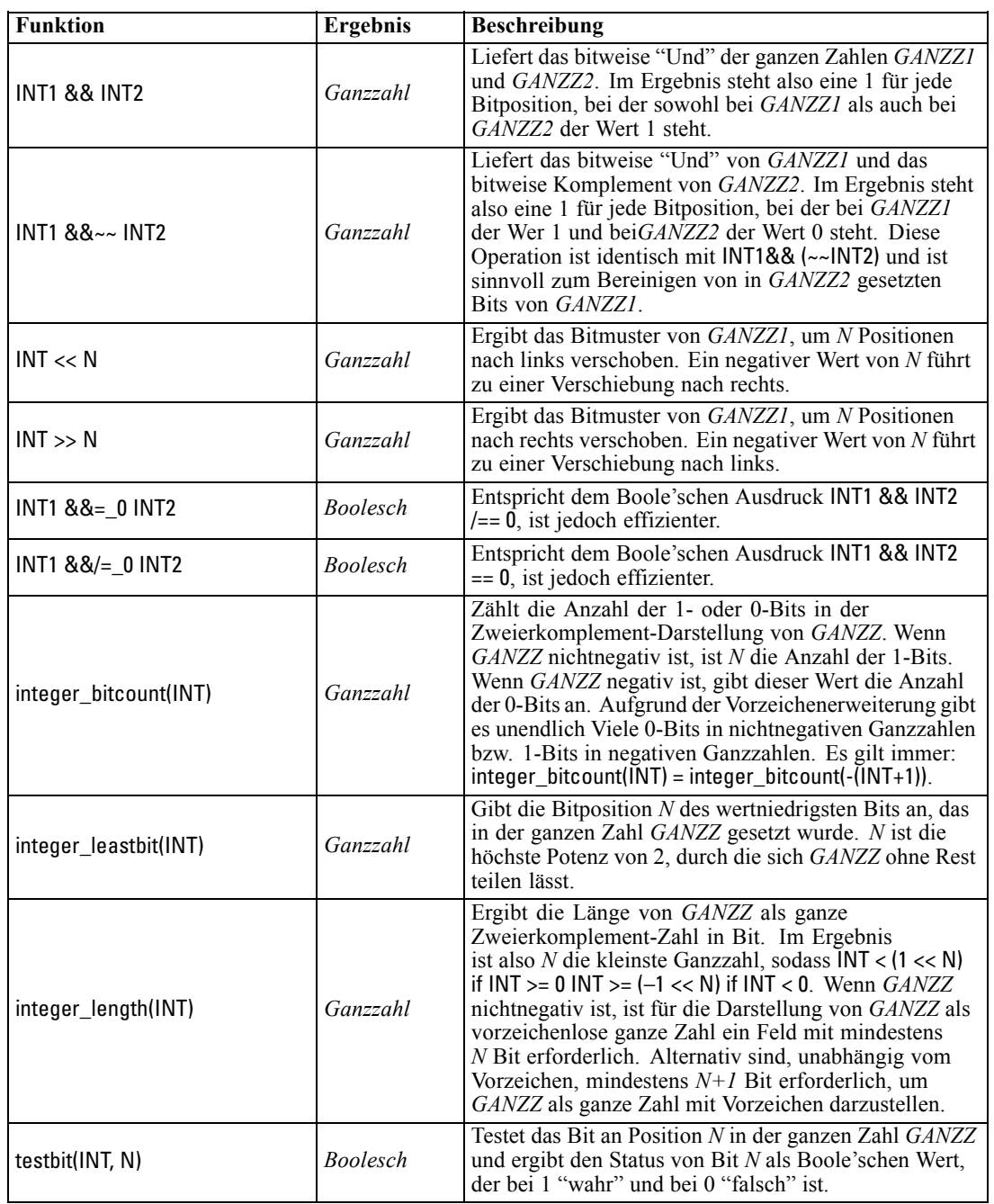

# *Zufallsfunktionen*

**Funktion Ergebnis Beschreibung** oneof(LIST) *Jede* Ergibt ein zufällig ausgewähltes Element von *LISTE*. Die Listenelemente sollten wie folgt eingegeben werden [ITEM1,ITEM2,...,ITEM\_N]. Auch eine Liste mit Feldnamen kann angegeben werden. [Für weitere Informationen siehe Thema](#page-0-0) [Zusammenfassen mehrerer Felder in Kapitel 7 in](#page-0-0) *IBM SPSS [Modeler 14.2- Benutzerhandbuch](#page-0-0)*. random(NUM) *Number* Ergibt eine gleichmäßig verteilte Zufallszahl desselben Typs (*GANZZ* oder *REELL*). Es gilt der Bereich von 1 bis *ZAHL*. Bei Verwendung einer ganzen Zahl ergeben sich nur ganze Zahlen. Bei Verwendung einer reellen Zahl (Dezimalzahl), ergeben sich reelle Zahlen (die Anzahl der Dezimalstellen werden in den Stream-Optionen festgelegt). Die größte Zufallszahl, die die Funktion ergibt, kann gleich *ZAHL* sein. random0(NUM) *Number* Diese Operation hat dieselben Eigenschaften wie random(NUM), der Bereich beginnt jedoch bei 0. Die größte Zufallszahl, die die Funktion ergibt, ist nie gleich *X*.

# Folgende Funktionen dienen zur zufälligen Auswahl von Elementen oder zur Generierung von

Zufallszahlen.

*String-Funktionen*

In CLEM können Sie folgende Operationen an Zeichenketten durchführen:

- Vergleichen von Zeichenketten
- **Erstellen von Zeichenketten**
- Zugreifen auf Zeichen

In CLEM-Ausdrücken ist eine Zeichenkette jede Folge von Zeichen zwischen zusammengehörenden (doppelten) Anführungszeichen ("string quotes"). Zeichen (CHAR) können beliebige alphanumerische Zeichen sein. Sie werden in CLEM-Ausdrücken unter Verwendung von einfachen umgekehrten Anführungszeichen in folgendem Format deklariert: `<*Zeichen*>`. Beispiele: 'z', 'A' oder '2'. Zeichen, die außerhalb des zulässigen Bereichs liegen, oder negative Indizes bei einer Zeichenkette führen zu einem undefinierten Verhalten.

*Anmerkung*. Vergleiche zwischen Zeichenketten, die SQL-Pushback verwenden oder nicht, können unterschiedliche Ergebnisse generieren, wenn nachgestellte Leerzeichen vorhanden sind.

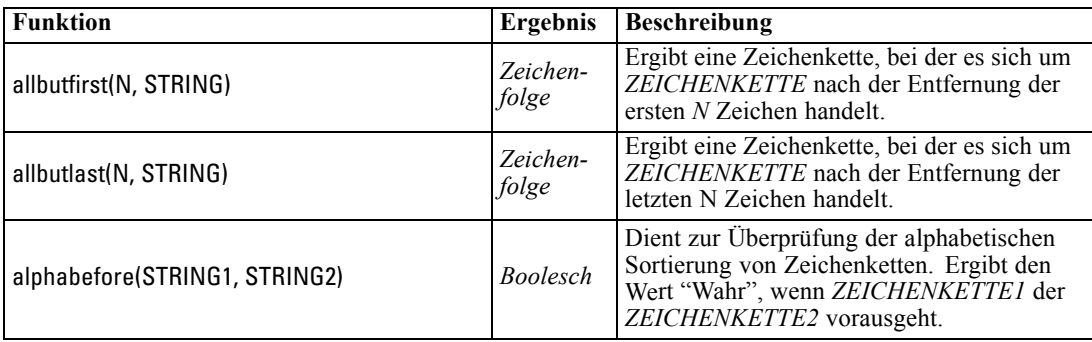
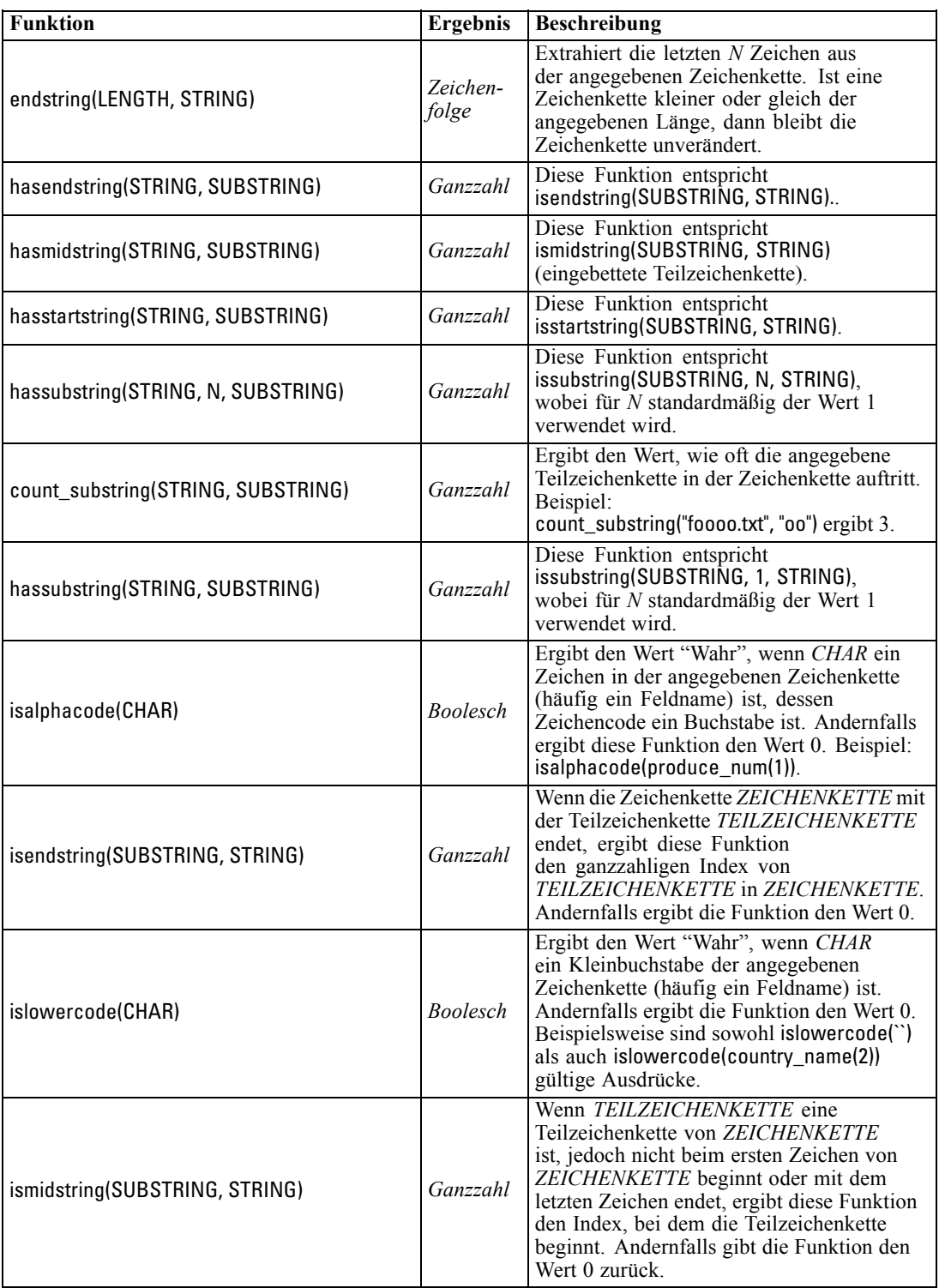

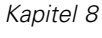

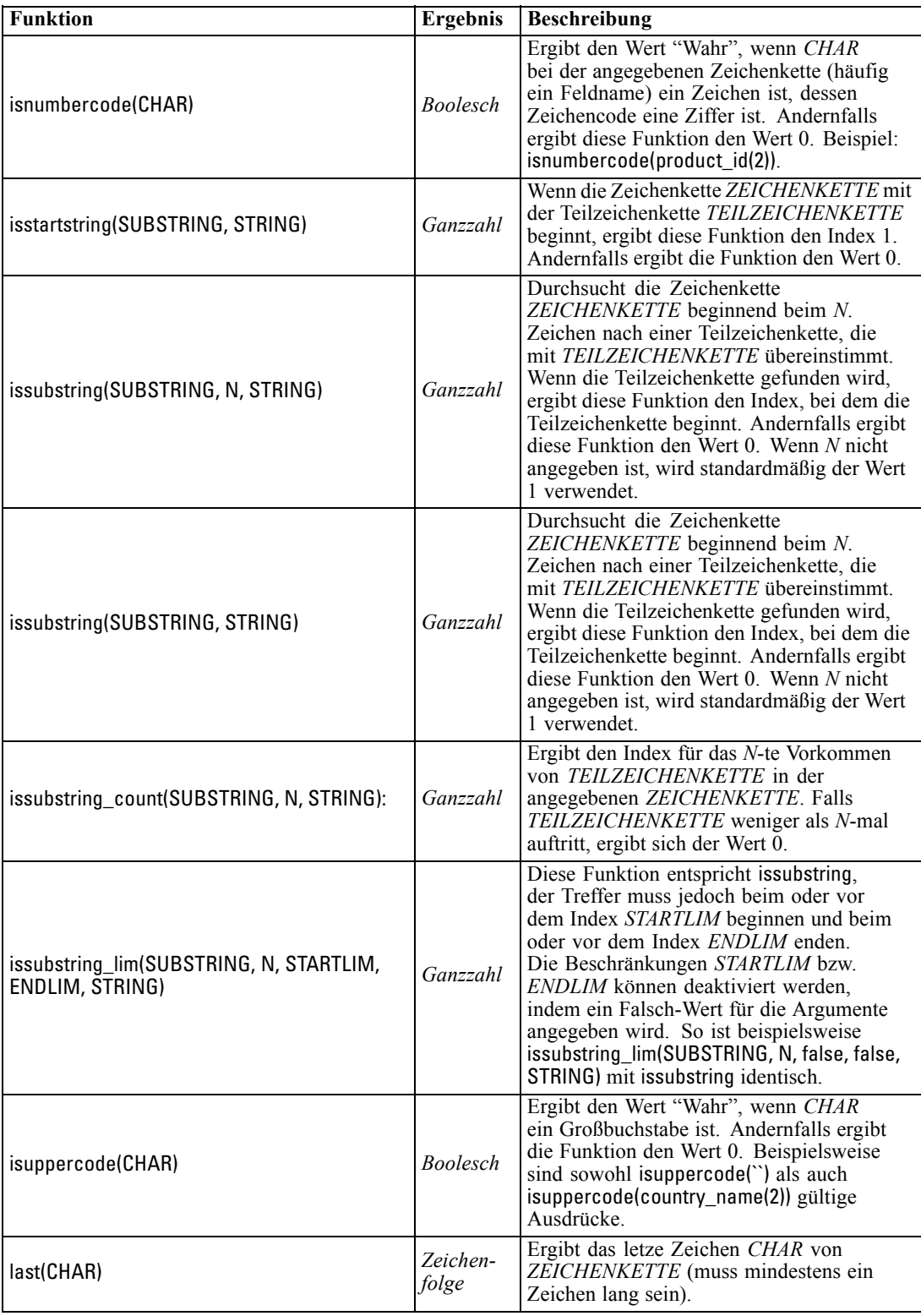

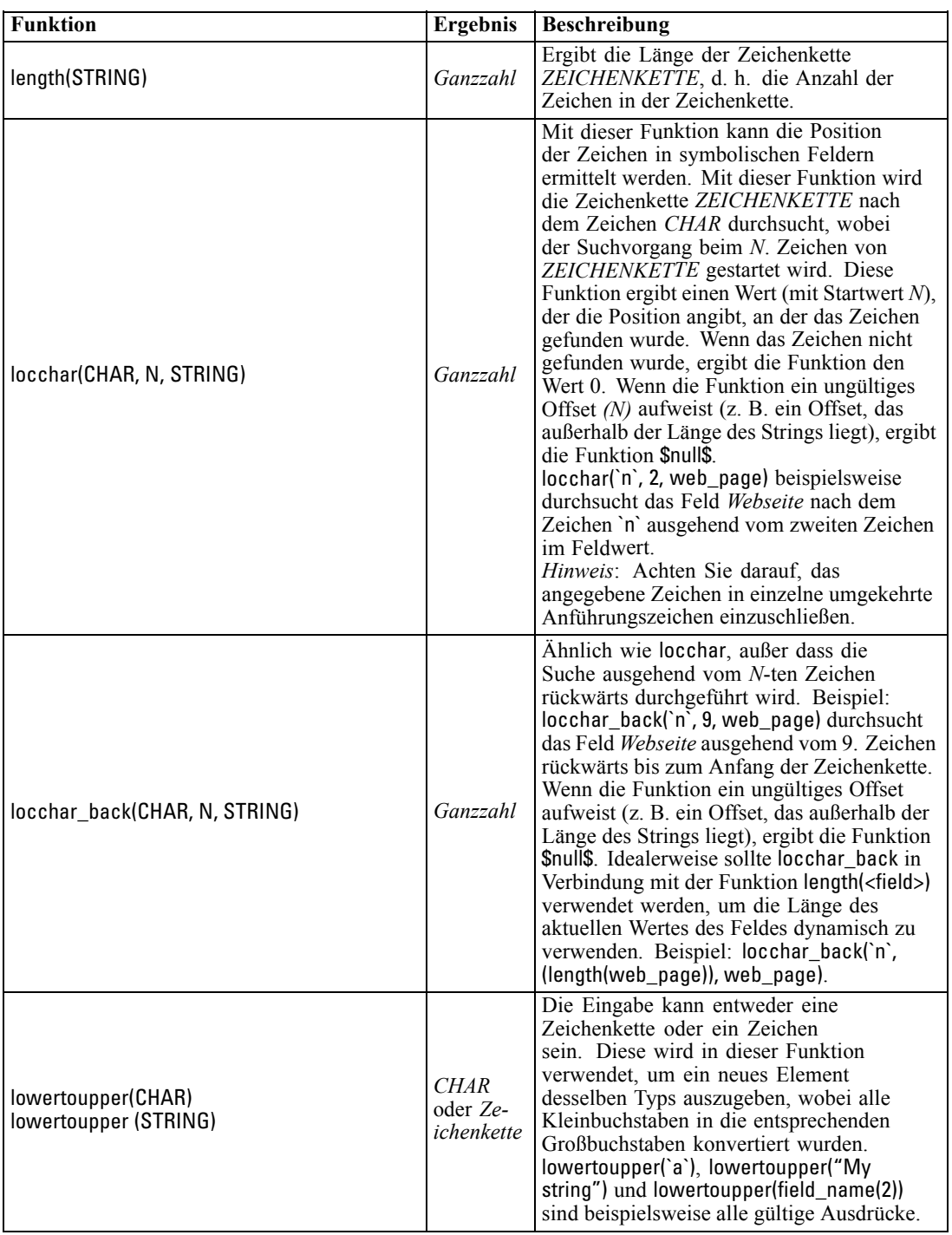

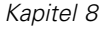

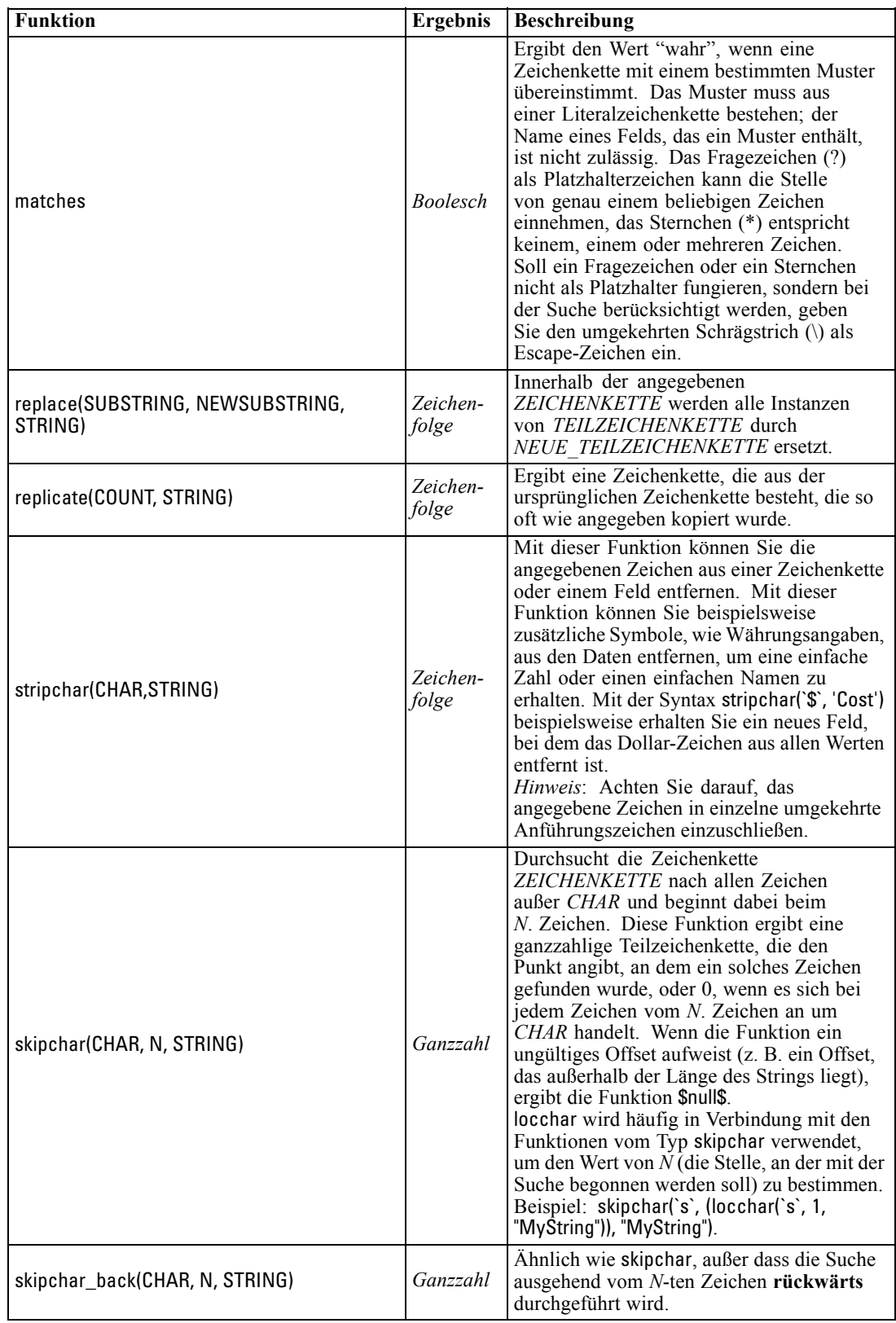

99

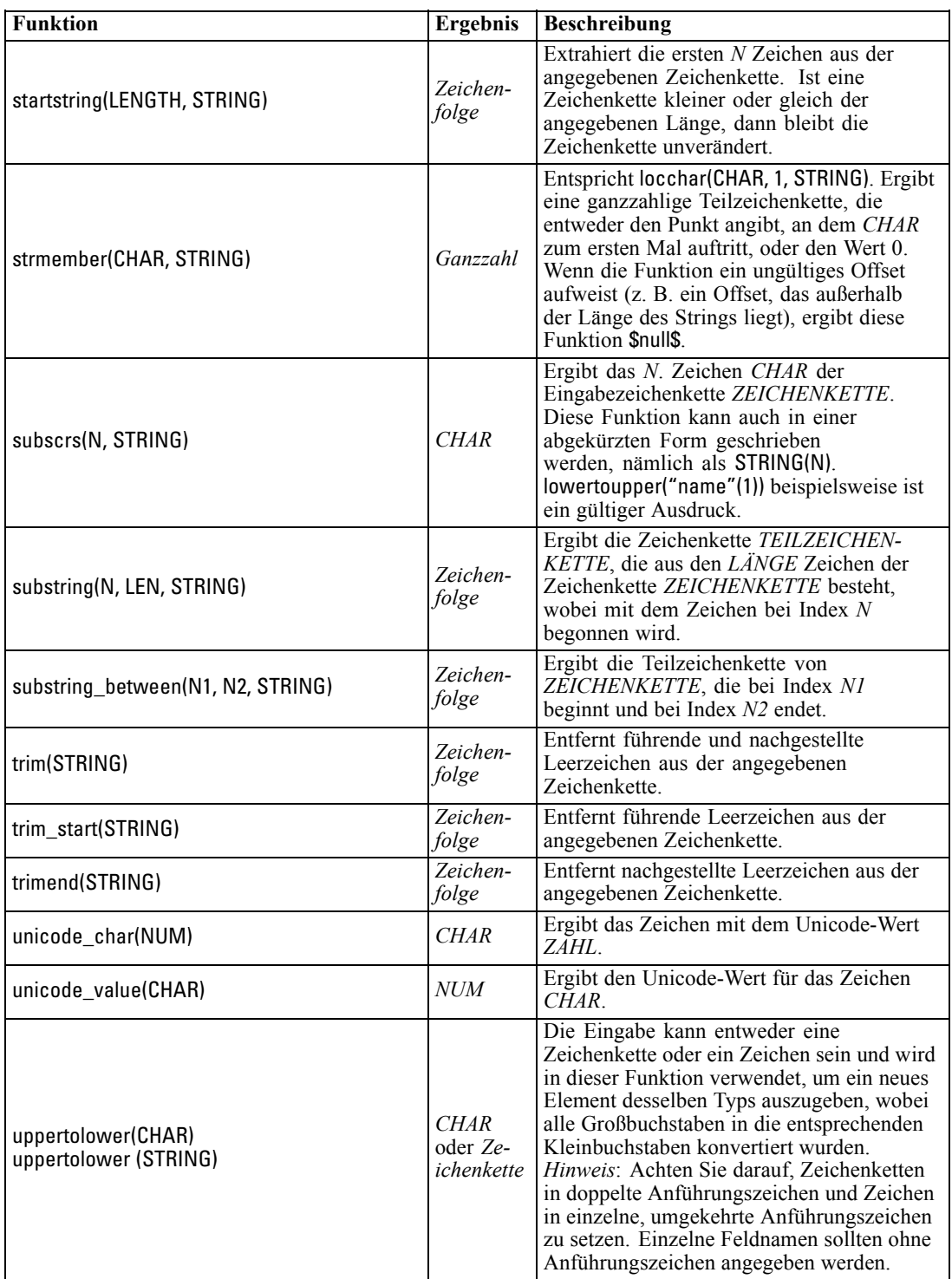

## *SoundEx-Funktionen*

SoundEx ist eine Methode zum Auffinden von Zeichenketten, deren Klang bekannt ist, nicht jedoch deren genaue Schreibweise. Die Methode wurde im Jahr 1918 entwickelt. Hiermit werden Wörter mit ähnlichen Lauten ermittelt, und zwar auf der Grundlage phonetischer Annahmen, wie bestimmte Buchstaben ausgesprochen werden. Suchen Sie beispielsweise Namen in einer Datenbank, bei denen die Schreibweise und die Betonung ähnlicher Namen voneinander abweichen können. Der grundlegende SoundEx-Algorithmus ist in zahlreichen Schriften dokumentiert. Trotz bekannter Einschränkungen (führende Buchstaben und Buchstabenfolgen wie ph und f gelten beispielsweise nicht als Übereinstimmung, obwohl sie gleich klingen) wird diese Methode in den meisten Datenbanken in irgendeiner Form genutzt.

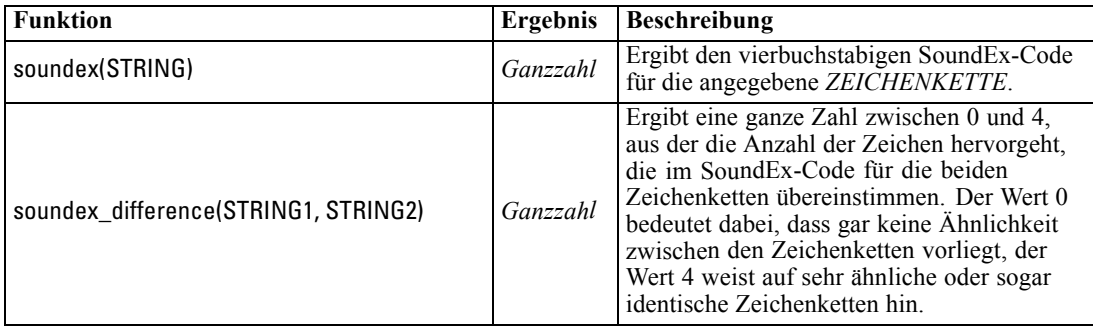

## *Datums- und Uhrzeitfunktionen*

CLEM beinhaltet eine Gruppe von Funktionen zum Umgang mit Feldern mit dem Speichertyp "Datum/Uhrzeit" von Stringvariablen, die für Datums- und Zeitangaben stehen. Die Formate für Datum und Uhrzeit sind für jeden Stream spezifisch und werden im Dialogfeld "Stream-Eigenschaften" angegeben. Die Datums- und Zeitfunktionen analysieren Datums- und Zeitzeichenketten gemäß dem aktuell ausgewählten Format.

Wenn Sie ein Jahr in einem Datumsformat angeben, bei dem nur zwei Ziffern verwendet werden (d. h., das Jahrhundert ist nicht angegeben), verwendet IBM® SPSS® Modeler das im Dialogfeld "Stream-Eigenschaften" angegebene Standard-Jahrhundert.

*Hinweis*: Die Datums- und Zeitfunktionen können nicht aus Skripts heraus aufgerufen werden. [Für weitere Informationen siehe Thema CLEM-Ausdrücke in Skripts in Kapitel 3 auf S. 27.](#page-40-0)

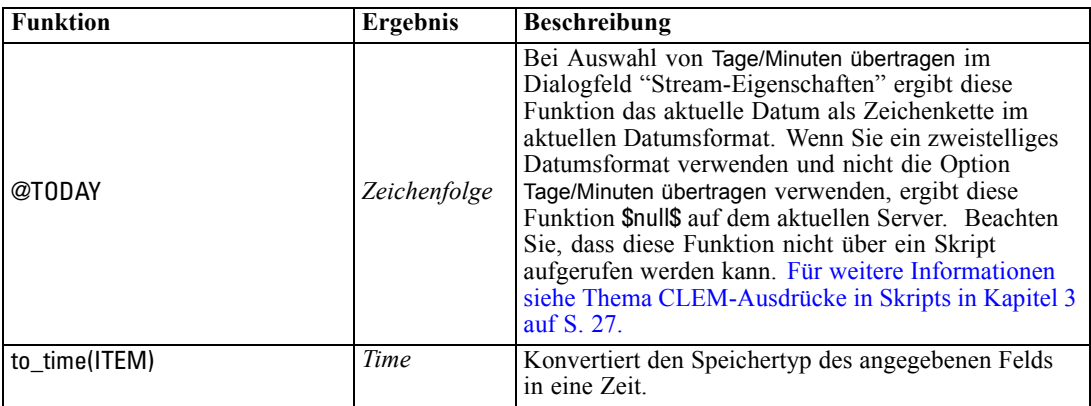

*CLEM-Sprachreferenz*

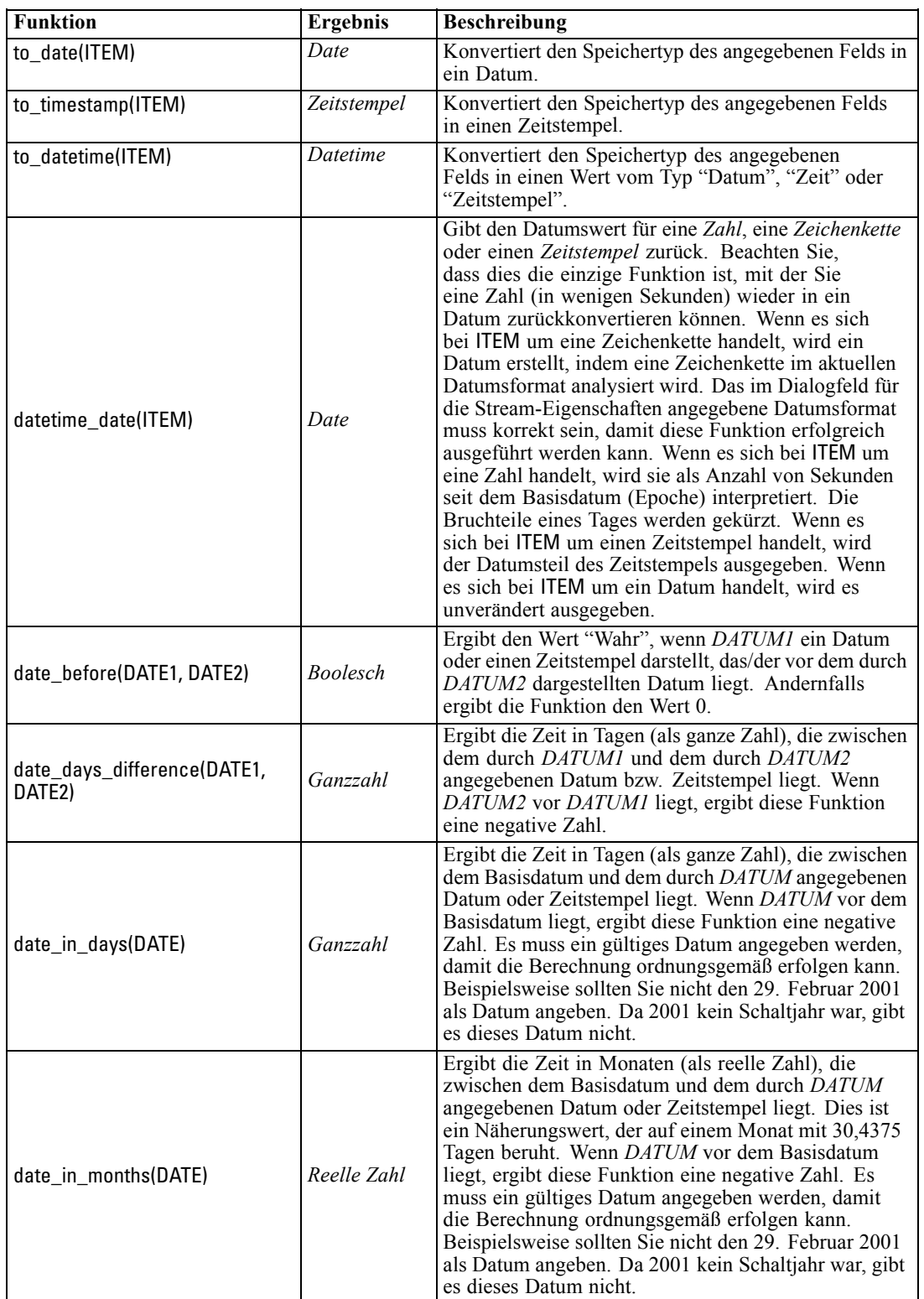

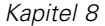

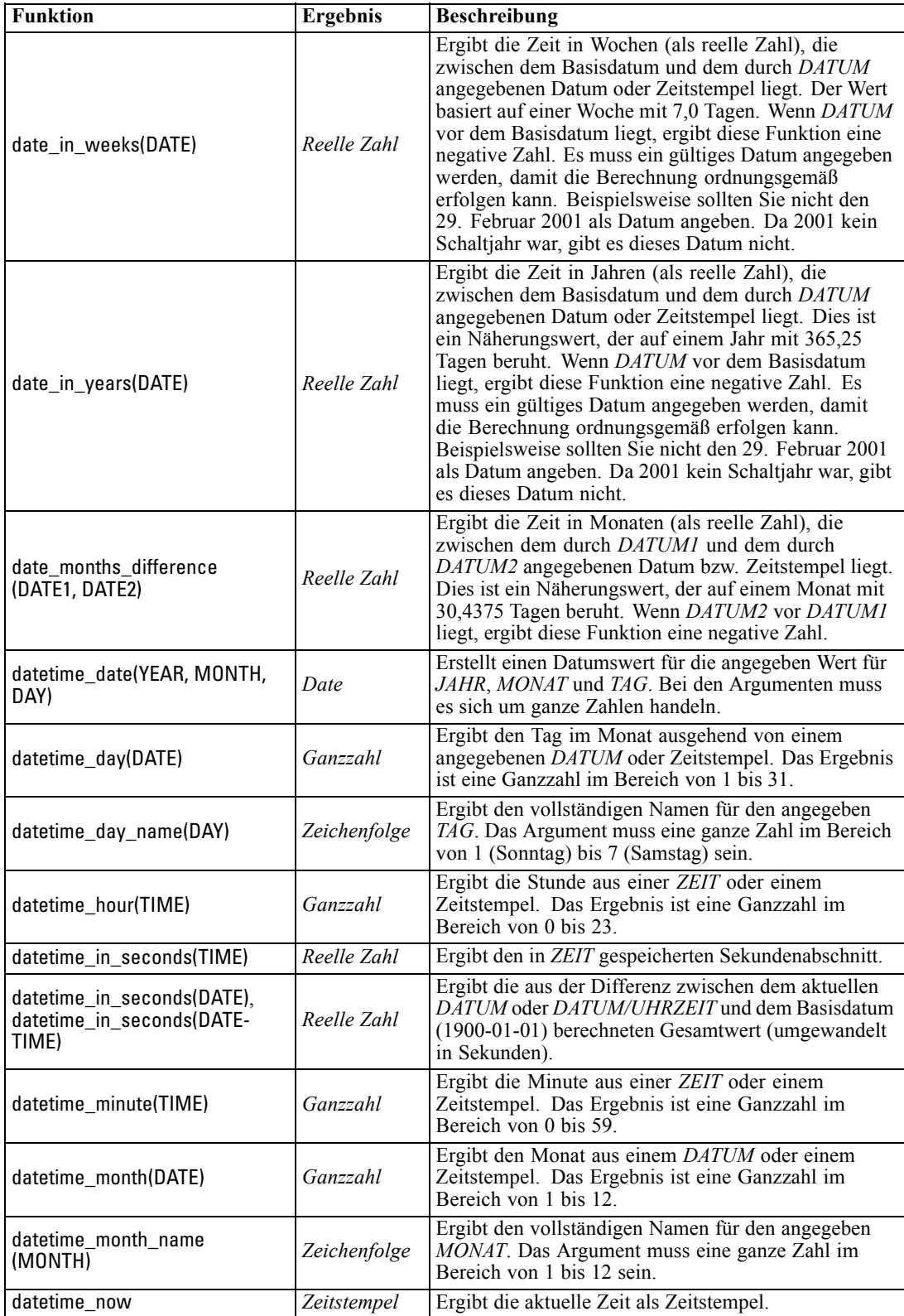

*CLEM-Sprachreferenz*

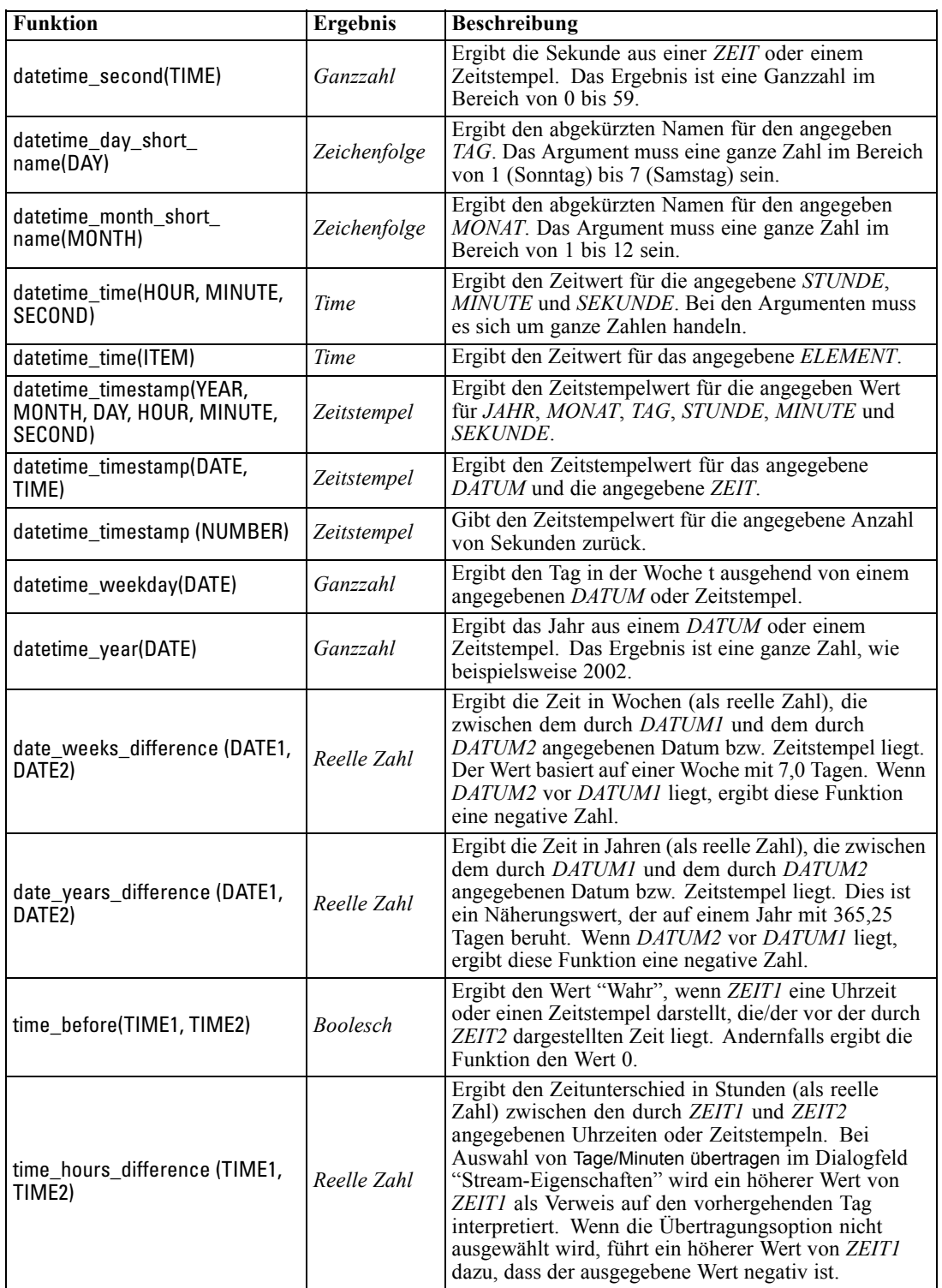

104

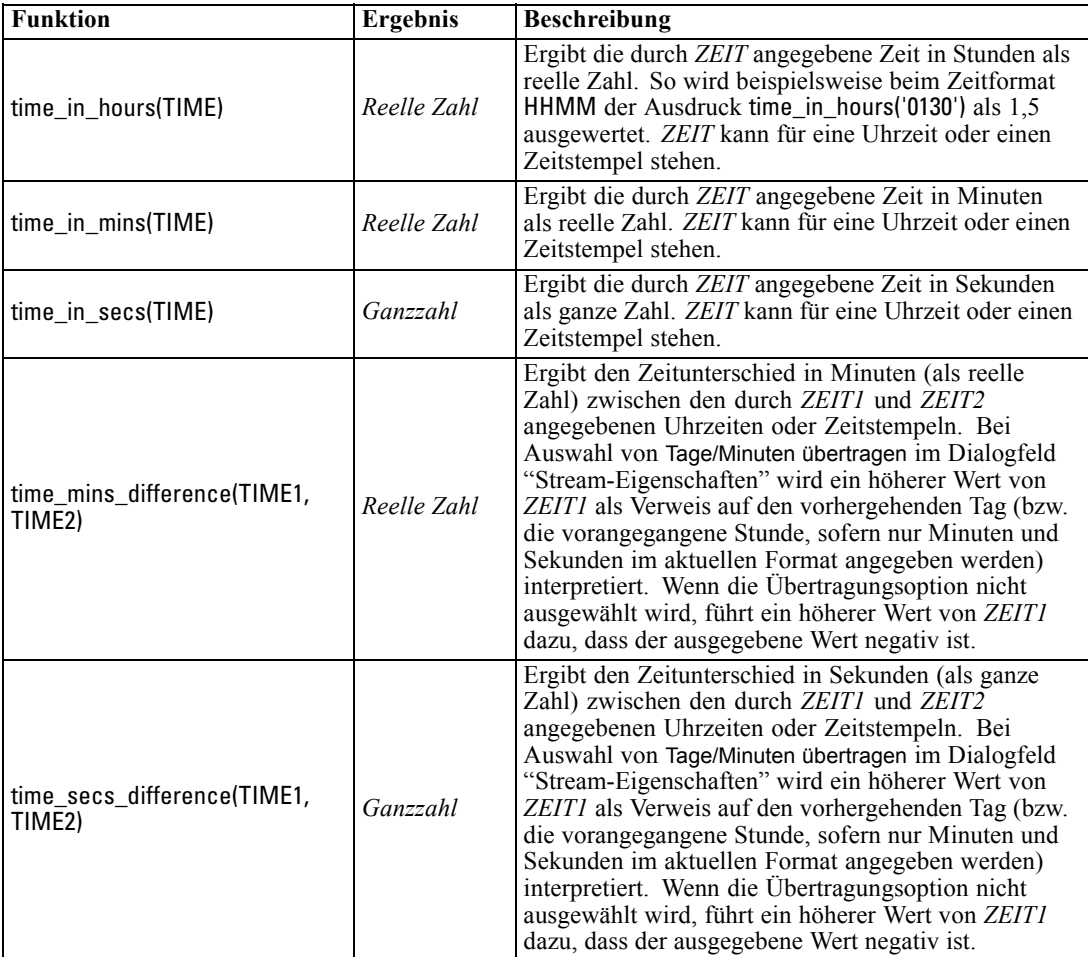

#### *Konvertieren von Datums- und Zeitwerten.*

Beachten Sie, dass die Konvertierungsfunktionen (und alle anderen Funktionen, für die ein spezieller Eingabetyp, wie beispielsweise ein Wert für Datum oder Uhrzeit, erforderlich ist) von den aktuell im Dialogfeld für die Stream-Optionen angegebenen Formaten abhängen. Ein Feld mit der Bezeichnung *DATUM* beispielsweise, das als Zeichenkette mit den Werten *Jan 2003*, *Feb 2003* usw. gespeichert ist, könnte wie folgt in einen Datumsspeicher konvertiert werden:

#### to\_date(DATUM)

Damit diese Konvertierung funktionieren kann, müssen Sie das entsprechende Datumsformat MON JJJJ als Standarddatumsformat für den Stream festlegen. [Für weitere Informationen siehe Thema](#page-0-0) [Festlegen von Optionen für Streams in Kapitel 5 in](#page-0-0) *IBM SPSS Modeler 14.2- Benutzerhandbuch*.

Ein Beispiel, bei dem Zeichenkettenwerte mithilfe eines Füllerknotens in Datumswerte konvertiert werden, finden Sie im Stream *broadband\_create\_models.str*, der im Ordner *\Demos* unter dem Unterordner *streams* installiert ist. [Für weitere Informationen siehe](#page-0-0) Thema Prognoseerstellung mit dem Zeitreihenknoten in Kapitel 15 in *[IBM SPSS Modeler 14.2- Anwendungshandbuch](#page-0-0)*.

**Als Zahlen gespeicherte Datumsangaben.** Beachten Sie, dass *DATUM* im vorherigen Beispiel der Name eines Felds ist, während es sich bei to\_date um eine CLEM-Funktion handelt. Wenn Datumsangaben als Zahlen gespeichert wurden, können Sie sie mithilfe der Funktion datetime\_date konvertieren. Dabei wird die Zahl als eine Anzahl von Sekunden seit dem Basisdatum (Epoche) interpretiert.

datetime\_date(DATUM)

Indem Sie ein Datum in eine Sekundenzahl (und zurück) konvertieren, können Sie Berechnungen wie die Addition oder Subtraktion einer Anzahl von Tagen zum bzw. vom aktuellen Datum durchführen. Beispiel:

datetime\_date((date\_in\_days(DATUM)-7)\*60\*60\*24)

## *Sequenzfunktionen*

Bei einigen Operationen ist die Abfolge (Sequenz) der Ereignisse von Bedeutung. Die Anwendung ermöglicht die Arbeit mit folgenden Datensatzsequenzen:

- Sequenzen und Zeitreihen
- Sequenzfunktionen
- Datensatzindizierung
- Durchschnittsbildung, Summierung und Vergleich von Werten
- Überwachen von Änderungen Differenzierung
- **9** @SINCE
- Offest-Werte
- Zusätzliche Sequenzfunktionen

Bei vielen Anwendungen kann jeder Datensatz, der einen Stream durchläuft, als Einzelfall betrachtet werden, der von allen anderen Fällen unabhängig ist. In solchen Situationen ist die Reihenfolge der Datensätze normalerweise nicht von Bedeutung.

Bei einigen Problemklassen jedoch ist die Datensatzsequenz höchst wichtig. Dies ist üblicherweise bei Zeitreihen der Fall, bei denen die Sequenz der Datensätze eine geordnete Sequenz von Ereignissen oder Vorkommen darstellt. Jeder Datensatz stellt einen "Schnappschuss" zu einem bestimmten Zeitpunkt dar; ein Großteil der aussagekräftigsten Informationen sind jedoch möglicherweise nicht Augenblickswerten enthalten, sondern in der Art und Weise, wie sich diese Werte im Laufe der Zeit ändern und verhalten.

Der entscheidende Parameter muss natürlich nicht die Zeit sein. So könnten die Datensätze Analysen darstellen, die in Abstanden entlang einer Linie durchgeführt werden. Doch auch hier gelten dieselben Prinzipien.

Sequenz- und Sonderfunktionen lassen sich sofort an folgenden Merkmalen erkennen:

- Sie enthalten alle das Präfix  $\omega$ .
- Die Namen dieser Funktionen in Großbuchstaben.

Sequenzfunktionen können sich auf den derzeit von einem Knoten verarbeiteten Datensatz, auf die Datensätze, die einen Knoten bereits durchlaufen haben, und sogar, in einem Fall, auf Datensätze beziehen, die einen Knoten noch durchlaufen müssen. Sequenzfunktionen können nach Belieben

mit anderen Komponenten von CLEM-Ausdrücken gemischt werden; bei einigen gelten jedoch Einschränkungen in Bezug auf die verwendeten Argumente.

#### *Beispiele*

Es kann interessant sein zu wissen, wie lange es zurückliegt, dass ein bestimmtes Ereignis eintrat oder eine Bedingung wahr war. Dies kann mit der Funktion @SINCE ermittelt werden. Beispiel:

#### @SINCE(Einkommen > Ausgaben)

Diese Funktion ergibt das Offset des letzten Datensatzes, bei dem diese Bedingung erfüllt war – also wie viele Datensätze vor dem aktuellen Datensatz die Bedingung wahr war. Wenn die Bedingung niemals wahr war, gibt @SINCE den Wert @INDEX + 1 zurück.

Manchmal möchte man sich in dem von @SINCE verwendeten Ausdruck auf einen Wert des aktuellen Datensatzes beziehen. Dies ist mit der Funktion @THIS möglich, die angibt, dass ein Feldname immer für den aktuellen Datensatz gilt. Um das Offset des letzten Datensatzes zu ermitteln, bei dem der Wert des Felds Concentration mehr als zweimal so hoch war wie der des aktuellen Datensatzes, können Sie folgende Funktion verwenden:

@SINCE(Konzentration > 2 \* @THIS(Konzentration))

In einigen Fällen ist die für @SINCE angegebene Bedingung beim aktuellen Datensatz per definitionem wahr. Beispiel:

 $@SINCE(ID == @THIS(ID))$ 

Aus diesem Grund wertet @SINCE die Bedingung nicht für den aktuellen Datensatz aus. Mit einer ähnlichen Funktion, @SINCE0, können Sie die Bedingung für den aktuellen Datensatz und die vorangegangenen auswerten; wenn die Bedingung im aktuellen Datensatz wahr ist, ergibt @SINCE0 den Wert 0.

*Hinweis*: Die @-Funktionen können nicht aus Skripts heraus aufgerufen werden. [Für weitere](#page-40-0) [Informationen siehe Thema CLEM-Ausdrücke in Skripts in Kapitel 3 auf S. 27.](#page-40-0)

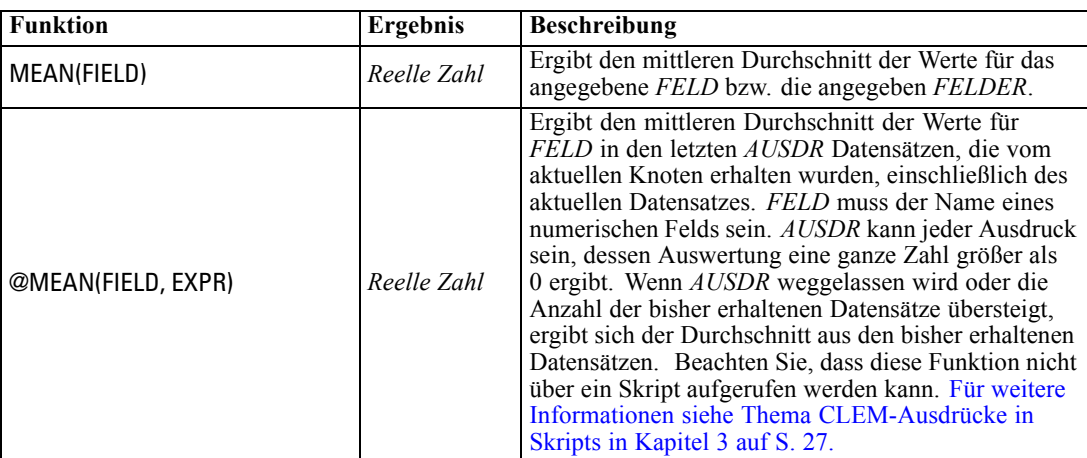

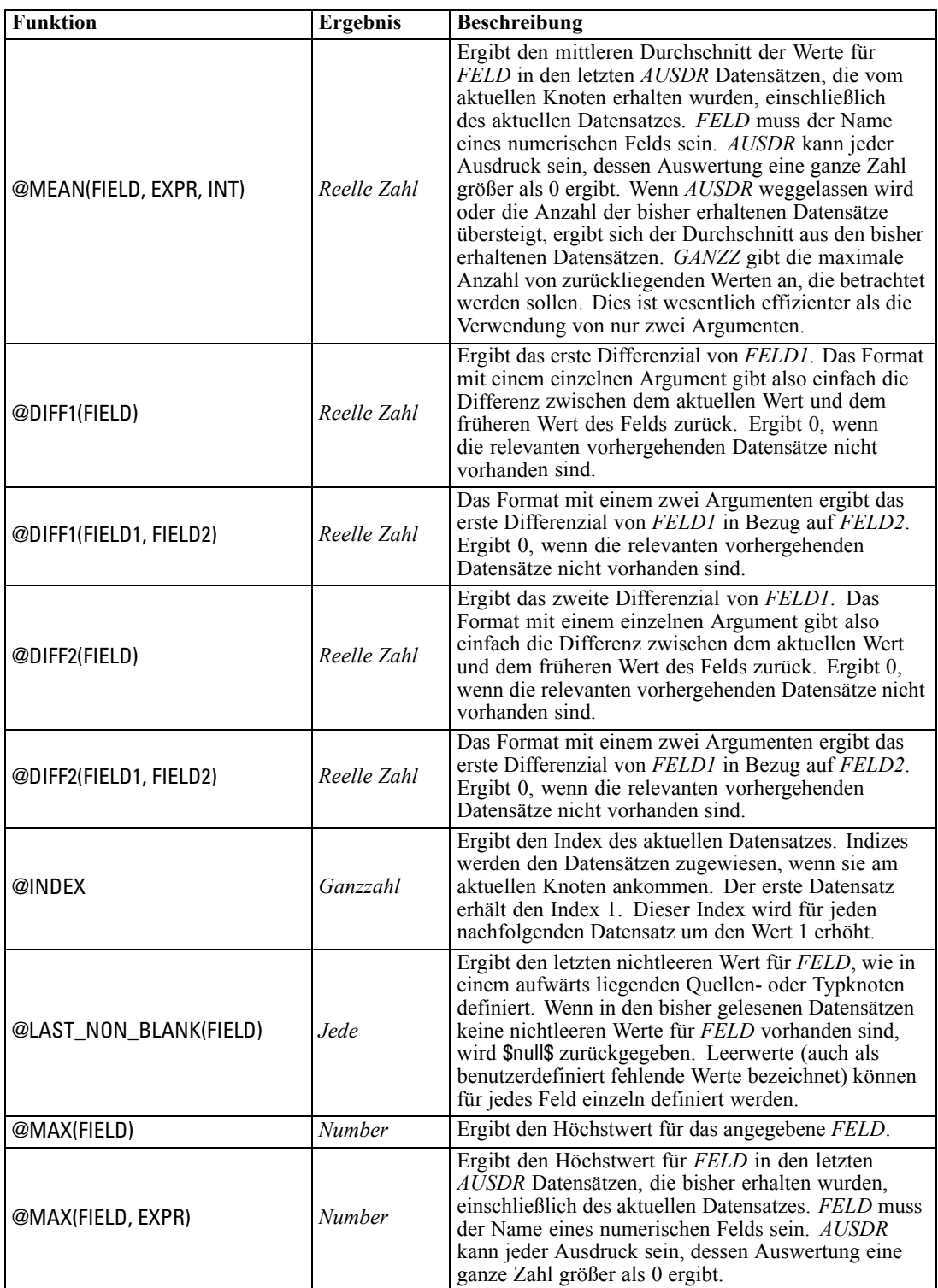

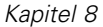

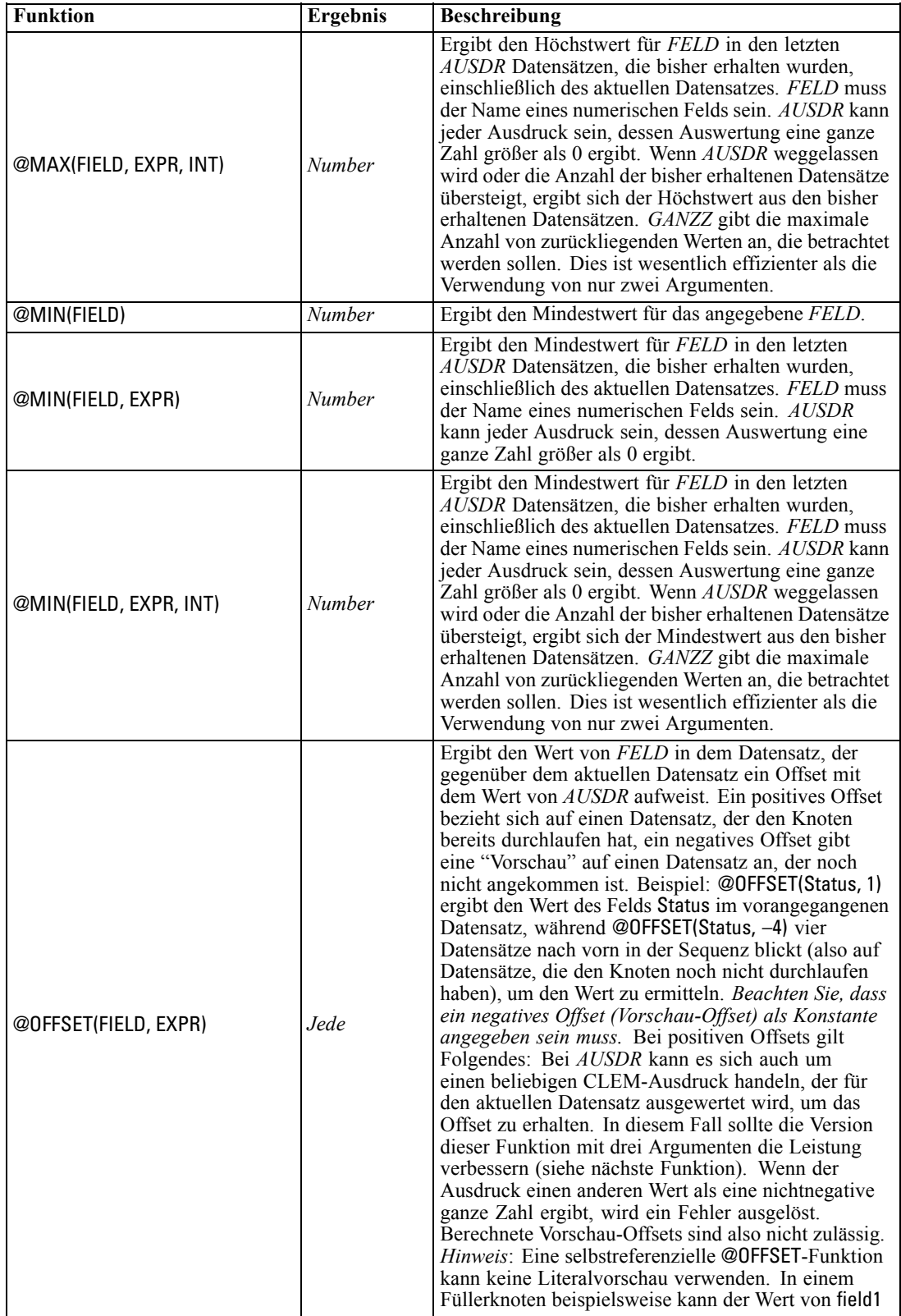

*CLEM-Sprachreferenz*

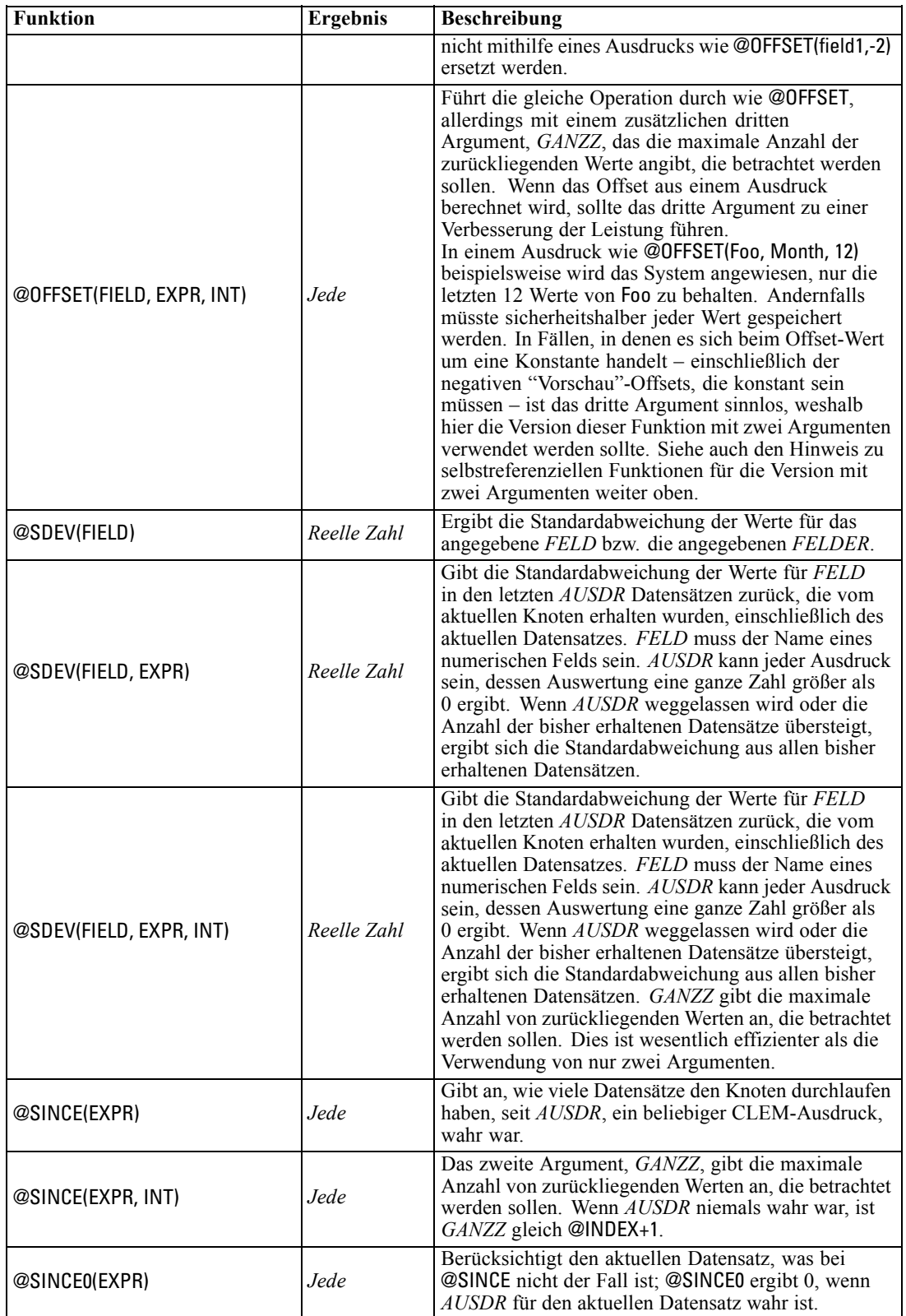

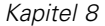

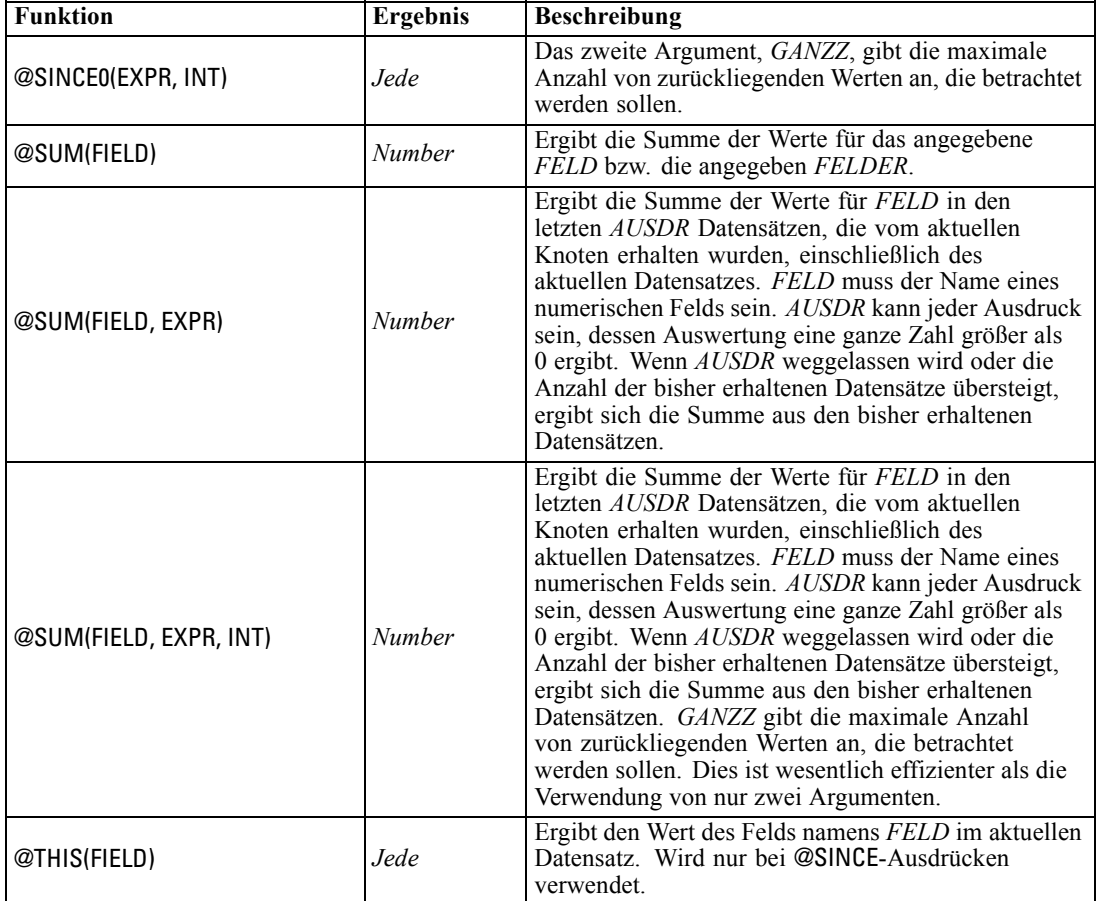

## *Globale Funktionen*

Die Funktionen @MEAN,@SUM, @MIN, @MAX und @SDEV verarbeiten maximal alle gelesenen Datensätzen bis einschließlich dem aktuellen. In einigen Fällen ist es jedoch von Vorteil, in der Lage zu sein, die Daten im aktuellen Datensatz mit Werten im gesamten Daten-Set zu vergleichen. Mit einem Globalwerteknoten können Sie Werte im gesamten Daten-Set generieren, auf die Sie dann mit den globalen Funktionen in einem CLEM-Ausdruck zugreifen können.

Beispiel:

@GLOBAL\_MAX(Alter)

ergibt den höchsten Wert von Age im Daten-Set, während der Ausdruck

(Wert - @GLOBAL\_MEAN(Wert)) / @GLOBAL\_SDEV(Wert)

die Differenz zwischen dem Value dieses Datensatzes und dem globalen Mittelwert als Anzahl der Standardabweichungen angibt. Globale Werte können nur verwendet werden, nachdem sie von einem Globalwerteknoten berechnet wurden. Alle aktuellen Globalwerte können durch Klicken auf die Schaltfläche zum Löschen der Globalwerte auf der Registerkarte "Globalwerte" im Dialogfeld "Stream-Eigenschaften" entfernt werden.

111

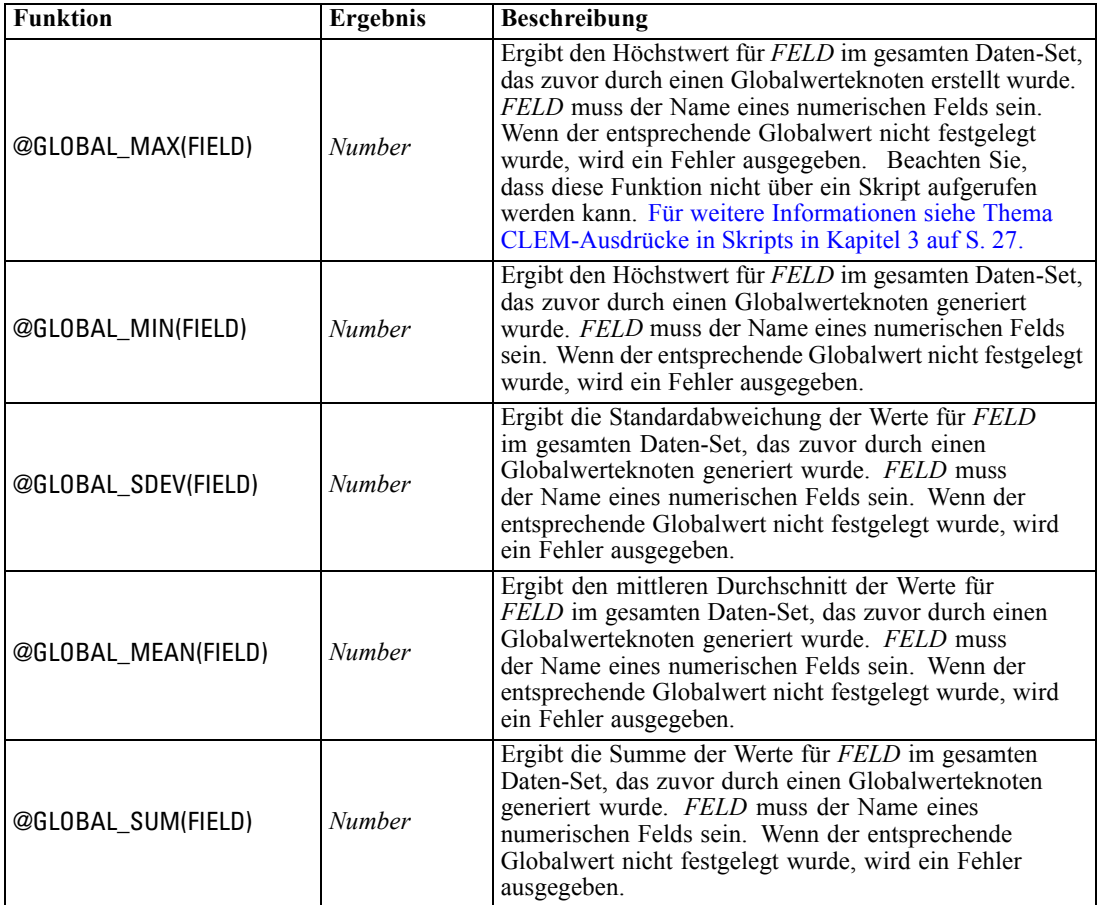

*Hinweis*: Die @-Funktionen können nicht aus Skripts heraus aufgerufen werden. [Für weitere](#page-40-0) [Informationen siehe Thema CLEM-Ausdrücke in Skripts in Kapitel 3 auf S. 27.](#page-40-0)

## *Funktionen zum Umgang mit Leerstellen und Nullwerten*

Mit CLEM können Sie angeben, dass bestimmte Werte in einem Feld als "Leerstellen" oder fehlende Werte betrachtet werden sollen. Die nachstehenden Funktionen können auf Leerstellen angewendet werden.

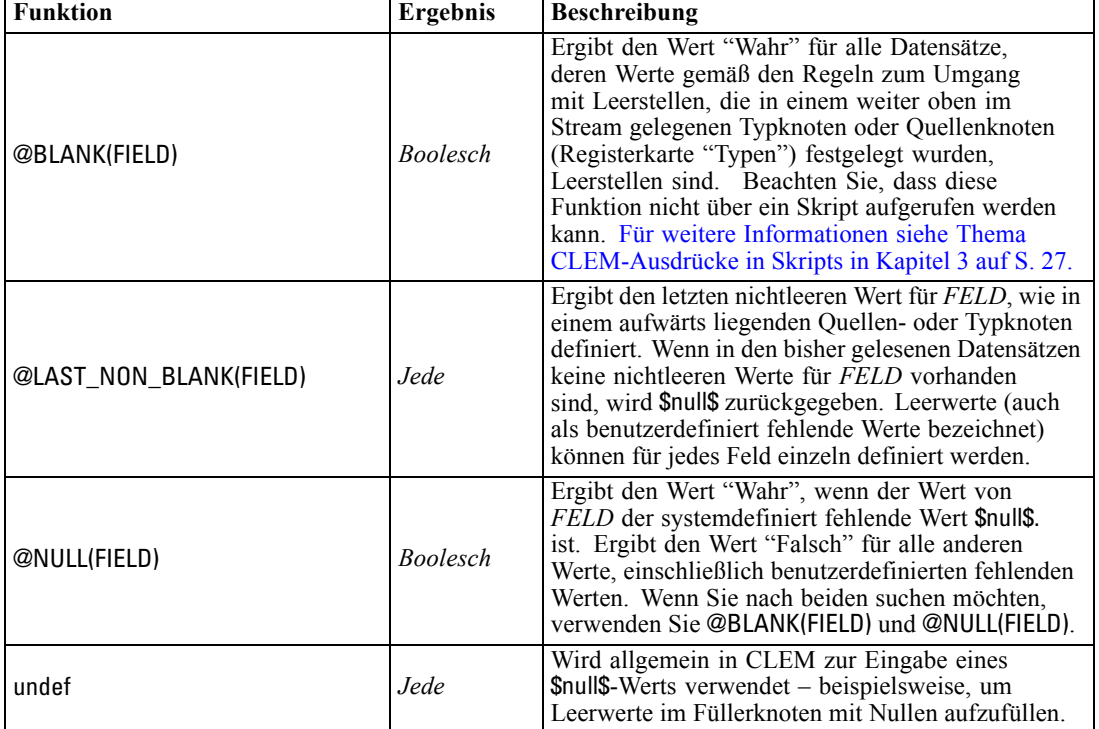

*Hinweis*: Die @-Funktionen können nicht aus Skripts heraus aufgerufen werden. [Für weitere](#page-40-0) [Informationen siehe Thema CLEM-Ausdrücke in Skripts in Kapitel 3 auf S. 27.](#page-40-0)

Mithilfe des Füllerknotens können leere Felder "aufgefüllt" werden. Bei Füller- und Ableitungsknoten (nur beim Mehrfachmodus) bezieht sich die CLEM-Sonderfunktion @FIELD auf die aktuell untersuchten Felder.

## *Sonderfelder*

Sonderfunktionen dienen zur Kennzeichnung der speziellen untersuchten Felder oder zum Erzeugen einer Felderliste als Eingabe. Wenn Sie beispielsweise mehrere Felder gleichzeitig ableiten, sollten Sie mit @FIELD angeben, dass diese Ableitungsaktion für die ausgewählten Felder durchgeführt werden soll. Mit dem Ausdruck log(@FIELD) wird ein neues Log-Feld für jedes ausgewählte Feld abgeleitet.

113

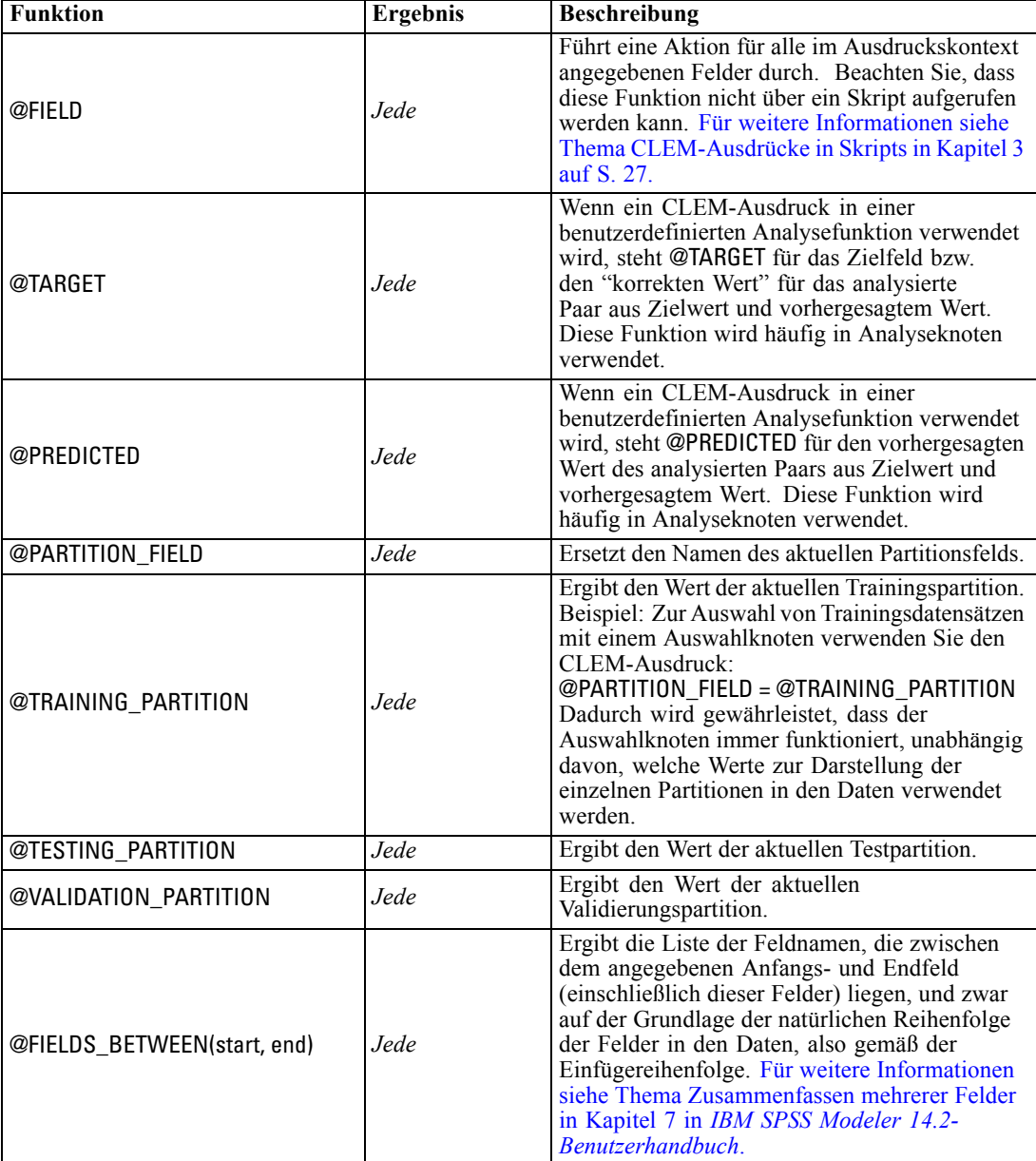

*Hinweis*: Die @-Funktionen können nicht aus Skripts heraus aufgerufen werden. [Für weitere](#page-40-0) [Informationen siehe Thema CLEM-Ausdrücke in Skripts in Kapitel 3 auf S. 27.](#page-40-0)

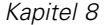

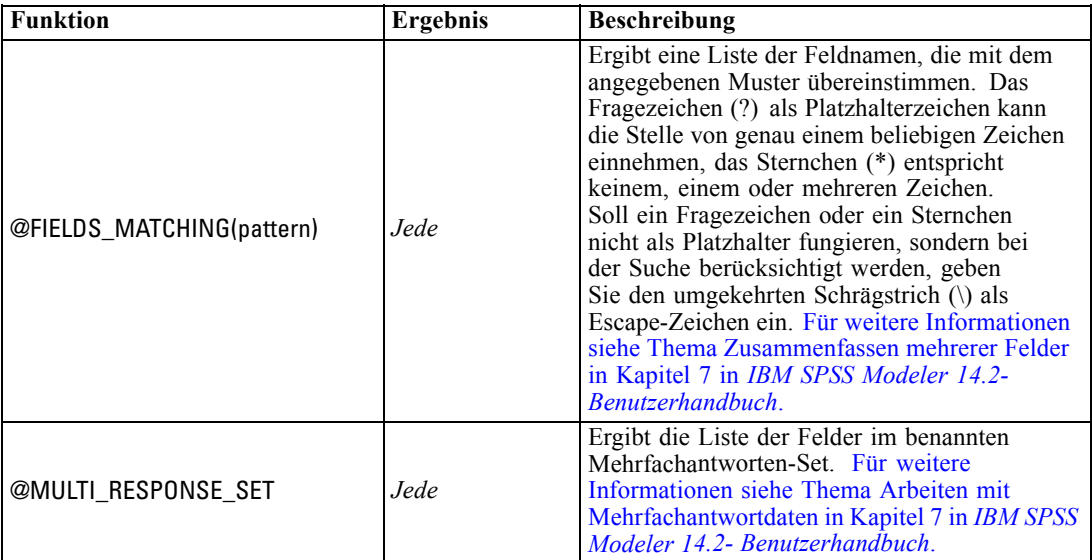

# *Teil II: Eigenschaftsverweis*

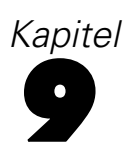

# *Eigenschaftsverweis*

## *Überblick über die Eigenschaften*

Für Knoten, Streams, Superknoten und Projekte können Sie eine Reihe von verschiedenen Eigenschaften festlegen. Einige Eigenschaften wie Name, Anmerkung und QuickInfo gelten für alle Knoten, während andere sich nur auf bestimmte Knotentypen beziehen. Wieder andere Eigenschaften beziehen sich auf Stream-Operationen auf hoher Ebene wie Cachen oder das Verhalten von Superknoten. Der Zugriff auf Eigenschaften erfolgt über die Standardbenutzeroberfläche (z. B. beim Öffnen eines Dialogfelds zum Bearbeiten von Optionen für einen Knoten). Eigenschaften können auf vielfältige Weise verwendet werden.

- Eigenschaften lassen sich mit Skripts ändern, wie in diesem Abschnitt beschrieben. Weitere Informationen finden Sie unter Syntax für Eigenschaften.
- Knoteneigenschaften können in Superknotenparametern verwendet werden. [Für weitere](#page-0-0) [Informationen siehe Thema Verwenden von Superknotenparametern zum Zugriff auf](#page-0-0) Knoteneigenschaften in Kapitel 9 in *[IBM SPSS Modeler 14.2- Quellen- , Prozess- und](#page-0-0) [Ausgabeknoten](#page-0-0)*.
- Knoteneigenschaften können auch als Teil einer Befehlszeilenoption (mit dem Flag -P) beim Starten von IBM® SPSS® Modeler verwendet werden.

Im Zusammenhang mit Skripts in SPSS Modeler werden Knoten- und Stream-Eigenschaften häufig als **Slot-Parameter** bezeichnet. In diesem Handbuch werden sie als Knoten- oder Stream-Eigenschaften beschrieben.

Weitere Informationen zur Skriptsprache finden Sie hier: Kapitel 3.

## *Syntax für Eigenschaften*

Eigenschaften müssen folgende Syntaxstruktur aufweisen:

### NAME:TYP.EIGENSCHAFT

Dabei ist NAME der Name eines Knotens und TYPE sein Typ (z. B. multiplotnode oder derivenode). Sie können entweder auf NAME oder auf TYPE verzichten, Sie müssen jedoch mindestens einen Wert angeben. PROPERTY ist der Name des Knotens oder Stream-Parameters, auf den sich Ihr Ausdruck bezieht. Beispiel: Mit folgender Syntax wird das Feld *Alter* aus Daten weiter unten im Stream gefiltert:

set mynode:filternode.include.Alter = false

Um einen benutzerdefinierten Wert für einen der Parameter (NAME, TYPE oder PROPERTY) zu verwenden, legen Sie zunächst den Wert in einer Anweisung fest, beispielsweise set derive.new\_name = mynewfield. Anschließend können Sie den Wert mynewfield als Parameter verwenden, indem Sie das Zeichen ^ voranstellen. Sie können den Typ für den oben genannten Ableitungsknoten beispielsweise mit folgender Syntax festlegen:

set ^mynewfield.result\_type = "Conditional"

Alle in IBM® SPSS® Modeler verwendeten Knoten können im Parameter TYPE der Syntax NAME:TYPE.PROPERTY angegeben werden.

#### *Strukturierte Eigenschaften*

Es gibt zwei Möglichkeiten, wie Skripts strukturierte Eigenschaften verwenden können, um eine größere Klarheit bei der Analyse zu erreichen:

- Den Namen der Eigenschaften für komplexe Knoten, wie Typ-, Filter- und Balancierungsknoten, strukturieren.
- Ein Format zum Festlegen mehrerer Eigenschaften gleichzeitig angeben.

#### *Strukturieren komplexer Benutzeroberflächen*

Die Skripts für Knoten mit Tabellen und anderen komplexen Benutzeroberflächen (z. B. Typ-, Filter- und Balancierungsknoten) müssen eine bestimmte Struktur besitzen, damit die Analyse ordnungsgemäß erfolgt. Für diese strukturierten Eigenschaften ist ein komplexerer Name als für einen einzelnen Bezeichner erforderlich. Innerhalb eines Filterknotens wird beispielsweise jedes verfügbare Feld (auf der aufwärts im Stream liegenden Seite) ein- oder ausgeschaltet. Um auf diese Information zurückzugreifen, speichert der Filterknoten ein Informationselement pro Feld (ob das Feld jeweils wahr oder falsch ist) und der Zugriff und die Aktualisierung dieser Elemente erfolgt durch eine einzige Eigenschaft namens **Feld**. Dieses kann den Wert true oder false besitzen (bzw. zugewiesen bekommen). Angenommen, ein Filterknoten namens mynode weist (auf der abwärts im Stream liegenden Seite) ein Feld mit dem Namen *Alter* auf. Um dieses auszuschalten, legen Sie für die Eigenschaft mynode.include.Age wie folgt den Wert false fest:

set mynode.include.Alter = false

#### *Strukturieren zum Festlegen mehrerer Eigenschaften*

Für mehrere Knoten können Sie mehr als einen Knoten oder eine Stream-Eigenschaft gleichzeitig zuweisen. Dies wird als **Multiset-Befehl** oder **Block-Set** bezeichnet. [Für weitere Informationen](#page-45-0) [siehe Thema Befehl "set" in Kapitel 4 auf S. 32.](#page-45-0)

In manchen Fällen kann eine strukturierte Eigenschaft äußerst komplex sein. Der umgekehrte Schrägstrich (\) kann als Fortsetzungszeichen verwendet werden, um die Argumente übersichtlich aufzuführen. Ein Beispiel lautet folgendermaßen:

mynode:sortnode.keys =  $[$ { 'K' Descending} \ { 'Alter' Ascending}\ { 'Na' Descending }]

Ein weiterer Vorteil strukturierter Eigenschaften besteht darin, dass mehrere Eigenschaften an einem Knoten festgelegt werden können, bevor der Knoten stabil ist. Standardmäßig legt ein Multiset alle Eigenschaften in einem Block fest, bevor je nach individueller

Eigenschafteneinstellung Vorgänge ausgeführt werden. Beispiel: Wenn die Feldeigenschaften beim Definieren eines Knotes "Datei (fest)" in zwei Schritten festgelegt werden, treten Fehler auf, da der Knoten erst konsistent ist, wenn beide Einstellungen gültig sind. Durch Definieren der Eigenschaften als Multiset wird dieses Problem umgangen, indem beide Eigenschaften festgelegt werden, bevor das Datenmodell aktualisiert wird.

### *Abkürzungen*

Für die Syntax der Knoteneigenschaften werden Standardabkürzungen verwendet. Sich mit den Abkürzungen vertraut zu machen kann beim Erstellen von Skripts sehr hilfreich sein.

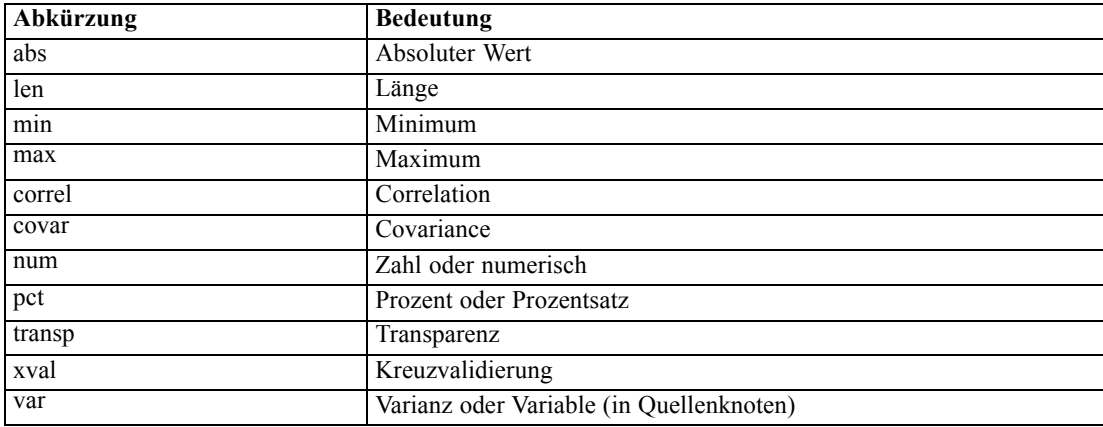

## *Beispiele für Knoten- und Stream-Eigenschaften*

Mit IBM® SPSS® Modeler können Knoten- und Stream-Eigenschaften auf vielfältige Weise verwendet werden. Meistens werden sie in einem Skript, entweder einem **eigenständigen Skript** zur Automatisierung mehrerer Streams oder Operationen oder einem **Stream-Skript** zur Automatisierung von Prozessen innerhalb eines einzelnen Streams, verwendet. Superknotenparameter können ebenfalls innerhalb des Superknotens anhand der Knoteneigenschaften angegeben werden. Auf niedrigster Ebene können Eigenschaften auch als Befehlszeilenoption zum Starten von SPSS Modeler verwendet werden. Mit dem Argument -p als Teil des Befehlszeilenaufrufs können Sie eine Stream-Eigenschaft verwenden, um eine Einstellung im Stream zu ändern.

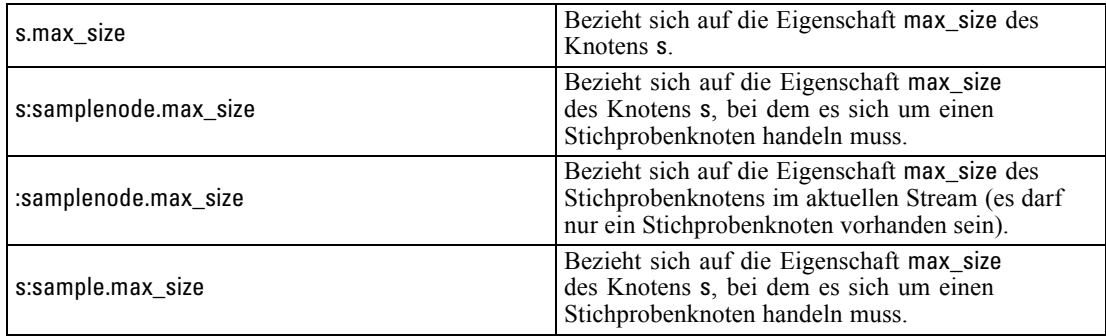

*Eigenschaftsverweis*

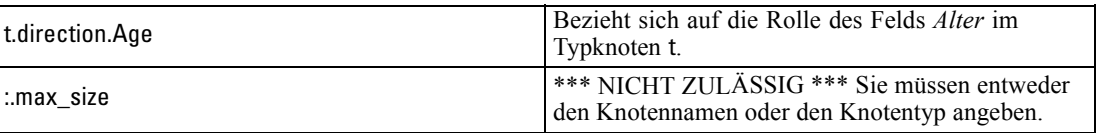

Das Beispiel s:sample.max\_size veranschaulicht, dass Knotentypen nicht vollständig ausgeschrieben werden müssen.

Im Beispiel t.direction.Age wird deutlich, dass einige Slot-Namen selbst strukturiert werden können, und zwar wenn die Attribute eines Knotens komplexer sind als nur individuelle Slots mit individuellen Werten. Solche Slots werden als **strukturierte** oder **komplexe** Eigenschaften bezeichnet.

## *Überblick über Knoteneigenschaften*

Jeder Knotentyp besitzt eine eigene Gruppe zulässiger Eigenschaften und jede Eigenschaft besitzt einen Typ. Dabei kann es sich um einen allgemeinen Typ – Zahl, Flag oder Zeichenkette – handeln. In diesem Fall wird für die Einstellungen für die Eigenschaft der richtige Typ erzwungen. Wenn sie nicht erzwungen werden können, wird ein Fehler ausgegeben. Alternativ kann der Eigenschaftsverweis den Bereich zulässiger Werte, wie Discard, PairAndDiscard und IncludeAsText, angeben. In diesem Fall tritt bei Verwendung eines anderen Werts ein Fehler auf. Flag-Eigenschaften sollten anhand der Werte true und false gelesen bzw. festgelegt werden. (Variationen mit Off, OFF, off, No, NO, no, n, N, f, F, false, False, FALSE oder 0 werden beim Festlegen von Werten ebenfalls erkannt, können jedoch beim Lesen von Eigenschaftswerten in manchen Fällen zu Fehlern führen. Alle anderen Werte werden als wahr betrachtet. Durch die durchgängige Verwendung von true und false können Verwechslungen vermieden werden.) Die Referenztabellen in diesem Handbuch weisen strukturierte Eigenschaften als solche in der Spalte *Eigenschaftsbeschreibung* aus und geben ihr Verwendungsformat an.

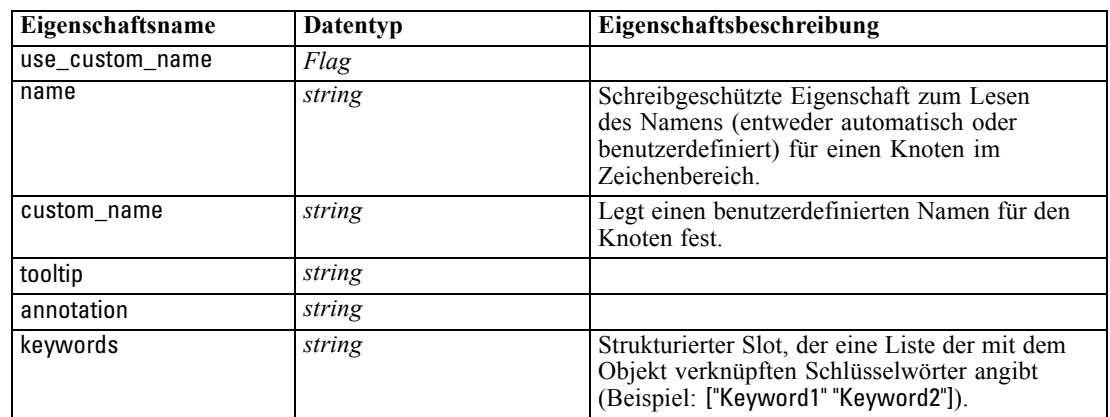

Zahlreiche Eigenschaften beziehen sich in IBM® SPSS® Modeler auf alle Knoten (einschließlich

*Allgemeine Knoteneigenschaften*

Superknoten).

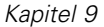

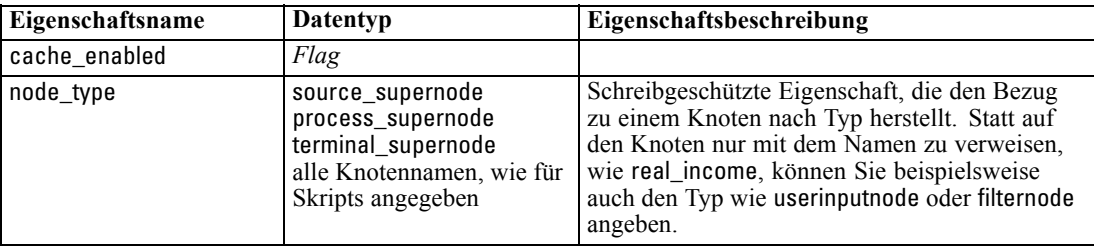

Superknotenspezifische Eigenschaften werden wie alle anderen Knoten separat erörtert. [Für](#page-323-0) [weitere Informationen siehe Thema Superknoten-Eigenschaften in Kapitel 22 auf S. 310.](#page-323-0)

# *Stream-Eigenschaften*

Verschiedene Stream-Eigenschaften können durch Skripts gesteuert werden. Um Stream-Eigenschaften zu referenzieren, müssen Sie eine bestimmte Stream-Variable verwenden, die durch das Zeichen ^ vor dem Stream gekennzeichnet ist:

set ^stream.execute\_method = Script

#### *Beispiel*

Die Knoteneigenschaft dient zur Referenzierung der Knoten im aktuellen Stream. Das folgende Stream-Skript ist ein Beispiel:

```
var listofnodes
var thenode
set listofnodes = ^stream.nodes
```
set ^stream.annotation = ^stream.annotation >< "\n\nDieser Stream heißt \"" >< ^stream.name > < "\" und enthält/ die folgenden Knoten\n"

```
for thenode in listofnodes
set ^stream.annotation = ^stream.annotation >< "\n" >< ^thenode.node_type
endfor
```
Im oben genannten Beispiel wird anhand der Knoteneigenschaft eine Liste aller Knoten im Stream erstellt und diese Liste in die Stream-Anmerkungen geschrieben. Die erzeugte Anmerkung sieht wie folgt aus:

Dieser Stream wird als "druglearn" bezeichnet und enthält folgende Knoten:

derivenode neuralnetworknode variablefilenode typenode c50node filternode

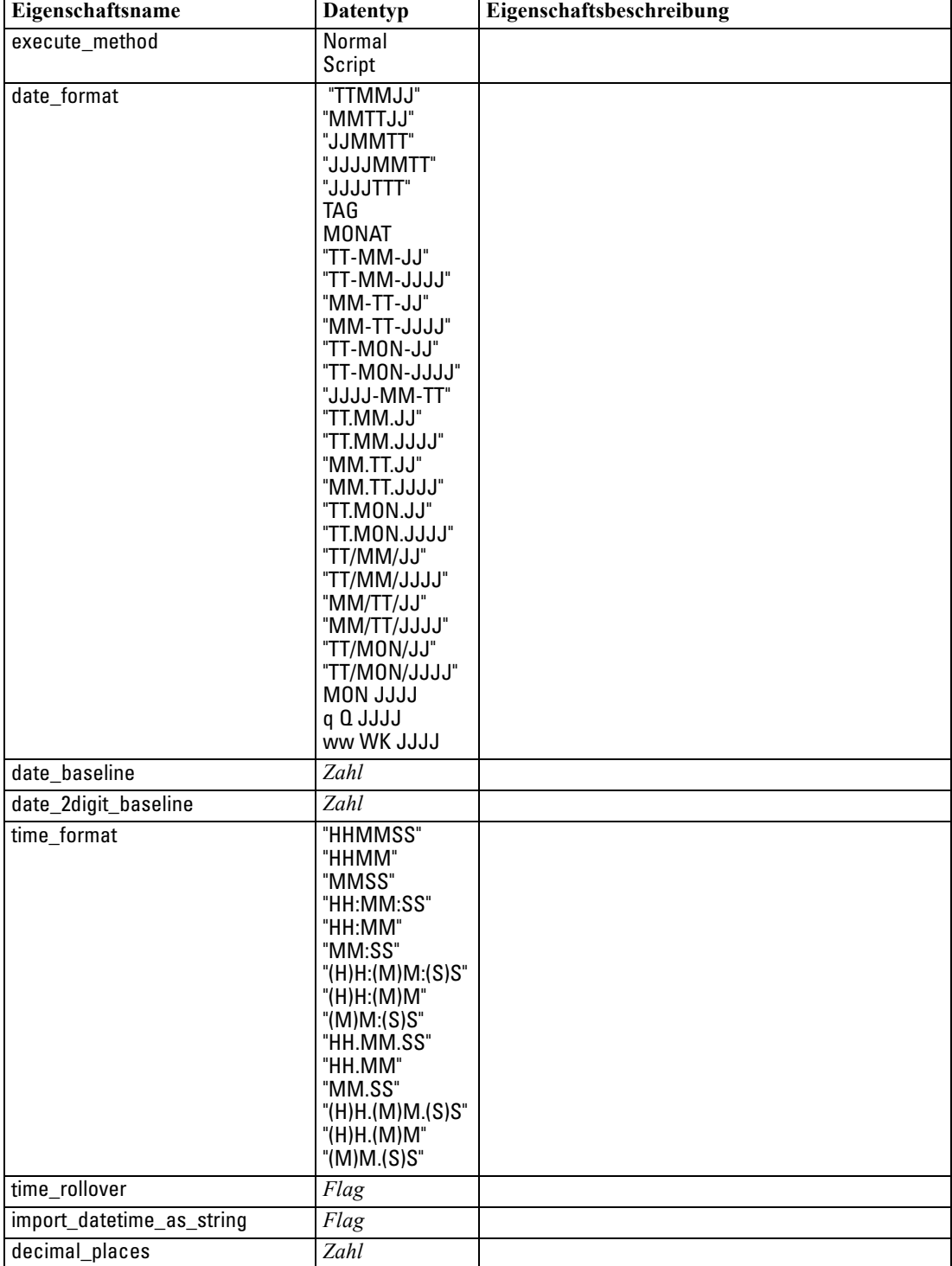

In der folgenden Tabelle werden die Stream-Eigenschaften beschrieben.

*Stream-Eigenschaften*

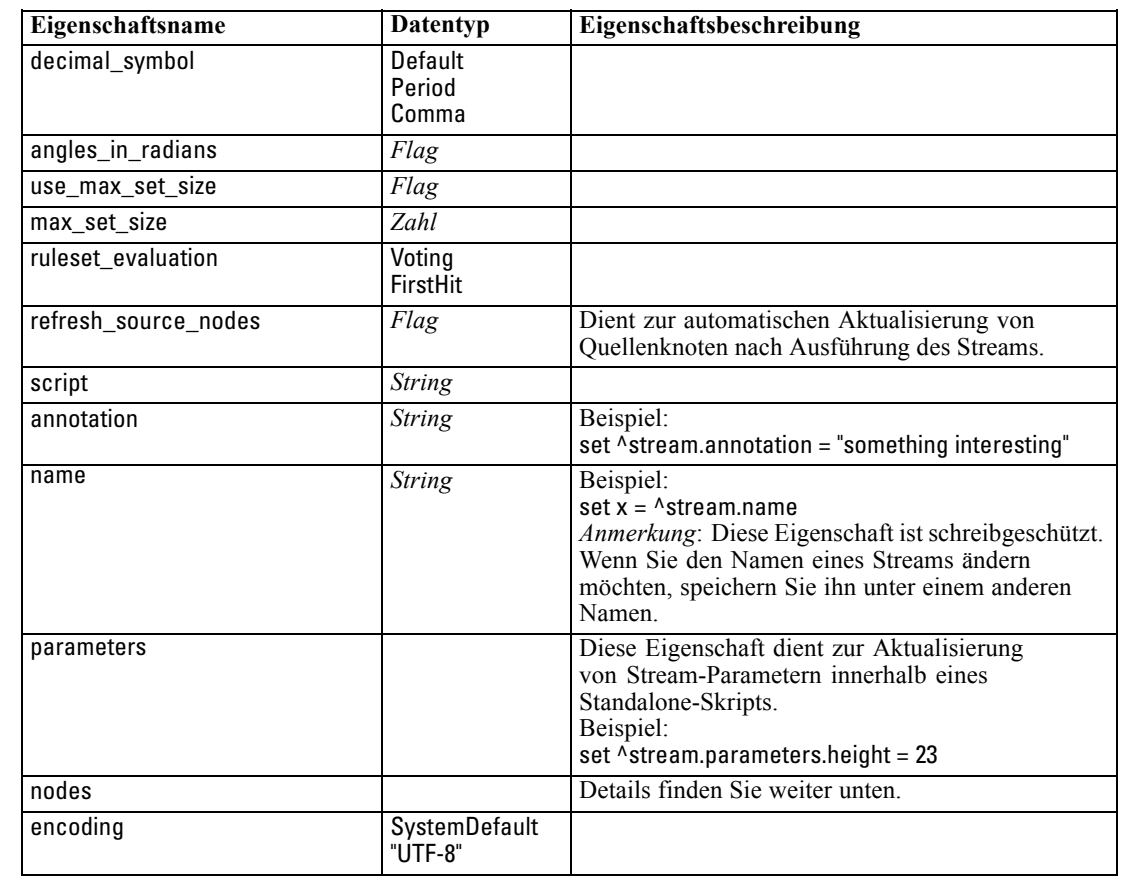

# *Projekteigenschaften*

Es steht eine Reihe von Eigenschaften zur Skripterstellung mit Projekten zur Verfügung.

### *Beispiel*

load project "C:/clemdata/DrugData.cpj" set ^project.summary="Erste Modellierungsarbeiten an den aktuellen Medikamentendaten." set ^project.ordering=NameAddedType execute\_project

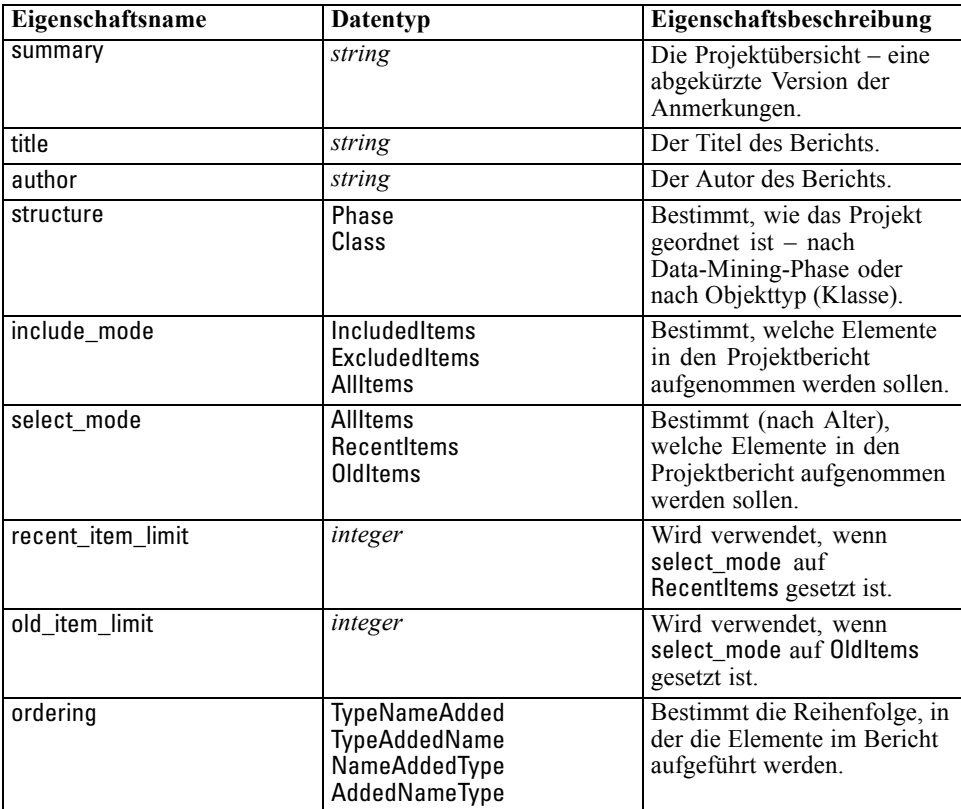

# *Quellenknoten – Eigenschaften*

## *Allgemeine Eigenschaften von Quellenknoten*

Eigenschaften, die alle Quellenknoten besitzen, sind unten aufgelistet. Die darauf folgenden Themen enthalten Informationen über spezifische Knoten.

### *Beispiel*

create variablefilenode set :variablefilenode.full\_filename = "\$CLEO\_DEMOS/DRUG4n" set :variablefilenode.use\_custom\_values.Age = True set :variablefilenode.direction.Age = Input set :variablefilenode.type.Age = Range #storage is read only set :variablefilenode.check.Age = None set :variablefilenode.values.Age = [1 100]

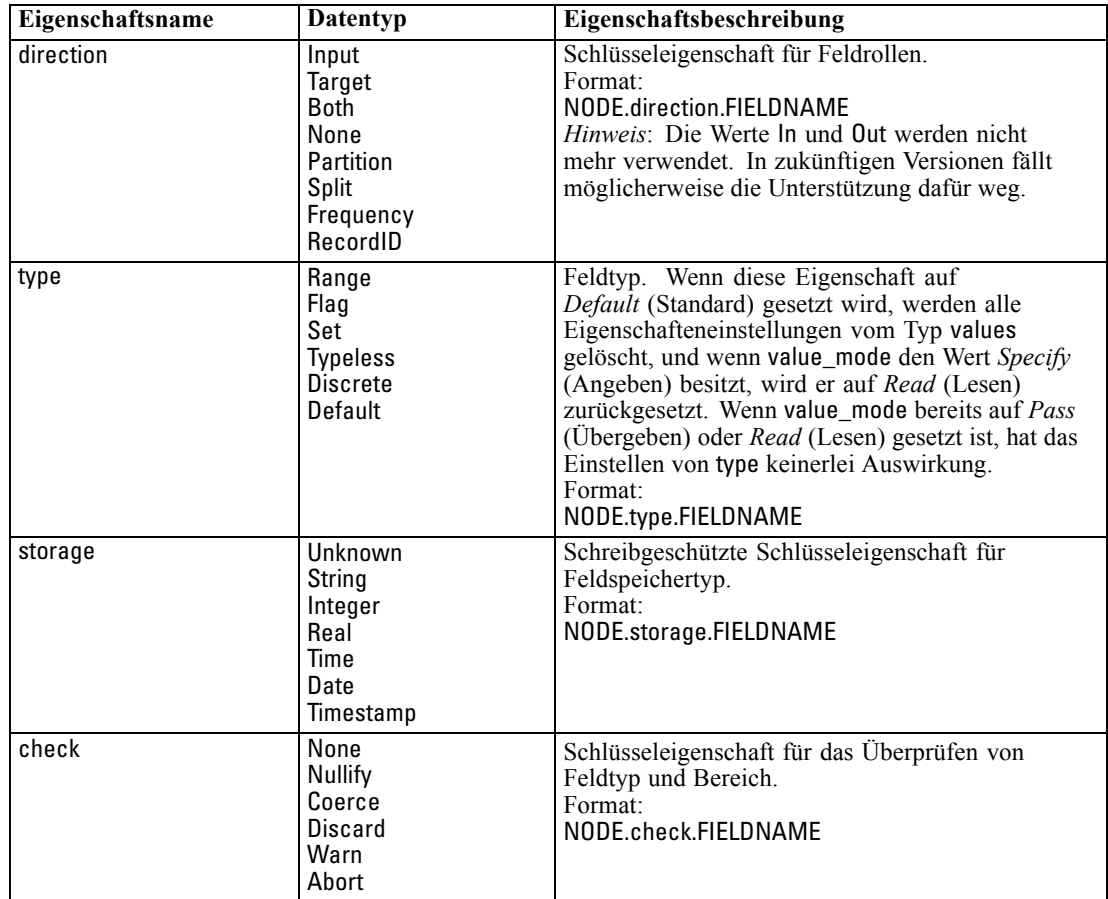

© Copyright IBM Corporation 1994, 2011. 125

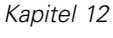

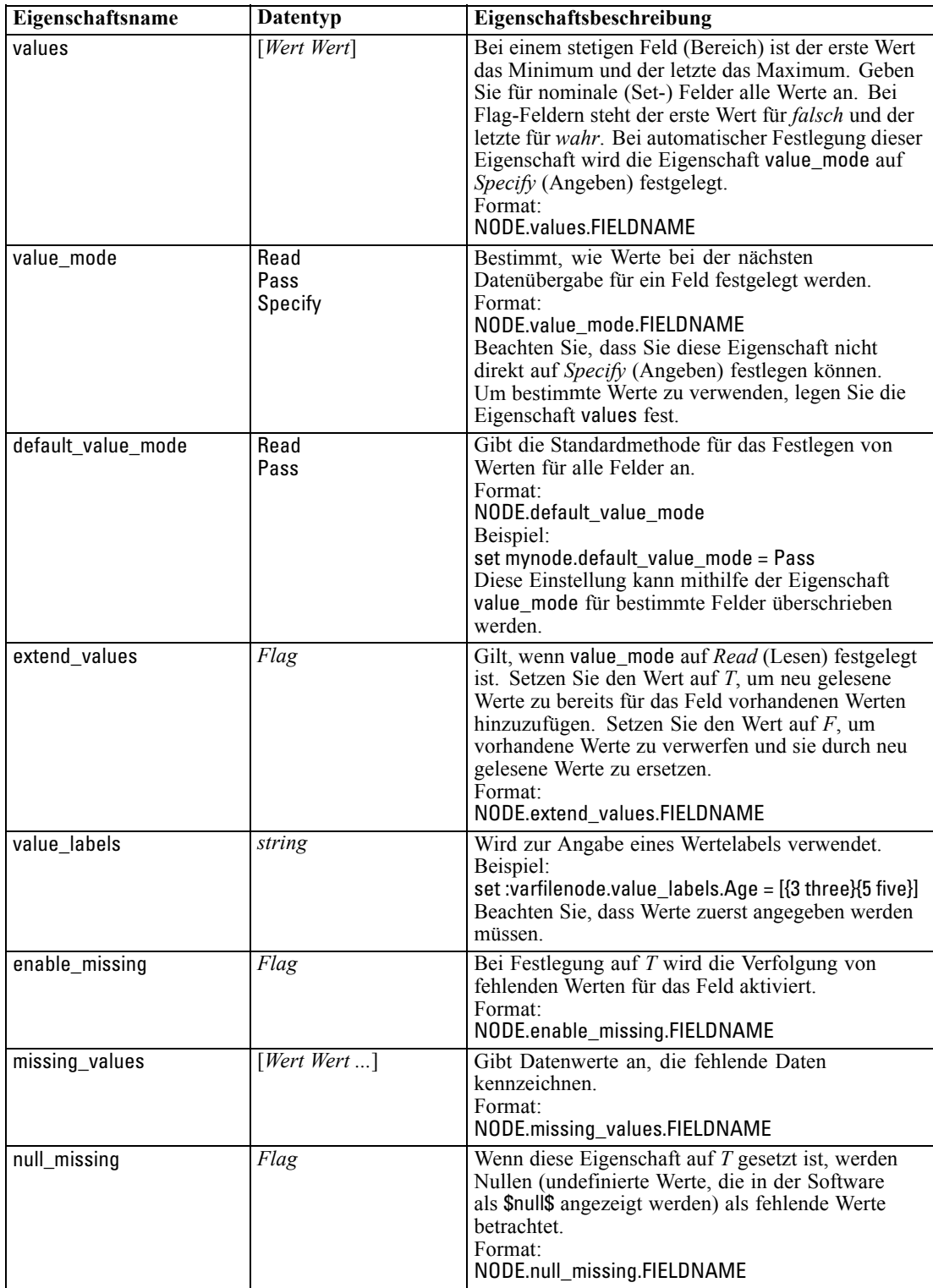

*Quellenknoten – Eigenschaften*

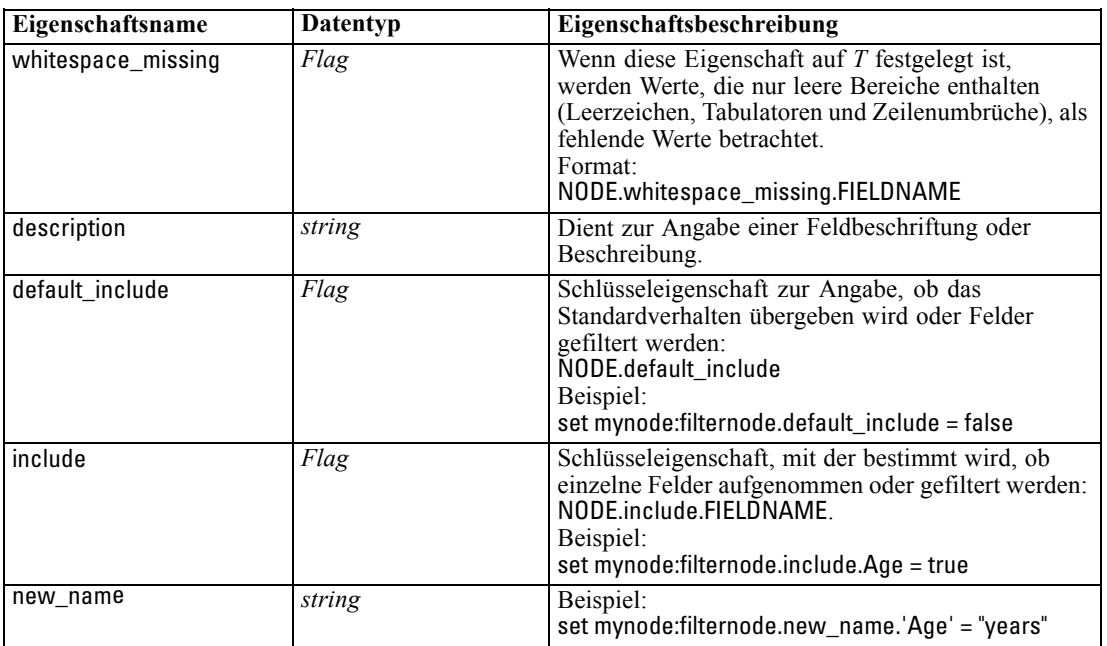

## *Eigenschaften von "cognosimportnode"*

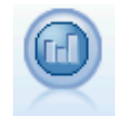

Der IBM Cognos BI-Quellenknoten importiert Daten aus Cognos BI-Datenbanken. [Für weitere Informationen siehe Thema IBM Cognos BI-Exportknoten in Kapitel 2 in](#page-0-0) *[IBM SPSS Modeler 14.2- Quellen- , Prozess- und Ausgabeknoten](#page-0-0)*.

## *Beispiel*

create cognosimportnode

set :cognosimportnode.cognos\_connection = {'http://mycogsrv1:9300/p2pd/servlet/dispatch', true, "", "", ""} set :cognosimportnode.cognos\_package\_name = '/Public Folders/GOSALES' set :cognosimportnode.cognos\_items = {"[GreatOutdoors].[BRANCH].[BRANCH\_CODE]", "[GreatOutdoors].[BRANCH].[COUNTRY\_CODE]"}

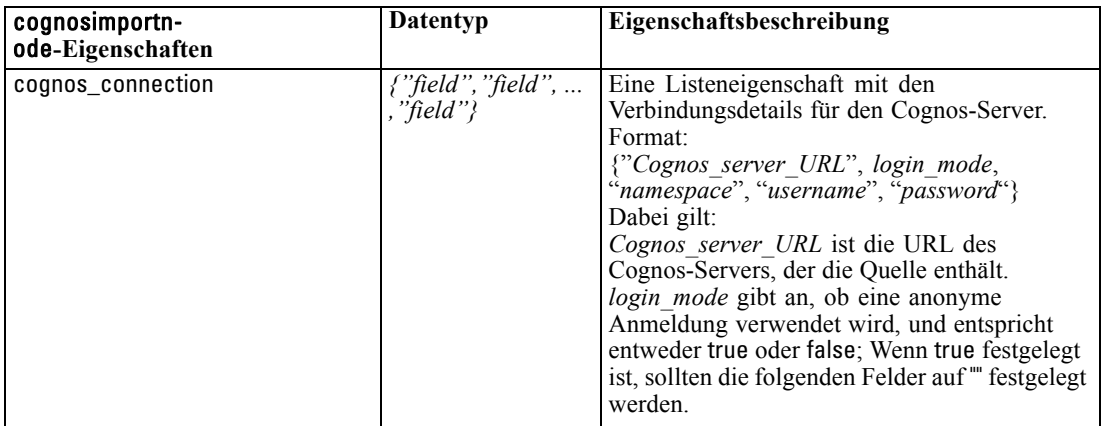

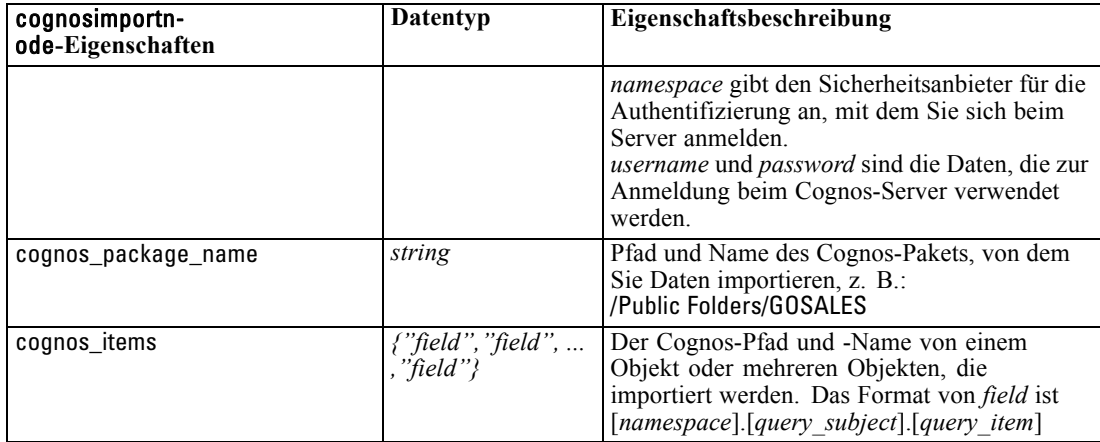

## *Eigenschaften von "databasenode"*

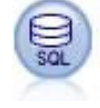

Mit dem Datenbankknoten lassen sich Daten aus einer Reihe von anderen Paketen importieren, die ODBC (Open Database Connectivity) verwenden, darunter u. a. Microsoft SQL Server, DB2 und Oracle. [Für weitere Informationen siehe Thema](#page-0-0) Datenbankquellenknoten in Kapitel 2 in *[IBM SPSS Modeler 14.2- Quellen- , Prozess](#page-0-0)[und Ausgabeknoten](#page-0-0)*.

### *Beispiel*

create databasenode set :databasenode.mode = Table set :databasenode.query = "SELECT \* FROM drug4n" set :databasenode.datasource = "Drug4n\_db" set :databasenode.username = "spss" set :databasenode.password = "spss" var test\_e set test\_e = :databasenode.epassword set :databasenode.tablename = ".Drug4n"

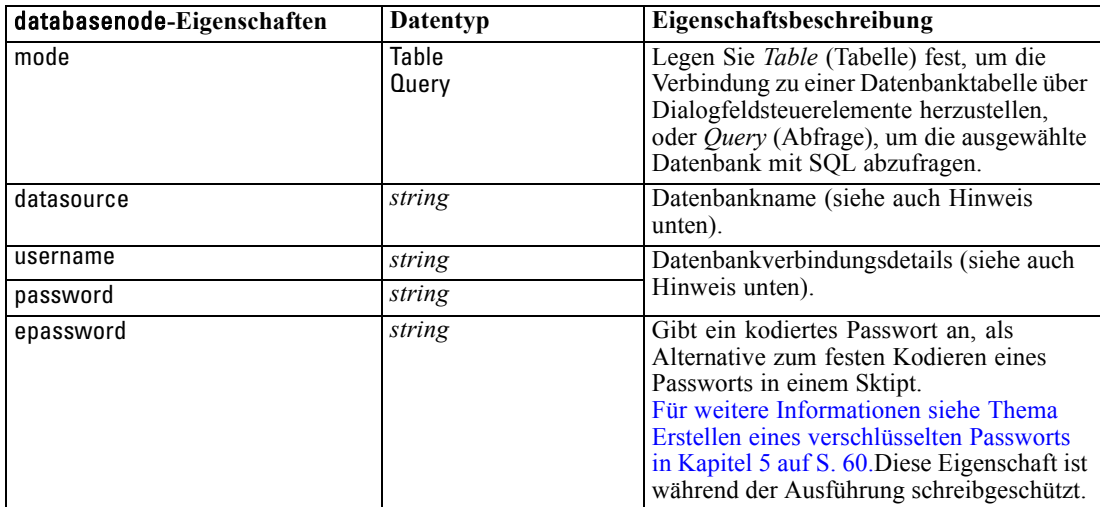

*Quellenknoten – Eigenschaften*

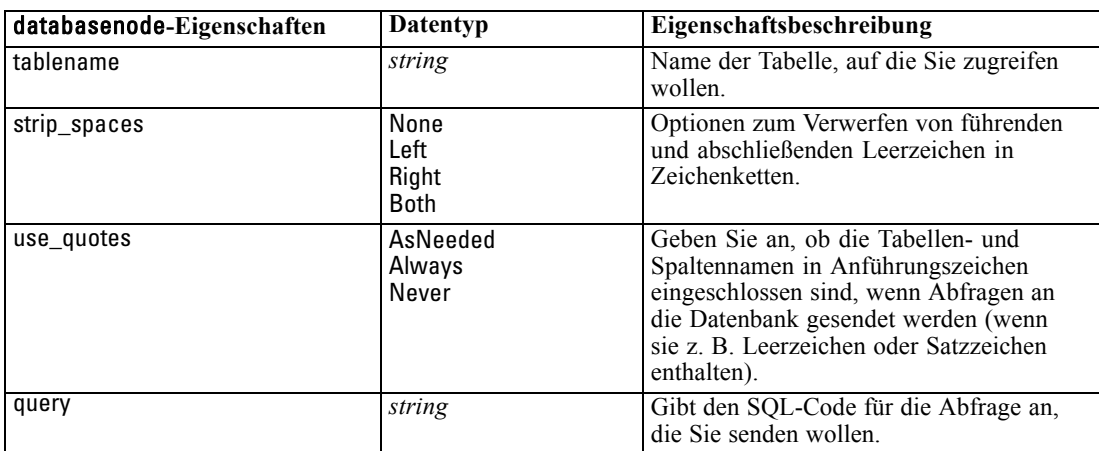

*Hinweis*: Wenn der Datenbankname (in der Eigenschaft datasource) Leerzeichen enthält, verwenden Sie anstatt der individuellen Eigenschaften für datasource, username und password eine einzige Datenquelleneigenschaft in folgendem Format:

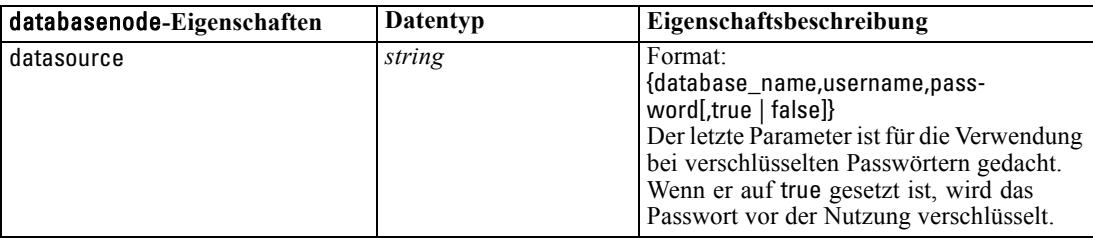

#### *Beispiel*

```
create databasenode
set :databasenode.mode = Table
set :databasenode.query = "SELECT * FROM drug4n"
set :databasenode.datasource = {"ORA 10gR2", user1, mypsw, true}
var test_e
set test_e = :databasenode.epassword
set :databasenode.tablename = ".Drug4n"
```
Verwenden Sie dieses Format auch für Änderungen der Datenquelle; wenn Sie allerdings nur den Benutzernamen oder das Passwort ändern möchten, können Sie die Eigenschaften username oder password verwenden.

## *Eigenschaften von "datacollectionimportnode"*

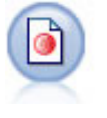

Der IBM® SPSS® Data Collection Data-Importknoten importiert Umfragedaten auf der Grundlage des von den Data Collection-Marktforschungsprodukten verwendeten IBM Corp. Data Model. Um diesen Knoten verwenden zu können, muss die Data Collection Data Library installiert sein. [Für weitere Informationen siehe Thema](#page-0-0) Data Collection Knoten in Kapitel 2 in *[IBM SPSS Modeler 14.2- Quellen- , Prozess](#page-0-0)[und Ausgabeknoten](#page-0-0)*.

### *Beispiel*

create datacollectionimportnode set :datacollectionimportnode.metadata\_name="mrQvDsc" set :datacollectionimportnode.metadata\_file="C:/Program Files/IBM/SPSS/DataCollection/DDL/Data/ Quanvert/Museum/museum.pkd"

set :datacollectionimportnode.casedata\_name="mrQvDsc"

set :datacollectionimportnode.casedata\_source\_type=File

set :datacollectionimportnode.casedata\_file="C:/Program Files/IBM/SPSS/DataCollection/DDL/Data/ Quanvert/Museum/museum.pkd"

set :datacollectionimportnode.import\_system\_variables = Common

set :datacollectionimportnode.import\_multi\_response = MultipleFlags

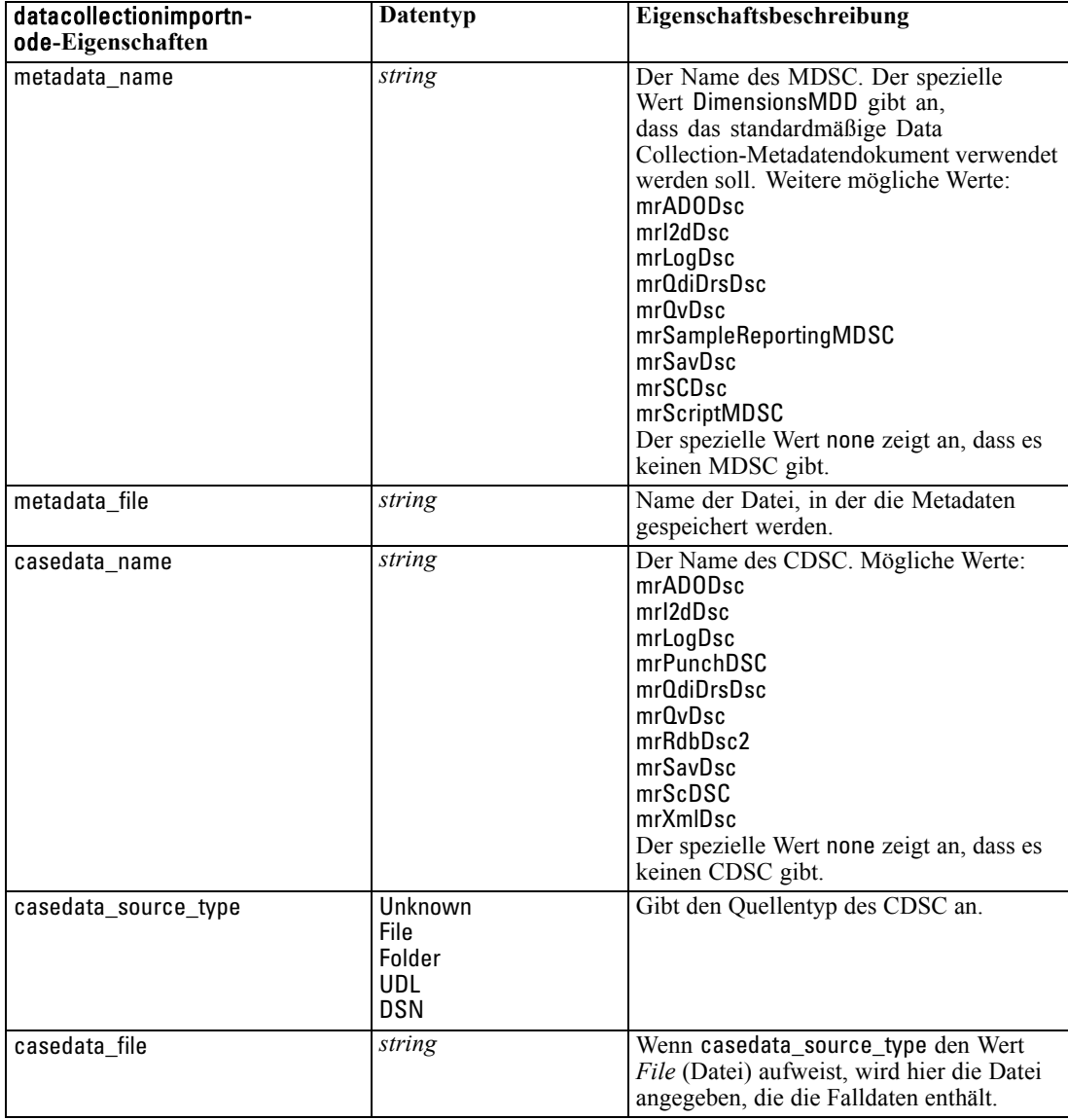
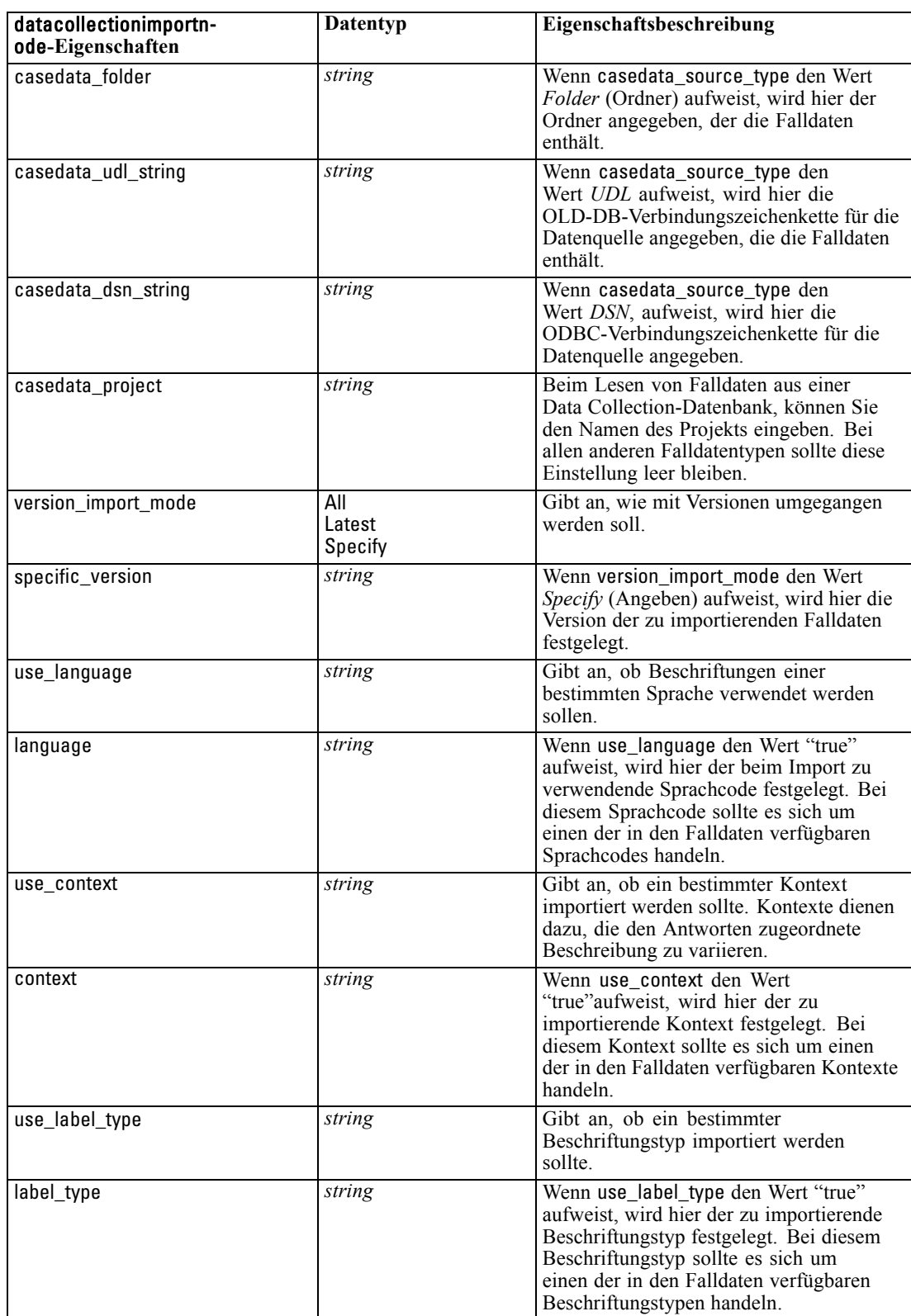

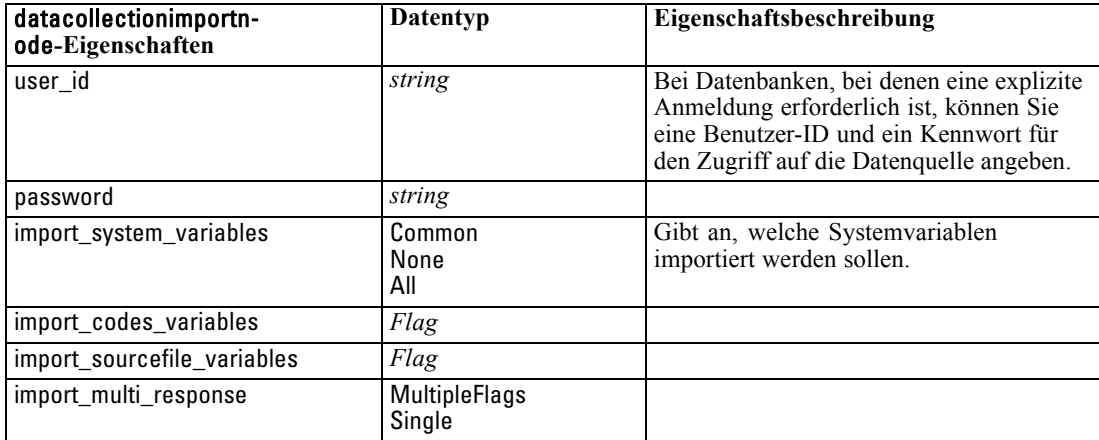

# *Eigenschaften von "excelimportnode"*

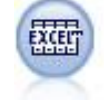

Der Excel-Importknoten importiert Daten aus einer beliebigen Version von Microsoft Excel. Es ist keine ODBC-Datenquelle erforderlich. [Für weitere Informationen siehe](#page-0-0) [Thema Excel-Quellenknoten in Kapitel 2 in](#page-0-0) *IBM SPSS Modeler 14.2- Quellen- , [Prozess- und Ausgabeknoten](#page-0-0)*.

#### *Beispiel*

#To use a named range: create excelimportnode set :excelimportnode.excel\_file\_type = Excel2007 set :excelimportnode.full\_filename = "C:/drug.xls" set :excelimportnode.use\_named\_range = True set :excelimportnode.named\_range = "DRUG" set :excelimportnode.read\_field\_names = True

#To use an explicit range: create excelimportnode set :excelimportnode.excel\_file\_type = Excel2007 set :excelimportnode.full\_filename = "C:/drug.xls" set :excelimportnode.worksheet\_mode = Name set :excelimportnode.worksheet\_name = "Drug" set :excelimportnode.explicit\_range\_start = A1 set :excelimportnode.explicit\_range\_end = F300

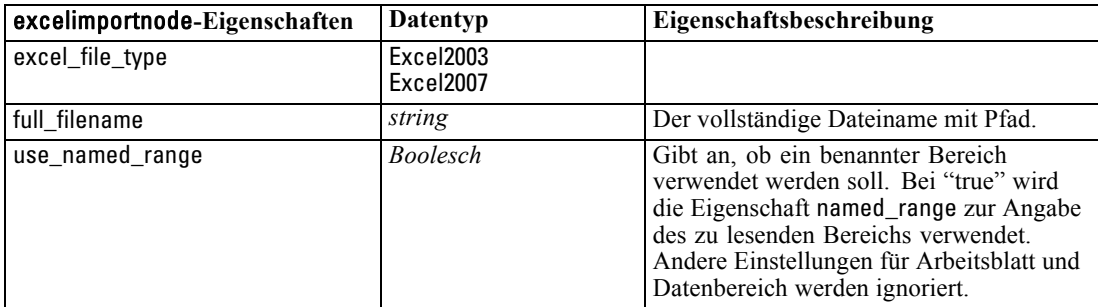

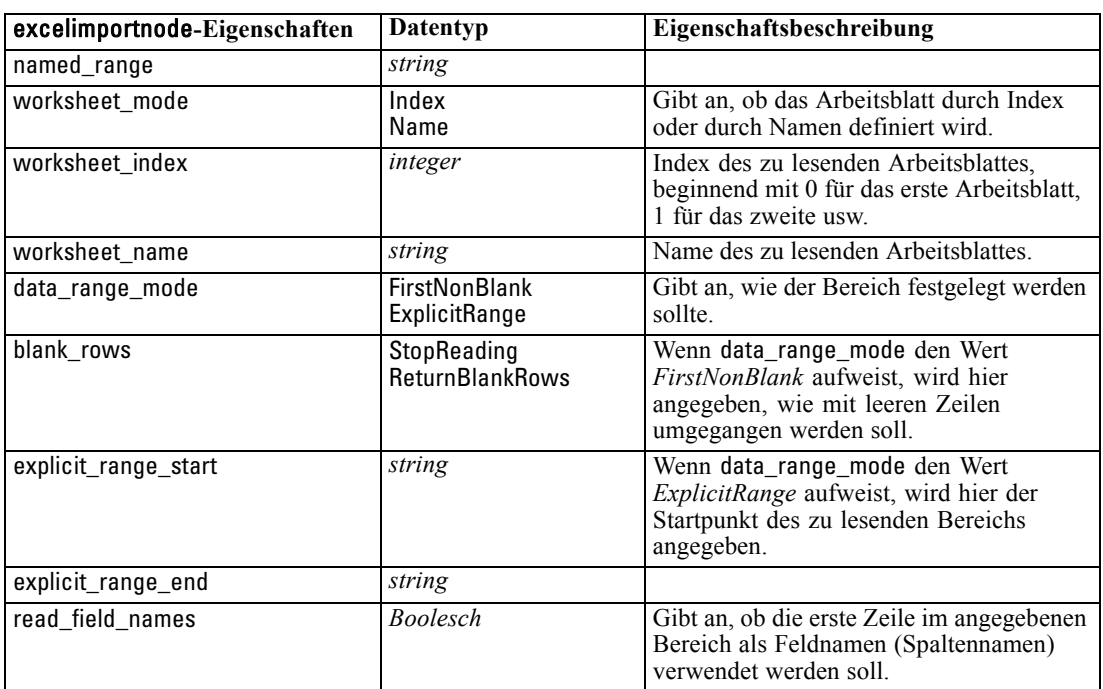

# *Eigenschaften von "evimportnode"*

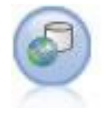

Der Enterprise-Ansichts-Knoten erstellt eine Verbindung mit einem IBM SPSS Collaboration and Deployment Services Repository, was es Ihnen ermöglicht, Enterprise-Ansichts-Daten in einen Stream einzulesen und ein Modell in ein Szenario zu packen, auf das andere Benutzer über das Repository zugreifen können. [Für](#page-0-0) [weitere Informationen siehe Thema Enterprise-Ansichts-Knoten in Kapitel 2 in](#page-0-0) *IBM [SPSS Modeler 14.2- Quellen- , Prozess- und Ausgabeknoten](#page-0-0)*.

#### *Beispiel*

create evimportnode

set :evimportnode.connection = ['Training data','/Application views/Marketing','LATEST','Analytic', '/Data Providers/Marketing']

set :evimportnode.tablename = "cust1"

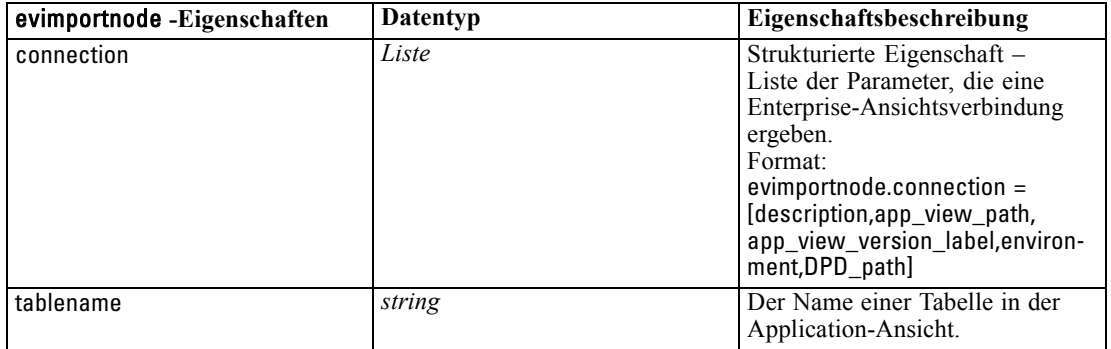

### *Eigenschaften von "fixedfilenode"*

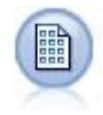

Der Knoten des Typs "Datei (fest)" importiert Daten aus Textdateien mit festen Feldern, also aus Dateien, deren Felder nicht begrenzt sind, sondern an derselben Position beginnen und eine feste Länge haben. Maschinell erzeugte Daten oder Legacydaten werden häufig im Format mit festen Feldern gespeichert. [Für weitere](#page-0-0) [Informationen siehe Thema Knoten "Datei \(fest\)" in Kapitel 2 in](#page-0-0) *IBM SPSS Modeler [14.2- Quellen- , Prozess- und Ausgabeknoten](#page-0-0)*.

#### *Beispiel*

create fixedfilenode

set :fixedfilenode.full\_filename = "\$CLEO\_DEMOS/DRUG4n"

set :fixedfilenode.record\_len = 32

set :fixedfilenode.skip\_header = 1

set :fixedfilenode.fields = [{'Age' 1 3} {'Sex' 5 7} {'BP' 9 10} {'Cholesterol' 12 22} {'Na' 24 25} {'K' 27 27} {'Drug' 29 32}] set :fixedfilenode.decimal\_symbol = Period

set :fixedfilenode.lines\_to\_scan = 30

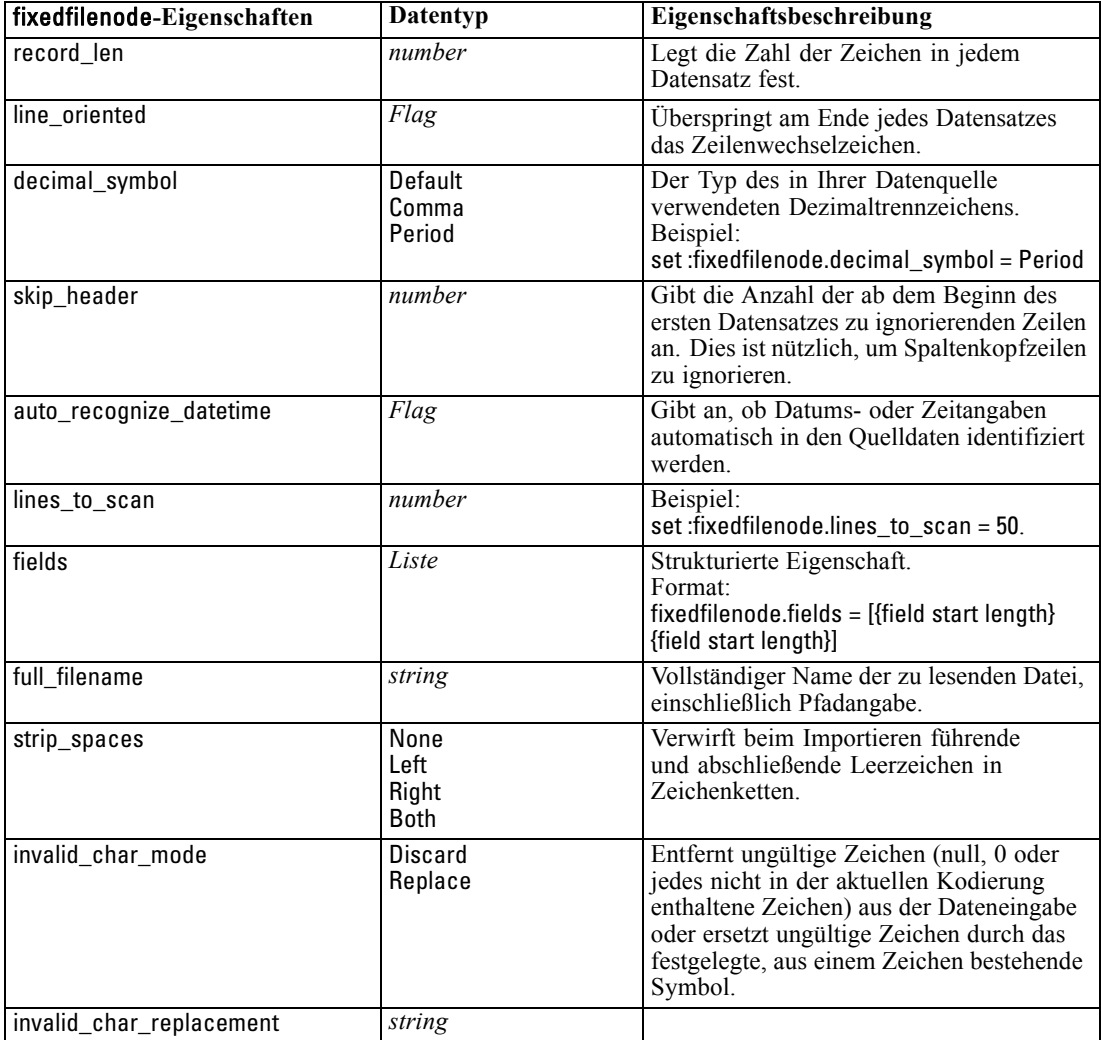

#### *Quellenknoten – Eigenschaften*

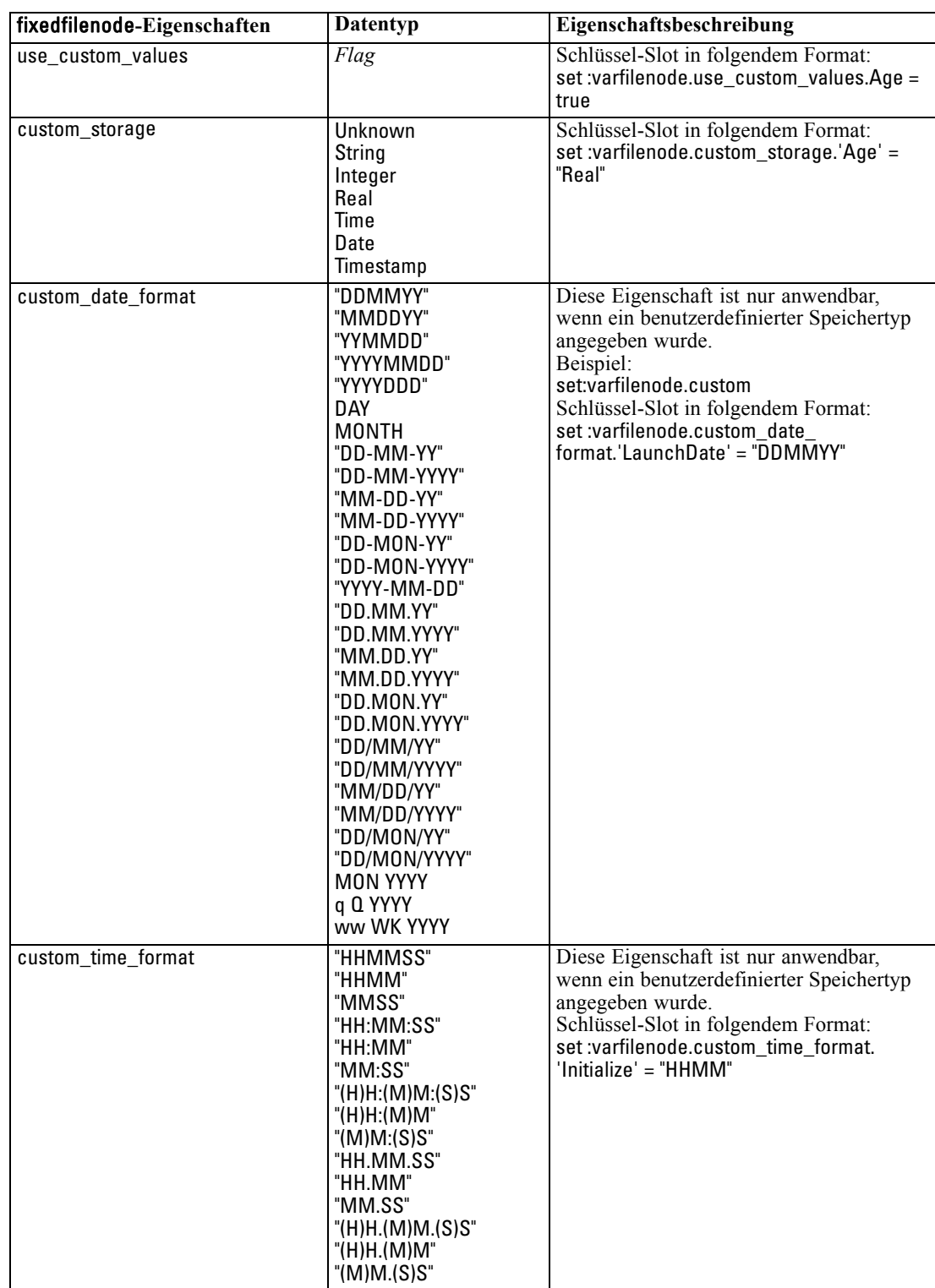

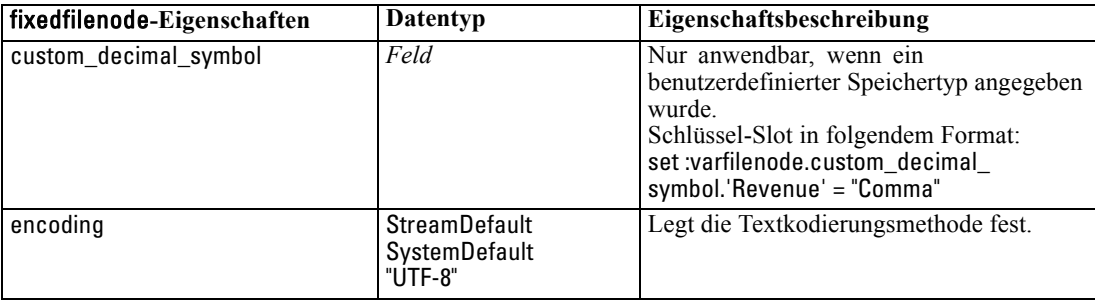

# *Eigenschaften von "sasimportnode"*

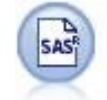

Der SAS-Importknoten importiert SAS-Daten in IBM® SPSS® Modeler. [Für weitere](#page-0-0) [Informationen siehe Thema SAS-Quellenknoten in Kapitel 2 in](#page-0-0) *IBM SPSS Modeler [14.2- Quellen- , Prozess- und Ausgabeknoten](#page-0-0)*.

#### *Beispiel*

create sasimportnode set :sasimportnode.format = Windows set :sasimportnode.full\_filename = "C:/data/retail.sas7bdat" set :sasimportnode.member\_name = "Test" set :sasimportnode.read\_formats = False set :sasimportnode.full\_format\_filename = "Test" set :sasimportnode.import\_names = True

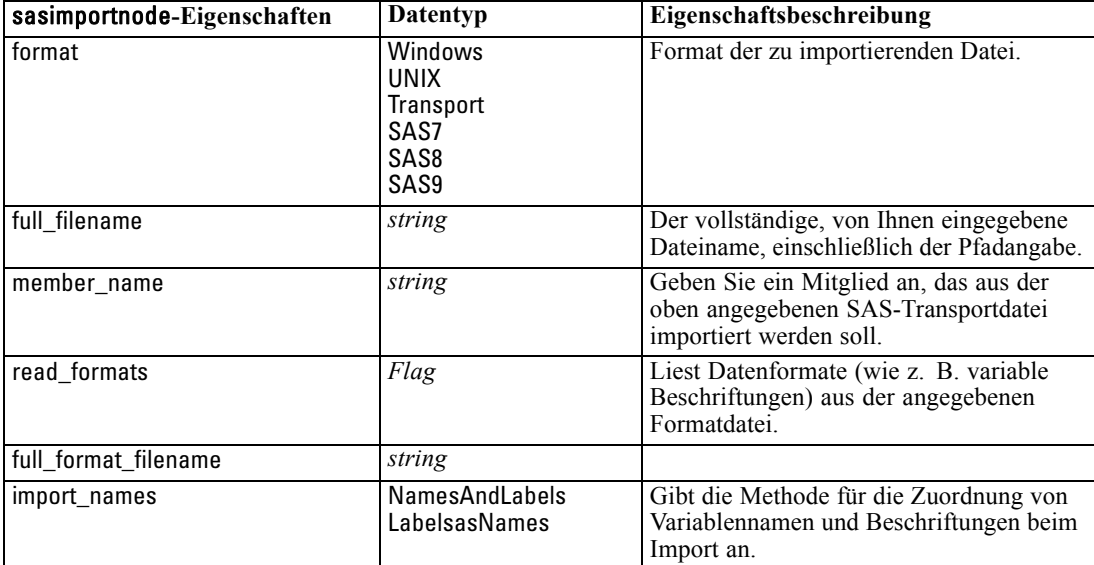

# *Eigenschaften von "statisticsimportnode"*

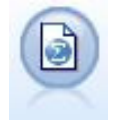

Der IBM® SPSS® Statistics-Dateiknoten liest Daten aus dem Dateiformat *.sav* ein, das von SPSS Statistics verwendet wird, sowie in IBM® SPSS® Modeler gespeicherte Cache-Dateien, die ebenfalls dasselbe Format verwenden. [Für weitere](#page-0-0) [Informationen siehe Thema Statistikdateiknoten in Kapitel 8 in](#page-0-0) *IBM SPSS Modeler [14.2- Quellen- , Prozess- und Ausgabeknoten](#page-0-0)*.

Eine Beschreibung der Eigenschaften für diesen Knoten finden Sie unter [Eigenschaften von](#page-319-0) ["statisticsimportnode" auf S. 306](#page-319-0).

### *Eigenschaften von "userinputnode"*

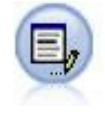

Der Benutzereingabeknoten bietet eine einfache Möglichkeit, künstliche Daten zu erstellen. Dazu können entweder neue Daten ohne Vorlage erstellt oder vorhandene Daten geändert werden. Diese Funktion ist nützlich, wenn Sie z. B. ein Test-Daten-Set für die Modellierung erstellen möchten. [Für weitere Informationen siehe Thema](#page-0-0) Benutzereingabeknoten in Kapitel 2 in *[IBM SPSS Modeler 14.2- Quellen- , Prozess](#page-0-0)[und Ausgabeknoten](#page-0-0)*.

#### *Beispiel*

create userinputnode set :userinputnode.data.test1 = "2, 4, 8" set :userinputnode.names = [test1 test2] set :userinputnode.custom\_storage.test1 = Integer set :userinputnode.data\_mode = "Ordered"

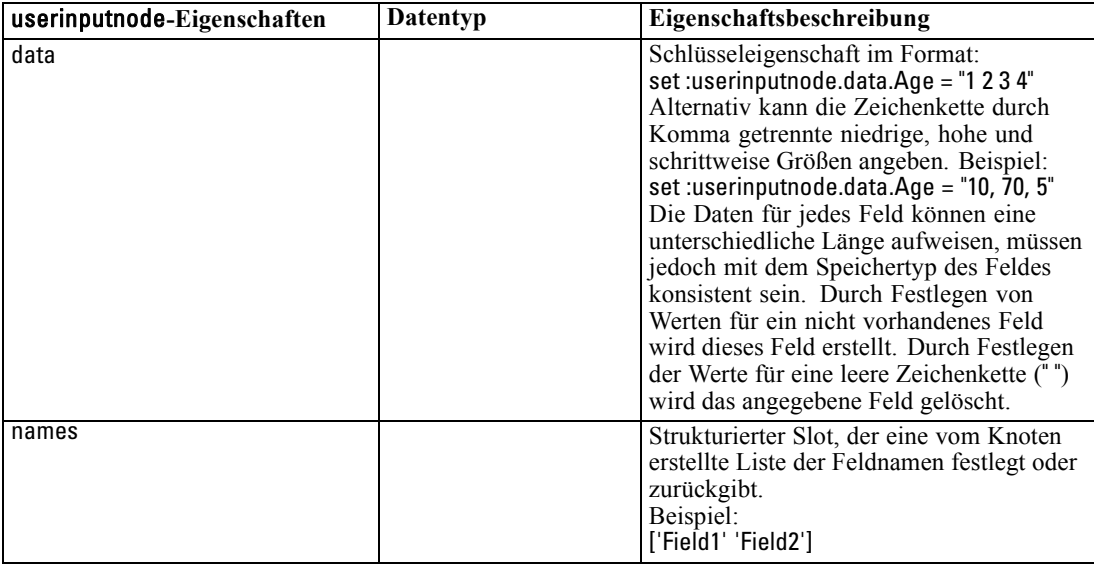

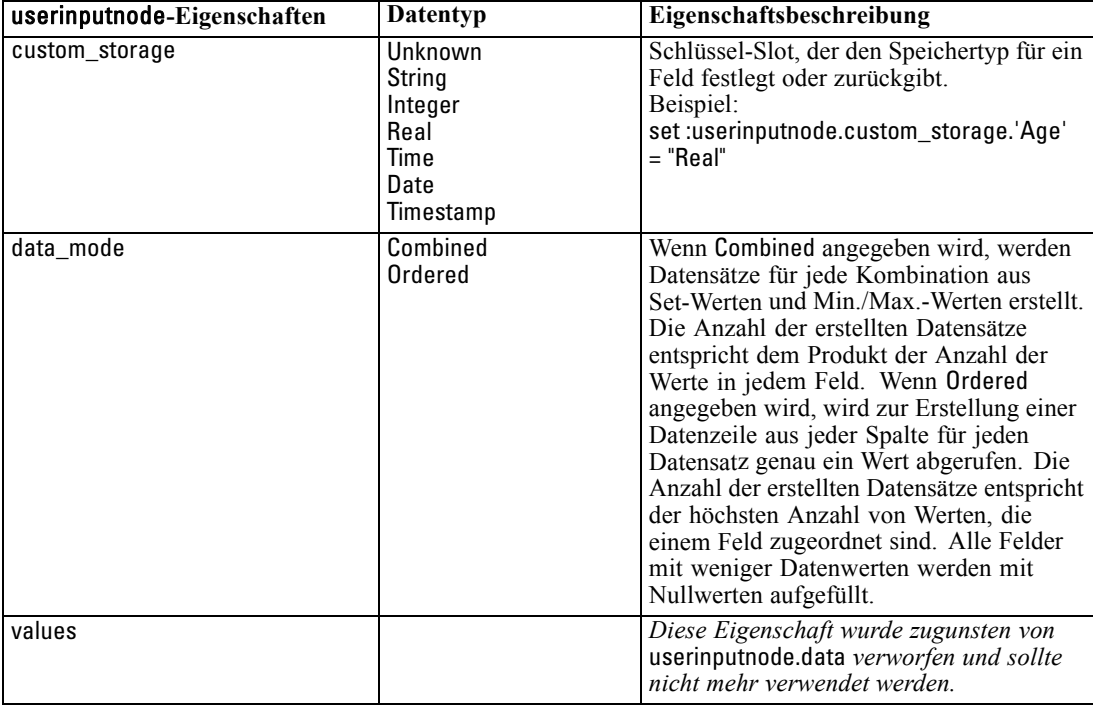

# *Eigenschaften von "variablefilenode"*

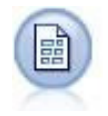

Der Variablendateiknoten liest Daten aus Textdateien mit freien Feldern, also aus Dateien, deren Datensätze eine konstante Anzahl von Feldern, aber eine variable Anzahl von Zeichen enthalten. Dieser Knoten ist außerdem nützlich für Dateien mit fester Länge, Überschriftentext und bestimmten Anmerkungen. [Für weitere](#page-0-0) [Informationen siehe Thema Knoten "Datei \(var.\)" in Kapitel 2 in](#page-0-0) *IBM SPSS Modeler [14.2- Quellen- , Prozess- und Ausgabeknoten](#page-0-0)*.

#### *Beispiel*

create variablefilenode set :variablefilenode.full\_filename = "\$CLEO\_DEMOS/DRUG4n" set :variablefilenode.read\_field\_names = True set :variablefilenode.delimit\_other = True set :variablefilenode.other = ',' set :variablefilenode.quotes\_1 = Discard set :variablefilenode.decimal\_symbol = Comma set :variablefilenode.invalid\_char\_mode = "Replace" set :variablefilenode.invalid\_char\_replacement = "|" set :variablefilenode.use\_custom\_values.Age = True set :variablefilenode.direction.Age = Input set :variablefilenode.type.Age = Range

set :variablefilenode.values.Age = [1 100]

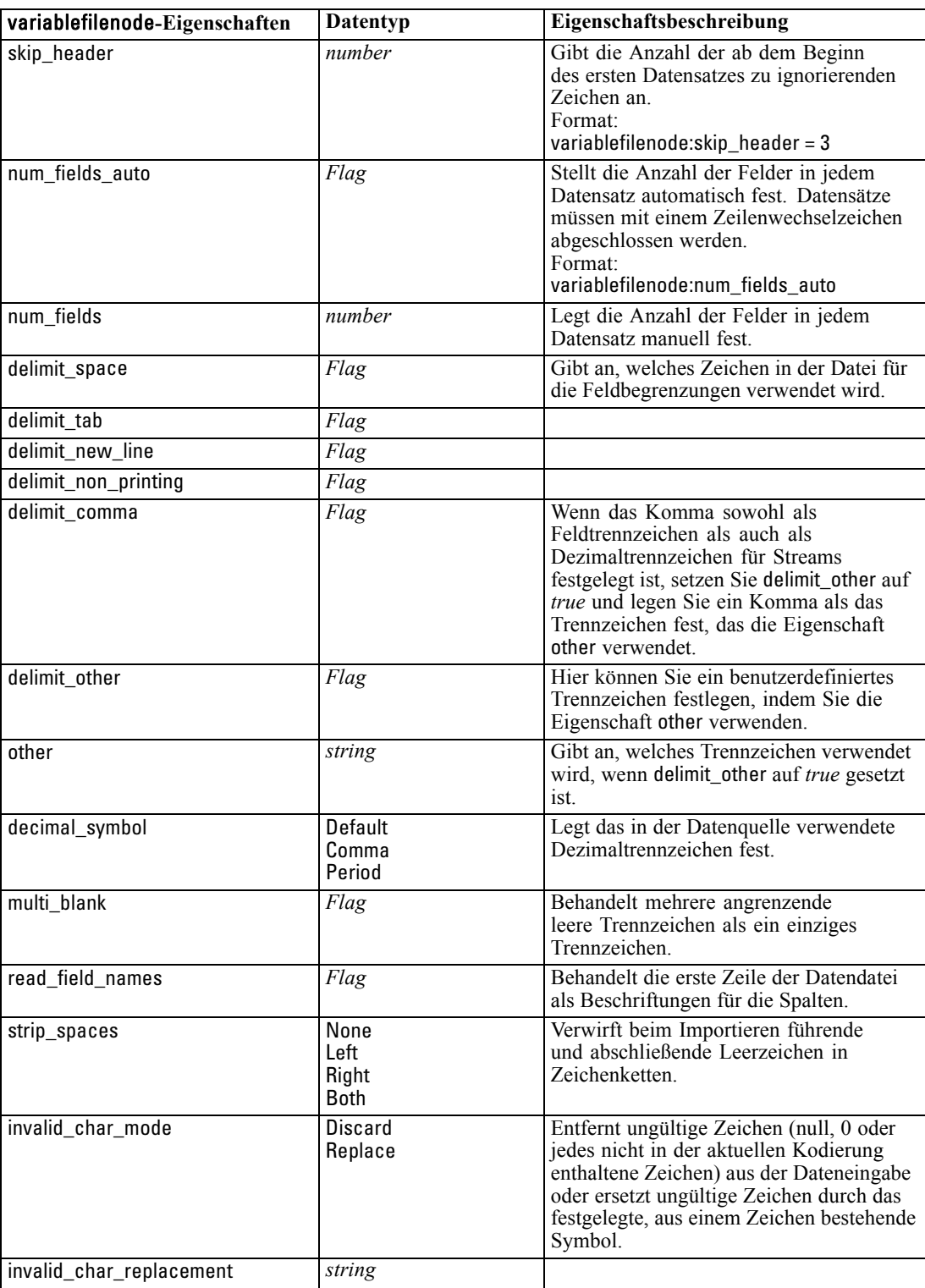

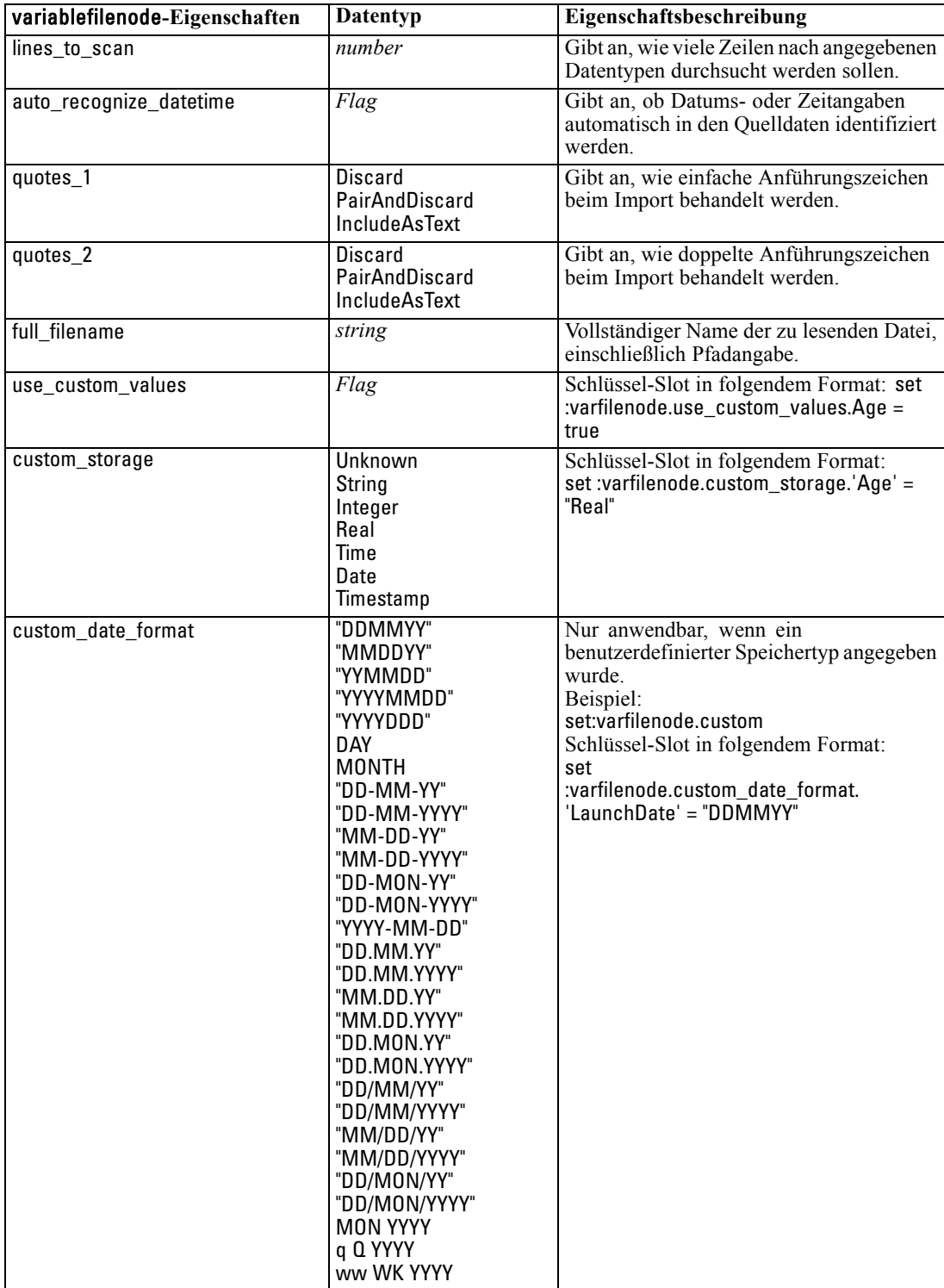

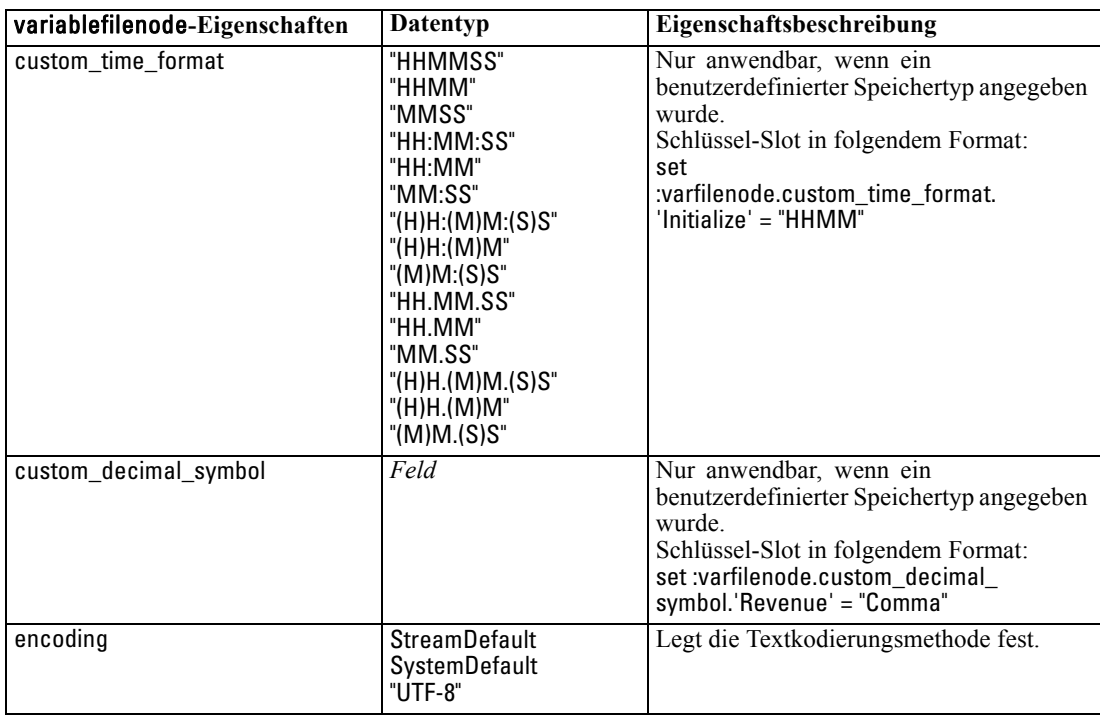

# *xmlimportnode-Eigenschaften*

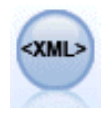

Der XML-Quellenknoten importiert Daten im XML-Format in den Stream. Sie können eine einzelne Datei oder alle Dateien in einem Verzeichnis importieren. Optional können Sie eine Schemadatei angeben, aus der die XML-Struktur gelesen werden soll. [Für weitere Informationen siehe Thema XML-Quellenknoten in](#page-0-0) Kapitel 2 in *[IBM SPSS Modeler 14.2- Quellen- , Prozess- und Ausgabeknoten](#page-0-0)*.

#### *Beispiel*

create xmlimportnode set :xmlimportnode.full\_filename = "c:\import\ebooks.xml" set :xmlimportnode.records = "/author/name"

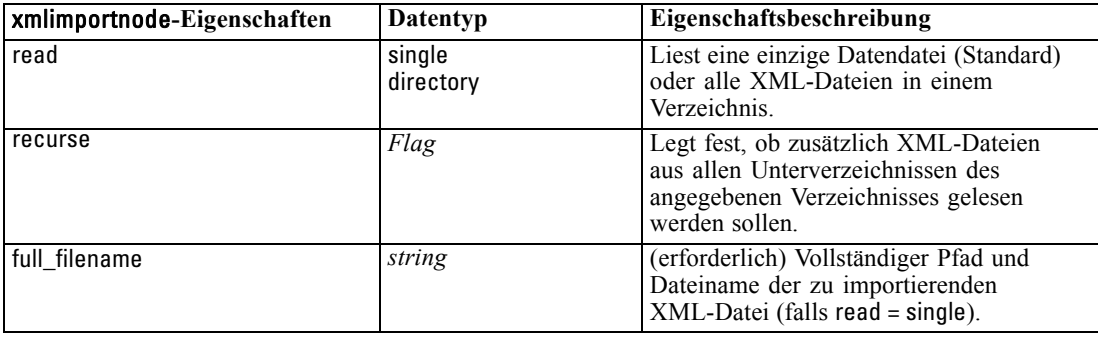

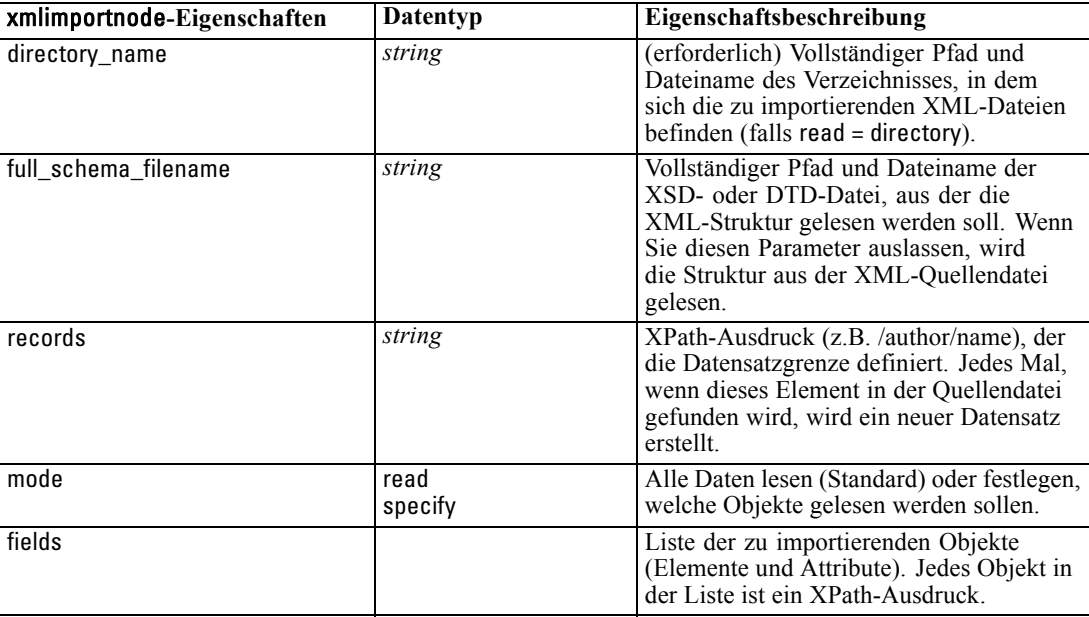

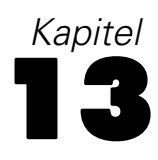

# *Datensatzoperationsknoten – Eigenschaften*

# *Eigenschaften von "appendnode"*

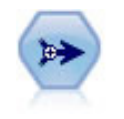

Der Anhangknoten verkettet Gruppen von Datensätzen miteinander. Er ist insbesondere nützlich für die Kombination von Daten-Sets mit ähnlicher Struktur, aber unterschiedlichen Daten. [Für weitere Informationen siehe Thema Anhangknoten](#page-0-0) in Kapitel 3 in *[IBM SPSS Modeler 14.2- Quellen- , Prozess- und Ausgabeknoten](#page-0-0)*.

#### *Beispiel*

create appendnode set :appendnode.match\_by = Name set :appendnode.match\_case = True set :appendnode.include\_fields\_from = All set :appendnode.create\_tag\_field = True set :appendnode.tag\_field\_name = "Append\_Flag"

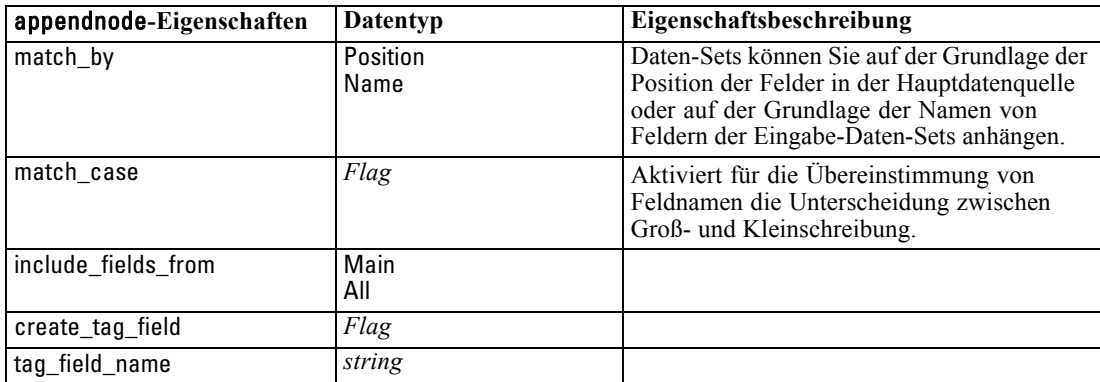

### *Eigenschaften von "aggregatenode"*

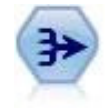

Der Aggregatknoten ersetzt eine Sequenz von Eingabedatensätzen durch zusammengefasste, aggregierte Ausgabedatensätze. [Für weitere Informationen](#page-0-0) [siehe Thema Aggregatknoten. in Kapitel 3 in](#page-0-0) *IBM SPSS Modeler 14.2- Quellen- , [Prozess- und Ausgabeknoten](#page-0-0)*.

#### *Beispiel*

create aggregatenode connect :databasenode to :aggregatenode set :aggregatenode.contiguous = True set :aggregatenode.keys = ['Drug']

© Copyright IBM Corporation 1994, 2011. 143

set :aggregatenode.aggregates.Age = [Sum Mean] set :aggregatenode.inc\_record\_count = True set :aggregatenode.count\_field = "index" set :aggregatenode.extension = "Aggregated\_" set :aggregatenode.add\_as = Prefix

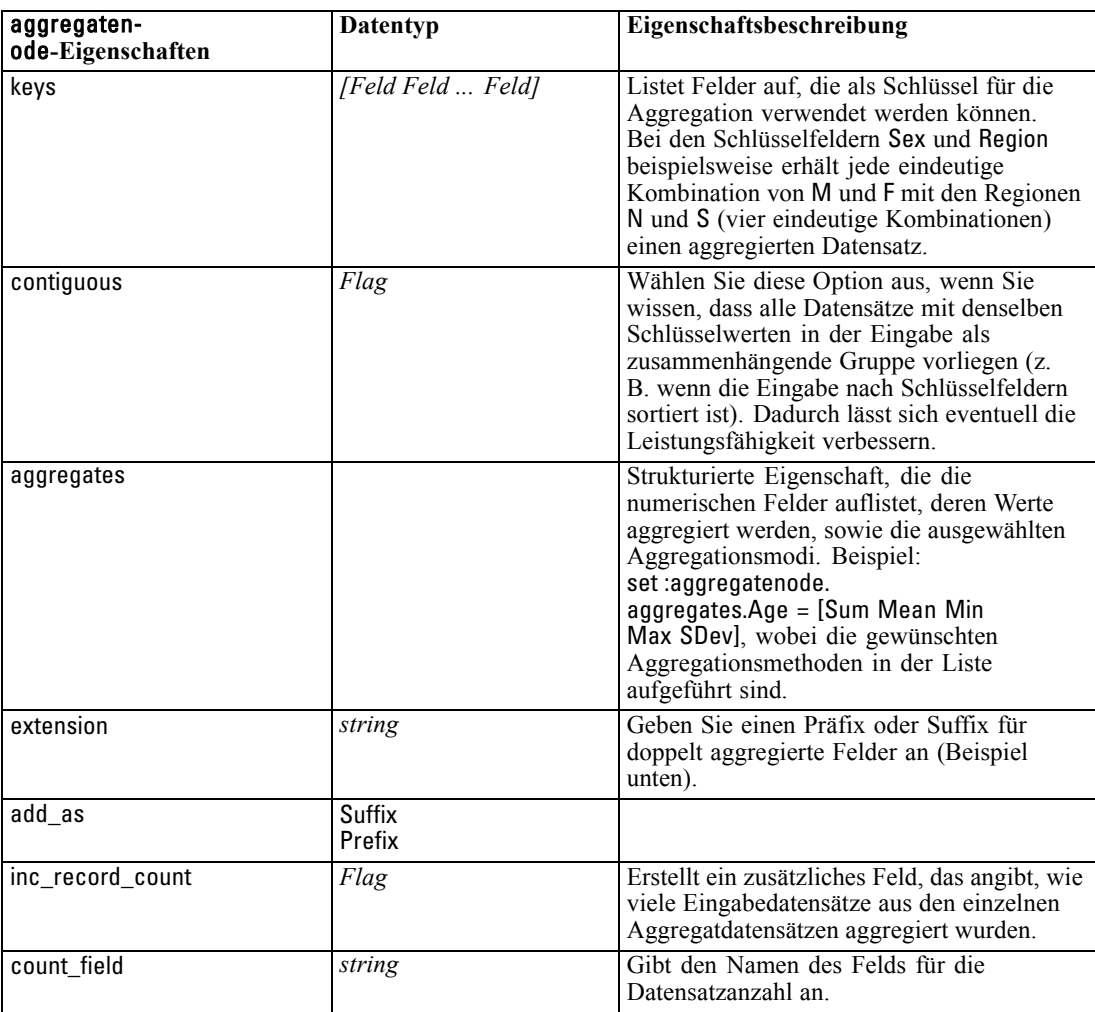

### *Eigenschaften von "balancenode"*

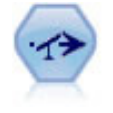

Der Balancierungsknoten korrigiert Ungleichgewichte in einem Daten-Set, sodass dieses eine bestimmte Bedingung erfüllt. Die Balancierungsanweisung passt den Anteil der Datensätze, bei denen eine Bedingung wahr ist, um den angegebenen Faktor an. [Für weitere Informationen siehe Thema Balancierungsknoten in Kapitel 3](#page-0-0) in *[IBM SPSS Modeler 14.2- Quellen- , Prozess- und Ausgabeknoten](#page-0-0)*.

#### *Beispiel*

create balancenode set :balancenode.training\_data\_only = true

*Datensatzoperationsknoten – Eigenschaften*

set :balancenode.directives = \  $[{1.3"Age > 60"}{1.5"Na > 0.5"}$ 

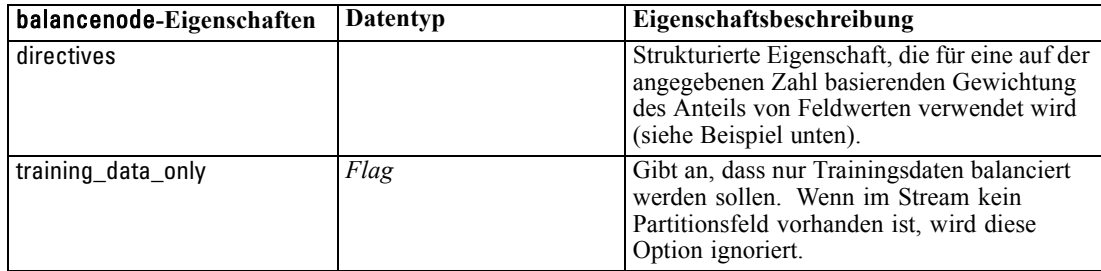

#### *Beispiel*

create balancenode set : balance node. directives =  $\setminus$  $[{1.3"Age > 60"}{1.5"Na > 0.5"}]$ 

Diese Knoteneigenschaft besitzt folgendes Format:

[{ *Zahl Zeichenkette* }\{ *Zahl Zeichenkette*} \ ... { *Zahl Zeichenkette* }].

*Hinweis*: Wenn Zeichenketten (mithilfe von doppelten Anführungszeichen) in den Ausdruck eingebettet werden, muss ihnen das Escape-Zeichen "\" vorangestellt werden. Das Zeichen " \ " dient außerdem als Fortsetzungszeichen, mit dem Sie die Argumente übersichtlich aufführen können.

### *Eigenschaften von "distinctnode"*

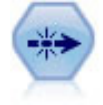

Der Duplikatknoten entfernt doppelte Datensätze, entweder indem jeweils der erste Datensatz an den Daten-Stream übergeben wird oder aber indem der erste Datensatz verworfen wird und stattdessen etwaige Duplikate an den Stream übergeben werden. [Für weitere Informationen siehe Thema Duplikatknoten in Kapitel 3 in](#page-0-0) *IBM SPSS [Modeler 14.2- Quellen- , Prozess- und Ausgabeknoten](#page-0-0)*.

#### *Beispiel*

create distinctnode set :distinctnode.mode = Include set :distinctnode.fields = ['Age' 'Sex'] set :distinctnode.keys\_pre\_sorted = True

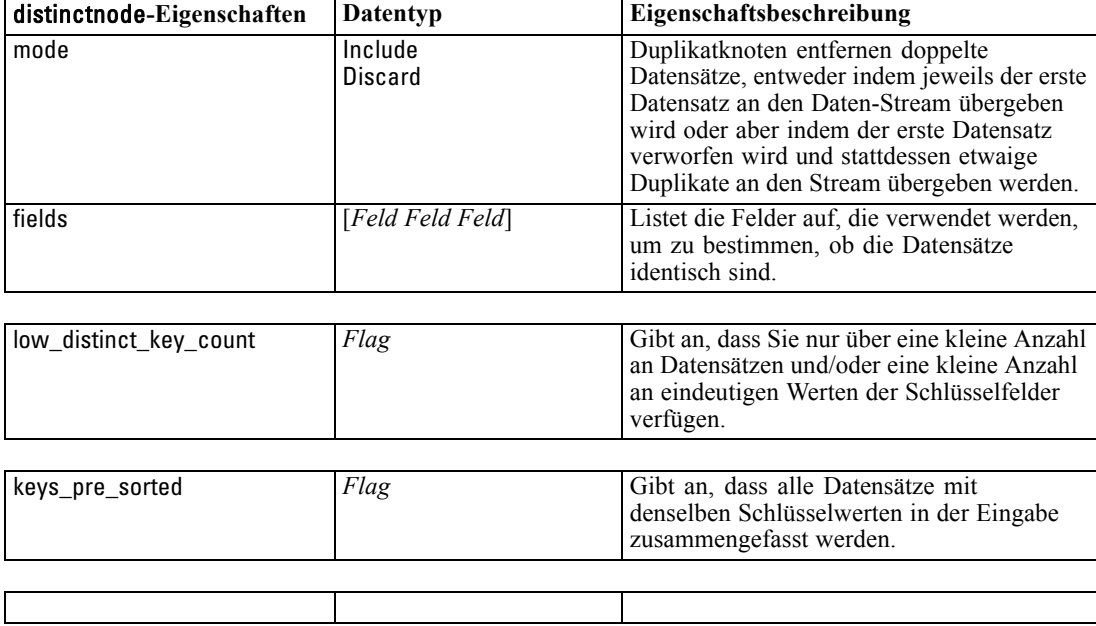

### *Eigenschaften von "mergenode"*

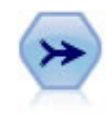

Der Zusammenführungsknoten erstellt aus mehreren Eingabedatensätzen einen einzelnen Ausgabedatensatz mit einigen oder allen der Eingabefelder. Er wird zum Zusammenführen von Daten aus verschiedenen Quellen verwendet, beispielsweise Daten über Auslandskunden und erworbene demografische Daten. [Für weitere](#page-0-0) [Informationen siehe Thema Zusammenführungsknoten \("Mergen"\) in Kapitel 3 in](#page-0-0) *[IBM SPSS Modeler 14.2- Quellen- , Prozess- und Ausgabeknoten](#page-0-0)*.

#### *Beispiel*

create mergenode connect customerdata to :mergenode connect salesdata to :mergenode set : mergenode.method = Keys set :mergenode.key\_fields = ['id'] set :mergenode.common\_keys = true set :mergenode.join = PartialOuter set :mergenode.outer\_join\_tag.2 = true set :mergenode.outer\_join\_tag.4 = true set :mergenode.single\_large\_input = true set :mergenode.single\_large\_input\_tag = '2' set :mergenode.use\_existing\_sort\_keys = true

*Datensatzoperationsknoten – Eigenschaften*

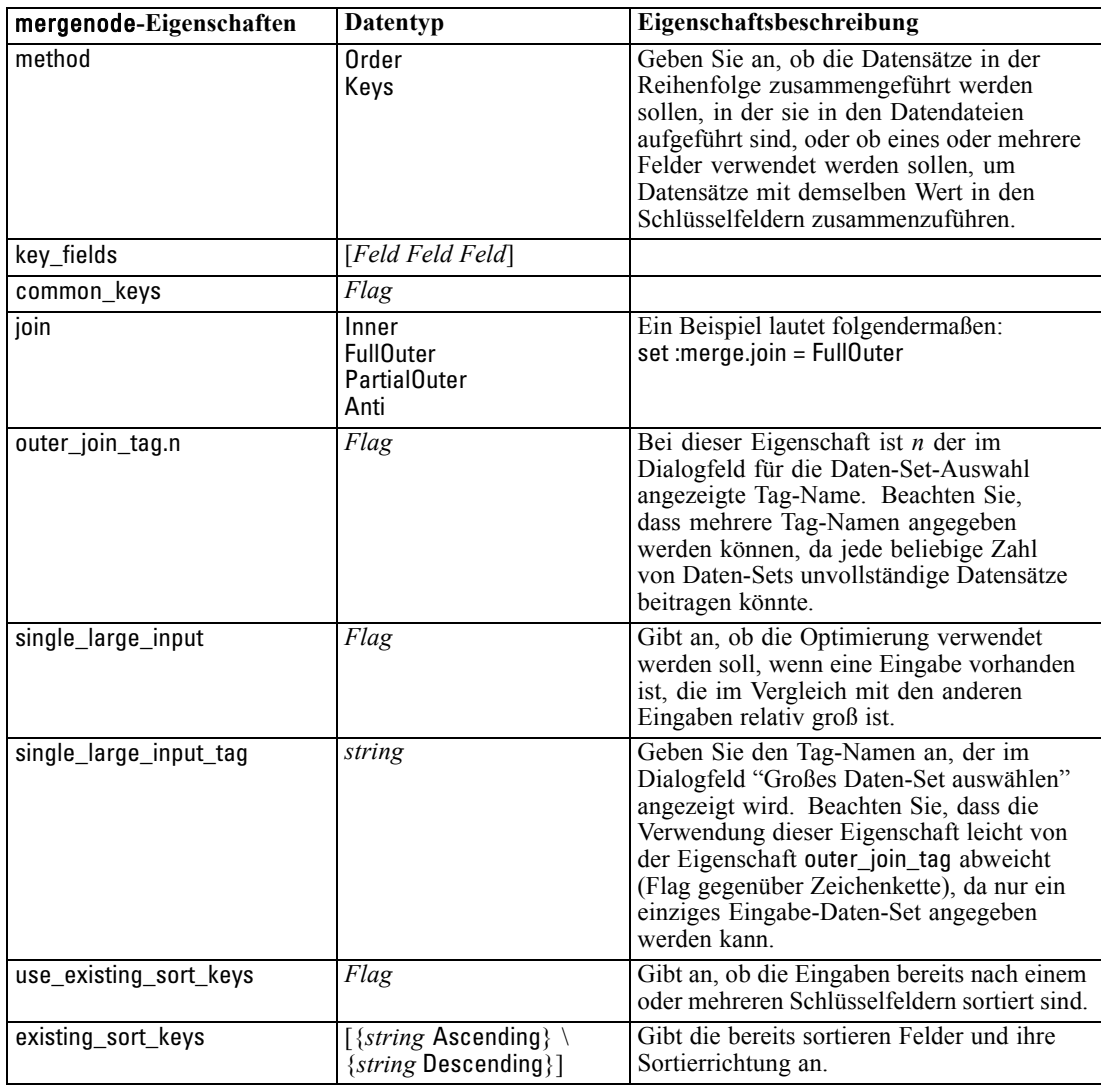

set :mergenode.existing\_sort\_keys = [{'id' Ascending}]

# *Eigenschaften von "rfmaggregatenode"*

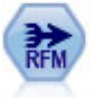

Mit dem Knoten "RFM-Aggregat" (Recency-, Frequency-, Monetary-Aggregat) können Sie Daten über die früheren Transaktionen von Kunden verwenden, alle nicht benötigten Daten entfernen und alle verbliebenen Transaktionsdaten zu einer einzigen Zeile zusammenfassen, die angibt, wann der betreffende Kunde zuletzt mit Ihnen in Geschäftskontakt stand, wie viele Transaktionen er vorgenommen hat und wie hoch der Gesamtwert dieser Transaktionen ist. [Für weitere Informationen siehe](#page-0-0) [Thema RFM-Aggregatknoten in Kapitel 3 in](#page-0-0) *IBM SPSS Modeler 14.2- Quellen- , [Prozess- und Ausgabeknoten](#page-0-0)*.

#### *Beispiel*

create rfmaggregatenode connect :fillernode to :rfmaggregatenode set :rfmaggregatenode.relative\_to = Fixed set :rfmaggregatenode.reference\_date = "2007-10-12" set :rfmaggregatenode.id\_field = "CardID" set :rfmaggregatenode.date\_field = "Date" set :rfmaggregatenode.value\_field = "Amount" set :rfmaggregatenode.only\_recent\_transactions = True set :rfmaggregatenode.transaction\_date\_after = "2000-10-01"

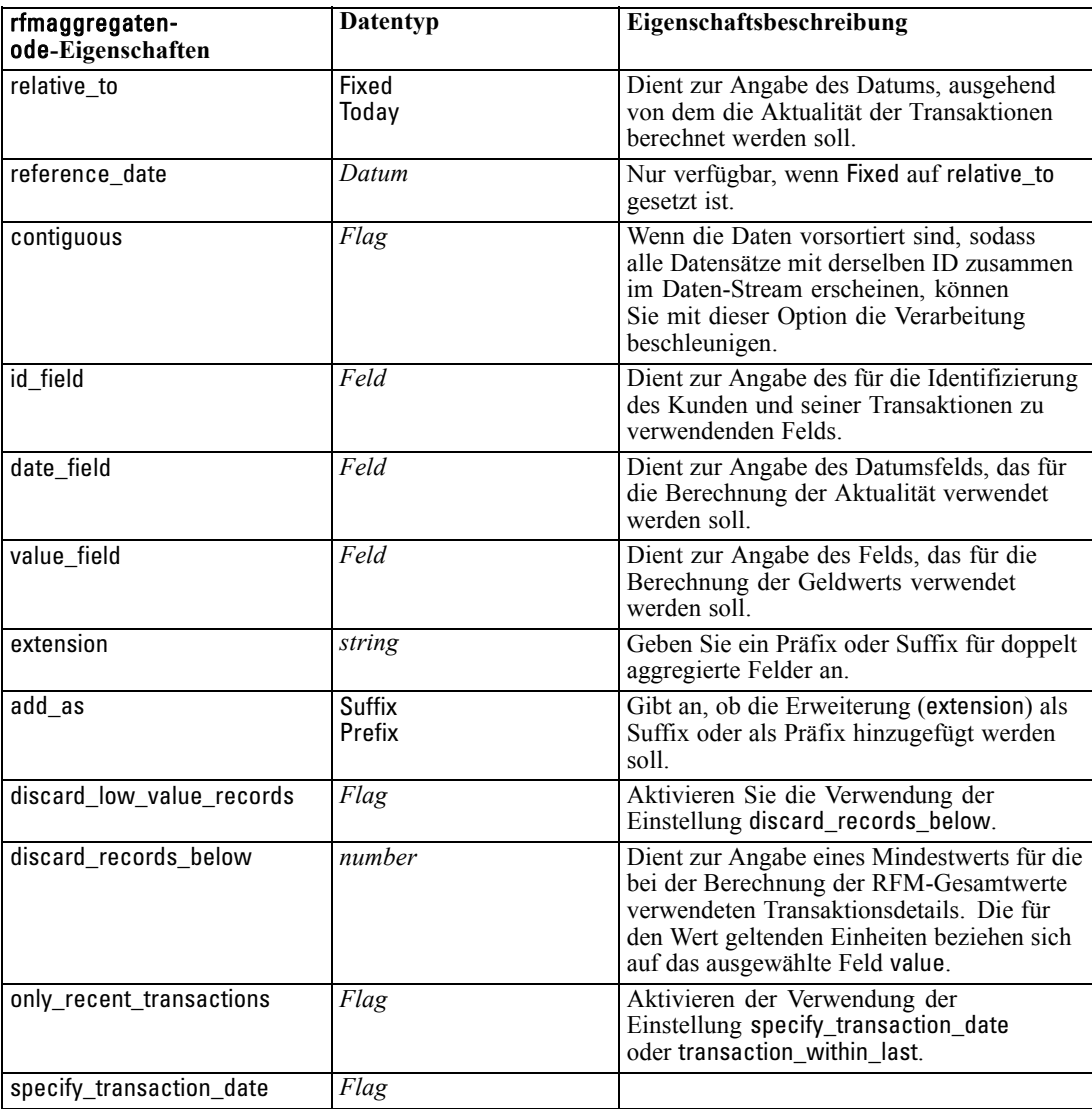

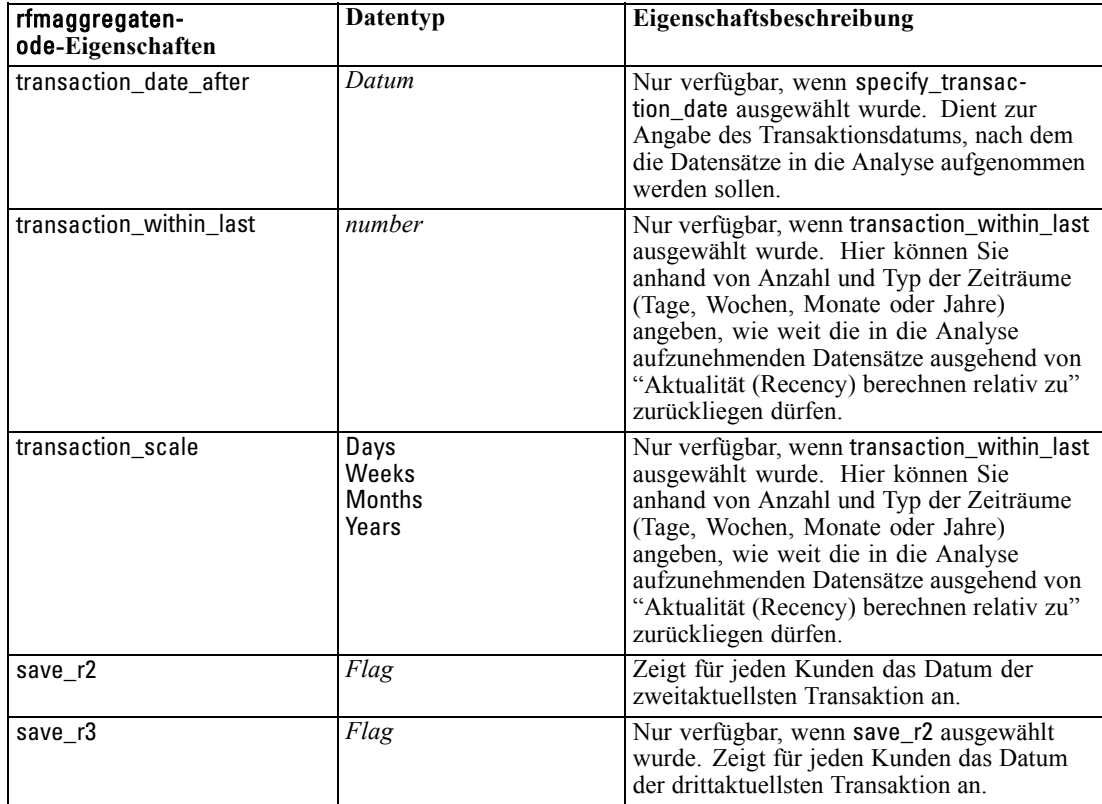

*Datensatzoperationsknoten – Eigenschaften*

### *Eigenschaften von "samplenode"*

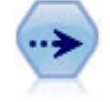

Der Stichprobenknoten wählte eine Teilmenge der Datensätze aus. Es wird eine Vielzahl von Stichprobentypen unterstützt, darunter geschichtete, gruppierte (Klumpenstichproben) und nichtzufällige (strukturierte) Stichproben. Eine Stichprobenziehung kann nützlich zur Verbesserung der Leistungsfähigkeit und zur Auswahl von verwandten Datensätzen bzw. Transaktionen für die Analyse sein. [Für](#page-0-0) [weitere Informationen siehe Thema Stichprobenknoten in Kapitel 3 in](#page-0-0) *IBM SPSS [Modeler 14.2- Quellen- , Prozess- und Ausgabeknoten](#page-0-0)*.

#### *Beispiel*

/\* Create two Sample nodes to extract different samples from the same data \*/

create variablefilenode set :variablefilenode.full\_filename = "\$CLEO\_DEMOS/DRUG1n"

set node = create samplenode at 300 100 rename ^node as 'First 500' connect :variablefilenode to 'First 500' set 'First 500':samplenode.method = Simple set 'First 500':samplenode.mode = Include set 'First 500':samplenode.sample\_type = First set 'First 500':samplenode.first\_n = 500

150

set node = create samplenode at 300 200

rename ^node as 'Custom Strata'

connect :variablefilenode to 'Custom Strata'

set 'Custom Strata':samplenode.method = Complex

- set 'Custom Strata':samplenode.stratify\_by = ['Sex' 'Cholesterol']
- set 'Custom Strata':samplenode.sample\_units = Proportions
- set 'Custom Strata':samplenode.sample\_size\_proportions = Custom
- set 'Custom Strata':samplenode.sizes\_proportions=\
- [{"M" "High" "Default"}{"M" "Normal" "Default"} \
- {"F" "High" "0.3"}{"F" "Normal" "0.3"}]

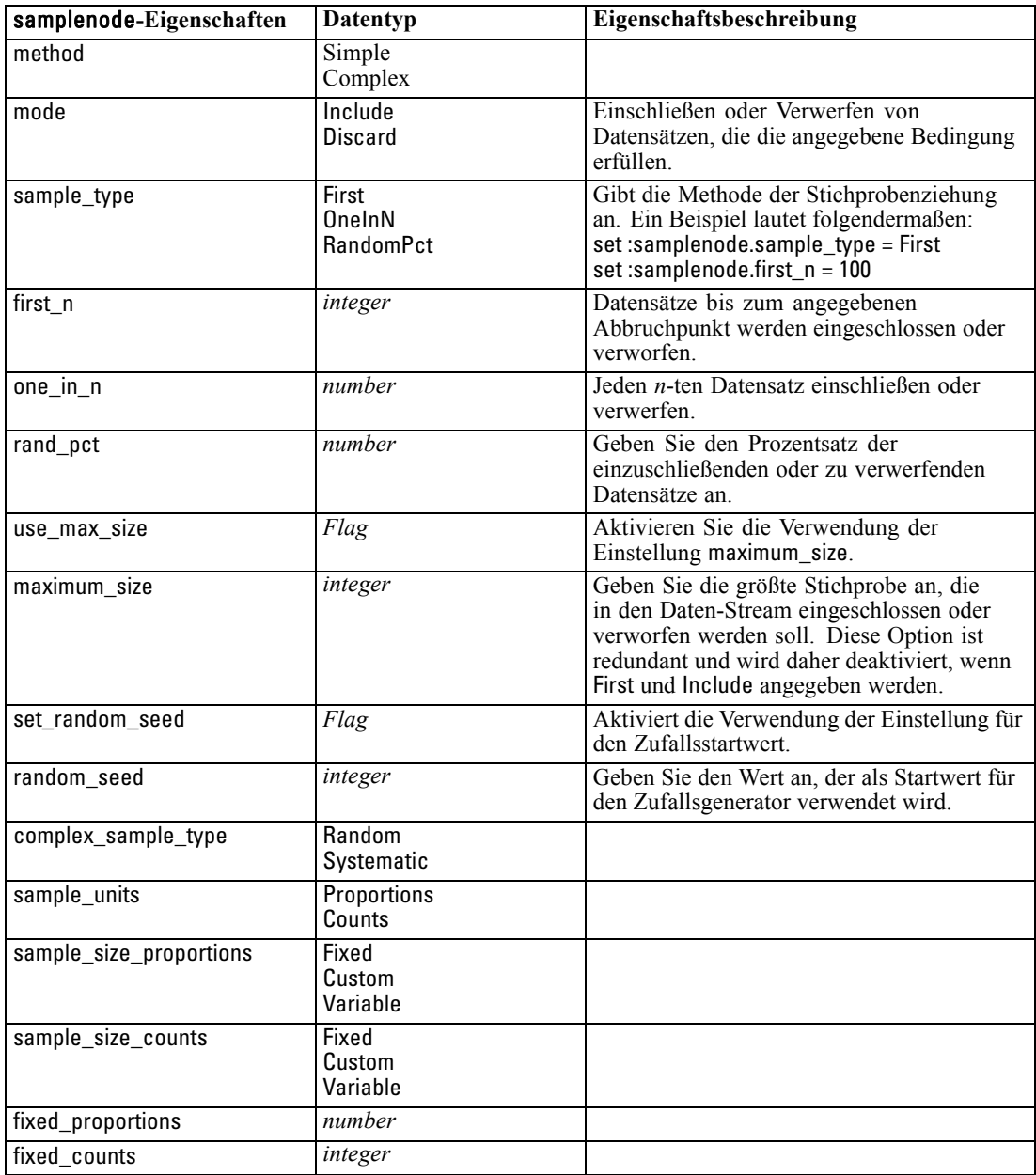

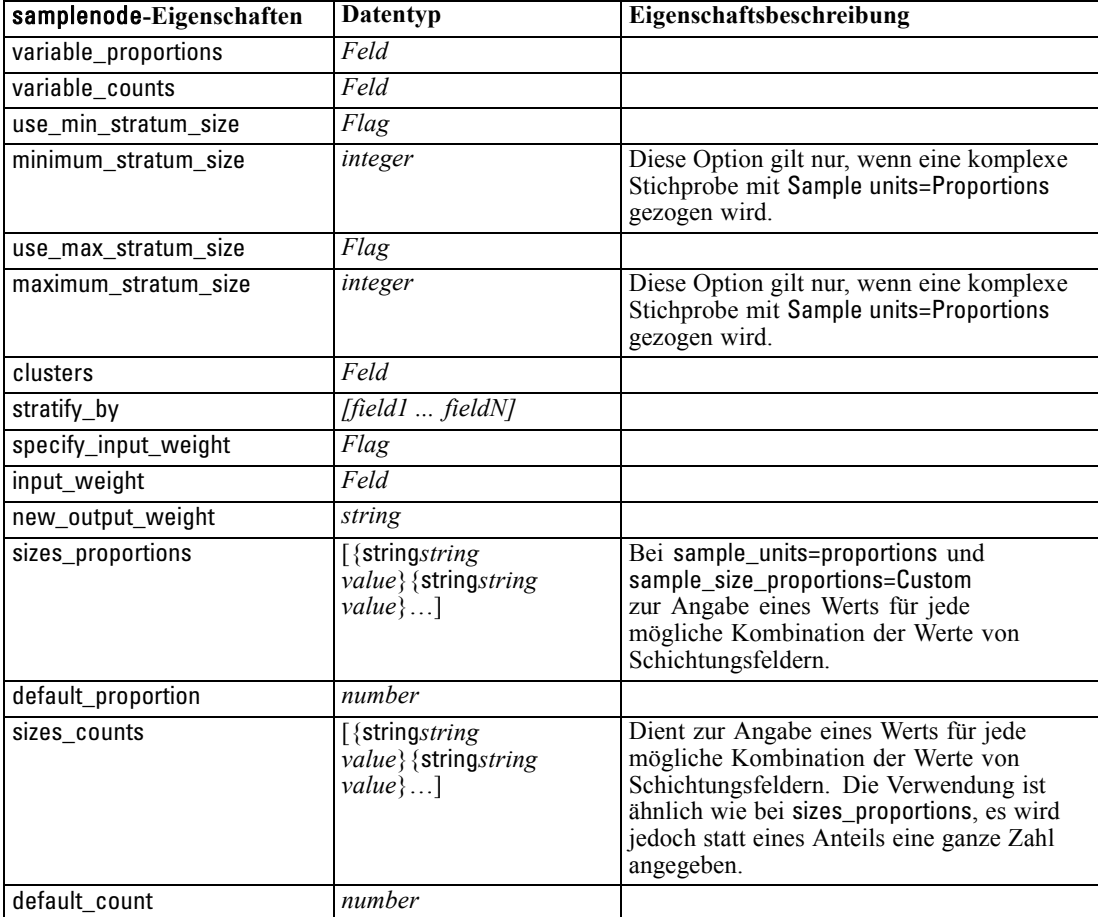

*Datensatzoperationsknoten – Eigenschaften*

# *Eigenschaften von "selectnode"*

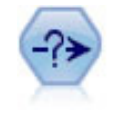

Der Auswahlknoten wählt auf der Grundlage einer bestimmten Bedingung eine Untergruppe von Datensätzen aus einem Daten-Stream aus oder verwirft sie. Sie können beispielsweise die Datensätze auswählen, die zu einer bestimmten Verkaufsregion gehören. [Für weitere Informationen siehe Thema Auswahlknoten in](#page-0-0) Kapitel 3 in *[IBM SPSS Modeler 14.2- Quellen- , Prozess- und Ausgabeknoten](#page-0-0)*.

#### *Beispiel*

create selectnode set :selectnode.mode = Include set :selectnode.condition = "Age < 18"

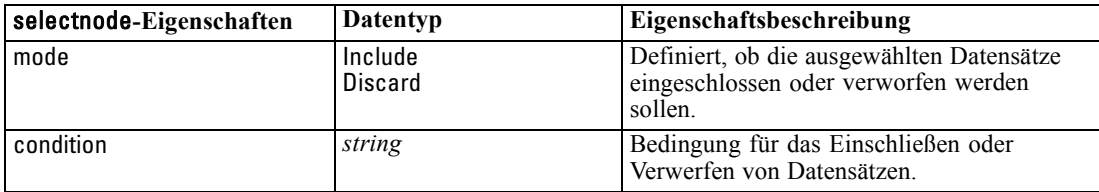

# *Eigenschaften von "sortnode"*

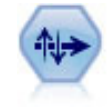

Der Sortierknoten sortiert Datensätze anhand der Werte eines oder mehrerer Felder in aufsteigender oder absteigender Reihenfolge. [Für weitere Informationen siehe](#page-0-0) Thema Sortierknoten in Kapitel 3 in *[IBM SPSS Modeler 14.2- Quellen- , Prozess](#page-0-0)[und Ausgabeknoten](#page-0-0)*.

#### *Beispiel*

create sortnode set :sortnode.keys = [{'Age' Ascending}{'Sex' Descending}] set :sortnode.default\_ascending = False set :sortnode.use\_existing\_keys = True set :sortnode.existing\_keys = [{'Age' Ascending}]

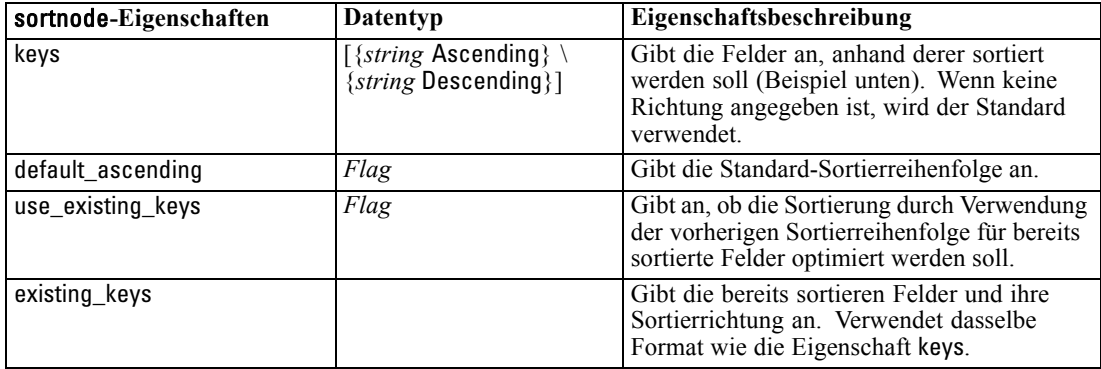

# *Kapitel* 14 *Feldoperationsknoten – Eigenschaften*

### *Eigenschaften von anonymizenode*

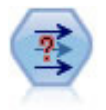

Der Anonymisierungsknoten ändert die Art und Weise, wie Feldnamen und -werte weiter unten im Stream dargestellt werden, und verschleiert damit die ursprünglichen Daten. Dies kann sinnvoll sein, wenn andere Benutzer in die Lage versetzt werden sollen, Modelle unter Verwendung vertraulicher Daten wie beispielsweise Kundennamen zu erstellen. [Für weitere Informationen siehe Thema](#page-0-0) Anonymisierungsknoten in Kapitel 4 in *[IBM SPSS Modeler 14.2- Quellen- , Prozess](#page-0-0)[und Ausgabeknoten](#page-0-0)*.

#### *Beispiel*

create anonymizenode set: anonymizenode.enable\_anonymize = age set: anonymizenode.use\_prefix = true set: anonymizenode.prefix = "myprefix" set: anonymizenode.transformation = Random set: anonymizenode.set\_random\_seed = true set: anonymizenode.random\_seed = "123"

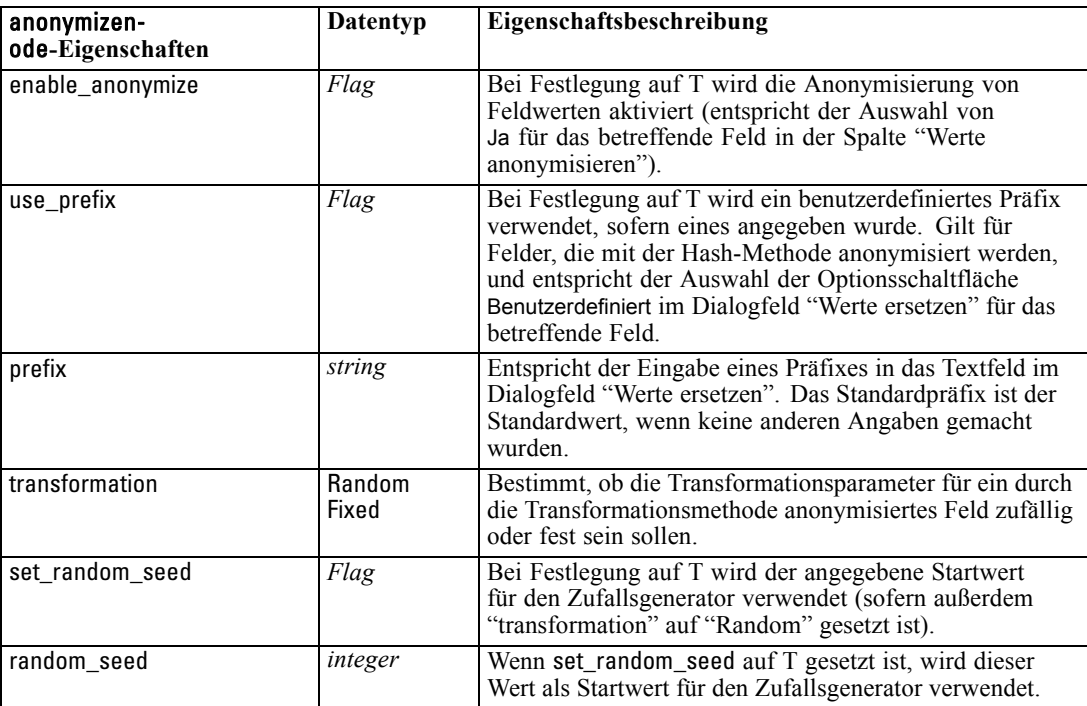

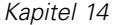

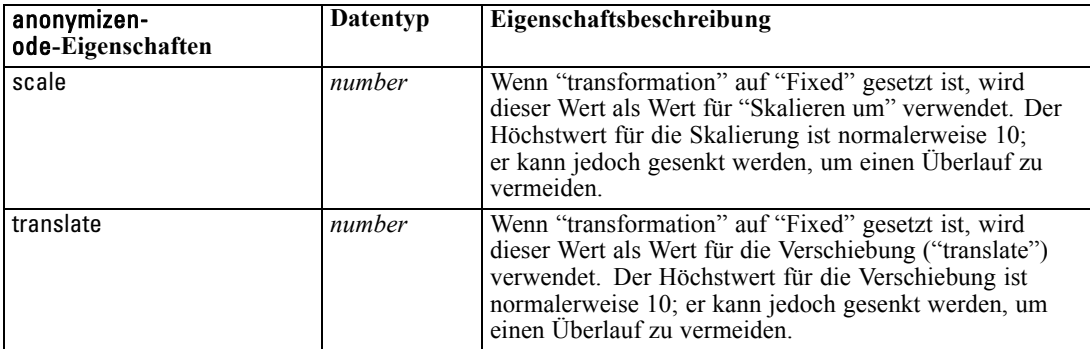

### *Eigenschaften von "autodataprepnode"*

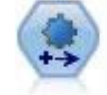

Der Knoten "Automated Data Preparation" (ADP) kann Ihre Daten analysieren und Korrekturen identifizieren, problematische oder vermutlich überflüssige Felder ausschließen, wie erforderlich neue Attribute ableiten und die Leistung durch intelligente Prüf- und Stichprobenverfahren verbessern. Sie können den Knoten vollständig automatisiert nutzen, damit er Korrekturen wählen und anwenden kann. Sie können die Änderungen aber auch prüfen, bevor sie durchgeführt werden, und wie gewünscht akzeptieren, ablehnen oder ändern. [Für weitere Informationen siehe](#page-0-0) [Thema Automatisierte Datenaufbereitung in Kapitel 4 in](#page-0-0) *IBM SPSS Modeler 14.2- [Quellen- , Prozess- und Ausgabeknoten](#page-0-0)*.

#### *Beispiel*

create autodataprepnode

set: autodataprepnode.objective = Balanced

set: autodataprepnode.excluded\_fields = Filter

set: autodataprepnode.prepare\_dates\_and\_times = true

set: autodataprepnode.compute\_time\_until\_date = true

set: autodataprepnode.reference\_date = Today

set: autodataprepnode.units\_for\_date\_durations = Automatic

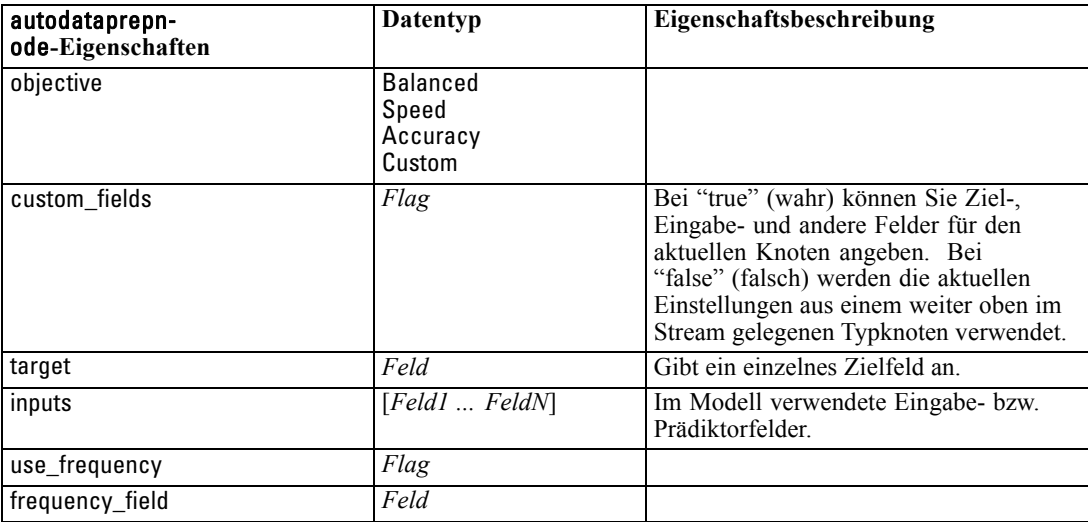

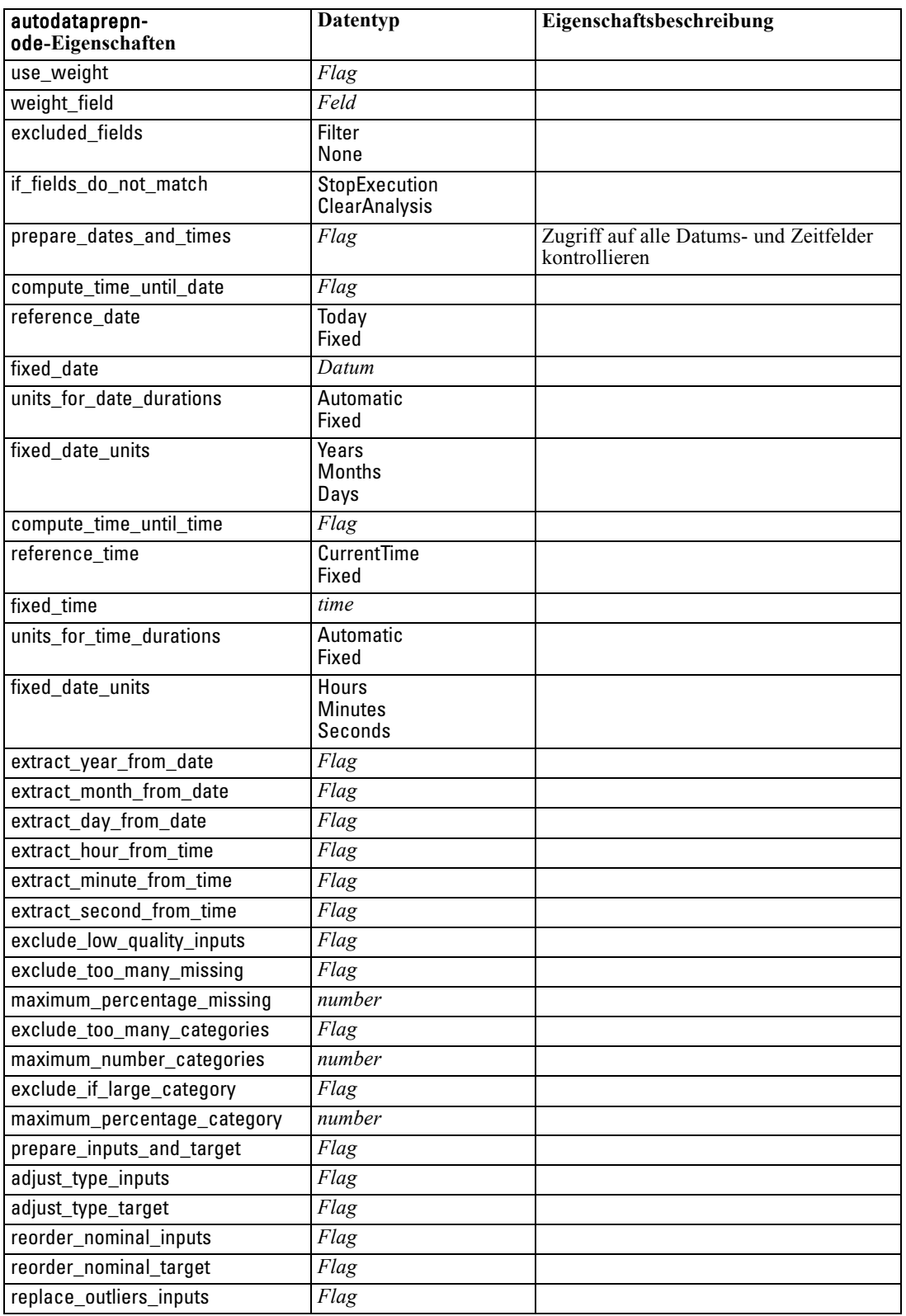

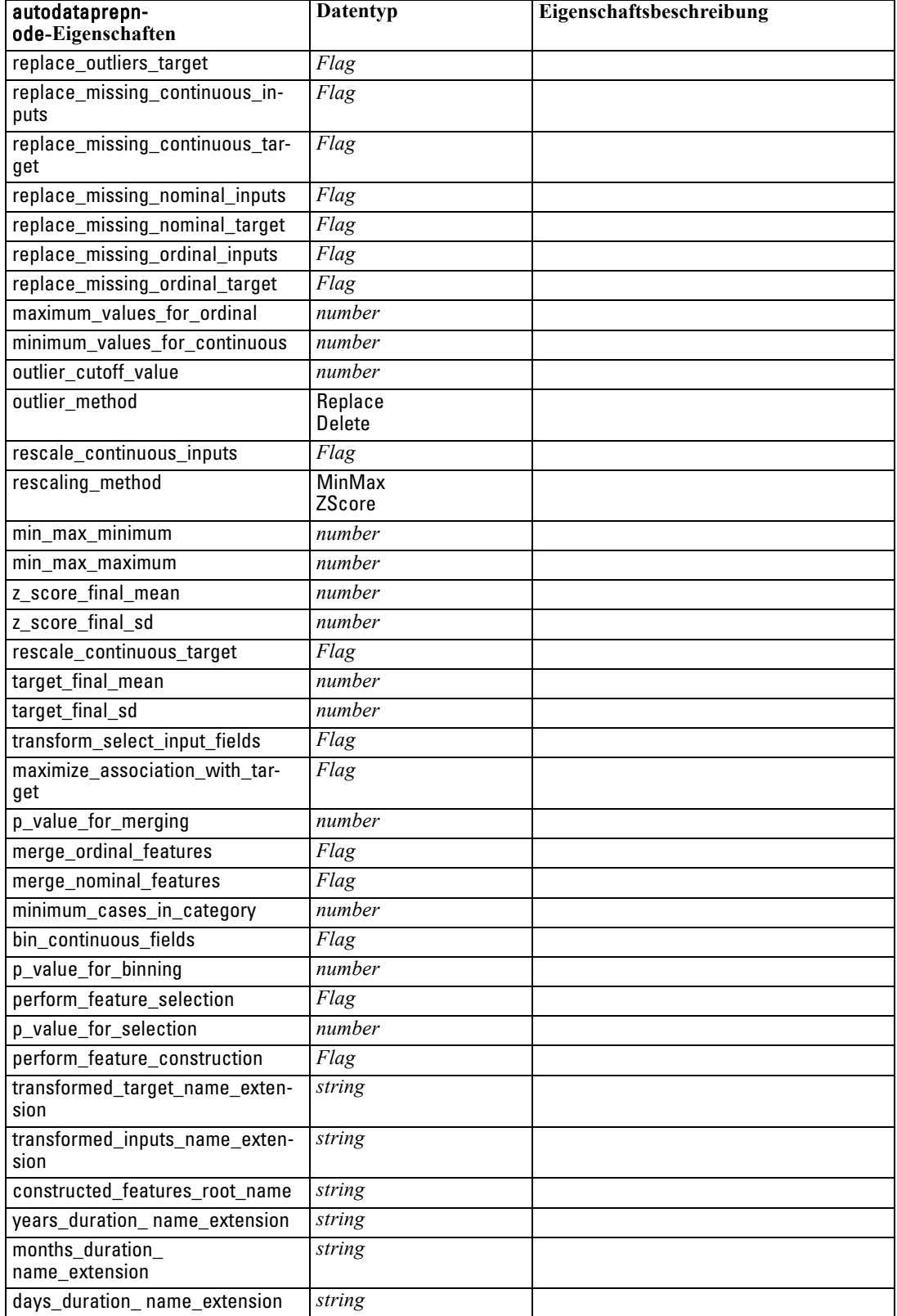

*Feldoperationsknoten – Eigenschaften*

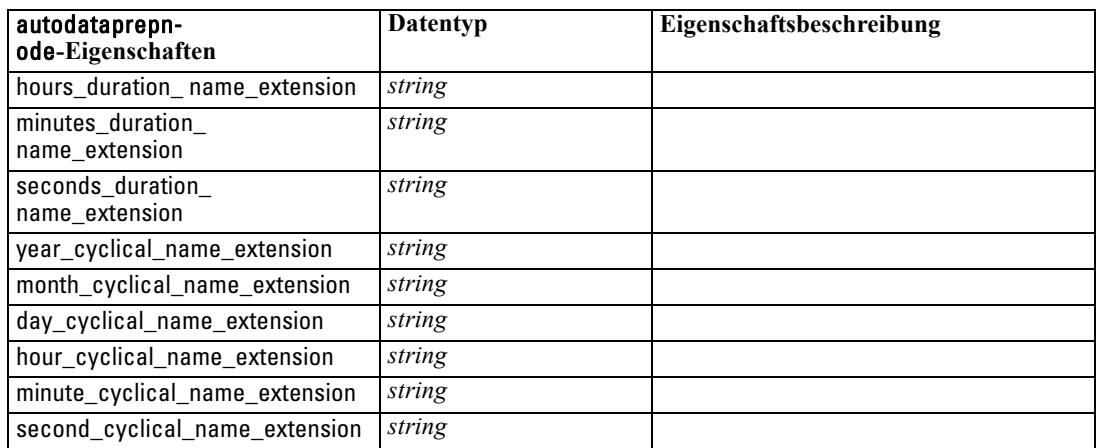

# *Eigenschaften von "binningnode"*

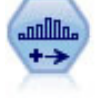

Der Klassierknoten erstellt automatisch neue nominale (Set-) Felder auf der Grundlage der Werte eines oder mehrerer bestehender stetiger Felder (numerischer Bereich). Sie können beispielsweise ein stetiges Einkommensfeld in ein neues kategoriales Feld transformieren, das Einkommensgruppen als Abweichungen vom Mittelwert enthält. Nach der Erstellung von Klassen für das neue Feld können Sie einen Ableitungsknoten anhand der Trennwerte generieren. [Für weitere](#page-0-0) [Informationen siehe Thema Klassierknoten in Kapitel 4 in](#page-0-0) *IBM SPSS Modeler 14.2- [Quellen- , Prozess- und Ausgabeknoten](#page-0-0)*.

#### *Beispiel*

create binningnode set :binningnode.fields = [Na K] set : binningnode.method = Rank set :binningnode.fixed\_width\_name\_extension = "\_binned" set :binningnode.fixed\_width\_add\_as = Suffix set :binningnode.fixed\_bin\_method = Count set :binningnode.fixed\_bin\_count = 10 set :binningnode.fixed\_bin\_width = 3.5 set :binningnode.tile10 = true

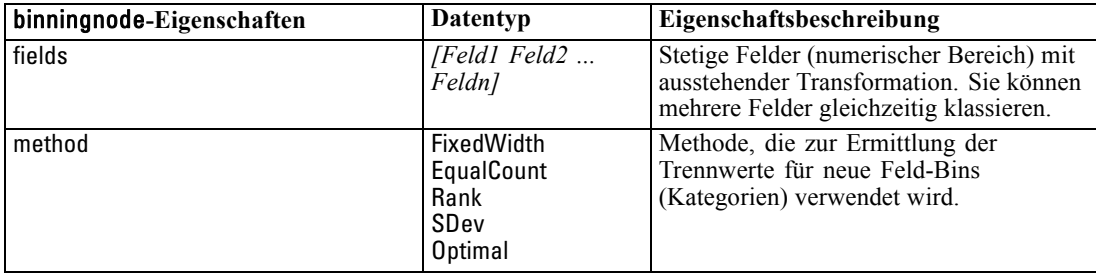

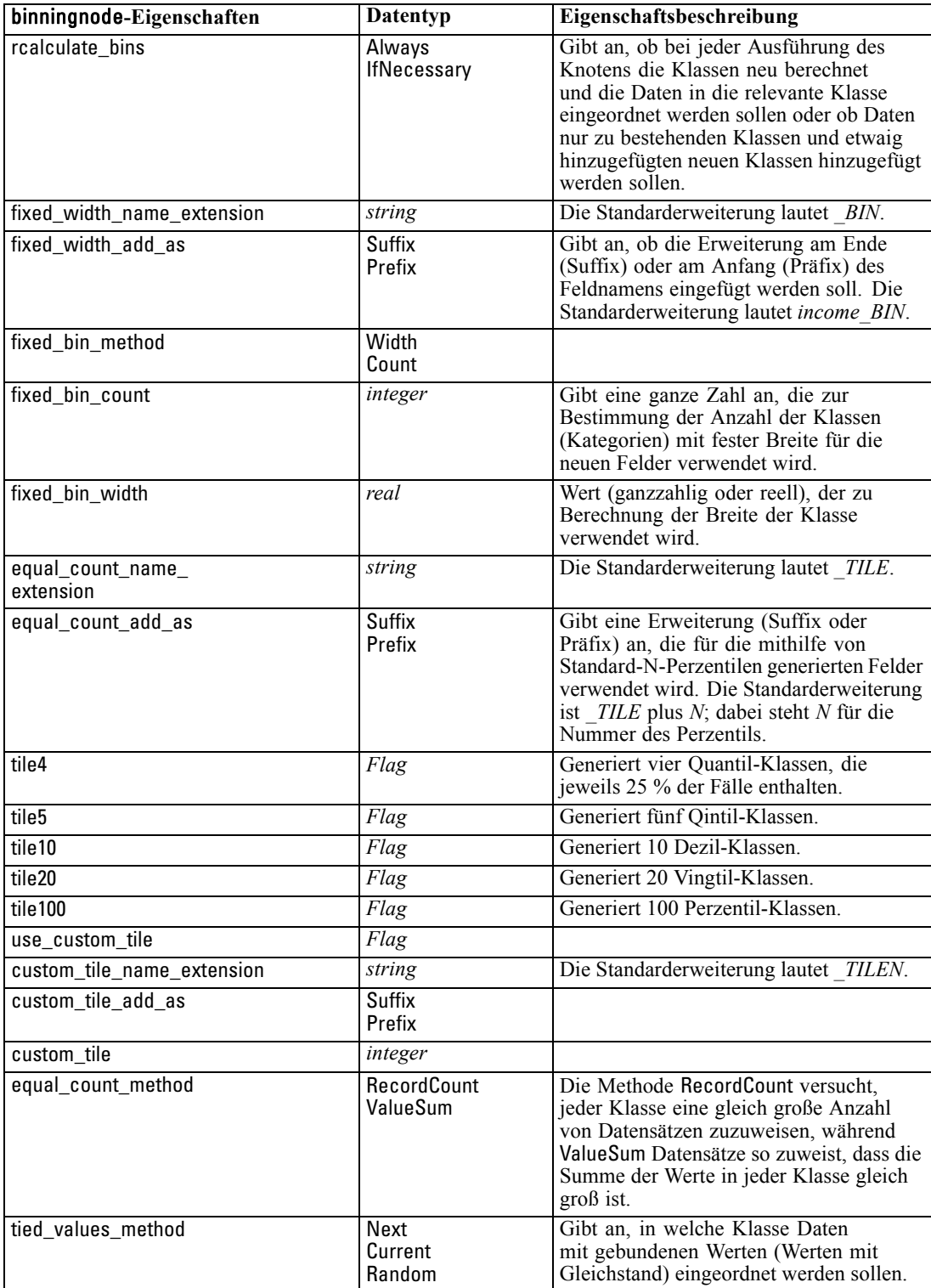

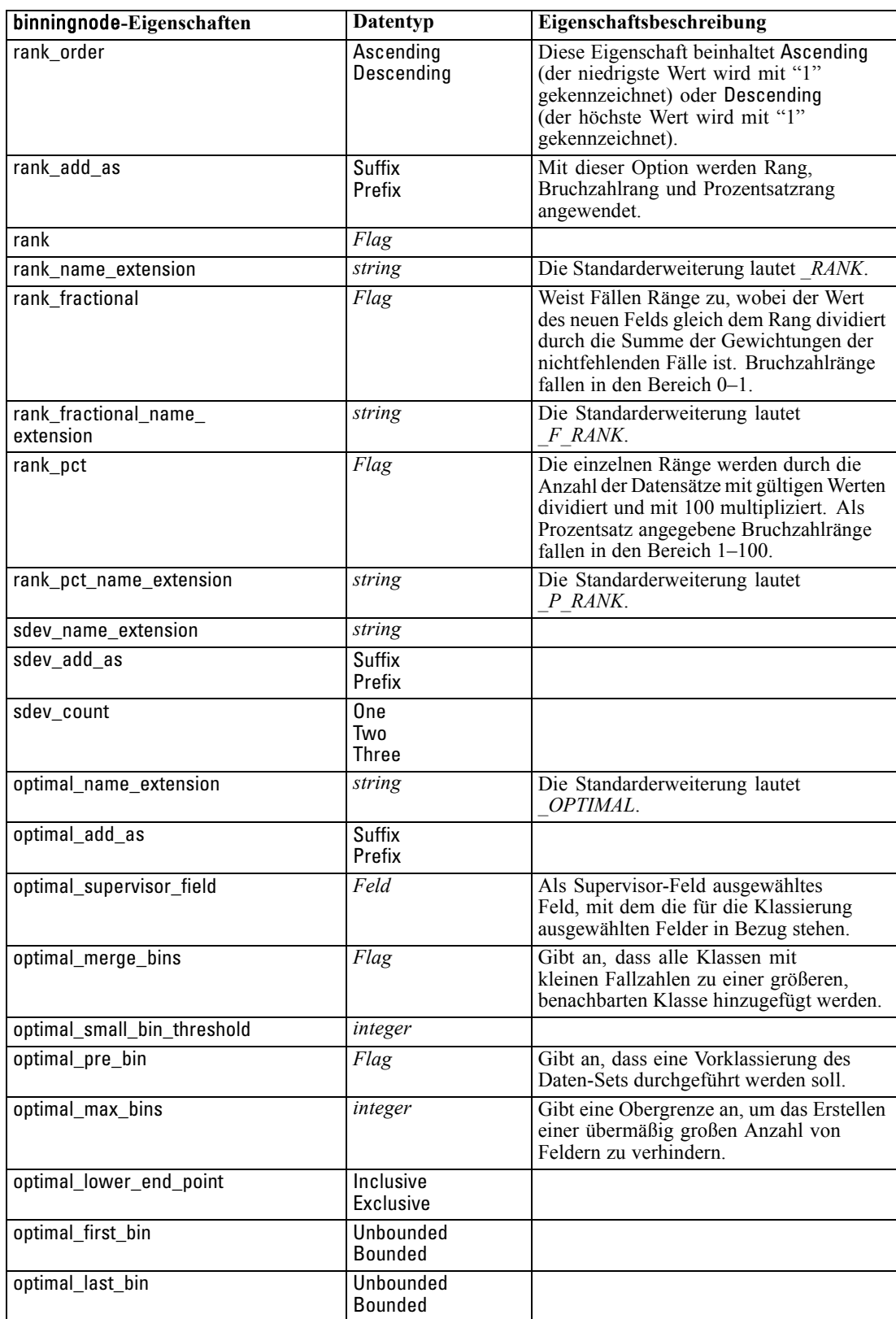

### *Eigenschaften von "derivenode"*

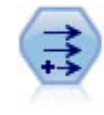

Der Ableitungsknoten ändert Datenwerte oder erstellt neue Felder aus einem oder mehreren bestehenden Feldern. Er erstellt Felder vom Typ "Formel", "Flag", "Nominal", "Status", "Anzahl" und "Bedingt". [Für weitere Informationen siehe](#page-0-0) Thema Ableitungsknoten in Kapitel 4 in *[IBM SPSS Modeler 14.2- Quellen- , Prozess](#page-0-0)[und Ausgabeknoten](#page-0-0)*.

#### *Beispiel*

# Create and configure a Flag Derive field node create derivenode rename derive:derivenode as "Flag" set Flag:derivenode.new\_name = "DrugX\_Flag" set Flag:derivenode.result\_type = Flag set Flag:derivenode.flag\_true = 1 set Flag:derivenode.flag\_false = 0 set Flag:derivenode.flag\_expr = "Drug = X" # Create and configure a Conditional Derive field node create derivenode rename derive:derivenode as "Conditional" set Conditional:derivenode.result\_type = Conditional set Conditional:derivenode.cond\_if\_cond = "@OFFSET(\'Age\', 1) = \'Age\'" set Conditional:derivenode.cond\_then\_expr = "(@OFFSET(\'Age\', 1) = \'Age\') >< @INDEX"

set Conditional:derivenode.cond\_else\_expr = "\'Age\'"

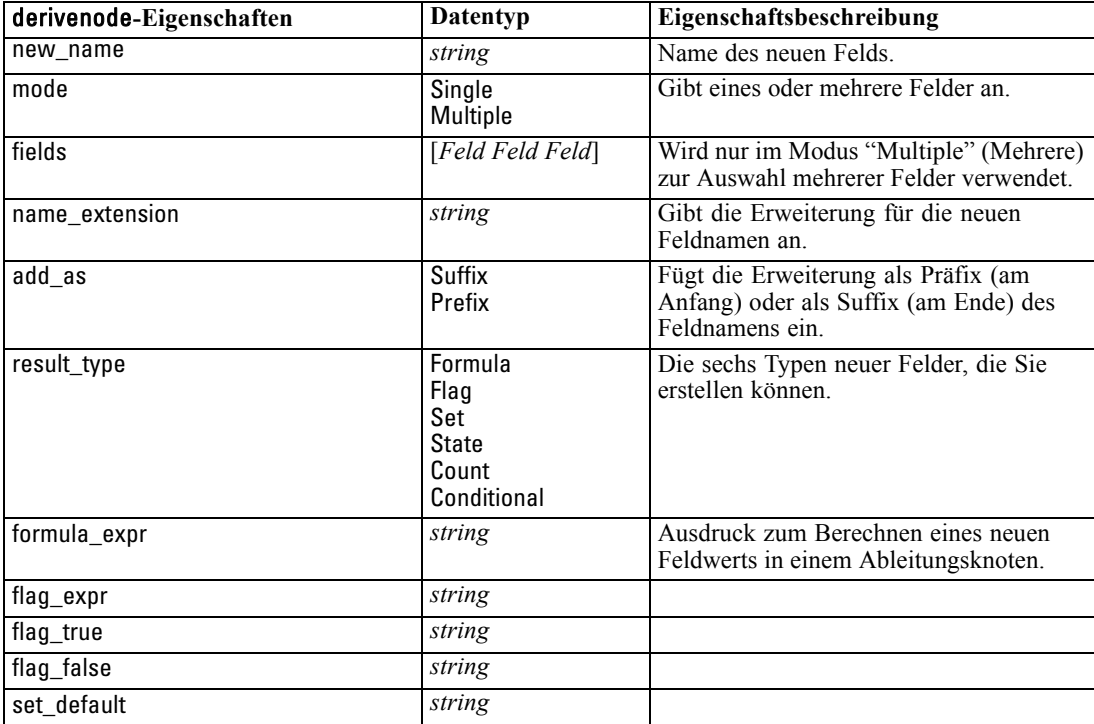

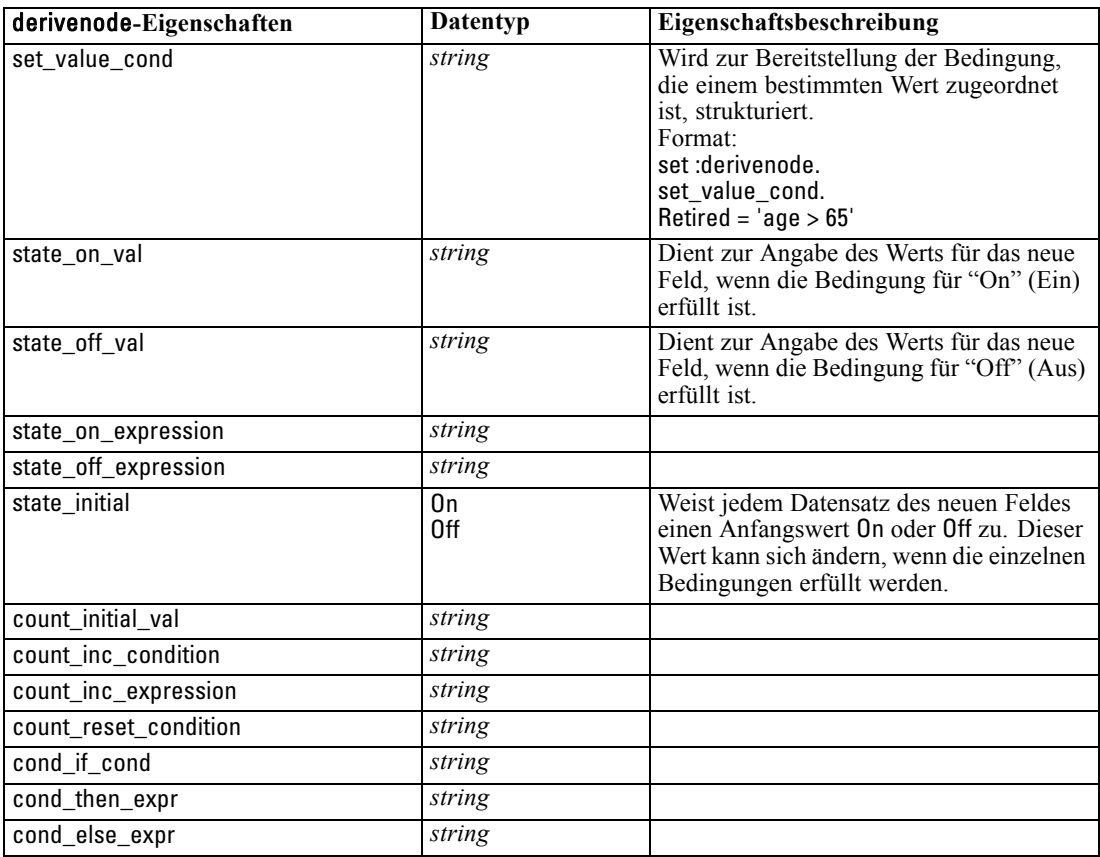

# *Eigenschaften von "ensemblenode"*

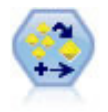

Der Ensemble-Knoten kombiniert zwei oder mehr Modell-Nuggets, um genauere Vorhersagen zu erzielen, als aus einem dieser Modelle allein gewonnen werden können. [Für weitere Informationen siehe Thema Ensemble-Knoten in Kapitel 4 in](#page-0-0) *[IBM SPSS Modeler 14.2- Quellen- , Prozess- und Ausgabeknoten](#page-0-0)*.

#### *Beispiel*

# Create and configure an Ensemble node

# Use this node with the models in demos\streams\pm\_binaryclassifier.str create ensemblenode

set :ensemblenode.ensemble\_target\_field = response

set :ensemblenode.filter\_individual\_model\_output = false

set :ensemblenode.flag\_ensemble\_method = ConfidenceWeightedVoting

set :ensemblenode.flag\_voting\_tie\_selection = HighestConfidence

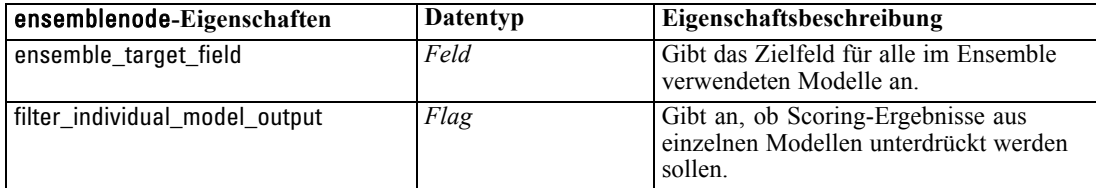

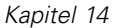

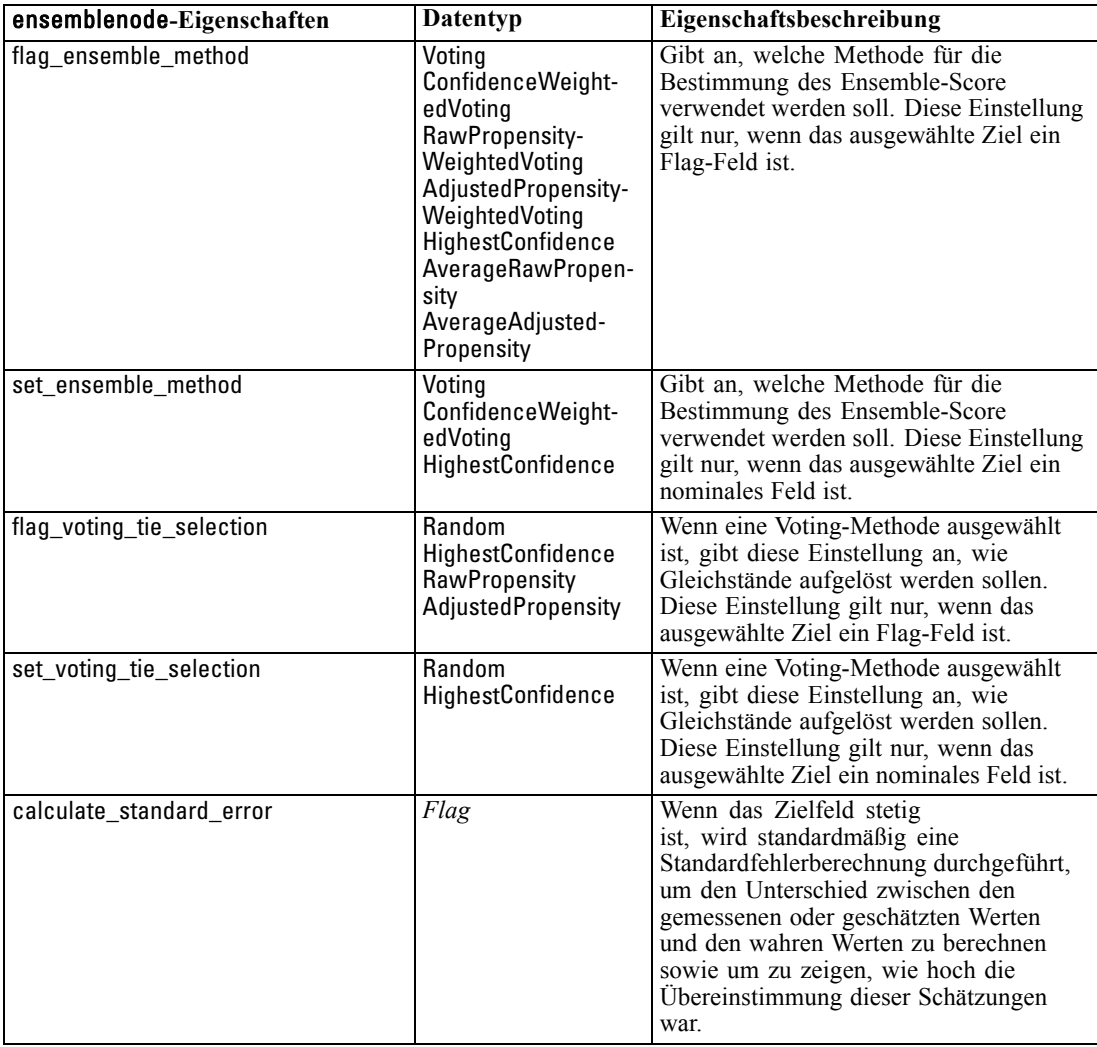

### *Eigenschaften von "fillernode"*

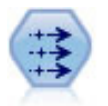

Der Füllerknoten ersetzt Feldwerte und ändert den Speichertyp. Sie können auswählen, dass die Werte auf der Grundlage einer CLEM-Bedingung wie beispielsweise @BLANK(@FIELD) ersetzt werden sollen. Alternativ können Sie auswählen, dass alle Leerstellen oder Nullwerte mit einem bestimmten Wert ersetzt werden sollen. Füllerknoten werden häufig zusammen mit einem Typknoten verwendet, um fehlende Werte zu ersetzen. [Für weitere Informationen siehe Thema](#page-0-0) Füllerknoten in Kapitel 4 in *[IBM SPSS Modeler 14.2- Quellen- , Prozess- und](#page-0-0) [Ausgabeknoten](#page-0-0)*.

#### *Beispiel*

create fillernode set :fillernode.fields = ['Age'] set :fillernode.replace\_mode = Always set :fillernode.condition = " $\langle \langle \text{Age} \rangle' > 60 \rangle$  and  $\langle \langle \text{Sex} \rangle' = \langle \text{'M} \rangle'$ " set :fillernode.replace\_with = "\'old man\'"

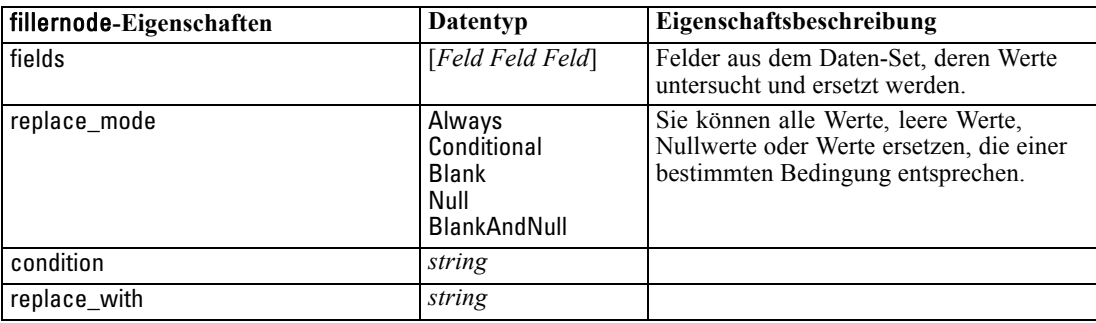

### *Eigenschaften von "filternode"*

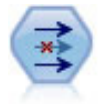

Der Filterknoten filtert (verwirft) Felder, benennt Felder um und ordnet Felder von einem Quellenknoten einem anderen zu. [Für weitere Informationen siehe Thema](#page-0-0) [Filtern bzw. Umbenennen von Feldern in Kapitel 4 in](#page-0-0) *IBM SPSS Modeler 14.2- [Quellen- , Prozess- und Ausgabeknoten](#page-0-0)*.

#### *Beispiel*

create filternode set :filternode.default\_include = True set :filternode.new\_name.'Drug' = 'Chemical' set :filternode.include.'Drug' = off

**Verwenden der Eigenschaft default\_include.** Beachten Sie, dass die Festlegung des Werts der Eigenschaft default\_include nicht automatisch zum Ein- oder Ausschluss aller Felder führt; es wird lediglich die Standardvorgehensweise für die ausgewählten Felder festgelegt. Diese Eigenschaft entspricht in ihrer Funktion dem Klicken auf die Schaltfläche Felder standardmäßig einschließen im Dialogfeld des Filterknotens. Hier ein Beispiel: Angenommen, Sie führen folgendes Skript aus:

set Filter.default\_include=False # Include only fields in the list for f in Age Sex set Filter.include.^f=True endfor

Dies führt dazu, dass der Knoten die Felder *Age* und *Sex* weitergibt und alle anderen verwirft. Angenommen, Sie führen dasselbe Skript erneut aus, benennen jedoch zwei andere Felder:

set Filter.default\_include=False # Include only fields in the list for f in BP Na set Filter.include.^f=True endfor

164

Dadurch werden zwei weitere Felder zum Filter hinzugefügt, sodass insgesamt vier Felder weitergegeben werden (*Age*, *Sex*, *BP*, *Na*). Anders ausgedrückt, wenn der Wert von default\_include auf False (Falsch) gesetzt wird, bedeutet dies nicht, dass automatisch alle Felder zurückgesetzt werden.

Wenn sie stattdessen nun default\_include auf True (Wahr) ändern (entweder mithilfe eines Skripts oder im Dialogfeld des Filterknotens, wird das Verhalten umgekehrt, sodass die vier oben aufgeführten Felder nicht aufgenommen, sondern stattdessen verworfen werden. Wenn Sie sich unsicher sind, sollten Sie ein wenig mit den Steuerelementen im Dialogfeld des Filterknotens herumexperimentieren. Dies kann Ihnen beim Verständnis dieser Interaktion helfen.

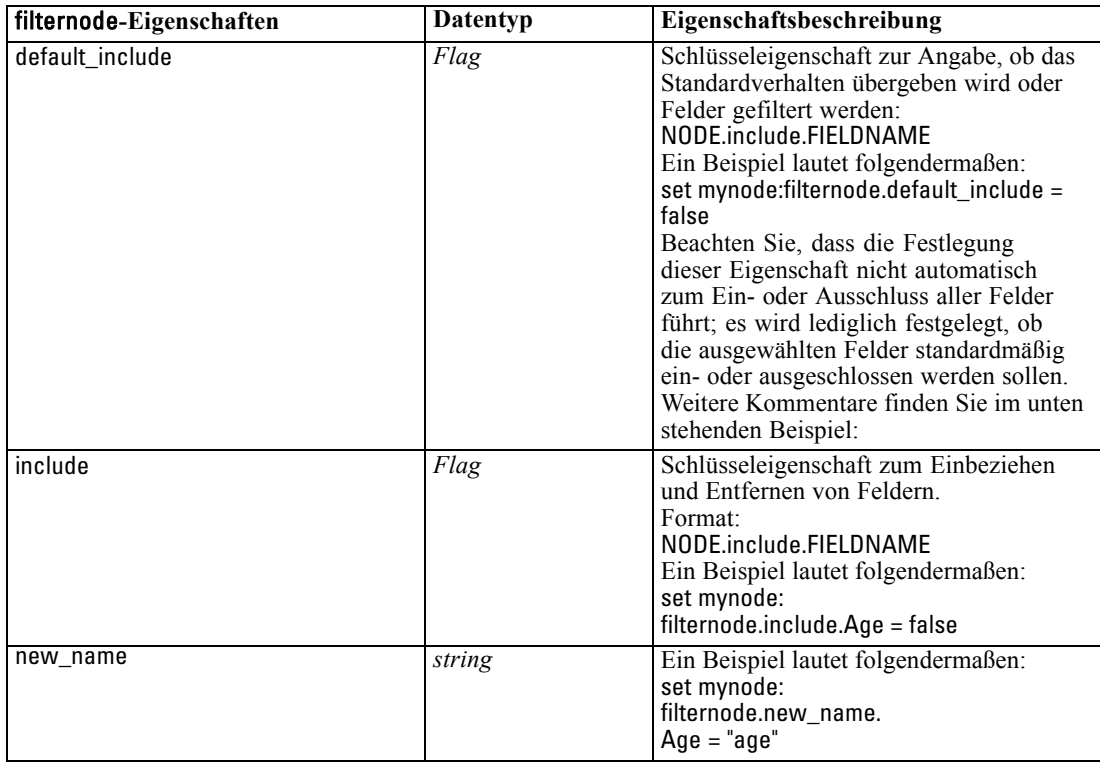

### *Eigenschaften von "historynode"*

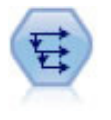

Der Verlaufsknoten erstellt neue Felder mit Daten aus Feldern in vorangegangenen Datensätzen. Verlaufsknoten werden am häufigsten für sequenzielle Daten, beispielsweise Zeitreihendaten, verwendet. Vor der Verwendung eines Verlaufsknotens sollten die Daten mithilfe eines Sortierknotens sortiert werden. [Für](#page-0-0) [weitere Informationen siehe Thema Verlaufsknoten in Kapitel 4 in](#page-0-0) *IBM SPSS Modeler [14.2- Quellen- , Prozess- und Ausgabeknoten](#page-0-0)*.

#### *Beispiel*

create historynode set :historynode.fields = ['Drug'] set :historynode.offset = 1 set :historynode.span = 3

set :historynode.unavailable = Discard set :historynode.fill\_with = "undef"

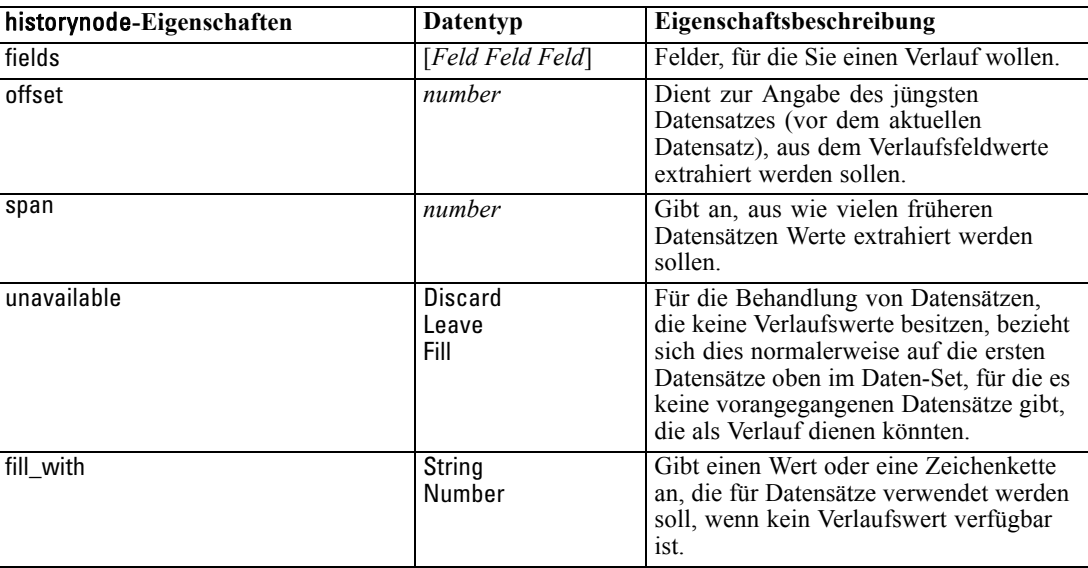

# *Eigenschaften von "partitionnode"*

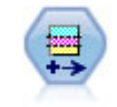

Der Partitionsknoten erstellt ein Partitionsfeld, das Daten in getrennte Untergruppen für die Trainings-, Test- und Validierungsphase der Modellerstellung aufteilt. [Für](#page-0-0) [weitere Informationen siehe Thema Partitionsknoten in Kapitel 4 in](#page-0-0) *IBM SPSS [Modeler 14.2- Quellen- , Prozess- und Ausgabeknoten](#page-0-0)*.

#### *Beispiel*

create partitionnode set :partitionnode.create\_validation = True set :partitionnode.training\_size = 33 set :partitionnode.testing\_size = 33 set :partitionnode.validation\_size = 33 set :partitionnode.set\_random\_seed = True set :partitionnode.random\_seed = "123" set :partitionnode.value\_mode = System

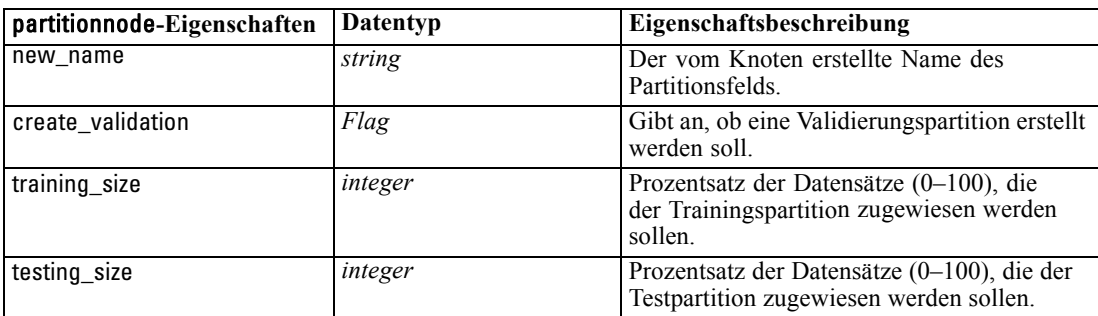

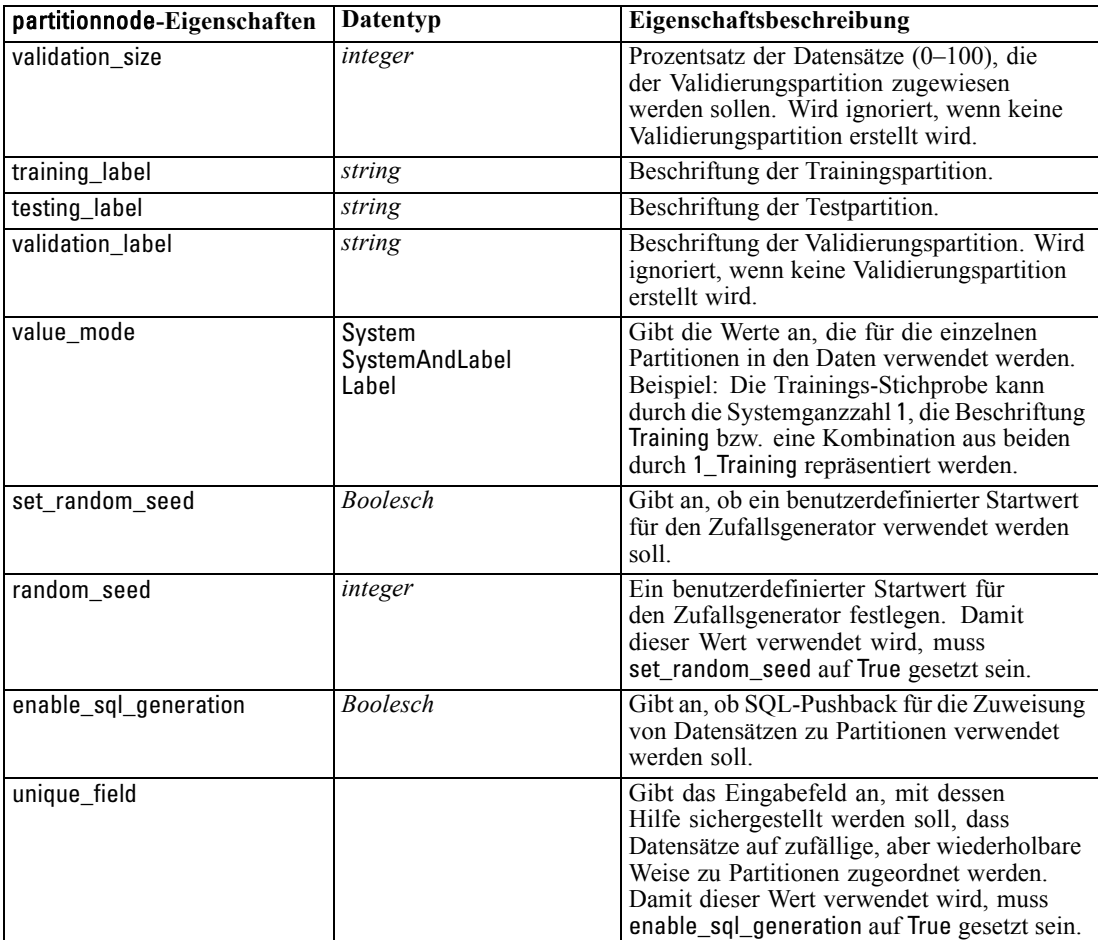

# *Eigenschaften von "reclassifynode"*

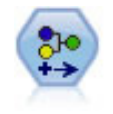

Der Umkodierungsknoten transformiert ein Set kategorialer Werte in ein anderes. Die Umkodierung dient zur Reduzierung von Kategorien bzw. Neugruppierung von Daten für die Analyse. [Für weitere Informationen siehe Thema Umkodierungsknoten](#page-0-0) in Kapitel 4 in *[IBM SPSS Modeler 14.2- Quellen- , Prozess- und Ausgabeknoten](#page-0-0)*.

#### *Beispiel*

create reclassifynode set :reclassifynode.mode = Multiple set :reclassifynode.replace\_field = true set :reclassifynode.field = "Drug" set :reclassifynode.new\_name = "Chemical" set :reclassifynode.fields = [Drug, BP] set :reclassifynode.name\_extension = "reclassified" set :reclassifynode.add\_as = Prefix set :reclassifynode.reclassify.'drugA' = 'Yes' set :reclassifynode.use\_default = True set :reclassifynode.default = "BrandX"
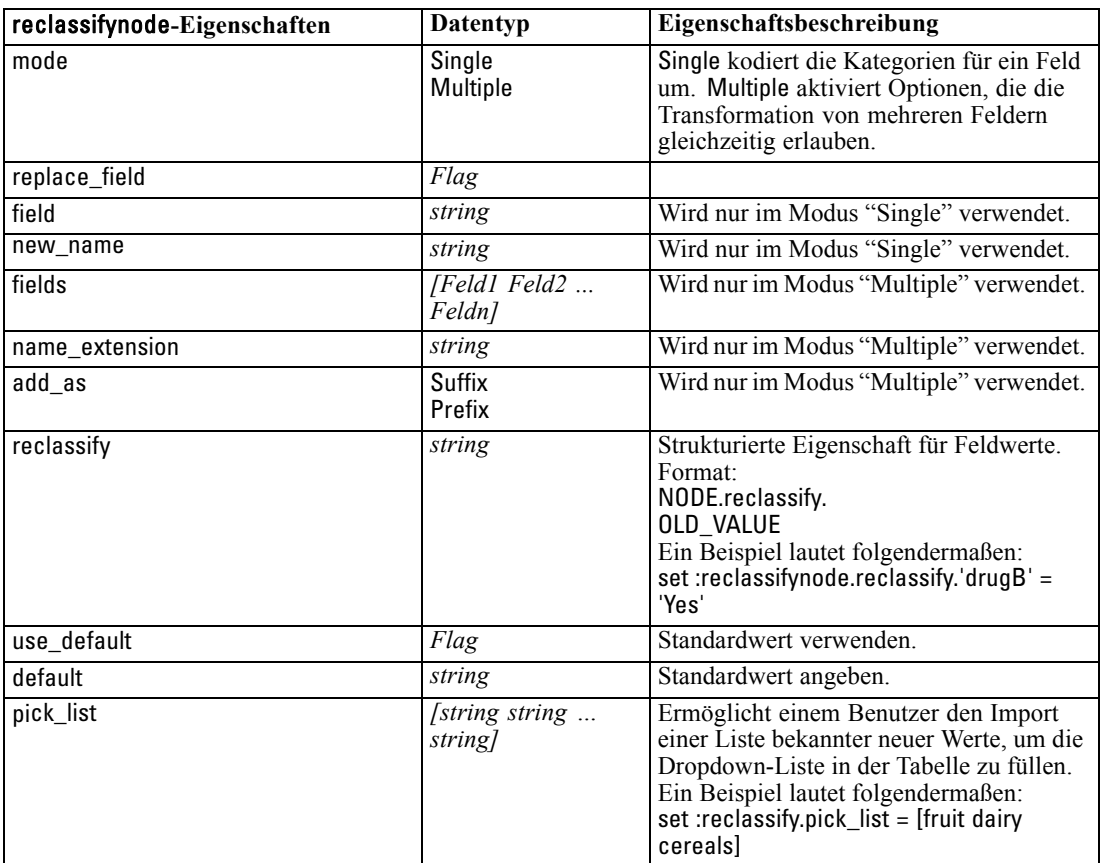

set :reclassifynode.pick\_list = [BrandX, Placebo, Generic]

# *Eigenschaften von "reordernode"*

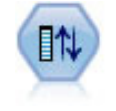

Der Knoten "Felder ordnen" definiert die natürliche Reihenfolge, die bei der Anzeige der weiter unten im Stream liegenden Felder verwendet wird. Diese Reihenfolge betrifft die Anzeige von Feldern an unterschiedlichen Stellen, beispielsweise in Tabellen, Listen und in der Feldauswahl. Dieser Vorgang dient beispielsweise dazu, um bei der Arbeit mit umfangreichen Daten-Sets die relevanten Felder deutlicher hervorzuheben. [Für weitere Informationen siehe Thema Knoten "Felder ordnen" in](#page-0-0) Kapitel 4 in *[IBM SPSS Modeler 14.2- Quellen- , Prozess- und Ausgabeknoten](#page-0-0)*.

### *Beispiel*

create reordernode set :reordernode.mode = Custom set :reordernode.sort\_by = Storage set :reordernode.ascending = "false" set :reordernode.start\_fields = [Age Cholesterol]

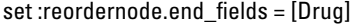

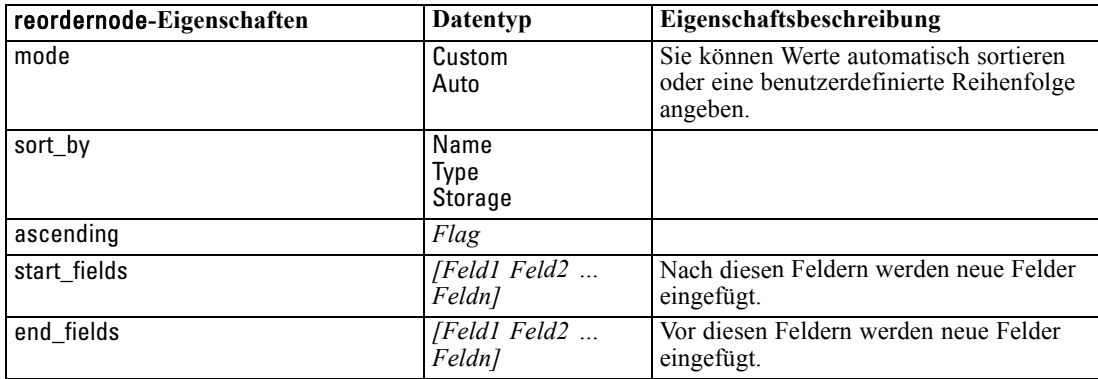

# *Eigenschaften von "restructurenode"*

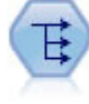

Der Knoten "Neu strukturieren" wandelt ein nominales Feld oder ein Flag-Feld in eine Gruppe von Feldern um, die mit den Werten aus einem weiteren Feld ausgefüllt werden können. Beispiel: Aus einem Feld mit dem Namen *Zahlungsart*, mit den Werten *Kreditkarte*, *Bar* und *EC-Karte* werden drei neue Felder erstellt (*Kreditkarte*, *Bar*, *EC-Karte*), die jeweils den Wert der jeweiligen Zahlung enthalten. [Für weitere](#page-0-0) [Informationen siehe Thema Neustrukturierungsknoten in Kapitel 4 in](#page-0-0) *IBM SPSS [Modeler 14.2- Quellen- , Prozess- und Ausgabeknoten](#page-0-0)*.

#### *Beispiel*

create restructurenode

connect :typenode to :restructurenode set :restructurenode.fields\_from.Drug = ["drugA" "drugX"] set :restructurenode.include field name = "True" set :restructurenode.value\_mode = "OtherFields" set :restructurenode.value\_fields = ["Age" "BP"]

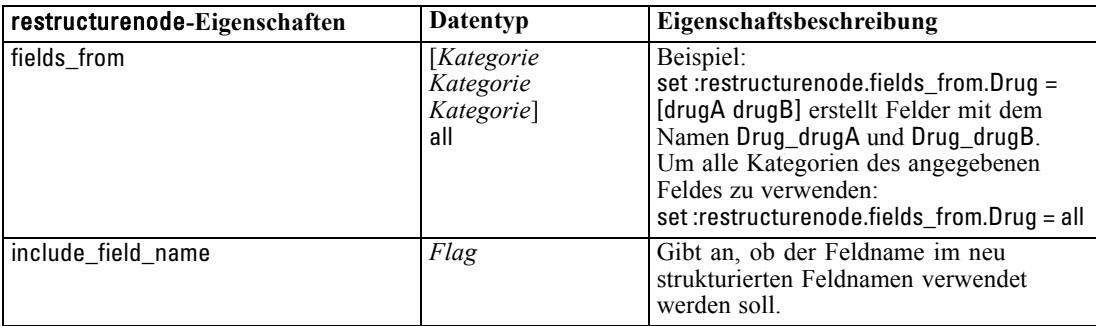

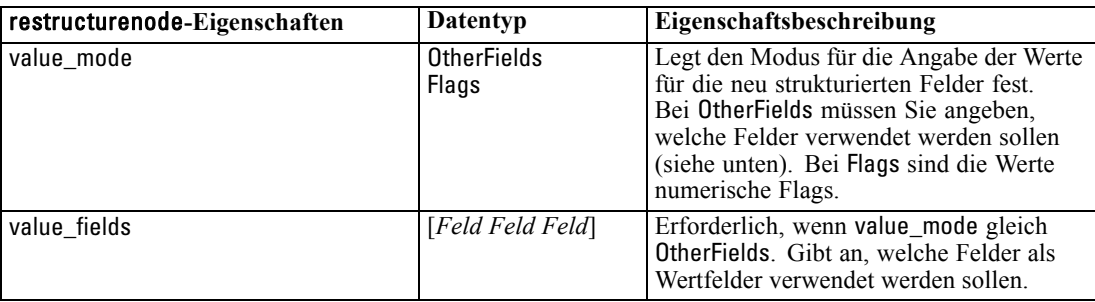

# *Eigenschaften von "rfmanalysisnode"*

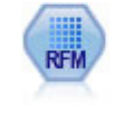

Mit dem Knoten "RFM-Analyse" (Recency-, Frequency-, Monetary-Analyse) können Sie quantitativ ermitteln, welche Kunden wahrscheinlich die besten sind, indem Sie untersuchen, wann sie zuletzt etwas von Ihnen erworben haben (Recency (Aktualität)), wie häufig sie eingekauft haben (Frequency (Häufigkeit)) und wie viel sie für alle Transaktionen zusammengenommen ausgegeben haben (Monetary (Geldwert)). [Für weitere Informationen siehe Thema Knoten "RFM-Analyse" in](#page-0-0) Kapitel 4 in *[IBM SPSS Modeler 14.2- Quellen- , Prozess- und Ausgabeknoten](#page-0-0)*.

### *Beispiel*

create rfmanalysisnode connect :rfmaggregatenode to :rfmanalysisnode set :rfmanalysisnode.recency = Recency set :rfmanalysisnode.frequency = Frequency set :rfmanalysisnode.monetary = Monetary set :rfmanalysisnode.tied\_values\_method = Next set :rfmanalysisnode.recalculate\_bins = IfNecessary set :rfmanalysisnode.recency\_thresholds = [1, 500, 800, 1500, 2000, 2500]

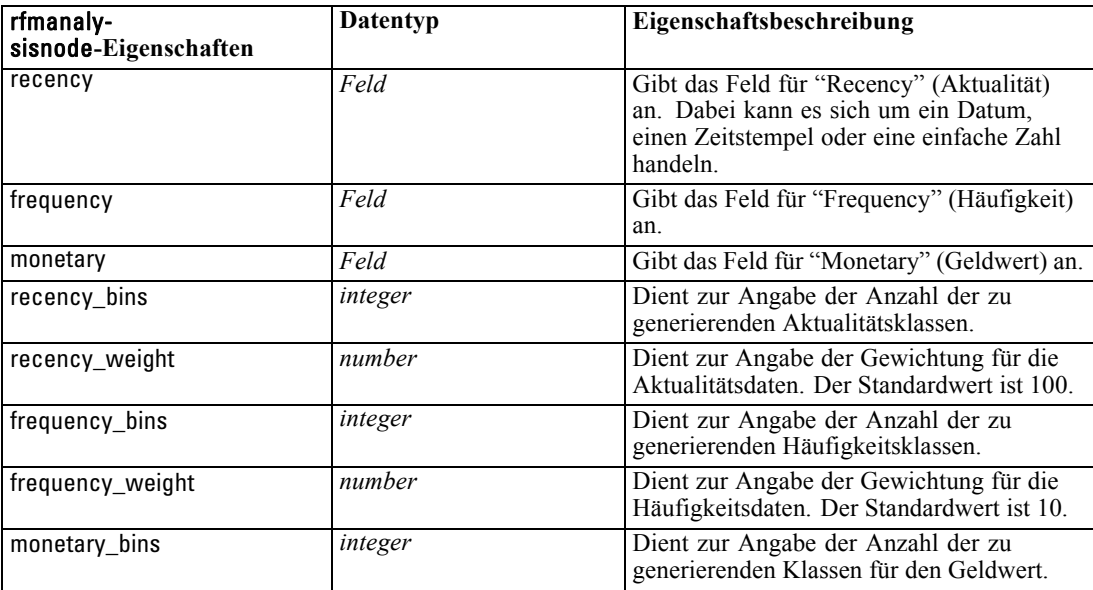

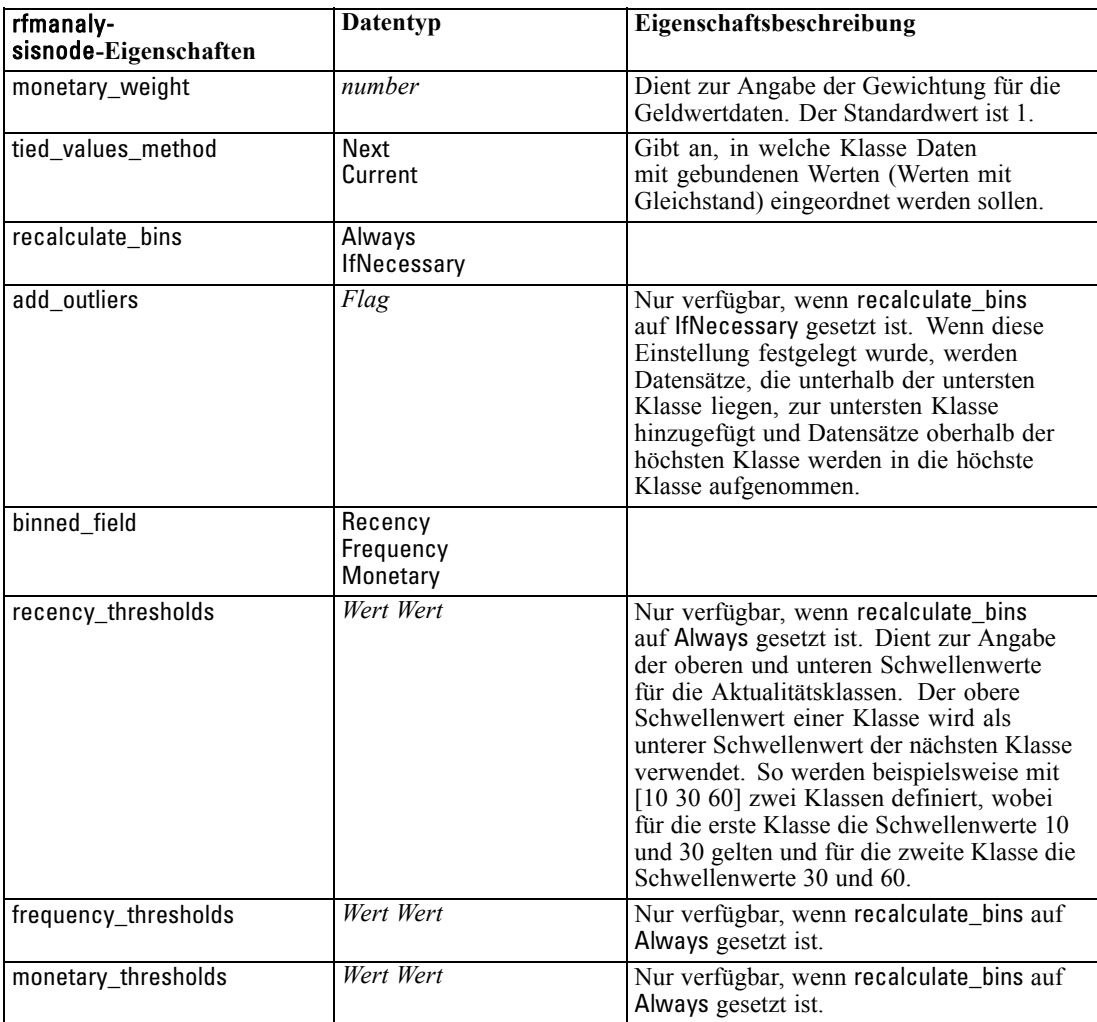

# *Eigenschaften von "settoflagnode"*

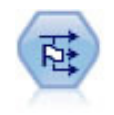

Der Dichotomknoten leitet mehrere Flag-Felder auf der Grundlage der kategorialen Werte ab, die für ein oder mehrere nominale Felder definiert sind. [Für weitere](#page-0-0) [Informationen siehe Thema Dichotomknoten in Kapitel 4 in](#page-0-0) *IBM SPSS Modeler 14.2- [Quellen- , Prozess- und Ausgabeknoten](#page-0-0)*.

### *Beispiel*

create settoflagnode connect :typenode to :settoflag set :settoflagnode.fields\_from.Drug = ["drugA" "drugX"] set :settoflagnode.true\_value = "1" set :settoflagnode.false\_value = "0" set :settoflagnode.use\_extension = "True" set :settoflagnode.extension = "Drug\_Flag" set :settoflagnode.add\_as = Suffix

set :settoflagnode.aggregate = True set :settoflagnode.keys = ['Cholesterol']

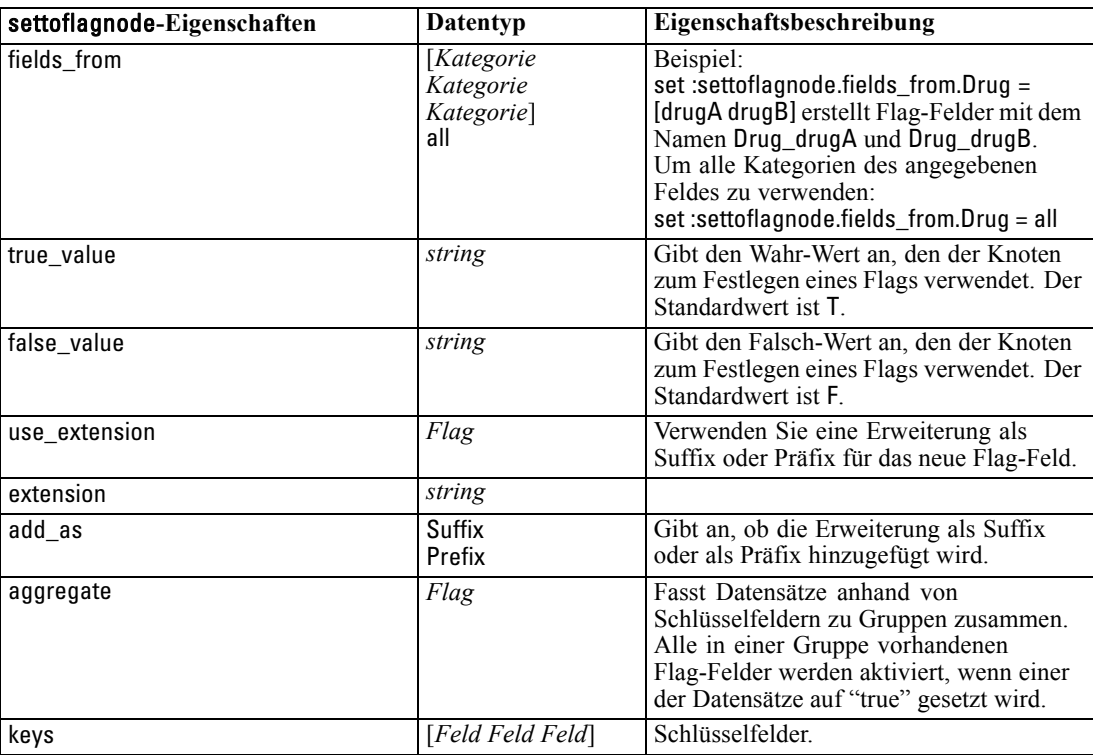

# *Eigenschaften von "statisticstransformnode"*

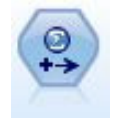

Der Statistiktransformationsknoten führt eine Auswahl von IBM® SPSS® Statistics-Syntaxbefehlen an Datenquellen in IBM® SPSS® Modeler aus. Für diesen Knoten ist eine lizenzierte Kopie von SPSS Statistics erforderlich. [Für weitere](#page-0-0) [Informationen siehe Thema Statistiktransformationsknoten in Kapitel 8 in](#page-0-0) *IBM SPSS [Modeler 14.2- Quellen- , Prozess- und Ausgabeknoten](#page-0-0)*.

Eine Beschreibung der Eigenschaften für diesen Knoten finden Sie unter [Eigenschaften von](#page-319-0) ["statisticstransformnode" auf S. 306.](#page-319-0)

### *Eigenschaften von "timeintervalsnode"*

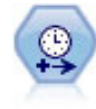

Der Zeitintervallknoten gibt Intervalle an und erstellt (bei Bedarf) Beschriftungen für die Modellierung von Zeitreihendaten. Wenn die Werte nicht gleichmäßig verteilt sind, kann der Knoten nach Bedarf Werte auffüllen oder aggregieren, um ein gleichmäßiges Intervall zwischen den Datensätzen zu erzeugen. [Für weitere](#page-0-0) [Informationen siehe Thema Zeitintervallknoten in Kapitel 4 in](#page-0-0) *IBM SPSS Modeler [14.2- Quellen- , Prozess- und Ausgabeknoten](#page-0-0)*.

### *Beispiel*

create timeintervalsnode set :timeintervalsnode.interval\_type=SecondsPerDay set :timeintervalsnode.days\_per\_week=4 set :timeintervalsnode.week\_begins\_on=Tuesday set :timeintervalsnode.hours\_per\_day=10 set :timeintervalsnode.day\_begins\_hour=7 set :timeintervalsnode.day\_begins\_minute=5 set :timeintervalsnode.day\_begins\_second=17 set :timeintervalsnode.mode=Label set :timeintervalsnode.year\_start=2005 set :timeintervalsnode.month\_start=January set :timeintervalsnode.day\_start=4 set :timeintervalsnode.pad.AGE=MeanOfRecentPoints set :timeintervalsnode.agg\_mode=Specify set :timeintervalsnode.agg\_set\_default=Last

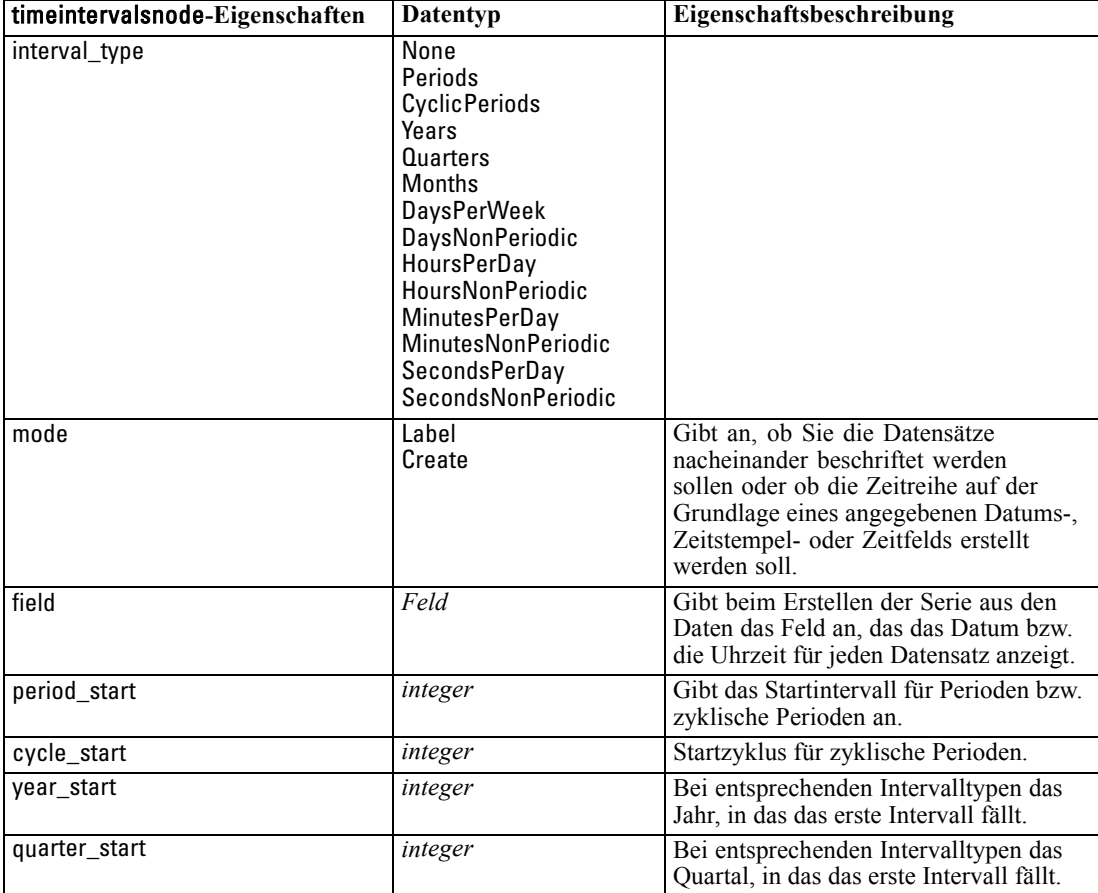

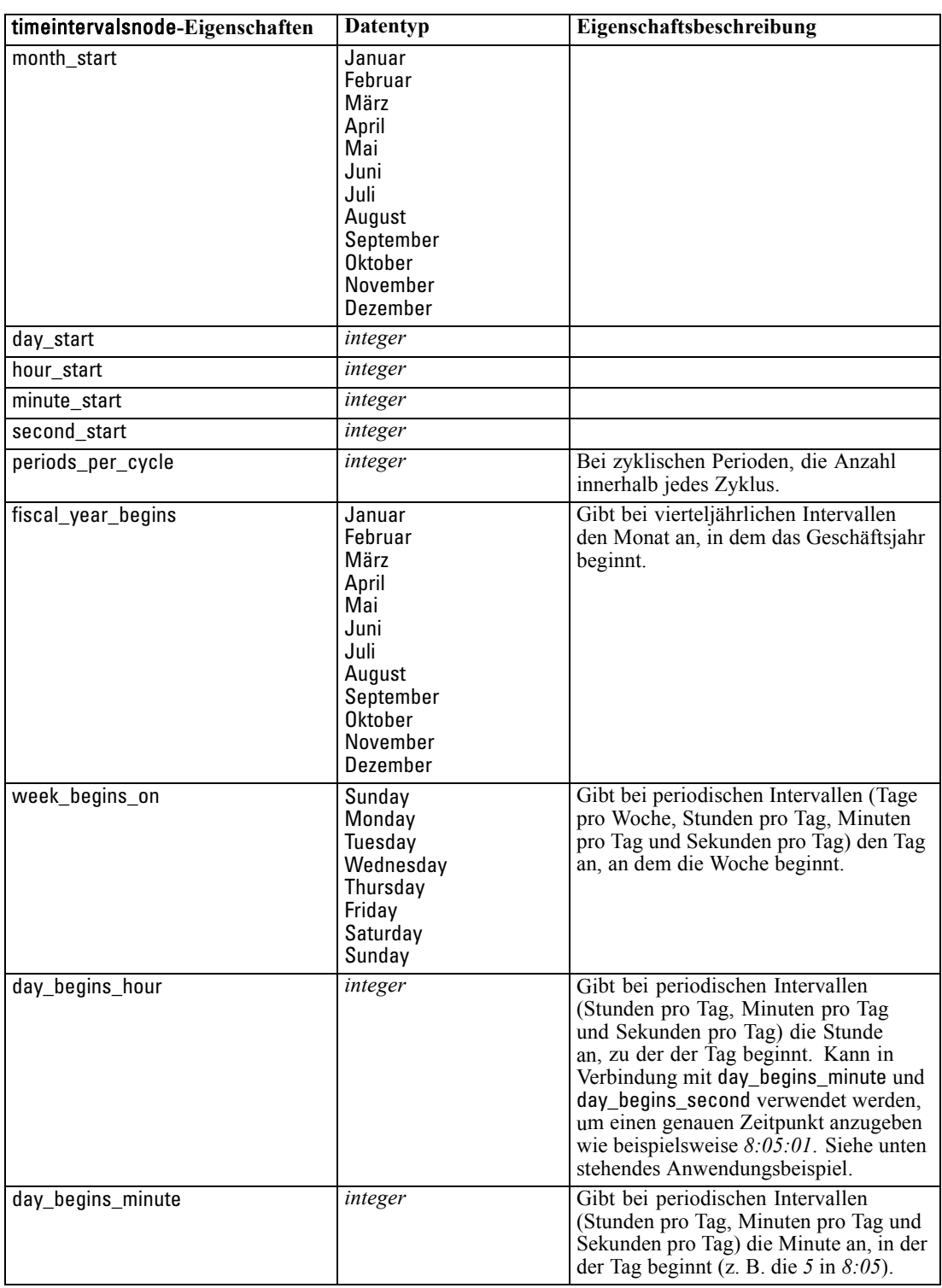

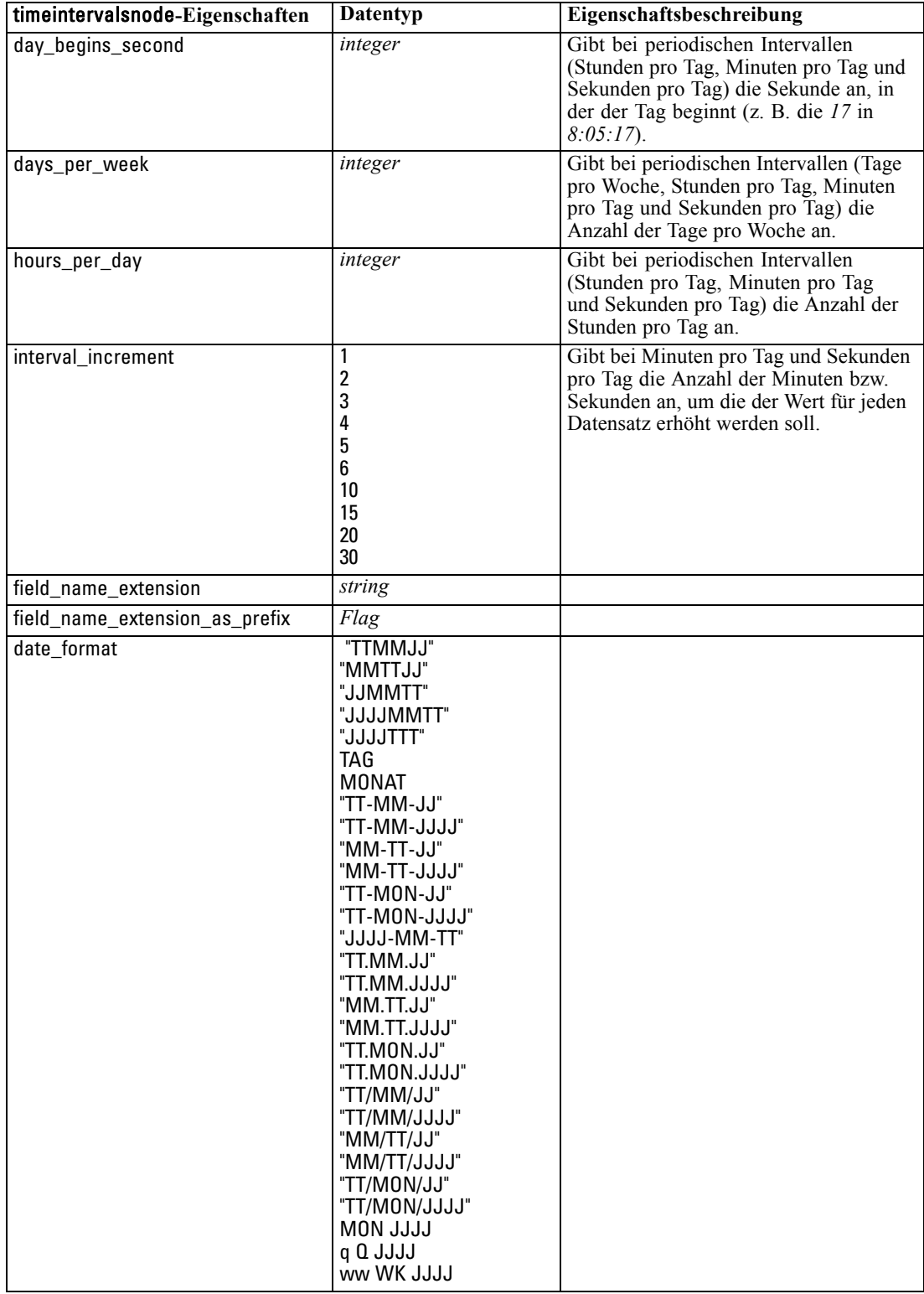

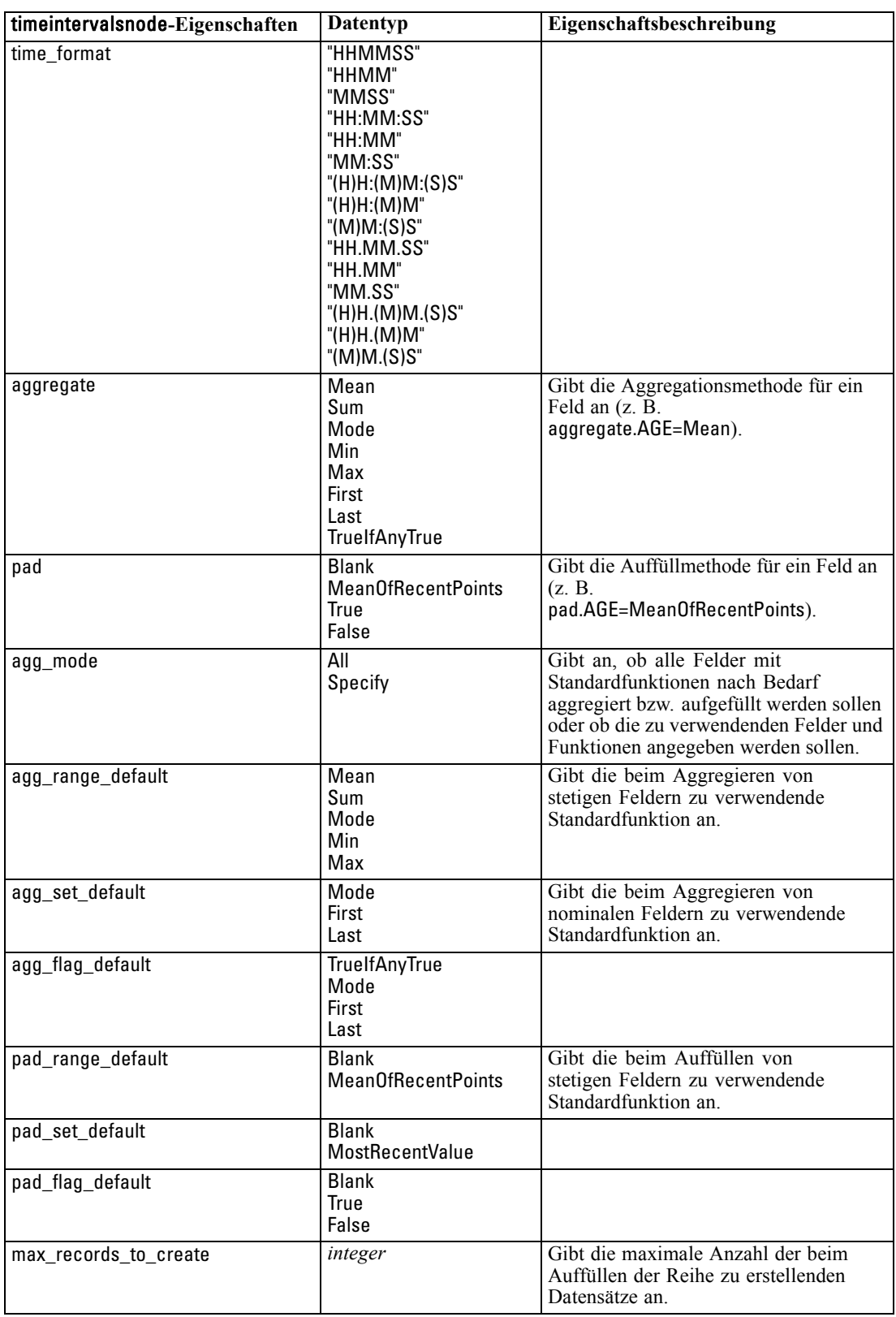

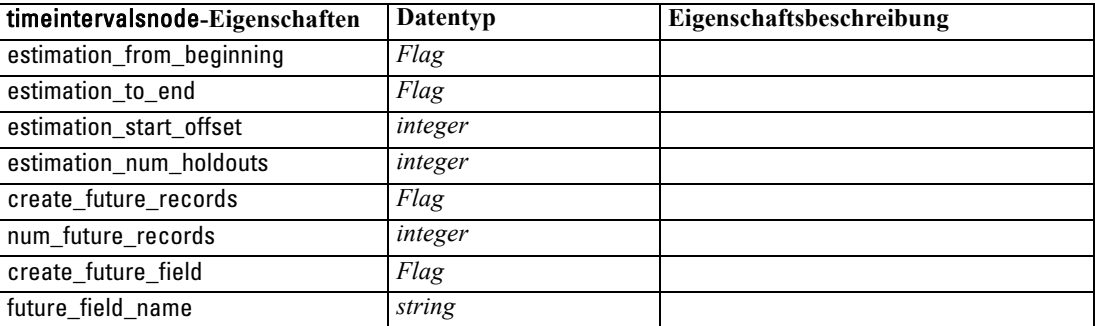

# *Eigenschaften von "transposenode"*

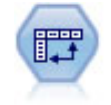

Der Transponierknoten vertauscht die Daten in Zeilen und Spalten, sodass aus Datensätzen Felder und aus Feldern Datensätze werden. [Für weitere Informationen](#page-0-0) [siehe Thema Transponierknoten in Kapitel 4 in](#page-0-0) *IBM SPSS Modeler 14.2- Quellen- , [Prozess- und Ausgabeknoten](#page-0-0)*.

### *Beispiel*

create transposenode set :transposenode.transposed\_names=Read set :transposenode.read\_from\_field="TimeLabel" set :transposenode.max\_num\_fields="1000" set :transposenode.id\_field\_name="ID"

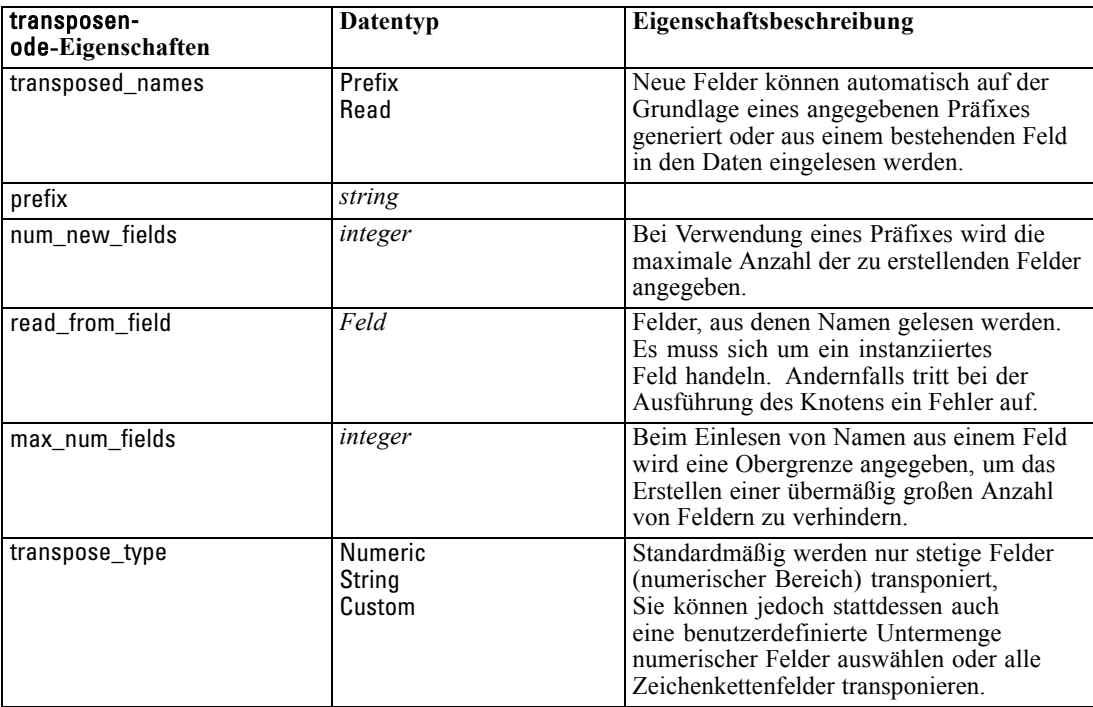

*Feldoperationsknoten – Eigenschaften*

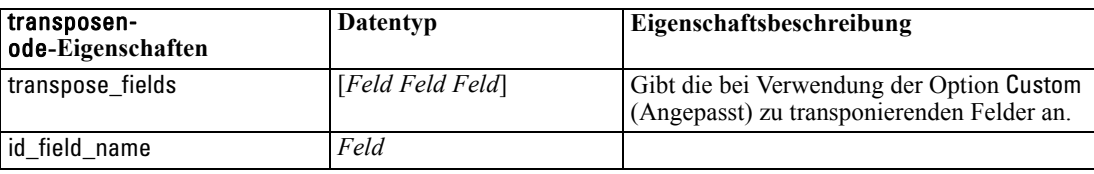

### *Eigenschaften von "typenode"*

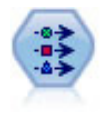

Der Typknoten gibt Feldmetadaten und Eigenschaften an. Sie können beispielsweise ein Messniveau (stetig, nominal, ordinal oder Flag) für die einzelnen Felder angeben, Optionen für den Umgang mit fehlenden Werten und systemdefinierten Nullwerten festlegen, die Rolle eines Felds zu Modellierungszwecken festlegen, Feld- und Wertelabels angeben oder die Werte für ein Feld angeben. [Für weitere Informationen](#page-0-0) siehe Thema Typknoten in Kapitel 4 in *[IBM SPSS Modeler 14.2- Quellen- , Prozess](#page-0-0)[und Ausgabeknoten](#page-0-0)*.

#### *Beispiel*

create typenode connect :variablefilenode to :typenode set :typenode.check.'Cholesterol' = Coerce set :typenode.direction.'Drug' = Input set :typenode.type.K = Range set :typenode.values.Drug = [drugA drugB drugC drugD drugX drugY drugZ] set :typenode.null\_missing.BP = false set :typenode.whitespace\_missing.BP = "false" set :typenode.description.BP = "Blood Pressure" set :typenode.value\_labels.BP = [{HIGH 'High Blood Pressure'}{NORMAL 'normal blood pressure'}] set :typenode.display\_places. $K = 5$ set :typenode.export\_places.K = 2 set :typenode.grouping\_symbol.Drug = None set :typenode.column\_width.Cholesterol = 25 set :typenode.justify.Cholesterol = Right

Beachten Sie: In einigen Fällen müssen Sie möglicherweise den Typknoten vollständig instanziieren, damit die anderen Knoten ordnungsgemäß arbeiten, beispielsweise die Eigenschaft fields from (Felder aus) des Dichotomknotens. Sie können einfach einen Tabellenknoten anschließen und ausführen, um die Felder zu instanziieren:

create tablenode connect :typenode to :tablenode execute :tablenode

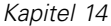

delete :tablenode

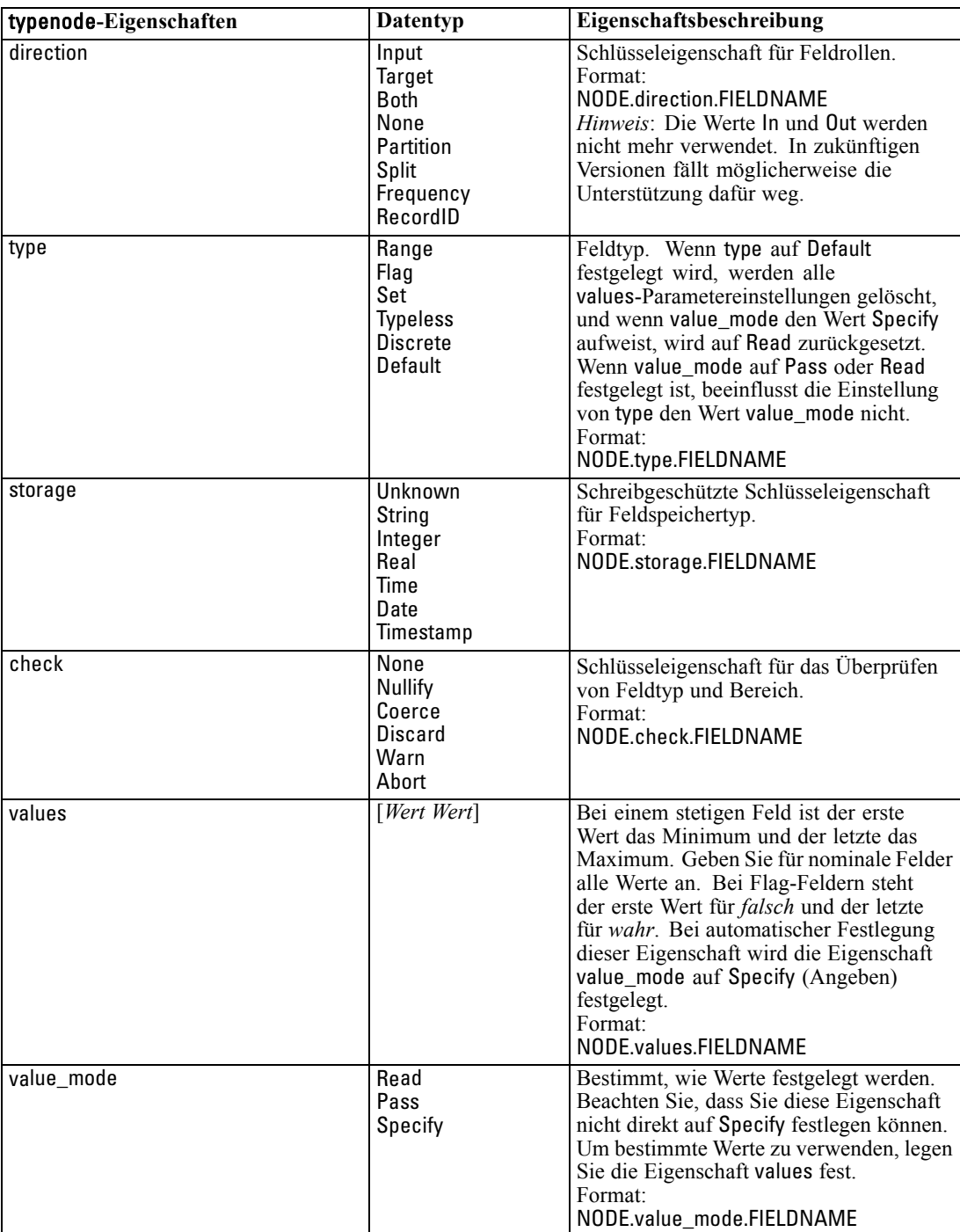

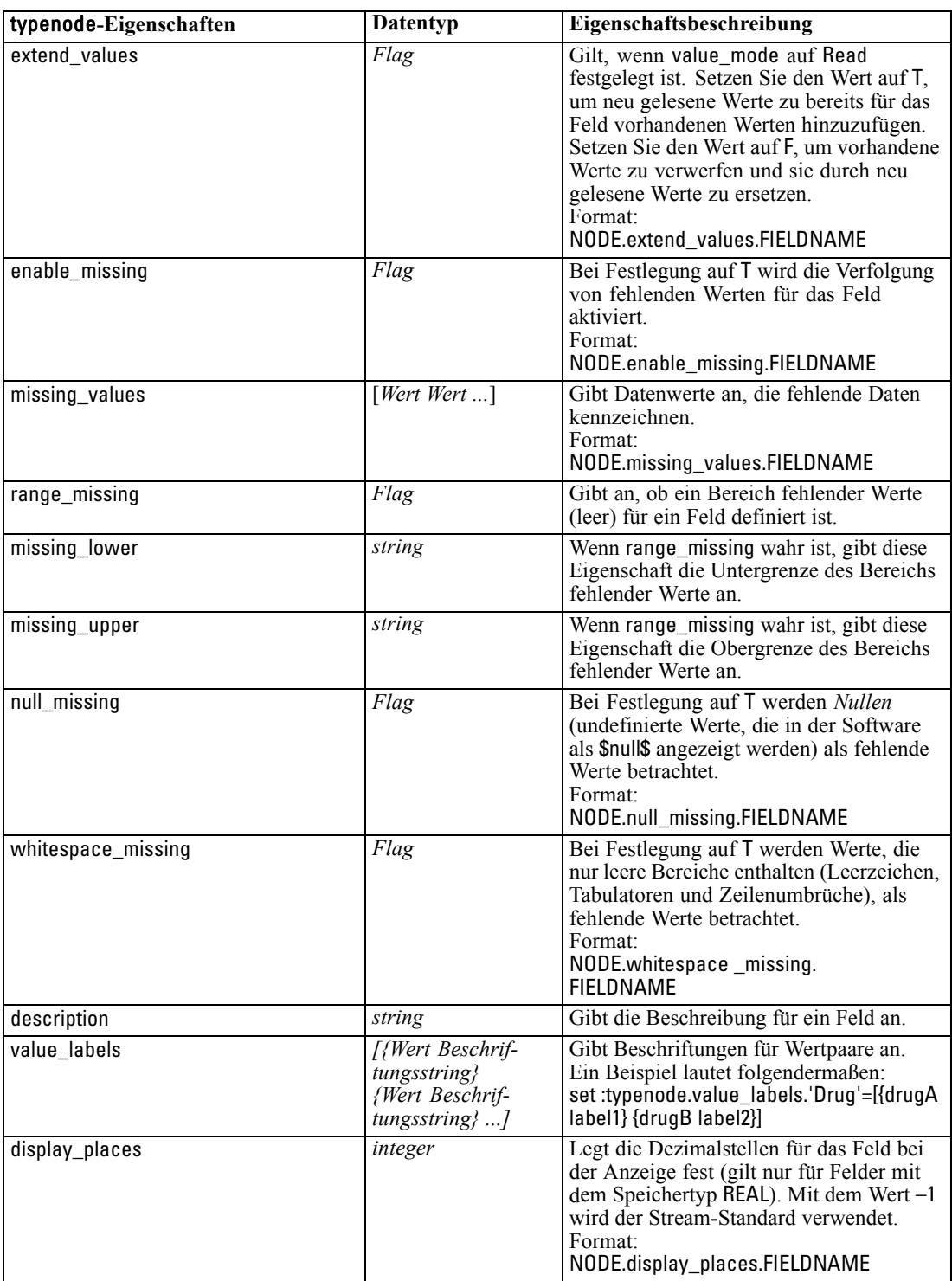

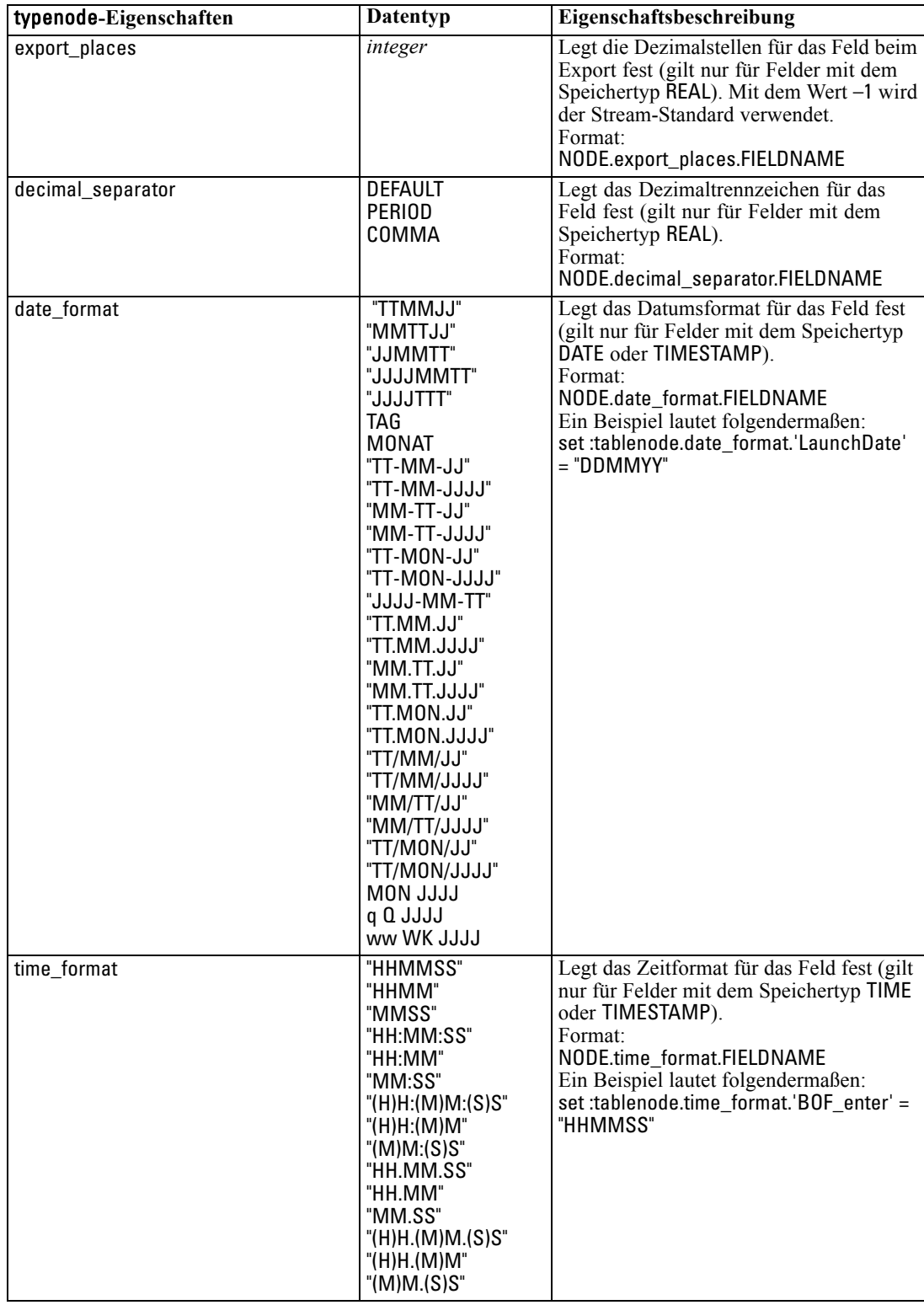

*Feldoperationsknoten – Eigenschaften*

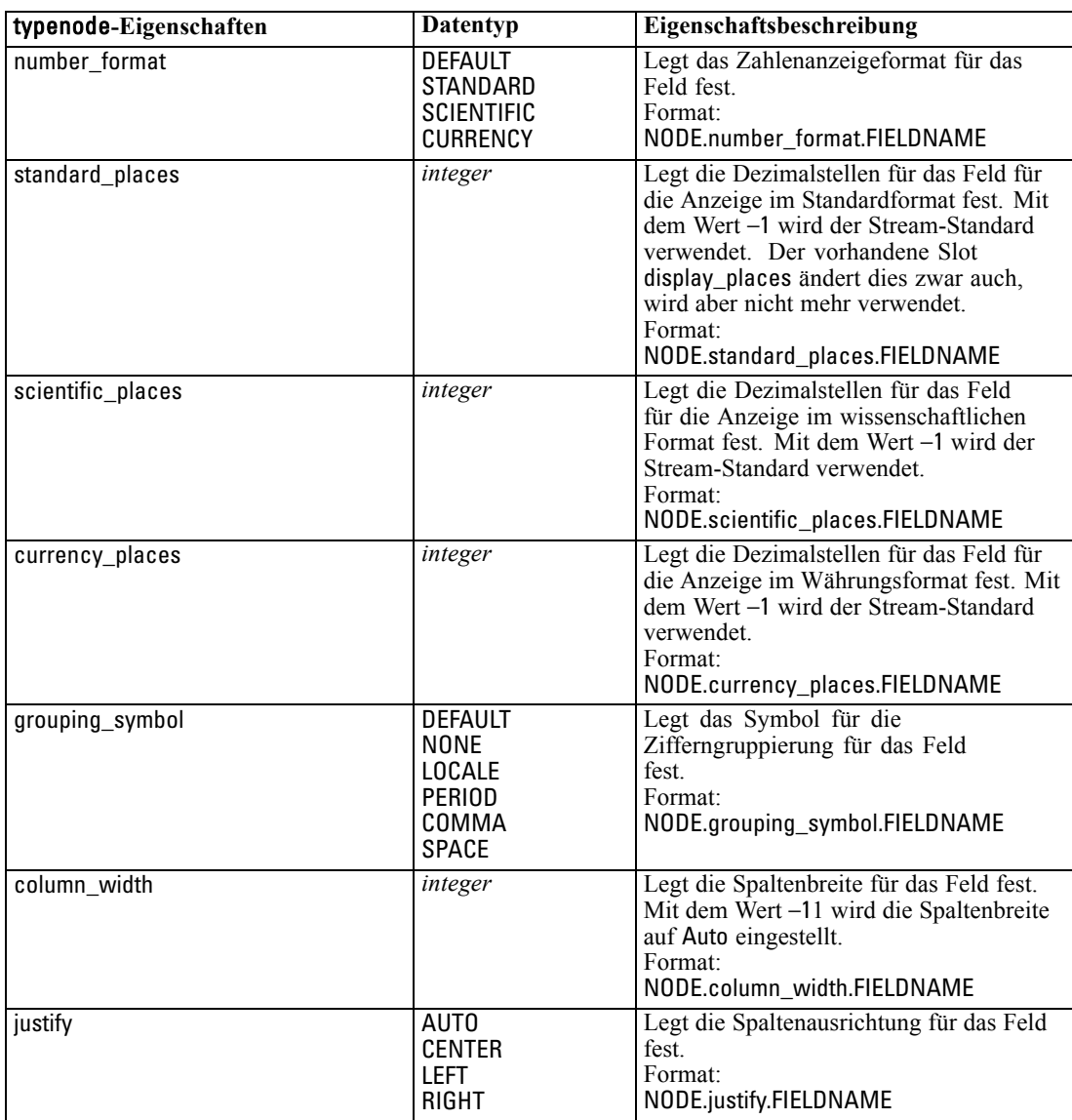

# *Diagrammknoten – Eigenschaften*

# *Allgemeine Eigenschaften von Diagrammknoten*

In diesem Abschnitt werden die für Diagrammknoten verfügbaren Eigenschaften, einschließlich allgemeiner Eigenschaften sowie knotenspezifischer Eigenschaften, beschrieben.

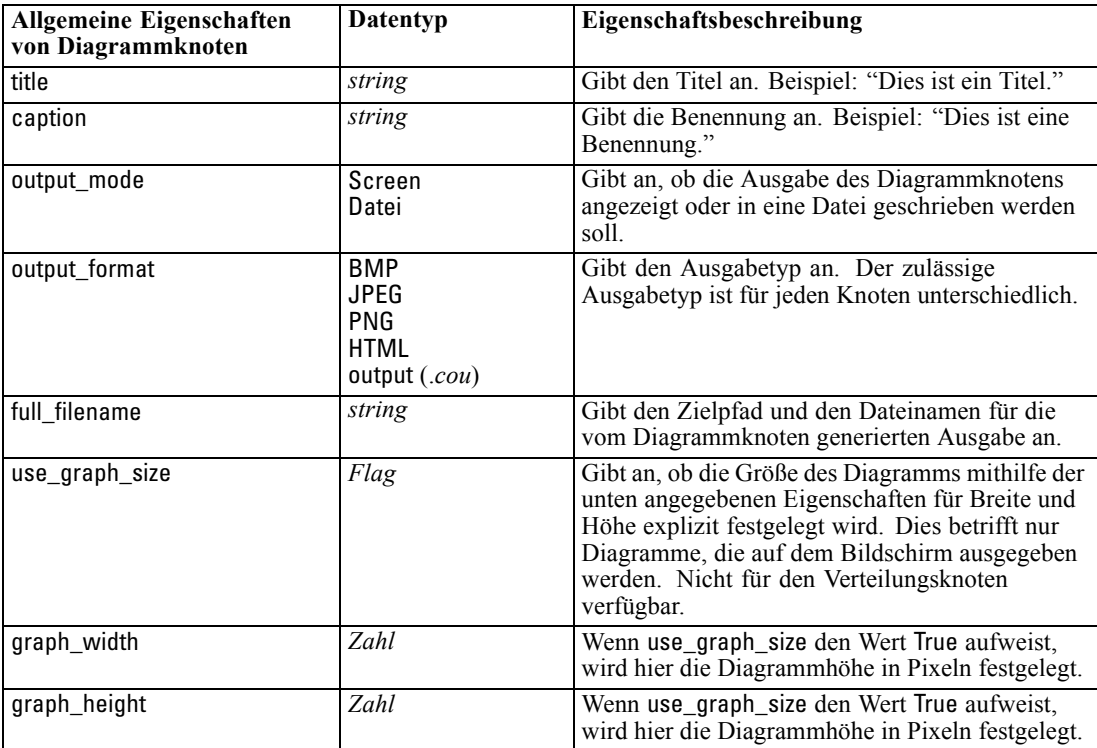

### *Anmerkungen*

**Deaktivieren optionaler Felder.**Optionale Felder, wie Überlagerungsfelder für Plots, können deaktiviert werden, indem der Eigenschaftswert auf " " (leere Zeichenkette) gesetzt wird, wie im folgenden Beispiel gezeigt:

set :plotnode.color\_field = ""

**Angeben von Farben.** Die Farben für Titel, Benennungen, Hintergründe und Beschriftungen können mit Hexadezimal-Zeichenketten, die mit einem Rautenzeichen (#) beginnen, festgelegt werden. Beispiel: Um den Diagrammhintergrund auf Blau festzulegen, verwenden Sie folgende Anweisung:

set mygraph.graph\_background="#87CEEB"

Die ersten beiden Stellen, 87, geben den roten Inhalt an, die mittleren Stellen, CE, legen den grünen Inhalt fest und die beiden letzten Stellen, EB, definieren den blauen Inhalt. Jede Stelle kann einen Wert im Bereich von 0–9 oder A–F annehmen. Zusammen können diese Werte eine Farbe des RGB-Farbraums (Rot, Grün, Blau) definieren.

*Anmerkung*: Beim Angeben von Farben in Rot, Grün und Blau können Sie den richtigen Farbcode anhand des Field Choosers in der Benutzeroberfläche festlegen. Bewegen Sie die Maus über die Farbe, um eine QuickInfo mit den gewünschten Informationen anzuzeigen.

### *Eigenschaften von "collectionnode"*

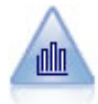

Der Sammlungsknoten zeigt die Verteilung der Werte für ein numerisches Feld im Verhältnis zu den Werten eines anderen an. (Er erstellt histogrammähnliche Diagramme.) Er eignet sich besonders für die Darstellung einer Variablen oder eines Felds, dessen Werte sich mit der Zeit verändern. Mithilfe eines 3-D-Diagramms können Sie außerdem eine symbolische Achse anlegen, auf der die Verteilungen nach Kategorie aufgetragen sind. [Für weitere Informationen siehe Thema Sammlung –](#page-0-0) Registerkarte "Plot" in Kapitel 5 in *[IBM SPSS Modeler 14.2- Quellen- , Prozess](#page-0-0)[und Ausgabeknoten](#page-0-0)*.

### *Beispiel*

create collectionnode position :collectionnode at ^posX ^posY # "Plot" tab set :collectionnode.three\_D = True set :collectionnode.collect\_field = 'Drug' set :collectionnode.over\_field = 'Age' set :collectionnode.by\_field = 'BP' set :collectionnode.operation = Sum # "Overlay" section set :collectionnode.color\_field = 'Drug' set : collectionnode.panel\_field = 'Sex' set :collectionnode.animation\_field = '' # "Options" tab set : collectionnode.range\_mode = Automatic set :collectionnode.range\_min = 1 set :collectionnode.range\_max = 100 set :collectionnode.bins = ByNumber set :collectionnode.num\_bins = 10 set :collectionnode.bin\_width = 5

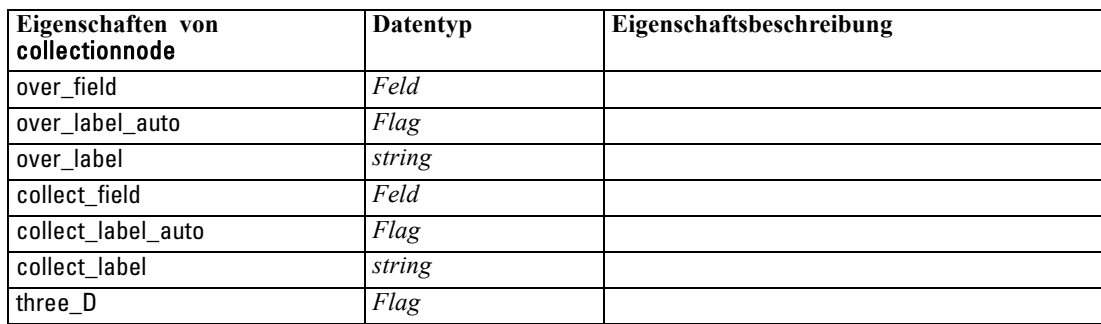

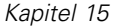

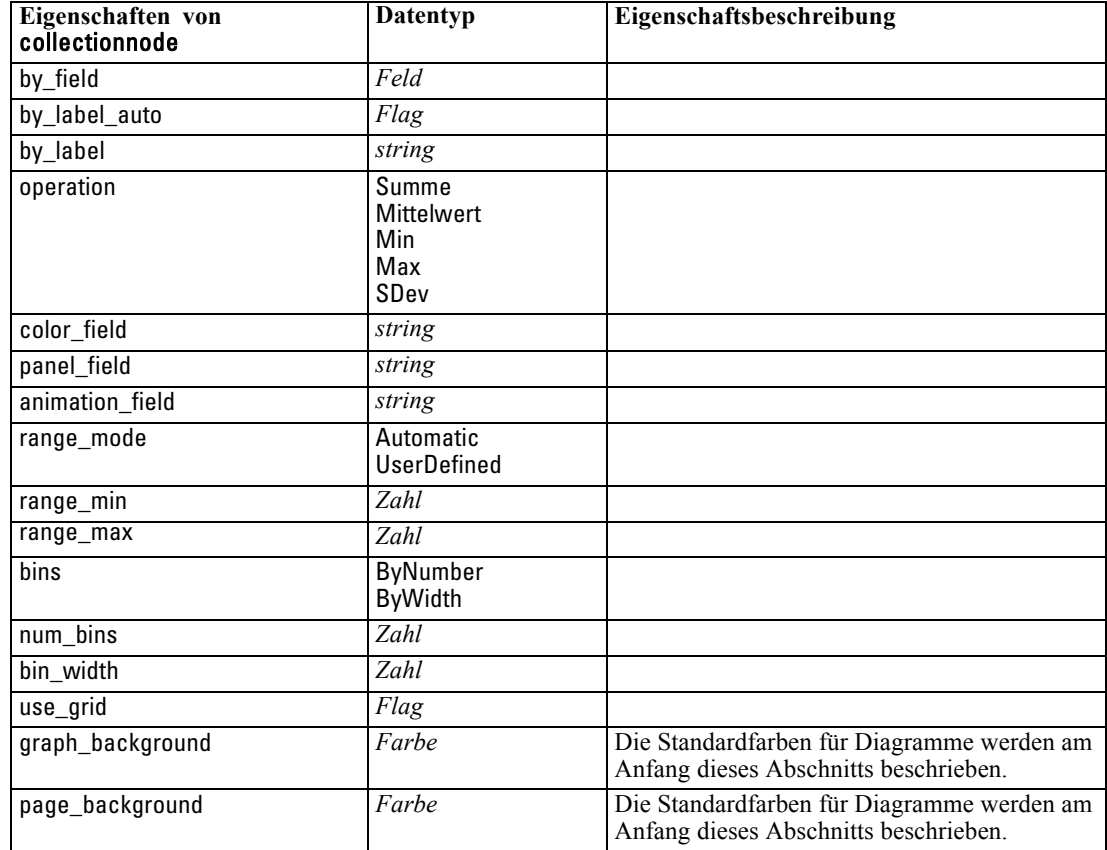

# *Eigenschaften von "distributionnode"*

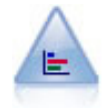

Der Verteilungsknoten zeigt das Auftreten symbolischer (kategorialer) Werte wie beispielsweise Hypothekenart oder Geschlecht. Verteilungsknoten eignen sich insbesondere zum Aufzeigen von Ungleichgewichten in den Daten, die mithilfe eines Balancierungsknotens vor dem Erstellen eines Modells ausgeglichen werden können. [Für weitere Informationen siehe Thema Verteilungsknoten in Kapitel 5 in](#page-0-0) *IBM SPSS [Modeler 14.2- Quellen- , Prozess- und Ausgabeknoten](#page-0-0)*.

#### *Beispiel*

create distributionnode # "Plot" tab set :distributionnode.plot = Flags set :distributionnode.x\_field = 'Age' set :distributionnode.color\_field = 'Drug' set :distributionnode.normalize = True set :distributionnode.sort\_mode = ByOccurence

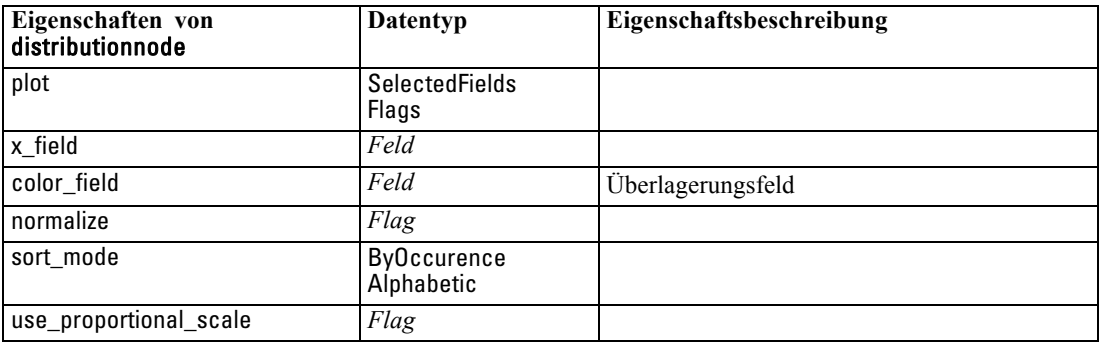

set :distributionnode.use\_proportional\_scale = True

### *Eigenschaften von "evaluationnode"*

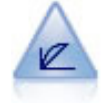

Der Evaluationsknoten erleichtert die Evaluation und den Vergleich von Vorhersagemodellen. Das Evaluationsdiagramm zeigt, wie gut Modelle bestimmte Ergebnisse vorhersagen. Die Datensätze werden auf der Grundlage des vorhergesagten Werts und des Konfidenzwerts für die Prognose sortiert. Die Datensätze werden in gleich große Gruppen (**Quantile**) aufgeteilt. Anschließend wird der Wert des Geschäftskriteriums für jedes Quantil geplottet, vom höchsten Wert bis zum niedrigsten Wert. Mehrere Modelle werden als separate Linien im Plot dargestellt. [Für weitere Informationen siehe Thema Evaluationsknoten in Kapitel 5 in](#page-0-0) *[IBM SPSS Modeler 14.2- Quellen- , Prozess- und Ausgabeknoten](#page-0-0)*.

#### *Beispiel*

create evaluationnode position : evaluationnode at ^posX ^posY # "Plot" tab set : evaluationnode.chart\_type = Gains set :evaluationnode.cumulative = False set :evaluationnode.field detection method = Name set :evaluationnode.inc\_baseline = True set :evaluationnode.n\_tile = Deciles set :evaluationnode.style = Point set :evaluationnode.point\_type = Dot set :evaluationnode.use\_fixed\_cost = True set :evaluationnode.cost\_value = 5.0 set :evaluationnode.cost\_field = 'Na' set :evaluationnode.use\_fixed\_revenue = True set : evaluationnode.revenue value =  $30.0$ set :evaluationnode.revenue\_field = 'Age' set :evaluationnode.use\_fixed\_weight = True set : evaluationnode.weight\_value = 2.0

### set :evaluationnode.weight\_field = 'K'

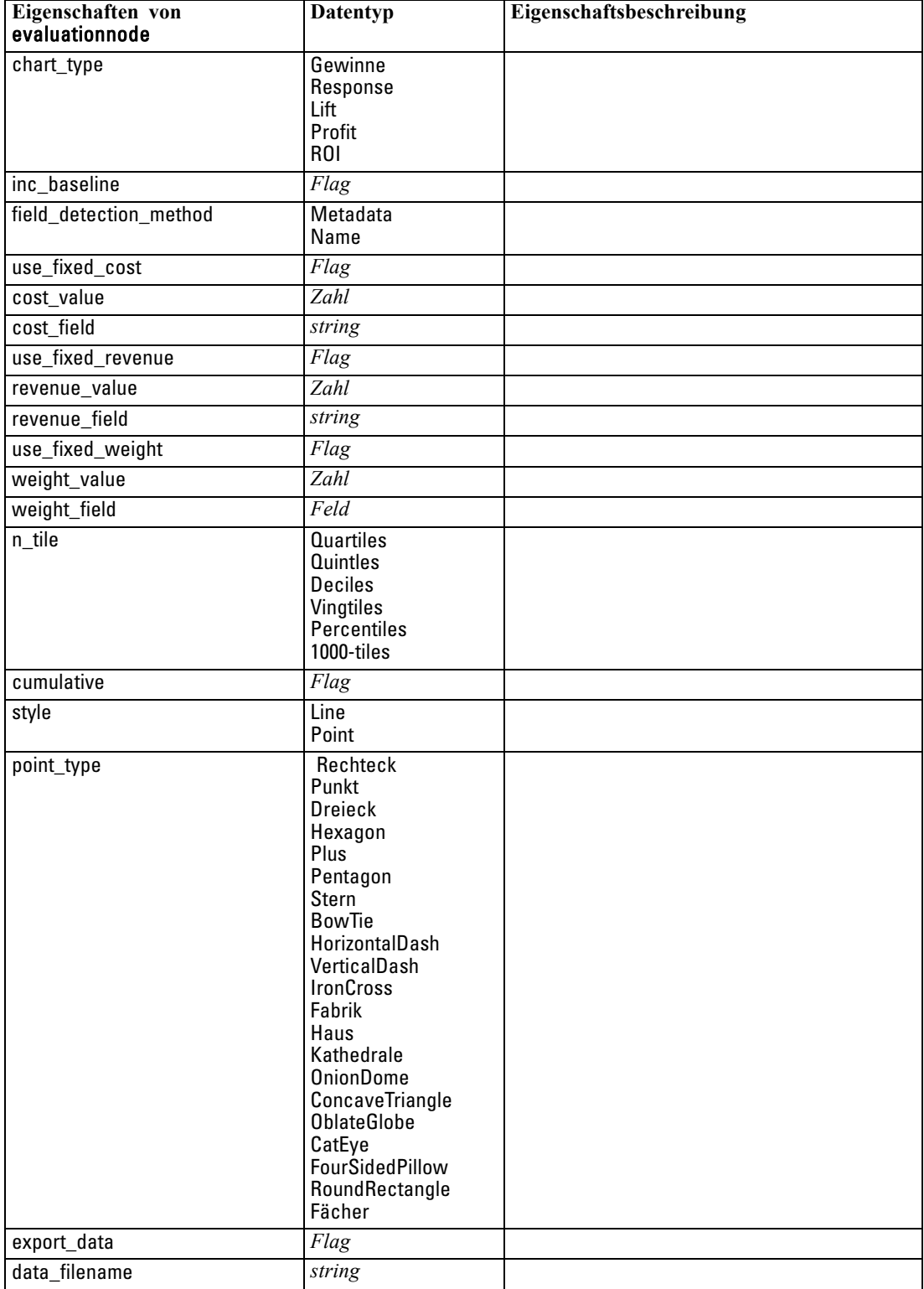

*Diagrammknoten – Eigenschaften*

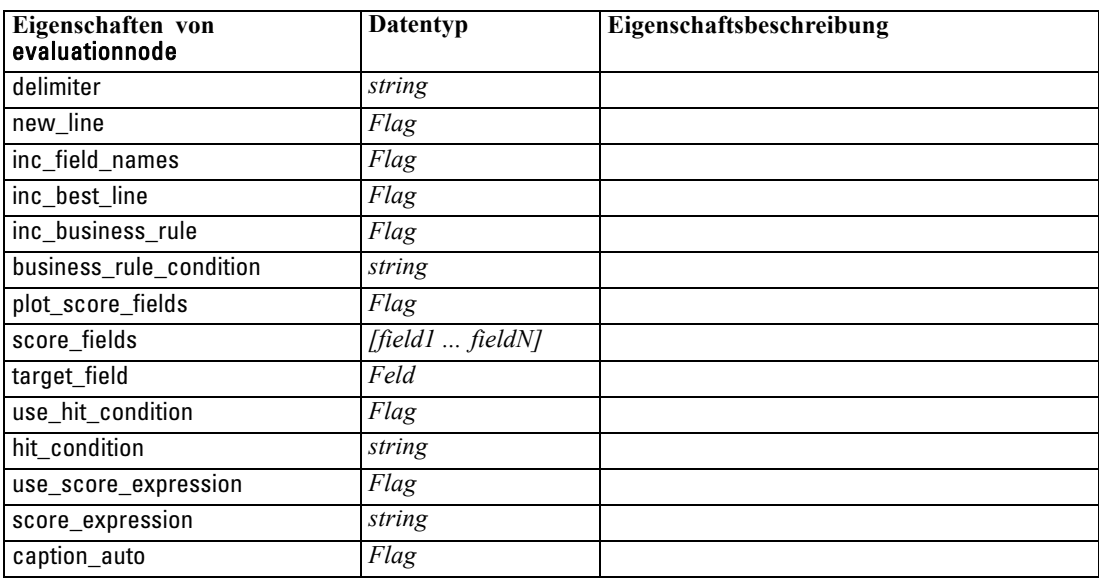

### *graphboardnode-Eigenschaften*

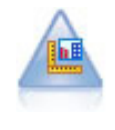

Der Diagrammtafelknoten bietet viele verschiedene Diagrammtypen in einem einzigen Knoten. Bei Verwendung dieses Knotens können Sie die Datenfelder auswählen, die Sie untersuchen möchten, und anschließend eines der für die ausgewählten Daten verfügbaren Diagramme auswählen. Der Knoten filtert automatisch alle Diagrammtypen heraus, die nicht für die Feldauswahl geeignet sind. [Für weitere Informationen siehe Thema Diagrammtafelknoten in Kapitel 5 in](#page-0-0) *IBM [SPSS Modeler 14.2- Quellen- , Prozess- und Ausgabeknoten](#page-0-0)*.

*Anmerkung*: Wenn Sie eine Eigenschaft festlegen, die für den Diagrammtyp ungültig ist (z. B. ein y\_field für ein Histogramm), wird diese Eigenschaft ignoriert.

### *Beispiel*

create graphboardnode connect DRUG4n to :graphboardnode set :graphboardnode.graph\_type="Line" set :graphboardnode.x\_field = "K" set :graphboardnode.y\_field = "Na"

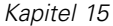

execute :graphboardnode

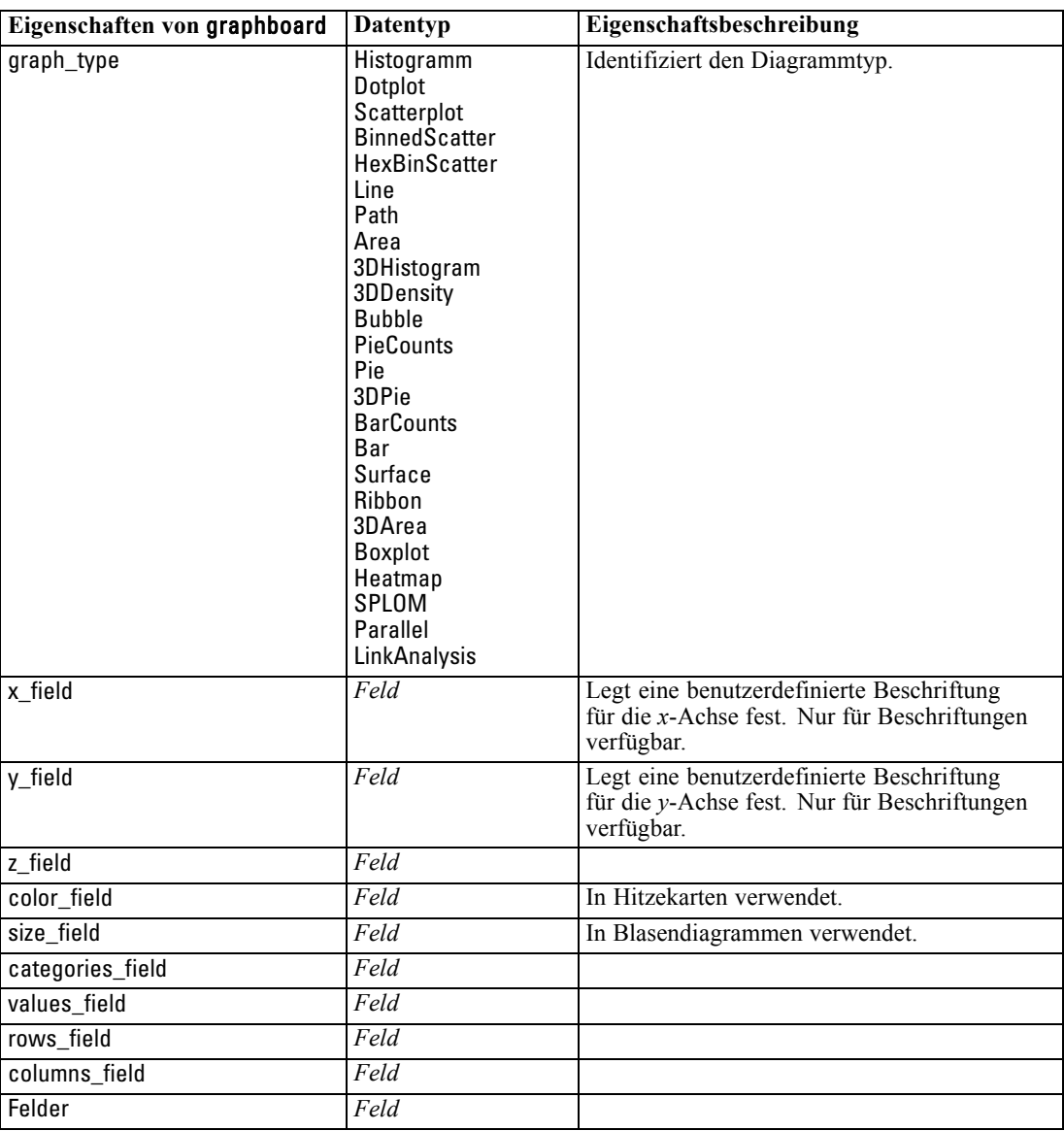

# *Eigenschaften von "histogramnode"*

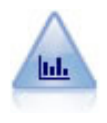

Der Histogrammknoten zeigt das Auftreten bestimmter Werte in numerischen Feldern. Damit werden häufig die Daten vor der weiteren Bearbeitung und der Modellerstellung untersucht. Ähnlich wie der Verteilungsknoten kann der Histogrammknoten oft Ungleichgewichte in den Daten aufdecken. [Für weitere](#page-0-0) [Informationen siehe Thema Histogramm – Registerkarte "Plot" in Kapitel 5 in](#page-0-0) *IBM [SPSS Modeler 14.2- Quellen- , Prozess- und Ausgabeknoten](#page-0-0)*.

*Diagrammknoten – Eigenschaften*

### *Beispiel*

create histogramnode position :histogramnode at ^posX ^posY # "Plot" tab set :histogramnode.field = 'Drug' set :histogramnode.color\_field = 'Drug' set :histogramnode.panel\_field = 'Sex' set :histogramnode.animation\_field = '' # "Options" tab set :histogramnode.range\_mode = Automatic set :histogramnode.range\_min = 1.0 set :histogramnode.range\_max = 100.0 set :histogramnode.num\_bins = 10 set :histogramnode.bin\_width = 10 set :histogramnode.normalize = True set :histogramnode.separate\_bands = False

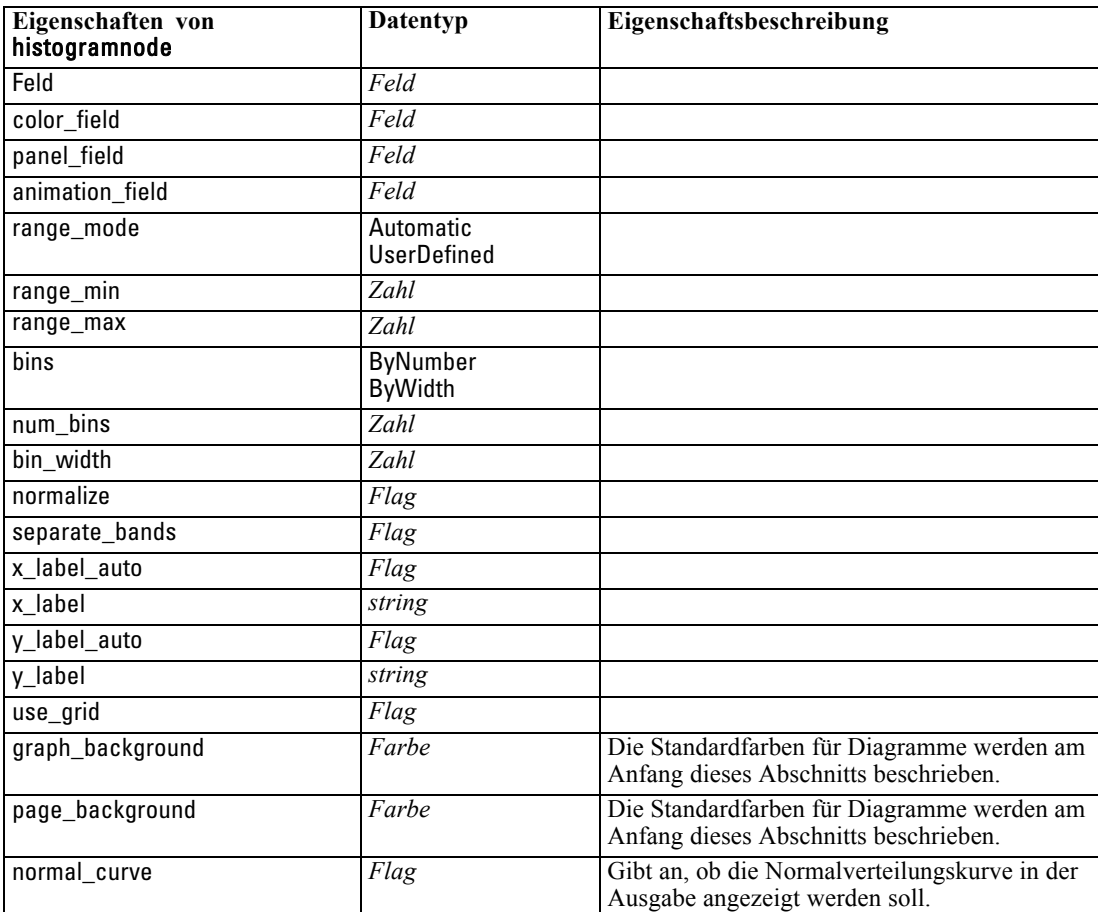

# *Eigenschaften von "multiplotnode"*

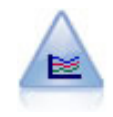

Ein Multidiagramm erstellt ein Plot, bei dem mehrere *Y*-Felder über einem einzelnen *X*-Feld dargestellt werden. Die *Y*-Felder werden als farbige Linien geplottet, die jeweils einem Plotknoten mit dem Stil Linie und dem X-Modus Sortieren entsprechen. Multidiagramme sind hilfreich, wenn die Fluktuation mehrerer Variablen im Laufe der Zeit untersucht werden soll. [Für weitere Informationen siehe Thema](#page-0-0) Multidiagrammknoten in Kapitel 5 in *[IBM SPSS Modeler 14.2- Quellen- , Prozess](#page-0-0)[und Ausgabeknoten](#page-0-0)*.

### *Beispiel*

create multiplotnode # "Plot" tab set :multiplotnode.x\_field = 'Age' set :multiplotnode.y\_fields = ['Drug' 'BP'] set :multiplotnode.panel\_field = 'Sex' # "Overlay" section set :multiplotnode.animation\_field = '' set :multiplotnode.tooltip = "test" set :multiplotnode.normalize = True set :multiplotnode.use\_overlay\_expr = False set :multiplotnode.overlay\_expression = "test" set :multiplotnode.records\_limit = 500 set :multiplotnode.if\_over\_limit = PlotSample

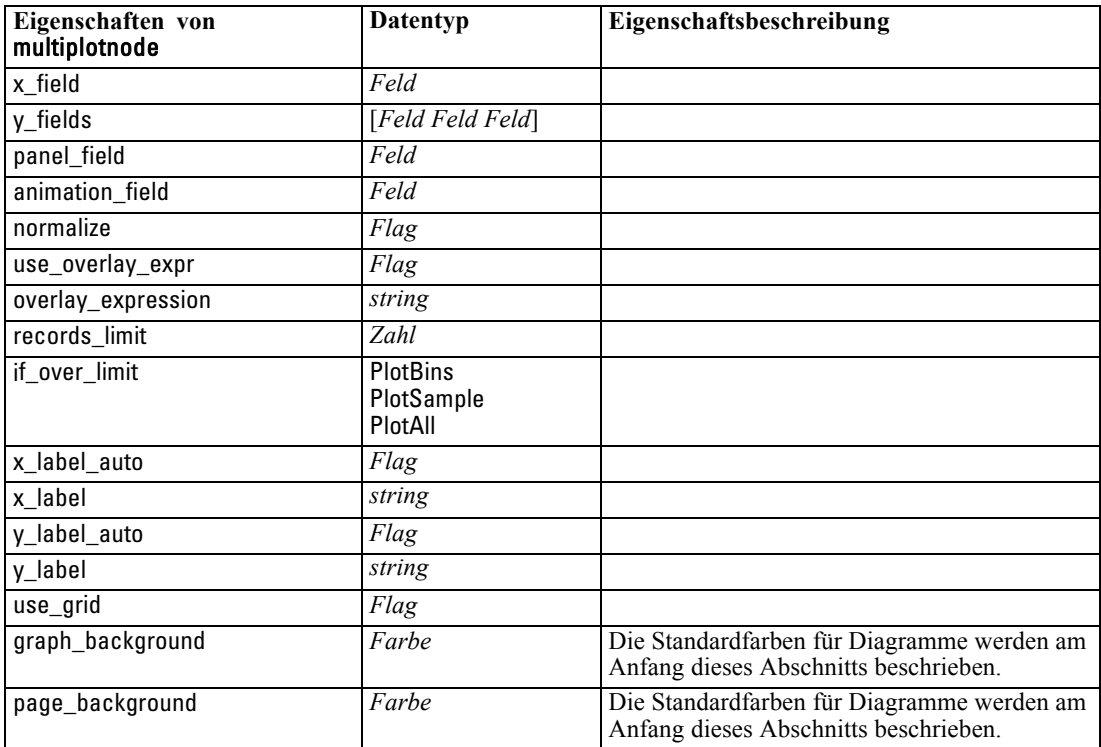

*Diagrammknoten – Eigenschaften*

# *Eigenschaften von "plotnode"*

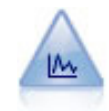

Der Plotknoten zeigt die Beziehung zwischen numerischen Feldern an. Sie können einen Plot mithilfe von Punkten (Streudiagramm) oder mit Linien erstellen. [Für](#page-0-0) [weitere Informationen siehe Thema Plotknoten in Kapitel 5 in](#page-0-0) *IBM SPSS Modeler [14.2- Quellen- , Prozess- und Ausgabeknoten](#page-0-0)*.

### *Beispiel*

create plotnode # "Plot" tab set :plotnode.three\_D = True set :plotnode.x\_field = 'BP' set :plotnode.y\_field = 'Cholesterol' set :plotnode.z\_field = 'Drug' # "Overlay" section set :plotnode.color\_field = 'Drug' set :plotnode.size\_field = 'Age' set :plotnode.shape\_field = '' set :plotnode.panel\_field = 'Sex' set :plotnode.animation\_field = 'BP' set :plotnode.transp\_field = '' set :plotnode.style = Point # "Output" tab set :plotnode.output\_mode = set :plotnode.output\_format = JPEG set :plotnode.full\_filename = "C:/Temp/Graph\_Output/plot\_output.jpeg"

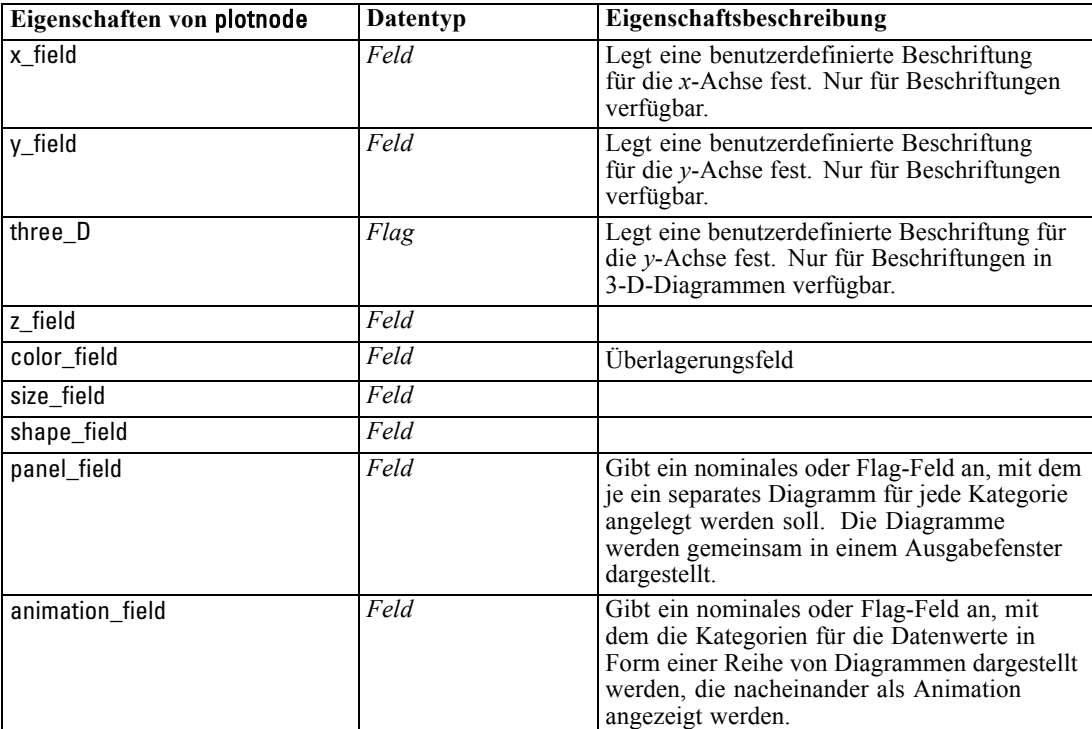

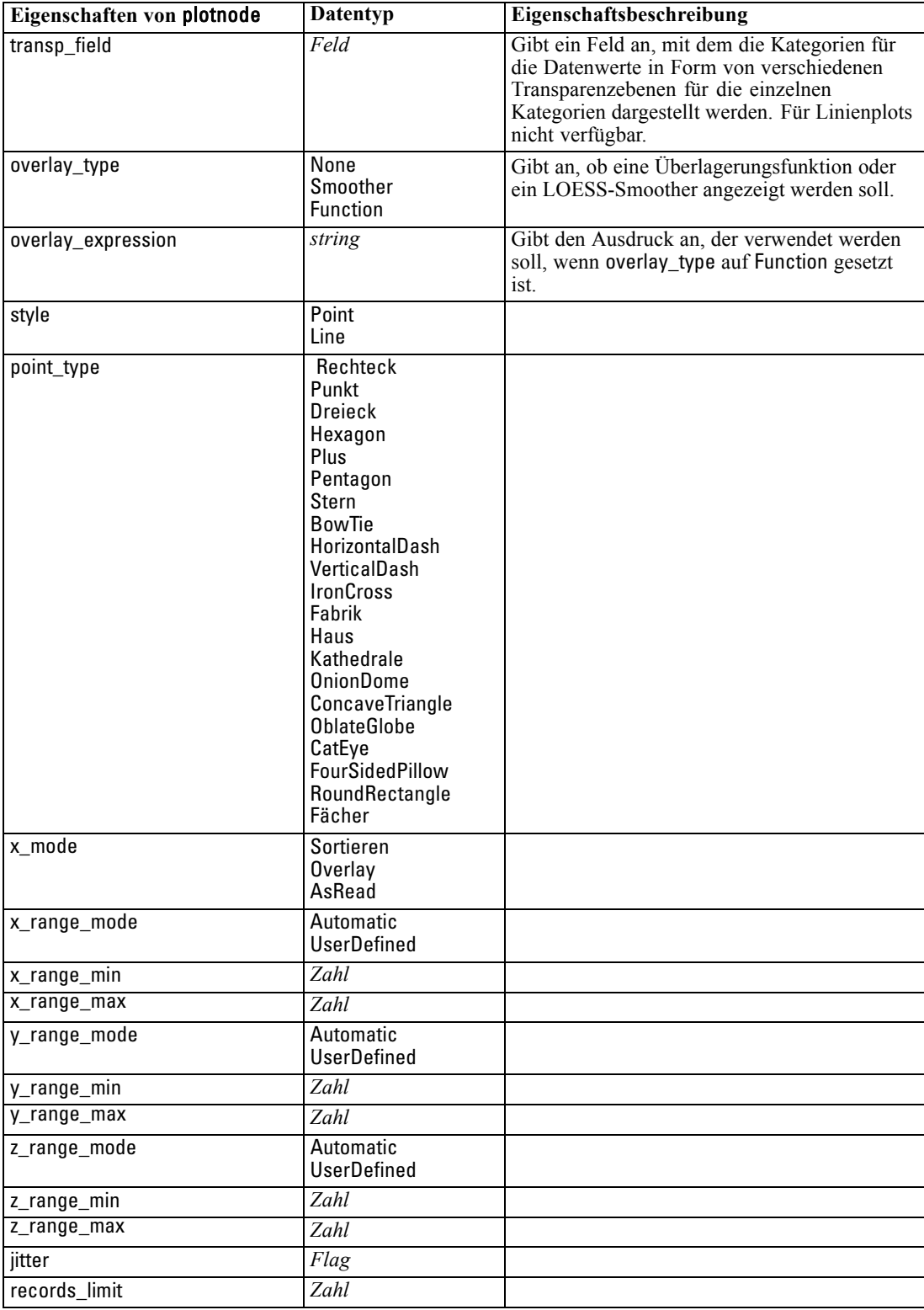

*Diagrammknoten – Eigenschaften*

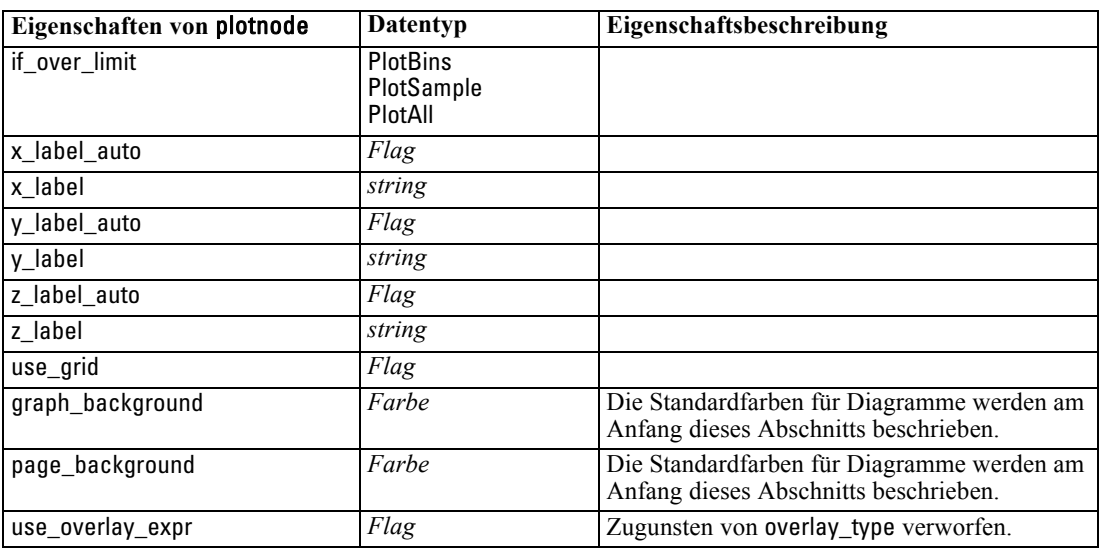

# *Eigenschaften von "timeplotnode"*

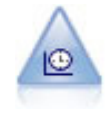

Der Zeitdiagrammknoten zeigt ein oder mehrere Sets mit Zeitreihendaten an. Normalerweise wird zuerst mithilfe eines Zeitintervallknotens ein *TimeLabel*-Feld erstellt, das dann zur Beschriftung der *x*-Achse verwendet wird. [Für weitere](#page-0-0) [Informationen siehe Thema Zeitdiagrammknoten in Kapitel 5 in](#page-0-0) *IBM SPSS Modeler [14.2- Quellen- , Prozess- und Ausgabeknoten](#page-0-0)*.

### *Beispiel*

create timeplotnode set :timeplotnode.y\_fields = ['sales' 'men' 'women'] set :timeplotnode.panel = True set :timeplotnode.normalize = True set :timeplotnode.line = True set :timeplotnode.smoother = True set :timeplotnode.use\_records\_limit = True set :timeplotnode.records\_limit = 2000 # Appearance settings set :timeplotnode.symbol\_size = 2.0

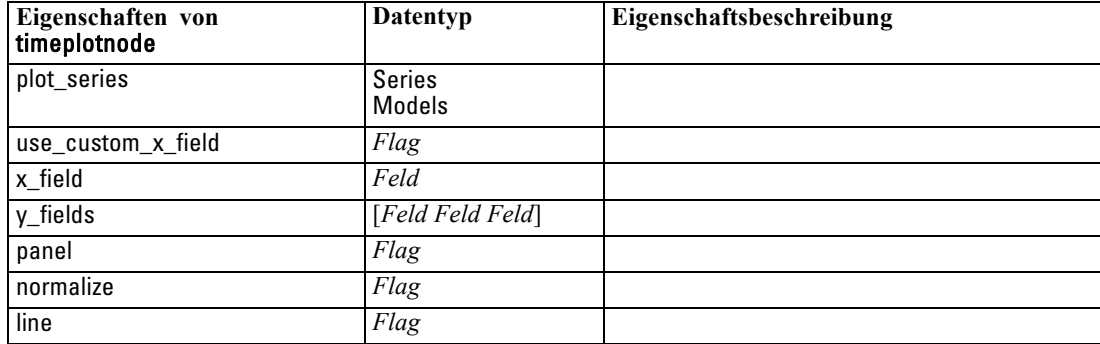

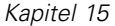

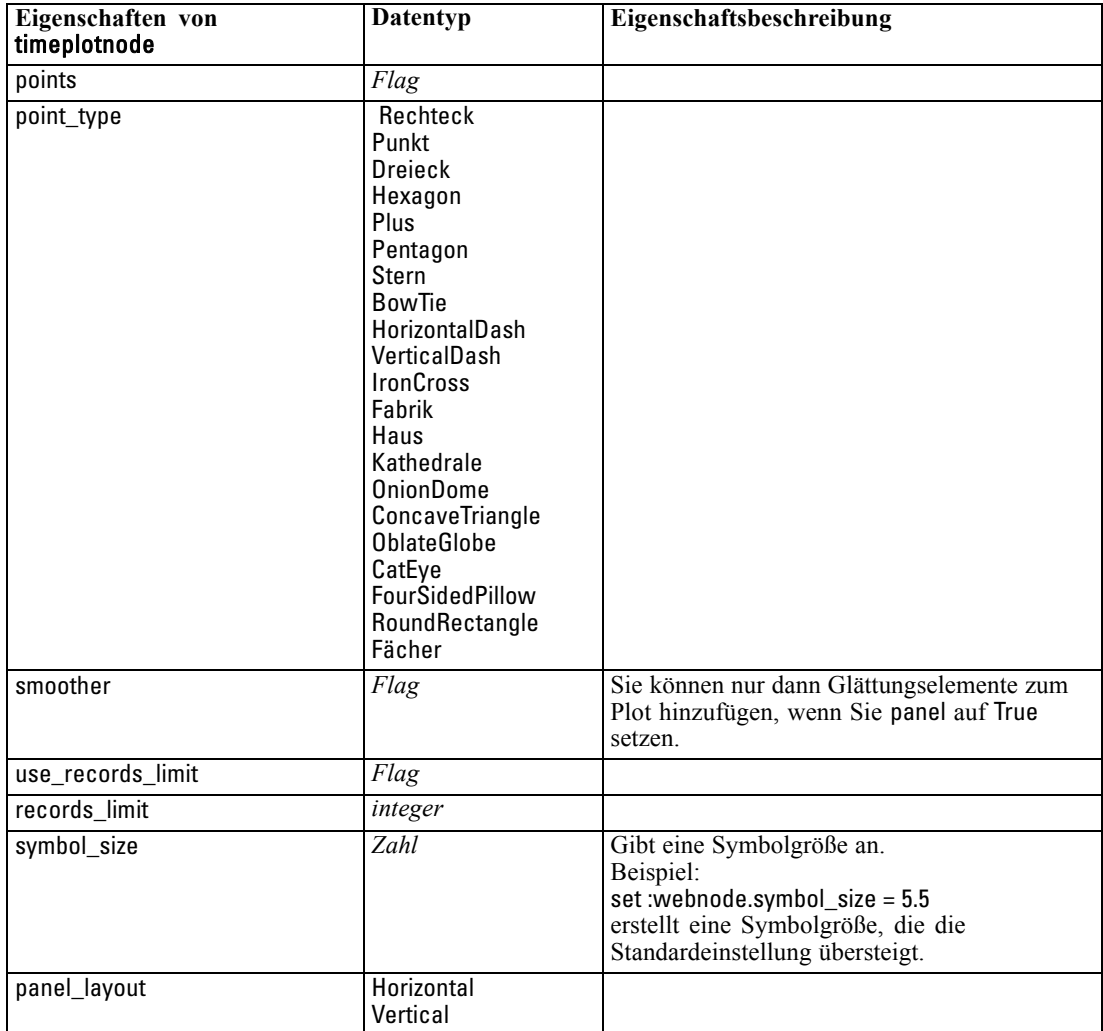

# *Eigenschaften von "webnode"*

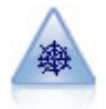

Der Netzdiagrammknoten zeigt die Stärke der Beziehung zwischen den Werten aus mindestens zwei symbolischen (kategorialen) Feldern. Im Diagramm wird die Verbindungsstärke durch unterschiedlich breite Linien angezeigt. Mit Netzdiagrammknoten können Sie beispielsweise die Beziehung zwischen dem Kauf einer Gruppe von Artikeln auf einer e-Commerce-Website untersuchen. [Für weitere](#page-0-0) [Informationen siehe Thema Netzdiagrammknoten in Kapitel 5 in](#page-0-0) *IBM SPSS Modeler [14.2- Quellen- , Prozess- und Ausgabeknoten](#page-0-0)*.

### *Beispiel*

create webnode # "Plot" tab set :webnode.use\_directed\_web = True set :webnode.to\_field = 'Drug' set :webnode.fields = ['BP' 'Cholesterol' 'Sex' 'Drug']

*Diagrammknoten – Eigenschaften*

set :webnode.from\_fields = ['BP' 'Cholesterol' 'Sex'] set :webnode.true\_flags\_only = False set :webnode.line\_values = Absolute set :webnode.strong\_links\_heavier = True # "Options" tab set :webnode.max\_num\_links = 300 set :webnode.links\_above = 10 set :webnode.num\_links = ShowAll set :webnode.discard\_links\_min = True set :webnode.links\_min\_records = 5 set :webnode.discard\_links\_max = True set :webnode.weak\_below = 10 set :webnode.strong\_above = 19 set :webnode.link\_size\_continuous = True set :webnode.web\_display = Circular

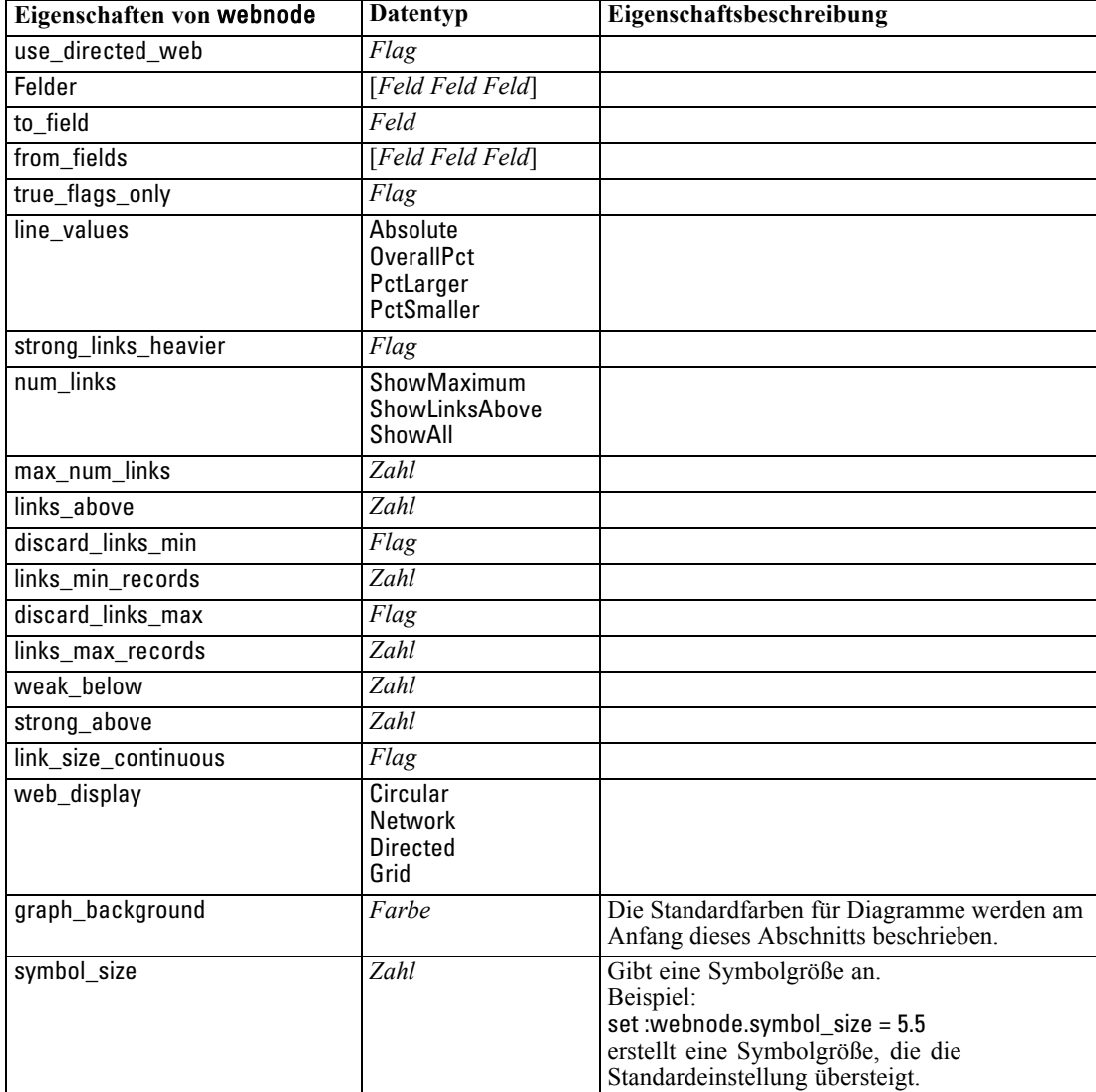

# <span id="page-209-0"></span>*Kapitel* 16 *Modellierungsknoten – Eigenschaften*

# *Modellierungsknoten – Allgemeine Eigenschaften*

Folgende Eigenschaften haben einige oder alle Modellierungsknoten gemeinsam. Etwaige Ausnahmen sind in der Dokumentation für die einzelnen Modellierungsknoten angegeben.

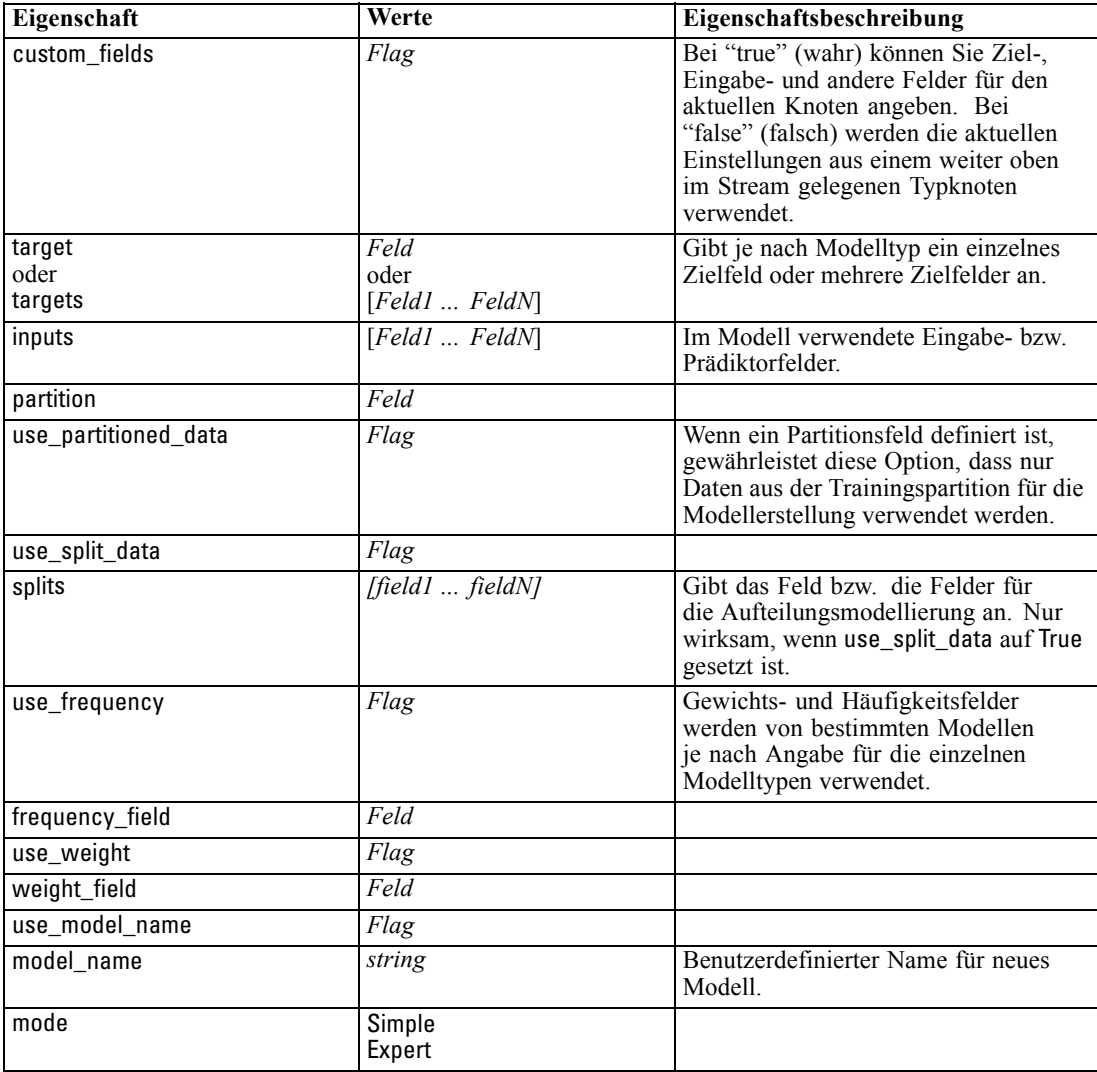

# *Eigenschaften von "anomalydetectionnode"*

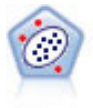

Der Anomalieerkennungsknoten ermittelt ungewöhnliche Fälle bzw. "Ausreißer", die nicht den Mustern der "normalen" Daten entsprechen. Mit diesem Knoten können Ausreißer ermittelt werden, selbst wenn sie keinem bereits bekannten Muster entsprechen und selbst wenn Sie nicht genau wissen, wonach Sie suchen. [Für weitere](#page-0-0) [Informationen siehe Thema Anomalieerkennungsknoten in Kapitel 4 in](#page-0-0) *IBM SPSS [Modeler 14.2-Modellierungsknoten](#page-0-0)*.

### *Beispiel*

create anomalydetectionnode set :anomalydetectionnode.anomaly\_method=PerRecords set :anomalydetectionnode.percent\_records=95 set :anomalydetectionnode.mode=Expert set :anomalydetectionnode.peer\_group\_num\_auto=true set :anomalydetectionnode.min\_num\_peer\_groups=3 set :anomalydetectionnode.max\_num\_peer\_groups=10

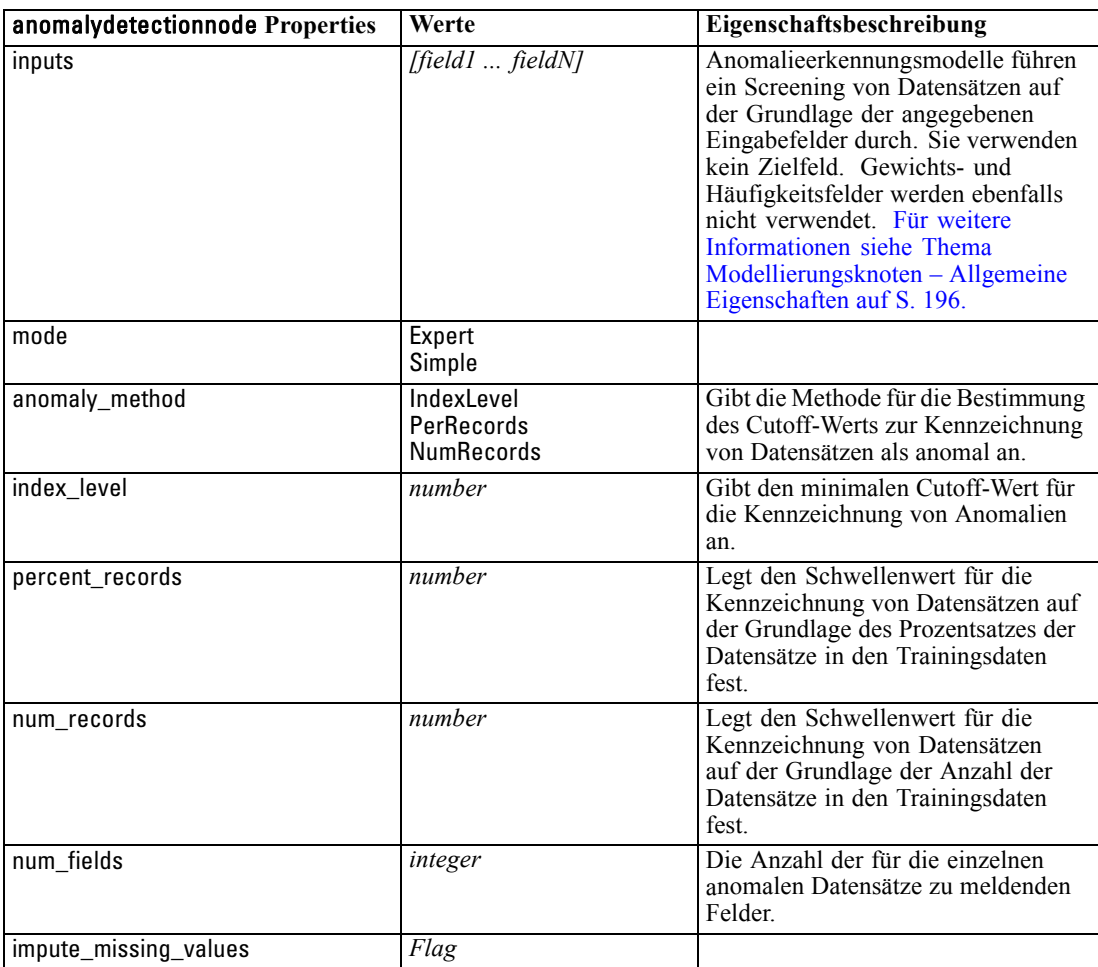

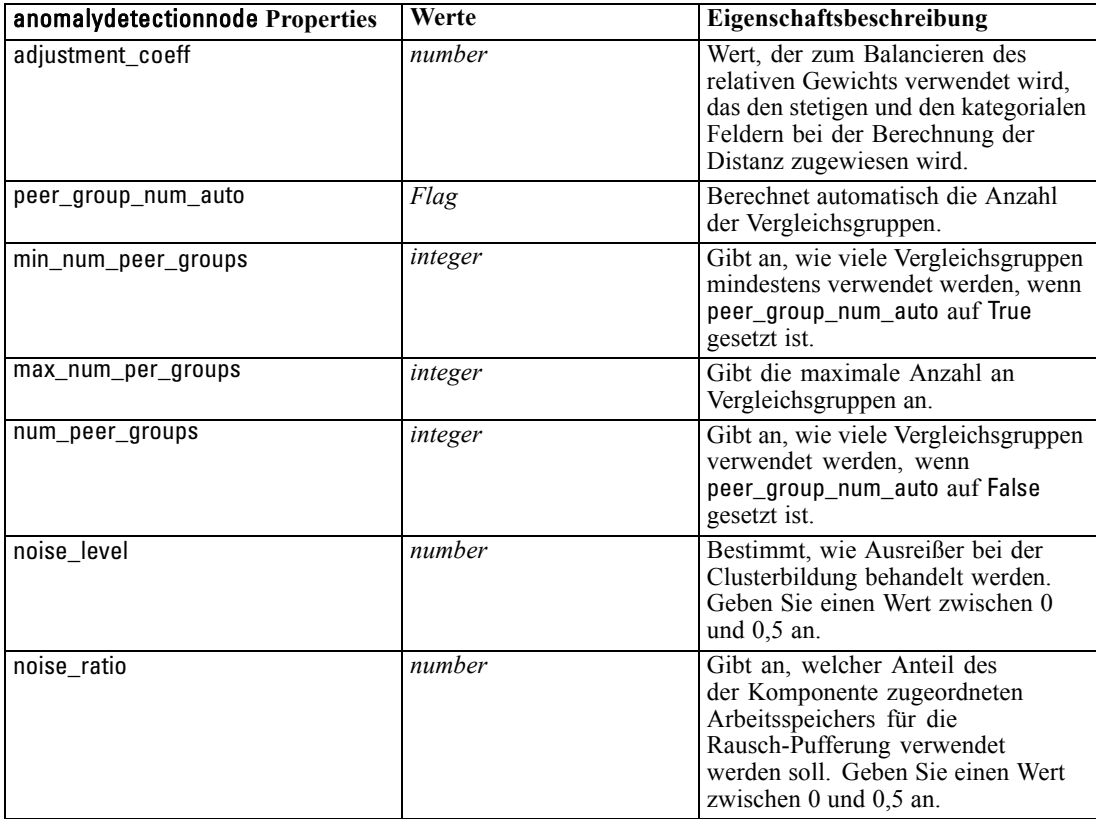

### *Eigenschaften von "apriorinode"*

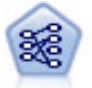

Der A-Priori-Knoten extrahiert eine Regelmenge aus den Daten und daraus die Regeln mit dem höchsten Informationsgehalt. A Priori bietet fünf verschiedene Methoden zur Auswahl von Regeln und verwendet ein ausgereiftes Indizierungsschema zur effizienten Verarbeitung großer Daten-Sets. Bei großen Problemen ist A Priori in der Regel schneller zu trainieren, es gibt keine willkürliche Begrenzung für die Anzahl der Regeln, die beibehalten werden können, und es können Regeln mit bis zu 32 Vorbedingungen verarbeitet werden. Bei A Priori müssen alle Ein- und Ausgabefelder kategorial sein; dafür bietet es jedoch eine bessere Leistung, da es für diesen Datentyp optimiert ist. [Für weitere Informationen siehe Thema A Priori-Knoten in Kapitel 12](#page-0-0) in *[IBM SPSS Modeler 14.2-Modellierungsknoten](#page-0-0)*.

### *Beispiel*

create apriorinode # "Fields" tab set :apriorinode.custom\_fields = True set :apriorinode.use\_transactional\_data = True set :apriorinode.id\_field = 'Age' set :apriorinode.contiguous = True set :apriorinode.content\_field = 'Drug' # These seem to have changed, used to be: #help set :apriorinode.consequents = ['Age'] #help set :apriorinode.antecedents = ['BP' 'Cholesterol' 'Drug']

*Modellierungsknoten – Eigenschaften*

# now it seems we have; #help set :apriorinode.content = ['Age'] set :apriorinode.partition = Test # "Model" tab set :apriorinode.use\_model\_name = False set :apriorinode.model\_name = "Apriori\_bp\_choles\_drug" set :apriorinode.min\_supp = 7.0 set :apriorinode.min\_conf = 30.0 set :apriorinode.max\_antecedents = 7 set :apriorinode.true\_flags = False set :apriorinode.optimize = Memory # "Expert" tab set :apriorinode.mode = Expert set :apriorinode.evaluation = ConfidenceRatio set :apriorinode.lower\_bound = 7

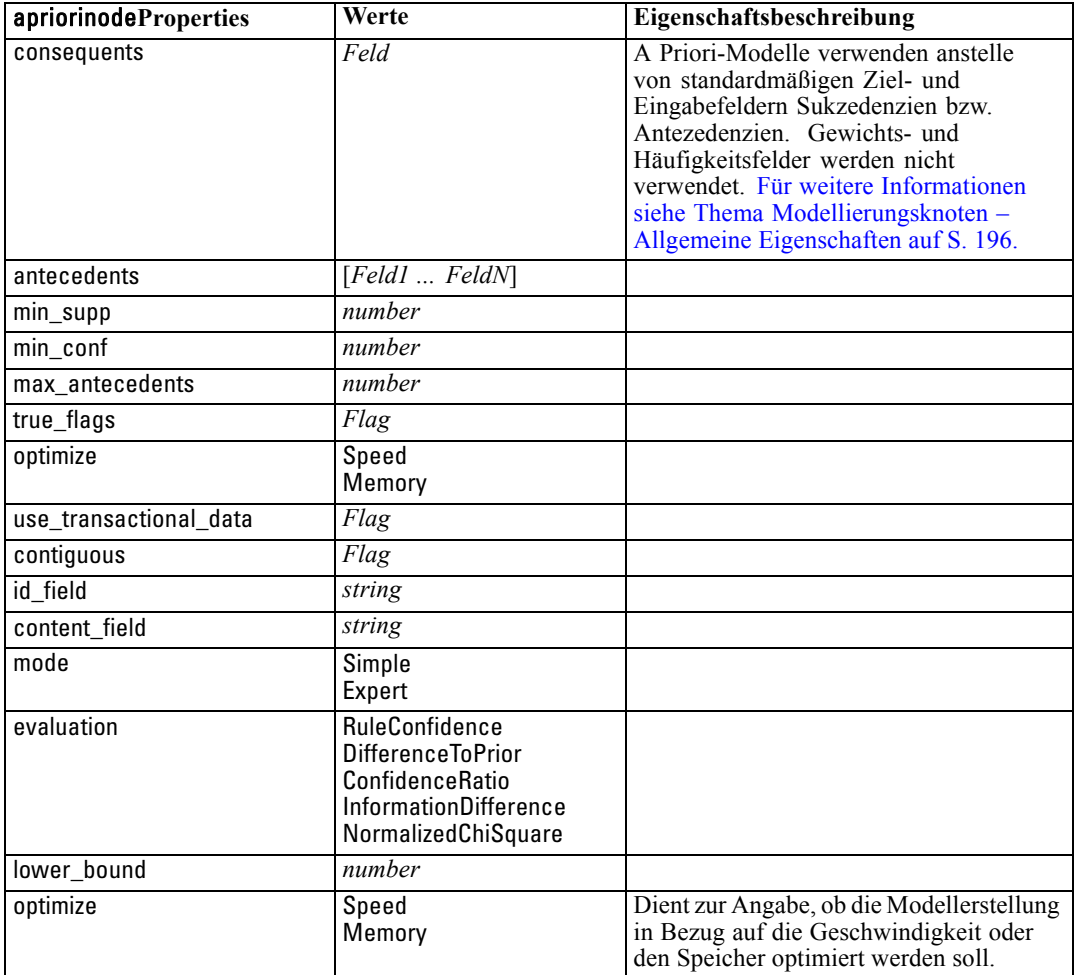

# *Eigenschaften von "autoclassisfiernode"*

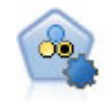

Mit dem Knoten "Autom. Klassifizierer" können Sie eine Reihe verschiedener Modelle für binäre Ergebnisse ("Ja" oder "Nein", "Abwanderung" oder "Keine Abwanderung" usw.) erstellen und vergleichen, um den besten Ansatz für die jeweilige Analyse auszuwählen. Es wird eine Reihe von Modellierungsalgorithmen unterstützt, sodass Sie die gewünschten Methoden, die spezifischen Optionen für die jeweilige Methode und die Kriterien zum Vergleich der Ergebnisse auswählen können. Der Knoten generiert eine Gruppe von Modellen, die auf den angegebenen Optionen beruhen, und erstellt anhand der von Ihnen angegebenen Kriterien eine Rangordnung der besten Kandidaten. [Für weitere Informationen siehe](#page-0-0) [Thema Knoten "Automatischer Klassifizierer" in Kapitel 5 in](#page-0-0) *IBM SPSS Modeler [14.2-Modellierungsknoten](#page-0-0)*.

#### *Beispiel*

create autoclassifiernode set :autoclassifiernode.ranking\_measure=Accuracy set :autoclassifiernode.ranking\_dataset=Training set :autoclassifiernode.enable\_accuracy\_limit=true set :autoclassifiernode.accuracy\_limit=0.9 set :autoclassifiernode.calculate\_variable\_importance=true set :autoclassifiernode.use\_costs=true set :autoclassifiernode.svm=false

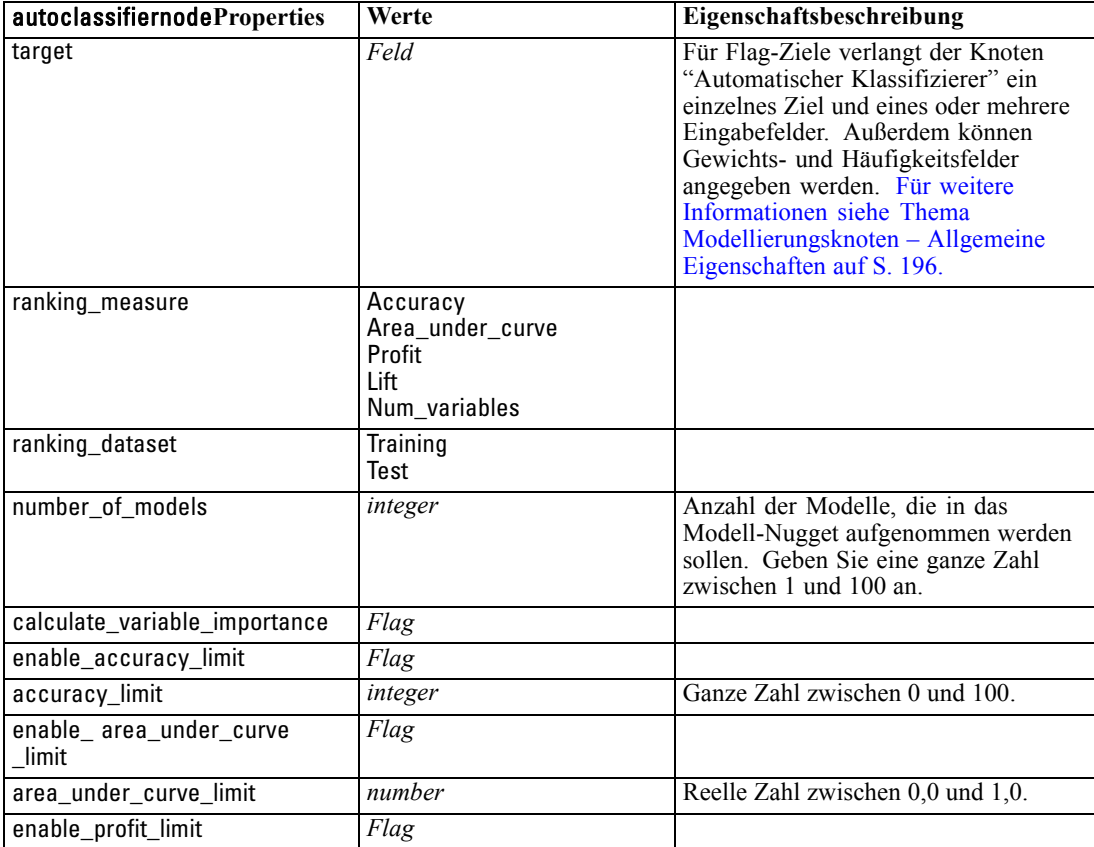

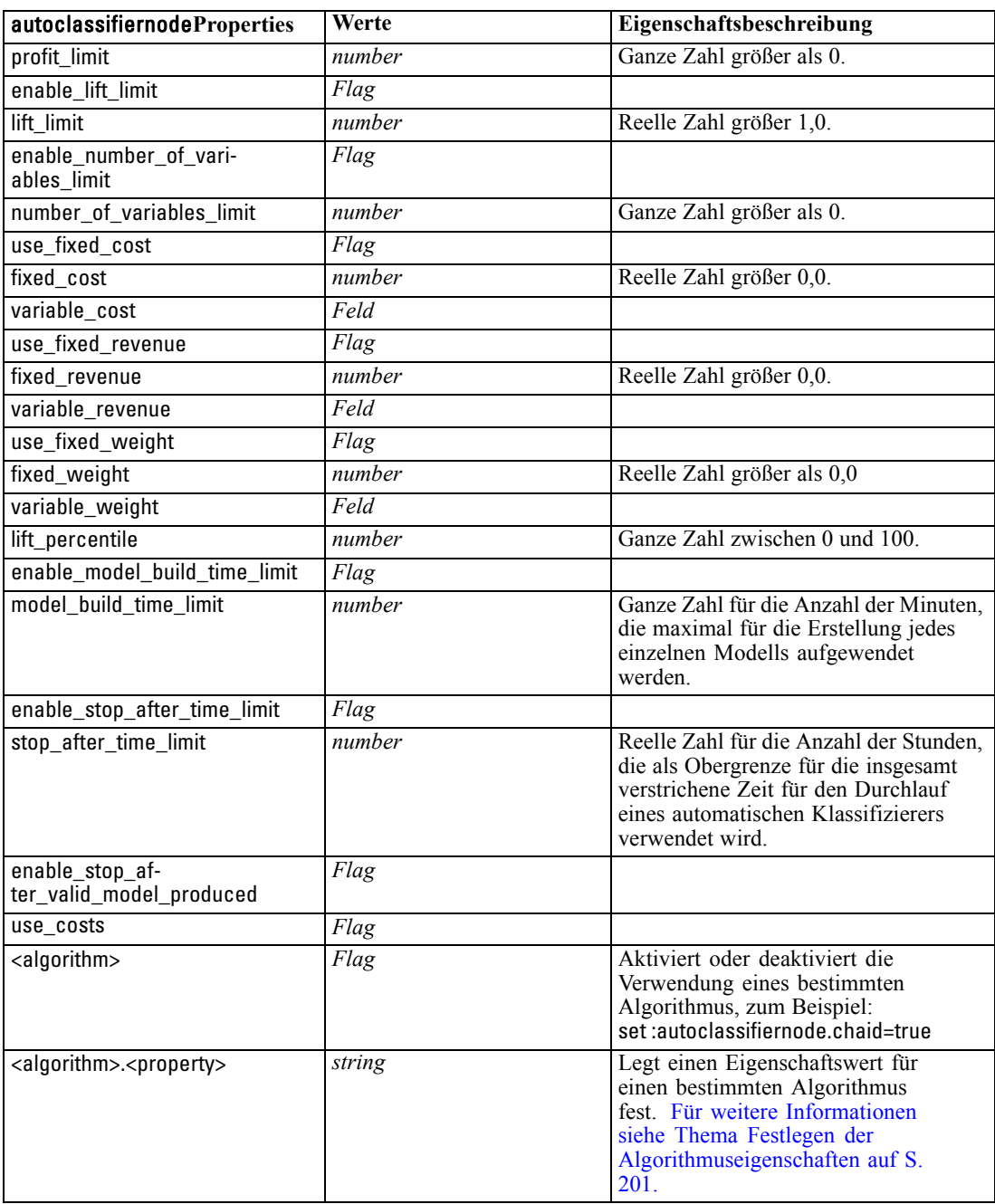

### *Festlegen der Algorithmuseigenschaften*

Für die Knoten vom Typ "Automatischer Klassifizierer", "Auto-Numerisch" und "Autom. Cluster" können Eigenschaften für bestimmte vom Knoten verwendete Algorithmen mithilfe des folgenden allgemeinen Formats festgelegt werden:

set :autoclassifiernode.<Algorithmus>.<Eigenschaft> = <Wert>

set :autonumericnode.<Algorithmus>.<Eigenschaft> = <Wert>

set :autoclusternode.<Algorithmus>.<Eigenschaft> = <Wert>

Beispiel:

set :autoclassifiernode.neuralnetwork.method = MultilayerPerceptron

Die Algorithmusnamen für den Knoten "Automatischer Klassifizierer" lauten cart, chaid, quest, c50, logreg, decisionlist, bayesnet, discriminant, svm und knn.

Die Algorithmusnamen für den Knoten "Auto-Numerisch" lauten cart, chaid, neuralnetwork, genlin, svm, regression, linear und knn.

Die Algorithmusnamen für den Knoten "Autom. Cluster" lauten twostep, k-means und kohonen.

Für die Eigenschaftsnamen wird der jeweils für den Algorithmusknoten dokumentierte Standard verwendet.

Algorithmuseigenschaften, die Punkte oder andere Satzzeichen enthalten, müssen in einzelne Anführungsstriche eingebettet sein, z. B.:

set :autoclassifiernode.logreg.tolerance = '1.0E-5'

Als Eigenschaft können auch mehrere Werte zugewiesen werden, z. B.:

set :autoclassifiernode.decisionlist.search\_direction = [Up Down]

So können Sie die Verwendung eines bestimmten Algorithmus aktivieren bzw. deaktivieren:

set :autoclassifiernode.chaid=true

#### *Anmerkungen*:

- Bei der Angabe der Werte true und false müssen Kleinbuchstaben verwendet werden (also nicht False).
- In Fällen, in denen bestimmte Algorithmusoptionen nicht im Knoten "Automatischer Klassifizierer" verfügbar sind oder in denen nur ein einzelner Wert und kein Wertebereich angegeben werden kann, gelten dieselben Einschränkungen bei der Skripterstellung wie beim standardmäßigen Zugriff auf den Knoten.

### *autoclusternode-Eigenschaften*

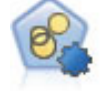

Mit dem Knoten "Autom. Cluster" können Sie Clustering-Modelle, die Gruppen und Datensätze mit ähnlichen Merkmalen identifizieren, schätzen und vergleichen. Die Funktionsweise des Knotens gleicht der von anderen Knoten für automatisierte Modellierung, und Sie können in einem einzigen Modellierungsdurchgang mit mehreren Optionskombinationen experimentieren. Modelle können mithilfe grundlegender Messwerte für Filterung und Rangfolge der Nützlichkeit von Cluster-Modellen verglichen werden, um ein Maß auf der Basis der Wichtigkeit von bestimmten Feldern zu liefern. [Für weitere Informationen siehe Thema Knoten](#page-0-0) "Autom. Cluster" in Kapitel 5 in *[IBM SPSS Modeler 14.2-Modellierungsknoten](#page-0-0)*.
## *Beispiel*

create autoclusternode

set :autoclusternode.ranking\_measure=Silhouette set :autoclusternode.ranking\_dataset=Training set :autoclusternode.enable\_silhouette\_limit=true set :autoclusternode.silhouette\_limit=5

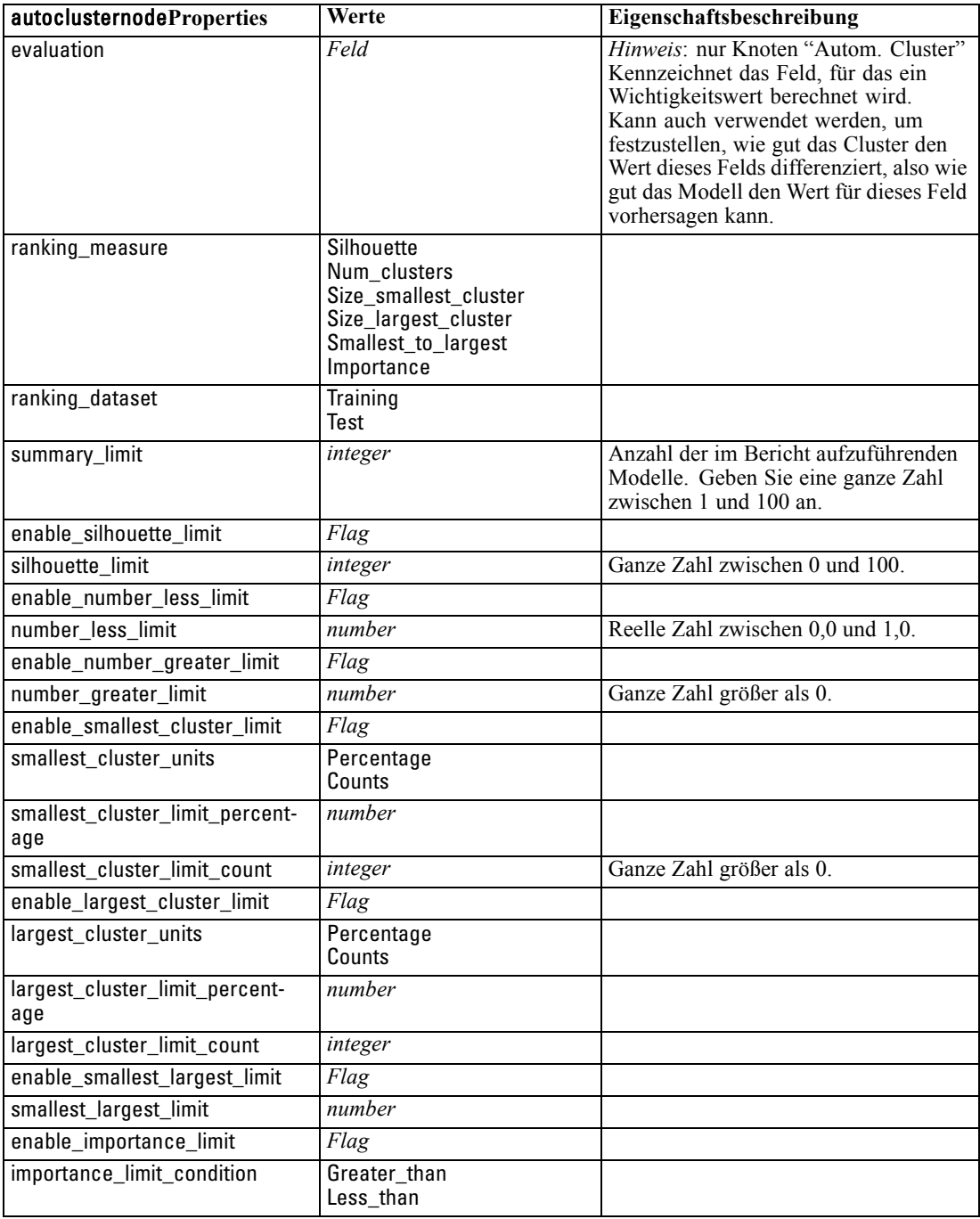

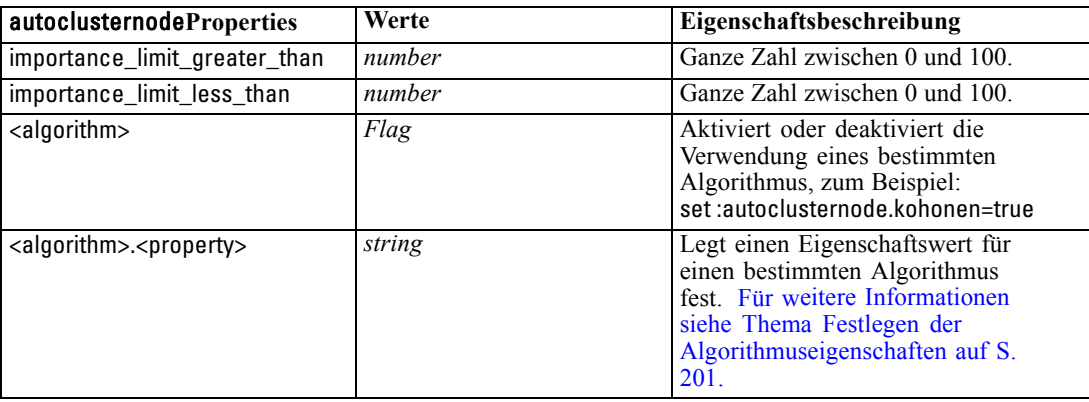

## *autonumericnode-Eigenschaften*

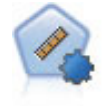

Der Knoten "Auto-Numerisch" schätzt und vergleicht mit einer Reihe verschiedener Methoden Modelle für die Ergebnisse stetiger numerischer Bereiche. Der Knoten arbeitet auf dieselbe Weise wie der Knoten "Automatischer Klassifizierer": Sie können die zu verwendenden Algorithmen auswählen und in einem Modellierungsdurchlauf mit mehreren Optionskombinationen experimentieren. Folgende Algorithmen werden unterstützt: C&RT-Baum, CHAID, lineare Regression, verallgemeinerte lineare Regression und Support Vector Machines (SVM). Modelle können anhand von Korrelation, relativem Fehler bzw. Anzahl der verwendeten Variablen verglichen werden. [Für weitere Informationen siehe Thema Knoten](#page-0-0) "Auto-Numerisch" in Kapitel 5 in *[IBM SPSS Modeler 14.2-Modellierungsknoten](#page-0-0)*.

#### *Beispiel*

create autonumericnode

set :autonumericnode.ranking\_measure=Correlation set :autonumericnode.ranking\_dataset=Training set :autonumericnode.enable\_correlation\_limit=true set :autonumericnode.correlation\_limit=0.8 set :autonumericnode.calculate\_variable\_importance=true set :autonumericnode.neuralnetwork=true set :autonumericnode.chaid=false

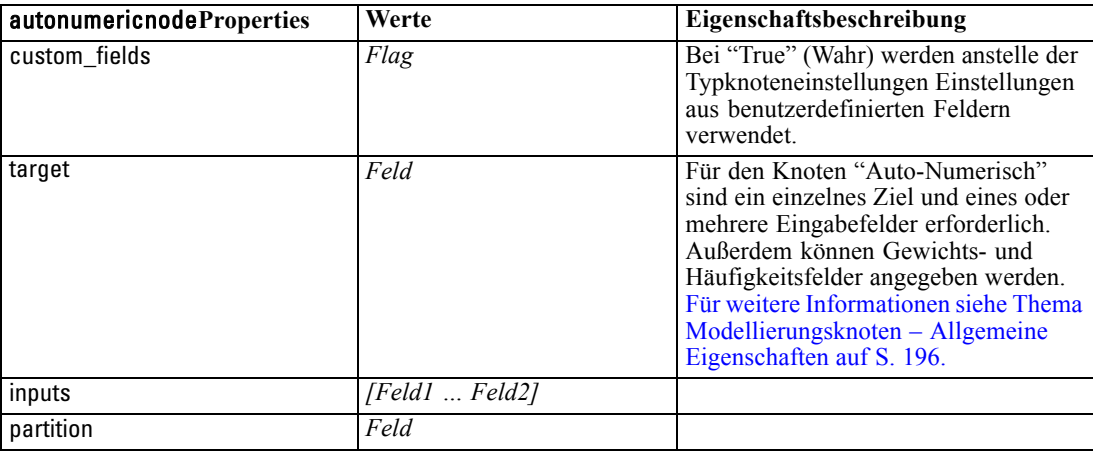

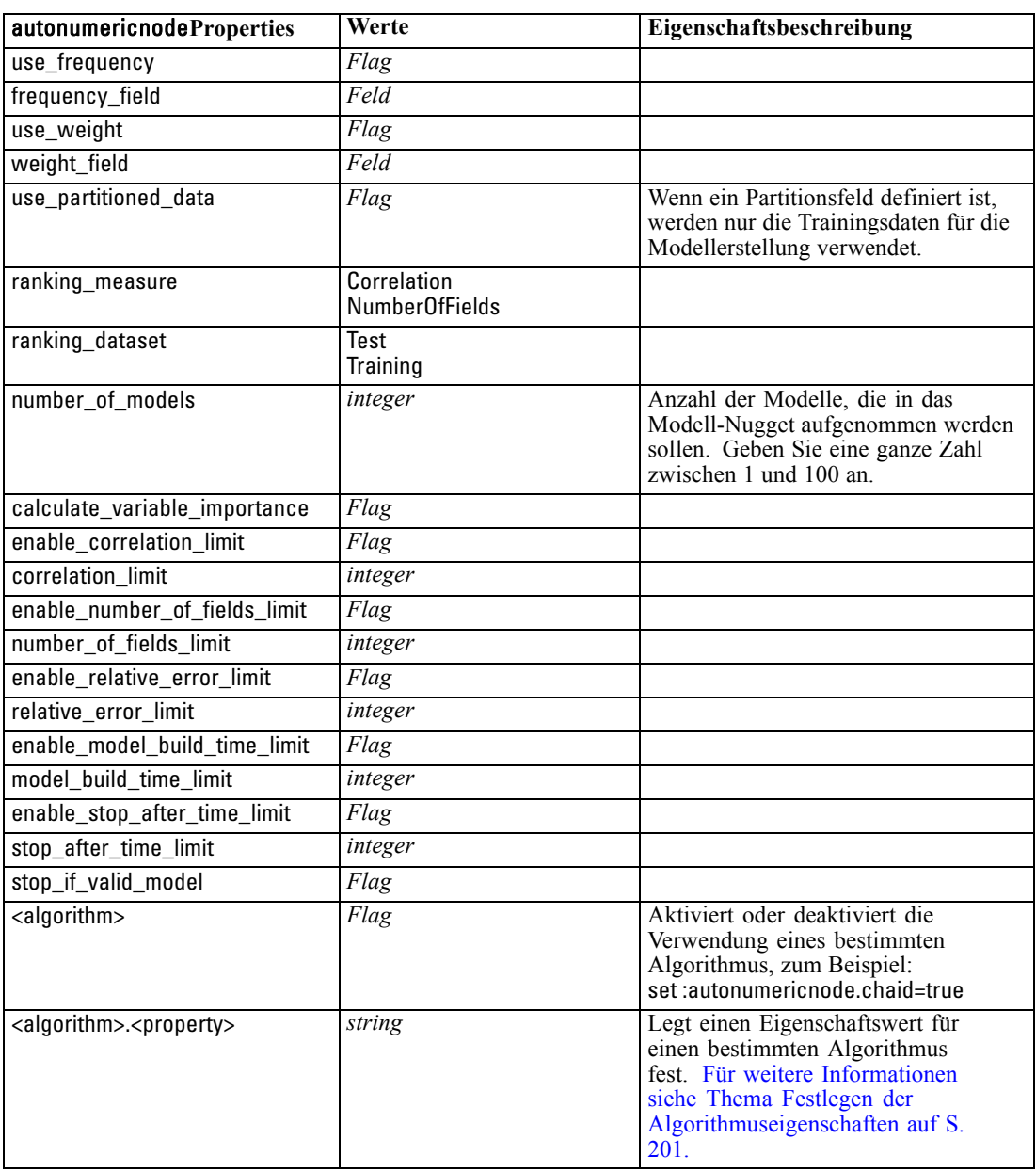

# *Eigenschaften von "bayesnetnode"*

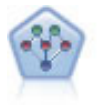

Mithilfe des Bayes-Netzwerk-Knotens können Sie ein Wahrscheinlichkeitsmodell erstellen, idem Sie beobachtete und aufgezeichnete Hinweise mit Weltwissen kombinieren, um die Wahrscheinlichkeit ihres Vorkommens zu ermitteln. Der Knoten ist speziell für Netzwerke vom Typ "Tree Augmented Naïve Bayes" (TAN) und "Markov-Decke" gedacht, die in erster Linie zur Klassifizierung verwendet werden. [Für weitere Informationen siehe Thema Bayes-Netzwerk-Knoten in Kapitel 7 in](#page-0-0) *IBM [SPSS Modeler 14.2-Modellierungsknoten](#page-0-0)*.

## *Beispiel*

create bayesnetnode set :bayesnetnode.continue\_training\_existing\_model = True set :bayesnetnode.structure\_type = MarkovBlanket set :bayesnetnode.use\_feature\_selection = True # Expert tab set :bayesnetnode.mode = Expert set :bayesnetnode.all\_probabilities = True set :bayesnetnode.independence = Pearson

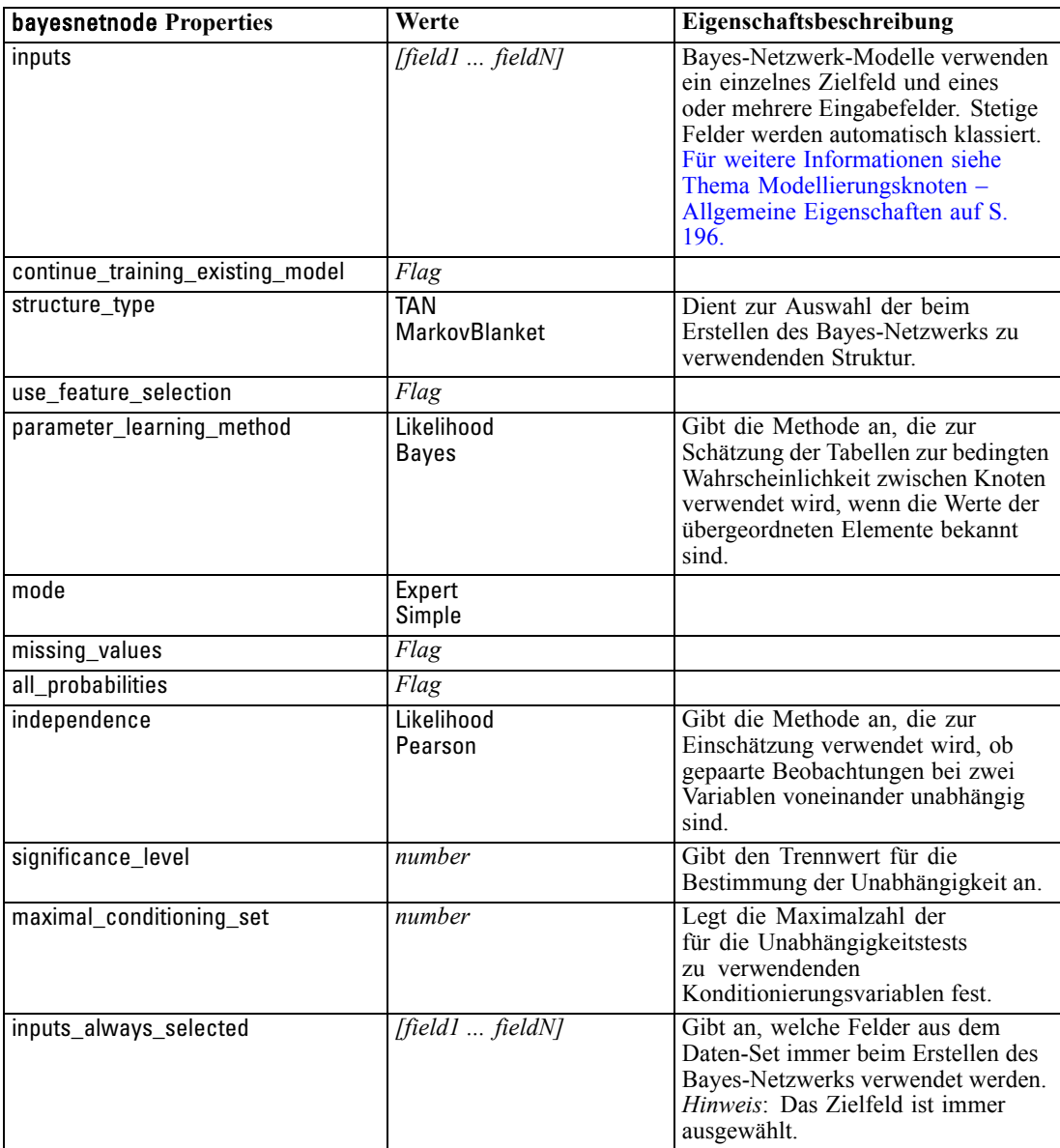

206

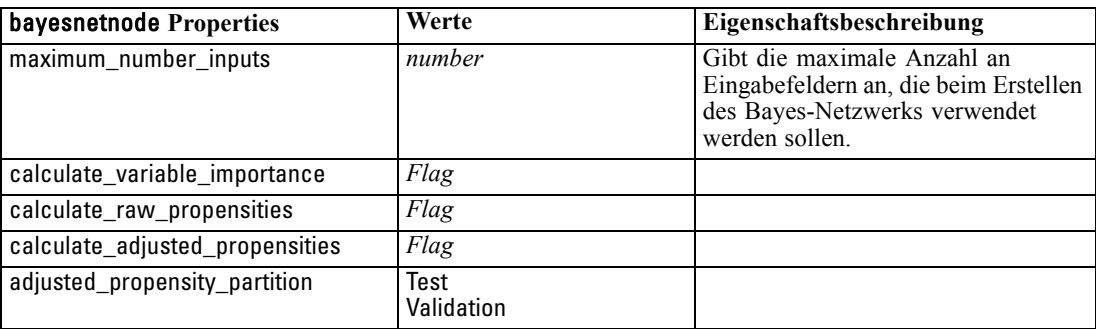

# *Eigenschaften von "c50node"*

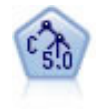

Der C5.0-Knoten erstellt entweder einen Entscheidungsbaum oder ein Regel-Set. Das Modell teilt die Stichprobe auf der Basis des Felds auf, das auf der jeweiligen Ebene den maximalen Informationsgewinn liefert. Das Zielfeld muss kategorial sein. Es sind mehrere Aufteilungen in mehr als zwei Untergruppen zulässig. [Für](#page-0-0) [weitere Informationen siehe Thema C5.0-Knoten in Kapitel 6 in](#page-0-0) *IBM SPSS Modeler [14.2-Modellierungsknoten](#page-0-0)*.

## *Beispiel*

```
create c50node
# "Model" tab
set :c50node.use_model_name = False
set :c50node.model_name = "C5_Drug"
set :c50node.use_partitioned_data = True
set :c50node.output_type = DecisionTree
set :c50node.use_xval = True
set :c50node.xval_num_folds = 3
set :c50node.mode = Expert
set : c50node.favor = Generality
set :c50node.min_child_records = 3
# "Costs" tab
set :c50node.use_costs = True
set :c50node.costs = [{"drugA" "drugX" 2}]
```
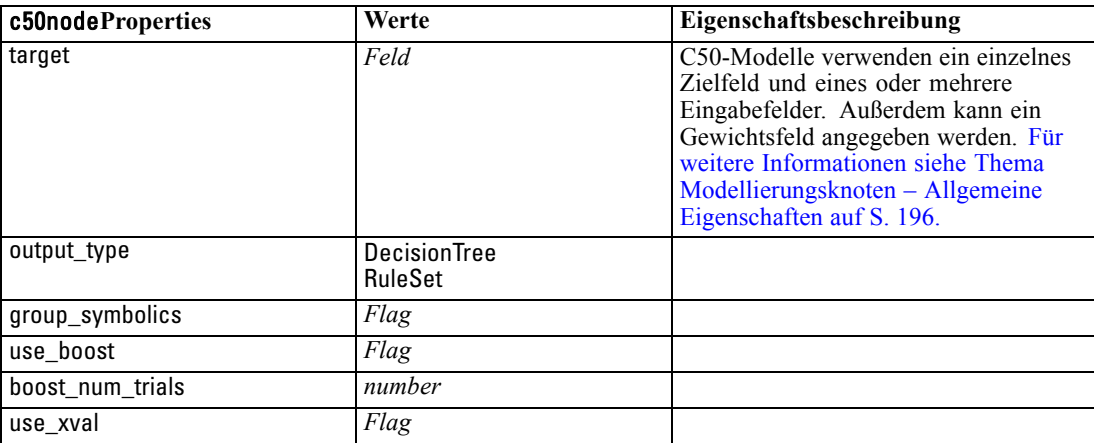

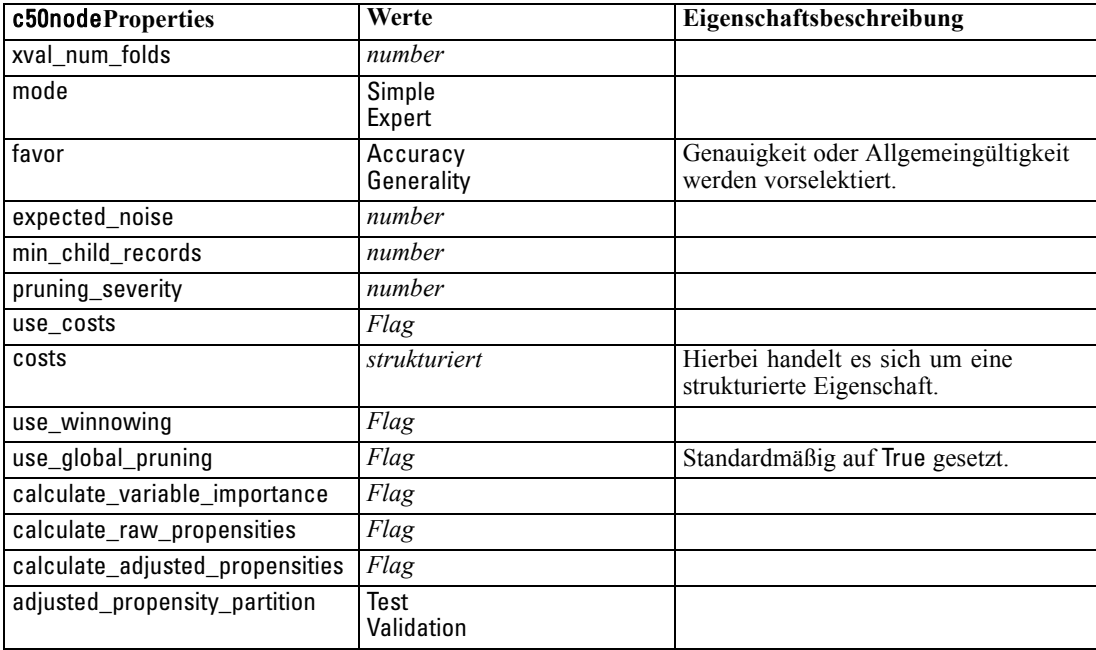

## *Eigenschaften von "carmanode"*

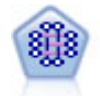

Beim CARMA-Modell wird eine Regelmenge aus den Daten extrahiert, ohne dass Sie Eingabe- oder Ziel-Felder angeben müssen. Im Gegensatz zu A Priori bietet der CARMA-Knoten Erstellungseinstellungen für die Regelunterstützung (Unterstützung für Antezedens und Sukzedens) und nicht nur für die Antezedens-Unterstützung. Die erstellten Regeln können somit für eine größere Palette an Anwendungen verwendet werden, beispielsweise um eine Liste mit Produkten und Dienstleistungen (Antezedenzien) zu finden, deren Nachfolger (Sukzedens) das Element darstellt, das Sie in der Ferienzeit desselben Jahres bewerben möchten. [Für weitere](#page-0-0) [Informationen siehe Thema CARMA-Knoten in Kapitel 12 in](#page-0-0) *IBM SPSS Modeler [14.2-Modellierungsknoten](#page-0-0)*.

### *Beispiel*

```
create carmanode
# "Fields" tab
set :carmanode.custom_fields = True
set :carmanode.use_transactional_data = True
set :carmanode.inputs = ['BP' 'Cholesterol' 'Drug']
set : carmanode.partition = Test
# "Model" tab
set :carmanode.use_model_name = False
set :carmanode.model_name = "age_bp_drug"
set :carmanode.use_partitioned_data = False
set :carmanode.min_supp = 10.0
set :carmanode.min_conf = 30.0
set :carmanode.max_size = 5
# Expert Options
set :carmanode.mode = Expert
```
#help set : carmanode.exclude\_simple =  $True$ set : carmanode.use\_pruning = True set :carmanode.pruning\_value = 300 set :carmanode.vary\_support = True set : carmanode.estimated transactions = 30 set :carmanode.rules\_without\_antecedents = True

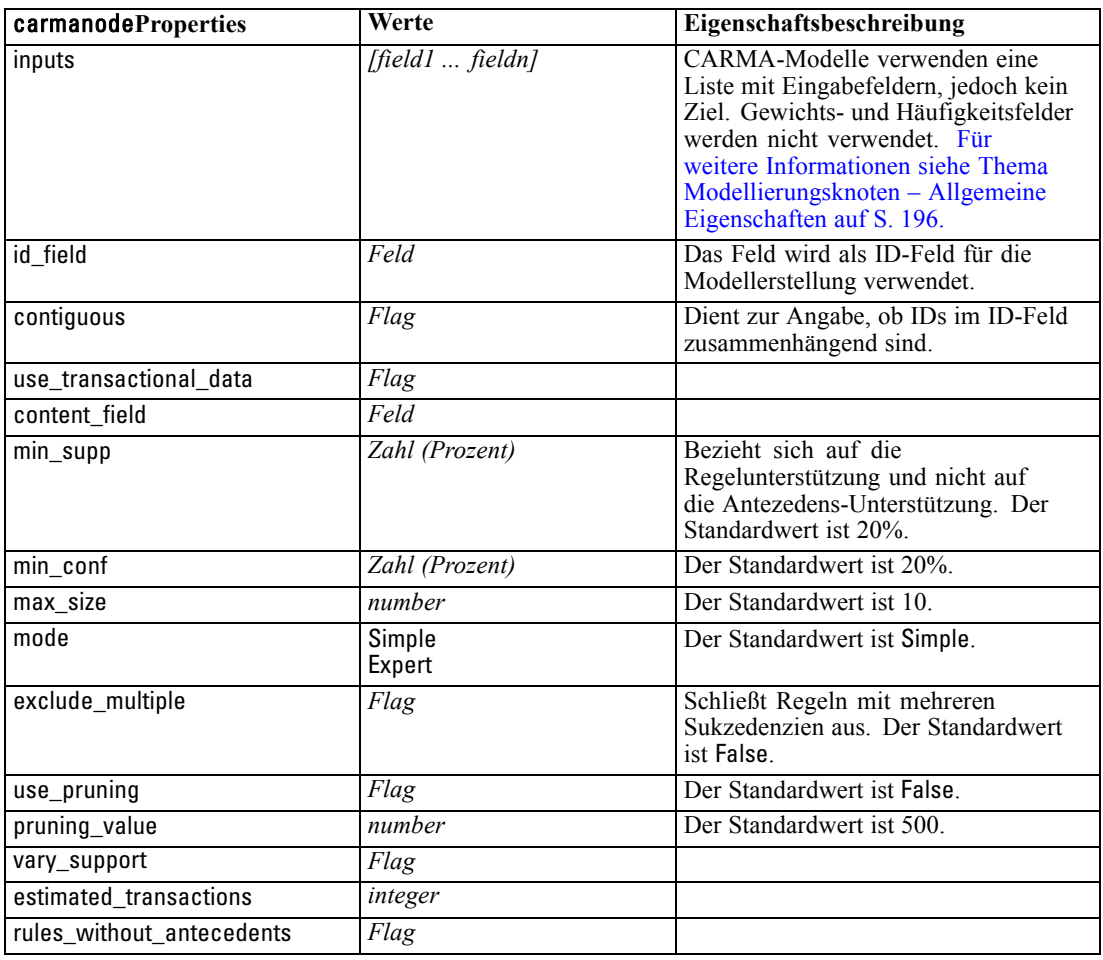

# *Eigenschaften von "cartnode"*

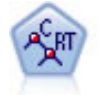

Der Knoten für Klassifizierungs- und Regressions-Bäume (C&RT-Bäume) erstellt einen Entscheidungsbaum, mit dem Sie zukünftige Beobachtungen vorhersagen oder klassifizieren können. Bei dieser Methode wird eine rekursive Partitionierung verwendet, um die Trainingsdatensätze in Segmente aufzuteilen. Dabei wird bei jedem Schritt die Unreinheit verringert und ein Knoten im Baum wird als "rein" betrachtet, wenn 100 % der Fälle in eine bestimmte Kategorie des Zielfelds fallen. Ziel- und Eingabefelder können numerische Bereiche oder kategorial (nominal, ordinal oder Flags) sein. Alle Aufteilungen sind binär (nur zwei Untergruppen). [Für](#page-0-0) [weitere Informationen siehe Thema C&R-Baumknoten in Kapitel 6 in](#page-0-0) *IBM SPSS [Modeler 14.2-Modellierungsknoten](#page-0-0)*.

### *Beispiel*

create cartnode # "Fields" tab set :cartnode.custom\_fields = True set :cartnode.target = 'Drug' set :cartnode.inputs = ['Age' 'BP' 'Cholesterol'] # "Build Options" tab, 'Objective' panel set :cartnode.model\_output\_type = InteractiveBuilder set :cartnode.use\_tree\_directives = True set :cartnode.tree\_directives = """Grow Node Index 0 Children 1 2 Grow Node Index 2 Children 3 4""" # "Build Options" tab, 'Basics' panel set :cartnode.prune\_tree = False set :cartnode.use\_std\_err\_rule = True set :cartnode.std\_err\_multiplier = 3.0 set :cartnode.max\_surrogates = 7 # "Build Options" tab, 'Stopping Rules' panel set :cartnode.use\_percentage = True set :cartnode.min\_parent\_records\_pc = 5 set :cartnode.min\_child\_records\_pc = 3 # "Build Options" tab, 'Costs & Priors' panel set :cartnode.use\_costs = True set :cartnode.costs = [{"drugA" "drugX" 2}] set :cartnode.priors = Custom # custom priors must add to 1 set :cartnode.custom\_priors = [{"drugA" 0.3}{"drugX" 0.7}] set :cartnode.adjust\_priors = True # "Build Options" tab, 'Advanced' panel set :cartnode.min\_impurity = 0.0003 set :cartnode.impurity\_measure = Twoing # "Model Options" tab set :cartnode.use\_model\_name = False set :cartnode.model\_name = "Cart\_Drug"

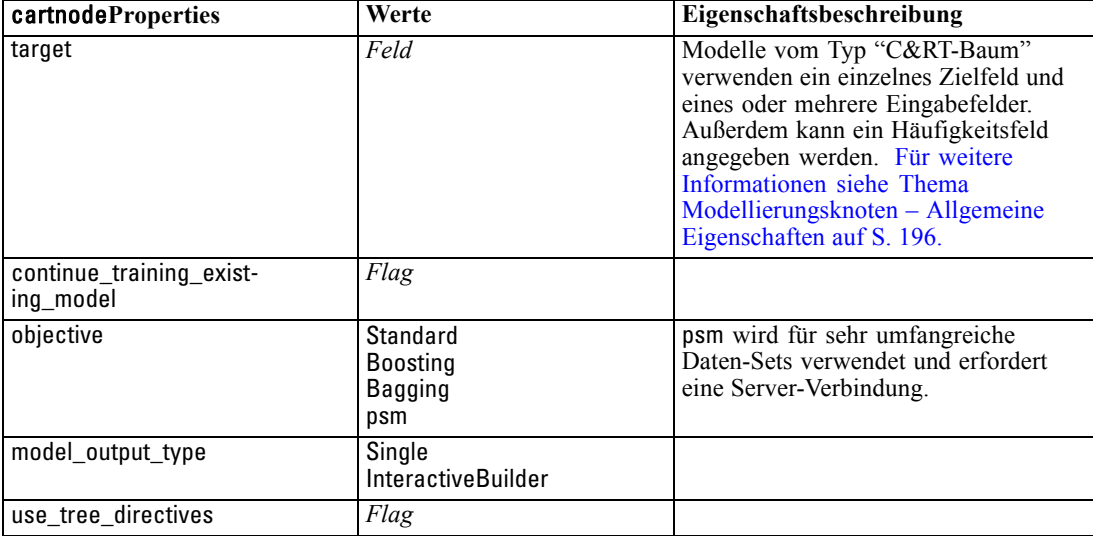

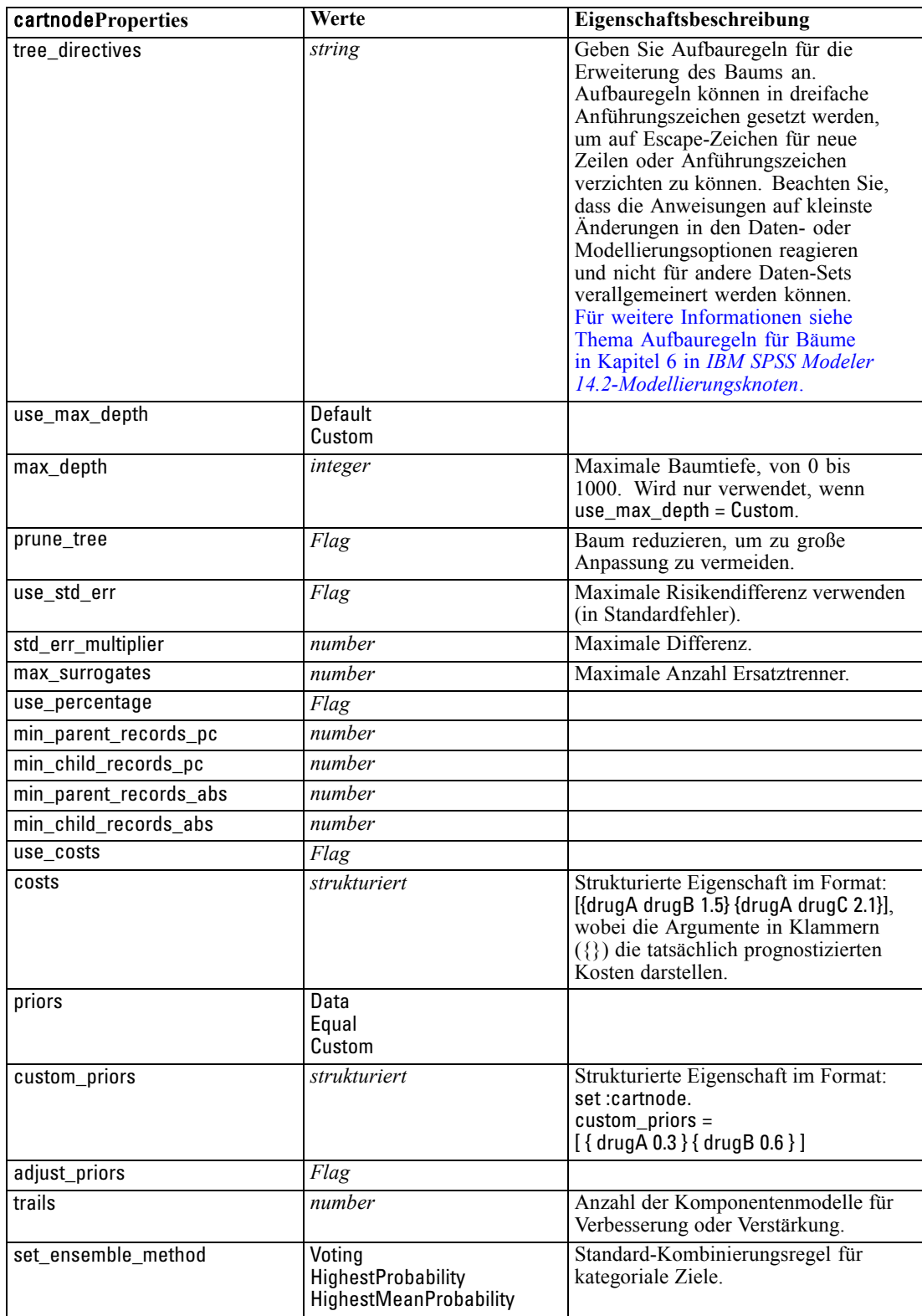

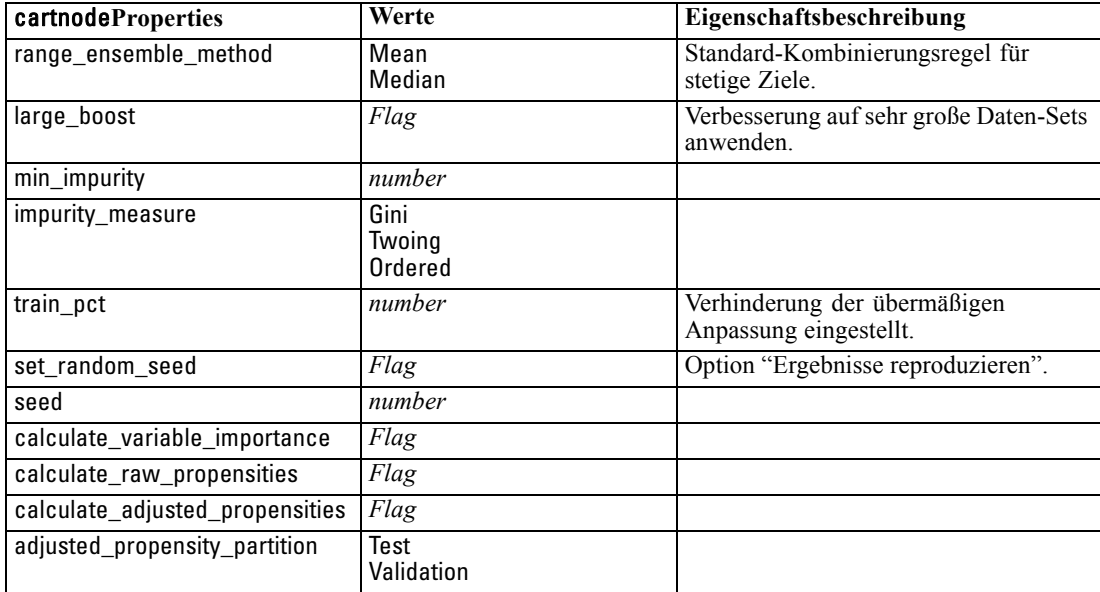

## *Eigenschaften von "chaidnode"*

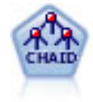

Der CHAID-Knoten erzeugt Entscheidungsbäume unter Verwendung von Chi-Quadrat-Statistiken zur Ermittlung optimaler Aufteilungen. Im Gegensatz zu den Knoten vom Typ "C&RT-Baum" und "QUEST" kann CHAID nichtbinäre Bäume generieren, d. h. Bäume mit Aufteilungen mit mehr als zwei Verzweigungen. Zielund Eingabefelder können in einem numerischen Bereich (stetig) oder kategorial sein. Exhaustive CHAID ist eine Änderung von CHAID, die noch gründlicher vorgeht, indem sie alle möglichen Aufteilungen untersucht, allerdings mehr Rechenzeit beansprucht. [Für weitere Informationen siehe Thema CHAID-Knoten in Kapitel 6 in](#page-0-0) *[IBM SPSS Modeler 14.2-Modellierungsknoten](#page-0-0)*.

### *Beispiel*

create chaidnode set :chaidnode.custom\_fields = True set :chaidnode.target = Drug set :chaidnode.inputs = [Age Na K Cholesterol BP] set :chaidnode.use\_model\_name = true set :chaidnode.model\_name = "CHAID" set : chaidnode.method = Chaid set :chaidnode.model\_output\_type = InteractiveBuilder set :chaidnode.use\_tree\_directives = True set :chaidnode.tree\_directives = "Test" set :chaidnode.mode = Expert set :chaidnode.split\_alpha = 0.03 set :chaidnode.merge\_alpha = 0.04 set :chaidnode.chi\_square = Pearson set :chaidnode.use\_percentage = True set :chaidnode.min\_parent\_records\_abs = 40 set :chaidnode.min\_child\_records\_abs = 30 set :chaidnode.epsilon = 0.003

set :chaidnode.max\_iterations = 75 set :chaidnode.split\_merged\_categories = true set :chaidnode.bonferroni\_adjustment = true

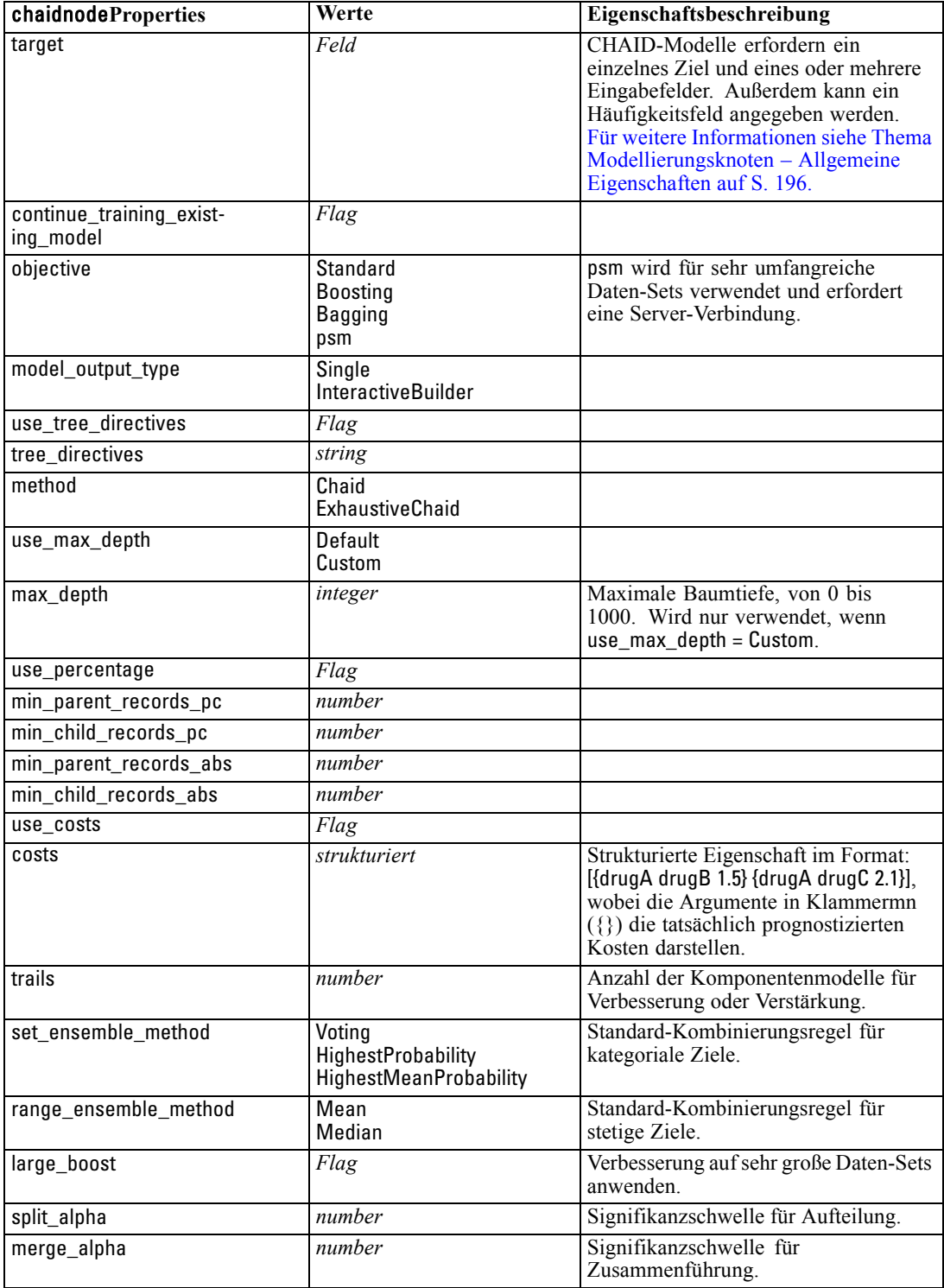

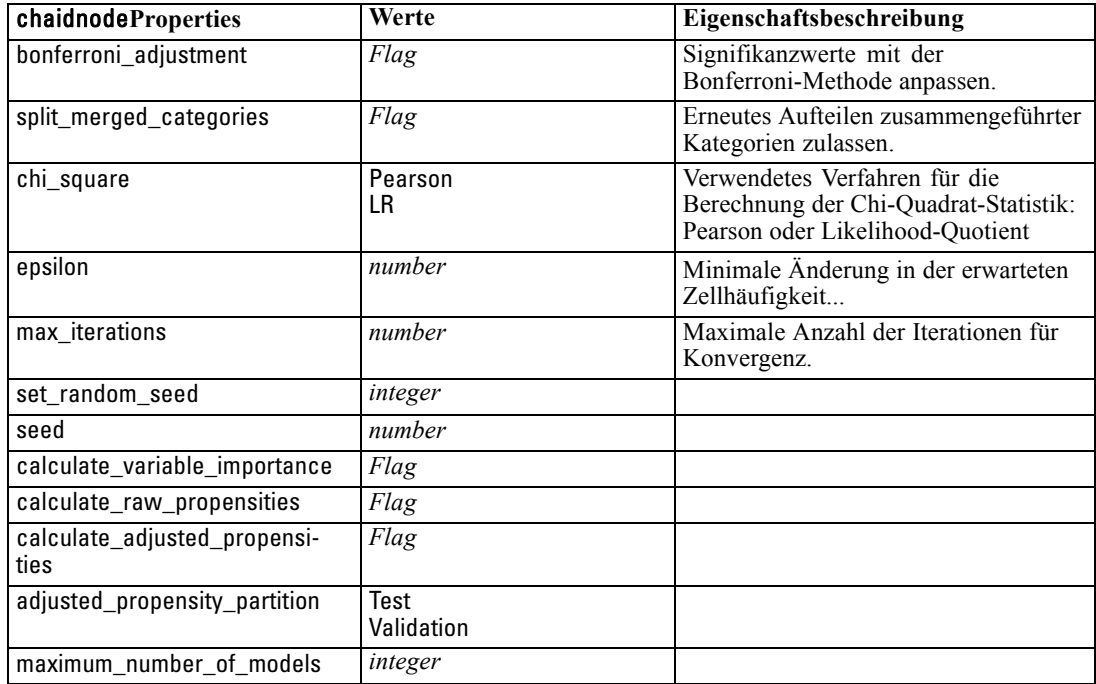

## *Eigenschaften von "coxregnode"*

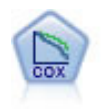

Der Knoten vom Typ "Cox-Regression" ermöglicht Ihnen auch bei zensierten Datensätzen die Erstellung eines Überlebensmodells für Daten über die Zeit bis zum Eintreten des Ereignisses. Das Modell erstellt eine Überlebensfunktion, die die Wahrscheinlichkeit vorhersagt, dass das untersuchte Ereignis für bestimmte Werte der Eingabevariablen zu einem bestimmten Zeitpunkt (*t*) eingetreten ist. [Für](#page-0-0) [weitere Informationen siehe Thema Cox-Knoten in Kapitel 10 in](#page-0-0) *IBM SPSS Modeler [14.2-Modellierungsknoten](#page-0-0)*.

### *Beispiel*

create coxregnode set :coxregnode.survival\_time = tenure set : coxregnode.method = BackwardsStepwise # Expert tab set :coxregnode.mode = Expert set :coxregnode.removal\_criterion = Conditional

set :coxregnode.survival = True

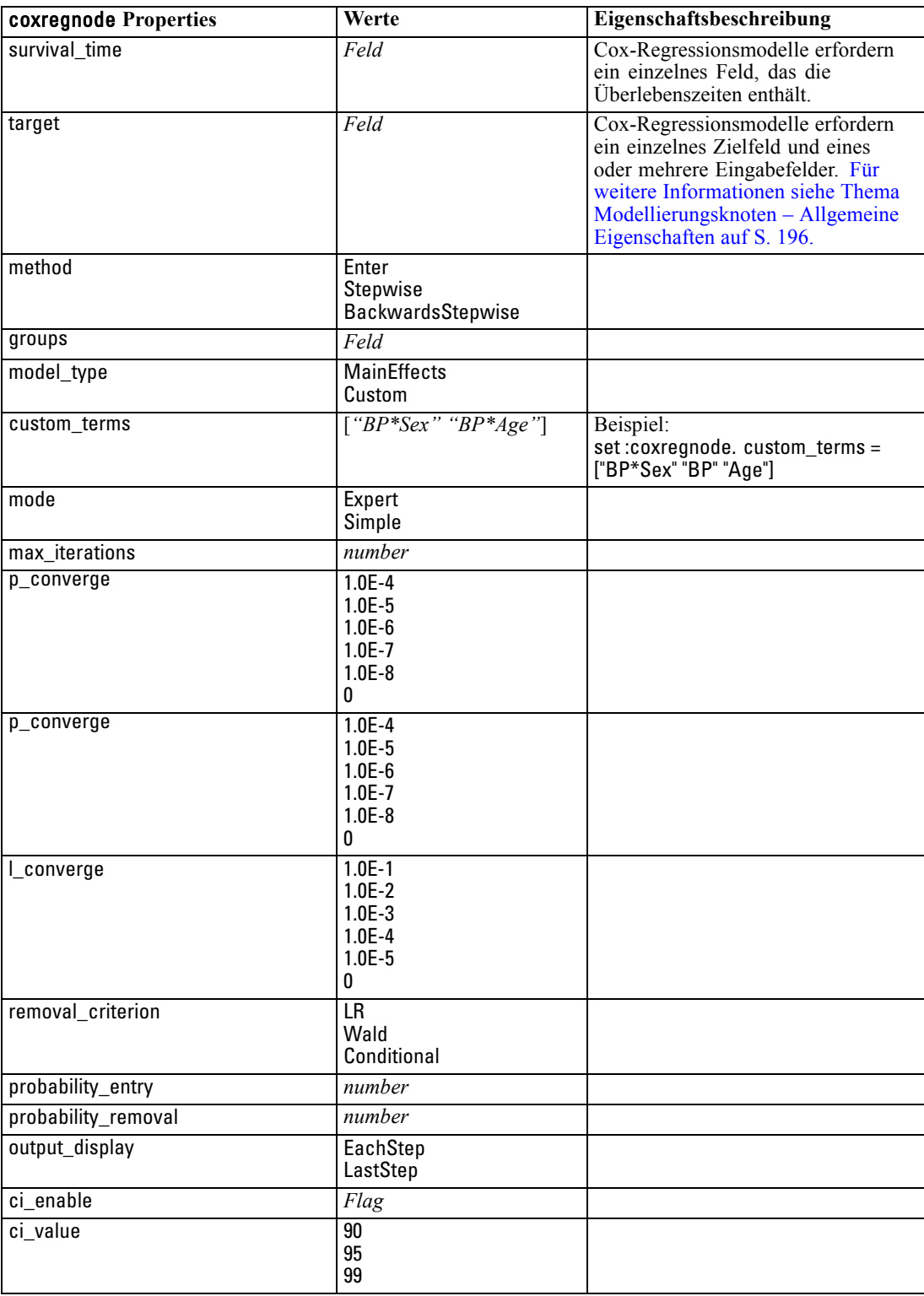

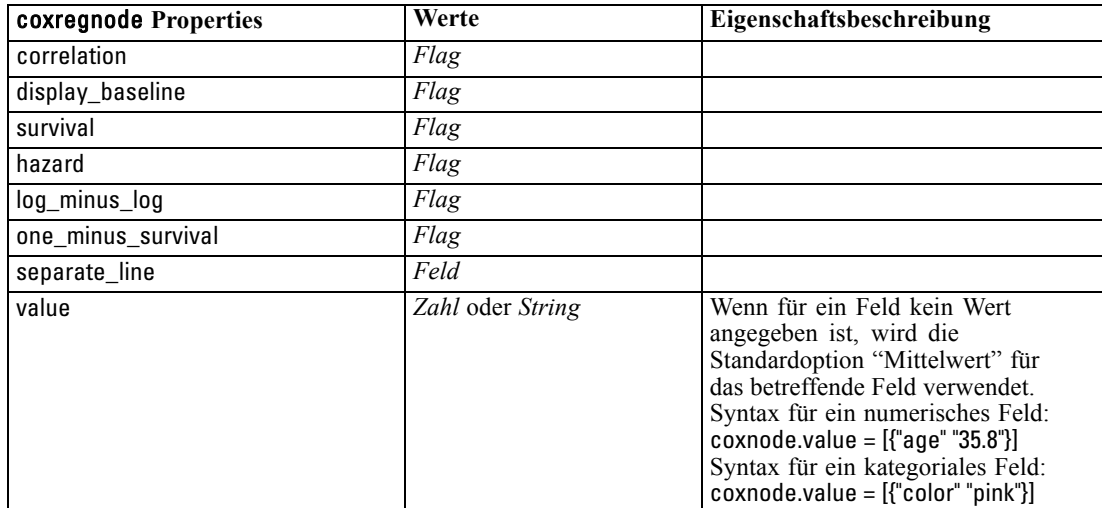

## *Eigenschaften von decisionlistnode*

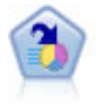

Der Knoten "Entscheidungsliste" kennzeichnet Untergruppen bzw. Segmente, die eine höhere oder geringere Wahrscheinlichkeit für ein bestimmtes binäres Ergebnis aufweisen als die Gesamtpopulation. Sie könnten beispielsweise nach Kunden suchen, deren Abwanderung unwahrscheinlich ist oder die mit großer Wahrscheinlichkeit positiv auf eine Kampagne reagieren. Sie können Ihr Geschäftswissen in das Modell integrieren, indem Sie eigene, benutzerdefinierte Segmente hinzufügen und eine Vorschau anzeigen, in der alternative Modelle nebeneinander angezeigt werden, um die Ergebnisse zu vergleichen. Entscheidungslistenmodelle bestehen aus einer Liste von Regeln, bei denen jede Regel eine Bedingung und ein Ergebnis aufweist. Regeln werden in der vorgegebenen Reihenfolge angewendet und die erste Regel, die zutrifft, bestimmt das Ergebnis. [Für weitere Informationen siehe Thema Entscheidungsliste in](#page-0-0) Kapitel 9 in *[IBM SPSS Modeler 14.2-Modellierungsknoten](#page-0-0)*.

### *Beispiel*

create decisionlistnode set :decisionlistnode.search\_direction=Down set :decisionlistnode.target\_value=1 set :decisionlistnode.max\_rules=4 set :decisionlistnode.min\_group\_size\_pct = 15

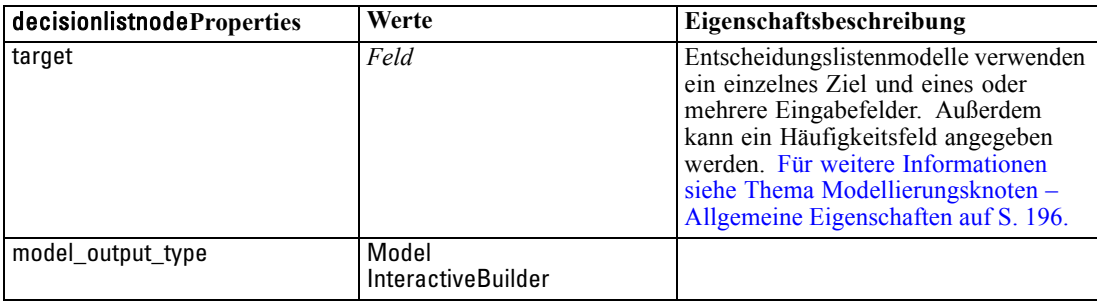

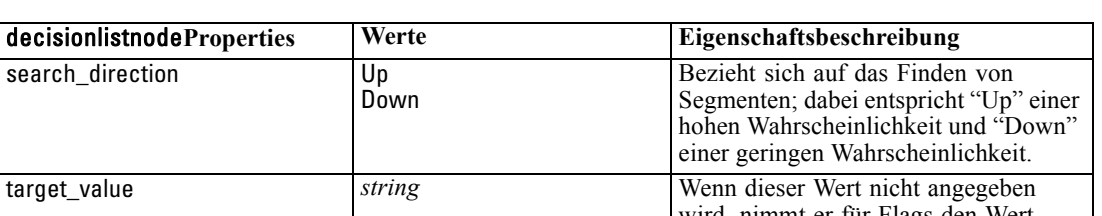

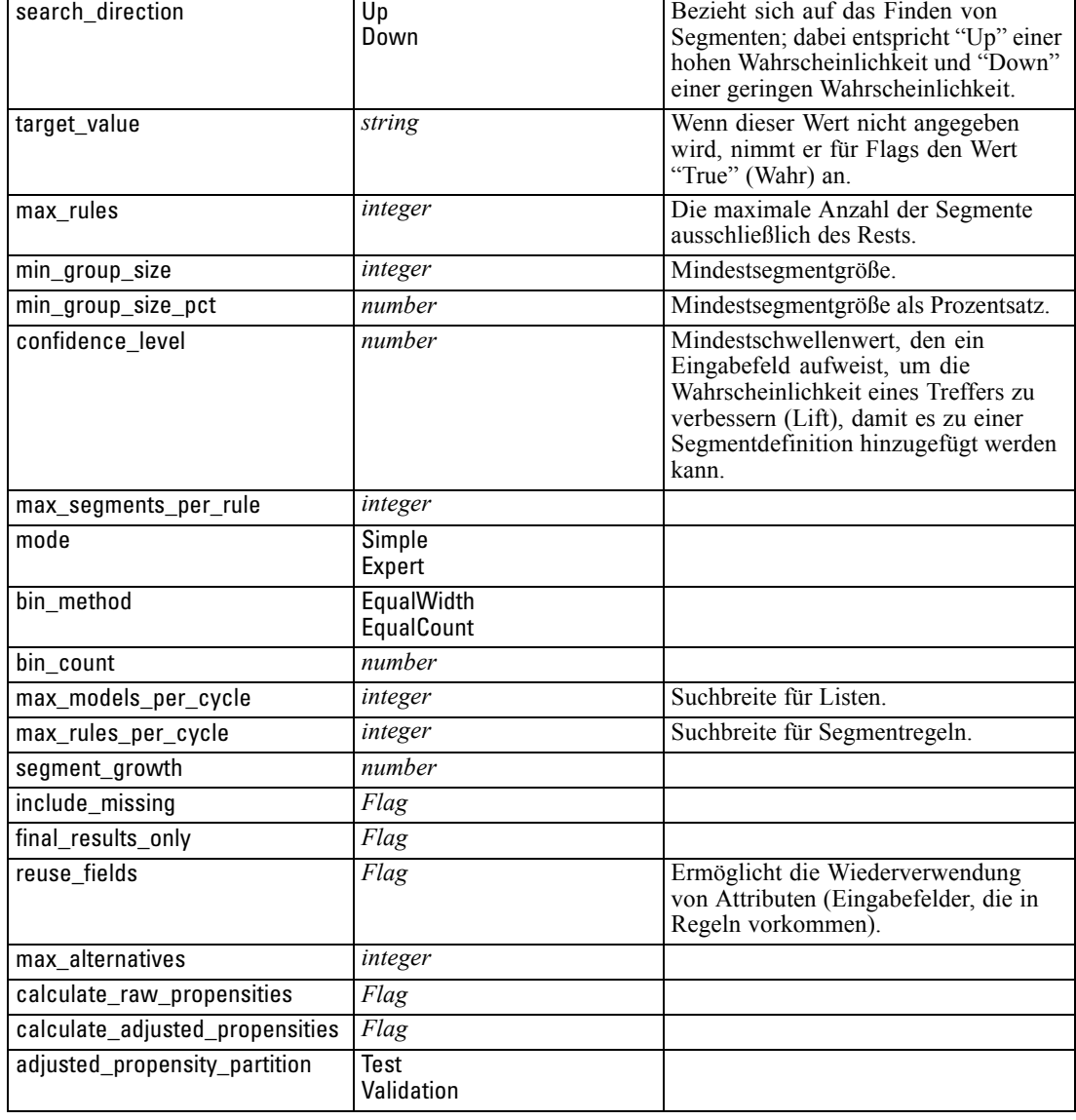

# *Eigenschaften von discriminantnode*

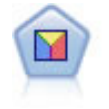

Bei der Diskriminanzanalyse werden strengere Annahmen als bei der logistischen Regression verwendet, sie kann jedoch eine wertvolle Alternative oder Ergänzung zu einer logistischen Regressionsanalyse sein, wenn diese Annahmen erfüllt sind. [Für weitere Informationen siehe Thema Diskriminanzknoten in Kapitel 10 in](#page-0-0) *IBM [SPSS Modeler 14.2-Modellierungsknoten](#page-0-0)*.

## *Beispiel*

create discriminantnode set :discriminantnode.target = custcat

set :discriminantnode.use\_partitioned\_data = False set :discriminantnode.method = Stepwise

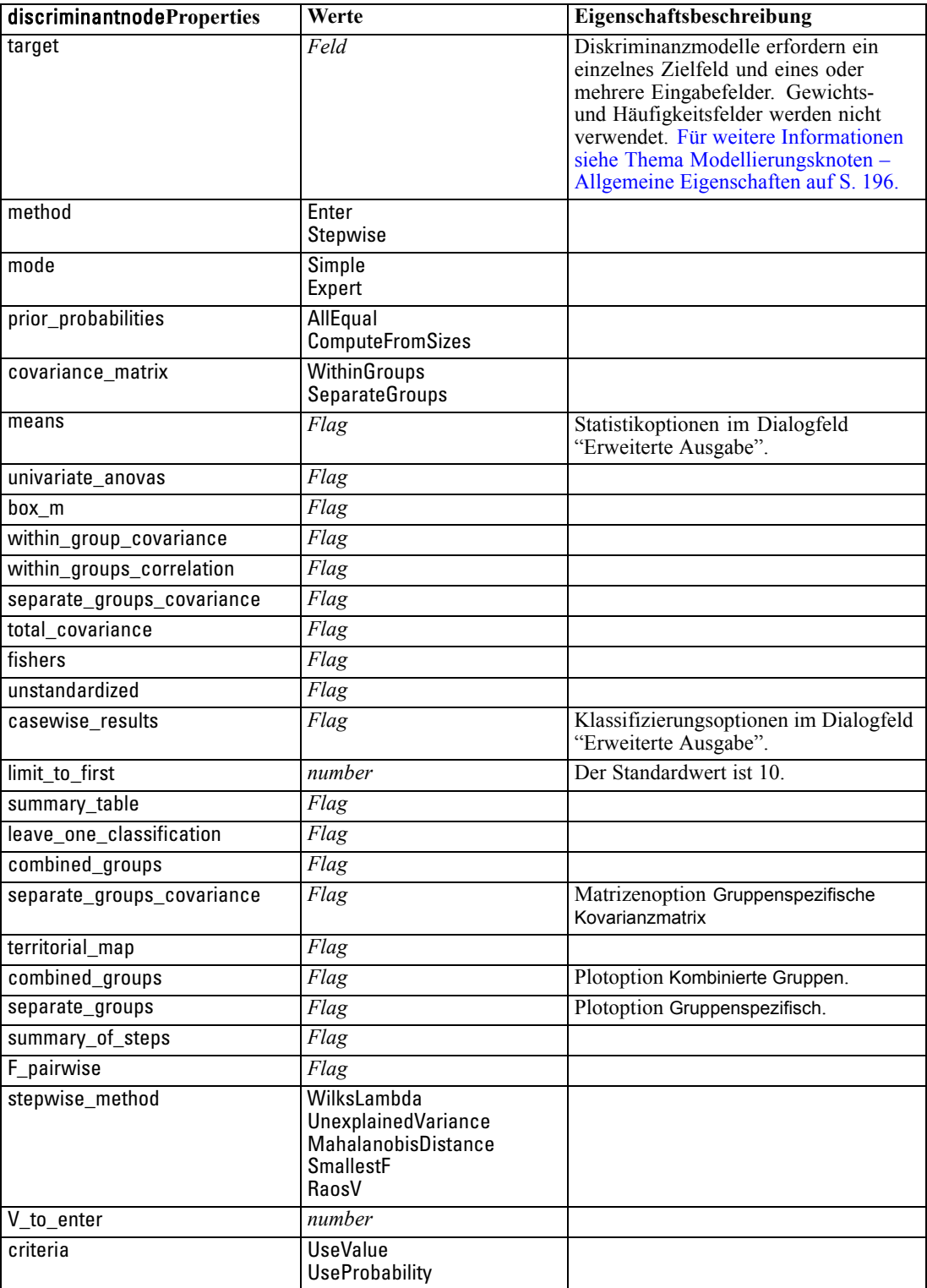

219

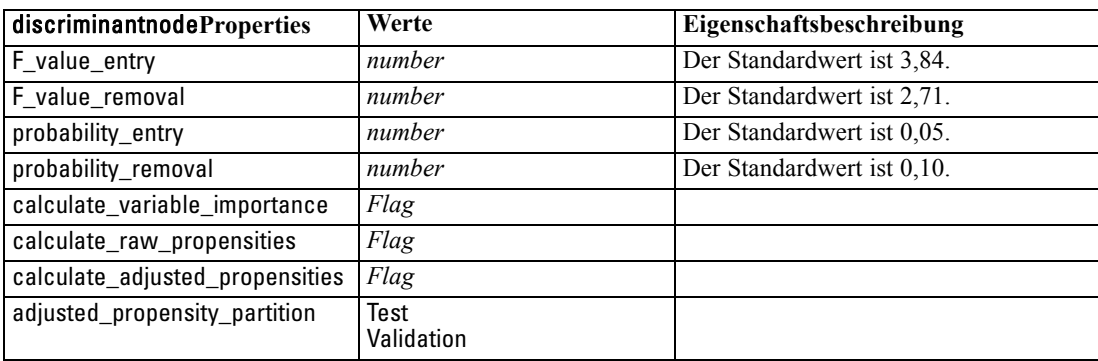

## *Eigenschaften von "factornode"*

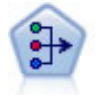

Der Faktor/PCA-Knoten bietet leistungsstarke Datenreduktionsverfahren zur Verringerung der Komplexität der Daten. Die Hauptkomponentenanalyse (PCA) findet lineare Kombinationen der Eingabefelder, die die Varianz im gesamten Set der Felder am besten erfassen, wenn die Komponenten orthogonal (senkrecht) zueinander sind. Mit der Faktorenanalyse wird versucht, die zugrunde liegenden Faktoren zu bestimmen, die die Korrelationsmuster innerhalb eines Sets beobachteter Felder erklären. Bei beiden Ansätzen besteht das Ziel darin, eine kleinere Zahl abgeleiteter Felder zu finden, mit denen die Informationen in der ursprünglichen Menge der Felder effektiv zusammengefasst werden können. [Für weitere Informationen siehe Thema](#page-0-0) Faktor/PCA-Knoten in Kapitel 10 in *[IBM SPSS Modeler 14.2-Modellierungsknoten](#page-0-0)*.

### *Beispiel*

create factornode # "Fields" tab set :factornode.custom\_fields = True set :factornode.inputs = ['BP' 'Na' 'K'] set :factornode.partition = Test # "Model" tab set :factornode.use\_model\_name = True set :factornode.model\_name = "Factor\_Age" set :factornode.use\_partitioned\_data = False set :factornode.method = GLS # Expert options set :factornode.mode = Expert set :factornode.complete\_records = true set :factornode.matrix = Covariance set :factornode.max\_iterations = 30 set :factornode.extract\_factors = ByFactors set :factornode.min\_eigenvalue = 3.0 set :factornode.max\_factor = 7 set :factornode.sort\_values = True set :factornode.hide\_values = True set :factornode.hide\_below = 0.7 # "Rotation" section set :factornode.rotation = DirectOblimin set :factornode.delta = 0.3

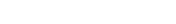

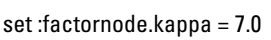

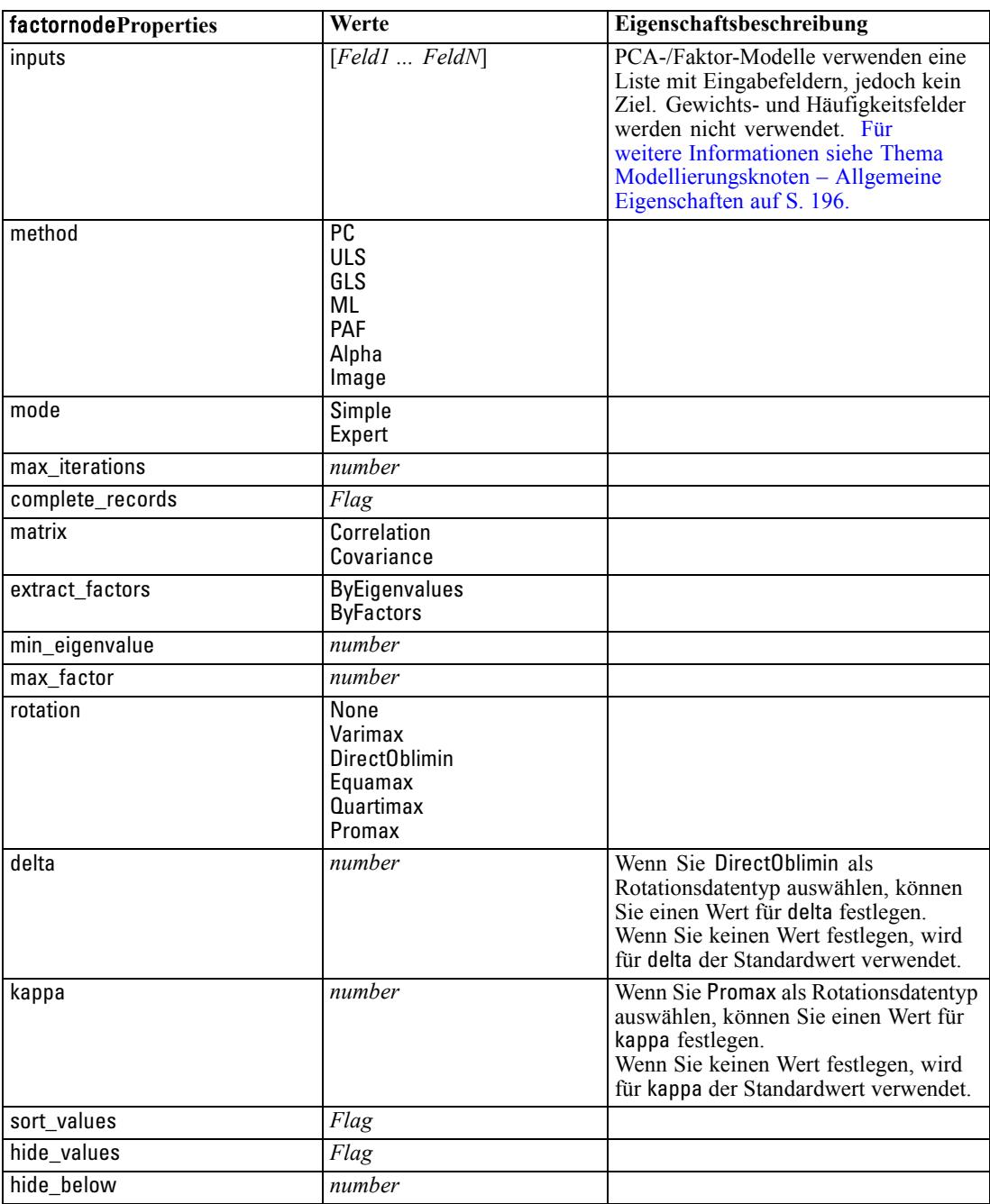

## *Eigenschaften von "featureselectionnode"*

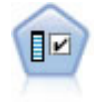

Der Merkmalsauswahlknoten sichtet die Eingabefelder, um auf der Grundlage einer Reihe von Kriterien (z. B. dem Prozentsatz der fehlenden Werte) zu entscheiden, ob diese entfernt werden sollen. Anschließend erstellt er eine Wichtigkeitsrangfolge der verbleibenden Eingaben in Bezug auf ein angegebenes Ziel. Beispiel: Angenommen, Sie haben ein Daten-Set mit Hunderten potenzieller Eingaben. Welche davon sind voraussichtlich für die Modellierung von medizinischen Behandlungsergebnissen von Bedeutung? [Für weitere Informationen siehe Thema Merkmalsauswahlknoten in](#page-0-0) Kapitel 4 in *[IBM SPSS Modeler 14.2-Modellierungsknoten](#page-0-0)*.

## *Beispiel*

create featureselectionnode set :featureselectionnode.screen\_single\_category=true set :featureselectionnode.max\_single\_category=95 set :featureselectionnode.screen\_missing\_values=true set :featureselectionnode.max\_missing\_values=80 set :featureselectionnode.criteria = Likelihood set :featureselectionnode.unimportant\_below =  $0.8$ set :featureselectionnode.important\_above = 0.9 set :featureselectionnode.important\_label = "Check Me Out!" set :featureselectionnode.selection\_mode = TopN set :featureselectionnode.top\_n = 15

Ein detaillierteres Beispiel, mit dem ein Merkmalsauswahlmodell erstellt und angewendet wird, finden Sie unter [Beispiel für Standalone-Skript: Generieren eines Merkmalsauswahlmodells in](#page-25-0) [Kapitel 2 auf S. 12](#page-25-0).

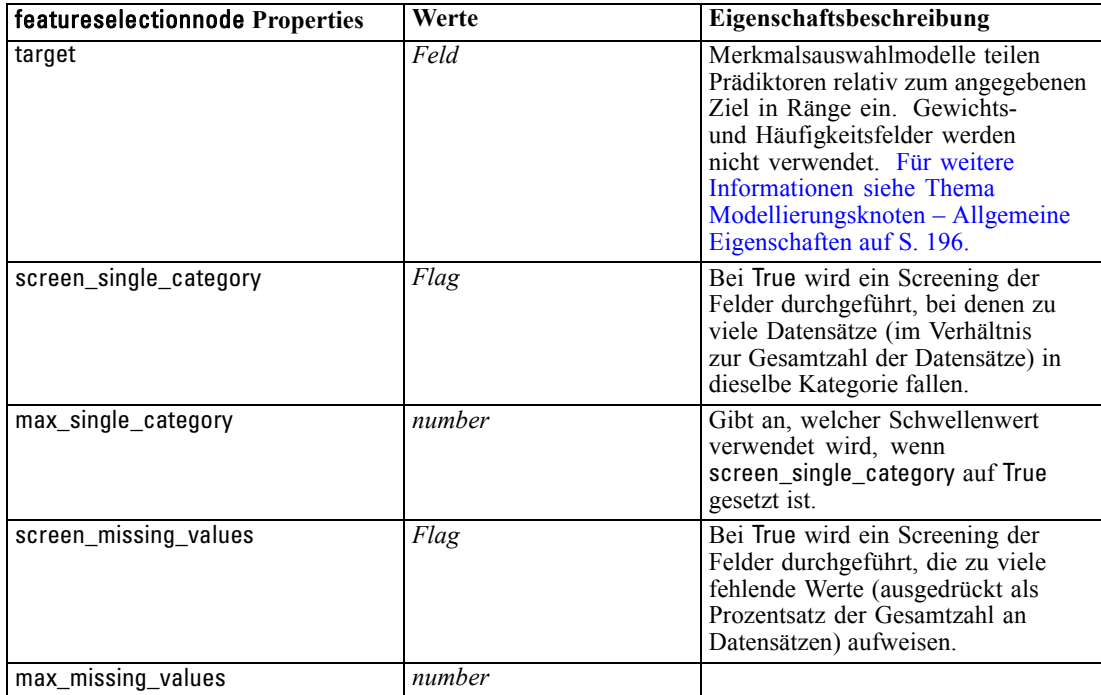

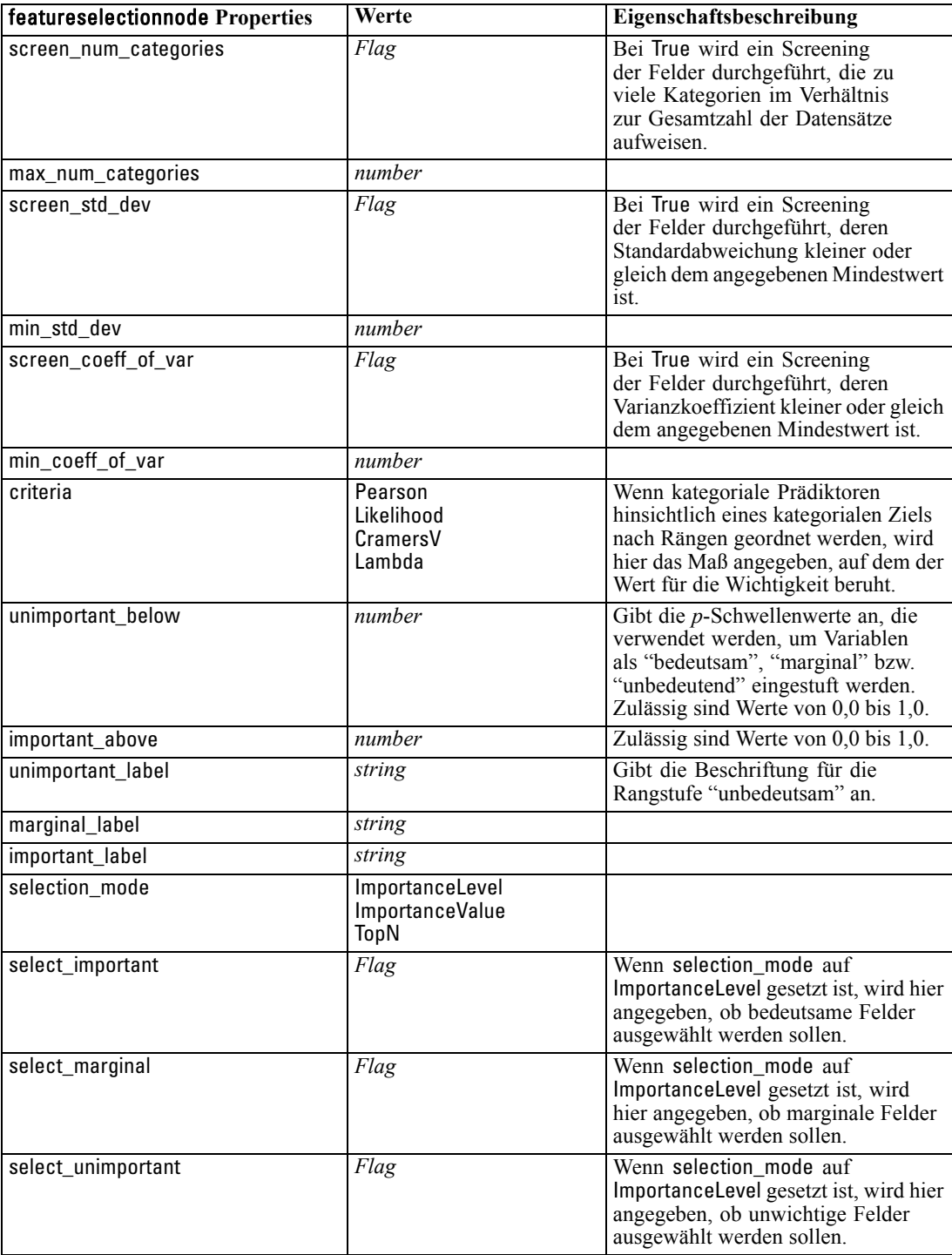

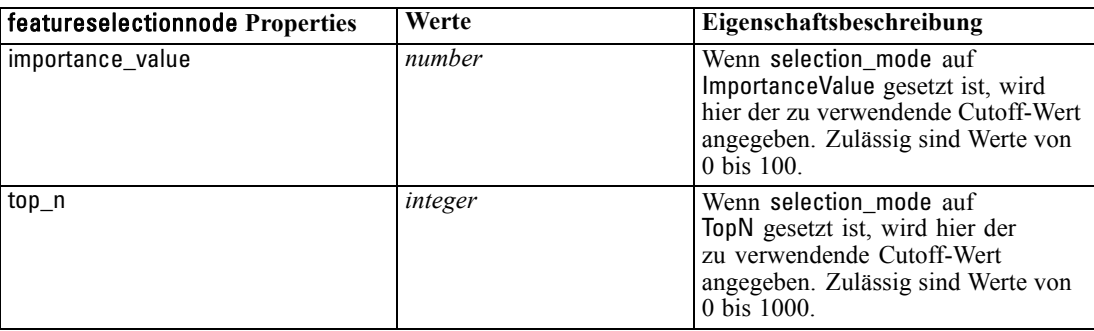

## *Eigenschaften von genlinnode*

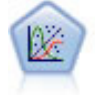

Das verallgemeinerte lineare Modell erweitert das allgemeine lineare Modell so, dass die abhängige Variable über eine angegebene Verknüpfungsfunktion in linearem Zusammenhang zu den Faktoren und Kovariaten steht. Außerdem ist es mit diesem Modell möglich, dass die abhängige Variable eine von der Normalverteilung abweichende Verteilung aufweist. Es deckt die Funktionen einer großen Bandbreite an Statistikmodellen ab, darunter lineare Regression, logistische Regression, loglineare Modelle für Häufigkeitsdaten und Überlebensmodelle mit Intervallzensierung. [Für](#page-0-0) [weitere Informationen siehe Thema GenLin-Knoten in Kapitel 10 in](#page-0-0) *IBM SPSS [Modeler 14.2-Modellierungsknoten](#page-0-0)*.

### *Beispiel*

create genlinnode set :genlinnode.model\_type = MainAndAllTwoWayEffects set :genlinnode.offset\_type = Variable set :genlinnode.offset\_field = Claimant

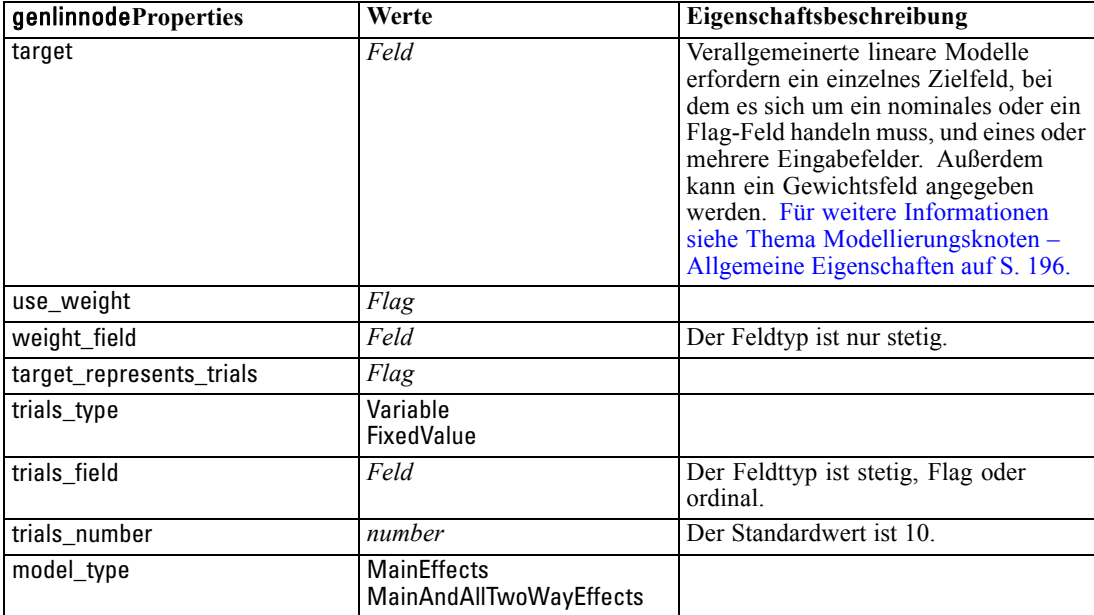

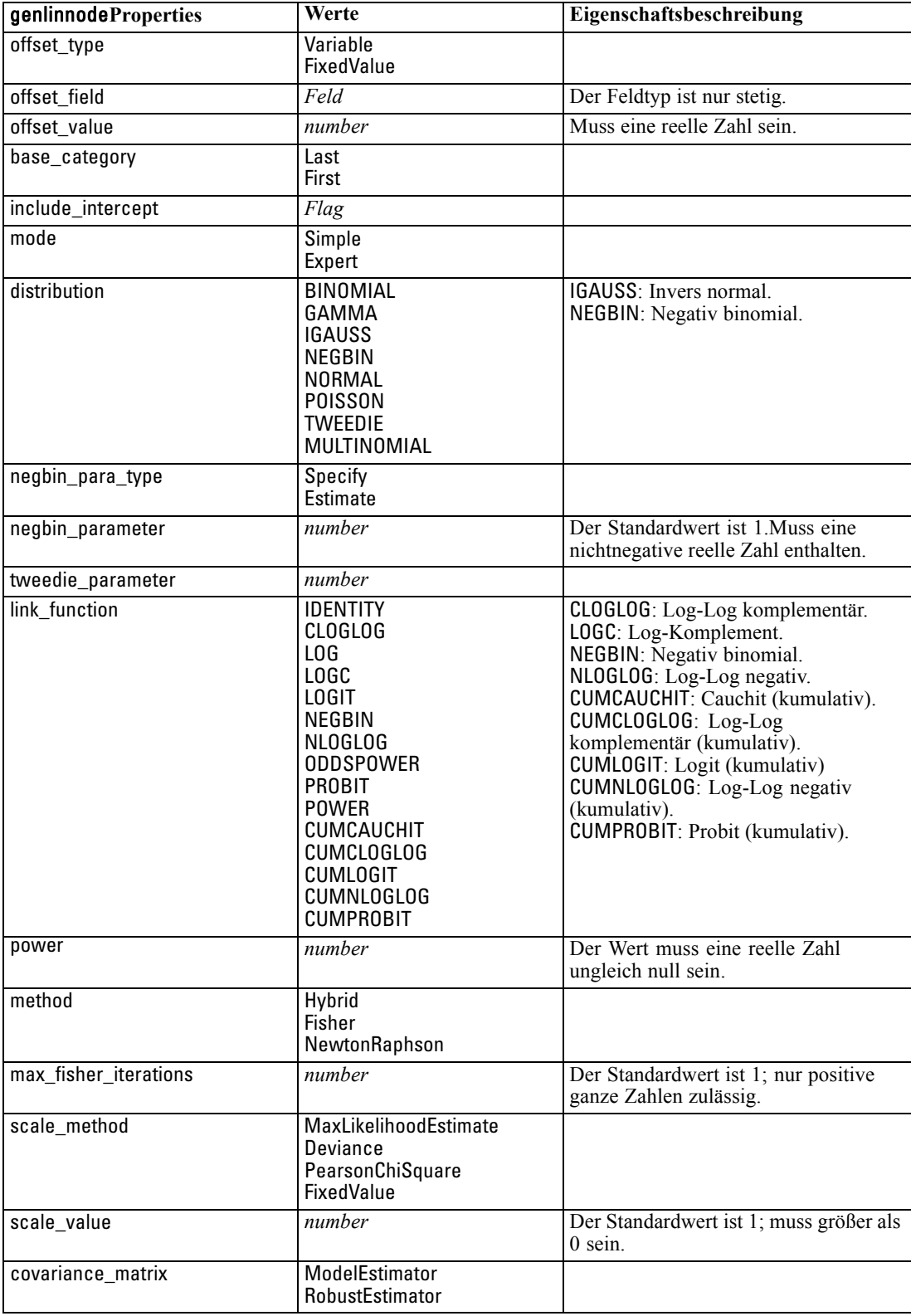

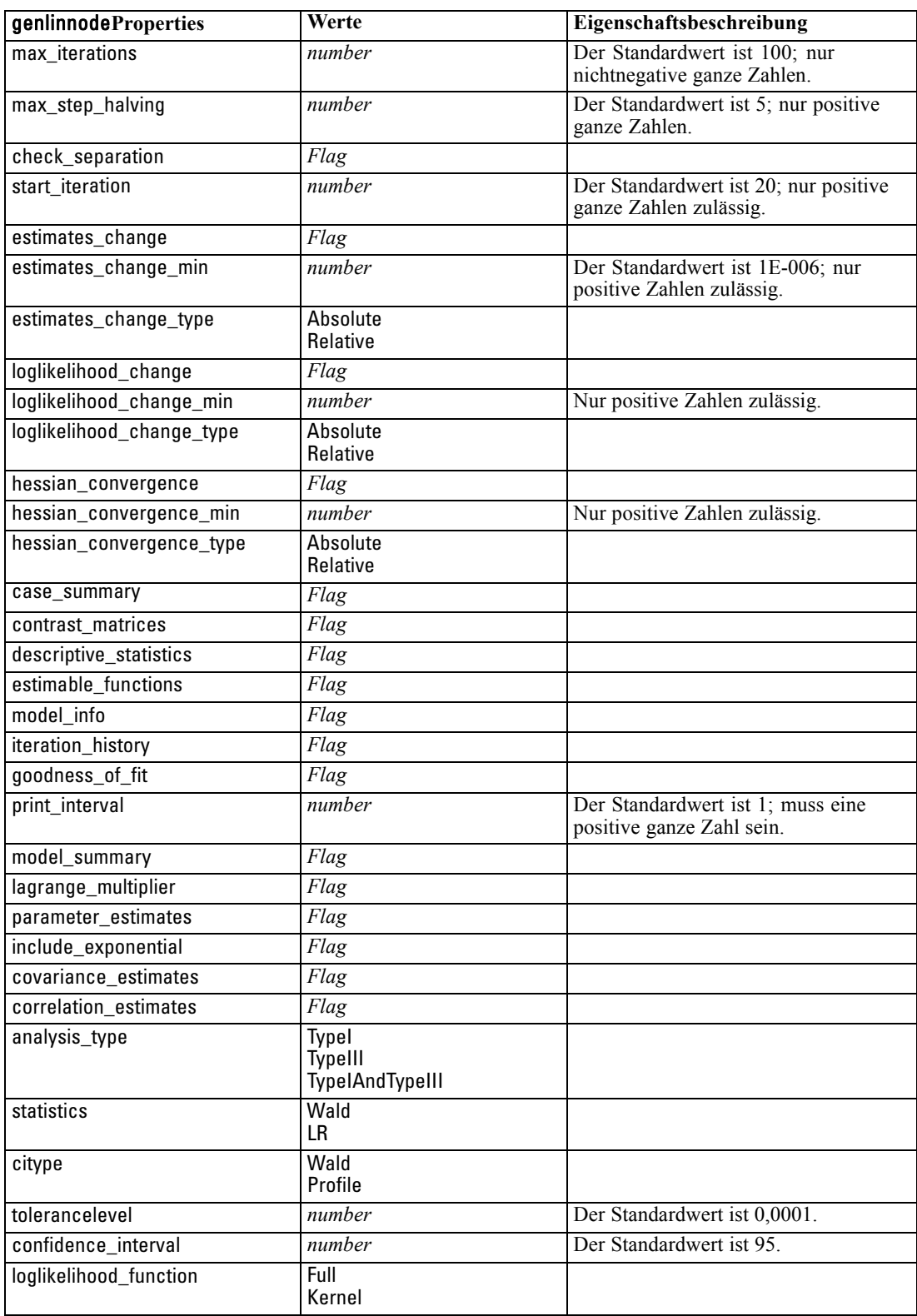

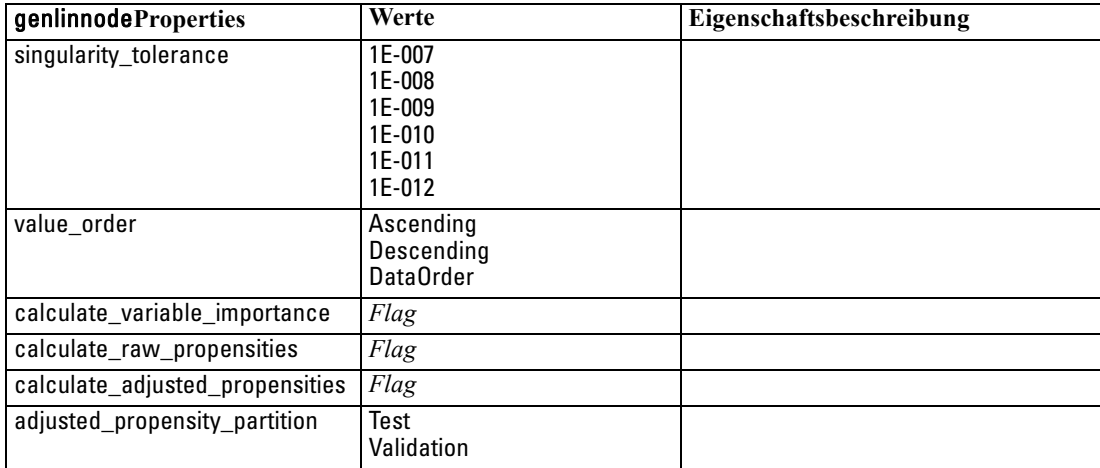

## *Eigenschaften von "kmeansnode"*

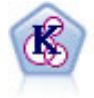

Der K-Means-Knoten teilt das Daten-Set in unterschiedliche Gruppen (oder Cluster) auf. Bei diesem Verfahren wird eine festgelegte Anzahl von Clustern definiert, den Clustern werden iterativ Datensätze zugewiesen und die Cluster-Zentren werden angepasst, bis eine weitere Verfeinerung keine wesentliche Verbesserung des Modells mehr darstellen würde. Statt zu versuchen, ein Ergebnis vorherzusagen, versucht *K*-Means mithilfe eines als "nicht überwachtes Lernen" bezeichneten Verfahrens Muster im Set der Eingabefelder zu entdecken. [Für weitere](#page-0-0) [Informationen siehe Thema K-Means-Knoten in Kapitel 11 in](#page-0-0) *IBM SPSS Modeler [14.2-Modellierungsknoten](#page-0-0)*.

### *Beispiel*

```
create kmeansnode
# "Fields" tab
set :kmeansnode.custom_fields = True
set :kmeansnode.inputs = ['Cholesterol' 'BP' 'Drug' 'Na' 'K' 'Age']
# "Model" tab
set : kmeansnode.use model name = False
set :kmeansnode.model_name = "Kmeans_allinputs"
set :kmeansnode.num_clusters = 9
set :kmeansnode.gen_distance = True
set :kmeansnode.cluster_label = "Number"
set :kmeansnode.label_prefix = "Kmeans_"
set :kmeansnode.optimize = Speed
# "Expert" tab
set :kmeansnode.mode = Expert
set : kmeansnode.stop_on = Custom
set :kmeansnode.max_iterations = 10
set :kmeansnode.tolerance = 3.0
```
set :kmeansnode.encoding\_value = 0.3

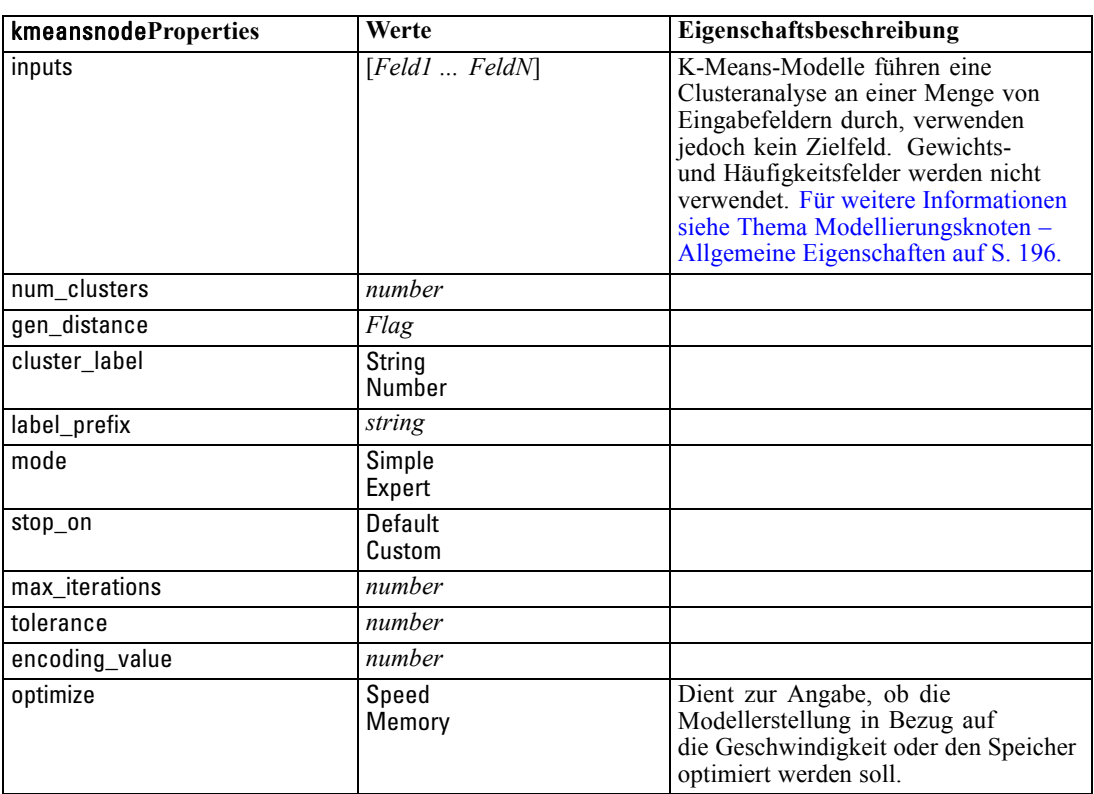

# *Eigenschaften von "knnnode"*

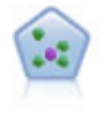

Der Knoten "*k*-Nächste Nachbarn" (KNN) verknüpft einen neuen Fall mit der Kategorie oder dem Wert der *k* Objekte, die ihm im Prädiktorraum am nächsten liegen, wobei *k* eine Ganzzahl ist. Ähnliche Fälle liegen nah beieinander und Fälle mit geringer Ähnlichkeit sind weit voneinander entfernt. [Für weitere Informationen siehe](#page-0-0) Thema KNN-Knoten in Kapitel 16 in *[IBM SPSS Modeler 14.2-Modellierungsknoten](#page-0-0)*.

## *Beispiel*

create knnnode # Objectives tab set: knnnode.objective = Custom # Settings tab - Neighbors panel set: knnnode.automatic\_k\_selection = false set: knnnode.fixed\_k = 2 set: knnnode.weight\_by\_importance = True # Settings tab - Analyze panel

set: knnnode.save\_distances = True

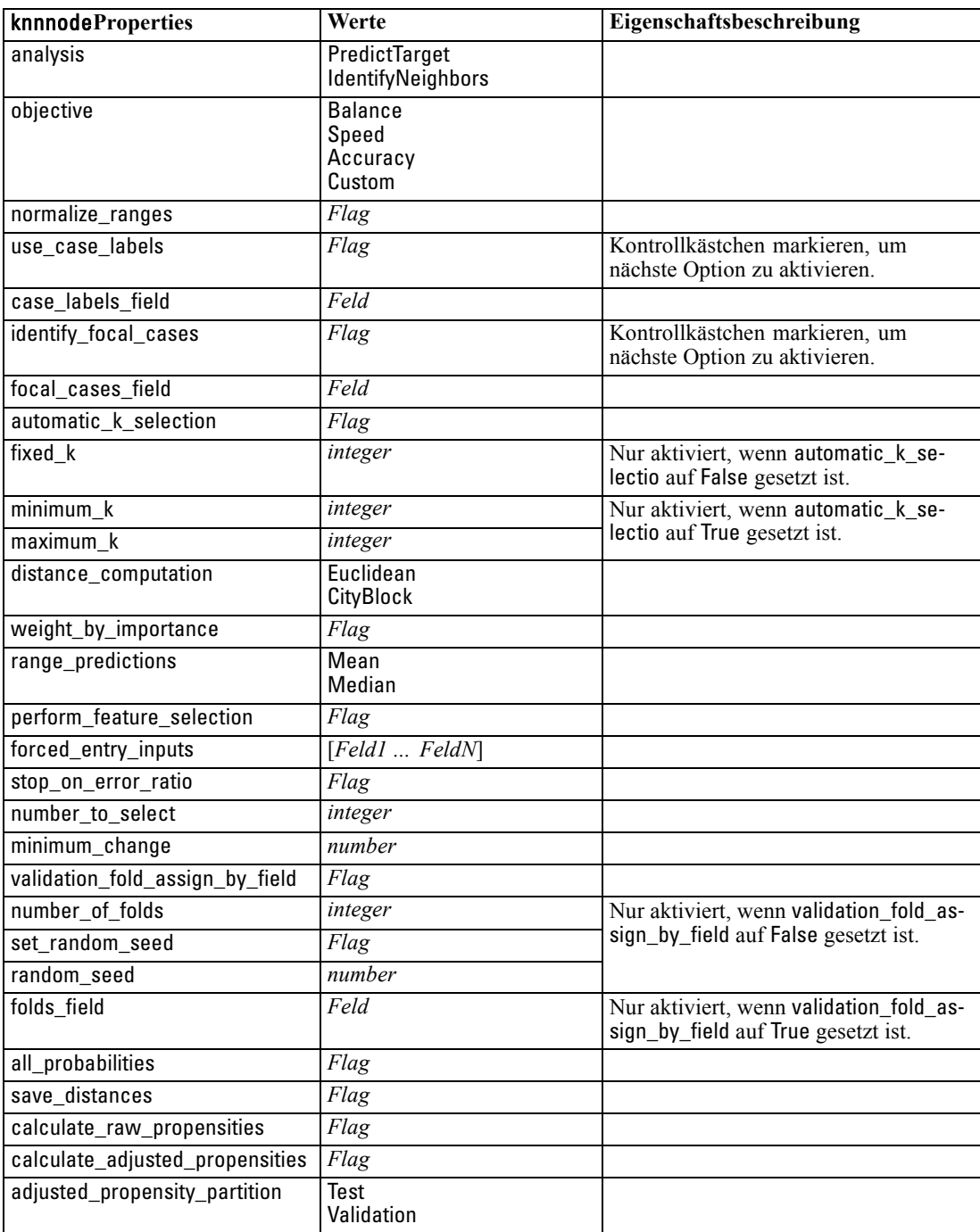

# *Eigenschaften von "kohonennode"*

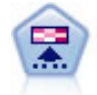

Der Kohonen-Knoten erstellt eine Art von neuronalem Netzwerk, das verwendet werden kann, um ein Clustering der Datenmenge in einzelne Gruppen vorzunehmen. Wenn das Netz voll trainiert ist, sollten ähnliche Datensätze auf der Ausgabekarte eng nebeneinander stehen, während Datensätze, die sich unterscheiden, weit voneinander entfernt sein sollten. Die Zahl der von jeder Einheit im Modell-Nugget erfassten Beobachtungen gibt Aufschluss über die starken Einheiten. Dadurch wird ein Eindruck von der ungefähren Zahl der Cluster vermittelt. [Für weitere](#page-0-0) [Informationen siehe Thema Kohonen-Knoten in Kapitel 11 in](#page-0-0) *IBM SPSS Modeler [14.2-Modellierungsknoten](#page-0-0)*.

## *Beispiel*

create kohonennode # "Model" tab set :kohonennode.use\_model\_name = False set :kohonennode.model\_name = "Symbolic Cluster" set :kohonennode.stop\_on = Time set :kohonennode.time = 1 set :kohonennode.set\_random\_seed = True set :kohonennode.random\_seed = 12345 set :kohonennode.optimize = Speed # "Expert" tab set :kohonennode.mode = Expert set :kohonennode.width = 3 set :kohonennode.length = 3 set :kohonennode.decay\_style = Exponential set :kohonennode.phase1\_neighborhood = 3 set :kohonennode.phase1\_eta = 0.5 set :kohonennode.phase1\_cycles = 10 set :kohonennode.phase2\_neighborhood = 1 set :kohonennode.phase2\_eta = 0.2 set :kohonennode.phase2\_cycles = 75

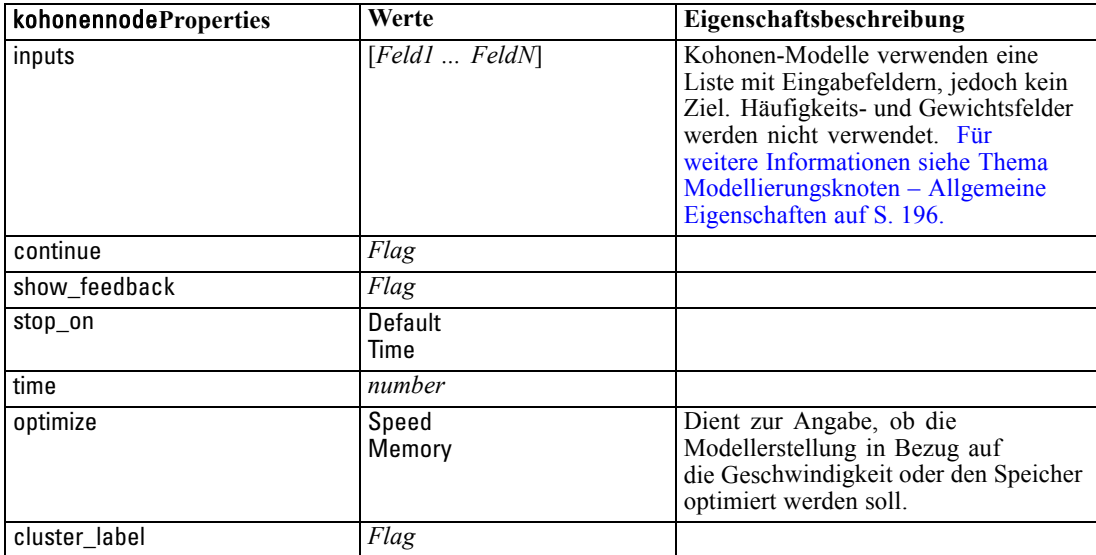

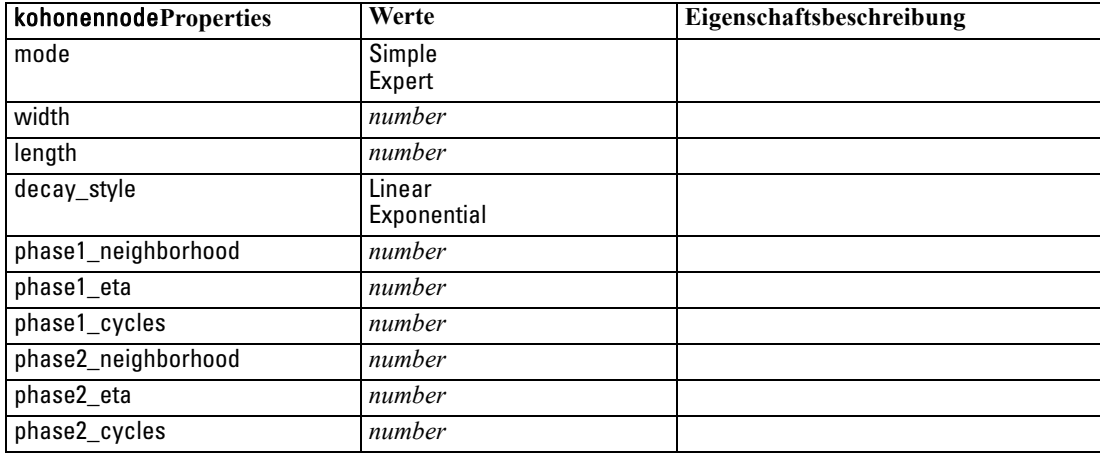

## *Eigenschaften von "linearnode"*

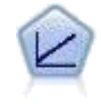

Bei linearen Regressionsmodellen wird ein stetiges Ziel auf der Basis linearer Beziehungen zwischen dem Ziel und einem oder mehreren Prädiktoren vorhergesagt. [Für weitere Informationen siehe Thema Lineare Modelle in Kapitel 10 in](#page-0-0) *IBM SPSS [Modeler 14.2-Modellierungsknoten](#page-0-0)*.

### *Beispiel*

create linearnode # Build Options tab - Objectives panel set: linearnode.objective = Standard # Build Options tab - Model Selection panel set: linearnode.model\_selection = BestSubsets set: linearnode.criteria\_best\_subsets = ASE # Build Options tab - Ensembles panel set: linearnode.combining\_rule\_categorical = HighestMeanProbability

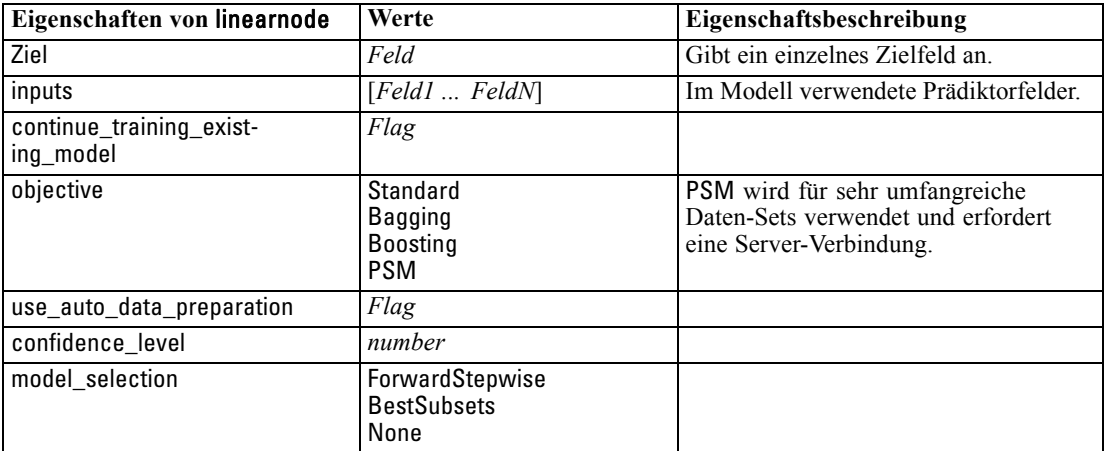

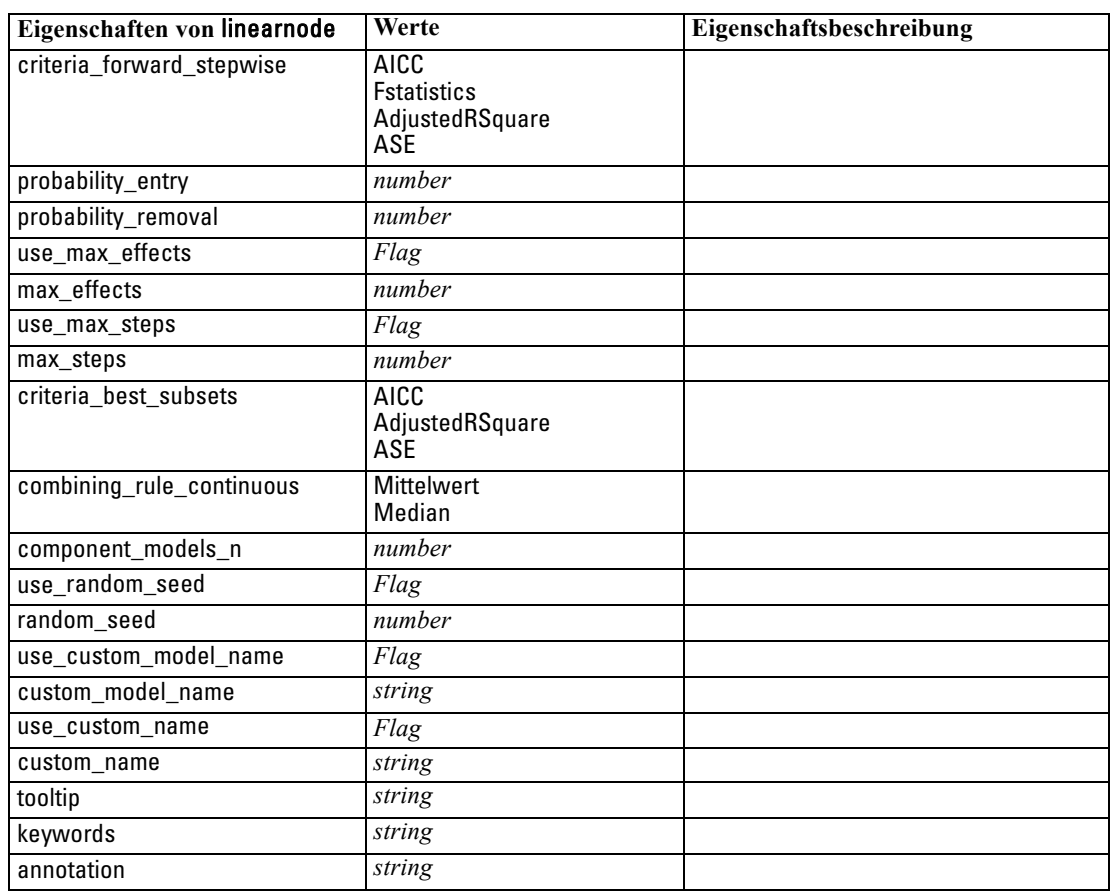

# *Eigenschaften von "logregnode"*

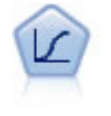

Die logistische Regression ist ein statistisches Verfahren zur Klassifizierung von Datensätzen auf der Grundlage der Werte von Eingabefeldern. Sie ist analog zur linearen Regression, außer dass statt eines numerischen Bereichs ein kategoriales Zielfeld verwendet wird. [Für weitere Informationen siehe Thema Logistikknoten in](#page-0-0) Kapitel 10 in *[IBM SPSS Modeler 14.2-Modellierungsknoten](#page-0-0)*.

#### *Beispiel für ein multinomiales Modell*

create logregnode # "Fields" tab set :logregnode.custom\_fields = True set :logregnode.target = 'Drug' set :logregnode.inputs = ['BP' 'Cholesterol' 'Age'] set :logregnode.partition = Test # "Model" tab set :logregnode.use\_model\_name = False set :logregnode.model\_name = "Log\_reg Drug" set :logregnode.use\_partitioned\_data = True set :logregnode.method = Stepwise set :logregnode.logistic\_procedure = Multinomial

set :logregnode.multinomial\_base\_category = BP set : logregnode.model\_type = FullFactorial set :logregnode.custom\_terms = [{BP Sex}{Age}{Na K}] set :logregnode.include\_constant = False # "Expert" tab set :logregnode.mode = Expert set :logregnode.scale = Pearson set :logregnode.scale\_value = 3.0 set :logregnode.all\_probabilities = True set :logregnode.tolerance = "1.0E-7" # "Convergence..." section set :logregnode.max\_iterations = 50 set :logregnode.max\_steps = 3 set :logregnode.l\_converge = "1.0E-3" set :logregnode.p\_converge = "1.0E-7" set :logregnode.delta = 0.03 # "Output..." section set :logregnode.summary = True set :logregnode.likelihood\_ratio = True set :logregnode.asymptotic\_correlation = True set :logregnode.goodness\_fit = True set :logregnode.iteration\_history = True set :logregnode.history\_steps = 3 set :logregnode.parameters = True set :logregnode.confidence\_interval = 90 set :logregnode.asymptotic\_covariance = True set :logregnode.classification\_table = True # "Stepping" options set :logregnode.min\_terms = 7 set :logregnode.use\_max\_terms = true set :logregnode.max\_terms = 10 set : logregnode.probability\_entry = 3 set : logregnode.probability\_removal = 5 set :logregnode.requirements = Containment

#### *Beispiel für ein binomiales Modell*

```
create logregnode
# "Fields" tab
set :logregnode.custom_fields = True
set :logregnode.target = 'Cholesterol'
set :logregnode.inputs = ['BP' 'Drug' 'Age']
set :logregnode.partition = Test
# "Model" tab
set :logregnode.use_model_name = False
set :logregnode.model_name = "Log_reg Cholesterol"
set :logregnode.multinomial_base_category = BP
set :logregnode.use_partitioned_data = True
set :logregnode.binomial_method = Forwards
set :logregnode.logistic_procedure = Binomial
set :logregnode.binomial_categorical_input = Sex
set :logregnode.binomial_input_contrast.Sex = Simple
```
233

*Modellierungsknoten – Eigenschaften*

set :logregnode.binomial\_input\_category.Sex = Last set :logregnode.include\_constant = False # "Expert" tab set :logregnode.mode = Expert set :logregnode.scale = Pearson set :logregnode.scale\_value = 3.0 set :logregnode.all\_probabilities = True set :logregnode.tolerance = "1.0E-7" # "Convergence..." section set :logregnode.max\_iterations = 50 set :logregnode.l\_converge = "1.0E-3" set :logregnode.p\_converge = "1.0E-7" # "Output..." section set :logregnode.binomial\_output\_display = at\_each\_step set :logregnode.binomial\_goodness\_fit = True set :logregnode.binomial\_iteration\_history = True set :logregnode.binomial\_parameters = True set :logregnode.binomial\_ci\_enable = True set :logregnode.binomial\_ci = 85 # "Stepping" options set :logregnode.binomial\_removal\_criterion = LR set :logregnode.binomial\_probability\_removal = 0.2

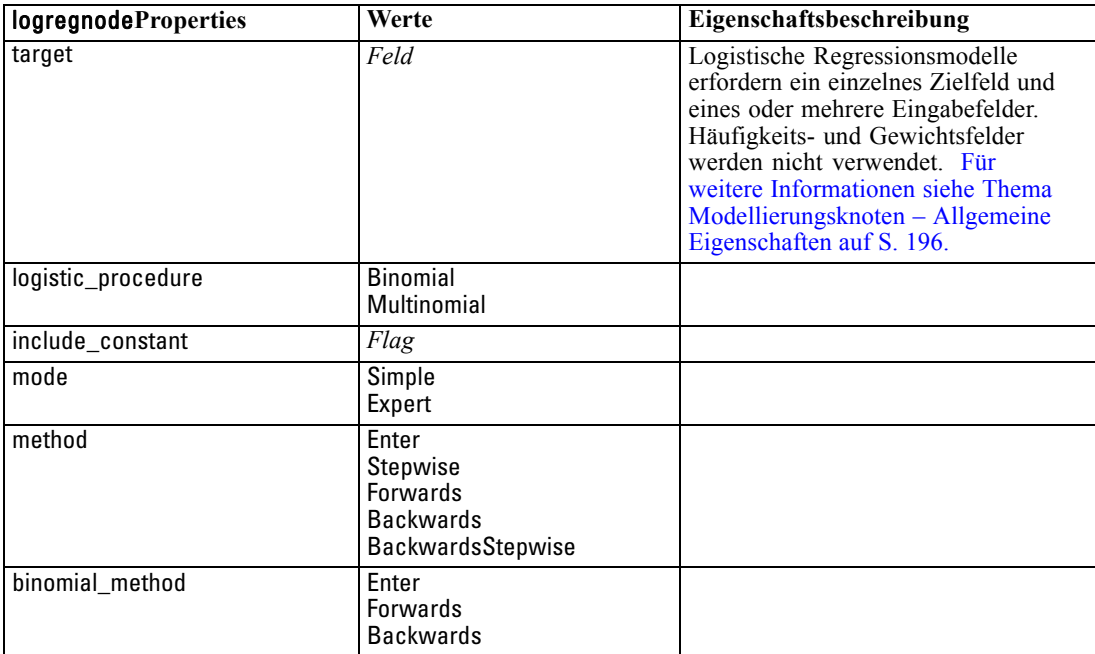

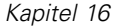

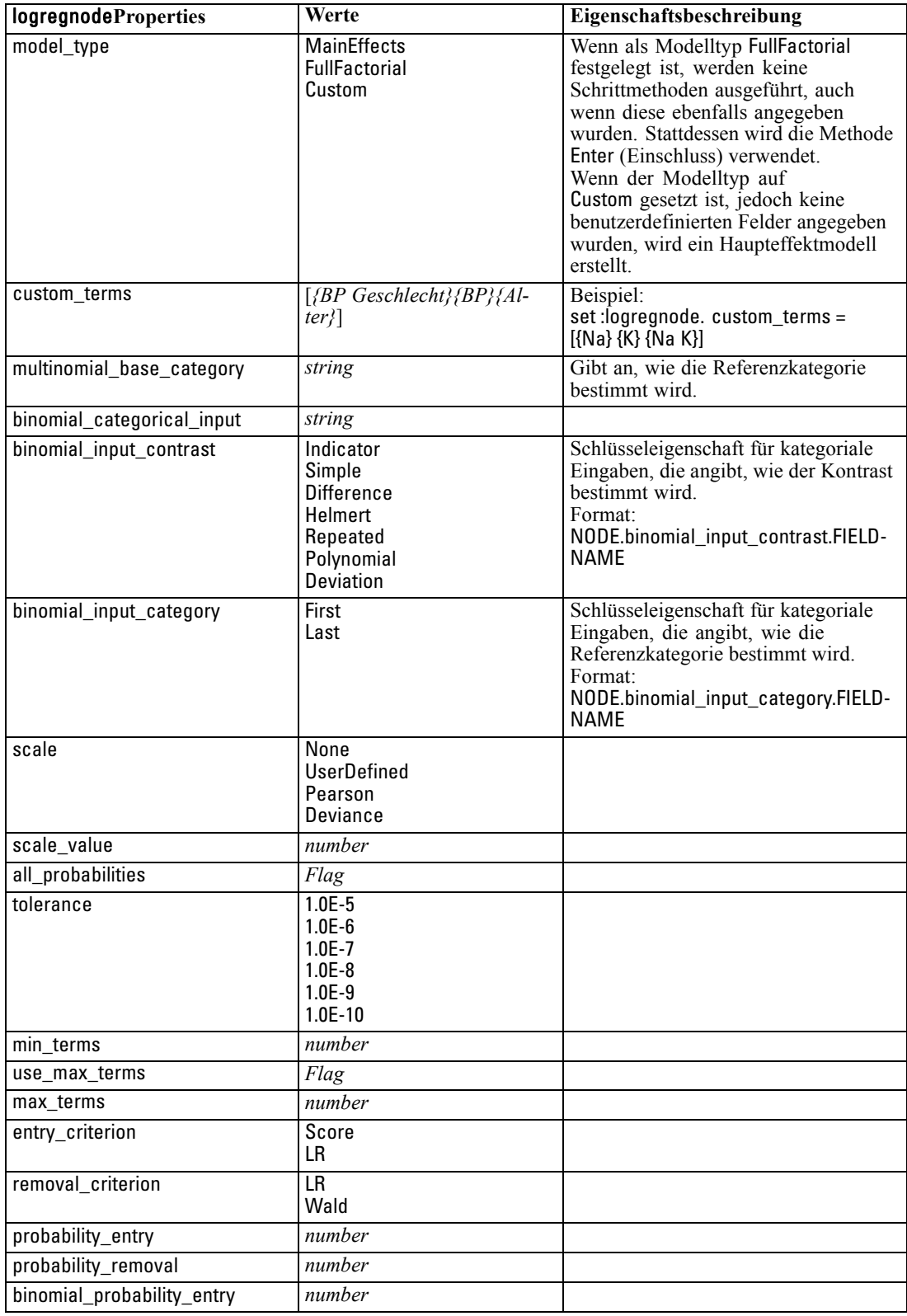

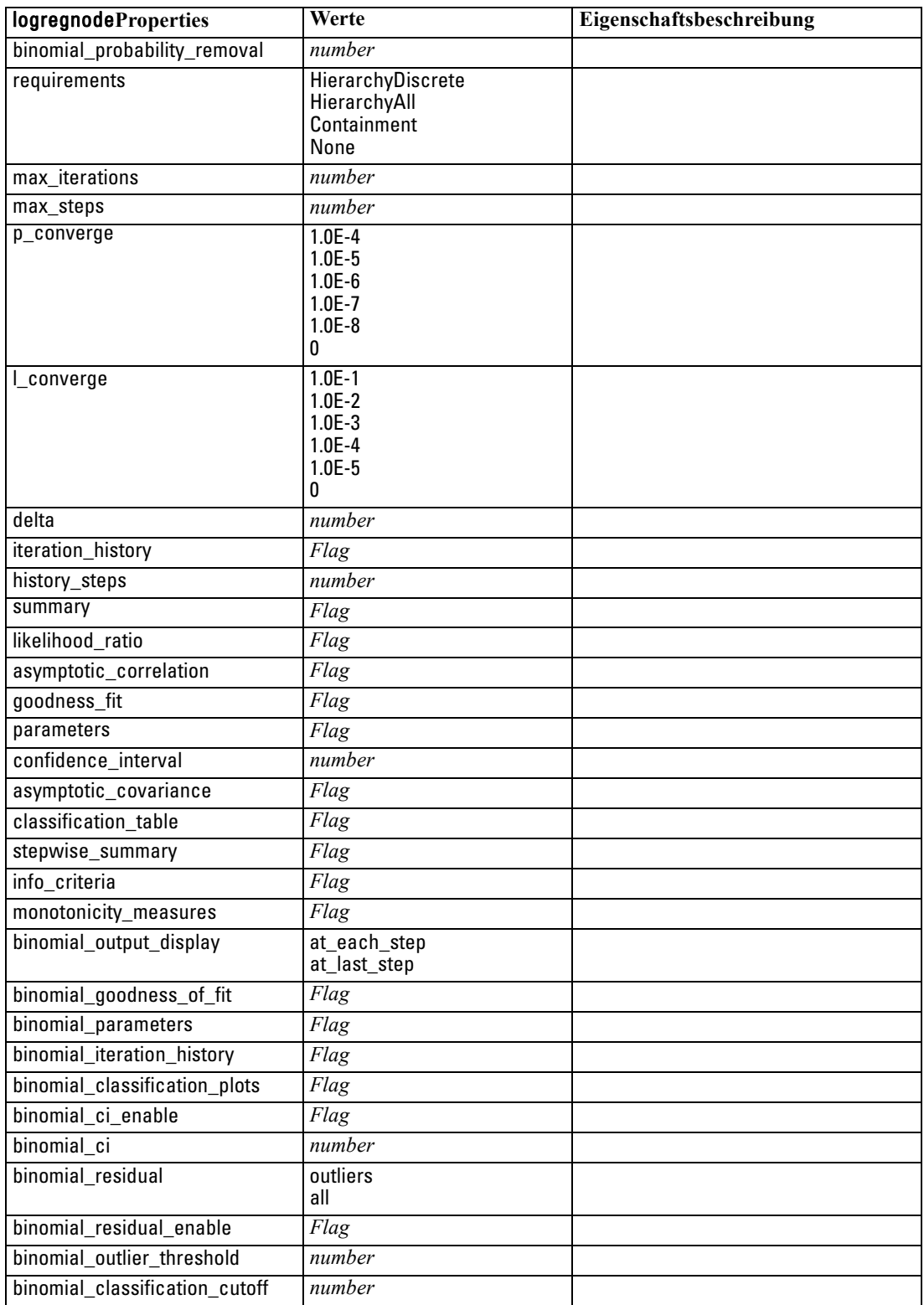

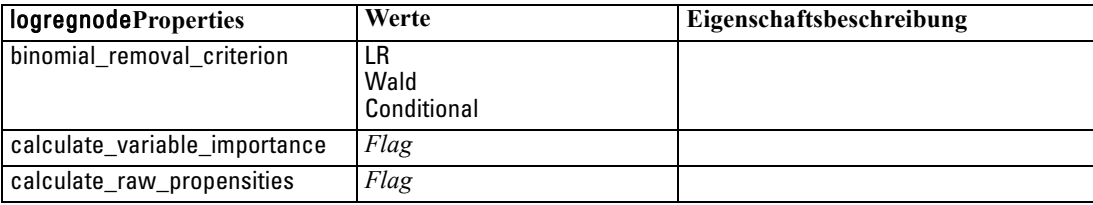

## *Eigenschaften von "neuralnetnode"*

**Vorsicht:** In dieser Version ist eine neuere Fassung des Netzwerk-Modellierungsknotens mit erweiterten Funktionen verfügbar, die im nächsten Abschnitt beschrieben wird (*neuralnetwork*). Sie können zwar auch weiterhin Modelle mit der Vorgängerversion erstellen und scoren, doch empfehlen wir die Aktualisierung Ihrer Skripts zur Verwendung der neuen Version. Details der vorherigen Version werden hier aus Referenzgründen aufbewahrt.

### *Beispiel*

create neuralnetnode # "Fields" tab set :neuralnetnode.custom\_fields = True set :neuralnetnode.targets = ['Drug'] set :neuralnetnode.inputs = ['Age' 'Na' 'K' 'Cholesterol' 'BP'] # "Model" tab set :neuralnetnode.use\_partitioned\_data = True set :neuralnetnode.method = Dynamic set :neuralnetnode.train\_pct = 30 set :neuralnetnode.set\_random\_seed = True set :neuralnetnode.random\_seed = 12345 set :neuralnetnode.stop\_on = Time set :neuralnetnode.accuracy = 95 set :neuralnetnode.cycles = 200 set :neuralnetnode.time = 3 set :neuralnetnode.optimize = Speed # "Multiple Method Expert Options" section set :neuralnetnode.m\_topologies = "5 30 5; 2 20 3, 1 10 1" set :neuralnetnode.m\_non\_pyramids = False set :neuralnetnode.m\_persistence = 100

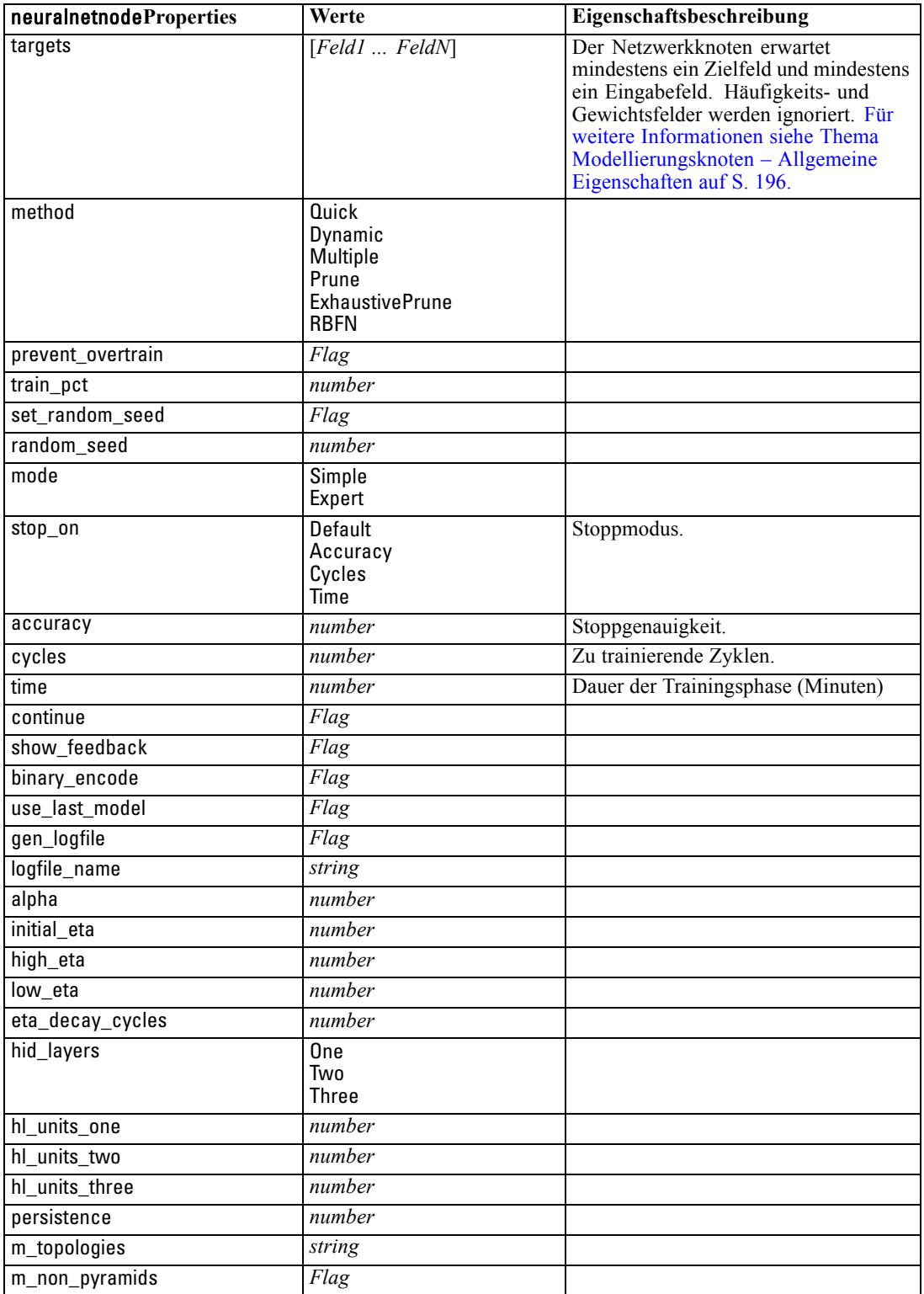

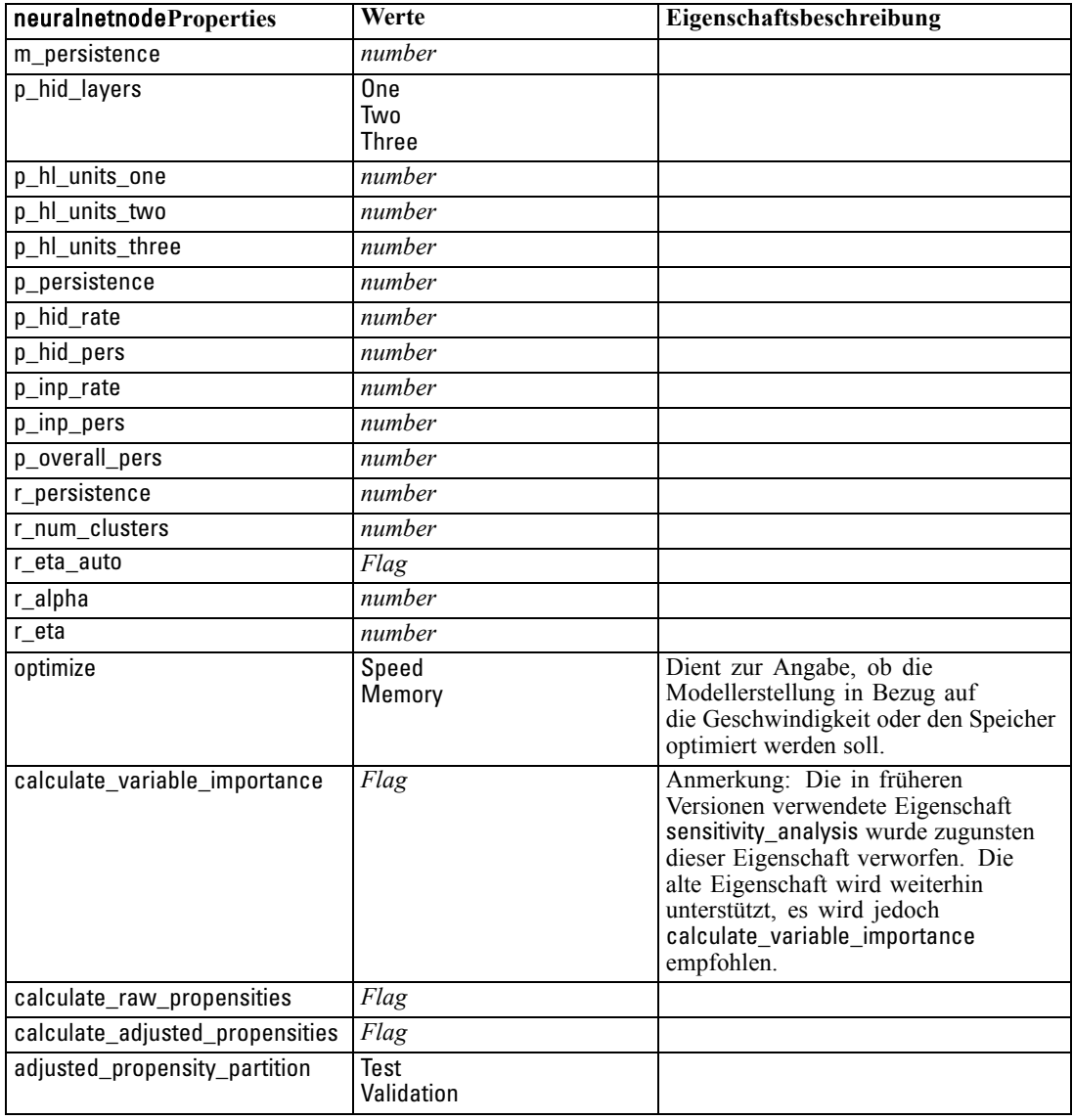

# *Eigenschaften von "neuralnetworknode"*

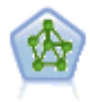

Der Netzwerkknoten verwendet ein vereinfachtes Modell der Art und Weise, wie ein menschliches Gehirn Informationen verarbeitet. Es funktioniert, indem eine große Anzahl miteinander verbundener einfacher Verarbeitungseinheiten simuliert wird, die abstrakten Versionen von Neuronen ähnlich sind. Neuronale Netze sind leistungsstarke Mehrzweck-Schätzer, für deren Training und Anwendung nur sehr geringe statistische oder mathematische Kenntnisse erforderlich sind.

#### *Beispiel*

create neuralnetworknode # Registerkarte "Erstellungsoptionen" - Panel "Ziel" set: neuralnetworknode.objective = Standard
# Build Options tab - Stopping Rules panel set: neuralnetworknode.model\_selection = BestSubsets set: neuralnetworknode.criteria\_best\_subsets = ASE # Build Options tab - Ensembles panel set: neuralnetworknode.combining\_rule\_categorical = HighestMeanProbability

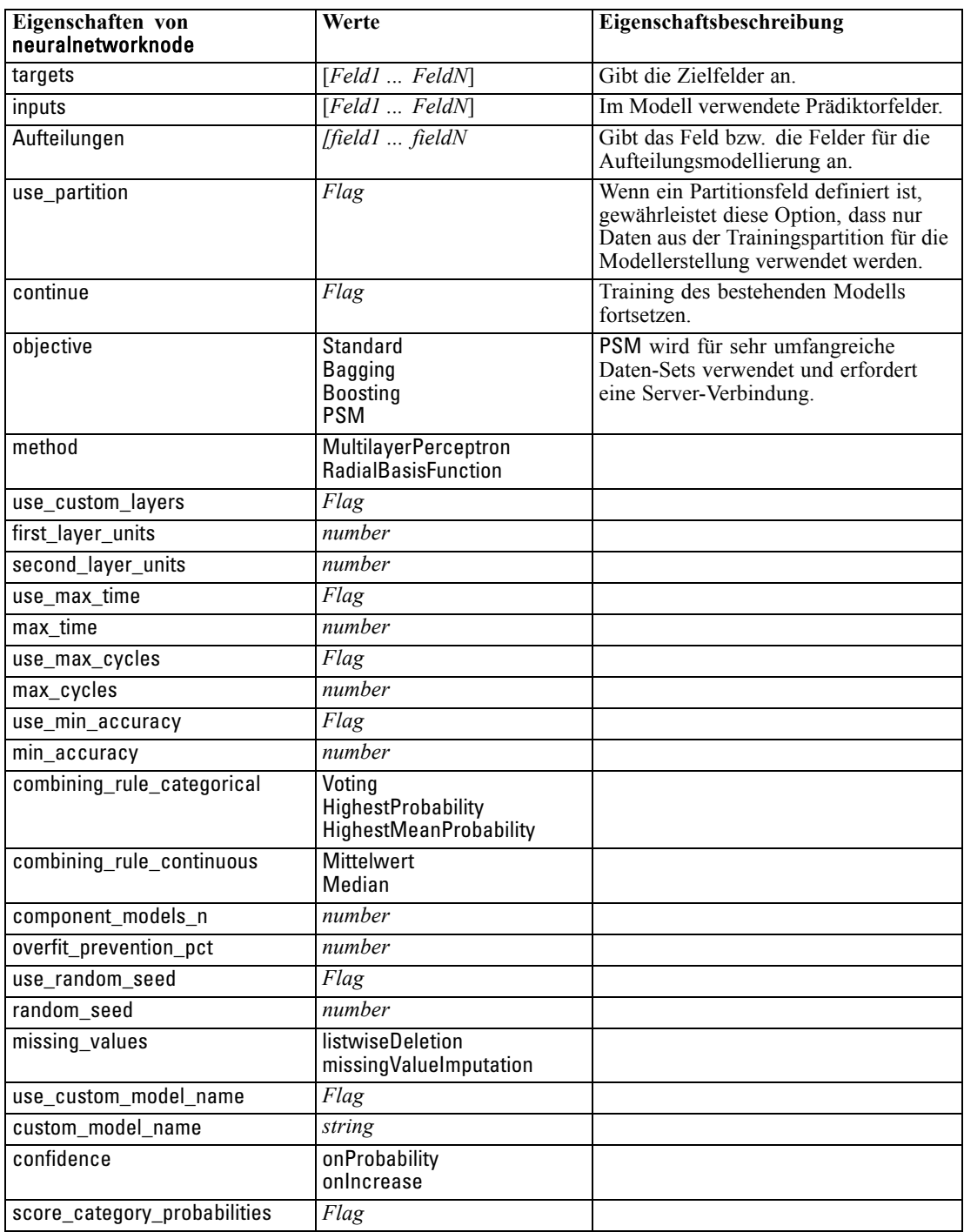

<span id="page-253-0"></span>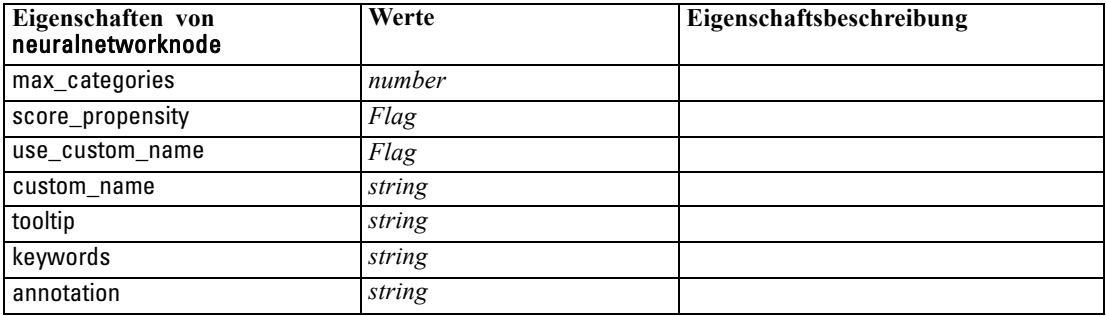

# *Eigenschaften von "questnode"*

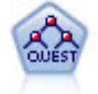

Der QUEST-Knoten bietet eine binäre Klassifizierungsmethode zum Erstellen von Entscheidungsbäumen, die dazu dient, die für große C&R-Baum-Analysen erforderliche Verarbeitungszeit zu verkürzen. Gleichzeitig soll die in den Klassifizierungsbaummodellen festgestellte Tendenz verringert werden, die darin besteht, dass Eingaben bevorzugt werden, die mehr Aufteilungen erlauben. Eingabefelder können stetig (numerische Bereiche) sein, das Zielfeld muss aber kategorial sein. Alle Aufteilungen sind binär. [Für weitere Informationen siehe Thema](#page-0-0) QUEST-Knoten in Kapitel 6 in *[IBM SPSS Modeler 14.2-Modellierungsknoten](#page-0-0)*.

#### *Beispiel*

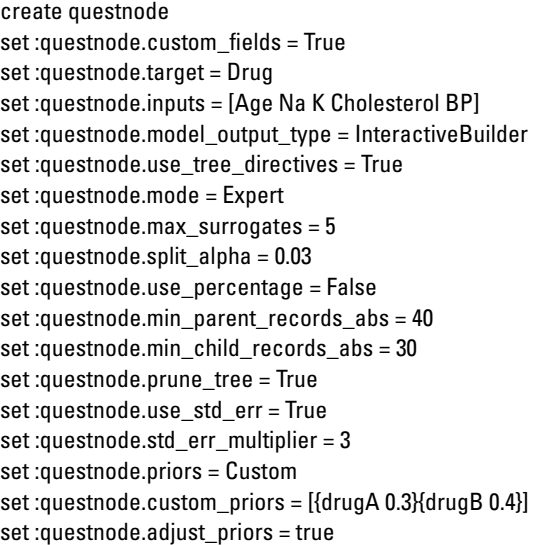

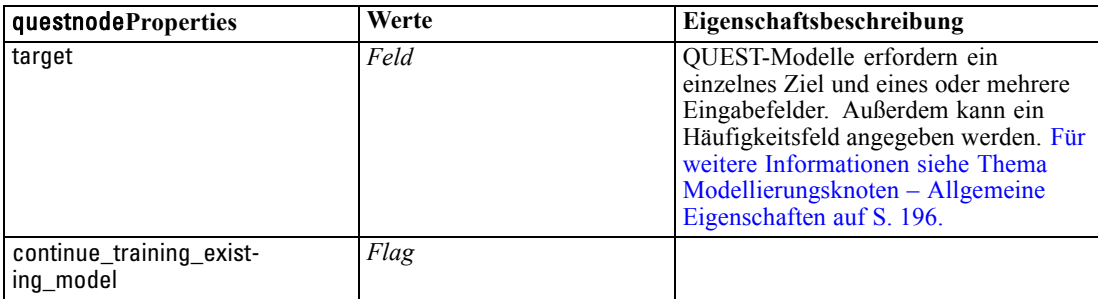

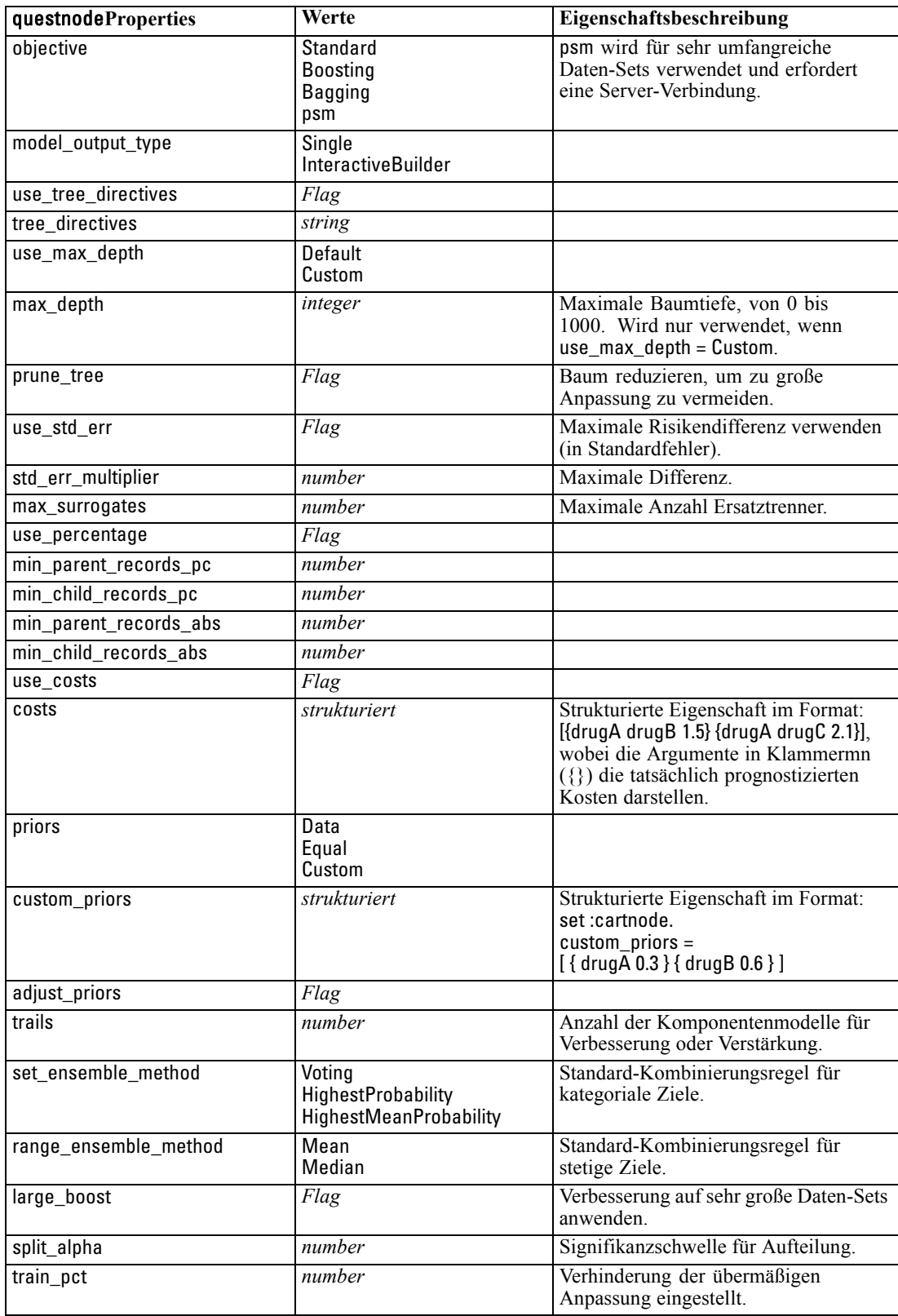

<span id="page-255-0"></span>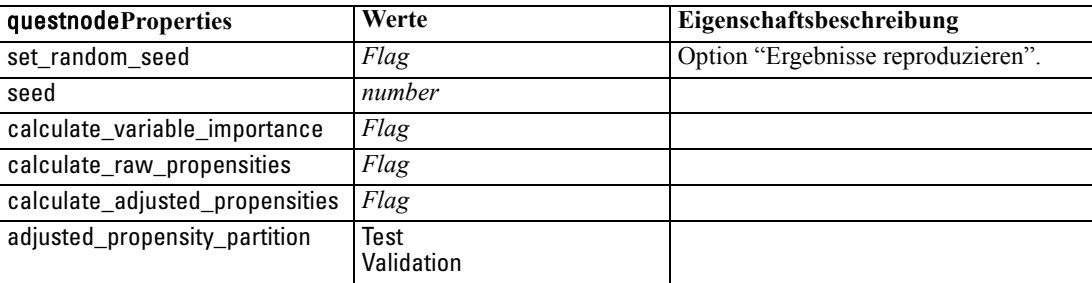

## *Eigenschaften von "regressionnode"*

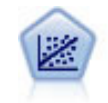

Die lineare Regression ist ein statistisches Verfahren zur Zusammenfassung von Daten und die Erstellung von Prognosen durch Anpassung einer geraden Linie oder Fläche, mit der die Diskrepanzen zwischen den vorhergesagten und den tatsächlichen Ausgabewerten minimiert werden.

*Hinweis*: Der Regressionsknoten wird in einer zukünftigen Version durch den Linearknoten ersetzt. Es wird empfohlen, dass Sie von nun an lineare Modelle für lineare Regression verwenden.

#### *Beispiel*

create regressionnode # "Fields" tab set :regressionnode.custom\_fields = True set :regressionnode.target = 'Age' set :regressionnode.inputs = ['Na' 'K'] set :regressionnode.partition = Test set :regressionnode.use\_weight = True set :regressionnode.weight\_field = 'Drug' # "Model" tab set :regressionnode.use\_model\_name = False set :regressionnode.model\_name = "Regression Age" set :regressionnode.use\_partitioned\_data = True set :regressionnode.method = Stepwise set :regressionnode.include\_constant = False # "Expert" tab set :regressionnode.mode = Expert set :regressionnode.complete\_records = False set :regressionnode.tolerance = "1.0E-3" # "Stepping..." section set :regressionnode.stepping\_method = Probability set :regressionnode.probability\_entry = 0.77 set :regressionnode.probability\_removal = 0.88 set :regressionnode.F\_value\_entry = 7.0 set :regressionnode.F\_value\_removal = 8.0 # "Output..." section set :regressionnode.model\_fit = True set :regressionnode.r\_squared\_change = True set :regressionnode.selection\_criteria = True set :regressionnode.descriptives = True

*Modellierungsknoten – Eigenschaften*

set :regressionnode.p\_correlations = True set :regressionnode.collinearity\_diagnostics = True set :regressionnode.confidence\_interval = True set :regressionnode.covariance\_matrix = True set :regressionnode.durbin\_watson = True

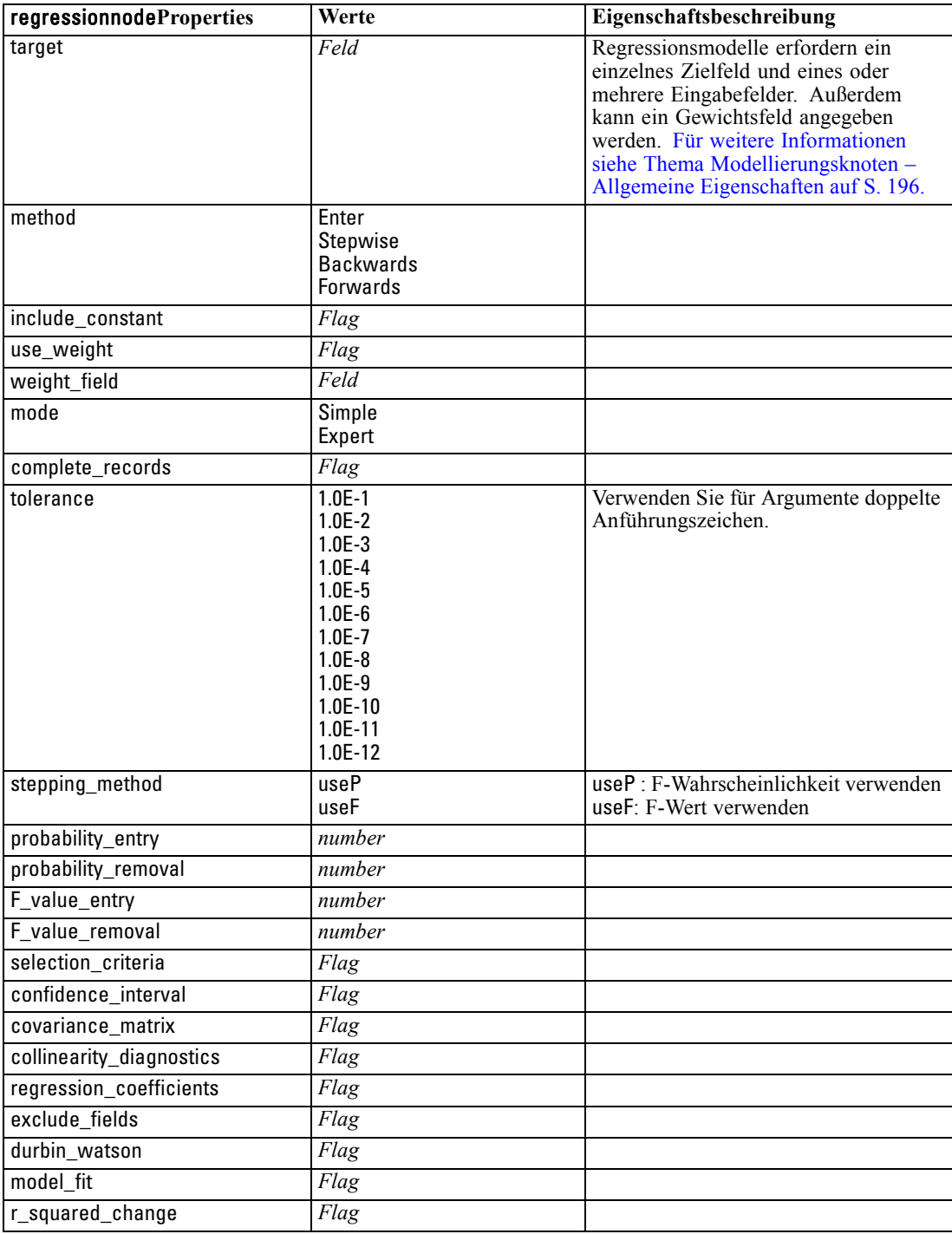

<span id="page-257-0"></span>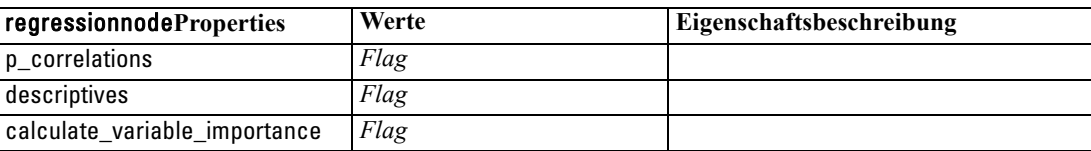

## *Eigenschaften von "sequencenode"*

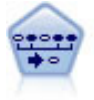

Der Sequenzknoten erkennt Assoziationsregeln in sequenziellen oder zeitorientierten Daten. Eine Sequenz ist eine Liste mit Element-Sets, die in einer vorhersagbaren Reihenfolge auftreten. Beispiel: Ein Kunde, der einen Rasierer und After-Shave-Lotion kauft, kauft möglicherweise beim nächsten Einkauf Rasiercreme. Der Sequenzknoten basiert auf dem CARMA-Assoziationsregelalgorithmus, der eine effiziente bidirektionale Methode zum Suchen von Sequenzen verwendet. [Für](#page-0-0) [weitere Informationen siehe Thema Sequenzknoten in Kapitel 12 in](#page-0-0) *IBM SPSS [Modeler 14.2-Modellierungsknoten](#page-0-0)*.

#### *Beispiel*

create sequencenode connect :databasenode to :sequencenode # "Fields" tab set :sequencenode.id\_field = 'Age' set :sequencenode.contiguous = True set :sequencenode.use\_time\_field = True set :sequencenode.time\_field = 'Date1' set :sequencenode.content\_fields = ['Drug' 'BP'] set : sequencenode.partition = Test # "Model" tab set :sequencenode.use\_model\_name = True set :sequencenode.model\_name = "Sequence\_test" set :sequencenode.use\_partitioned\_data = False set :sequencenode.min\_supp = 15.0 set :sequencenode.min\_conf = 14.0 set :sequencenode.max\_size = 7 set :sequencenode.max\_predictions = 5 # "Expert" tab set :sequencenode.mode = Expert set :sequencenode.use\_max\_duration = True set :sequencenode.max\_duration = 3.0 set :sequencenode.use\_pruning = True set :sequencenode.pruning\_value = 4.0 set : sequencenode.set mem sequences = True set :sequencenode.mem\_sequences = 5.0 set :sequencenode.use\_gaps = True set : sequencenode.min\_item\_gap = 20.0

*Modellierungsknoten – Eigenschaften*

<span id="page-258-0"></span>set :sequencenode.max\_item\_gap = 30.0

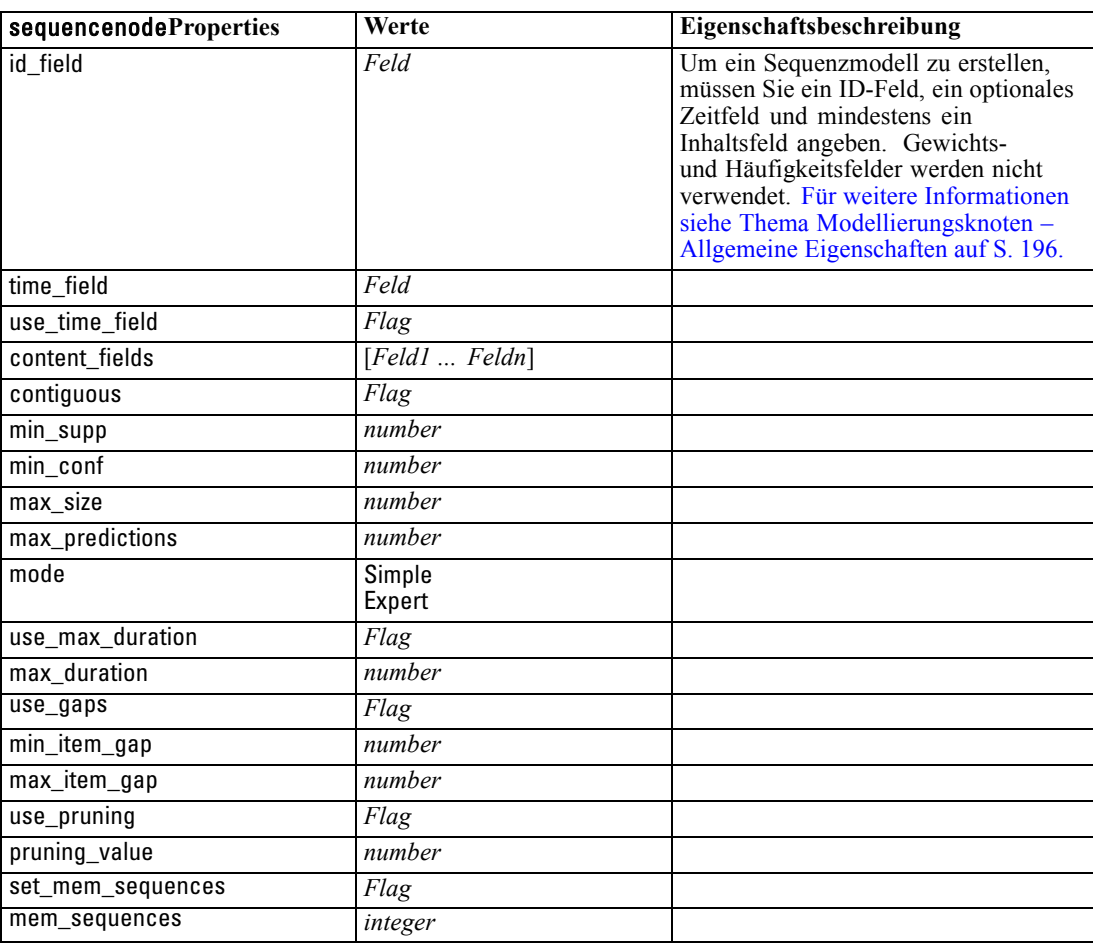

## *Eigenschaften von slrmnode*

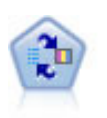

Mithilfe des Knotens für das Selbstlern-Antwortmodell (Self-Learning Response Model, SLRM) können Sie ein Modell erstellen, in dem das Modell anhand eines einzelnen neuen Falls oder einer kleinen Anzahl neuer Fälle neu eingeschätzt werden kann, ohne dass das Modell mit allen Daten neu trainiert werden muss. [Für weitere](#page-0-0) [Informationen siehe Thema SLRM-Knoten in Kapitel 14 in](#page-0-0) *IBM SPSS Modeler [14.2-Modellierungsknoten](#page-0-0)*.

#### *Beispiel*

create slrmnode set :slrmnode.target = Offer set :slrmnode.target\_response = Response

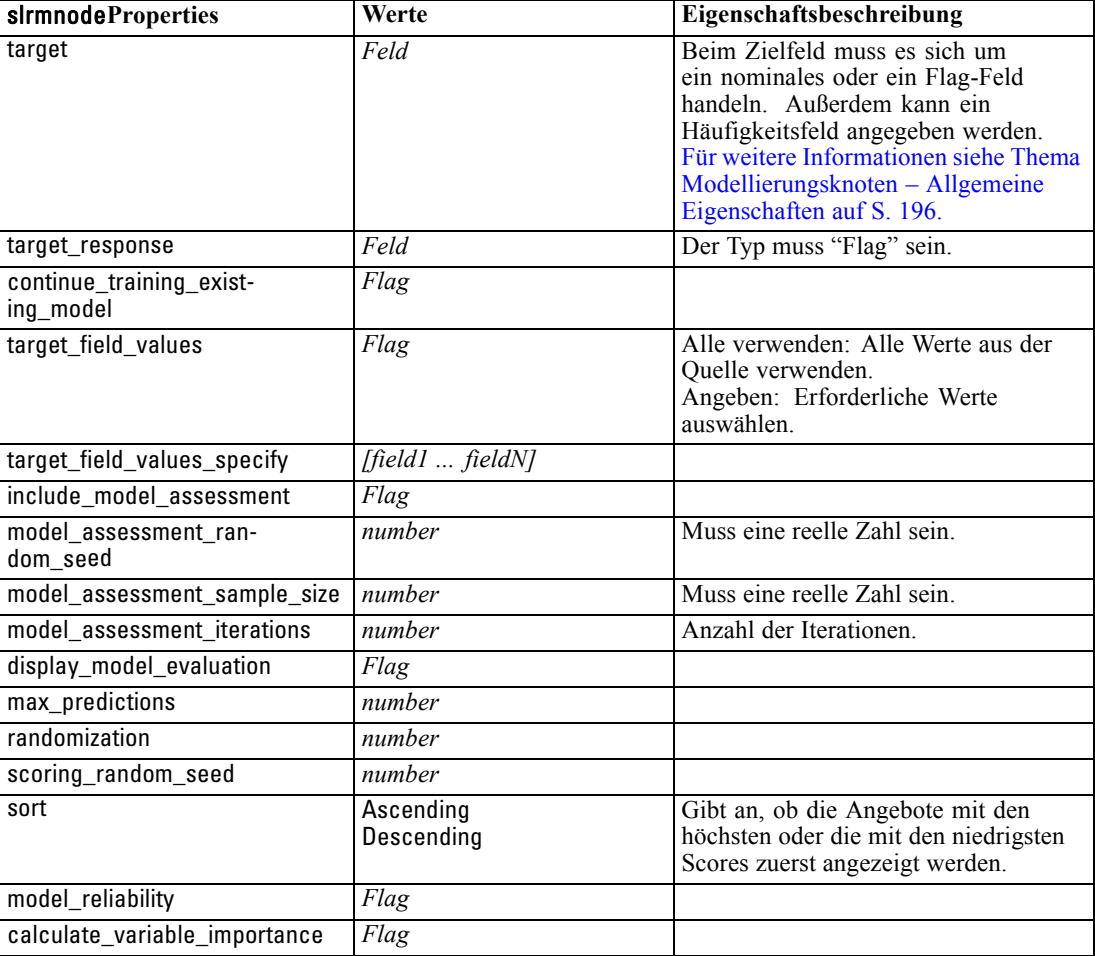

set :slrmnode.inputs = ['Cust\_ID' 'Age' 'Ave\_Bal']

# *Eigenschaften von "statisticsmodelnode"*

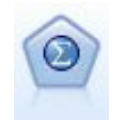

Mithilfe des Knotens "Statistikmodell" können Sie Ihre Daten analysieren und bearbeiten, indem Sie IBM® SPSS® Statistics-Prozeduren ausführen, die PMML erzeugen. Für diesen Knoten ist eine lizenzierte Kopie von SPSS Statistics erforderlich. [Für weitere Informationen siehe Thema Statistikmodellknoten in](#page-0-0) Kapitel 8 in *[IBM SPSS Modeler 14.2- Quellen- , Prozess- und Ausgabeknoten](#page-0-0)*.

Eine Beschreibung der Eigenschaften für diesen Knoten finden Sie unter [Eigenschaften von](#page-320-0) ["statisticsmodelnode" auf S. 307](#page-320-0).

*Modellierungsknoten – Eigenschaften*

# <span id="page-260-0"></span>*Eigenschaften von "svmnode"*

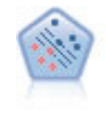

Der Knoten "Support Vector Machine" (SVM) ermöglicht die Klassifizierung von Daten in eine von zwei Gruppen ohne Überanpassung. SVM eignet sich gut für umfangreiche Daten-Sets, beispielsweise solche mit einer großen Anzahl an Eingabefeldern. [Für weitere Informationen siehe Thema SVM-Knoten in Kapitel 15](#page-0-0) in *[IBM SPSS Modeler 14.2-Modellierungsknoten](#page-0-0)*.

#### *Beispiel*

create svmnode # Expert tab set :svmnode.mode=Expert set :svmnode.all\_probabilities=True set :svmnode.kernel=Polynomial set :svmnode.gamma=1.5

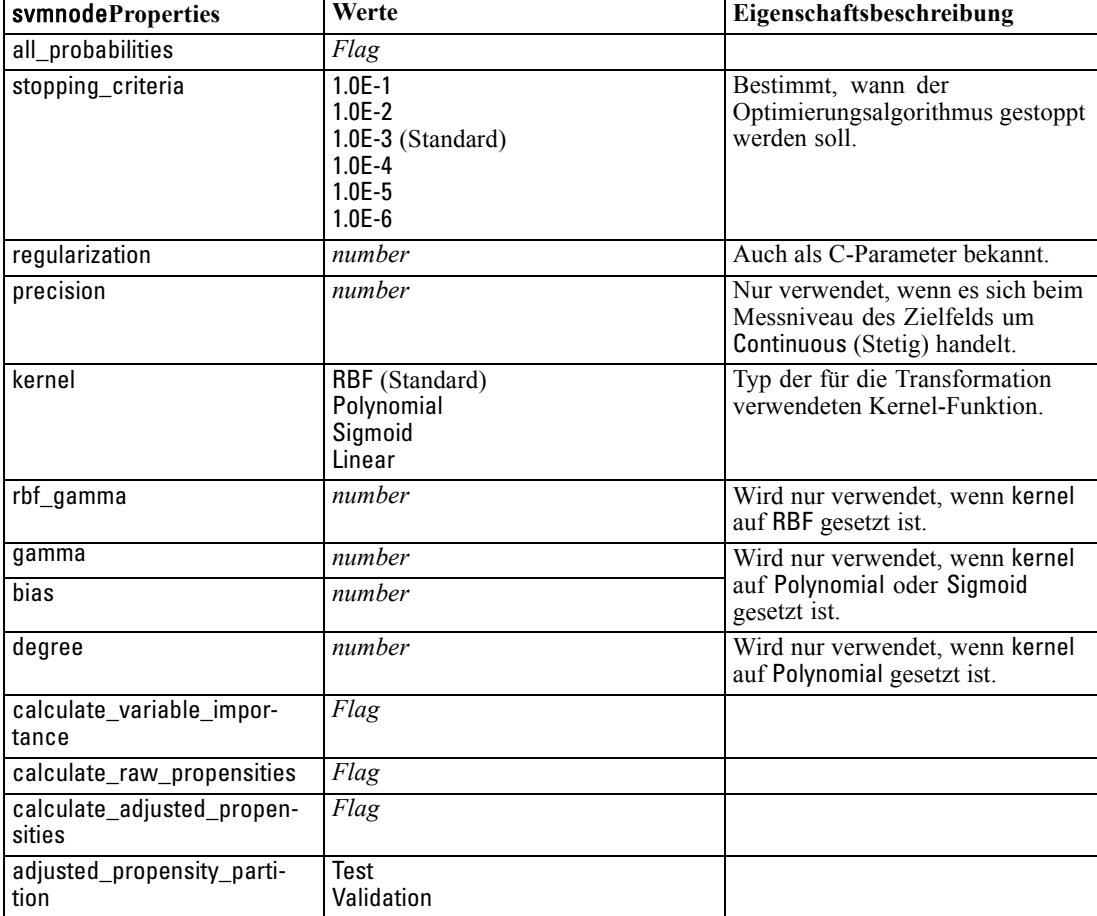

# <span id="page-261-0"></span>*Eigenschaften von timeseriesnode*

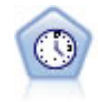

Der Zeitreihenknoten berechnet Schätzungen für die exponenielle Glättung sowie univariate und multivariate ARIMA-Modelle (ARIMA steht für Autoregressive Integrated Moving Average (autoregressiver integrierter gleitender Durchschnitt)) für Zeitreihendaten und erstellt Vorhersagen über die zukünftige Leistung. Einem Zeitreihenknoten muss stets ein Zeitintervallknoten vorangehen. [Für weitere](#page-0-0) [Informationen siehe Thema Zeitreihen – Modellierungsknoten in Kapitel 13 in](#page-0-0) *IBM [SPSS Modeler 14.2-Modellierungsknoten](#page-0-0)*.

#### *Beispiel*

create timeseriesnode set :timeseriesnode.method = Exsmooth set :timeseriesnode.exsmooth\_model\_type = HoltsLinearTrend set :timeseriesnode.exsmooth\_transformation\_type = None

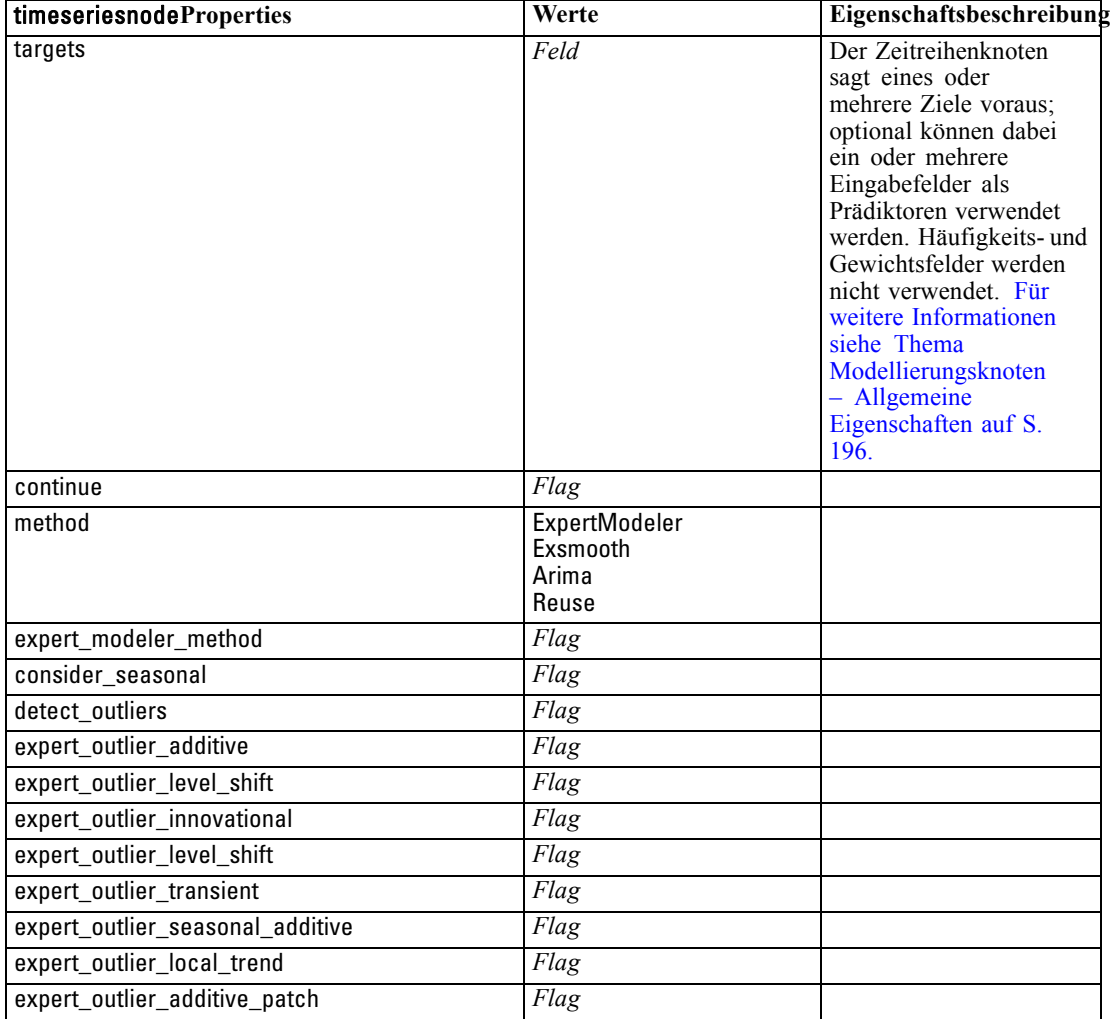

### *Modellierungsknoten – Eigenschaften*

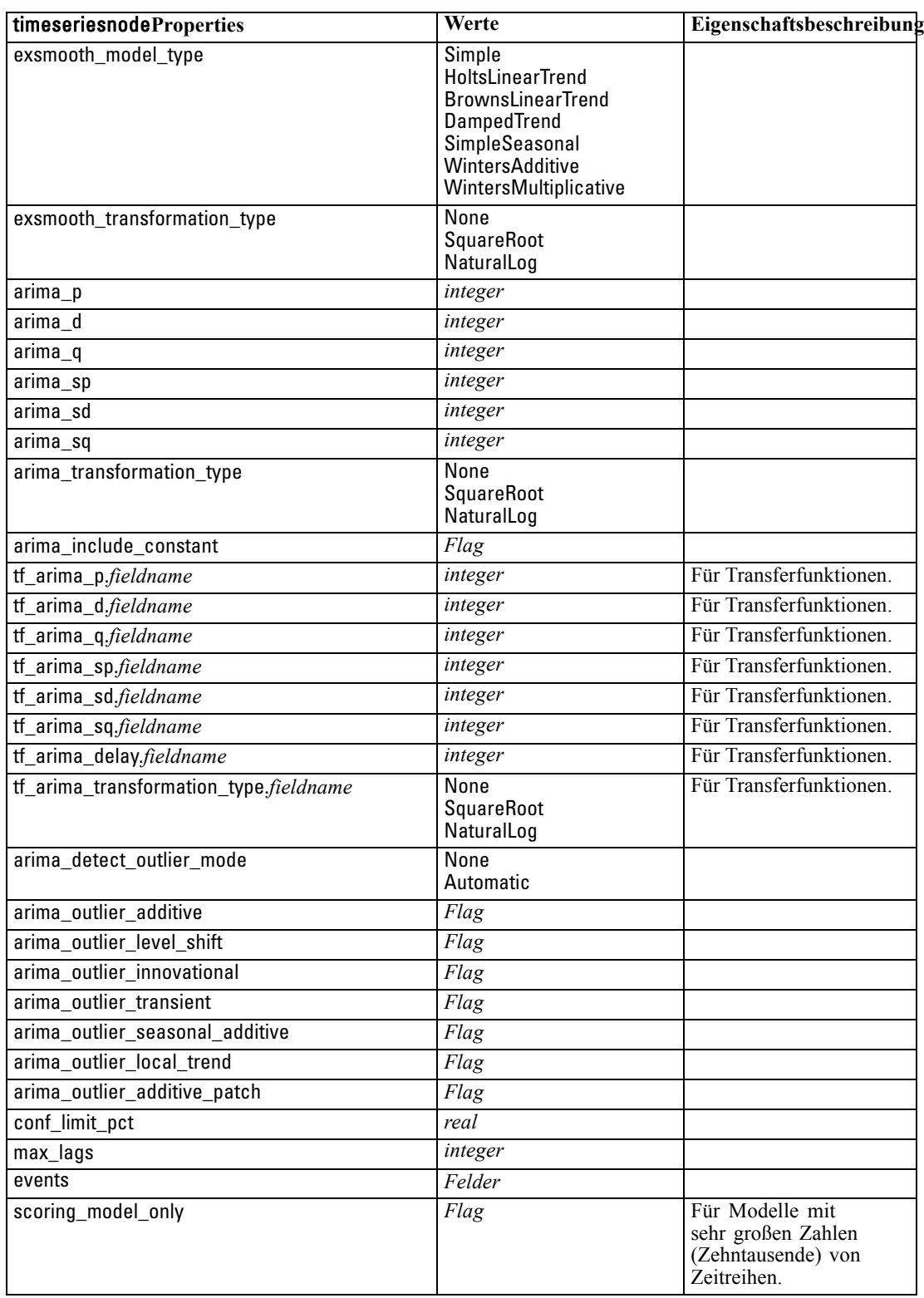

### <span id="page-263-0"></span>*Eigenschaften von "twostepnode"*

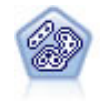

Der TwoStep-Knoten verwendet eine aus zwei Schritten bestehende Clusterbildungsmethode. Im ersten Schritt wird ein einzelner Durchlauf durch die Daten vorgenommen, bei dem die Eingangsrohdaten zu einem verwaltbaren Set von Unterclustern komprimiert werden. Im zweiten Schritt werden die Untercluster mithilfe einer hierarchischen Methode zur Clusterbildung nach und nach in immer größere Cluster zusammengeführt. TwoStep hat den Vorteil, dass die optimale Anzahl an Clustern für die Trainingsdaten automatisch geschätzt wird. Mit dem Verfahren können gemischte Feldtypen und große Daten-Sets effizient verarbeitet werden. [Für](#page-0-0) [weitere Informationen siehe Thema TwoStep-Cluster-Knoten in Kapitel 11 in](#page-0-0) *IBM [SPSS Modeler 14.2-Modellierungsknoten](#page-0-0)*.

#### *Beispiel*

create twostep set :twostep.custom\_fields = True set :twostep.inputs = ['Age' 'K' 'Na' 'BP'] set :twostep.partition = Test set :twostep.use\_model\_name = False set :twostep.model\_name = "TwoStep\_Drug" set :twostep.use\_partitioned\_data = True set :twostep.exclude\_outliers = True set :twostep.cluster\_label = "String" set :twostep.label\_prefix = "TwoStep\_" set :twostep.cluster\_num\_auto = False set :twostep.max\_num\_clusters = 9 set :twostep.min\_num\_clusters = 3 set :twostep.num\_clusters = 7

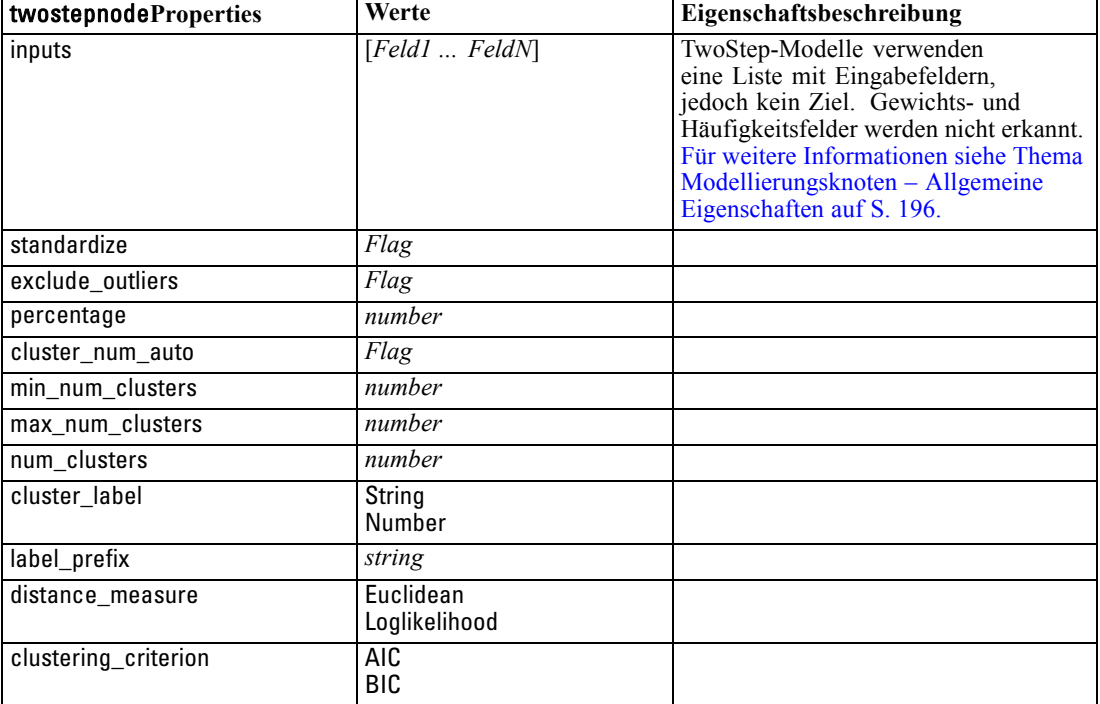

# *Modell-Nugget-Knoten – Eigenschaften*

Modell-Nugget-Knoten besitzen dieselben allgemeinen Eigenschaften wie andere Knoten. [Für](#page-132-0) [weitere Informationen siehe Thema Allgemeine Knoteneigenschaften in Kapitel 9 auf S. 119.](#page-132-0)

# *Eigenschaften von "applyanomalydetectionnode"*

Mithilfe von Modellierungsknoten vom Typ "Anomalieerkennung" kann ein Modell-Nugget vom Typ "Anomalieerkennung" generiert werden. Der Skriptname dieses Modell-Nuggets lautet *applyanomalydetectionnode*. Weitere Informationen zu Skripts für den Modellierungsknoten selbst [finden Sie unter Eigenschaften von "anomalydetectionnode" in Kapitel 16 auf S. 197.](#page-210-0)

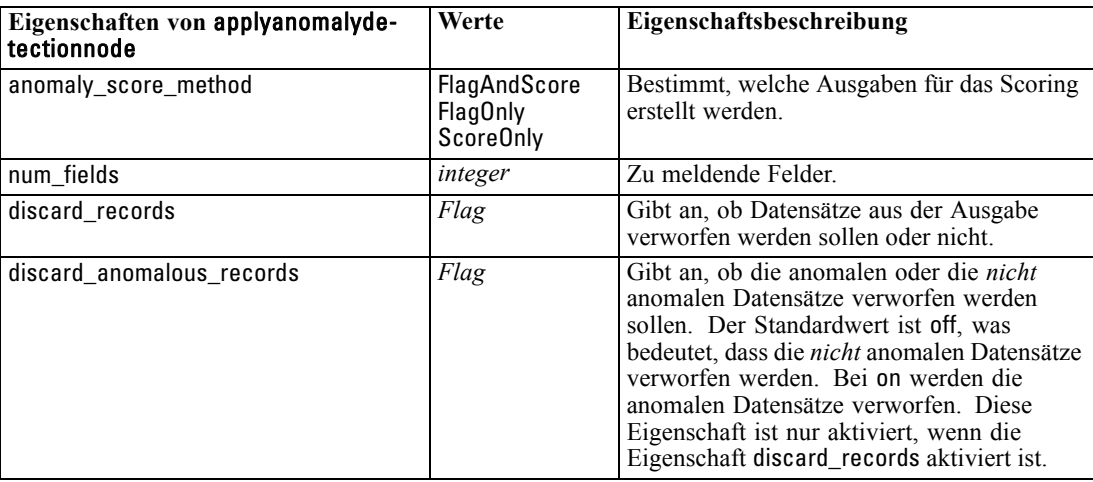

### *Eigenschaften von "applyapriorinode"*

Mithilfe von A Priori-Modellierungsknoten kann ein Modell-Nugget vom Typ "A Priori" generiert werden. Der Skriptname dieses Modell-Nuggets lautet *applyapriorinode*. Weitere Informationen zu Skripts für den Modellierungsknoten selbst [finden Sie unter Eigenschaften von "apriorinode"](#page-211-0) [in Kapitel 16 auf S. 198.](#page-211-0)

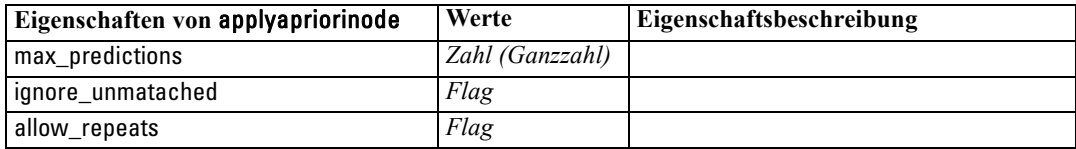

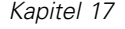

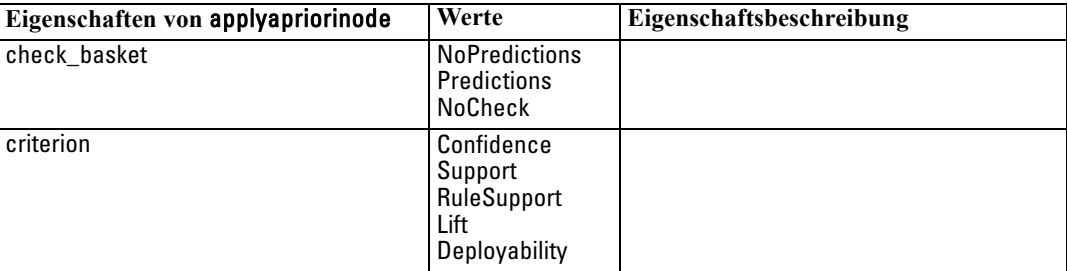

### *applyautoclassifiernode-Eigenschaften*

Mithilfe von Modellierungsknoten des Typs "Automatischer Klassifizierer" kann ein Modell-Nugget vom Typ "Automatischer Klassifizierer" generiert werden. Der Skriptname dieses Modell-Nuggets ist *applyautoclassifiernode*.Weitere Informationen zu Skripts für den Modellierungsknoten selbst [finden Sie unter Eigenschaften von "autoclassisfiernode" in](#page-213-0) [Kapitel 16 auf S. 200.](#page-213-0)

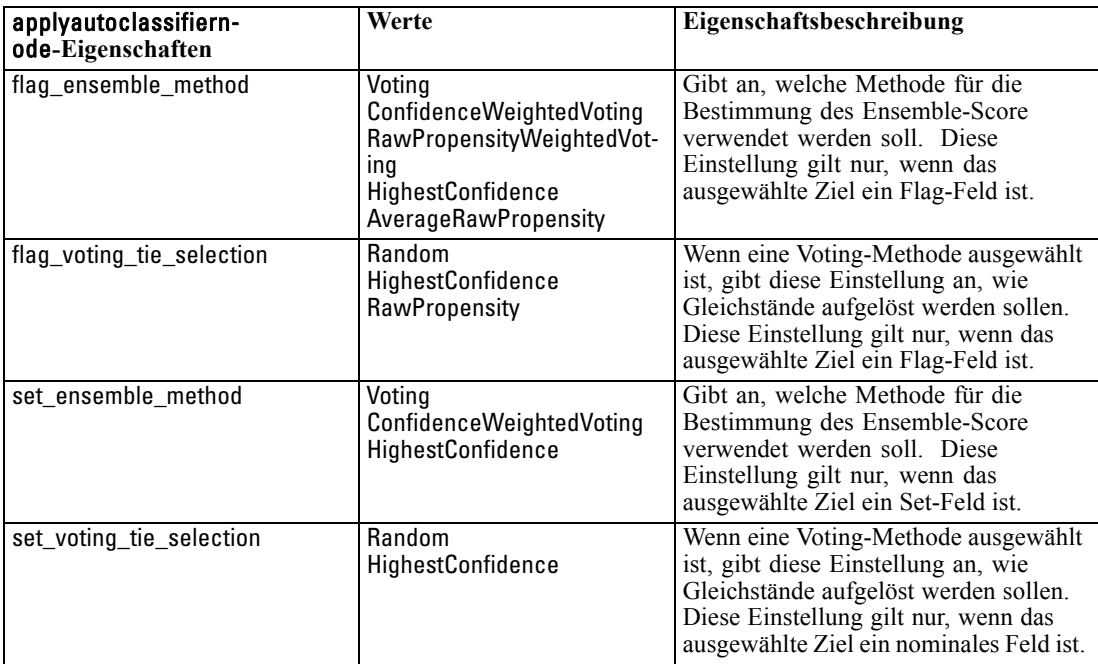

## *applyautoclusternode-Eigenschaften*

Mithilfe von Modellierungsknoten des Typs "Autom. Cluster" kann ein Modell-Nugget vom Typ "Autom. Cluster" generiert werden. Der Skriptname dieses Modell-Nuggets lautet *applyautoclusternode*. Für dieses Modell-Nugget gelten keine weiteren Eigenschaften. Weitere Informationen zu Skripts für den Modellierungsknoten selbst [finden Sie unter](#page-215-0) [autoclusternode-Eigenschaften in Kapitel 16 auf S. 202.](#page-215-0)

### *applyautonumericnode-Eigenschaften*

Mithilfe von Modellierungsknoten des Typs "Auto-Numerisch" kann ein Modell-Nugget vom Typ "Auto-Numerisch" generiert werden. Der Skriptname dieses Modell-Nuggets ist *applyautonumericnode*.Weitere Informationen zu Skripts für den Modellierungsknoten selbst [finden Sie unter autonumericnode-Eigenschaften in Kapitel 16 auf S. 204.](#page-217-0)

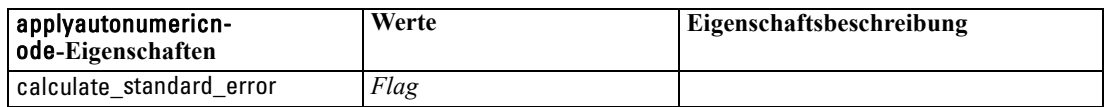

### *Eigenschaften von "applybayesnetnode"*

Mithilfe von Bayes-Netzwerk-Modellierungsknoten kann ein Modell-Nugget vom Typ "Bayes-Netzwerk" generiert werden. Der Skriptname dieses Modell-Nuggets lautet *applybayesnetnode*. Weitere Informationen zu Skripts für den Modellierungsknoten selbst [finden](#page-218-0) [Sie unter Eigenschaften von "bayesnetnode" in Kapitel 16 auf S. 205.](#page-218-0)

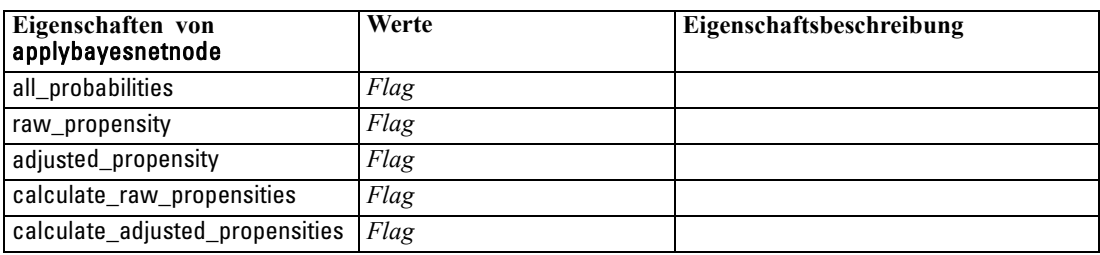

# *Eigenschaften von "applyc50node"*

Mithilfe von C5.0-Modellierungsknoten kann ein C5.0-Modell-Nugget generiert werden. Der Skriptname dieses Modell-Nuggets lautet *applyc50node*. Weitere Informationen zu Skripts für den Modellierungsknoten selbst [finden Sie unter Eigenschaften von "c50node" in Kapitel 16](#page-220-0) [auf S. 207.](#page-220-0)

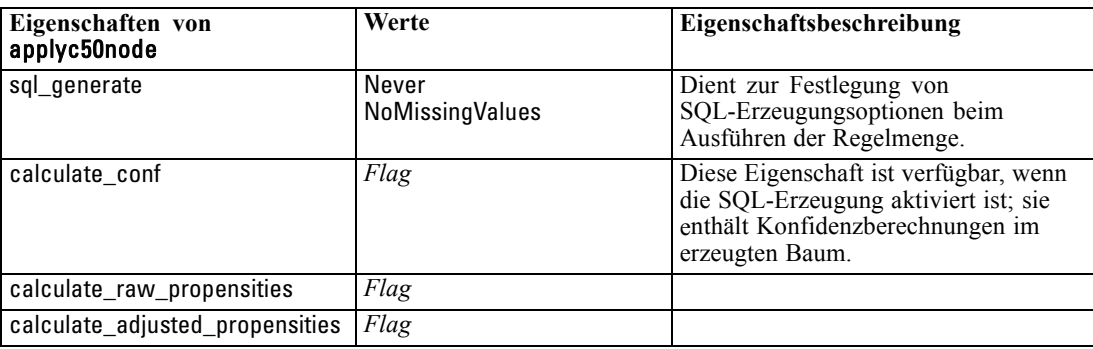

# *Eigenschaften von "applycarmanode"*

Mithilfe von CARMA-Modellierungsknoten kann ein CARMA-Modell-Nugget generiert werden. Der Skriptname dieses Modell-Nuggets lautet *applycarmanode*. Für dieses Modell-Nugget gelten keine weiteren Eigenschaften. Weitere Informationen zu Skripts für den Modellierungsknoten selbst [finden Sie unter Eigenschaften von](#page-221-0) "carmanode" in Kapitel 16 auf S. [208.](#page-221-0)

# *Eigenschaften von "applycartnode"*

Mithilfe von Modellierungsknoten vom Typ "C&RT-Baum" kann ein Modell-Nugget vom Typ "C&RT-Baum" generiert werden. Der Skriptname dieses Modell-Nuggets lautet *applycartnode*. Weitere Informationen zu Skripts für den Modellierungsknoten selbst [finden Sie unter](#page-222-0) [Eigenschaften von "cartnode" in Kapitel 16 auf S. 209.](#page-222-0)

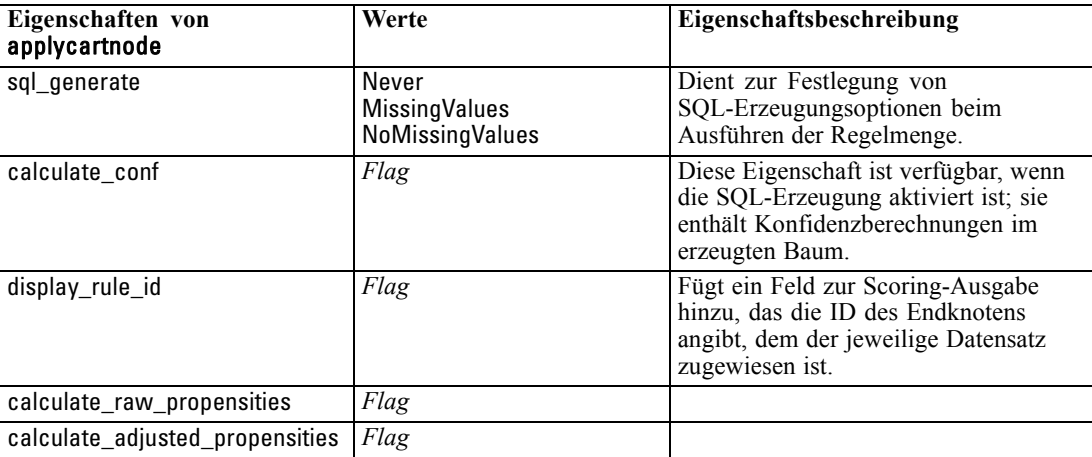

# *Eigenschaften von "applychaidnode"*

Mithilfe von CHAID-Modellierungsknoten kann ein CHAID-Modell-Nugget generiert werden. Der Skriptname dieses Modell-Nuggets lautet *applychaidnode*. Weitere Informationen zu Skripts für den Modellierungsknoten selbst [finden Sie unter Eigenschaften von "chaidnode" in Kapitel 16](#page-225-0) [auf S. 212.](#page-225-0)

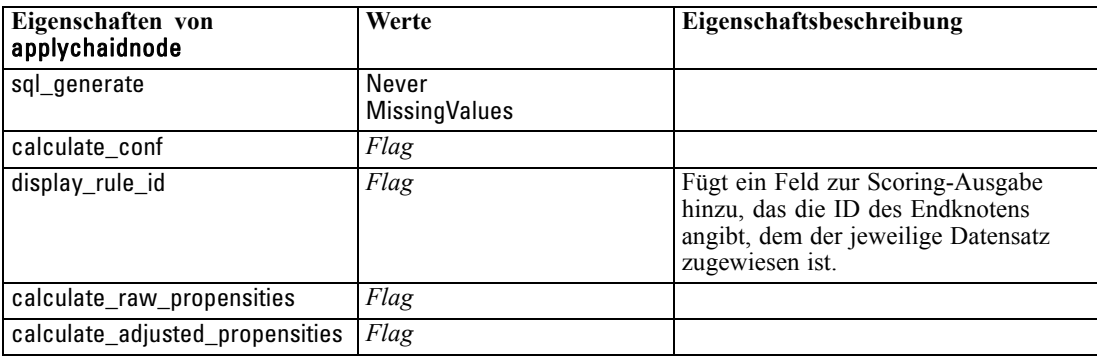

# *Eigenschaften von "applycoxregnode"*

Mithilfe von Cox-Modellierungsknoten kann ein Cox-Modell-Nugget generiert werden. Der Skriptname dieses Modell-Nuggets lautet *applycoxregnode*. Weitere Informationen zu Skripts für den Modellierungsknoten selbst [finden Sie unter Eigenschaften von "coxregnode" in Kapitel 16](#page-227-0) [auf S. 214.](#page-227-0)

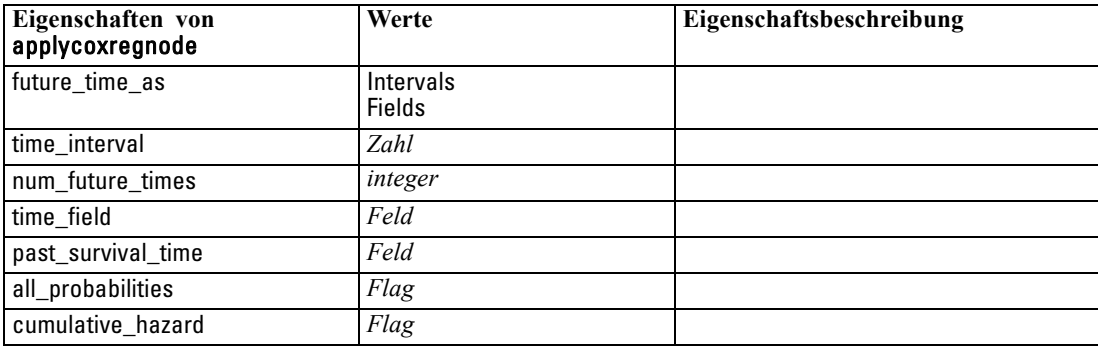

# *Eigenschaften von "applydecisionlistnode"*

Mithilfe von Entscheidungslisten-Modellierungsknoten kann ein Modell-Nugget vom Typ "Entscheidungsliste" generiert werden. Der Skriptname dieses Modell-Nuggets lautet *applydecisionlistnode*. Weitere Informationen zu Skripts für den Modellierungsknoten selbst [finden Sie unter Eigenschaften von decisionlistnode in Kapitel 16 auf S. 216.](#page-229-0)

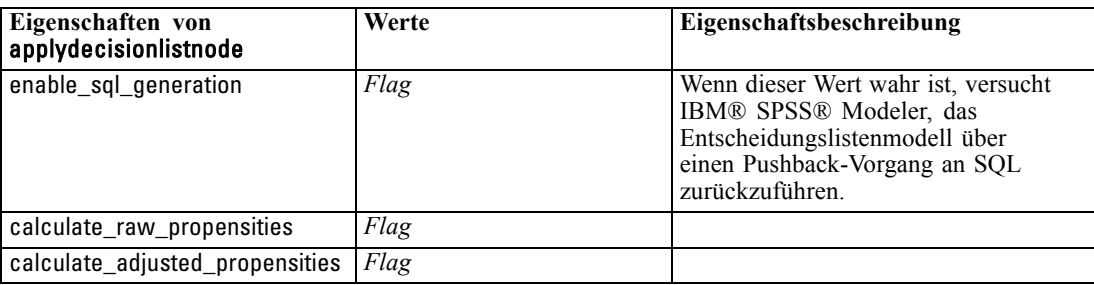

### *Eigenschaften von "applydiscriminantnode"*

Mithilfe von Diskriminanz-Modellierungsknoten kann ein Diskriminanz-Modell-Nugget generiert werden. Der Skriptname dieses Modell-Nuggets lautet *applydiscriminantnode*. Weitere Informationen zu Skripts für den Modellierungsknoten selbst [finden Sie unter Eigenschaften](#page-230-0) [von discriminantnode in Kapitel 16 auf S. 217.](#page-230-0)

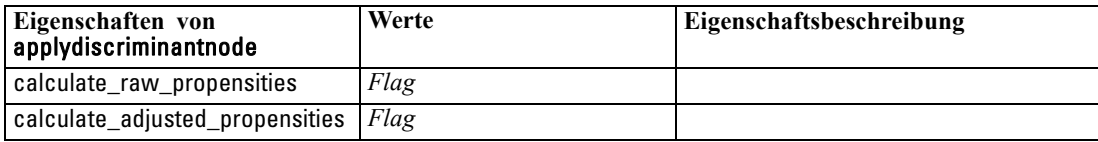

### *Eigenschaften von "applyfactornode"*

Mithilfe von Faktor-Modellierungsknoten kann ein Faktor-Modell-Nugget generiert werden. Der Skriptname dieses Modell-Nuggets lautet *applyfactornode*. Für dieses Modell-Nugget gelten keine weiteren Eigenschaften. Weitere Informationen zu Skripts für den Modellierungsknoten selbst [finden Sie unter Eigenschaften von "factornode" in Kapitel 16 auf S. 219.](#page-232-0)

### *Eigenschaften von "applyfeatureselectionnode"*

Mithilfe von Modellierungsknoten vom Typ "Merkmalsauswahl" kann ein Modell-Nugget vom Typ "Merkmalsauswahl" generiert werden. Der Skriptname dieses Modell-Nuggets lautet *applyfeatureselectionnode*. Weitere Informationen zu Skripts für den Modellierungsknoten selbst [finden Sie unter Eigenschaften von "featureselectionnode" in Kapitel 16 auf S. 221.](#page-234-0)

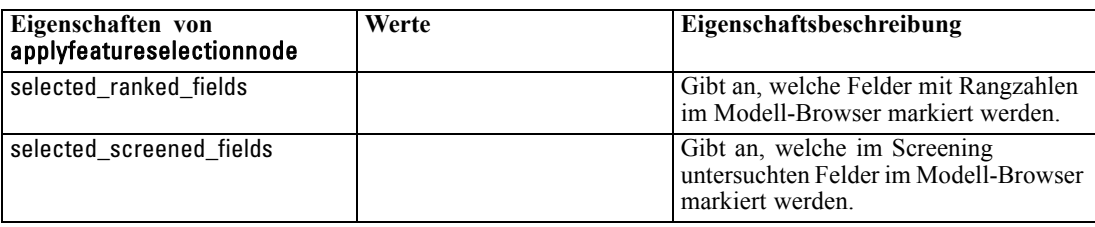

### *Eigenschaften von "applygeneralizedlinearnode"*

Mithilfe von Modellierungsknoten vom Typ "Verallgemeinert linear (genlin)" kann ein Modell-Nugget vom Typ "Verallgemeinert linear" generiert werden. Der Skriptname dieses Modell-Nuggets lautet *applygeneralizedlinearnode*. Weitere Informationen zu Skripts für den Modellierungsknoten selbst [finden Sie unter Eigenschaften von genlinnode in Kapitel 16 auf](#page-236-0) [S. 223.](#page-236-0)

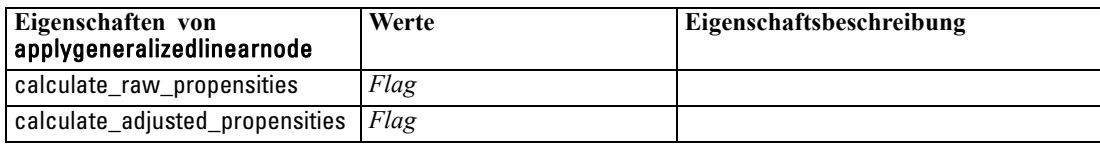

### *Eigenschaften von "applykmeansnode"*

Mithilfe von K-Means-Modellierungsknoten kann ein Faktor-Modell-K-Means generiert werden. Der Skriptname dieses Modell-Nuggets lautet *applykmeansnode*. Für dieses Modell-Nugget gelten keine weiteren Eigenschaften. Weitere Informationen zu Skripts für den Modellierungsknoten selbst [finden Sie unter Eigenschaften von "kmeansnode" in Kapitel 16 auf S. 226.](#page-239-0)

### *applyknnnode, Eigenschaften*

Mithilfe von KNN-Modellierungsknoten kann ein KNN-Modell-Nugget generiert werden. Der Skriptname dieses Modell-Nuggets lautet *applyknnnode*. Weitere Informationen zu Skripts für den Modellierungsknoten selbst [finden Sie unter Eigenschaften von "knnnode" in Kapitel 16](#page-240-0) [auf S. 227.](#page-240-0)

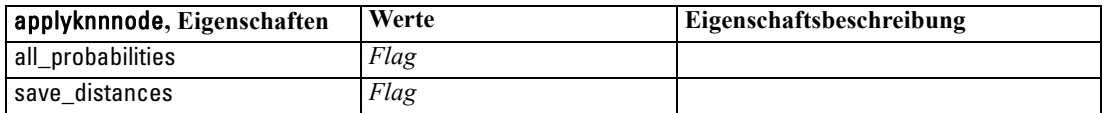

### *Eigenschaften von "applykohonennode"*

Mithilfe von Kohonen-Modellierungsknoten kann ein Kohonen-Modell-Nugget generiert werden. Der Skriptname dieses Modell-Nuggets lautet *applykohonennode*. Für dieses Modell-Nugget gelten keine weiteren Eigenschaften. Weitere Informationen zu Skripts für den Modellierungsknoten selbst [finden Sie unter Eigenschaften von "c50node" in Kapitel 16 auf](#page-220-0) [S. 207.](#page-220-0)

### *Eigenschaften von "applylinearnode"*

Mithilfe von Cox-Modellierungsknoten kann ein Nugget für ein lineares Modell generiert werden. Der Skriptname dieses Modell-Nuggets lautet *applylinearnode*. Weitere Informationen zu Skripts für den Modellierungsknoten selbst [finden Sie unter Eigenschaften von "linearnode" in Kapitel 16](#page-243-0) [auf S. 230.](#page-243-0)

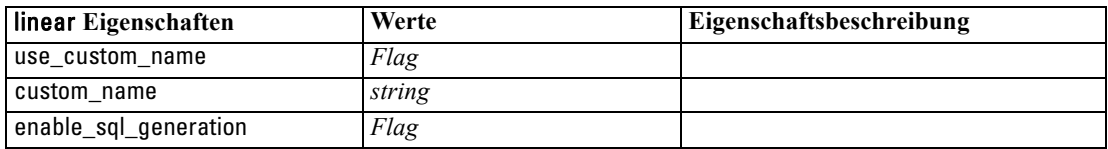

# *Eigenschaften von "applylogregnode"*

Mithilfe von Modellierungsknoten vom Typ "Logistische Regression" kann ein Modell-Nugget vom Typ "Logistische Regression" generiert werden. Der Skriptname dieses Modell-Nuggets lautet *applylogregnode*. Weitere Informationen zu Skripts für den Modellierungsknoten selbst [finden Sie unter Eigenschaften von "logregnode" in Kapitel 16 auf S. 231.](#page-244-0)

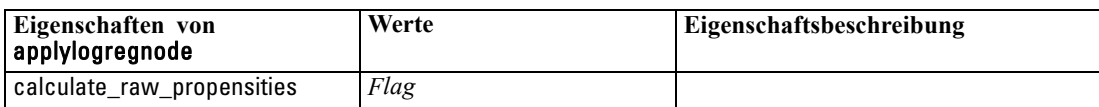

### *Eigenschaften von "applyneuralnetnode"*

Mithilfe von Netzwerk-Modellierungsknoten kann ein Netzwerk-Modell-Nugget generiert werden. Der Skriptname dieses Modell-Nuggets lautet *applyneuralnetnode*. Weitere Informationen zu Skripts für den Modellierungsknoten selbst [finden Sie unter Eigenschaften](#page-249-0) [von "neuralnetnode" in Kapitel 16 auf S. 236.](#page-249-0)

**Vorsicht:** In dieser Version ist eine neuere Fassung des Netzwerk-Nuggets mit erweiterten Funktionen verfügbar, die im nächsten Abschnitt beschrieben wird (*applyneuralnetwork*). Die Vorgängerversion ist zwar weiterhin verfügbar, wir empfehlen jedoch die Aktualisierung Ihrer Skripts zur Verwendung der neuen Version. Zur Referenz sind hier Details zur Vorgängerversion enthalten, doch wird die Unterstützung dafür in zukünftigen Versionen wegfallen.

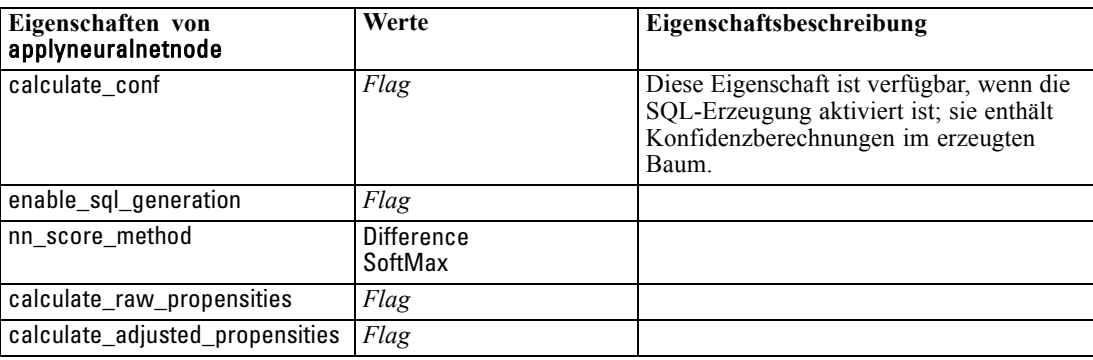

### *applyneuralnetworknode Eigenschaften*

Mithilfe von Netzwerk-Modellierungsknoten kann ein Netzwerk-Modell-Nugget generiert werden. Der Skriptname dieses Modell-Nuggets lautet *applyneuralnetworknode*. Weitere Informationen zu Skripts für den Modellierungsknoten selbst [finden Sie unter Eigenschaften von](#page-251-0) ["neuralnetworknode" in Kapitel 16 auf S. 238.](#page-251-0)

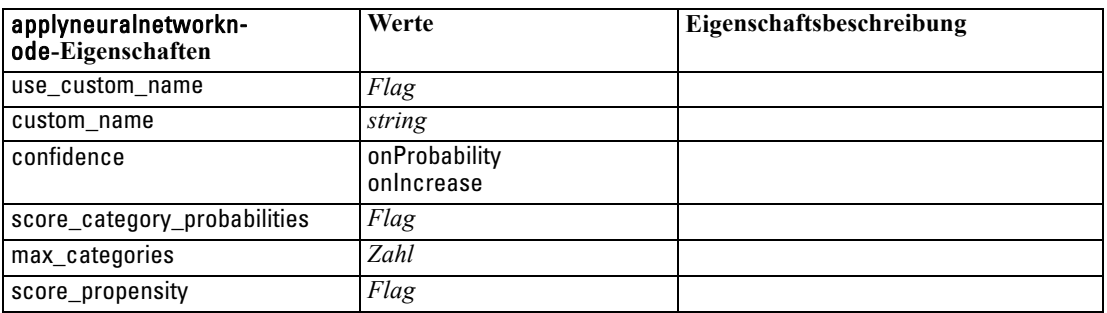

# *Eigenschaften von "applyquestnode"*

Mithilfe von QUEST-Modellierungsknoten kann ein QUEST-Modell-Nugget generiert werden. Der Skriptname dieses Modell-Nuggets lautet *applyquestnode*. Weitere Informationen zu Skripts für den Modellierungsknoten selbst [finden Sie unter Eigenschaften von "questnode" in Kapitel 16](#page-253-0) [auf S. 240.](#page-253-0)

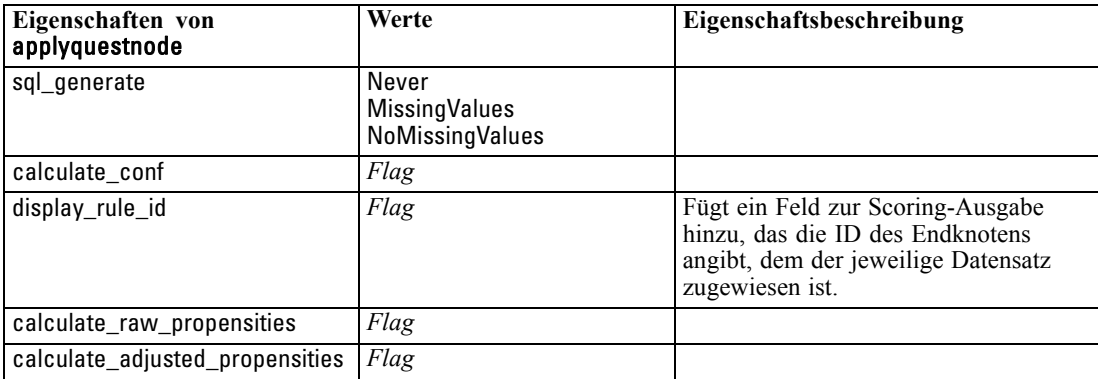

### *Eigenschaften von "applyregressionnode"*

Mithilfe von Modellierungsknoten vom Typ "Lineare Regression" kann ein Modell-Nugget vom Typ "Lineare Regression" generiert werden. Der Skriptname dieses Modell-Nuggets lautet *applyregressionnode*. Für dieses Modell-Nugget gelten keine weiteren Eigenschaften. Weitere Informationen zu Skripts für den Modellierungsknoten selbst [finden Sie unter Eigenschaften](#page-255-0) [von "regressionnode" in Kapitel 16 auf S. 242.](#page-255-0)

# *Eigenschaften von "applyselflearningnode"*

Mithilfe von Modellierungsknoten vom Typ (Self-Learning Response Model (SLRM) kann ein SLRM-Modell-Nugget generiert werden. Der Skriptname dieses Modell-Nuggets lautet *applyselflearningnode*. Weitere Informationen zu Skripts für den Modellierungsknoten selbst [finden Sie unter Eigenschaften von slrmnode in Kapitel 16 auf S. 245.](#page-258-0)

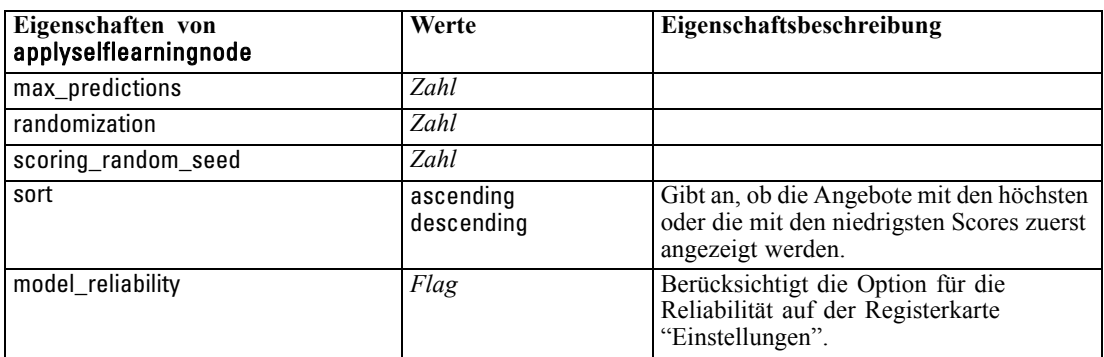

# *Eigenschaften von "applysequencenode"*

Mithilfe von Sequenz-Modellierungsknoten kann ein Sequenzmodell-Nugget generiert werden. Der Skriptname dieses Modell-Nuggets lautet *applysequencenode*. Für dieses Modell-Nugget gelten keine weiteren Eigenschaften. Weitere Informationen zu Skripts für den Modellierungsknoten selbst [finden Sie unter Eigenschaften von "sequencenode" in Kapitel 16](#page-257-0) [auf S. 244.](#page-257-0)

### *Eigenschaften von "applysvmnode"*

Mithilfe von SVM-Modellierungsknoten kann ein SVM-Modell-Nugget generiert werden. Der Skriptname dieses Modell-Nuggets lautet *applysvmnode*. Weitere Informationen zu Skripts für den Modellierungsknoten selbst [finden Sie unter Eigenschaften von "svmnode" in Kapitel 16](#page-260-0) [auf S. 247.](#page-260-0)

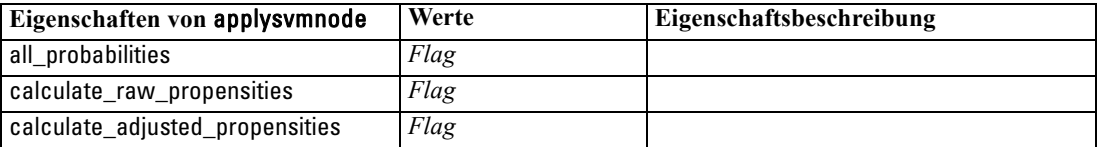

### *Eigenschaften von "applytimeseriesnode"*

Mithilfe von Zeitreihen-Modellierungsknoten kann ein Zeitreihenmodell-Nugget generiert werden. Der Skriptname dieses Modell-Nuggets lautet *applytimeseriesnode*. Weitere Informationen zu Skripts für den Modellierungsknoten selbst [finden Sie unter Eigenschaften](#page-261-0) [von timeseriesnode in Kapitel 16 auf S. 248.](#page-261-0)

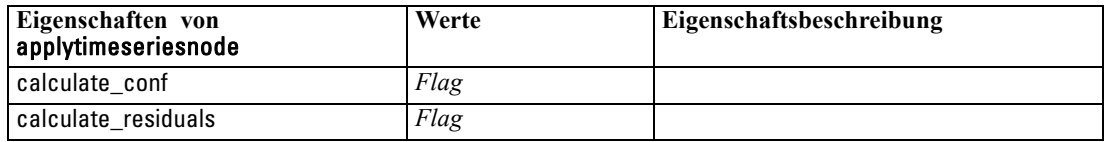

### *Eigenschaften von "applytwostepnode"*

Mithilfe von TwoStep-Modellierungsknoten kann ein TwoStep-Modell-Nugget generiert werden. Der Skriptname dieses Modell-Nuggets lautet *applytwostepnode*. Für dieses Modell-Nugget gelten keine weiteren Eigenschaften. Weitere Informationen zu Skripts für den Modellierungsknoten selbst [finden Sie unter Eigenschaften von "twostepnode" in Kapitel 16 auf S. 250.](#page-263-0)

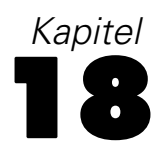

# *Datenbankmodellierungsknoten – Eigenschaften*

IBM® SPSS® Modeler unterstützt die Integration mit Data-Mining-Tools und Daten-Modellierungstools von Datenbankherstellern, z. B. Microsoft SQL Server Analysis Services, Oracle Data Mining, IBM® DB2® InfoSphere Warehouse und IBM® Netezza® Analytics. [Für weitere Informationen siehe Thema Übersicht über die Datenbank-Modellierung](#page-0-0) in Kapitel 2 in *[IBM SPSS Modeler 14.2 – In-Database Mining-Handbuch](#page-0-0)*. Sie können mithilfe von datenbankeigenen Algorithmen Modelle erstellen und scoren – ohne dazu die SPSS Modeler-Anwendung verlassen zu müssen. Datenbankmodelle können außerdem mithilfe von Skripterstellung unter Verwendung der in diesem Abschnitt beschriebenen Eigenschaften erstellt und bearbeitet werden.

Das folgende Skript-Exzerpt veranschaulicht z. B. die Erstellung eines Microsoft Decision Trees-Modells über das SPSS Modeler-Skript-Interface:

create mstreenode rename :mstreenode as msbuilder set msbuilder.analysis\_server\_name = 'localhost' set msbuilder.analysis\_database\_name = 'TESTDB' set msbuilder.mode = 'Expert' set msbuilder.datasource = 'LocalServer' set msbuilder.target = 'Drug' set msbuilder.inputs = ['Age' 'Sex'] set msbuilder.unique field = 'IDX' set msbuilder.custom\_fields = true set msbuilder.model\_name = 'MSDRUG'

connect :typenode to msbuilder execute msbuilder

insert model MSDRUG connected between :typenode and :tablenode set MSDRUG.sql\_generate = true execute :tablenode

# *Knoteneigenschaften für Microsoft-Modellierung*

### *Microsoft-Modellierungsknoten – Eigenschaften*

#### *Allgemeine Eigenschaften*

Folgende Eigenschaften haben alle Microsoft-Datenbank-Modellierungsknoten gemeinsam.

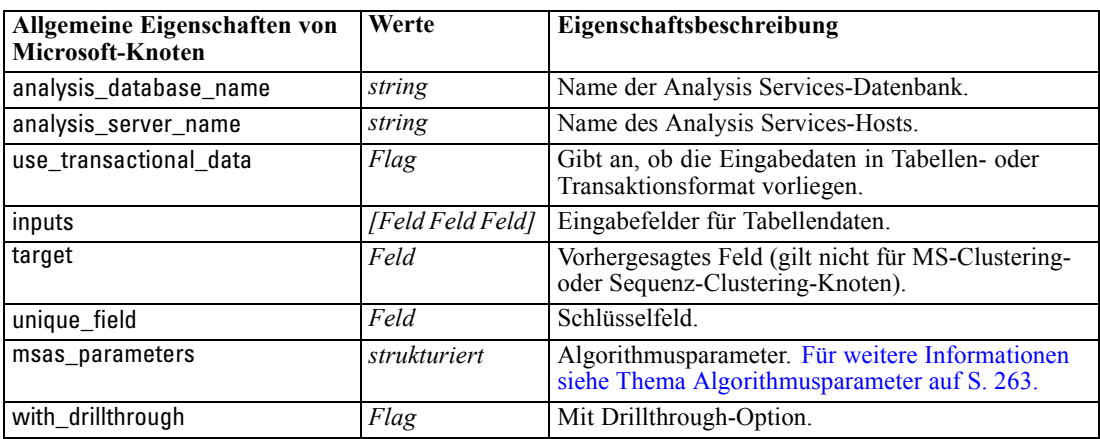

#### *MS-Entscheidungsbaum*

Für Knoten vom Typ mstreenode sind keine speziellen Eigenschaften definiert. Informationen finden Sie unter den allgemeinen Microsoft-Eigenschaften am Anfang dieses Abschnitts.

#### *MS-Clustering*

Für Knoten vom Typ msclusternode sind keine speziellen Eigenschaften definiert. Informationen finden Sie unter den allgemeinen Microsoft-Eigenschaften am Anfang dieses Abschnitts.

#### *MS-Assoziationsregeln*

Für Knoten vom Typ msassocnode sind folgende Eigenschaften verfügbar.

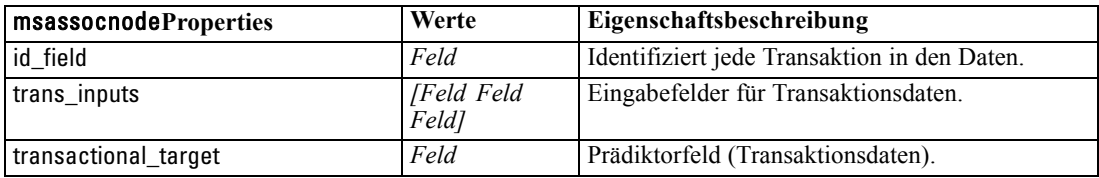

#### *MS Naive Bayes*

Für Knoten vom Typ msbayesnode sind keine speziellen Eigenschaften definiert. Informationen finden Sie unter den allgemeinen Microsoft-Eigenschaften am Anfang dieses Abschnitts.

#### <span id="page-276-0"></span>*MS – Lineare Regression*

Für Knoten vom Typ msregressionnode sind keine speziellen Eigenschaften definiert. Informationen finden Sie unter den allgemeinen Microsoft-Eigenschaften am Anfang dieses **Abschnitts** 

#### *MS – Neuronales Netzwerk*

Für Knoten vom Typ msneuralnetworknode sind keine speziellen Eigenschaften definiert. Informationen finden Sie unter den allgemeinen Microsoft-Eigenschaften am Anfang dieses **Abschnitts** 

#### *MS – Logistische Regression*

Für Knoten vom Typ mslogisticnode sind keine speziellen Eigenschaften definiert. Informationen finden Sie unter den allgemeinen Microsoft-Eigenschaften am Anfang dieses Abschnitts.

#### *MS Time Series*

Für Knoten vom Typ mstimeseriesnode sind keine speziellen Eigenschaften definiert. Informationen finden Sie unter den allgemeinen Microsoft-Eigenschaften am Anfang dieses Abschnitts.

#### *MS Sequenz-Clustering*

Für Knoten vom Typ mssequenceclusternode sind folgende Eigenschaften verfügbar.

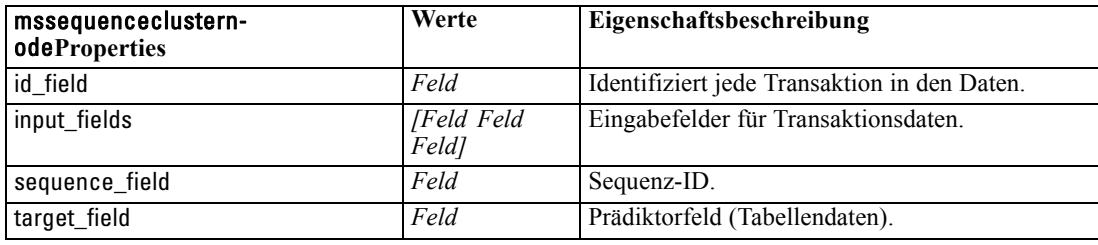

#### *Algorithmusparameter*

Jeder Microsoft-Datenbankmodelltyp weist spezifische Parameter auf, die mithilfe der Eigenschaft msas\_parameters festgelegt werden können. Beispiel:

```
set :msregressionnode.msas_parameters =
[{"MAXIMUM_INPUT_ATTRIBUTES" 255}{"MAXIMUM_OUTPUT_ATTRIBUTES" 255}]
```
Diese Parameter werden vom SQL-Server abgeleitet. Gehen Sie wie folgt vor, um die relevanten Parameter für die einzelnen Knoten anzuzeigen:

- E Platzieren Sie einen Datenbankquellenknoten im Zeichenbereich.
- E Öffnen Sie den Datenbankquellenknoten.

- E Wählen Sie eine gültige Quelle in der Dropdown-Liste Datenquelle aus.
- E Wählen Sie eine gültige Tabelle in der Liste Tabellenname aus.
- E Klicken Sie auf OK, um den Datenbankquellenknoten zu schließen.
- E Fügen Sie den Microsoft-Datenbankmodellierungsknoten ein, dessen Eigenschaften aufgelistet werden sollen.
- E Öffnen Sie den Datenbankmodellierungsknoten.
- E Wählen Sie die Registerkarte Experten.

Die verfügbaren msas\_parameters-Eigenschaften für diesen Knoten werden angezeigt.

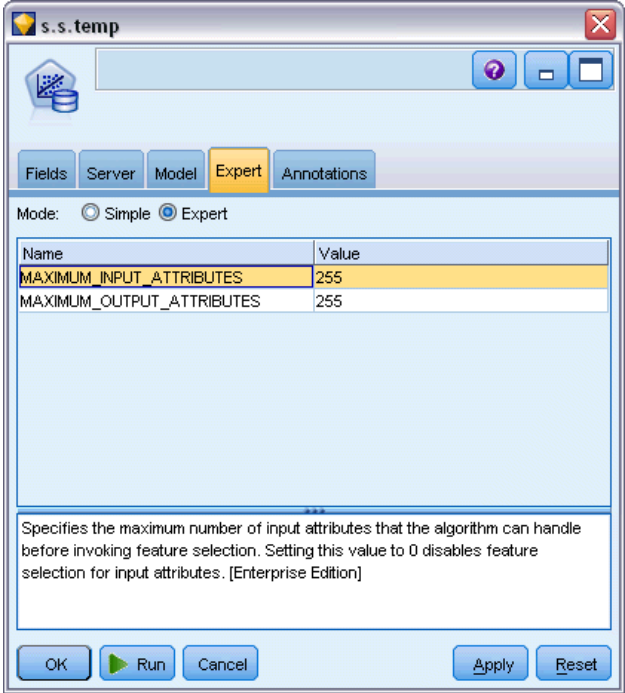

### *Microsoft-Modell-Nugget – Eigenschaften*

Folgende Eigenschaften gelten für die Modell-Nuggets, die mithilfe der Microsoft-Datenbankmodellierungsknoten erstellt wurden.

Abbildung 18-1 *Beispiel für Algorithmusparameteranzeige*

### *Datenbankmodellierungsknoten – Eigenschaften*

### *MS-Entscheidungsbaum*

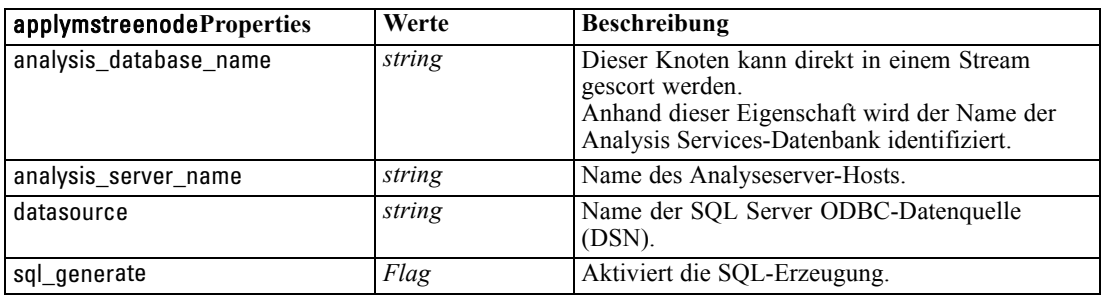

### *MS – Lineare Regression*

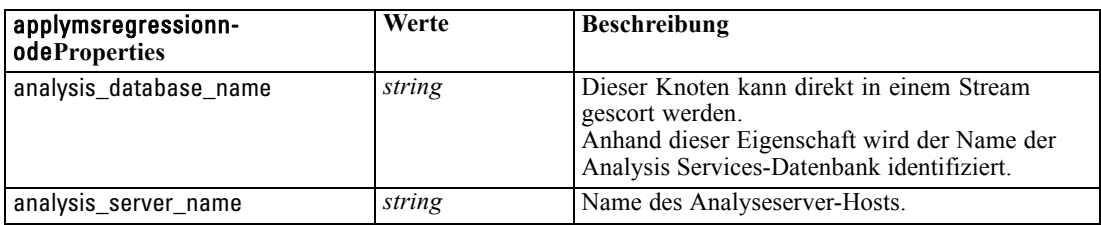

#### *MS – Neuronales Netzwerk*

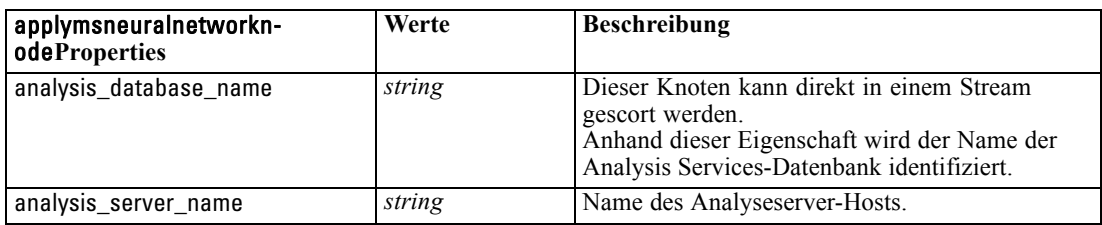

### *MS – Logistische Regression*

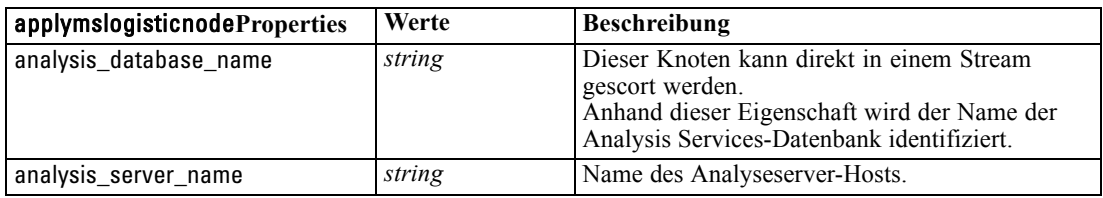

#### *MS Time Series*

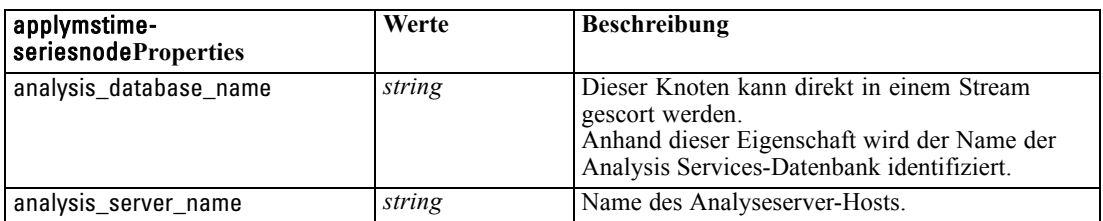

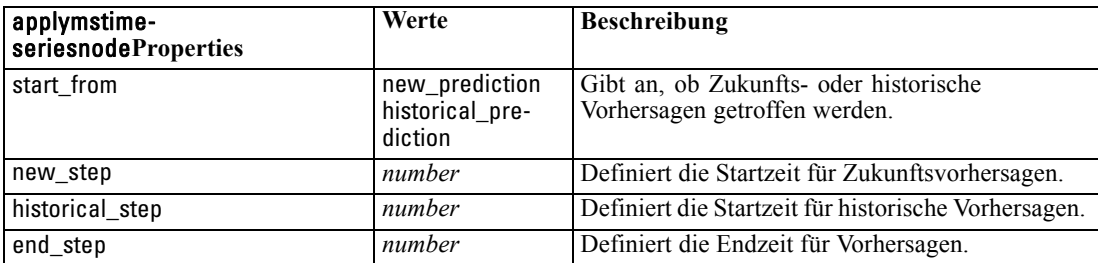

### *MS Sequenz-Clustering*

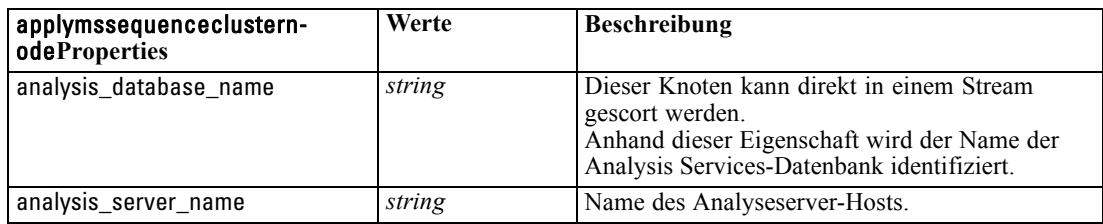

# *Knoteneigenschaften für Oracle-Modellierung*

## *Oracle-Modellierungsknoten – Eigenschaften*

Folgende Eigenschaften haben alle Oracle-Datenbank-Modellierungsknoten gemeinsam.

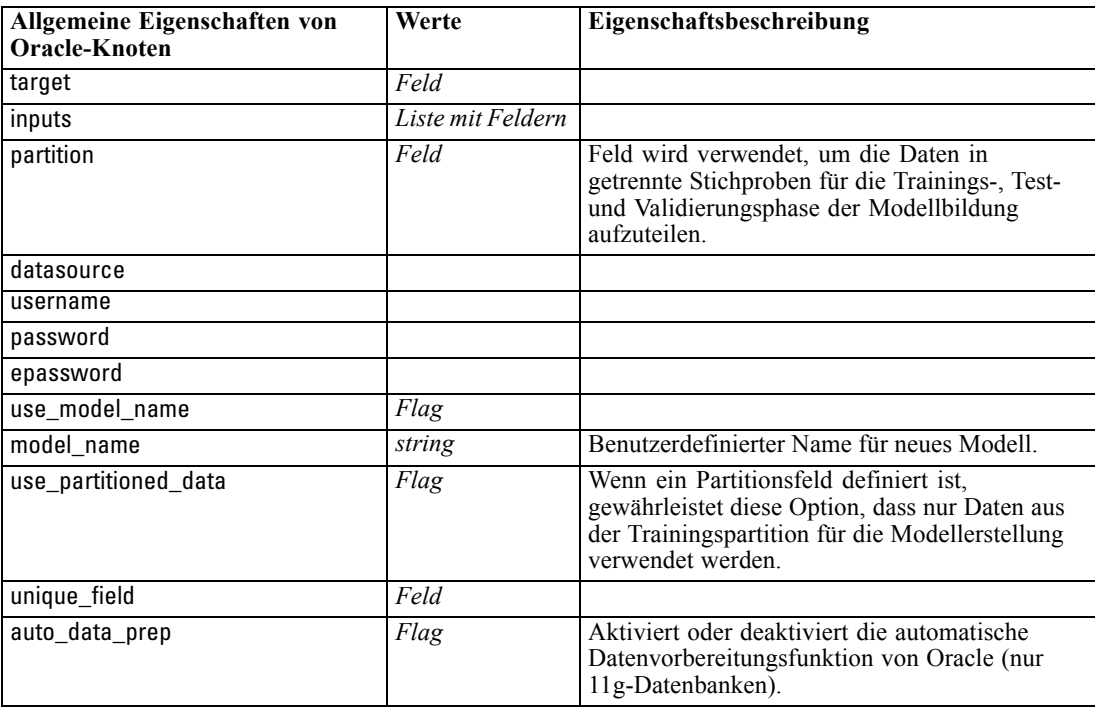

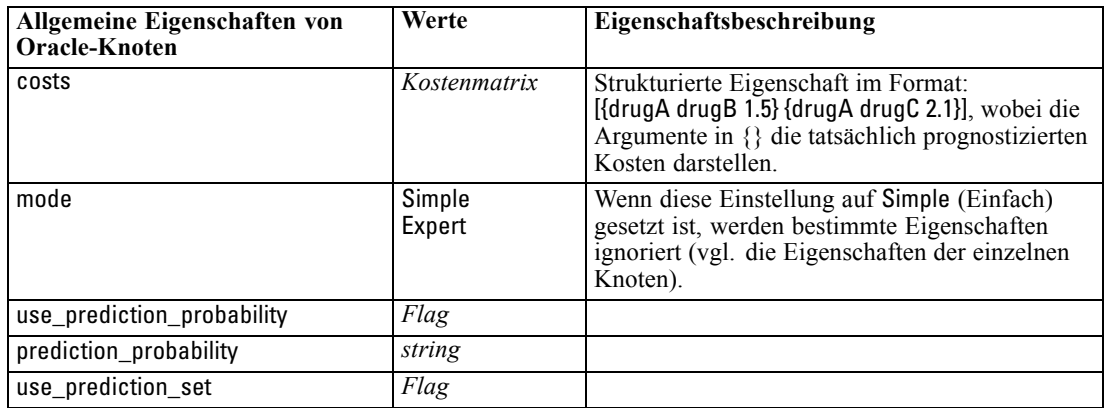

*Datenbankmodellierungsknoten – Eigenschaften*

### *Oracle Naive Bayes*

Für Knoten vom Typ oranbnode sind folgende Eigenschaften verfügbar.

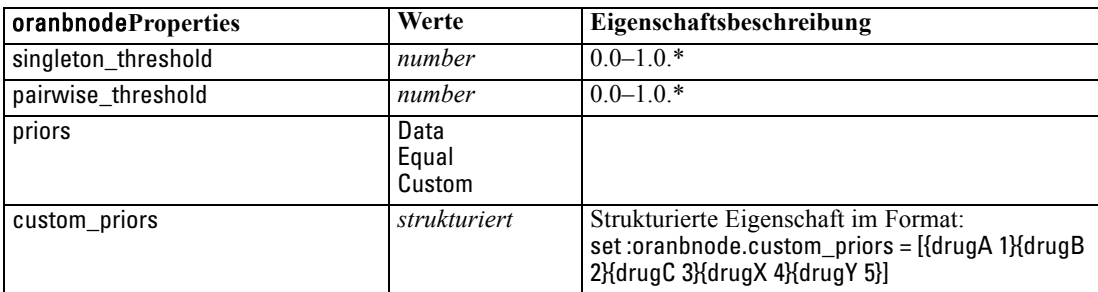

\* Eigenschaft wird ignoriert, wenn mode auf Simple gesetzt ist.

#### *Oracle Adaptive Bayes*

Für Knoten vom Typ oraabnnode sind folgende Eigenschaften verfügbar.

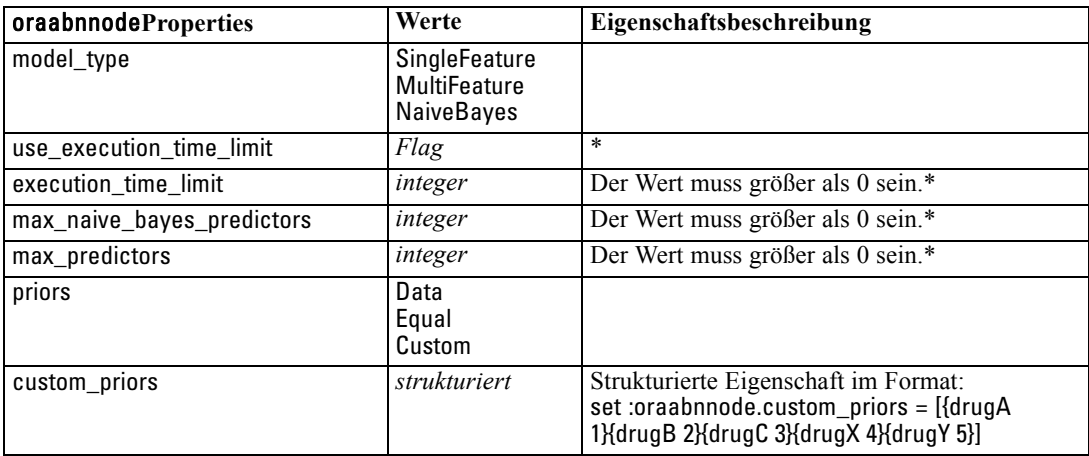

\* Eigenschaft wird ignoriert, wenn mode auf Simple gesetzt ist.

### *Oracle Support Vector Machines*

Für Knoten vom Typ orasvmnode sind folgende Eigenschaften verfügbar.

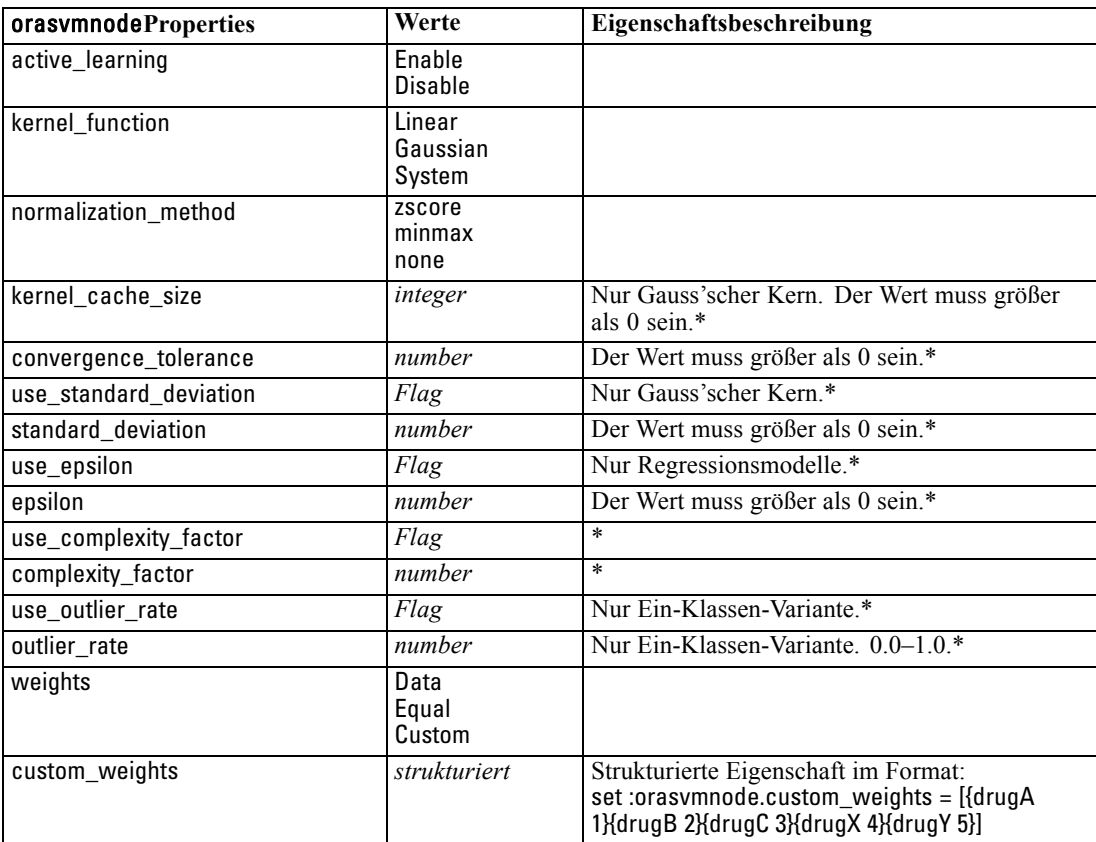

\* Eigenschaft wird ignoriert, wenn mode auf Simple gesetzt ist.

### *Verallgemeinerte lineare Modelle von Oracle*

Für Knoten vom Typ oraglmnode sind folgende Eigenschaften verfügbar.

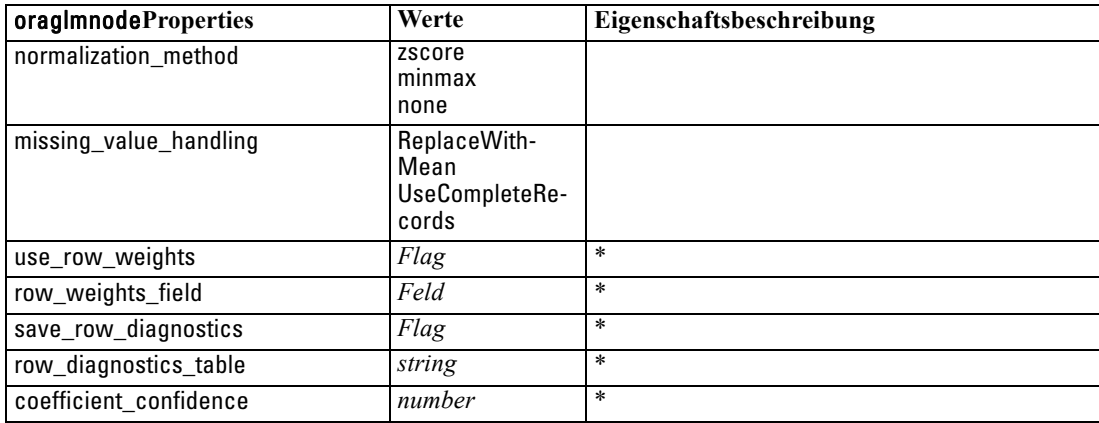

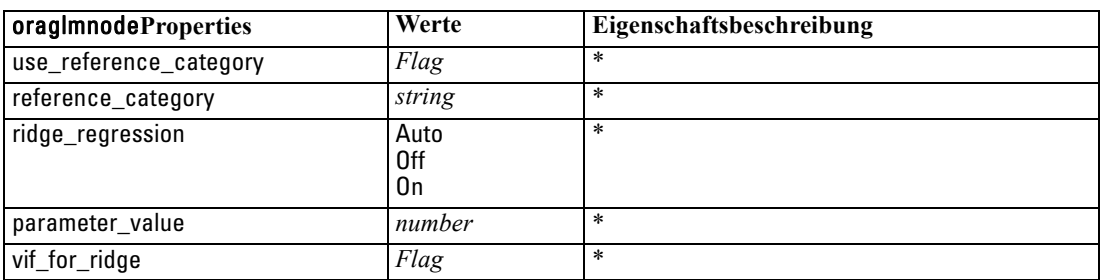

\* Eigenschaft wird ignoriert, wenn mode auf Simple gesetzt ist.

#### *Oracle Decision Tree*

Für Knoten vom Typ oradecisiontreenode sind folgende Eigenschaften verfügbar.

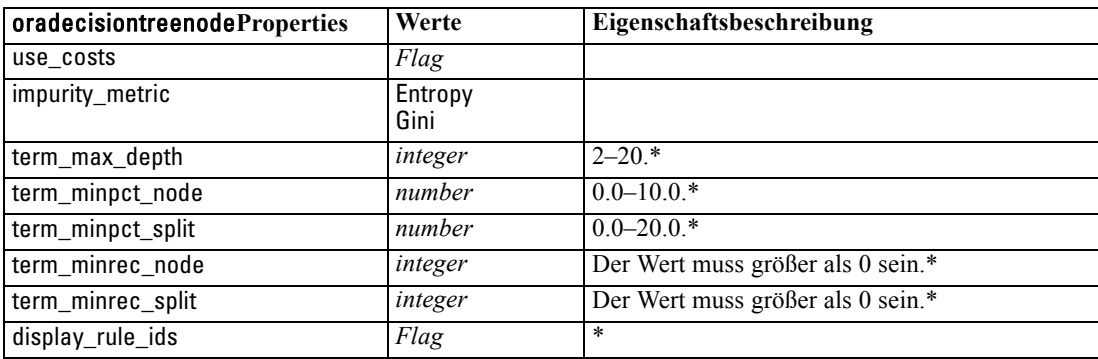

\* Eigenschaft wird ignoriert, wenn mode auf Simple gesetzt ist.

#### *Oracle O-Cluster*

Für Knoten vom Typ oraoclusternode sind folgende Eigenschaften verfügbar.

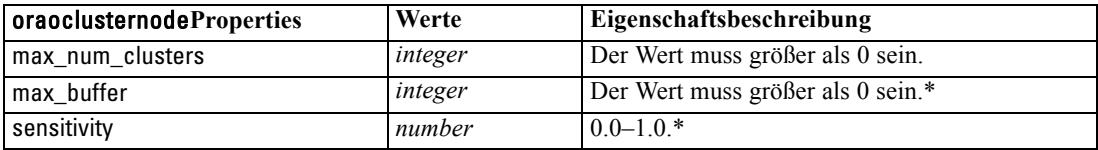

\* Eigenschaft wird ignoriert, wenn mode auf Simple gesetzt ist.

#### *Oracle KMeans*

Für Knoten vom Typ orakmeansnode sind folgende Eigenschaften verfügbar.

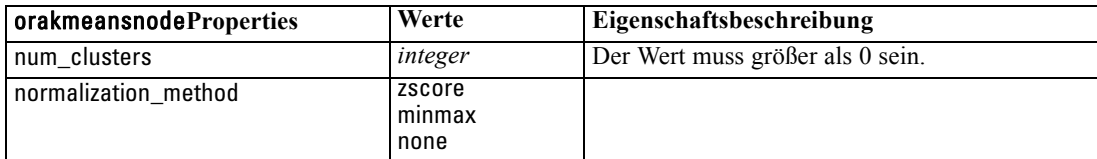

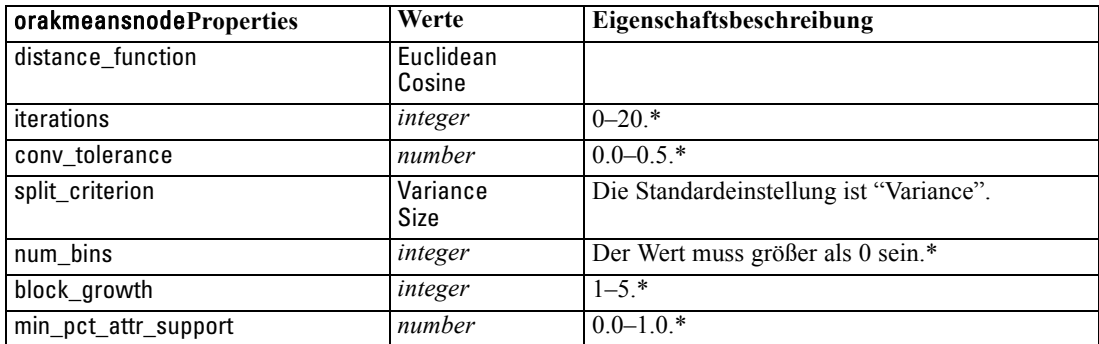

\* Eigenschaft wird ignoriert, wenn mode auf Simple gesetzt ist.

#### *Oracle NMF*

Für Knoten vom Typ oranmfnode sind folgende Eigenschaften verfügbar.

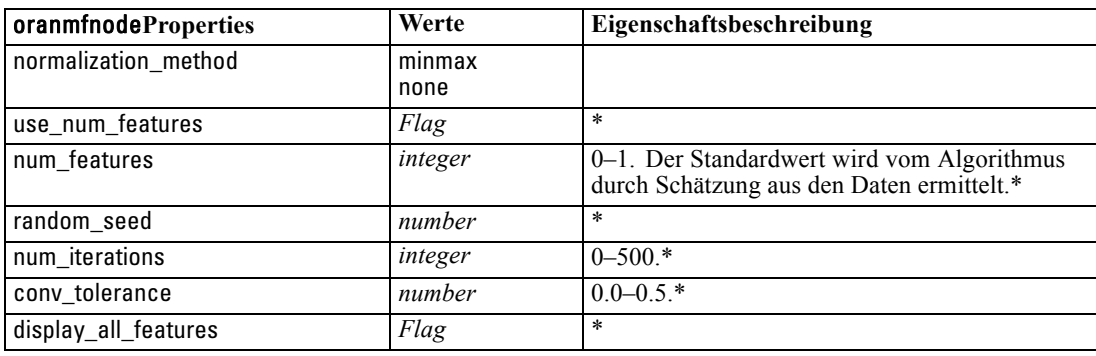

\* Eigenschaft wird ignoriert, wenn mode auf Simple gesetzt ist.

#### *Oracle Apriori*

Für Knoten vom Typ oraapriorinode sind folgende Eigenschaften verfügbar.

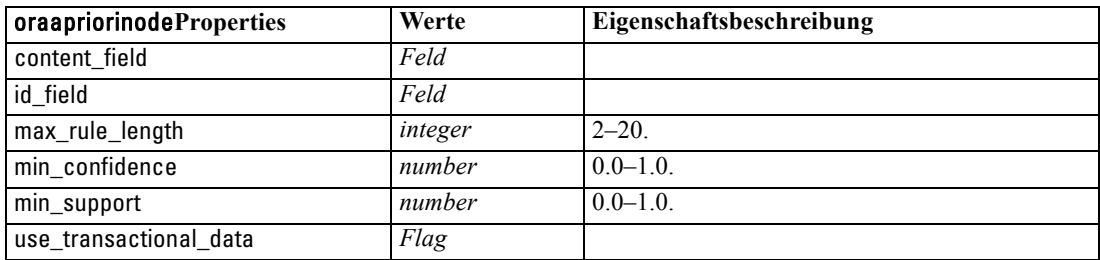

#### *Oracle Minimum Description Length (MDL)*

Für Knoten vom Typ oramdlnode sind keine speziellen Eigenschaften definiert. Informationen finden Sie unter den allgemeinen Oracle-Eigenschaften am Anfang dieses Abschnitts.

#### *Oracle Attribute Importance (AI)*

Für Knoten vom Typ oraainode sind folgende Eigenschaften verfügbar.

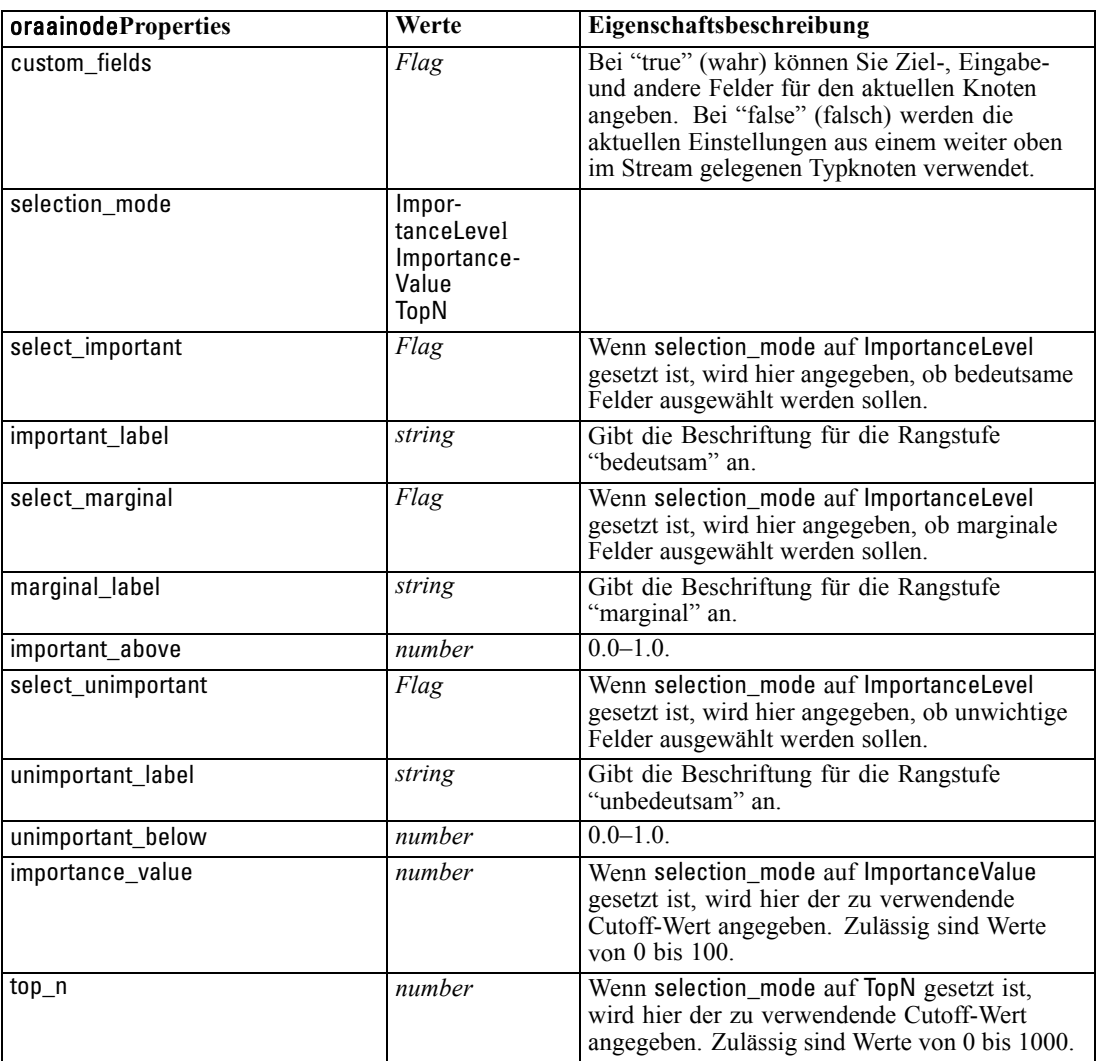

### *Oracle-Modell-Nugget – Eigenschaften*

Folgende Eigenschaften gelten für die Modell-Nuggets, die mithilfe der Oracle-Modelle erstellt wurden.

#### *Oracle Naive Bayes*

Für Knoten vom Typ applyoranbnode sind keine speziellen Eigenschaften definiert.

#### *Oracle Adaptive Bayes*

Für Knoten vom Typ applyoraabnnode sind keine speziellen Eigenschaften definiert.

#### *Oracle Support Vector Machines*

Für Knoten vom Typ applyorasvmnode sind keine speziellen Eigenschaften definiert.

#### *Oracle Decision Tree*

Für Knoten vom Typ applyoradecisiontreenode sind folgende Eigenschaften verfügbar.

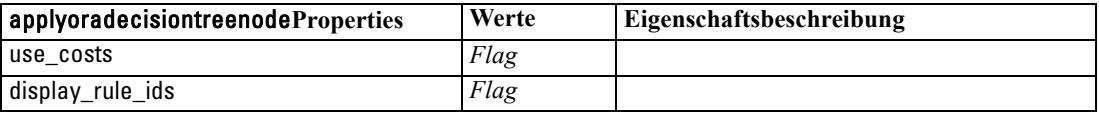

#### *Oracle O-Cluster*

Für Knoten vom Typ applyoraoclusternode sind keine speziellen Eigenschaften definiert.

#### *Oracle KMeans*

Für Knoten vom Typ applyorakmeansnode sind keine speziellen Eigenschaften definiert.

#### *Oracle NMF*

Für Knoten vom Typ applyoranmfnode ist die folgende Eigenschaft verfügbar.

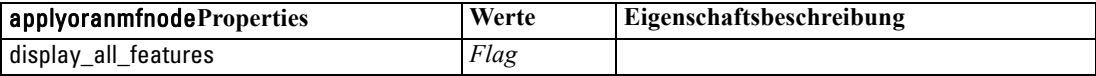

#### *Oracle Apriori*

Dieses Modell-Nugget kann nicht in Skripts verwendet werden.

#### *Oracle MDL*

Dieses Modell-Nugget kann nicht in Skripts verwendet werden.

# *Knoteneigenschaften für IBM DB2-Modellierung*

### *IBM DB2-Modellierungsknoten – Eigenschaften*

Folgende Eigenschaften haben alle IBM InfoSphere Warehouse-(ISW-)Datenbank-Modellierungsknoten gemeinsam:

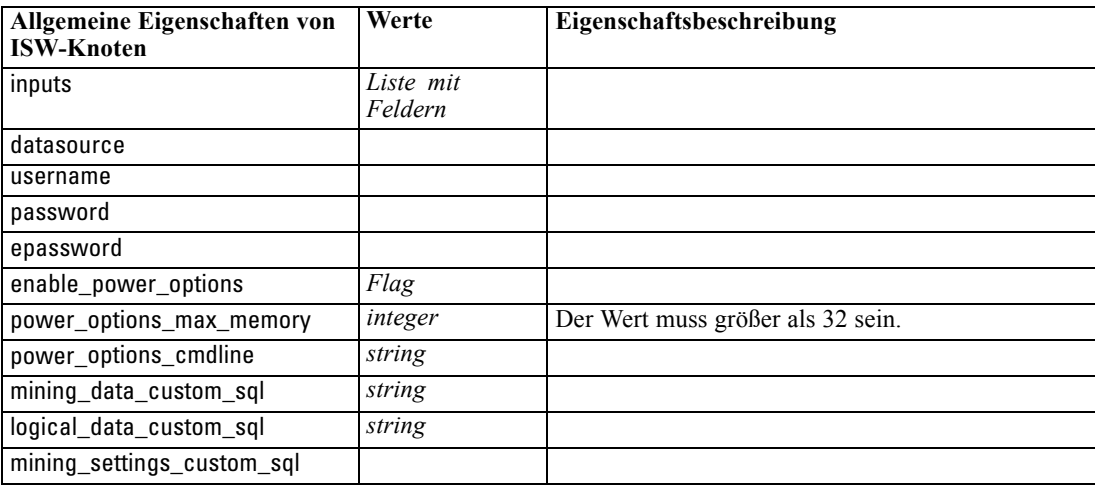

#### *ISW-Entscheidungsbaum*

Für Knoten vom Typ db2imtreenode sind folgende Eigenschaften verfügbar.

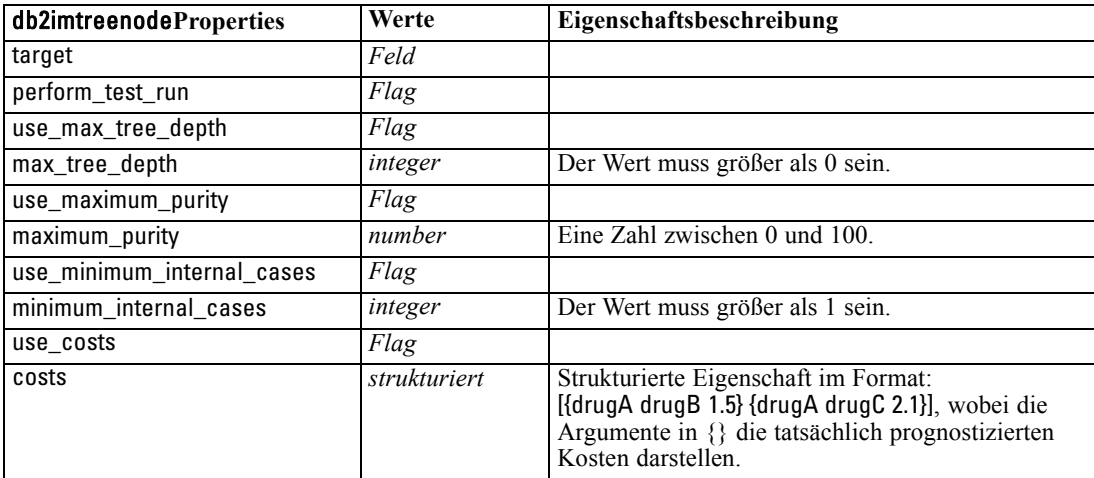

### *ISW-Assoziation*

Für Knoten vom Typ db2imassocnode sind folgende Eigenschaften verfügbar.

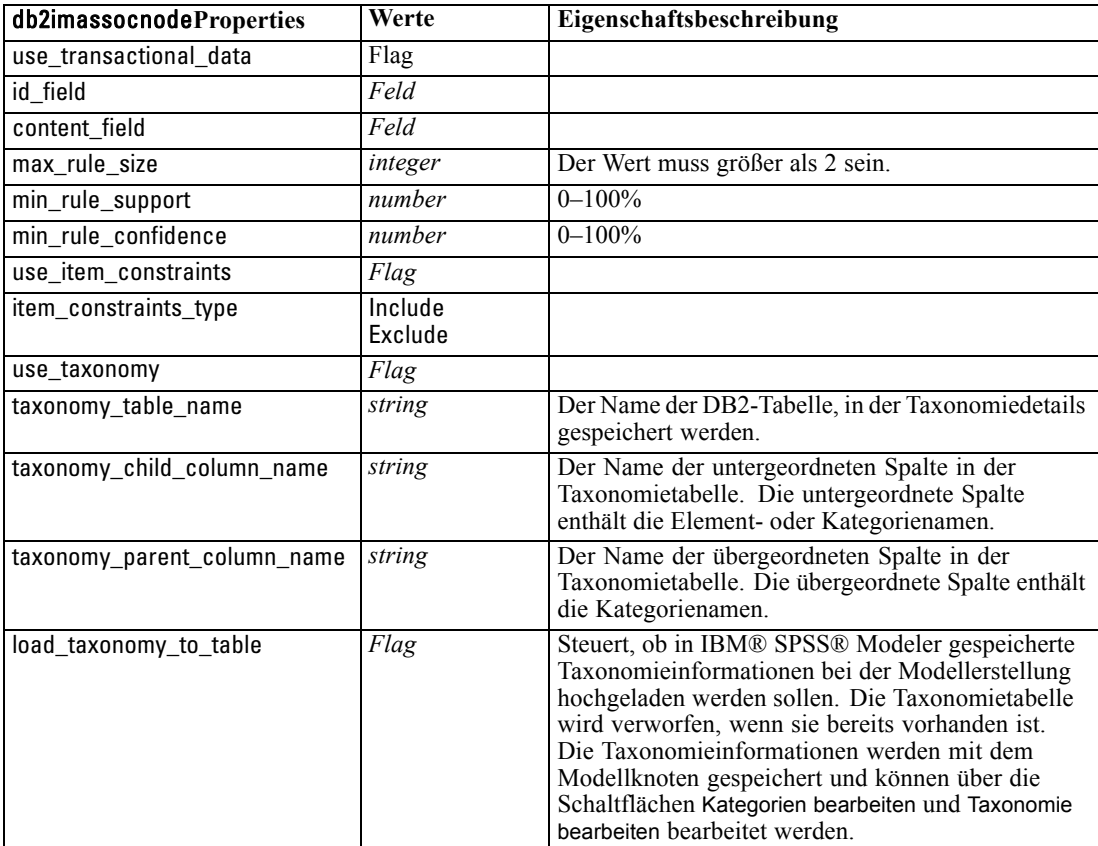

### *ISW-Sequenz*

Für Knoten vom Typ db2imsequencenode sind folgende Eigenschaften verfügbar.

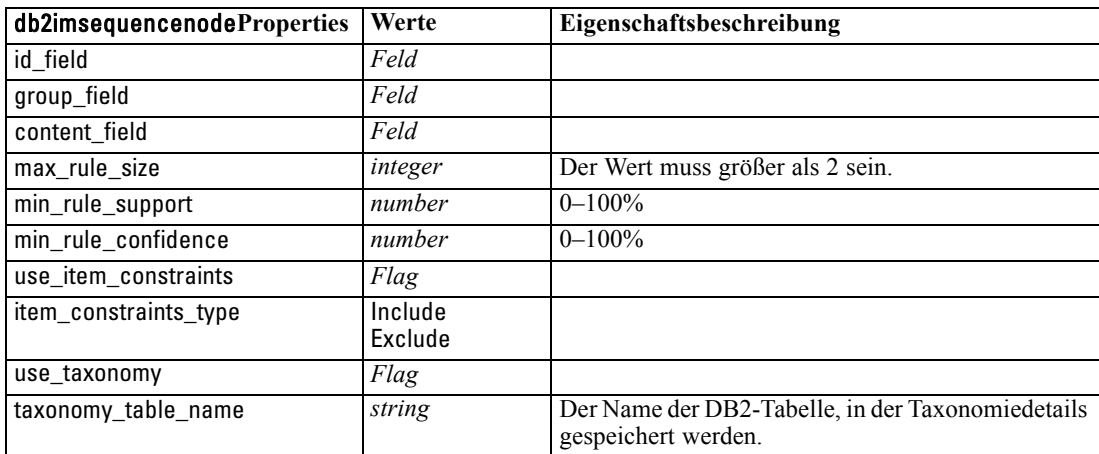
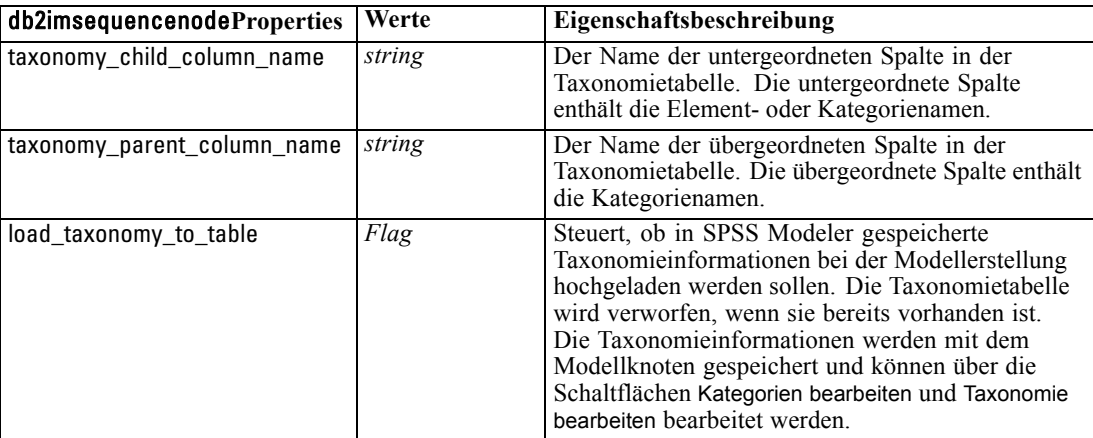

*Datenbankmodellierungsknoten – Eigenschaften*

### *ISW-Regression*

Für Knoten vom Typ db2imregnode sind folgende Eigenschaften verfügbar.

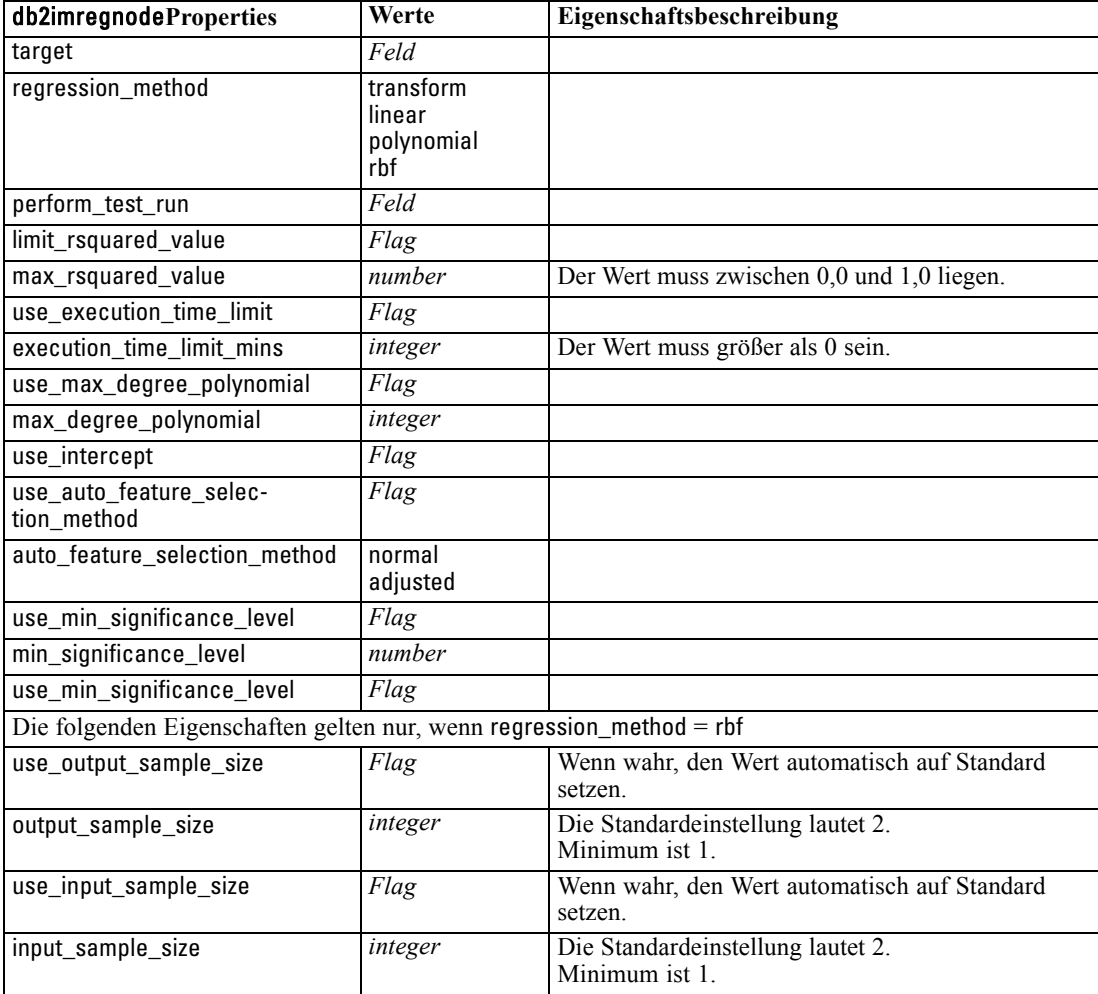

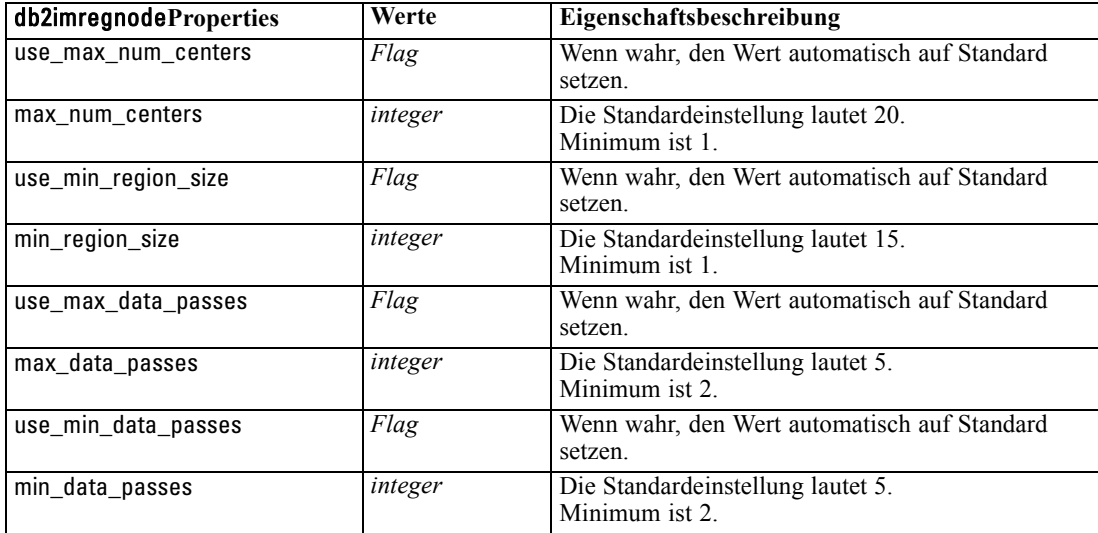

#### *ISW Clustering*

Für Knoten vom Typ db2imclusternode sind folgende Eigenschaften verfügbar.

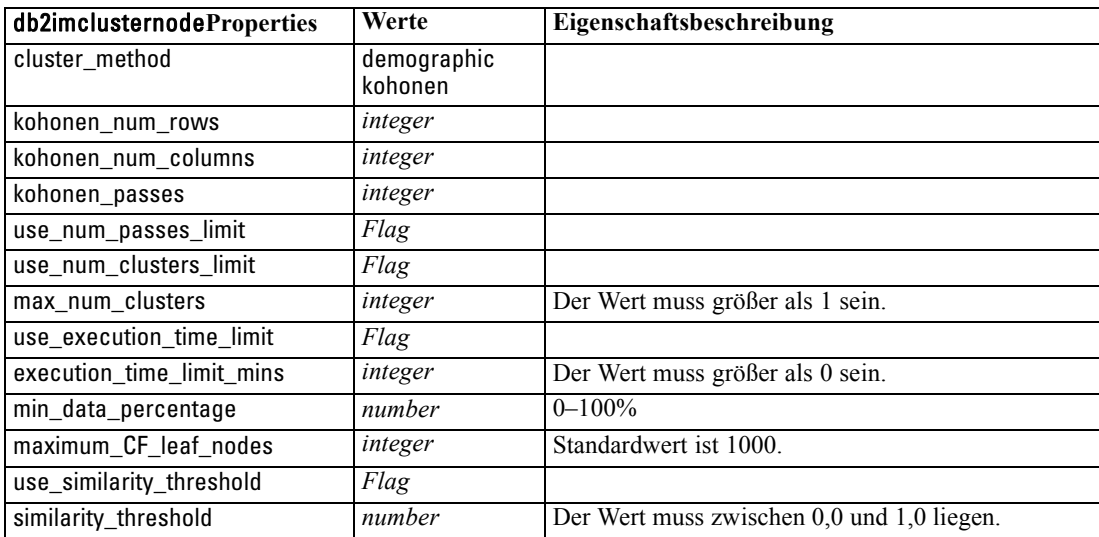

### *ISW Naive Bayes*

Für Knoten vom Typ db2imnbsnode sind folgende Eigenschaften verfügbar.

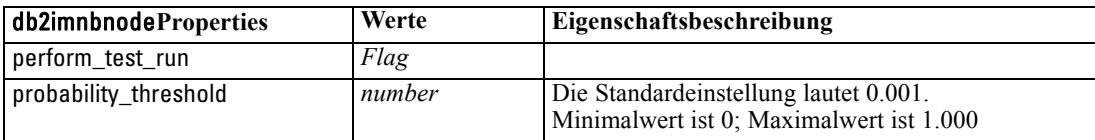

*Datenbankmodellierungsknoten – Eigenschaften*

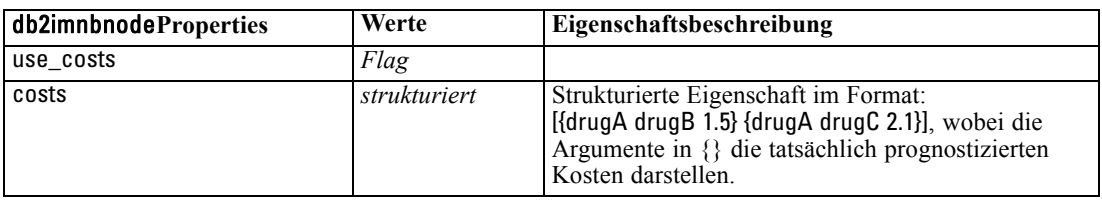

#### *ISW Logistische Regression*

Für Knoten vom Typ db2imlognode sind folgende Eigenschaften verfügbar.

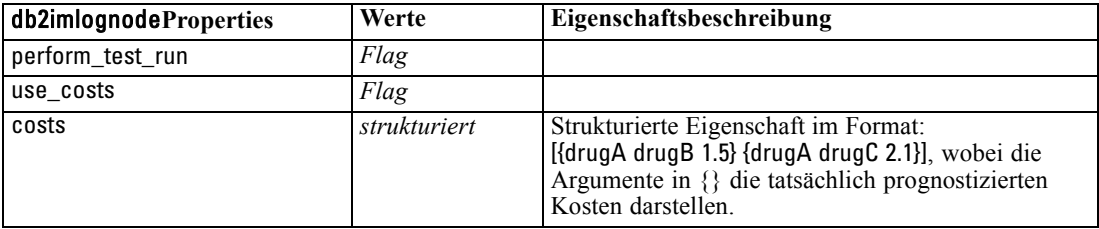

#### *ISW Time Series*

*Hinweis*: Der Eingabefeldparameter wird für diesen Knoten nicht verwendet. Wenn der Eingabefeldparamter in dem Skript gefunden wird, erscheint eine Warnung, dass der Knoten als eingehende Felder *time* und *targets*, aber keine Eingabefelder hat.

Für Knoten vom Typ db2imtimeseriesnode sind folgende Eigenschaften verfügbar.

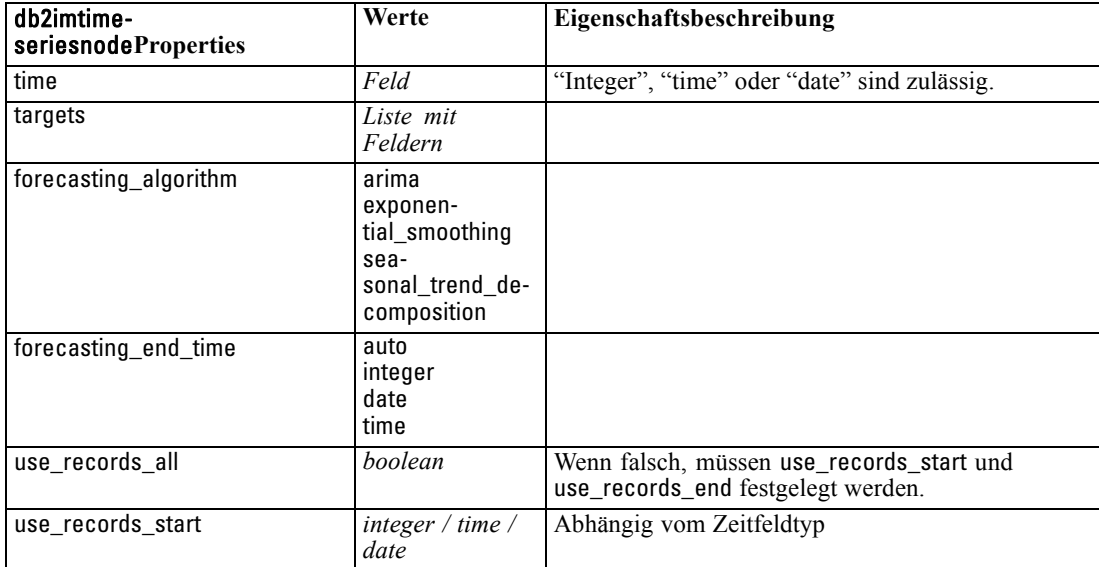

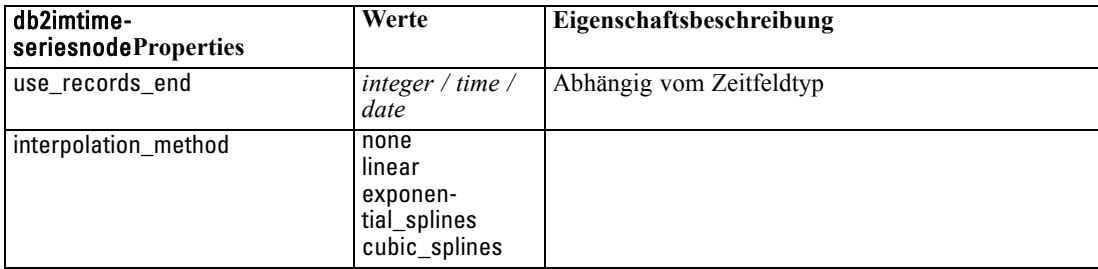

### *IBM DB2-Modelli-Nugget – Eigenschaften*

Folgende Eigenschaften gelten für die Modell-Nuggets, die mithilfe der IBM DB2 ISW-Modelle erstellt wurden.

#### *ISW-Entscheidungsbaum*

Für Knoten vom Typ applydb2imtreenode sind keine speziellen Eigenschaften definiert.

#### *ISW-Assoziation*

Dieses Modell-Nugget kann nicht in Skripts verwendet werden.

#### *ISW-Sequenz*

Dieses Modell-Nugget kann nicht in Skripts verwendet werden.

#### *ISW-Regression*

Für Knoten vom Typ applydb2imregnode sind keine speziellen Eigenschaften definiert.

#### *ISW Clustering*

Für Knoten vom Typ applydb2imclusternode sind keine speziellen Eigenschaften definiert.

#### *ISW Naive Bayes*

Für Knoten vom Typ applydb2imnbnode sind keine speziellen Eigenschaften definiert.

#### *ISW Logistische Regression*

Für Knoten vom Typ applydb2imlognode sind keine speziellen Eigenschaften definiert.

#### *ISW Time Series*

Dieses Modell-Nugget kann nicht in Skripts verwendet werden.

# *Knoteneigenschaften für IBM Netezza Analytics-Modellierung*

### *Netezza-Modellierungsknoten – Eigenschaften*

Folgende Eigenschaften haben alle IBM Netezza-Datenbank-Modellierungsknoten gemeinsam.

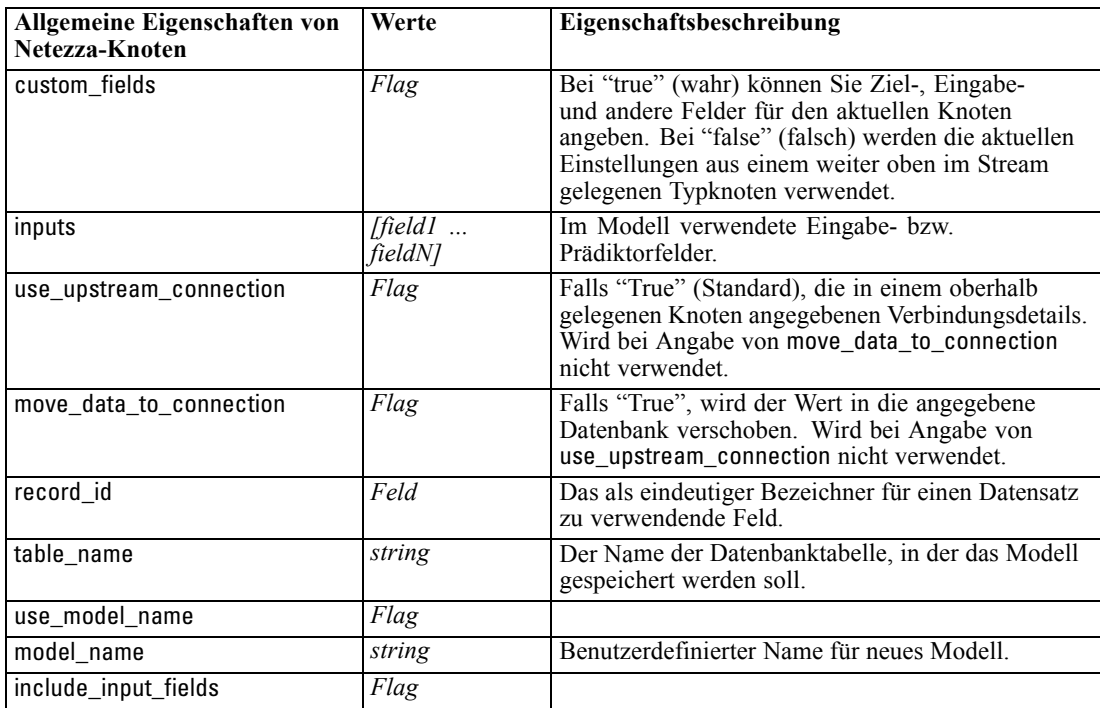

#### *Netezza-Entscheidungsbaum*

Für Knoten vom Typ netezzadectreenode sind folgende Eigenschaften verfügbar.

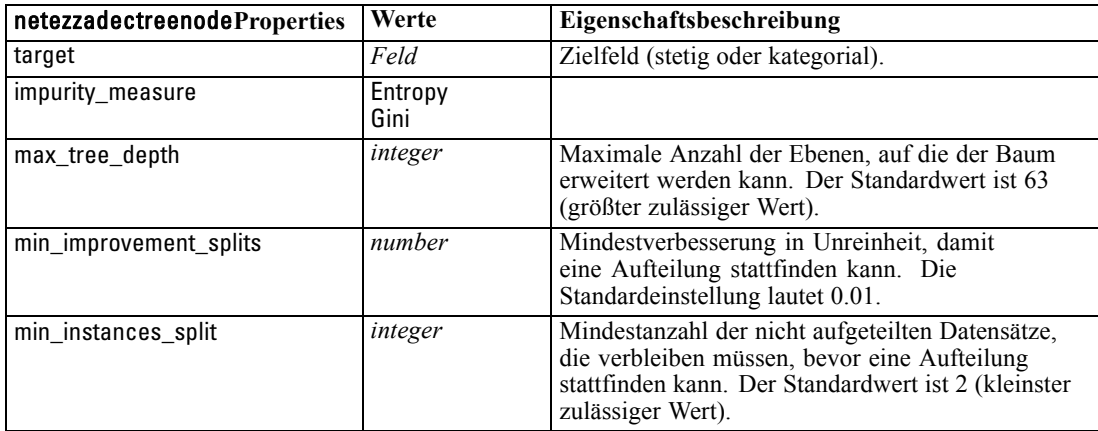

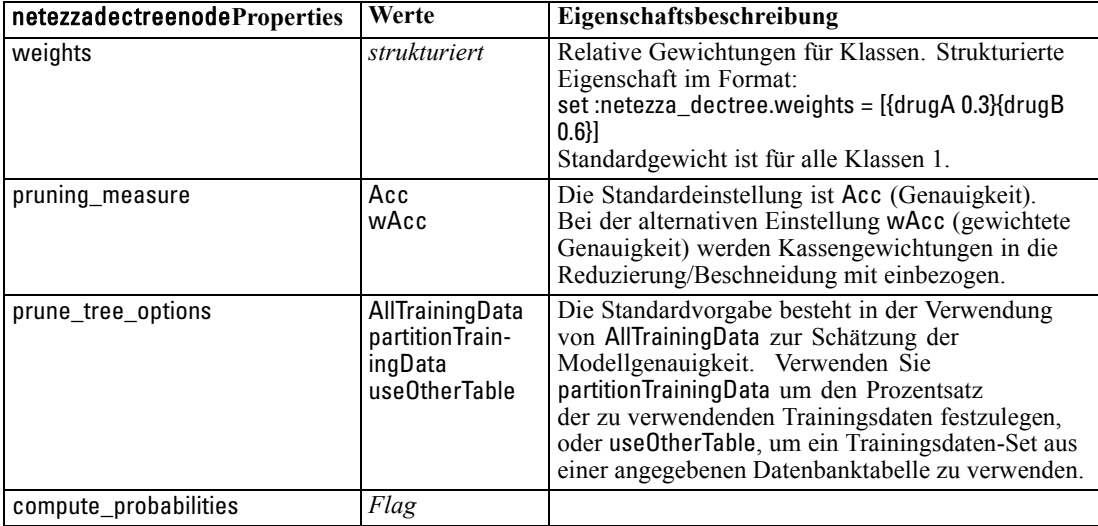

#### *Netezza-K-Means*

Für Knoten vom Typ netezzakmeansnode sind folgende Eigenschaften verfügbar.

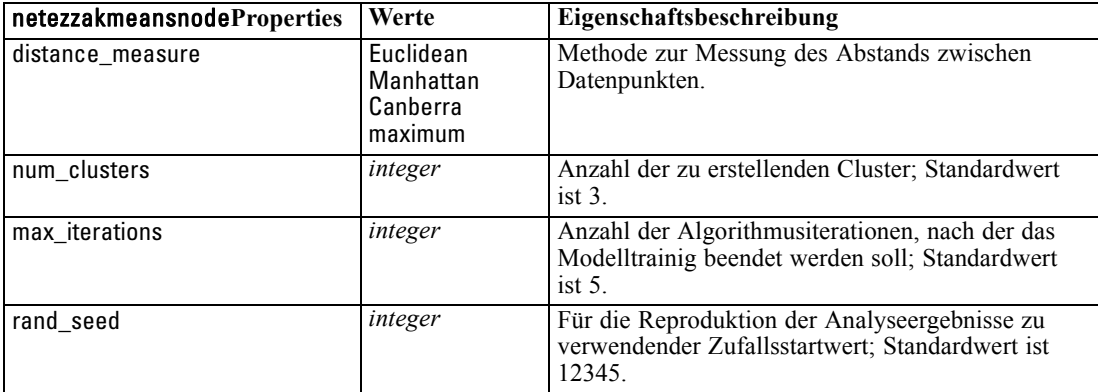

### *Netezza-Modell-Nugget – Eigenschaften*

Folgende Eigenschaften haben alle Modell-Nuggets von Netezza-Datenbanken gemeinsam.

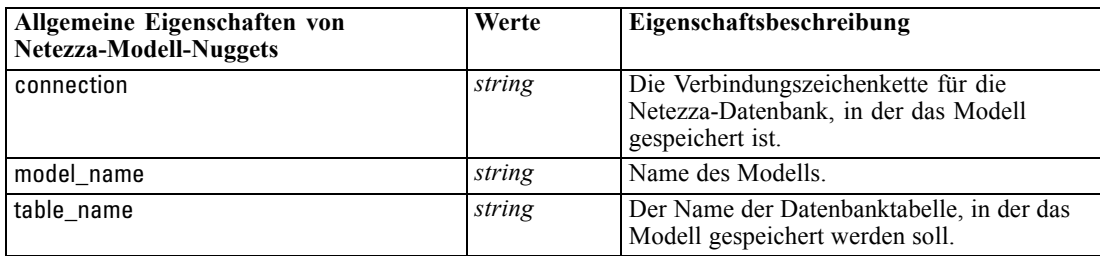

Folgende Eigenschaften gelten für die Modell-Nuggets, die mithilfe der Netezza-Modelle erstellt wurden.

#### *Netezza-Entscheidungsbaum*

Für Knoten vom Typ applynetezzadectreenode sind keine speziellen Eigenschaften definiert.

#### *Netezza-K-Means*

Für Knoten vom Typ applynetezzakmeansnode sind keine speziellen Eigenschaften definiert.

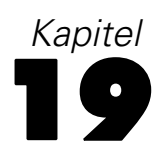

# *Ausgabeknoten – Eigenschaften*

Die Eigenschaften von Ausgabeknoten unterscheiden sich von denen anderer Knotentypen. Statt auf eine bestimmte Knotenoption zu verweisen, speichern Ausgabeknoten-Eigenschaften eine Referenz zum Ausgabeobjekt. Dies ist nützlich, wenn ein Wert aus einer Tabelle als Stream-Parameter festgelegt wird.

In diesem Abschnitt werden die für Ausgabeknoten verfügbaren Skript-Eigenschaften beschrieben.

### *Eigenschaften von "analysisnode"*

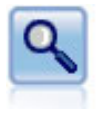

Der Analyseknoten evaluiert die Fähigkeit von Vorhersagemodellen, genaue Vorhersagen zu generieren. Mit Analyseknoten werden verschiedene Vergleiche zwischen den vorhergesagten Werten und den tatsächlichen Werten für ein oder mehrere Modell-Nuggets angestellt. Sie können außerdem Vorhersagemodelle miteinander vergleichen. [Für weitere Informationen siehe Thema Analyseknoten in](#page-0-0) Kapitel 6 in *[IBM SPSS Modeler 14.2- Quellen- , Prozess- und Ausgabeknoten](#page-0-0)*.

#### *Beispiel*

```
create analysisnode
# "Analysis" tab
set :analysisnode.coincidence = True
set :analysisnode.performance = True
set :analysisnode.confidence = True
set : analysisnode.threshold = 75
set :analysisnode.improve_accuracy = 3
set :analysisnode.inc_user_measure = True
# "Define User Measure..."
set :analysisnode.user_if = "@TARGET = @PREDICTED"
set :analysisnode.user_then = "101"
set :analysisnode.user_else = "1"
set :analysisnode.user_compute = [Mean Sum]
set :analysisnode.by_fields = ['Drug']
# "Output" tab
set :analysisnode.output_format = HTML
set :analysisnode.full_filename = "C:/output/analysis_out.html"
```
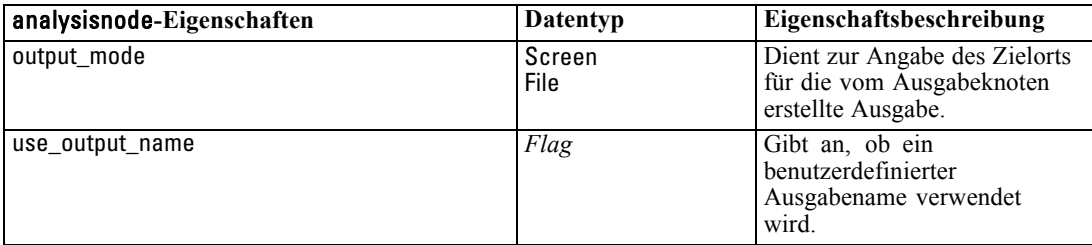

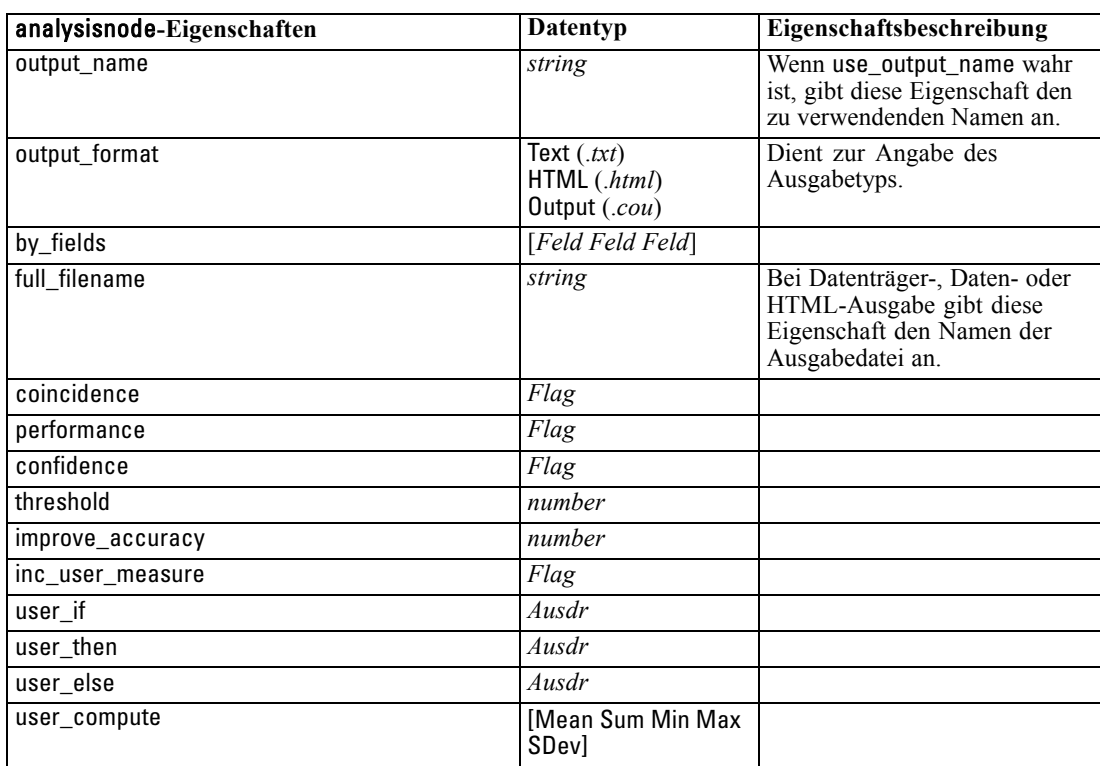

*Ausgabeknoten – Eigenschaften*

# *Eigenschaften von "dataauditnode"*

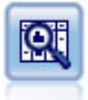

Der Data Audit-Knoten bietet einen umfassenden ersten Einblick in die Daten mit statistischen Funktionen, Histogrammen und der Verteilung für die einzelnen Felder sowie Informationen zu Ausreißern, fehlenden Werten und Extremwerten. Die Ergebnisse werden in einer übersichtlichen Matrix dargestellt, die sortiert werden kann und als Grundlage für die Erzeugung normal großer Diagramme und Datenvorbereitungsknoten dient. [Für weitere Informationen siehe Thema Data](#page-0-0) Audit-Knoten in Kapitel 6 in *[IBM SPSS Modeler 14.2- Quellen- , Prozess- und](#page-0-0) [Ausgabeknoten](#page-0-0)*.

#### *Beispiel*

- create dataauditnode
- connect :variablefilenode to :dataauditnode set :dataauditnode.custom\_fields = True set :dataauditnode.fields = [Age Na K] set :dataauditnode.display\_graphs = True set :dataauditnode.basic\_stats = True set :dataauditnode.advanced\_stats = True set :dataauditnode.median\_stats = False set :dataauditnode.calculate = [Count Breakdown] set :dataauditnode.outlier\_detection\_method = std set :dataauditnode.outlier\_detection\_std\_outlier = 1.0 set :dataauditnode.outlier\_detection\_std\_extreme = 3.0

set :dataauditnode.output\_mode = Screen

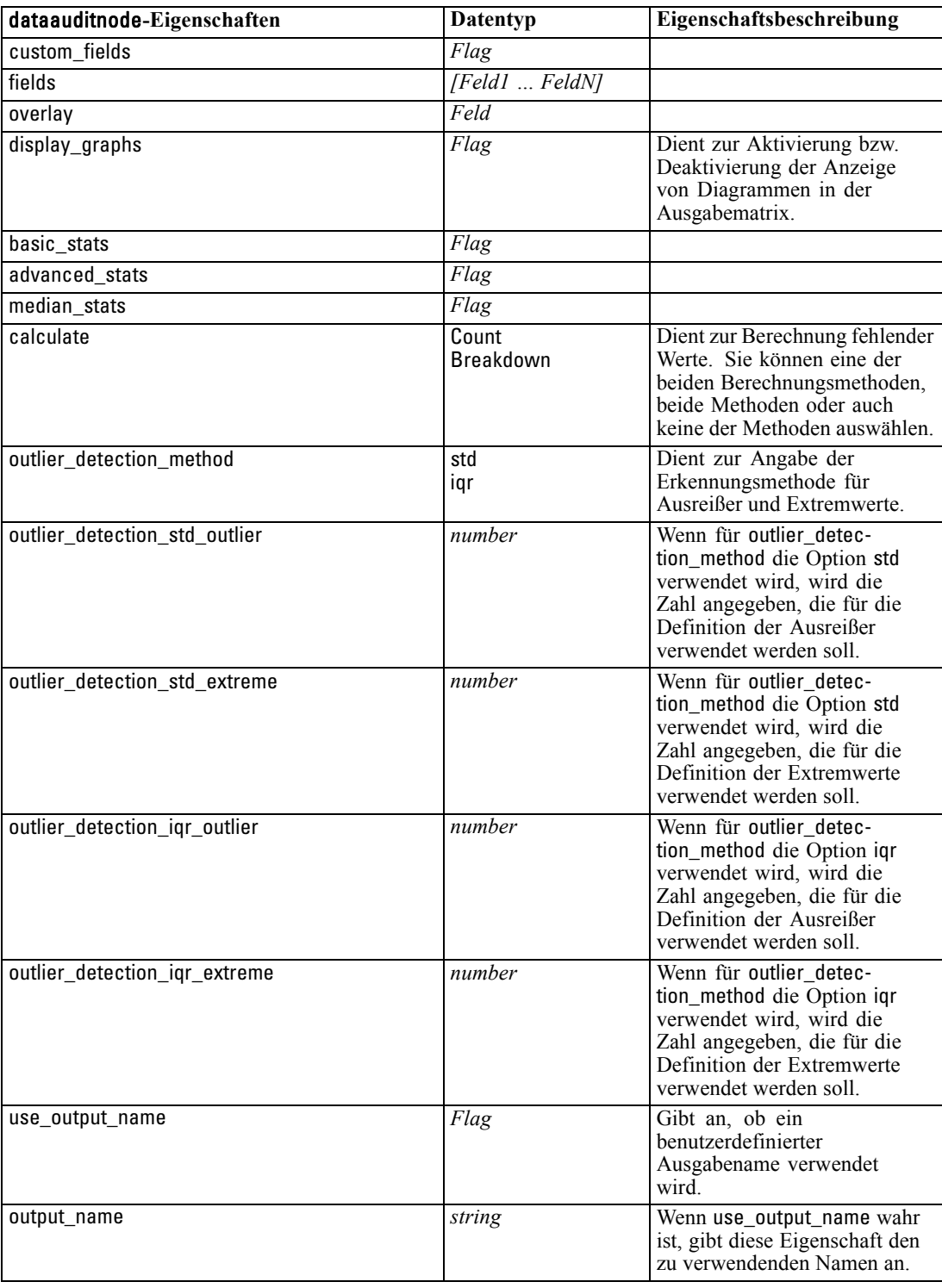

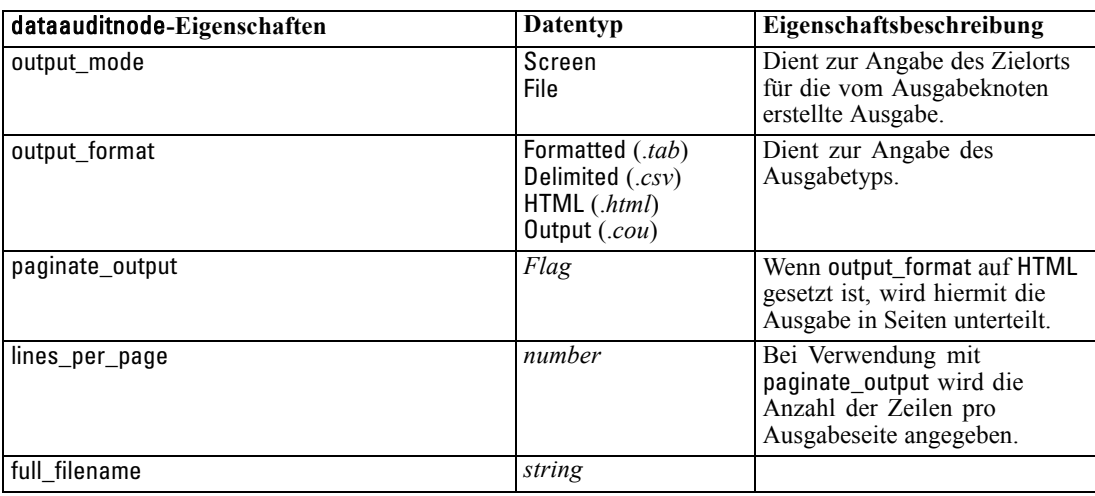

## *Eigenschaften von "matrixnode"*

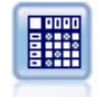

Der Matrixknoten erstellt eine Tabelle, die die Beziehungen zwischen den Feldern aufzeigt. Dieser Knoten dient am häufigsten zur Darstellung der Beziehung zwischen zwei symbolischen Feldern, kann jedoch auch zum Aufzeigen der Beziehungen zwischen Flag-Feldern oder numerischen Feldern herangezogen werden. [Für weitere](#page-0-0) [Informationen siehe Thema Matrixknoten in Kapitel 6 in](#page-0-0) *IBM SPSS Modeler 14.2- [Quellen- , Prozess- und Ausgabeknoten](#page-0-0)*.

#### *Beispiel*

create matrixnode # "Settings" tab set :matrixnode.fields = Numerics set :matrixnode.row = 'K' set :matrixnode.column = 'Na' set :matrixnode.cell\_contents = Function set :matrixnode.function\_field = 'Age' set :matrixnode.function = Sum # "Appearance" tab set :matrixnode.sort\_mode = Ascending set :matrixnode.highlight\_top = 1 set :matrixnode.highlight\_bottom = 5 set :matrixnode.display = [Counts Expected Residuals] set :matrixnode.include\_totals = True # "Output" tab set :matrixnode.full\_filename = "C:/output/matrix\_output.html" set :matrixnode.output\_format = HTML set :matrixnode.paginate\_output = true

set :matrixnode.lines\_per\_page = 50

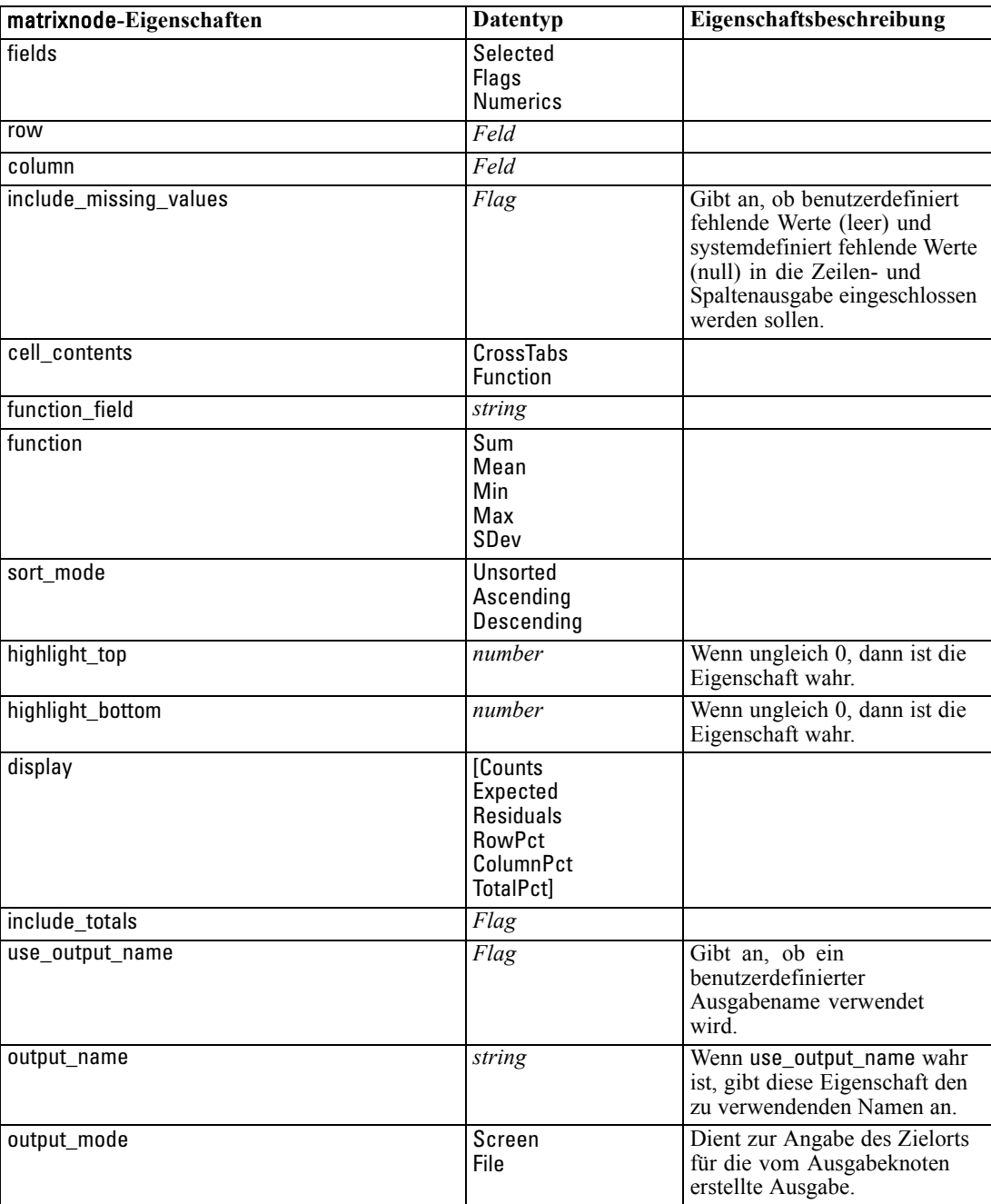

*Ausgabeknoten – Eigenschaften*

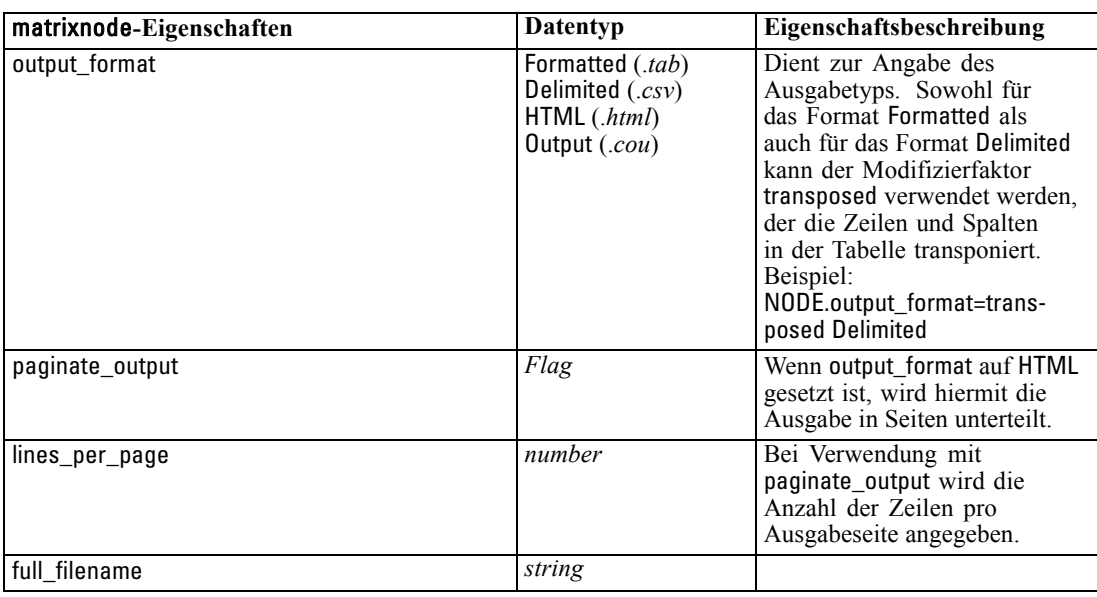

## *Eigenschaften von "meansnode"*

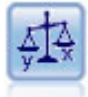

Der Mittelwertknoten vergleicht die Mittelwerte zwischen unabhängigen Gruppen oder zwischen Paaren von in Bezug stehenden Feldern, um zu testen, ob ein signifikanter Unterschied vorliegt. So können Sie beispielsweise die Einnahmen vor und nach der Durchführung einer Werbeaktion vergleichen oder die Einnahmen, die von Kunden stammen, die keine Werbezettel erhielten, mit den Einnahmen von Kunden vergleichen, die von der Werbeaktion erreicht wurden. [Für weitere](#page-0-0) [Informationen siehe Thema Mittelwertknoten in Kapitel 6 in](#page-0-0) *IBM SPSS Modeler [14.2- Quellen- , Prozess- und Ausgabeknoten](#page-0-0)*.

#### *Beispiel*

create meansnode set :meansnode.means\_mode = BetweenFields set :meansnode.paired\_fields = [{'OPEN\_BAL' 'CURR\_BAL'}] set :meansnode.label\_correlations = true set :meansnode.output\_view = Advanced set :meansnode.output\_mode = File set :meansnode.output\_format = HTML set :meansnode.full\_filename = "C:/output/means\_output.html"

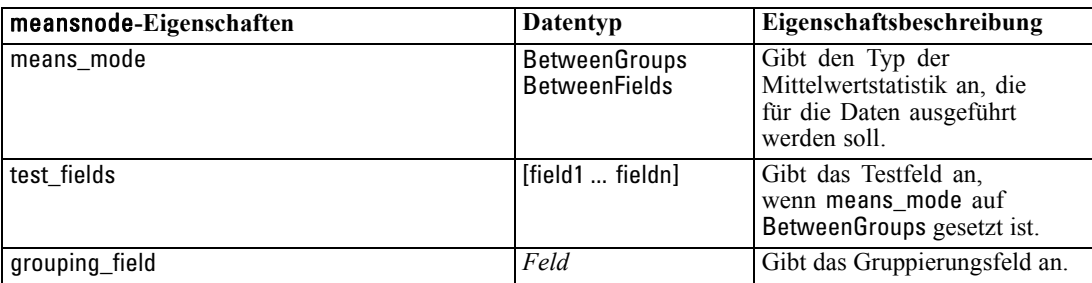

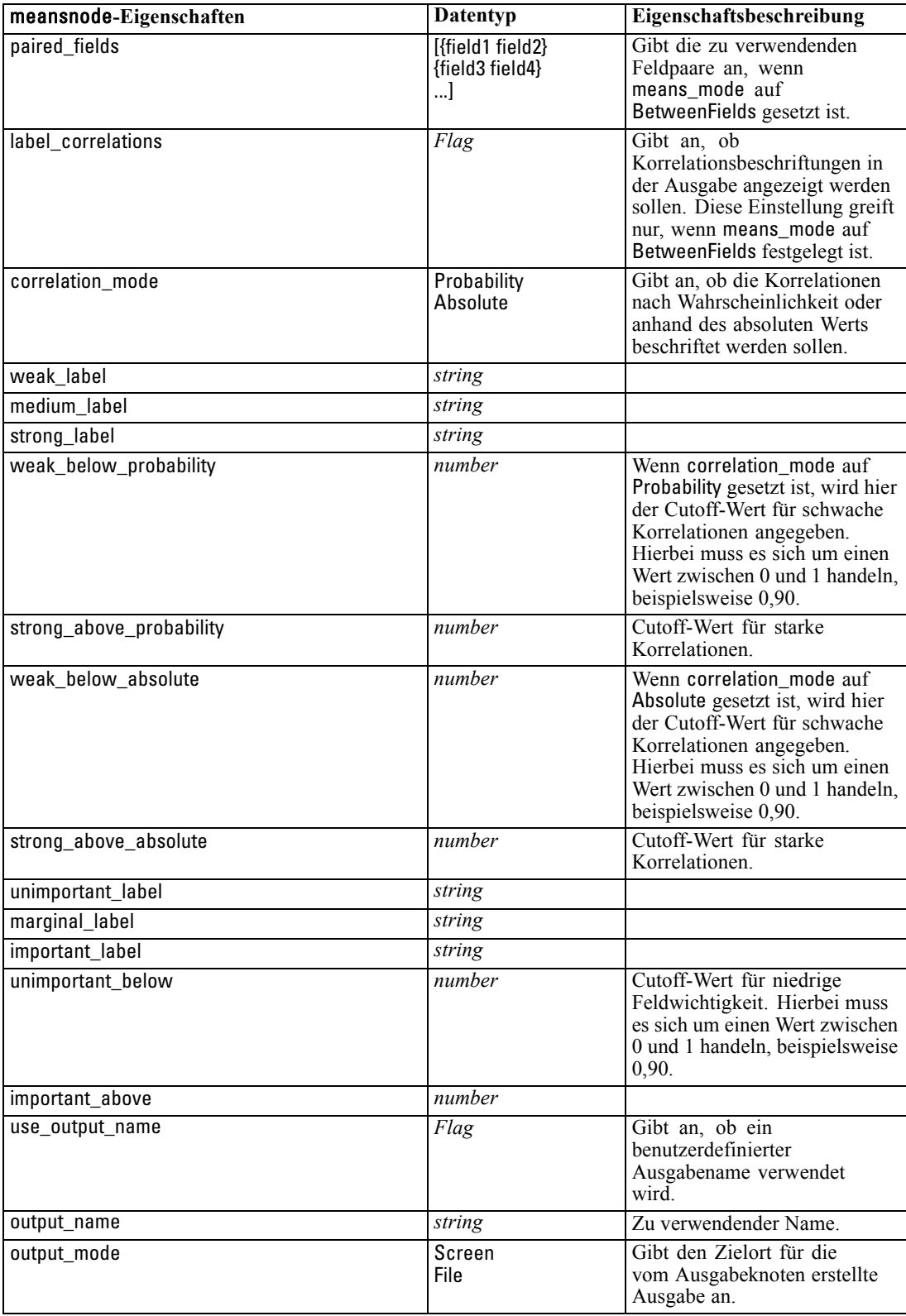

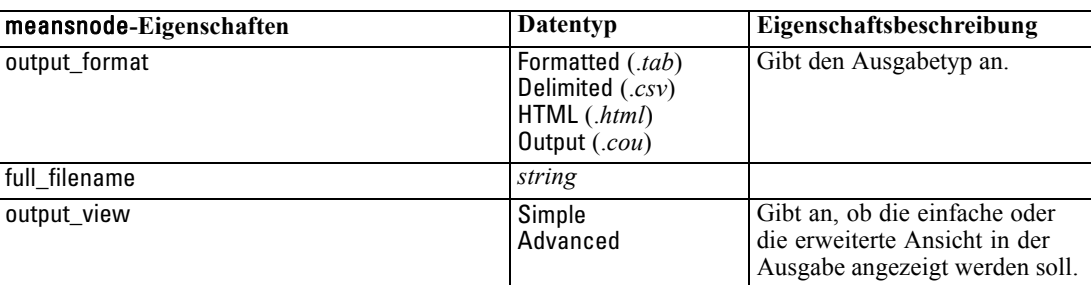

## *Eigenschaften von "reportnode"*

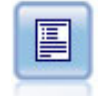

Der Berichtknoten erstellt formatierte Berichte, die sowohl festen Text als auch Daten und andere aus den Daten abgeleitete Ausdrücke enthalten. Das Format des Berichts wird mithilfe von Textvorlagen festgelegt, mit denen der feste Text und die Datenausgabekonstruktionen definiert werden. Sie können eine benutzerdefinierte Textformatierung angeben; hierzu stehen HTML-Tags in der Vorlage sowie Optionen auf der Registerkarte "Ausgabe" zur Verfügung. Sie können Datenwerte und andere bedingte Ausgaben mithilfe von CLEM-Ausdrücken in der Vorlage aufnehmen. [Für](#page-0-0) [weitere Informationen siehe Thema Berichtknoten in Kapitel 6 in](#page-0-0) *IBM SPSS Modeler [14.2- Quellen- , Prozess- und Ausgabeknoten](#page-0-0)*.

#### *Beispiel*

create reportnode set :reportnode.output\_format = HTML set :reportnode.full\_filename = "C:/report\_output.html" set :reportnode.lines\_per\_page = 50 set :reportnode.title = "Report node created by a script" set :reportnode.highlights = False

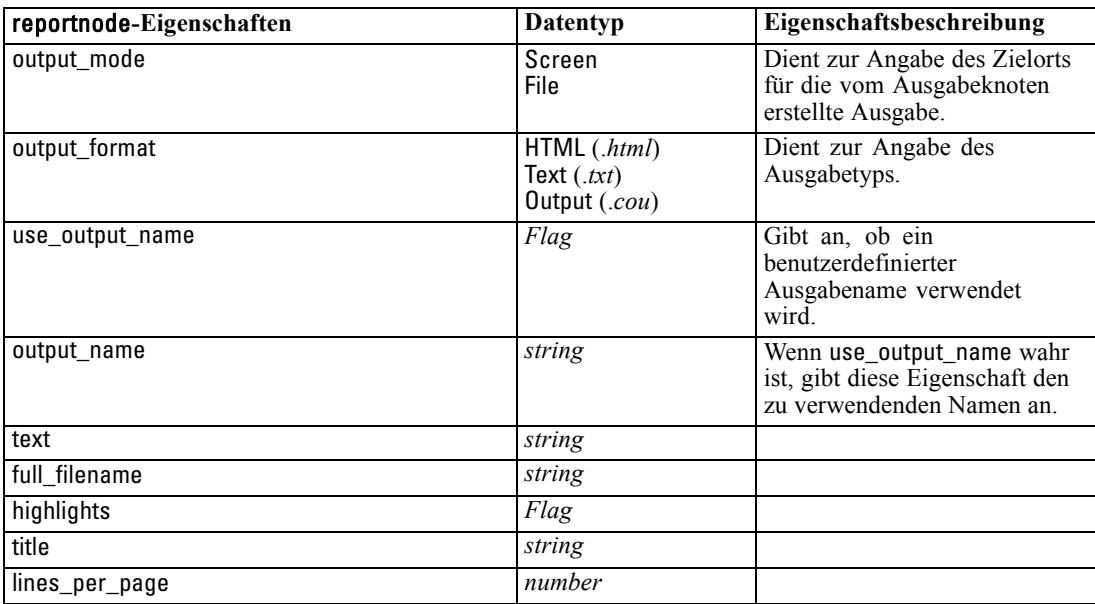

### *Eigenschaften von "setglobalsnode"*

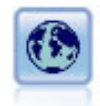

Mit dem Globalwerteknoten werden die Daten gescannt und Übersichtswerte berechnet, die in CLEM-Ausdrücken herangezogen werden können. Mit diesem Knoten können Sie beispielsweise die Statistiken für das Feld *Alter* berechnen und dann den Gesamtmittelwert für *Alter* in CLEM-Ausdrücken verwenden. Fügen Sie hierzu die Funktion @GLOBAL\_MEAN(alter) ein. [Für weitere Informationen](#page-0-0) [siehe Thema Globalwerteknoten in Kapitel 6 in](#page-0-0) *IBM SPSS Modeler 14.2- Quellen- , [Prozess- und Ausgabeknoten](#page-0-0)*.

#### *Beispiel*

create setglobalsnode connect :typenode to :setglobalsnode set :setglobalsnode.globals.Na = [Max Sum Mean] set :setglobalsnode.globals.K = [Max Sum Mean] set :setglobalsnode.globals.Age = [Max Sum Mean SDev] set :setglobalsnode.clear\_first = False set :setglobalsnode.show\_preview = True

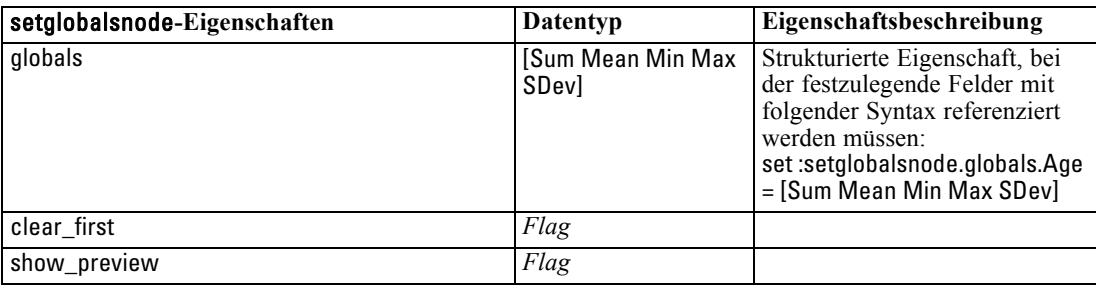

# *Eigenschaften von "statisticsnode"*

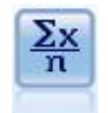

Der Statistikknoten liefert grundlegende Übersichtsdaten zu numerischen Feldern. Er berechnet Übersichtsstatistiken für einzelne Felder und für die Korrelationen zwischen den Feldern. [Für weitere Informationen siehe Thema Statistikknoten in](#page-0-0) Kapitel 6 in *[IBM SPSS Modeler 14.2- Quellen- , Prozess- und Ausgabeknoten](#page-0-0)*.

#### *Beispiel*

create statisticsnode # "Settings" tab set :statisticsnode.examine = ['Age' 'BP' 'Drug'] set :statisticsnode.statistics = [Mean Sum SDev] set :statisticsnode.correlate = ['BP' 'Drug'] # "Correlation Labels..." section set :statisticsnode.label\_correlations = True set :statisticsnode.weak\_below\_absolute = 0.25 set :statisticsnode.weak\_label = "lower quartile" set :statisticsnode.strong\_above\_absolute = 0.75 set :statisticsnode.medium\_label = "middle quartiles" set :statisticsnode.strong\_label = "upper quartile"

# "Output" tab set :statisticsnode.full\_filename = "c:/output/statistics\_output.html" set :statisticsnode.output\_format = HTML

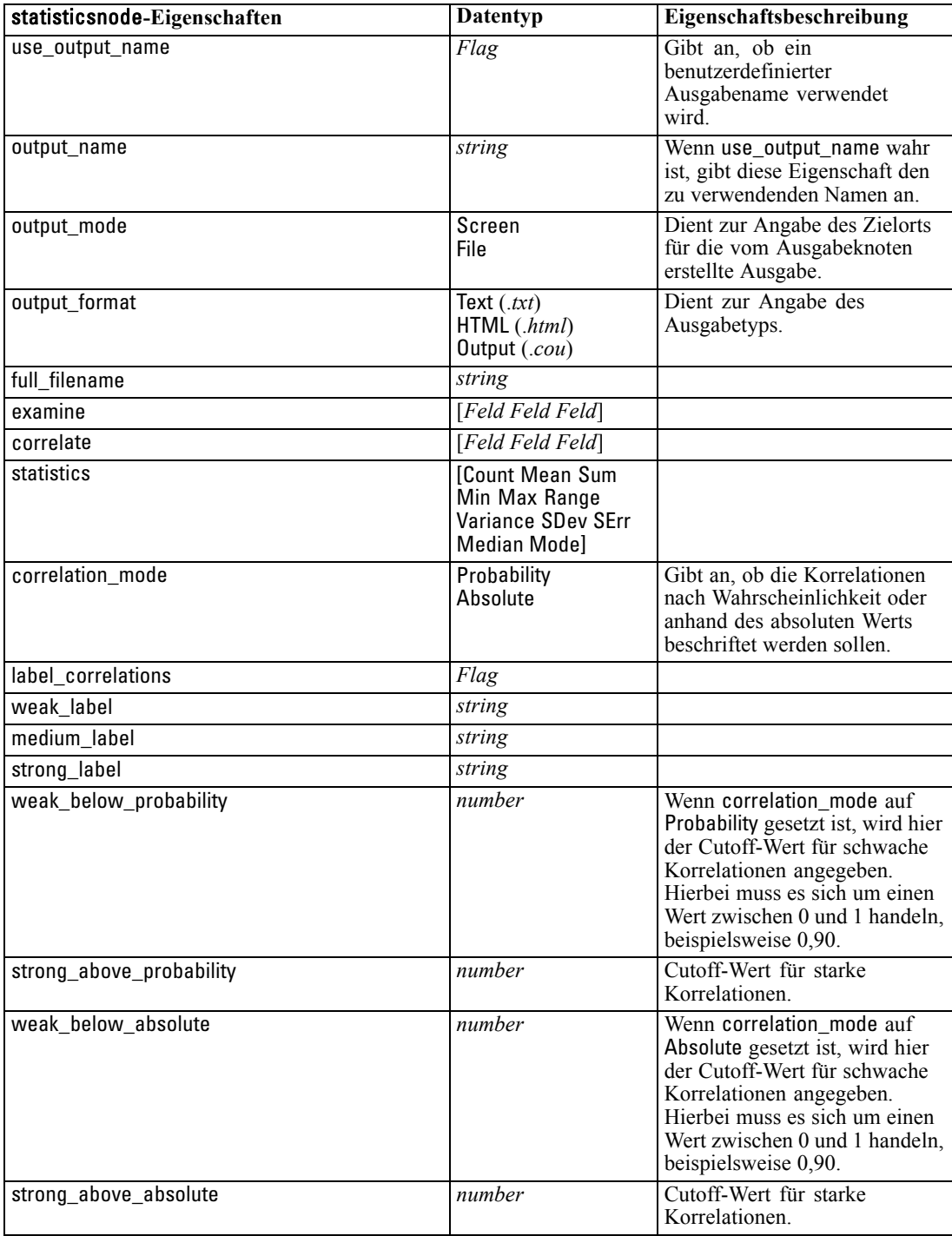

## *Eigenschaften von "statisticsoutputnode"*

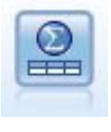

Mit dem Statistikausgabeknoten können Sie eineIBM® SPSS® Statistics-Prozedur aufrufen, um Ihre IBM® SPSS® Modeler-Daten zu analysieren. Es stehen zahlreiche SPSS Statistics-Analyseprozeduren zur Verfügung. Für diesen Knoten ist eine lizenzierte Kopie von SPSS Statistics erforderlich. [Für weitere Informationen siehe](#page-0-0) [Thema Statistikausgabeknoten in Kapitel 8 in](#page-0-0) *IBM SPSS Modeler 14.2- Quellen- , [Prozess- und Ausgabeknoten](#page-0-0)*.

Eine Beschreibung der Eigenschaften für diesen Knoten finden Sie unter [Eigenschaften von](#page-321-0) ["statisticsoutputnode" auf S. 308.](#page-321-0)

### *Eigenschaften von "tablenode"*

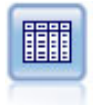

Der Tabellenknoten zeigt die Daten in Tabellenform an, die auch in eine Datei geschrieben werden kann. Diese Vorgehensweise empfiehlt sich immer dann, wenn die Datenwerte überprüft oder in leicht lesbarer Form exportiert werden sollen. [Für weitere Informationen siehe Thema Tabellenknoten in Kapitel 6 in](#page-0-0) *IBM SPSS [Modeler 14.2- Quellen- , Prozess- und Ausgabeknoten](#page-0-0)*.

#### *Beispiel*

create tablenode set :tablenode.highlight\_expr = "Age > 30" set :tablenode.output\_format = HTML set :tablenode.transpose\_data = true set :tablenode.full\_filename = "C:/output/table\_output.htm" set :tablenode.paginate\_output = true set :tablenode.lines\_per\_page = 50

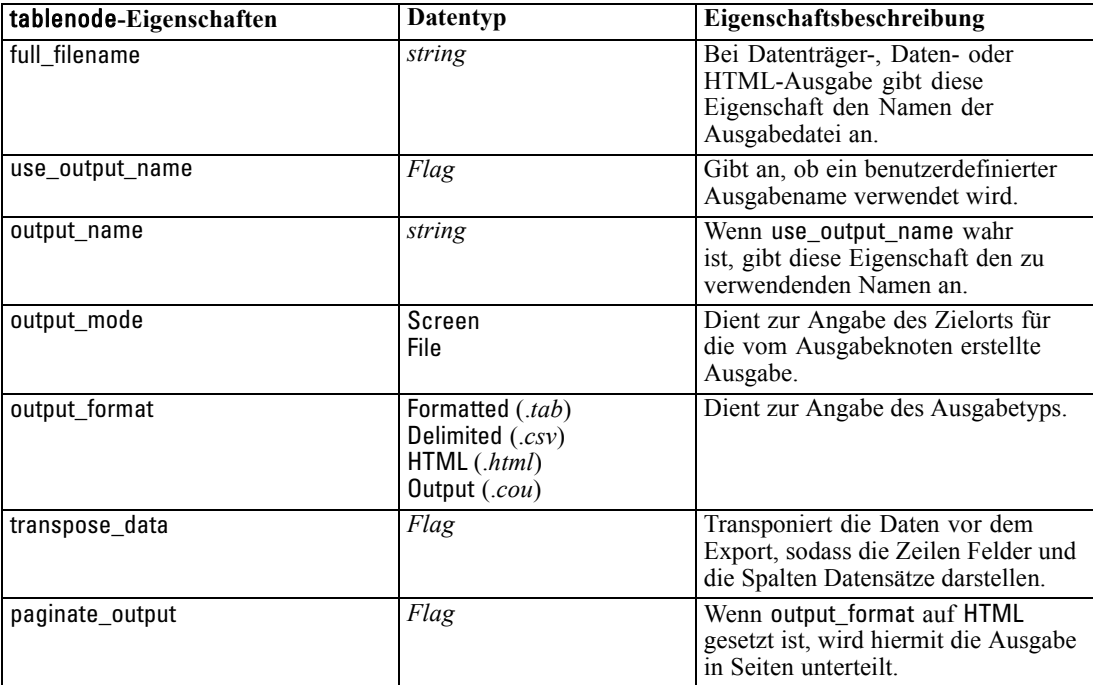

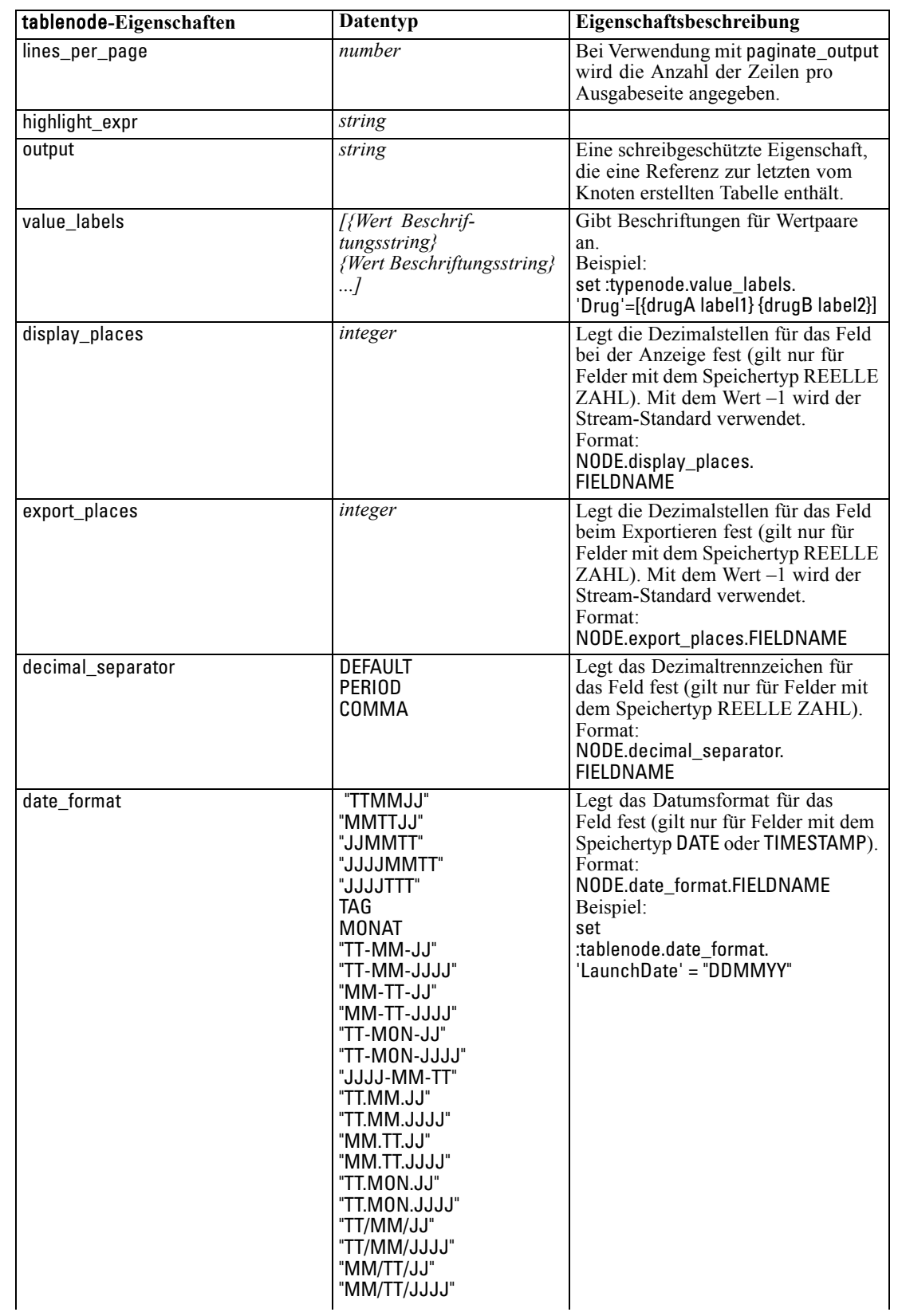

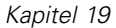

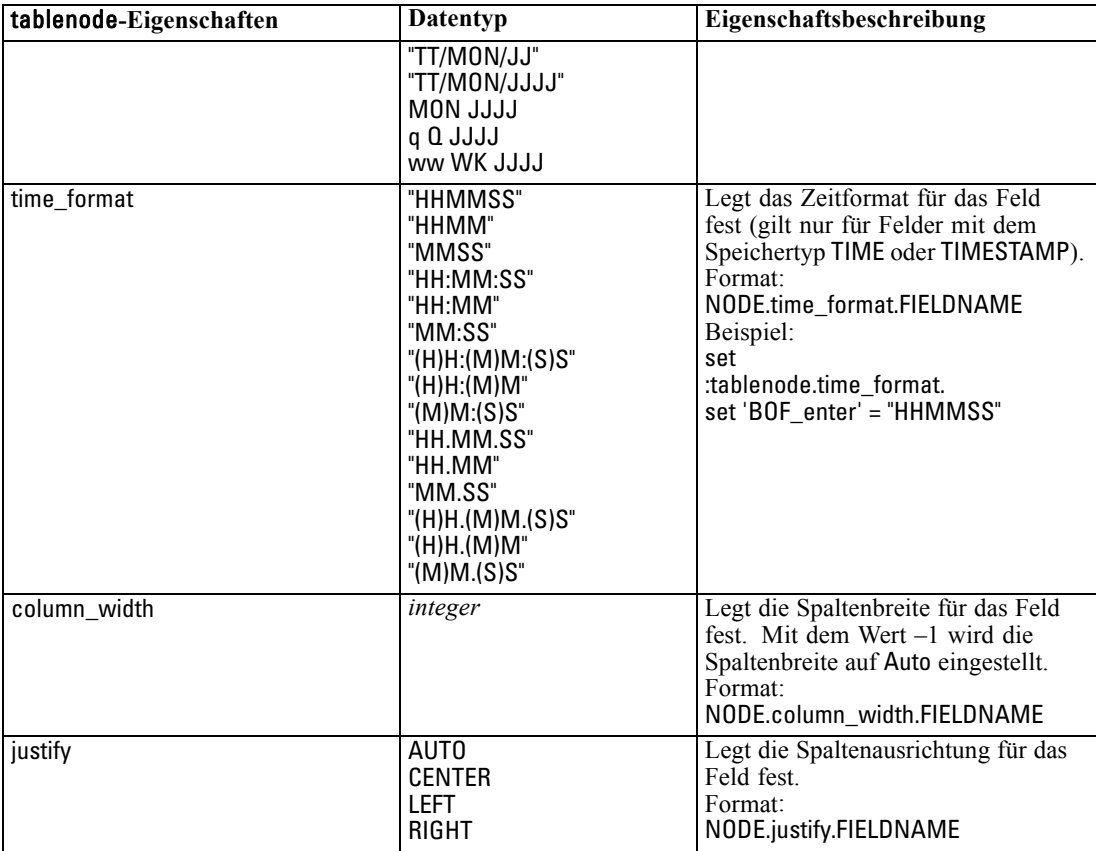

# *Eigenschaften von "transformnode"*

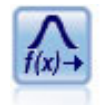

Mit dem Transformationsknoten können Sie die Ergebnisse von Transformationen auswählen und in einer Vorschau anzeigen, bevor Sie sie auf ausgewählte Felder anwenden. [Für weitere Informationen siehe Thema Transformationsknoten in](#page-0-0) Kapitel 6 in *[IBM SPSS Modeler 14.2- Quellen- , Prozess- und Ausgabeknoten](#page-0-0)*.

#### *Beispiel*

create transformnode set :transformnode.fields = [AGE INCOME] set :transformnode.formula = Select set :transformnode.formula\_log\_n = true set :transformnode.formula\_log\_n\_offset = 1

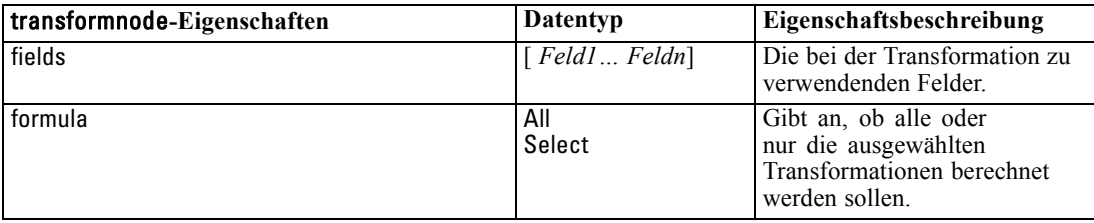

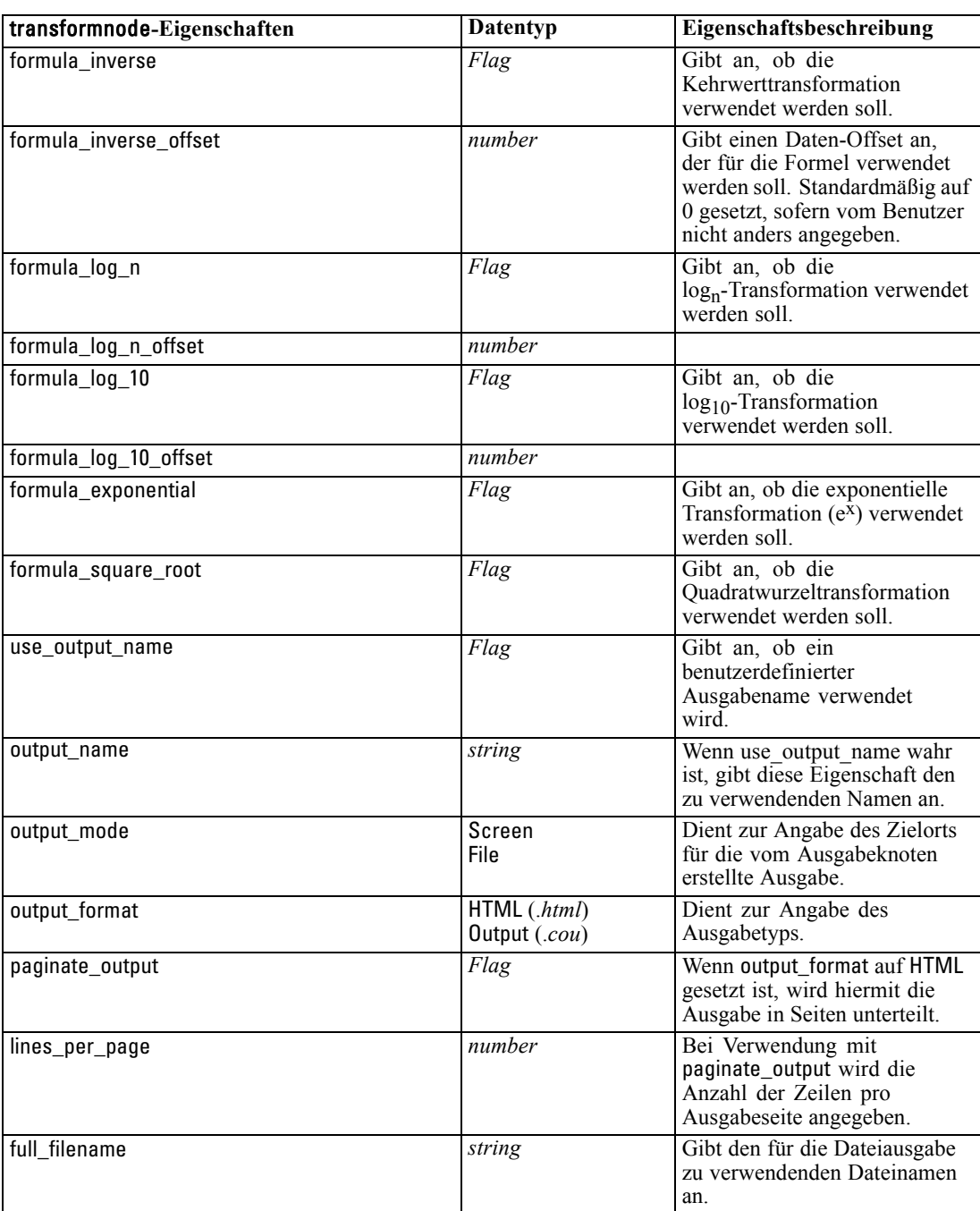

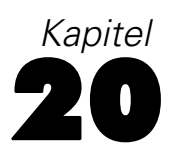

# *Exportknoten – Eigenschaften*

## *Exportknoten – Allgemeine Eigenschaften*

Folgende Eigenschaften haben alle Exportknoten gemeinsam:

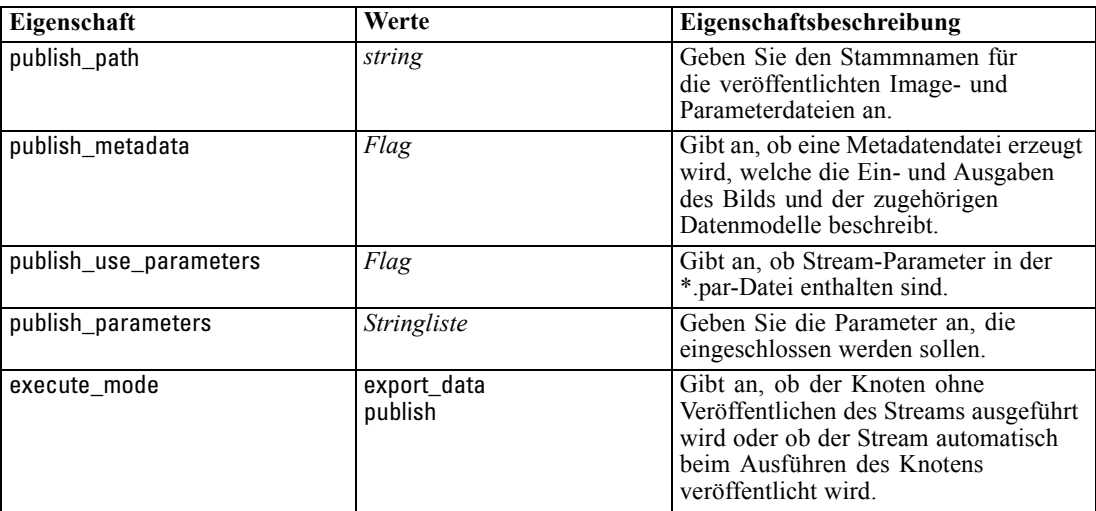

# *Eigenschaften von "cognosexportnode"*

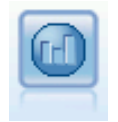

Der IBM Cognos BI-Exportknoten exportiert Daten in einem Format, das von Cognos BI-Datenbanken gelesen werden kann. [Für weitere Informationen siehe Thema](#page-0-0) [IBM Cognos BI-Exportknoten in Kapitel 7 in](#page-0-0) *IBM SPSS Modeler 14.2- Quellen- , [Prozess- und Ausgabeknoten](#page-0-0)*.

*Anmerkung:* Für diesen Knoten müssen Sie eine Cognos-Verbindung und eine ODBC-Verbindung definieren.

#### *Cognos-Verbindung*

Im Folgenden finden Sie die Eigenschaften für die Cognos-Verbindung.

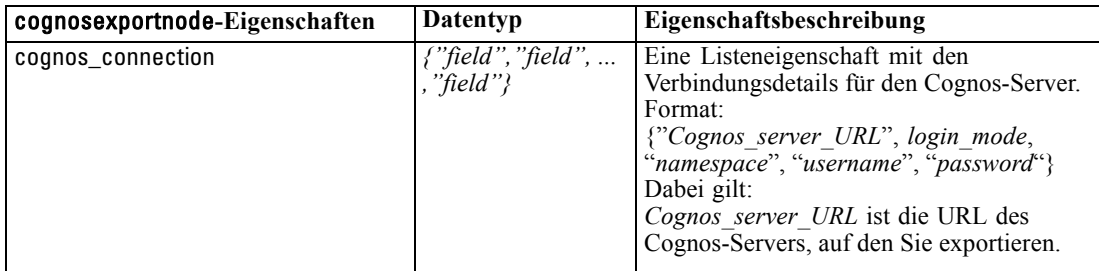

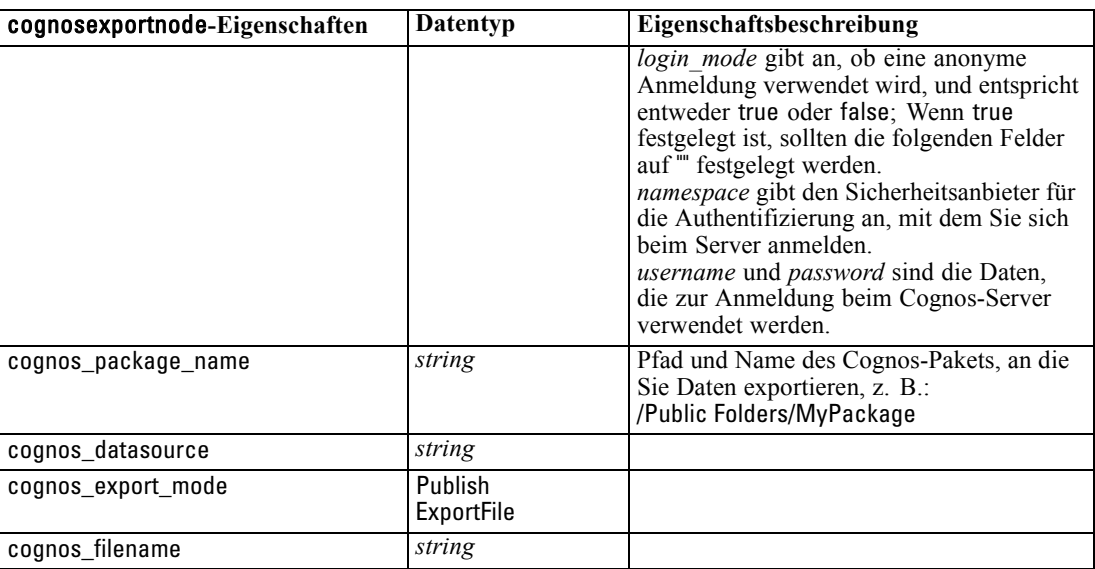

#### *ODBC-Verbindung*

Die Eigenschaften für die ODBC-Verbindung sind identisch mit denen, die im nächsten Bereich für databaseexportnode aufgelistet sind, mit der Ausnahme, dass die Eigenschaft der datasource nicht gültig ist.

## *Eigenschaften von "databaseexportnode"*

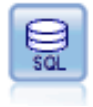

Der Datenbankexportknoten schreibt Daten in eine ODBC-kompatible relationale Datenquelle. Um Daten in eine ODBC-Datenquelle schreiben zu können, muss die betreffende Datenquelle bereits vorhanden sein und Sie benötigen Schreibzugriff dafür. [Für weitere Informationen siehe Thema Datenbankexportknoten in Kapitel 7 in](#page-0-0) *[IBM SPSS Modeler 14.2- Quellen- , Prozess- und Ausgabeknoten](#page-0-0)*.

#### *Beispiel*

#### /\*

```
Use this sample with fraud.str from demo folder
Assumes a datasource named "MyDatasource" has been configured
*/
create databaseexport
connect claimvalue:applyneuralnetwork to :databaseexport
# Export tab
set :databaseexport.username = "user"
set :databaseexport.datasource = "MyDatasource"
set :databaseexport.password = "password"
set :databaseexport.table_name = "predictions"
set :databaseexport.write_mode = Create
set :databaseexport.generate_import = true
set :databaseexport.drop_existing_table = true
set :databaseexport.delete_existing_rows = true
set :databaseexport.default_string_size = 32
```
# Schema dialog

set :databaseexport.type.region = "VARCHAR(10)" set :databaseexport.export\_db\_primarykey.id = true set :databaseexportnode.use\_custom\_create\_table\_command = true

set :databaseexportnode.custom\_create\_table\_command = "My SQL Code"

# Indexes dialog

set :databaseexport.use\_custom\_create\_index\_command = true

set :databaseexport.custom\_create\_index\_command = \

"CREATE BITMAP INDEX <index-name> ON <table-name> <(index-columns)>"

set :databaseexport.indexes.MYINDEX.fields = [id region]

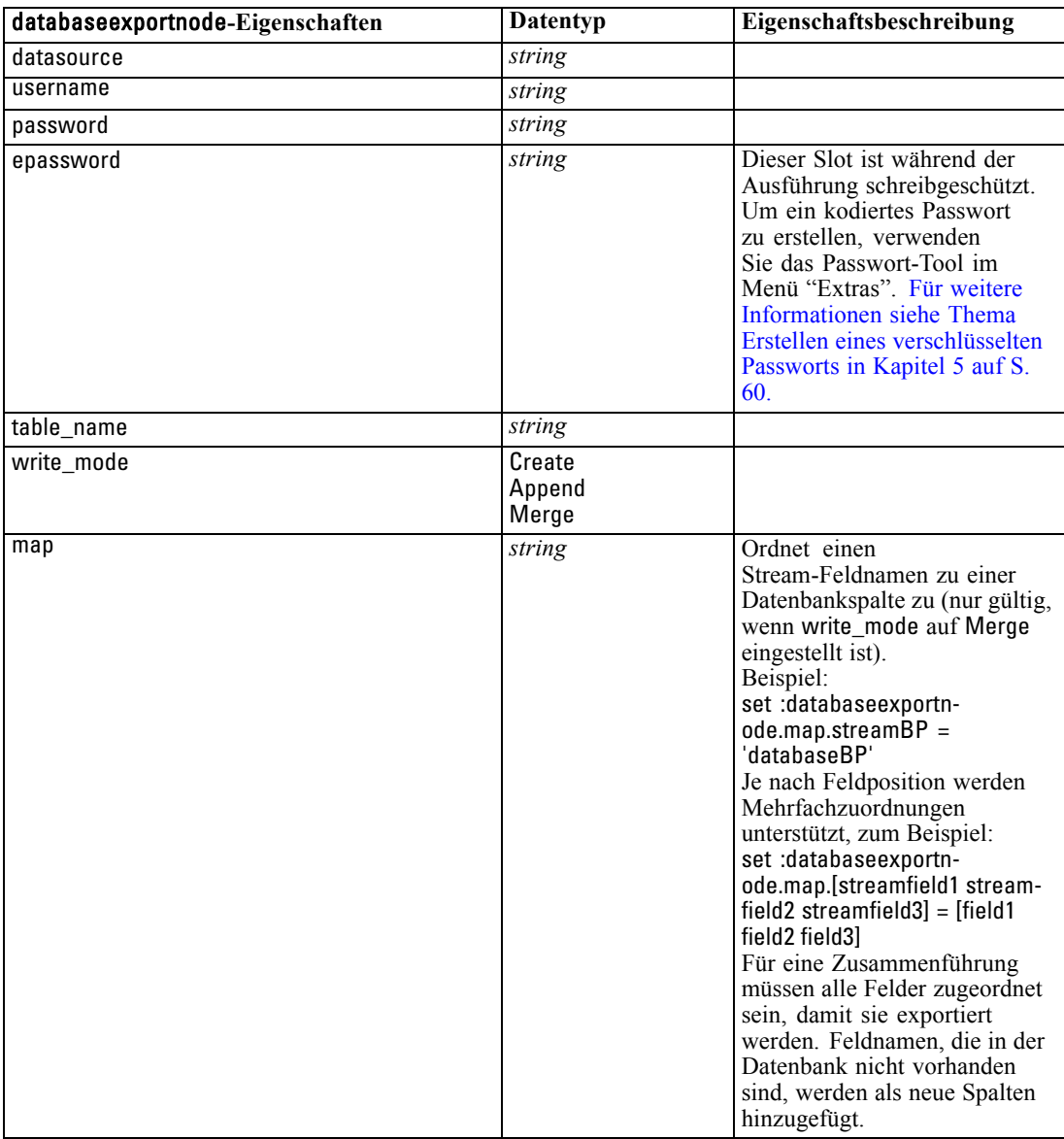

*Kapitel 20*

*Exportknoten – Eigenschaften*

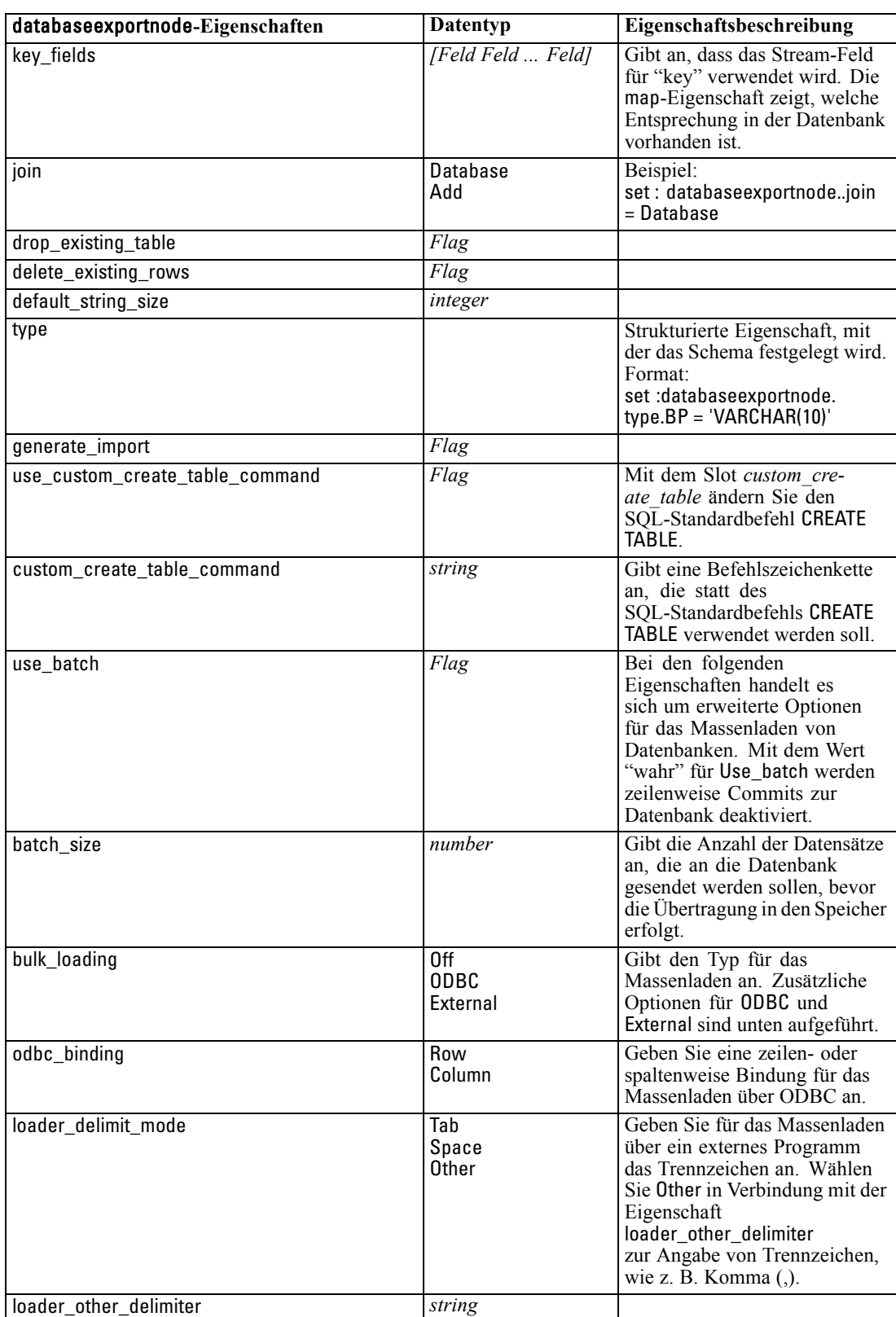

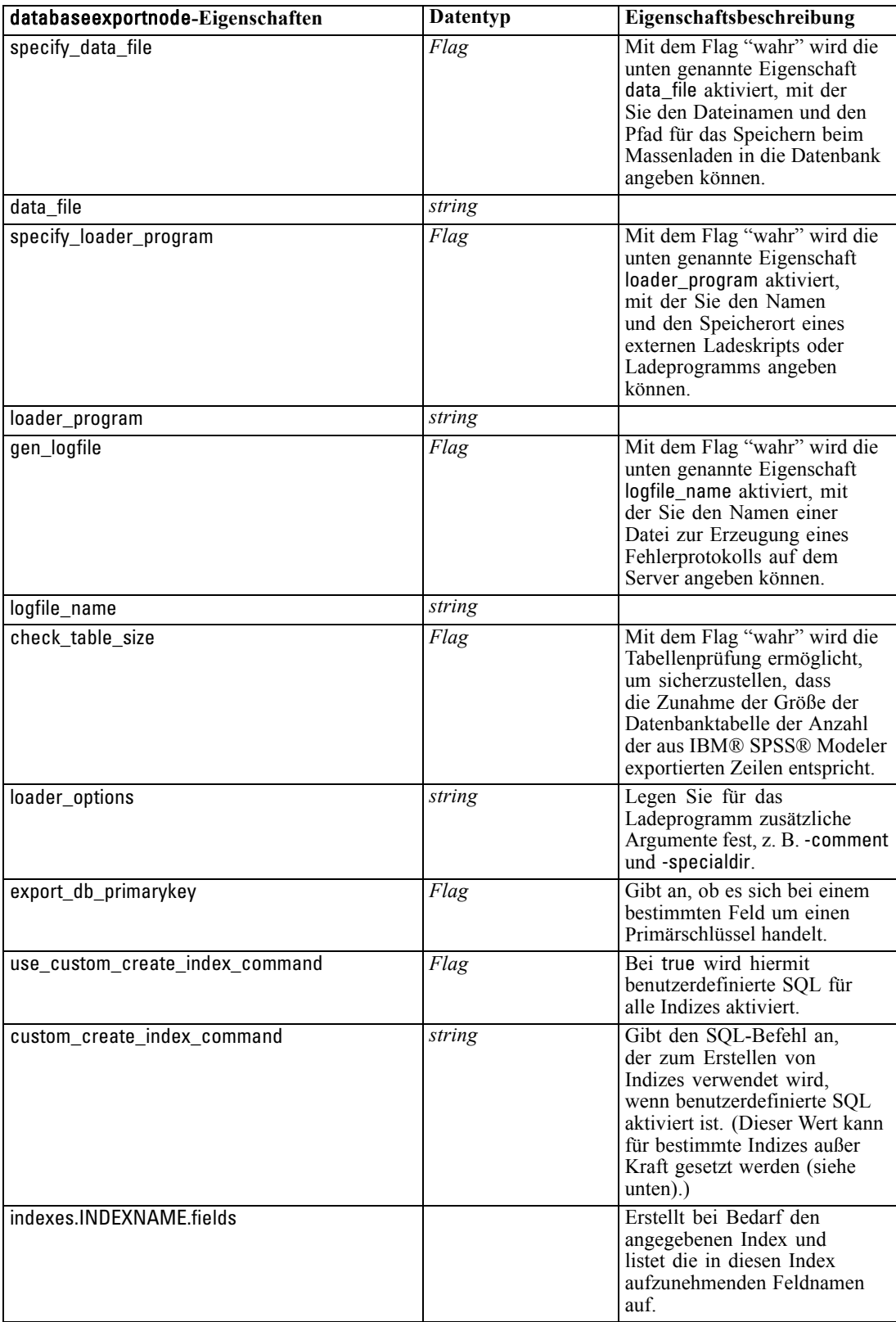

*Exportknoten – Eigenschaften*

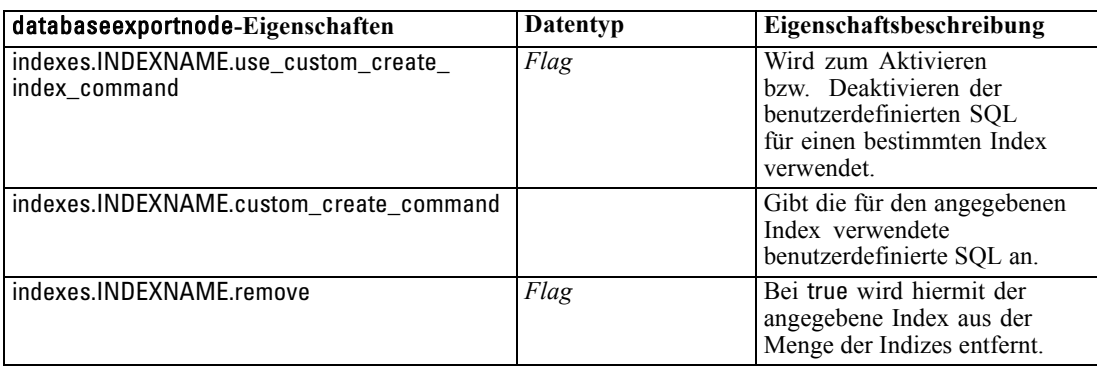

## *Eigenschaften von "datacollectionexportnode"*

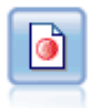

Der IBM® SPSS® Data Collection-Exportknoten gibt Daten in dem von der Marktforschungssoftware Data Collection verwendeten Format aus. Um diesen Knoten verwenden zu können, muss die Data Collection Data Library installiert sein. [Für weitere Informationen siehe Thema IBM SPSS Data Collection-Exportknoten in](#page-0-0) Kapitel 7 in *[IBM SPSS Modeler 14.2- Quellen- , Prozess- und Ausgabeknoten](#page-0-0)*.

#### *Beispiel*

create datacollectionexportnode set :datacollectionexportnode.metadata\_file = "c:\museums.mdd" set :datacollectionexportnode.merge\_metadata = Overwrite set :datacollectionexportnode.casedata\_file = "c:\museumdata.sav" set :datacollectionexportnode.generate\_import = true set :datacollectionexportnode.enable\_system\_variables = true

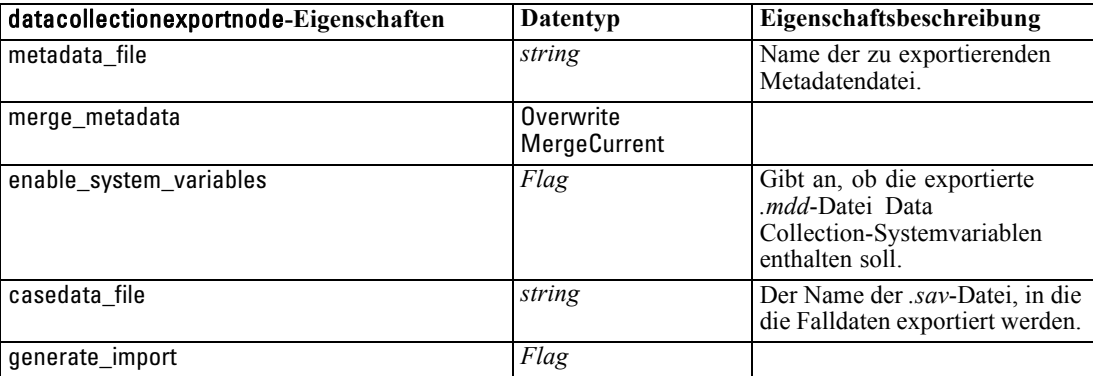

## *Eigenschaften von "excelexportnode"*

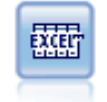

Der Excel-Exportknoten gibt Daten im Microsoft Excel-Format (*.xls*) aus. Optional können Sie auswählen, dass bei der Ausführung des Knotens Excel automatisch gestartet und die exportierte Datei geöffnet werden soll. [Für weitere Informationen](#page-0-0) [siehe Thema Excel-Exportknoten in Kapitel 7 in](#page-0-0) *IBM SPSS Modeler 14.2- Quellen- , [Prozess- und Ausgabeknoten](#page-0-0)*.

#### *Beispiel*

create excelexportnode set :excelexportnode.full\_filename = "C:/output/myexport.xls" set :excelexportnode.excel\_file\_type = Excel2007 set :excelexportnode.inc\_field\_names = True set :excelexportnode.inc\_labels\_as\_cell\_notes = False set :excelexportnode.launch\_application = True set : excelexportnode.generate\_import = True

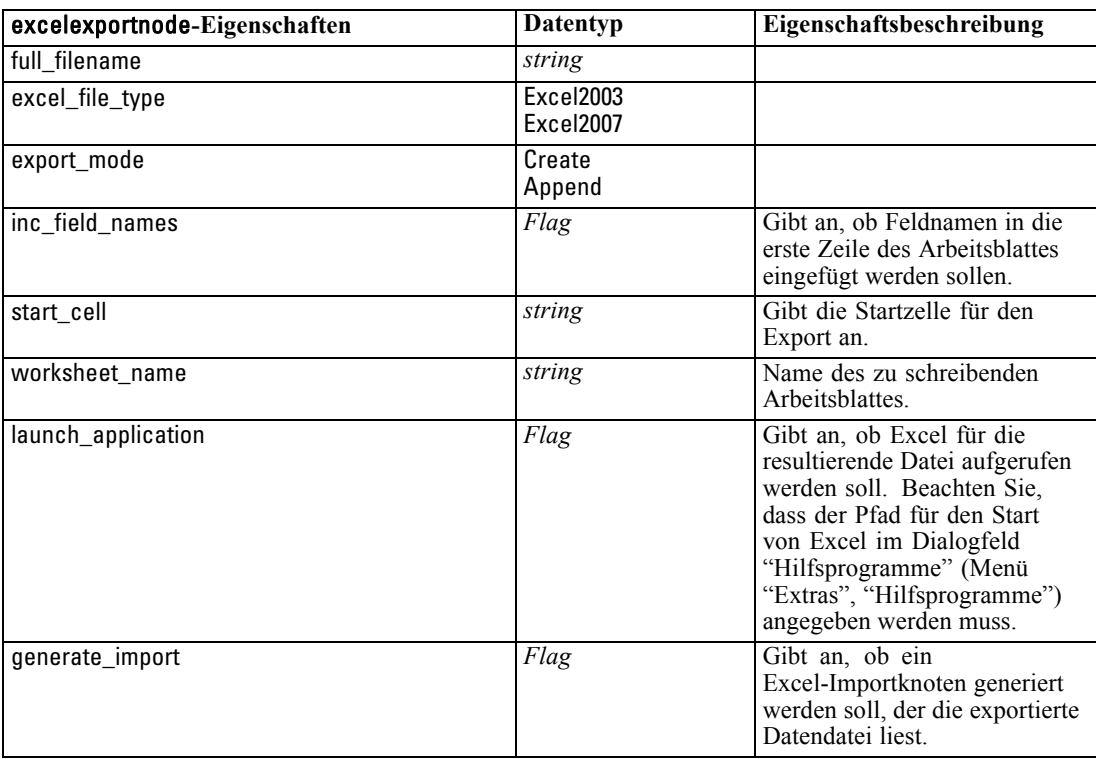

### *Eigenschaften von "outputfilenode"*

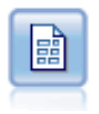

Der Textdatei-Export gibt Daten in einer Textdatei mit Trennzeichen aus. Diese Vorgehensweise eignet sich für das Exportieren von Daten, die von anderen Analyse- oder Tabellenkalkulationsprogrammen gelesen werden sollen. [Für weitere](#page-0-0) [Informationen siehe Thema Textdatei-Exportknoten in Kapitel 7 in](#page-0-0) *IBM SPSS [Modeler 14.2- Quellen- , Prozess- und Ausgabeknoten](#page-0-0)*.

#### *Beispiel*

create outputfile set :outputfile.full\_filename = "c:/output/flatfile\_output.txt" set :outputfile.write\_mode = Append set :outputfile.inc\_field\_names = False set :outputfile.use\_newline\_after\_records = False set :outputfile.delimit\_mode = Tab set :outputfile.other\_delimiter = ","

302

*Exportknoten – Eigenschaften*

set :outputfile.quote\_mode = Double set : outputfile.other\_quote =  $"$ \*" set :outputfile.decimal\_symbol = Period set :outputfile.generate\_import = True

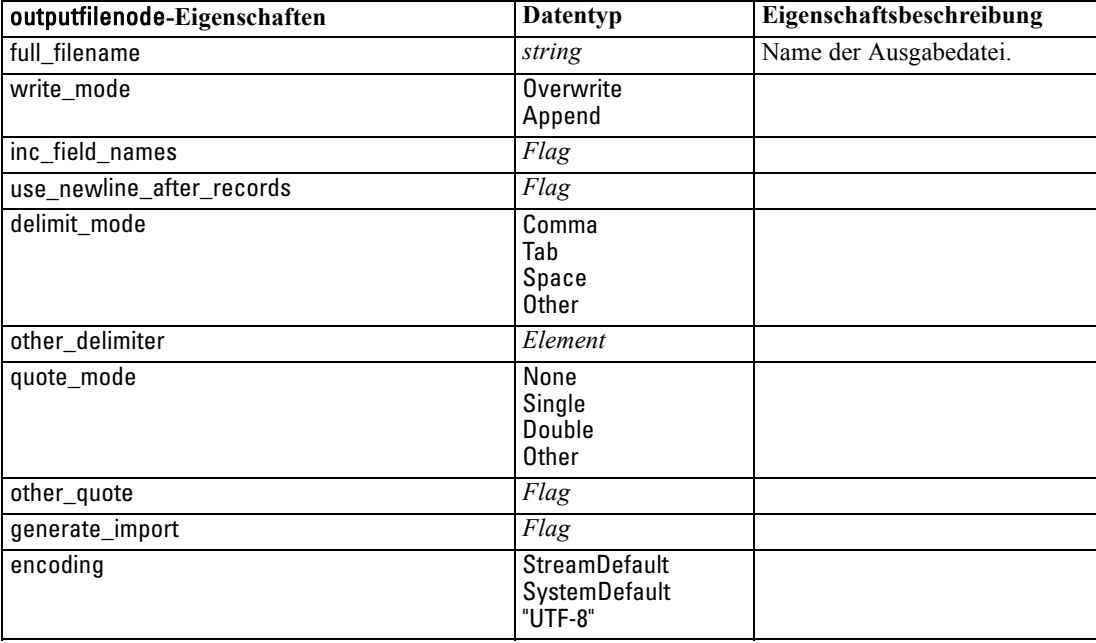

# *Eigenschaften von "sasexportnode"*

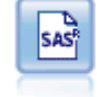

Mit dem SAS-Exportknoten werden Daten in das SAS-Format ausgegeben, die dann in SAS oder in SAS-kompatible Softwarepakete eingelesen werden können. Es stehen drei SAS-Dateiformate zur Verfügung: SAS für Windows/OS2, SAS für UNIX sowie SAS Version 7/8 [Für weitere Informationen siehe Thema SAS-Exportknoten in](#page-0-0) Kapitel 7 in *[IBM SPSS Modeler 14.2- Quellen- , Prozess- und Ausgabeknoten](#page-0-0)*.

#### *Beispiel*

create sasexportnode set :sasexportnode.full\_filename = "c:/output/SAS\_output.sas7bdat" set :sasexportnode.format = SAS8 set :sasexportnode.export\_names = NamesAndLabels set :sasexportnode.generate\_import = True

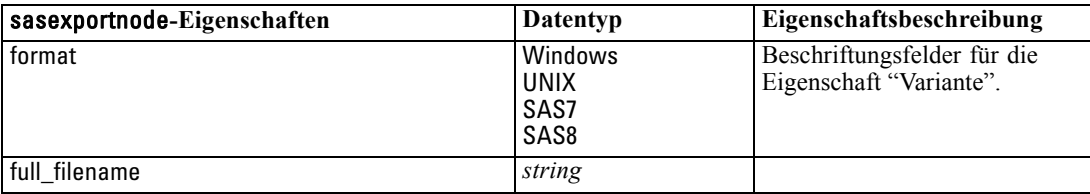

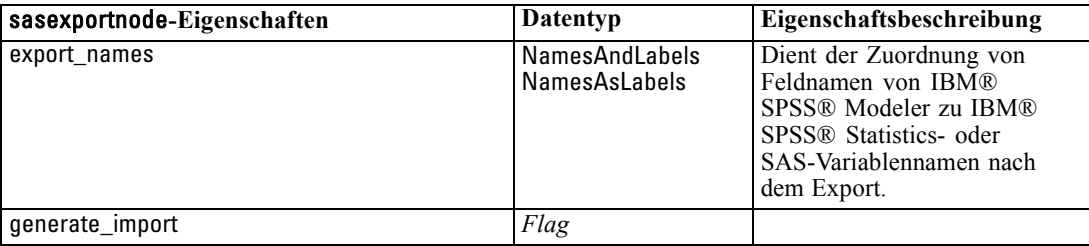

### *Eigenschaften von "statisticsexportnode*

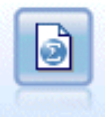

Der Statistikexportknoten gibt Daten im Format IBM® SPSS® Statistics*.sav* aus. Die *.sav*-Dateien können von SPSS Statistics Base und anderen Produkten gelesen werden. Dieses Format wird auch für Cache-Dateien in IBM® SPSS® Modeler verwendet. [Für weitere Informationen siehe Thema Statistikexportknoten in Kapitel 8](#page-0-0) in *[IBM SPSS Modeler 14.2- Quellen- , Prozess- und Ausgabeknoten](#page-0-0)*.

Eine Beschreibung der Eigenschaften für diesen Knoten finden Sie unter [Eigenschaften von](#page-321-0) ["statisticsexportnode auf S. 308](#page-321-0).

### *xmlexportnode Eigenschaften*

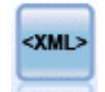

Der XML-Exportknoten gibt Daten an eine Datei im XML-Format aus. Optional können Sie einen XML-Quellenknoten erstellen, um die exportierten Daten wieder in den Stream einzulesen. [Für weitere Informationen siehe Thema XML-Exportknoten](#page-0-0) in Kapitel 7 in *[IBM SPSS Modeler 14.2- Quellen- , Prozess- und Ausgabeknoten](#page-0-0)*.

#### *Beispiel*

create xmlexportnode set :xmlexportnode.full\_filename = "c:\export\data.xml" set :xmlexportnode.map = [{"/catalog/book/genre" genre}{"/catalog/book/title" title}]

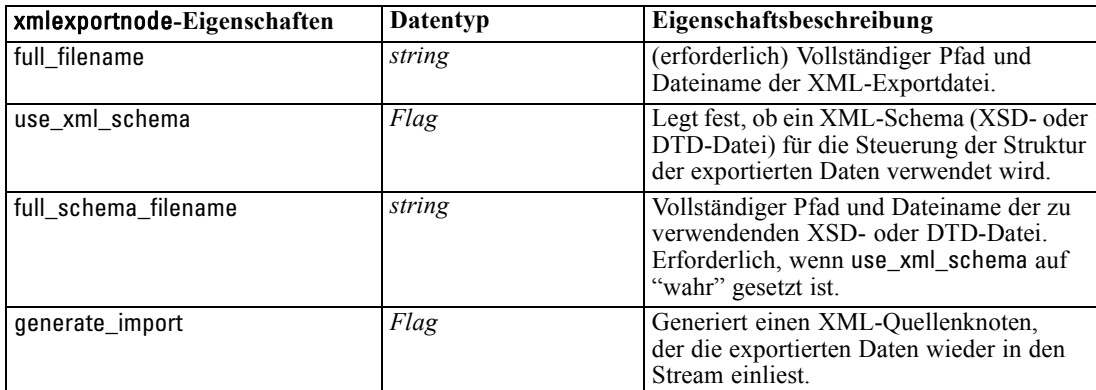

*Exportknoten – Eigenschaften*

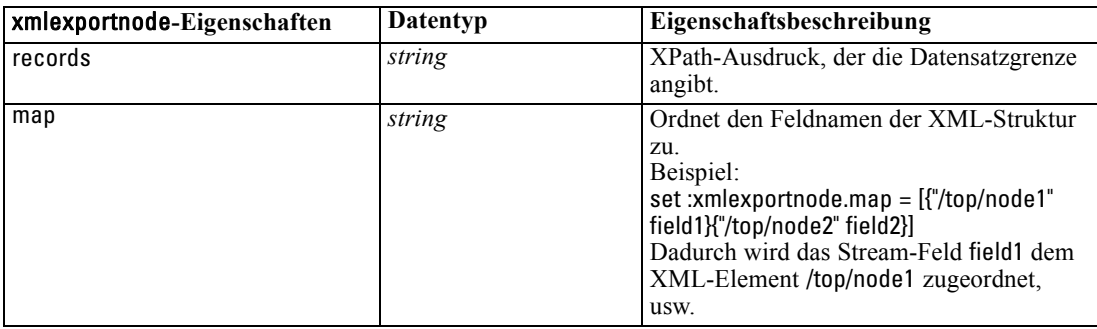

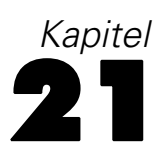

# *IBM SPSS Statistics-Knoteneigenschaften*

# *Eigenschaften von "statisticsimportnode"*

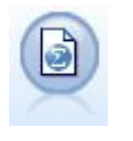

Der Statistikdateiknoten liest Daten aus dem Dateiformat *.sav* ein, das von IBM® SPSS® Statistics verwendet wird, sowie in IBM® SPSS® Modeler gespeicherte Cache-Dateien, die ebenfalls dasselbe Format verwenden. [Für weitere Informationen](#page-0-0) [siehe Thema Statistikdateiknoten in Kapitel 8 in](#page-0-0) *IBM SPSS Modeler 14.2- Quellen- , [Prozess- und Ausgabeknoten](#page-0-0)*.

#### *Beispiel*

create statisticsimportnode set : statisticsimportnode.full\_filename = "C:/data/drug1n.sav" set :statisticsimportnode.import\_names = true set :statisticsimportnode.import\_data = true

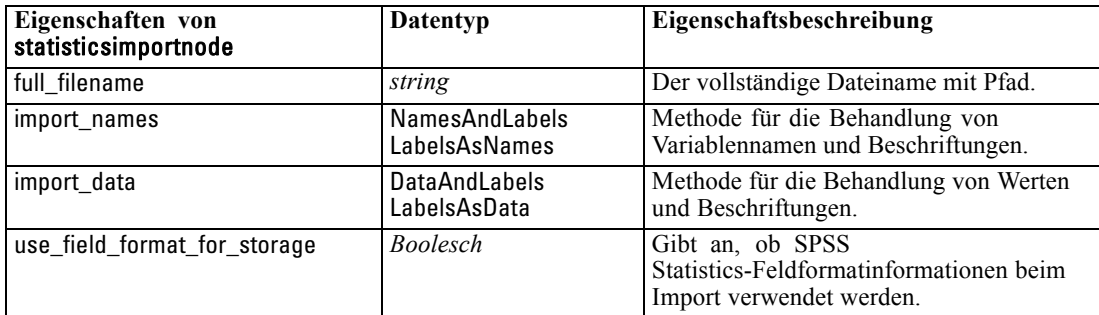

### *Eigenschaften von "statisticstransformnode"*

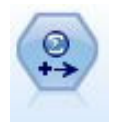

Der Statistiktransformationsknoten führt eine Auswahl von IBM® SPSS® Statistics-Syntaxbefehlen an Datenquellen in IBM® SPSS® Modeler aus. Für diesen Knoten ist eine lizenzierte Kopie von SPSS Statistics erforderlich. [Für weitere](#page-0-0) [Informationen siehe Thema Statistiktransformationsknoten in Kapitel 8 in](#page-0-0) *IBM SPSS [Modeler 14.2- Quellen- , Prozess- und Ausgabeknoten](#page-0-0)*.

#### *Beispiel*

create statisticstransformnode set :statisticstransformnode.syntax = "COMPUTE NewVar = Na + K." set : statisticstransformnode.new\_name.NewVar = "Mixed Drugs"

set :statisticstransformnode.check\_before\_saving = true

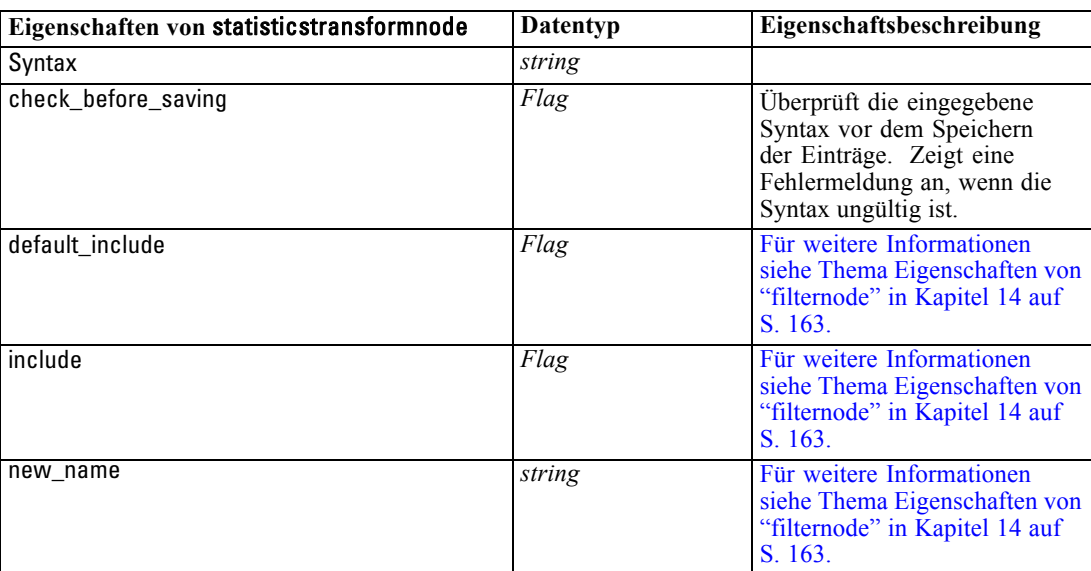

# *Eigenschaften von "statisticsmodelnode"*

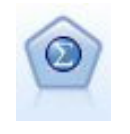

Mithilfe des Knotens "Statistikmodell" können Sie Ihre Daten analysieren und bearbeiten, indem Sie IBM® SPSS® Statistics-Prozeduren ausführen, die PMML erzeugen. Für diesen Knoten ist eine lizenzierte Kopie von SPSS Statistics erforderlich. [Für weitere Informationen siehe Thema Statistikmodellknoten in](#page-0-0) Kapitel 8 in *[IBM SPSS Modeler 14.2- Quellen- , Prozess- und Ausgabeknoten](#page-0-0)*.

#### *Beispiel*

create statisticsmodelnode set :statisticsmodelnode.syntax = "COMPUTE NewVar = Na + K." set :statisticsmodelnode.new\_name.NewVar = "Mixed Drugs"

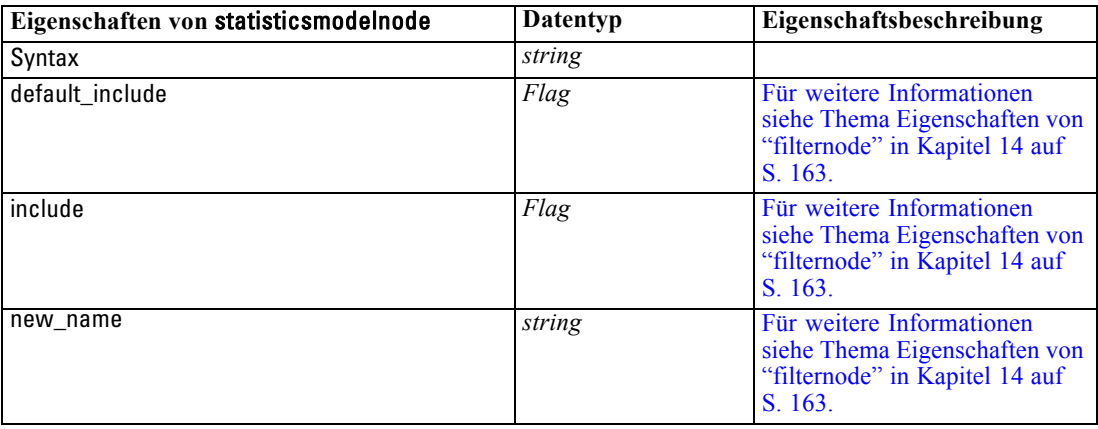

## <span id="page-321-0"></span>*Eigenschaften von "statisticsoutputnode"*

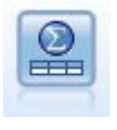

Mit dem Statistikausgabeknoten können Sie eineIBM® SPSS® Statistics-Prozedur aufrufen, um Ihre IBM® SPSS® Modeler-Daten zu analysieren. Es stehen zahlreiche SPSS Statistics-Analyseprozeduren zur Verfügung. Für diesen Knoten ist eine lizenzierte Kopie von SPSS Statistics erforderlich. [Für weitere Informationen siehe](#page-0-0) [Thema Statistikausgabeknoten in Kapitel 8 in](#page-0-0) *IBM SPSS Modeler 14.2- Quellen- , [Prozess- und Ausgabeknoten](#page-0-0)*.

#### *Beispiel*

create statisticsoutputnode set :statisticsoutputnode.syntax = "SORT CASES BY Age(A) Sex(A) BP(A) Cholesterol(A)" set : statistic soutput node.use\_output\_name = False set :statisticsoutputnode.output\_mode = File set :statisticsoutputnode.full\_filename = "Cases by Age, Sex and Medical History" set : statistic soutput node.file\_type = HTML

**Eigenschaften von** statisticsoutputnode **Datentyp Eigenschaftsbeschreibung** mode Dialog Syntax Wählt die Option "SPSS Statistics-Dialogfeld" oder Syntaxeditor aus Syntax *string* use\_output\_name *Flag* output\_name *string* output\_mode Screen Datei full\_filename *string* file\_type **HTML** SPV SPW

### *Eigenschaften von "statisticsexportnode*

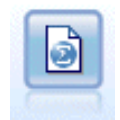

Der Statistikexportknoten gibt Daten im Format IBM® SPSS® Statistics*.sav* aus. Die *.sav*-Dateien können von SPSS Statistics Base und anderen Produkten gelesen werden. Dieses Format wird auch für Cache-Dateien in IBM® SPSS® Modeler verwendet. [Für weitere Informationen siehe Thema Statistikexportknoten in Kapitel 8](#page-0-0) in *[IBM SPSS Modeler 14.2- Quellen- , Prozess- und Ausgabeknoten](#page-0-0)*.

#### *Beispiel*

create statisticsexportnode set :statisticsexportnode.full\_filename = "c:/output/SPSS\_Statistics\_out.sav" set :statisticsexportnode.field\_names = Names set :statisticsexportnode.launch\_application = True set :statisticsexportnode.generate\_import = True

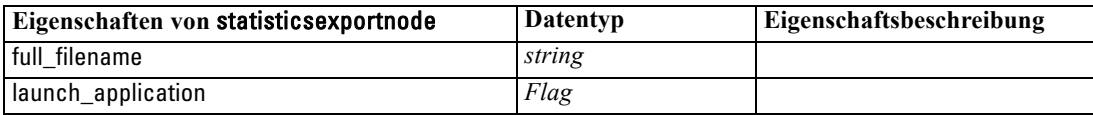

*IBM SPSS Statistics-Knoteneigenschaften*

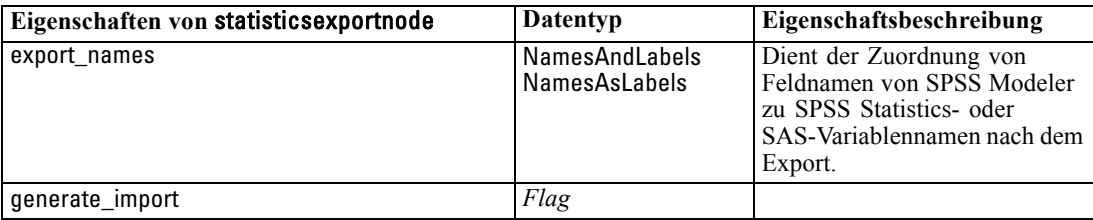

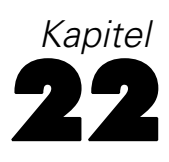

# *Superknoten-Eigenschaften*

In den folgenden Tabellen werden die für Superknoten spezifischen Eigenschaften beschrieben. Beachten Sie, dass allgemeine Knoteneigenschaften auch für Superknoten gelten.

#### Tabelle 22-1 *source\_supernode*

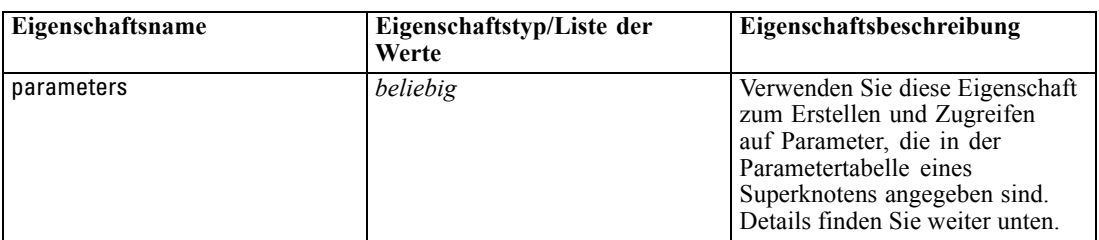

#### Tabelle 22-2

*process\_supernode*

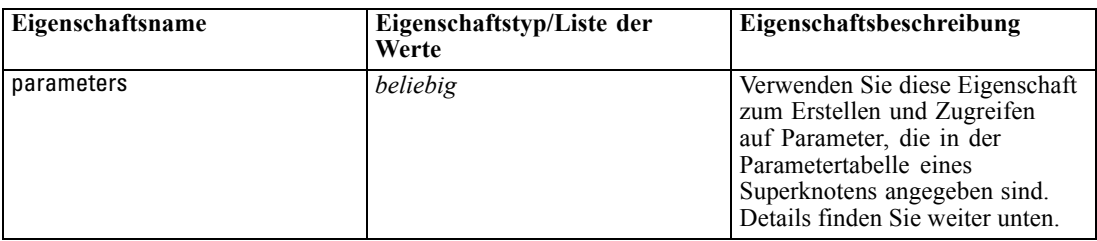

#### Tabelle 22-3

*terminal\_supernode*

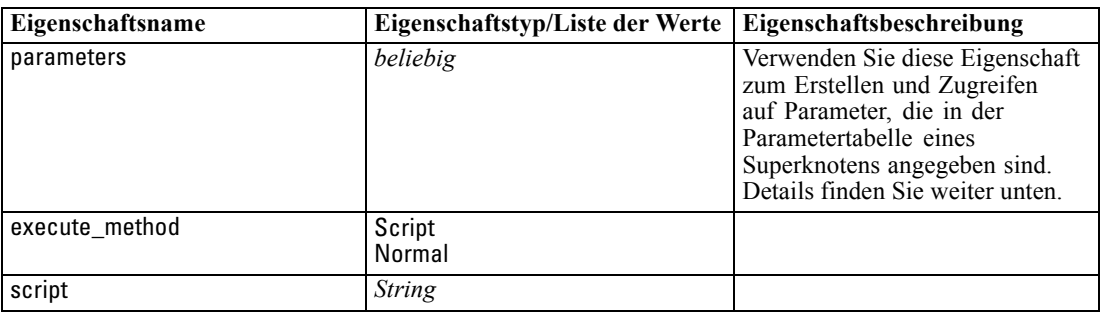

#### *Superknoten-Parameter*

Mithilfe von Skripts können Sie SuperNode-Parameter mit allgemeinem Format erstellen bzw. festlegen:

set mySuperNode.parameters.minvalue = 30
311

*Superknoten-Eigenschaften*

Alternativ können Sie den Typ des Superknotens zusätzlich zum Namen (oder statt des Namens) angeben:

set :process\_supernode.parameters.minvalue = 30

set mySuperNode:process\_supernode.parameters.minvalue = 30

Außerdem können Sie den Parameterwert mit einem CLEM-Ausdruck festlegen:

set :process\_supernode.parameters.minvalue = "<Ausdruck>"

#### *Festlegen von Eigenschaften für verkapselte Knoten*

Sie können Eigenschaften für einzelne, in einem Superknoten verkapselte Knoten festlegen, indem Sie einen Superknoten-Parameter erstellen, der mit dem Literalnamen des Knotens und der festzulegenden Eigenschaft übereinstimmt. Nehmen Sie beispielsweise an, dass Sie einen Quellen-Superknoten mit einem verkapselten Knoten vom Typ "Variable Datei" zum Einlesen der Daten haben. Sie können den Namen der zu lesenden Datei (mithilfe der Eigenschaft full\_filename angegeben) wie folgt weitergeben:

```
set :source_supernode.parameters.':variablefilenode.full_filename' = "c:/eigene-daten.txt"
```
Dadurch wird ein Superknoten-Parameter mit der Bezeichnung :variablefilenode.full\_filename und dem Wert c:/eigene-daten.txt erstellt. Angenommen, ein Knoten des angegebenen Typs ist im Superknoten vorhanden; in diesem Fall wird der Wert für die benannte Eigenschaft entsprechend festgelegt. Beachten Sie, dass dies im Stream-Skript geschieht – also dem Skript für den Stream, der den Superknoten *einschließt* – und nicht im Superknoten-Skript. Vergessen sie nicht, den Parameternamen in einfache Anführungsstriche zu setzen.

Dieser Ansatz kann mit jedem verkapselten Knoten verwendet werden, solange sich daraus eine gültige Knoten- und Eigenschaftsreferenz ergibt. Um beispielsweise die Eigenschaft rand\_pct für einen verkapselten Stichprobenknoten festzulegen, können folgende Befehle verwendet werden:

set mySuperNode.parameters.':samplenode.rand\_pct' = 50

## *ODER*

set mySuperNode.parameters.'Sample.rand\_pct'= 50

#### *ODER*

set mySuperNode.parameters.'Sample:samplenode.rand\_pct'= 50

Bei der erstgenannten Referenz wird davon ausgegangen, dass nur ein einziger Stichprobenknoten im Stream vorliegt; bei der zweiten, dass nur ein Knoten mit dem Namen "Sample" vorhanden ist, unabhängig vom Knotentyp. Die dritte Referenz ist am ausführlichsten; sie gibt sowohl den Namen als auch den Typ für den Knoten an.

[Für weitere Informationen siehe Thema Superknoten-Parameter in Kapitel 9 in](#page-0-0) *IBM SPSS Modeler [14.2- Quellen- , Prozess- und Ausgabeknoten](#page-0-0)*.

*Kapitel 22*

**Einschränkungen bei Superknoten-Skripts.** Superknoten können andere Streams nicht bearbeiten und den aktuellen Stream nicht ändern. Daher können Befehle, die sich auf Streams beziehen, wie beispielsweise open stream, get stream, execute\_script usw., nicht in Superknoten-Skripts verwendet werden.

# <span id="page-326-0"></span>*Hinweise*

This information was developed for products and services offered worldwide.

IBM may not offer the products, services, or features discussed in this document in other countries. Consult your local IBM representative for information on the products and services currently available in your area. Any reference to an IBM product, program, or service is not intended to state or imply that only that IBM product, program, or service may be used. Any functionally equivalent product, program, or service that does not infringe any IBM intellectual property right may be used instead. However, it is the user's responsibility to evaluate and verify the operation of any non-IBM product, program, or service.

IBM may have patents or pending patent applications covering subject matter described in this document. The furnishing of this document does not grant you any license to these patents. You can send license inquiries, in writing, to:

*IBM Director of Licensing, IBM Corporation, North Castle Drive, Armonk, NY 10504-1785, U.S.A.*

For license inquiries regarding double-byte character set (DBCS) information, contact the IBM Intellectual Property Department in your country or send inquiries, in writing, to:

*Intellectual Property Licensing, Legal and Intellectual Property Law, IBM Japan Ltd., 1623-14, Shimotsuruma, Yamato-shi, Kanagawa 242-8502 Japan.*

**Der folgende Absatz gilt nicht für Großbritannien oder andere Länder, in denen derartige Bestimmungen nicht mit dem dort geltenden Recht vereinbar sind.** SPSS INC., AN IBM COMPANY, ÜBERNIMMT FÜR DIE VORLIEGENDE DOKUMENTATION KEINERLEI GEWÄHRLEISTUNG IRGENDWELCHER ART, WEDER AUSDRÜCKLICH NOCH STILLSCHWEIGEND, EINSCHLIESSLICH (JEDOCH NICHT DARAUF BEGRENZT) DER STILLSCHWEIGENDEN GEWÄHRLEISTUNGEN IN BEZUG AUF DIE NICHTVERLETZUNG VON RECHTEN DRITTER, AUF HANDELSÜBLICHKEIT ODER DIE EIGNUNG FÜR EINEN BESTIMMTEN ZWECK. Einige Staaten lassen bei bestimmten Transaktionen keine Ausschlussklauseln ausdrücklicher oder stillschweigender Gewährleistungen zu, sodass diese Erklärung möglicherweise nicht auf Sie zutrifft.

Diese Informationen können technische Ungenauigkeiten oder typografische Fehler enthalten. An den hierin enthaltenen Informationen werden in regelmäßigen Abständen Änderungen vorgenommen, die in spätere Ausgaben der Publikation eingearbeitet werden. SPSS Inc. kann jederzeit ohne Vorankündigung Verbesserungen und/oder Veränderungen an den in dieser Publikation beschriebenen Produkten und/oder Programmen vornehmen.

Alle in diesen Ausführungen enthaltenen Verweise auf Websites, die nicht zu SPSS bzw. IBM gehören, dienen lediglich der Information. Die Nennung bedeutet nicht, dass SPPS bzw. IBM den Inhalt dieser Websites unterstützen. Das Material auf diesen Websites ist kein Bestandteil des Materials für dieses SPSS Inc.-Produkt. Sie verwenden diese Websites auf eigenes Risiko.

*Anhang A*

Wenn Sie Informationen an IBM bzw. SPSS senden, räumen Sie IBM und SPSS das nicht ausschließliche Recht ein, die Informationen in jeglicher Form zu verwenden bzw. weiterzugeben, die dem Unternehmen geeignet erscheint, ohne dass ihm daraus Verbindlichkeiten Ihnen gegenüber entstehen.

Informationen zu Nicht-SPSS-Produkten stammen von den Herstellern dieser Produkte, ihren veröffentlichen Verlautbarungen oder aus anderen öffentlich verfügbaren Quellen. SPSS hat diese Produkte nicht getestet und kann daher die Richtigkeit der Angaben zu Leistung und Kompatibilität oder anderer Behauptungen in Bezug auf Nicht-SPSS-Produkte nicht bestätigen. Fragen zu den Fähigkeiten von Nicht-SPSS-Produkten sind an die Hersteller dieser Produkte zu richten.

Licensees of this program who wish to have information about it for the purpose of enabling: (i) the exchange of information between independently created programs and other programs (including this one) and (ii) the mutual use of the information which has been exchanged, should contact:

*IBM Software Group, Attention: Licensing, 233 S. Wacker Dr., Chicago, IL 60606, USA*.

Such information may be available, subject to appropriate terms and conditions, including in some cases, payment of a fee.

The licensed program described in this document and all licensed material available for it are provided by IBM under terms of the IBM Customer Agreement, IBM International Program License Agreement or any equivalent agreement between us.

Any performance data contained herein was determined in a controlled environment. Therefore, the results obtained in other operating environments may vary significantly. Some measurements may have been made on development-level systems and there is no guarantee that these measurements will be the same on generally available systems. Furthermore, some measurements may have been estimated through extrapolation. Actual results may vary. Users of this document should verify the applicable data for their specific environment.

Information concerning non-IBM products was obtained from the suppliers of those products, their published announcements or other publicly available sources. IBM has not tested those products and cannot confirm the accuracy of performance, compatibility or any other claims related to non-IBM products. Questions on the capabilities of non-IBM products should be addressed to the suppliers of those products.

All statements regarding IBM's future direction or intent are subject to change or withdrawal without notice, and represent goals and objectives only.

Diese Informationen enthalten Beispiele für Daten und Berichte, die in alltäglichen Betriebsabläufen verwendet werden. Um sie möglichst umfassend darzulegen, enthalten die Beispiele Namen von Einzelpersonen, Unternehmen, Marken und Produkten. Alle diese Namen sind frei erfunden und jegliche Ähnlichkeit mit Namen und Adressen, die von einem tatsächlichen Handelsunternehmen verwendet werden, ist rein zufällig.

If you are viewing this information softcopy, the photographs and color illustrations may not appear.

315

## <span id="page-328-0"></span>*Marken*

IBM, das IBM-Logo und ibm.com sind Marken von IBM Corporation, die in vielen Ländern weltweit eingetragen sind. Eine aktuelle Liste der IBM-Marken finden Sie im Internet unter *<http://www.ibm.com/legal/copytrade.shmtl>*.

SPSS ist eine Marke von SPSS Inc., an IBM Company, die in vielen Ländern weltweit eingetragen sind.

Adobe, das Adobe-Logo, PostScript und das PostScript-Logo sind entweder registrierte Marken oder Marken von Adobe Systems Incorporated in den USA und/oder anderen Ländern.

IT Infrastructure Library ist eine eingetragene Marke der Central Computer and Telecommunications Agency, die nun zum Office of Government Commerce gehört.

Intel, das Intel-Logo, Intel Inside, das Intel Inside-Logo, Intel Centrino, das Intel Centrino-logo, Celeron, Intel Xeon, Intel SpeedStep, Itanium und Pentium sind Marken oder eingetragene Marken der Intel Corporation oder ihrer Tochtergesellschaften in den USA und anderen Ländern.

Linux ist eine eingetragene Marke von Linus Torvalds in den USA und/oder anderen Ländern.

Microsoft, Windows, Windows NT und das Windows-Logo sind Marken von Microsoft Corporation in den USA und/oder anderen Ländern.

ITIL ist eine eingetragene Marke und eine eingetragene Gemeinschaftsmarke des Office of Government Commerce und ist beim U.S. Patent and Trademark Office eingetragen.

UNIX ist eine eingetragene Marke von The Open Group in den USA und anderen Ländern.

Cell Broadband Engine ist eine Marke von Sony Computer Entertainment, Inc. in den USA und/oder anderen Ländern und wird im Rahmen einer Lizenz dieses Unternehmens verwendet.

Java und alle Java-basierten Marken und Logos sind Marken von Sun Microsystems, Inc. in den USA und/oder anderen Ländern.

Linear Tape-Open, LTO, the LTO Logo, Ultrium, and the Ultrium logo are trademarks of HP, IBM Corp. and Quantum in the U.S. and other countries.

Weitere Produkt- oder Servicenamen können Marken von IBM, SPSS oder anderen Unternehmen sein.

A Priori-Modelle Knoten, Skript-Eigenschaften, [198](#page-211-0), [251](#page-264-0) Ableitungsknoten – Eigenschaften, [160](#page-173-0) abs (Funktion), [89](#page-102-0) aggregatenode, Eigenschaften, [143](#page-156-0) Aggregatknoten Eigenschaften, [143](#page-156-0) Aktuelles Objekt Referenzieren in Skripts, [21](#page-34-0) allbutfirst (Funktion), [94](#page-107-0) allbutlast (Funktion), [94](#page-107-0) alphabefore (Funktion), [94](#page-107-0) Analyseknoten Eigenschaften, [282](#page-295-0) analysisnode, Eigenschaften, [282](#page-295-0) and (Operator), [89](#page-102-0) Anhangknoten Eigenschaften, [143](#page-156-0) Anmerkungen Zugriff in Skripts, [67](#page-80-0) Anomalieerkennungsmodelle Knoten, Skript-Eigenschaften, [197](#page-210-0), [251](#page-264-0) anomalydetectionnode, Eigenschaften, [197](#page-210-0) Anonymisierungsknoten Eigenschaften, [153](#page-166-0) anonymizenode, Eigenschaften, [153](#page-166-0) Anwendungsbeispiele, [3](#page-16-0) Anzeigen von IBM ISW-Zeitreihenmodellen Knoten, Skript-Eigenschaften, [277](#page-290-0) appendnode, Eigenschaften, [143](#page-156-0) applyanomalydetectionnode, Eigenschaften, [251](#page-264-0) applyapriorinode, Eigenschaften, [251](#page-264-0) applyautoclassifiernode-Eigenschaften, [252](#page-265-0) applyautoclusternode-Eigenschaften, [252](#page-265-0) applyautonumericnode-Eigenschaften, [253](#page-266-0) applybayesnetnode, Eigenschaften, [253](#page-266-0) applyc50node, Eigenschaften, [253](#page-266-0) applycarmanode, Eigenschaften, [254](#page-267-0) applycartnode, Eigenschaften, [254](#page-267-0) applychaidnode, Eigenschaften, [254](#page-267-0) applycoxregnode, Eigenschaften, [255](#page-268-0) applydb2imclusternode, Eigenschaften, [278](#page-291-0) applydb2imlognode, Eigenschaften, [278](#page-291-0) applydb2imnbnode, Eigenschaften, [278](#page-291-0) applydb2imregnode, Eigenschaften, [278](#page-291-0) applydb2imtreenode, Eigenschaften, [278](#page-291-0) applydecisionlistnode, Eigenschaften, [255](#page-268-0) applydiscriminantnode, Eigenschaften, [255](#page-268-0) applyfactornode, Eigenschaften, [256](#page-269-0) applyfeatureselectionnode, Eigenschaften, [256](#page-269-0) applygeneralizedlinearnode, Eigenschaften, [256](#page-269-0) applykmeansnode, Eigenschaften, [256](#page-269-0) applyknnnode, Eigenschaften, [257](#page-270-0) applykohonennode, Eigenschaften, [257](#page-270-0) applylinearnode Eigenschaften, [257](#page-270-0)

applylogregnode, Eigenschaften, [257](#page-270-0) applymslogisticnode, Eigenschaften, [265](#page-278-0) applymsneuralnetworknode, Eigenschaften, [265](#page-278-0) applymsregressionnode, Eigenschaften, [265](#page-278-0) applymssequenceclusternode, Eigenschaften, [266](#page-279-0) applymstimeseriesnode, Eigenschaften, [265](#page-278-0) applymstreenode, Eigenschaften, [265](#page-278-0) applynetezzadectreenode, Eigenschaften, [281](#page-294-0) applynetezzakmeansnode, Eigenschaft, [281](#page-294-0) applyneuralnetnode, Eigenschaften, [258](#page-271-0) applyneuralnetworknode Eigenschaften, [258](#page-271-0) applyoraabnnode, Eigenschaften, [272](#page-285-0) applyoradecisiontreenode, Eigenschaften, [272](#page-285-0) applyorakmeansnode, Eigenschaften, [272](#page-285-0) applyoranbnode, Eigenschaften, [271](#page-284-0) applyoranmfnode, Eigenschaften, [272](#page-285-0) applyoraoclusternode, Eigenschaften, [272](#page-285-0) applyorasvmnode, Eigenschaften, [272](#page-285-0) applyquestnode, Eigenschaften, [259](#page-272-0) applyregressionnode, Eigenschaften, [259](#page-272-0) applyselflearningnode, Eigenschaften, [259](#page-272-0) applysequencenode, Eigenschaften, [260](#page-273-0) applysvmnode, Eigenschaften, [260](#page-273-0) applytimeseriesnode, Eigenschaften, [260](#page-273-0) applytwostepnode, Eigenschaften, [260](#page-273-0) apriorinode, Eigenschaften, [198](#page-211-0) arccos (Funktion), [91](#page-104-0) arccosh (Funktion), [91](#page-104-0) arcsin (Funktion), [91](#page-104-0) arcsinh (Funktion), [91](#page-104-0) arctan (Funktion), [91](#page-104-0) arctan2 (Funktion), [91](#page-104-0) arctanh (Funktion), [91](#page-104-0) Argumente Befehlsdatei, [70](#page-83-0) IBM SPSS Collaboration and Deployment Services Repository-Verbindung, [72](#page-85-0) Server-Verbindung, [71](#page-84-0) System, [73](#page-86-0) Ausdrücke, [76](#page-89-0) Ausführen von Skripts, [14](#page-27-0) Ausführungsreihenfolge mit Skripts ändern, [57](#page-70-0) Ausgabeknoten Skript-Eigenschaften, [282](#page-295-0) Ausgabeobjekte Skriptbefehle, [54](#page-67-0) Skriptnamen, [54](#page-67-0) Auswahlknoten Eigenschaften, [151](#page-164-0) Auto-Numerisch, Modelle Knoten, Skript-Eigenschaften, [204,](#page-217-0) [253](#page-266-0) autoclassifiernode, Eigenschaften, [200](#page-213-0) autoclusterernode, Eigenschaften, [202](#page-215-0) autodataprepnode, Eigenschaften, [154](#page-167-0)

Autom. Cluster, Modelle Knoten, Skript-Eigenschaften, [252](#page-265-0) Automatische Datenaufbereitung Eigenschaften, [154](#page-167-0) Automatischer Klassifizierer, Modelle Knoten, Skript-Eigenschaften, [252](#page-265-0)

autonumericnode-Eigenschaften, [204](#page-217-0)

balancenode, Eigenschaften, [144](#page-157-0) Balancierungsknoten Eigenschaften, [144](#page-157-0) Bayes-Netzwerk-Modelle Knoten, Skript-Eigenschaften, [205](#page-218-0), [253](#page-266-0) bayesnet, Eigenschaften, [205](#page-218-0) Befehl "KNOTEN aktivieren", [39](#page-52-0) Befehl "KNOTEN deaktivieren", [38](#page-51-0) Befehlszeile Ausführung von IBM SPSS Modeler, [69](#page-82-0) Liste der Argumente, [71](#page-84-0)[–73](#page-86-0) mehrere Argumente, [70](#page-83-0) Parameter, [74](#page-87-0) Skripts, [61](#page-74-0) Starten von IBM SPSS Modeler, [69](#page-82-0) Beispiele Anwendungshandbuch, [3](#page-16-0) Übersicht, [4](#page-17-0) Benutzereingabeknoten Eigenschaften, [137](#page-150-0) Berichte Erstellung mithilfe von Skripts, [63](#page-76-0), [66](#page-79-0) Berichtknoten, [63](#page-76-0), [66](#page-79-0) Eigenschaften, [289](#page-302-0) binningnode, Eigenschaften, [157](#page-170-0) Bitweise Funktionen, [92](#page-105-0) @BLANK-Funktion, [84](#page-97-0), [111](#page-124-0)

C&RT-Baum-Modelle Knoten, Skript-Eigenschaften, [209](#page-222-0), [254](#page-267-0) C5.0-Modelle Knoten, Skript-Eigenschaften, [207](#page-220-0), [253](#page-266-0) c50node, Eigenschaften, [207](#page-220-0) CARMA-Modelle Knoten, Skript-Eigenschaften, [208](#page-221-0), [254](#page-267-0) carmanode, Eigenschaften, [208](#page-221-0) cartnode, Eigenschaften, [209](#page-222-0) cdf\_chisq (Funktion), [92](#page-105-0) cdf f (Funktion), [92](#page-105-0) cdf normal (Funktion), [92](#page-105-0) cdf t (Funktion), [92](#page-105-0) CHAID-Modelle Knoten, Skript-Eigenschaften, [212](#page-225-0), [254](#page-267-0) chaidnode, Eigenschaften, [212](#page-225-0) Chi-Quadrat-Verteilung Wahrscheinlichkeitsfunktionen, [92](#page-105-0) clear generated palette, Befehl, [45](#page-58-0), [61](#page-74-0) clear stream, Befehl, [48](#page-61-0)

CLEM Ausdrücke, [76](#page-89-0) Datentypen, [77–](#page-90-0)[78](#page-91-0) language, [76](#page-89-0) Skripts, [7](#page-20-0), [18](#page-31-0) CLEM Ausdrücke Parameter, [24](#page-37-0) CLEM Funktionen Bitweise, [92](#page-105-0) datetime, [100](#page-113-0) Globalwert, [110](#page-123-0) Information, [84](#page-97-0) Leerstellen und Nullen, [111](#page-124-0) Liste der verfügbaren Funktionen, [83](#page-96-0) Logisch, [89](#page-102-0) numerisch, [89](#page-102-0) probability, [92](#page-105-0) random, [94](#page-107-0) sequence, [105–](#page-118-0)[106](#page-119-0) Sonderfunktionen, [112](#page-125-0) string, [94](#page-107-0) Trignometrisch, [91](#page-104-0) Umwandlung, [85](#page-98-0) Vergleich, [86](#page-99-0) CLEM-Ausdrücke Skripts, [27](#page-40-0), [32](#page-45-0) Suchen und Ersetzen von Text, [15](#page-28-0) close DATEI, Befehl, [53](#page-66-0) close STREAM, Befehl, [48](#page-61-0) collectionnode, Eigenschaften, [183](#page-196-0) column\_count, Eigenschaft, [53](#page-66-0) connect NODE, Befehl, [37](#page-50-0) cos (Funktion), [91](#page-104-0) cosh (Funktion), [91](#page-104-0) count equal, Funktion, [86](#page-99-0) count\_greater\_than, Funktion, [86](#page-99-0) count\_less\_than, Funktion, [86](#page-99-0) count non nulls function, [86](#page-99-0) count not equal, Funktion, [86](#page-99-0) count\_nulls-Funktion, [86](#page-99-0) count substring (Funktion), [94](#page-107-0) Cox-Regressionsmodelle Knoten, Skript-Eigenschaften, [214,](#page-227-0) [255](#page-268-0) coxregnode, Eigenschaften, [214](#page-227-0) create NODE, Befehl, [36](#page-49-0) create stream, Befehl, [47](#page-60-0)

Data Audit-Knoten Eigenschaften, [283](#page-296-0) dataauditnode, Eigenschaften, [283](#page-296-0) databaseexportnode, Eigenschaften, [297](#page-310-0) databasenode, Eigenschaften, [128](#page-141-0) date\_before (Funktion), [86](#page-99-0) Dateiobjekte Skriptbefehle, [53](#page-66-0) Datenbank-Modellierung, [261](#page-274-0)

*Index*

Datenbankexportknoten Eigenschaften, [297](#page-310-0) Datenbankknoten Eigenschaften, [128](#page-141-0) datetime\_date (Funktion), [85](#page-98-0) Datetime-Funktionen datetime\_date, [100](#page-113-0) datetime\_day, [100](#page-113-0) datetime\_day\_name, [100](#page-113-0) datetime\_day\_short\_name, [100](#page-113-0) datetime\_hour, [100](#page-113-0) datetime\_in\_seconds, [100](#page-113-0) datetime\_minute, [100](#page-113-0) datetime\_month, [100](#page-113-0) datetime\_month\_name, [100](#page-113-0) datetime\_month\_short\_name, [100](#page-113-0) datetime\_now datetime\_second, [100](#page-113-0) datetime\_time, [100](#page-113-0) datetime\_timestamp, [100](#page-113-0) datetime\_weekday , [100](#page-113-0) datetime\_year, [100](#page-113-0) Datumsangaben bearbeiten, [104](#page-117-0) Konvertieren, [104](#page-117-0) Datumsformate, [79](#page-92-0)–[80](#page-93-0) Datumsfunktionen, [79–](#page-92-0)[80](#page-93-0) date before, [86,](#page-99-0) [100](#page-113-0) date\_days\_difference, [100](#page-113-0) date in days, [100](#page-113-0) date in months, [100](#page-113-0) date in weeks, [100](#page-113-0) date in years, [100](#page-113-0) date\_months\_difference, [100](#page-113-0) date\_weeks\_difference, [100](#page-113-0) date\_years\_difference, [100](#page-113-0) @TODAY (Funktion), [100](#page-113-0) db2imassocnode, Eigenschaften, [274](#page-287-0) db2imclusternode, Eigenschaften, [276](#page-289-0) db2imlognode, Eigenschaften, [277](#page-290-0) db2imnbnode-Eigenschaften, [276](#page-289-0) db2imregnode, Eigenschaften, [275](#page-288-0) db2imsequencenode, Eigenschaften, [274](#page-287-0) db2imtimeseriesnode, Eigenschaften, [277](#page-290-0) db2imtreenode, Eigenschaften, [273](#page-286-0) decisionlist, Eigenschaften, [216](#page-229-0) delete KNOTEN, Befehl, [38](#page-51-0) delete model, Befehl, [45](#page-58-0) delete output, Befehl, [55](#page-68-0) derivenode, Eigenschaften, [160](#page-173-0) Diagrammknoten Skript-Eigenschaften, [182](#page-195-0) Diagrammtafelknoten Eigenschaften, [187](#page-200-0) Dichotomknoten Eigenschaften, [170](#page-183-0) DIFF (Funktion), [106](#page-119-0) @DIFF (Funktion), [105](#page-118-0)[–106](#page-119-0)

disconnect KNOTEN, Befehl, [38](#page-51-0) discriminantnode, Eigenschaften, [217](#page-230-0) Diskriminanzmodelle Knoten, Skript-Eigenschaften, [217,](#page-230-0) [255](#page-268-0) distinctnode, Eigenschaften, [145](#page-158-0) distributionnode, Eigenschaften, [184](#page-197-0) div (Funktion), [89](#page-102-0) Dokumentation, [3](#page-16-0) duplicate KNOTEN, Befehl, [38](#page-51-0) Duplikatknoten Eigenschaften, [145](#page-158-0) Eigenschaften, [32](#page-45-0) Allgemeine Skripts, [119](#page-132-0) Datenbankmodellierungsknoten, [261](#page-274-0) Filterknoten, [117](#page-130-0) Projekte, [124](#page-137-0) Skripts, [116](#page-129-0)–[119,](#page-132-0) [196](#page-209-0), [251](#page-264-0), [296](#page-309-0) Stream, [121](#page-134-0) Superknoten, [310](#page-323-0) Eigenschaften von "cognosimportnode", [127](#page-140-0) Eigenschaften von "datacollectionexportnode", [301](#page-314-0) Eigenschaften von "datacollectionimportnode", [129](#page-142-0) Eigenschaften von "directedwebnode", [194](#page-207-0) Eigenschaften von "knnnode", [227](#page-240-0) Eigenschaften von "matrixnode", [285](#page-298-0) Eigenschaften von "oraglmnode", [268](#page-281-0) Eigenschaften von "outputfilenode", [302](#page-315-0) Eigenschaften von "statisticsexportnode, [308](#page-321-0) Eigenschaften von "statisticsimportnode", [12](#page-25-0), [306](#page-319-0) Eigenschaften von "statisticsmodelnode", [307](#page-320-0) Eigenschaften von "statisticsoutputnode", [308](#page-321-0) Eigenschaften von "statisticstransformnode", [306](#page-319-0) Einführung, [76](#page-89-0) endstring (Funktion), [94](#page-107-0) Ensemble-Knoten Eigenschaften, [161](#page-174-0) ensemblenode, Eigenschaften, [161](#page-174-0) Enterprise-Ansichts-Knoten Eigenschaften, [133](#page-146-0) Entscheidungslistenmodelle Knoten, Skript-Eigenschaften, [216,](#page-229-0) [255](#page-268-0) Ergebnisobjekte Skriptbefehl, [52](#page-65-0) Ersetzen von Text, [15](#page-28-0) evaluationnode, Eigenschaften, [185](#page-198-0) Evaluationsknoten Eigenschaften, [185](#page-198-0) evimportnode, Eigenschaften, [133](#page-146-0) Excel-Exportknoten Eigenschaften, [301](#page-314-0) Excel-Quellenknoten Eigenschaften, [132](#page-145-0) excelexportnode, Eigenschaften, [301](#page-314-0) excelimportnode, Eigenschaften, [132](#page-145-0) execute KNOTEN, Befehl, [39](#page-52-0) execute all, Befehl, [30](#page-43-0)

execute\_project, Befehl, [51](#page-64-0) execute script, Befehl, [30](#page-43-0) exit, Befehl, [26](#page-39-0), [30](#page-43-0) exponential (Funktion), [89](#page-102-0) export KNOTEN, Befehl, [39](#page-52-0) export model, Befehl, [45](#page-58-0) export output, Befehl, [55](#page-68-0) exportiere n Knoten, [39](#page-52-0) Modelle, [45](#page-58-0) PMML, [39,](#page-52-0) [45](#page-58-0) SQL, [39,](#page-52-0) [45](#page-58-0) Exportknoten Knoten, Skript-Eigenschaften, [296](#page-309-0) Expression Builder Suchen und Ersetzen von Text, [15](#page-28-0) *f*-Verteilung Wahrscheinlichkeitsfunktionen, [92](#page-105-0) factornode, Eigenschaften, [219](#page-232-0) featureselectionnode, Eigenschaften, [12](#page-25-0), [221](#page-234-0) Fehlerprüfung Skripts, [61](#page-74-0) Felder, [76,](#page-89-0) [78](#page-91-0) Deaktivieren in Skripts, [182](#page-195-0) Felder ordnen, Knoten Eigenschaften, [167](#page-180-0) Feldnamen Ändern der Groß- und Kleinschreibung, [57](#page-70-0) feste Datei, Knoten Eigenschaften, [134](#page-147-0) @FIELD-Funktion, [112](#page-125-0) @FIELDS\_BETWEEN-Funktion, [112](#page-125-0) @FIELDS\_MATCHING-Funktion, [112](#page-125-0) fillernode, Eigenschaften, [162](#page-175-0) Filterknoten Eigenschaften, [163](#page-176-0) filternode, Eigenschaften, [163](#page-176-0) first index-Funktion, [86](#page-99-0) first\_non\_null-Funktion, [86](#page-99-0) first non null index-Funktion, [86](#page-99-0) fixedfilenode, Eigenschaften, [134](#page-147-0) Flag-Felder Werteeigenschaft, [65](#page-78-0) Flags Befehlszeilenargumente, [69](#page-82-0) mehrere Flags kombinieren, [70](#page-83-0) flatfilenode, Eigenschaften, [302](#page-315-0) flush KNOTEN, Befehl, [40](#page-53-0) for, Befehl, [23](#page-36-0), [26,](#page-39-0) [57](#page-70-0), [63,](#page-76-0) [66](#page-79-0) for...endfor, Befehl, [31](#page-44-0) Fortsetzungen Skripts, [28](#page-41-0) fracof (Funktion), [89](#page-102-0) Füllerknoten Eigenschaften, [162](#page-175-0)

Funktionen, [79–](#page-92-0)[80](#page-93-0), [84,](#page-97-0) [105](#page-118-0) @FIELD, [112](#page-125-0) @GLOBAL\_MAX, [110](#page-123-0) @GLOBAL\_MEAN, [110](#page-123-0) @GLOBAL\_MIN, [110](#page-123-0) @GLOBAL\_SDEV, [110](#page-123-0) @GLOBAL\_SUM, [110](#page-123-0) @PARTITION, [112](#page-125-0) @PREDICTED, [112](#page-125-0) @TARGET, [112](#page-125-0)

Ganze Zahlen, [76–](#page-89-0)[77](#page-90-0) generated, Schlüsselwort, [61](#page-74-0) Generierte Modelle Skriptnamen, [42,](#page-55-0) [44](#page-57-0) genlinnode, Eigenschaften, [223](#page-236-0) Gerichteter Netzdiagrammknoten Eigenschaften, [194](#page-207-0) get node, Befehl, [40](#page-53-0) get output, Befehl, [55](#page-68-0) get stream, Befehl, [48](#page-61-0) get, Befehl, [21](#page-34-0) gleich (Operator), [86](#page-99-0) Globale Funktionen, [110](#page-123-0) Globalwerteknoten Eigenschaften, [290](#page-303-0) graphboardnode properties, [187](#page-200-0) größer als (Operator), [86](#page-99-0)

hasendstring (Funktion), [94](#page-107-0) hasmidstring (Funktion), [94](#page-107-0) hasstartstring (Funktion), [94](#page-107-0) hassubstring, Funktion, [94](#page-107-0) Histogrammknoten Eigenschaften, [188](#page-201-0) histogramnode, Eigenschaften, [188](#page-201-0) historynode, Eigenschaften, [164](#page-177-0) HTML-Ausgabe Erstellung mithilfe von Skripts, [63,](#page-76-0) [66](#page-79-0) HTML-Format Exportieren von Knoten, [39](#page-52-0) Exportieren von Modellen, [45](#page-58-0)

IBM Cognos BI-Exportknoten Eigenschaften, [127](#page-140-0) IBM DB2-Modelle Knoten, Skript-Eigenschaften, [273](#page-286-0) IBM ISW Decision Tree-Modelle Knoten, Skript-Eigenschaften, [273,](#page-286-0) [278](#page-291-0) IBM ISW Logistische Regressionsmodelle Knoten, Skript-Eigenschaften, [277](#page-290-0)[–278](#page-291-0) IBM ISW Naive Bayes-Modelle Knoten, Skript-Eigenschaften, [276,](#page-289-0) [278](#page-291-0) IBM ISW-Assoziationsmodelle Knoten, Skript-Eigenschaften, [274,](#page-287-0) [278](#page-291-0)

*Index*

# 320

### *Index*

IBM ISW-Clustering-Modelle Knoten, Skript-Eigenschaften, [276](#page-289-0), [278](#page-291-0) IBM ISW-Regressionsmodelle Knoten, Skript-Eigenschaften, [275](#page-288-0), [278](#page-291-0) IBM ISW-Sequenzmodelle Knoten, Skript-Eigenschaften, [274](#page-287-0), [278](#page-291-0) IBM SPSS Collaboration and Deployment Services Repository Befehlszeilenargumente, [72](#page-85-0) Skripts, [58](#page-71-0) IBM SPSS Data Collection-Exportknoten Eigenschaften, [301](#page-314-0) IBM SPSS Data Collection-Quellenknoten Eigenschaften, [129](#page-142-0) IBM SPSS Modeler, [1](#page-14-0) Dokumentation, [3](#page-16-0) über Befehlszeile ausführen, [69](#page-82-0) IBM SPSS Statistics-Ausgabeknoten Eigenschaften, [308](#page-321-0) IBM SPSS Statistics-Exportknoten Eigenschaften, [308](#page-321-0) IBM SPSS Statistics-Modelle Knoten, Skript-Eigenschaften, [307](#page-320-0) IBM SPSS Statistics-Quellenknoten Eigenschaften, [306](#page-319-0) IBM SPSS Statistics-Transformationsknoten Eigenschaften, [306](#page-319-0) IBM SPSS Text Analytics, [2](#page-15-0) if, Befehl, [26,](#page-39-0) [63](#page-76-0) if, then, else, Funktionen, [89](#page-102-0) if...then...else, Befehl, [32](#page-45-0) INDEX (Funktion), [106](#page-119-0) @INDEX (Funktion), [105](#page-118-0)[–106](#page-119-0) Informationsfunktionen, [84](#page-97-0) insert model, Befehl, [46](#page-59-0) integer\_bitcount (Funktion), [92](#page-105-0) integer\_leastbit (Funktion), [92](#page-105-0) integer\_length (Funktion), [92](#page-105-0) intof (Funktion), [89](#page-102-0) is date (Funktion), [84](#page-97-0) is datetime (Funktion), [84](#page-97-0) is integer (Funktion), [84](#page-97-0) is number (Funktion), [84](#page-97-0) is real (Funktion), [84](#page-97-0) is string (Funktion), [84](#page-97-0) is time (Funktion), [84](#page-97-0) is timestamp (Funktion), [84](#page-97-0) isalphacode (Funktion), [94](#page-107-0) isendstring (Funktion), [94](#page-107-0) islowercode (Funktion), [94](#page-107-0) ismidstring (Funktion), [94](#page-107-0) isnumbercode (Funktion), [94](#page-107-0) isstartstring (Funktion), [94](#page-107-0) issubstring (Funktion), [94](#page-107-0) issubstring\_count (Funktion), [94](#page-107-0) issubstring\_lim (Funktion), [94](#page-107-0) isuppercode (Funktion), [94](#page-107-0)

K-Means-Modelle Knoten, Skript-Eigenschaften, [226,](#page-239-0) [256](#page-269-0) Klassierknoten Eigenschaften, [157](#page-170-0) kleiner als (Operator), [86](#page-99-0) kmeansnode, Eigenschaften, [226](#page-239-0) KNN-Modelle Knoten, Skript-Eigenschaften, [257](#page-270-0) Knoten Schleifen in Skripts, [57](#page-70-0) Knoten "Autom. Cluster" Knoten, Skript-Eigenschaften, [202](#page-215-0) Knoten "Automatischer Klassifizierer" Knoten, Skript-Eigenschaften, [200](#page-213-0) Knoten "Felder ordnen" Eigenschaften, [167](#page-180-0) Knoten, Skript-Eigenschaften, [261](#page-274-0) Exportknoten, [296](#page-309-0) Modell-Nuggets, [251](#page-264-0) Modellierungsknoten, [196](#page-209-0) Knoten-IDs Referenzieren in Skripts, [19](#page-32-0) Knoteneigenschaften Zugriff in Skripts, [67](#page-80-0) Knotenobjekte Skriptbefehle, [36](#page-49-0) Skripts, [19](#page-32-0) kodierte Passwörter Hinzufügen zu Skripts, [60](#page-73-0) kohonen, Modelle Knoten, Skript-Eigenschaften, [229](#page-242-0) Kohonen-Modelle Knoten, Skript-Eigenschaften, [257](#page-270-0) kohonennode, Eigenschaften, [229](#page-242-0) Kommentare Skripts, [28](#page-41-0) Konventionen, [84](#page-97-0) Konvertierungsfunktionen, [85](#page-98-0)

last index-Funktion, [86](#page-99-0) LAST\_NON\_BLANK (Funktion), [106](#page-119-0) @LAST\_NON\_BLANK (Funktion), [105](#page-118-0)[–106](#page-119-0), [111](#page-124-0) last non null-Funktion, [86](#page-99-0) last non null index-Funktion, [86](#page-99-0) Leerer Bereich Entfernen aus Zeichenketten, 94 Leerstellenbehandlung CLEM Funktionen, [111](#page-124-0) Leerzeichen Entfernen aus Zeichenketten, 94 length (Funktion), [94](#page-107-0) linear Eigenschaften, [230](#page-243-0) Lineare Modelle Knoten, Skript-Eigenschaften, [230,](#page-243-0) [257](#page-270-0) Lineare Regression, Modelle Knoten, Skript-Eigenschaften, [242,](#page-255-0) [259](#page-272-0) Listen, [76](#page-89-0), [78](#page-91-0)

Listenparameter Bearbeiten in Skripts, [27](#page-40-0) Literale Skripts, [18,](#page-31-0) [28](#page-41-0) Literalzeichenketten Einbetten in Skripts, [28](#page-41-0) load model, Befehl, [46](#page-59-0) load node, Befehl, [40](#page-53-0) load output, Befehl, [56](#page-69-0) load project, Befehl, [51](#page-64-0) load state, Befehl, [52](#page-65-0) load stream, Befehl, [49](#page-62-0) locchar (Funktion), [94](#page-107-0) locchar\_back (Funktion), [94](#page-107-0) log (Funktion), [89](#page-102-0) log10 (Funktion), [89](#page-102-0) Logische Funktionen, [89](#page-102-0) Logistische Regressionsmodelle Knoten, Skript-Eigenschaften, [231](#page-244-0), [257](#page-270-0) logregnode, Eigenschaften, [231](#page-244-0) Lokale Variablen, [24,](#page-37-0) [32](#page-45-0) lowertoupper, Funktion, [57,](#page-70-0) [94](#page-107-0) Marken, [315](#page-328-0) matches (Funktion), [94](#page-107-0) Matrixknoten Eigenschaften, [285](#page-298-0) max (Funktion), [86](#page-99-0) MAX (Funktion), [106](#page-119-0) @MAX (Funktion), [105](#page-118-0)–[106](#page-119-0) max index-Funktion, [86](#page-99-0) max n (Funktion), [86](#page-99-0) MEAN (Funktion), [105](#page-118-0)–[106](#page-119-0) @MEAN (Funktion), [105–](#page-118-0)[106](#page-119-0) mean\_n (Funktion), [89](#page-102-0) meansnode, Eigenschaften, [287](#page-300-0) member (Funktion), [86](#page-99-0) Merge, Knoten Eigenschaften, [146](#page-159-0) mergenode, Eigenschaften, [146](#page-159-0) Merkmalsauswahlmodelle Knoten, Skript-Eigenschaften, [221](#page-234-0), [256](#page-269-0) Skripts, [12](#page-25-0) zuweisen, [12](#page-25-0) Microsoft-Modelle Knoten, Skript-Eigenschaften, [262](#page-275-0), [264](#page-277-0) min (Funktion), [86](#page-99-0) MIN (Funktion), [106](#page-119-0) @MIN (Funktion), [105](#page-118-0)[–106](#page-119-0) min\_index-Funktion, [86](#page-99-0) min\_n (Funktion), [86](#page-99-0) Mittelwertknoten Eigenschaften, [287](#page-300-0) mod (Funktion), [89](#page-102-0) Modell-Nuggets Knoten, Skript-Eigenschaften, [251](#page-264-0) Skriptnamen, [42](#page-55-0), [44](#page-57-0)

Modelle exportieren, [45](#page-58-0) Skriptnamen, [42,](#page-55-0) [44](#page-57-0) Skripts, [45](#page-58-0) Modellierungsknoten Knoten, Skript-Eigenschaften, [196](#page-209-0) Modellobjekte Skriptbefehle, [42](#page-55-0) Skriptnamen, [42,](#page-55-0) [44](#page-57-0) MS – Lineare Regression Knoten, Skript-Eigenschaften, [262,](#page-275-0) [265](#page-278-0) MS – Logistische Regression Knoten, Skript-Eigenschaften, [262,](#page-275-0) [265](#page-278-0) MS – Neuronales Netzwerk Knoten, Skript-Eigenschaften, [262,](#page-275-0) [265](#page-278-0) MS Sequenz-Clustering Knoten, Skript-Eigenschaften, [266](#page-279-0) MS Time Series Knoten, Skript-Eigenschaften, [265](#page-278-0) MS-Entscheidungsbaum Knoten, Skript-Eigenschaften, [262,](#page-275-0) [265](#page-278-0) msassocnode, Eigenschaften, [262](#page-275-0) msbayesnode, Eigenschaften, [262](#page-275-0) msclusternode, Eigenschaften, [262](#page-275-0) mslogisticnode, Eigenschaften, [262](#page-275-0) msneuralnetworknode, Eigenschaften, [262](#page-275-0) msregressionnode, Eigenschaften, [262](#page-275-0) mssequenceclusternode, Eigenschaften, [262](#page-275-0) mstimeseriesnode, Eigenschaften, [262](#page-275-0) mstreenode, Eigenschaften, [262](#page-275-0) @MULTI\_RESPONSE\_SET-Funktion, [112](#page-125-0) Multidiagrammknoten Eigenschaften, [190](#page-203-0) multiplotnode, Eigenschaften, [190](#page-203-0) Multiset-Befehl, [117](#page-130-0)

Nächste-Nachbarn-Modelle Knoten, Skript-Eigenschaften, [227](#page-240-0) negate (Funktion), [89](#page-102-0) Netezza-Entscheidungsbaum-Modelle Knoten, Skript-Eigenschaften, [279,](#page-292-0) [281](#page-294-0) Netezza-K-Means-Modelle Knoten, Skript-Eigenschaften, [280](#page-293-0)[–281](#page-294-0) Netezza-Modelle Knoten, Skript-Eigenschaften, [279](#page-292-0) netezzadectreenode, Eigenschaften, [279](#page-292-0) netezzakmeansnode, Eigenschaften, [280](#page-293-0) Netzdiagrammknoten Eigenschaften, [194](#page-207-0) neuralnetnode, Eigenschaften, [236](#page-249-0) neuralnetworknode Eigenschaften, [238](#page-251-0) Neuronale Netzwerk-Modelle Knoten, Skript-Eigenschaften, [236,](#page-249-0) [258](#page-271-0) Neuronale Netzwerke: Knoten, Skript-Eigenschaften, [238,](#page-251-0) [258](#page-271-0) Neustrukturierungsknoten Eigenschaften, [168](#page-181-0)

Nominale Felder Werteeigenschaft, [65](#page-78-0) Normalverteilung Wahrscheinlichkeitsfunktionen, [92](#page-105-0) not (Operator), [89](#page-102-0) Nuggets Knoten, Skript-Eigenschaften, [251](#page-264-0) @NULL-Funktion, [84,](#page-97-0) [111](#page-124-0) numericpredictornode, Eigenschaften, [204](#page-217-0) Numerische Funktionen, [89](#page-102-0) OFFSET (Funktion), [106](#page-119-0) @OFFSET, Funktion, [105–](#page-118-0)[106](#page-119-0) oneof (Funktion), [94](#page-107-0) open DATEI, Befehl, [53](#page-66-0) open stream, Befehl, [23](#page-36-0), [49](#page-62-0) Operatoren Skripts, [27](#page-40-0) Verbinden von Zeichenketten, [67,](#page-80-0) [85](#page-98-0) Operatorenrangfolge, [80](#page-93-0) or (Operator), [89](#page-102-0) oraabnnode, Eigenschaften, [267](#page-280-0) oraainode, Eigenschaften, [271](#page-284-0) oraapriorinode, Eigenschaften, [270](#page-283-0) Oracle A Priori-Modelle Knoten, Skript-Eigenschaften, [270](#page-283-0), [272](#page-285-0) Oracle Adaptive Bayes-Modelle Knoten, Skript-Eigenschaften, [267](#page-280-0), [272](#page-285-0) Oracle AI-Modelle Knoten, Skript-Eigenschaften, [271](#page-284-0) Oracle Decision Tree-Modelle Knoten, Skript-Eigenschaften, [269](#page-282-0), [272](#page-285-0) Oracle KMeans-Modelle Knoten, Skript-Eigenschaften, [269](#page-282-0), [272](#page-285-0) Oracle MDL-Modelle Knoten, Skript-Eigenschaften, [270](#page-283-0), [272](#page-285-0) Oracle Naive Bayes-Modelle Knoten, Skript-Eigenschaften, [267](#page-280-0), [271](#page-284-0) Oracle NMF-Modelle Knoten, Skript-Eigenschaften, [270](#page-283-0), [272](#page-285-0) Oracle O-Cluster Knoten, Skript-Eigenschaften, [269](#page-282-0), [272](#page-285-0) Oracle Support Vector Machines-Modelle Knoten, Skript-Eigenschaften, [268](#page-281-0), [272](#page-285-0) Oracle-Modelle Knoten, Skript-Eigenschaften, [266](#page-279-0) oradecisiontreenode, Eigenschaften, [269](#page-282-0) orakmeansnode, Eigenschaften, [269](#page-282-0) oramdlnode, Eigenschaften, [270](#page-283-0) oranbnode, Eigenschaften, [267](#page-280-0) oranmfnode, Eigenschaften, [270](#page-283-0) oraoclusternode, Eigenschaften, [269](#page-282-0) orasvmnode, Eigenschaften, [268](#page-281-0) Parameter, [13,](#page-26-0) [32](#page-45-0), [116](#page-129-0)–[118,](#page-131-0) [121](#page-134-0) Sitzung, [24](#page-37-0)

Skripts, [18,](#page-31-0) [27](#page-40-0)

Stream, [24](#page-37-0) Superknoten, [310](#page-323-0) @PARTITION\_FIELD-Funktion, [112](#page-125-0) partitionnode, Eigenschaften, [165](#page-178-0) Partitionsknoten Eigenschaften, [165](#page-178-0) Passwörter Hinzufügen zu Skripts, [60](#page-73-0) kodiert, [71](#page-84-0) PCA-/Faktor-Modelle Knoten, Skript-Eigenschaften, [219,](#page-232-0) [256](#page-269-0) PCA-Modelle Knoten, Skript-Eigenschaften, [219,](#page-232-0) [256](#page-269-0) pi (Funktion), [91](#page-104-0) Plotknoten Eigenschaften, [191](#page-204-0) plotnode, Eigenschaften, [191](#page-204-0) PMML-Format Exportieren von Knoten, [39](#page-52-0) Exportieren von Modellen, [45](#page-58-0) position KNOTEN, Befehl, [40](#page-53-0) power (exponentielle Funktion), [89](#page-102-0) @PREDICTED-Funktionen, [112](#page-125-0) Projekte Eigenschaften, [124](#page-137-0) Quellenknoten Eigenschaften, [125](#page-138-0) QUEST-Modelle Knoten, Skript-Eigenschaften, [240,](#page-253-0) [259](#page-272-0) questnode, Eigenschaften, [240](#page-253-0) random (Funktion), [94](#page-107-0) random0 (Funktion), [94](#page-107-0) Rangfolge, [80](#page-93-0) Rechtliche Hinweise, [313](#page-326-0) reclassifynode, Eigenschaften, [166](#page-179-0) Reelle Zahlen, [76–](#page-89-0)[77](#page-90-0) regressionnode, Eigenschaften, [242](#page-255-0) rem (Funktion), [89](#page-102-0) rename NODE, Befehl, [24,](#page-37-0) [41](#page-54-0) reordernode, Eigenschaften, [167](#page-180-0) replace (Funktion), [94](#page-107-0) replicate (Funktion), [94](#page-107-0) reportnode, Eigenschaften, [289](#page-302-0) restructurenode, Eigenschaften, [168](#page-181-0) retrieve model, Befehl, [47](#page-60-0) retrieve node, Befehl, [41](#page-54-0) retrieve output, Befehl, [56](#page-69-0)

retrieve project, Befehl, [51](#page-64-0) retrieve stream, Befehl, [49](#page-62-0) retrieve, Befehl, [58](#page-71-0) RFM-Aggregat, Knoten Eigenschaften, [147](#page-160-0) RFM-Analyse, Knoten Eigenschaften, [169](#page-182-0)

rfmaggregatenode, Eigenschaften, [147](#page-160-0)

round (Funktion), [89](#page-102-0) row count, Eigenschaft, [53](#page-66-0) Sammlungsknoten Eigenschaften, [183](#page-196-0) samplenode, Eigenschaften, [149](#page-162-0) SAS-Exportknoten Eigenschaften, [303](#page-316-0) SAS-Quellenknoten Eigenschaften, [136](#page-149-0) sasexportnode, Eigenschaften, [303](#page-316-0) sasimportnode, Eigenschaften, [136](#page-149-0) save model, Befehl, [47](#page-60-0) save node, Befehl, [42](#page-55-0) save output, Befehl, [56](#page-69-0) save project, Befehl, [52](#page-65-0) save STREAM, Befehl, [49](#page-62-0) save, Befehl, [21](#page-34-0) Schleifen Verwendung in Skripts, [57](#page-70-0), [65–](#page-78-0)[66](#page-79-0) SDEV (Funktion), [106](#page-119-0) @SDEV (Funktion), [105](#page-118-0)[–106](#page-119-0) sdev n (Funktion), [89](#page-102-0) Selbstlern-Antwortmodelle Knoten, Skript-Eigenschaften, [245](#page-258-0), [259](#page-272-0) selectnode, Eigenschaften, [151](#page-164-0) sequencenode, Eigenschaften, [244](#page-257-0) Sequenzfunktionen, [105](#page-118-0)–[106](#page-119-0) Sequenzmodelle Knoten, Skript-Eigenschaften, [244](#page-257-0), [260](#page-273-0) Server Befehlszeilenargumente, [71](#page-84-0) set, Befehl, [19](#page-32-0), [23–](#page-36-0)[24](#page-37-0), [32](#page-45-0) setglobalsnode, Eigenschaften, [290](#page-303-0) settoflagnode, Eigenschaften, [170](#page-183-0) Sicherheit kodierte Passwörter, [60](#page-73-0), [71](#page-84-0) sign (Funktion), [89](#page-102-0) sin (Funktion), [91](#page-104-0) SINCE (Funktion), [106](#page-119-0) @SINCE (Funktion), [105](#page-118-0)[–106](#page-119-0) sinh (Funktion), [91](#page-104-0) Sitzungsparameter, [24,](#page-37-0) [32](#page-45-0) skipchar (Funktion), [94](#page-107-0) skipchar\_back (Funktion), [94](#page-107-0) Skripts Aktuelles Objekt, [21](#page-34-0) Allgemeine Eigenschaften, [119](#page-132-0) Ausführen, [14](#page-27-0) Ausführen von Skripts, [26](#page-39-0) Ausgabeknoten, [282](#page-295-0) Beispiele, [63](#page-76-0), [66](#page-79-0) Benutzeroberfläche, [8](#page-21-0), [10,](#page-23-0) [13](#page-26-0) CLEM-Ausdrücke, [27](#page-40-0) Diagrammknoten, [182](#page-195-0) Fehlerprüfung, [61](#page-74-0)

rfmanalysisnode, Eigenschaften, [169](#page-182-0)

Fortsetzungen, [28](#page-41-0) Importieren von Textdateien, [8](#page-21-0) in der Befehlszeile, [61](#page-74-0) in Superknoten, [13](#page-26-0) Knoten, [19](#page-32-0) Kommentare, [28](#page-41-0) Kompatibilität mit früheren Versionen, [61](#page-74-0) Merkmalsauswahlmodelle, [12](#page-25-0) Operatoren, [27](#page-40-0) speichern, [8](#page-21-0) Standalone-Skripts, [7](#page-20-0) Stream-Ausführungsreihenfolge, [57](#page-70-0) Streams, [7](#page-20-0) Suchen und Ersetzen von Text, [15](#page-28-0) Superknoten-Skripts, [7](#page-20-0) Syntax, [18](#page-31-0) Übersicht, [7](#page-20-0), [18](#page-31-0) Unterbrechen, [14](#page-27-0) Verwendete Abkürzungen, [118](#page-131-0) Slot-Parameter, [13](#page-26-0), [32,](#page-45-0) [116,](#page-129-0) [119](#page-132-0) SLRM-Modelle Knoten, Skript-Eigenschaften, [245,](#page-258-0) [259](#page-272-0) slrmnode, Eigenschaften, [245](#page-258-0) Sonderfunktionen, [112](#page-125-0) Sondervariablen, [21](#page-34-0) Sortierknoten Eigenschaften, [152](#page-165-0) sortnode, Eigenschaften, [152](#page-165-0) soundex (Funktion), [100](#page-113-0) soundex difference (Funktion), [100](#page-113-0) SPSS Modeler Server, [1](#page-14-0) SQL-Format Exportieren von Knoten, [39](#page-52-0), [45](#page-58-0) sqrt (Funktion), [89](#page-102-0) Standalone-Skripts, [7](#page-20-0), [10](#page-23-0) startstring (Funktion), [94](#page-107-0) statisticsnode, Eigenschaften, [290](#page-303-0) Statistikknoten Eigenschaften, [290](#page-303-0) Statusobjekte Skriptbefehle, [52](#page-65-0) Stetige Felder Werteeigenschaft, [65](#page-78-0) Stichprobenknoten Eigenschaften, [149](#page-162-0) store model, Befehl, [47](#page-60-0) store node, Befehl, [42](#page-55-0) store output, Befehl, [56](#page-69-0) store project, Befehl, [52](#page-65-0) store stream, Befehl, [50](#page-63-0) store, Befehl, [58](#page-71-0) Stream-Ausführungsreihenfolge mit Skripts ändern, [57](#page-70-0) Stream-Eigenschaften, [67](#page-80-0) Stream-Namen Zugriff in Skripts, [67](#page-80-0) stream.nodes, Eigenschaft, [57](#page-70-0)

*Index*

Stream-Objekte öffnen, [22](#page-35-0)[–23](#page-36-0) Referenzieren, [23](#page-36-0) Skriptbefehle, [47](#page-60-0) Stream-Parameter, [24,](#page-37-0) [32](#page-45-0) Streams Eigenschaften, [121](#page-134-0) Multiset-Befehl, [116](#page-129-0) Skripts, [7](#page-20-0)–[8](#page-21-0) String-Funktionen, [57,](#page-70-0) [94](#page-107-0) stripchar (Funktion), [94](#page-107-0) strmember (Funktion), [94](#page-107-0) Strukturerweiterungsrichtlinien Einbetten in Skripts, [28](#page-41-0) Strukturierte Eigenschaften, [117](#page-130-0) subscrs (Funktion), [94](#page-107-0) substring (Funktion), [94](#page-107-0) substring\_between (Funktion), [94](#page-107-0) Suchen nach Text, [15](#page-28-0) SUM (Funktion), [106](#page-119-0) @SUM (Funktion), [105](#page-118-0)[–106](#page-119-0) sum\_n (Funktion), [89](#page-102-0) Superknoten Eigenschaften, [310](#page-323-0) Festlegen von Eigenschaften, [310](#page-323-0) Parameter, [24](#page-37-0), [32,](#page-45-0) [310](#page-323-0) Skripts, [7,](#page-20-0) [13–](#page-26-0)[14,](#page-27-0) [310](#page-323-0) supernode, [116](#page-129-0) Support Vector Machine, Modelle Knoten, Skript-Eigenschaften, [247](#page-260-0), [260](#page-273-0) SVM-Modelle Knoten, Skript-Eigenschaften, [247](#page-260-0) svmnode, Eigenschaften, [247](#page-260-0) System Befehlszeilenargumente, [73](#page-86-0)

*t*-Verteilung Wahrscheinlichkeitsfunktionen, [92](#page-105-0) Tabellenknoten Eigenschaften, [292](#page-305-0) tablenode, Eigenschaften, [292](#page-305-0) tan (Funktion), [91](#page-104-0) tanh (Funktion), [91](#page-104-0) @TARGET-Funktionen, [112](#page-125-0) testbit (Funktion), [92](#page-105-0) @TESTING\_PARTITION-Funktion, [112](#page-125-0) Textdateiknoten Eigenschaften, [302](#page-315-0) Textformat Exportieren von Knoten, [39](#page-52-0) Exportieren von Modellen, [45](#page-58-0) Textzeichenketten Einbetten in Skripts, [28](#page-41-0) THIS (Funktion), [106](#page-119-0) @THIS (Funktion), [105](#page-118-0)–[106](#page-119-0) time\_before (Funktion), [86](#page-99-0) timeintervalsnode, Eigenschaften, [171](#page-184-0)

timeplotnode, Eigenschaften, [193](#page-206-0) timeseriesnode, Eigenschaften, [248](#page-261-0) to\_date (Funktion), [85,](#page-98-0) [100](#page-113-0) to dateline (Funktion), 100 to datetime (Funktion), [85](#page-98-0) to\_integer (Funktion), [85](#page-98-0) to\_number (Funktion), [85](#page-98-0) to\_real (Funktion), [85](#page-98-0) to\_string (Funktion), [85](#page-98-0) to time (Funktion),  $85$ ,  $100$ to timestamp (Funktion), [85](#page-98-0), [100](#page-113-0) @TODAY (Funktion), [100](#page-113-0) @TRAINING\_PARTITION-Funktion, [112](#page-125-0) Transformationsknoten Eigenschaften, [294](#page-307-0) transformnode, Eigenschaften, [294](#page-307-0) Transponierknoten Eigenschaften, [176](#page-189-0) transposenode, Eigenschaften, [176](#page-189-0) Trigonometrische Funktionen, [91](#page-104-0) trim (Funktion), [94](#page-107-0) trim\_start (Funktion), [94](#page-107-0) trimend (Funktion), 94 TwoStep-Modelle Knoten, Skript-Eigenschaften, [250,](#page-263-0) [260](#page-273-0) twostepnode, Eigenschaften, [250](#page-263-0) typenode, Eigenschaften, [12](#page-25-0), [64,](#page-77-0) [177](#page-190-0) Typknoten Eigenschaften, [177](#page-190-0)

Umgekehrter Schrägstrich in CLEM-Ausdrücken, [78](#page-91-0) Umkodierungsknoten Eigenschaften, [166](#page-179-0) undef (Funktion), [111](#page-124-0) ungleich (Operator), [86](#page-99-0) unicode\_char (Funktion), 94 unicode\_value (Funktion), 94 Unterbrechen von Skripts, [14](#page-27-0) uppertolower (Funktion), 94 userinputnode, Eigenschaften, [137](#page-150-0)

@VALIDATION\_PARTITION-Funktion, [112](#page-125-0) value, Befehl, [52](#page-65-0) value at-Funktion, [86](#page-99-0) VAR, Befehl, [19,](#page-32-0) [24](#page-37-0), [36](#page-49-0) Variable Datei, Knoten Eigenschaften, [138](#page-151-0) variablefilenode, Eigenschaften, [138](#page-151-0) Variablen, [24](#page-37-0), [32](#page-45-0) Knotenreferenzen, [19](#page-32-0) Skripts, [18](#page-31-0), [21](#page-34-0) Verallgemeinerte lineare Modelle Knoten, Skript-Eigenschaften, [223,](#page-236-0) [256](#page-269-0) Verallgemeinerte lineare Modelle von Oracle Knoten, Skript-Eigenschaften, [268](#page-281-0) Vergleichsfunktionen, [86](#page-99-0)

Verketten von Zeichenfolgen, [85](#page-98-0) Verlaufsknoten Eigenschaften, [164](#page-177-0) Verteilungsfunktionen, [92](#page-105-0) Verteilungsknoten Eigenschaften, [184](#page-197-0) Wahrscheinlichkeitsfunktionen, [92](#page-105-0) webnode, Eigenschaften, [194](#page-207-0) Werteeigenschaft, [65](#page-78-0) Winkelzeichensyntax Variablenreferenzen, [19](#page-32-0), [24](#page-37-0) with stream, Befehl, [23](#page-36-0), [51](#page-64-0) write DATEI, Befehl, [54](#page-67-0) writeln DATEI, Befehl, [54](#page-67-0), [63,](#page-76-0) [66](#page-79-0) XML-Exportknoten Eigenschaften, [304](#page-317-0) XML-Quellenknoten Eigenschaften, [141](#page-154-0) xmlexportnode Eigenschaften, [304](#page-317-0) xmlimportnode-Eigenschaften, [141](#page-154-0) Zahlen, [77](#page-90-0) Zeichen, [76,](#page-89-0) [78](#page-91-0) Zeichenketten, [76](#page-89-0), [78](#page-91-0) Ändern der Groß- und Kleinschreibung, [57](#page-70-0) Skripts, [19](#page-32-0) Zeit- und Datumsfunktionen, [79–](#page-92-0)[80](#page-93-0) Zeitdiagrammknoten Eigenschaften, [193](#page-206-0) Zeitfelder Konvertieren , [104](#page-117-0) Zeitformate, [79](#page-92-0)–[80](#page-93-0) Zeitfunktionen, [79](#page-92-0)[–80](#page-93-0) time\_before, [86,](#page-99-0) [100](#page-113-0) time\_hours\_difference, [100](#page-113-0) time in hours, [100](#page-113-0) time\_in\_mins, [100](#page-113-0) time\_in\_secs, [100](#page-113-0) time\_mins\_difference, [100](#page-113-0) time\_secs\_difference, [100](#page-113-0) Zeitintervallknoten Eigenschaften, [171](#page-184-0) Zeitreihenmodelle Knoten, Skript-Eigenschaften, [248](#page-261-0), [260](#page-273-0)